# **MP1580A Portable 2.5G/10G Analyzer Operation Manual Vol. 2 Remote Control**

**Third Edition**

**Read this manual before using the equipment. Keep this manual with the equipment.**

# **Measurement Solutions ANRITSU CORPORATION**

Document No.: M-W1890AE-3.0

# Safety Symbols

To prevent the risk of personal injury or loss related to equipment malfunction, Anritsu Corporation uses the following safety symbols to indicate safety-related information. Insure that you clearly understand the meanings of the symbols BEFORE using the equipment.

Some or all of the following five symbols may not be used on all Anritsu equipment. In addition, there may be other labels attached to products which are not shown in the diagrams in this manual.

#### Symbols used in manual

This indicates a very dangerous procedure that could result in serious injury or **DANGER**  $\bigwedge_{\text{death if not performed properly}}$ 

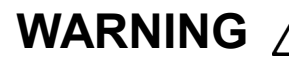

This indicates a hazardous procedure that could result in serious injury or death if **WARNING** *A* This indicates a hazard not performed properly.

This indicates a hazardous procedure or danger that could result in light-to-severe **CAUTION** 1 This indicates a hazardous procedure or danger that could result in light-to-severe<br>injury, or loss related to equipment malfunction, if proper precautions are not taken.

#### Safety Symbols Used on Equipment and in Manual

The following safety symbols are used inside or on the equipment near operation locations to provide information about safety items and operation precautions. Insure that you clearly understand the meanings of the symbols and take the necessary precautions BEFORE using the equipment.

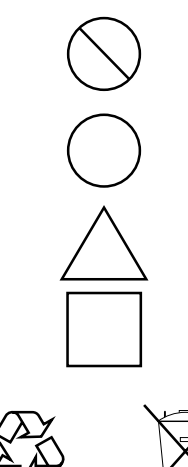

This indicates a prohibited operation. The prohibited operation is indicated symbolically in or near the barred circle.

This indicates an obligatory safety precaution. The obligatory operation is indicated symbolically in or near the circle.

This indicates warning or caution. The contents are indicated symbolically in or near the triangle.

This indicates a note. The contents are described in the box.

These indicate that the marked part should be recycled.

MP1580A Portable 2.5G/10G Analyzer Operation Manual Vol. 2 Remote Control

1 March 2001 (First Edition) 29 August 2001 (Third Edition)

Copyright © 2001, ANRITSU CORPORATION.

All rights reserved. No part of this manual may be reproduced without the prior written permission of the publisher.

The contents of this manual may be changed without prior notice. Printed in Japan

# For Safety **WARNING**

1. ALWAYS refer to the operation manual when working near locations at which the alert mark shown on the left is attached. If the operation, etc., is performed without heeding the advice in the operation manual, there is a risk of personal injury. In addition, the equipment performance may be reduced.

Moreover, this alert mark is sometimes used with other marks and descriptions indicating other dangers.

- 2. When supplying power to this equipment, connect the accessory 3-pin power cord to a 3-pin grounded power outlet. If a grounded 3-pin outlet is not available, before supplying power to the equipment, use a conversion adapter and ground the green wire, or connect the frame ground on the rear panel of the equipment to ground. If power is supplied without grounding the equipment, there is a risk of receiving a severe or fatal electric shock.
- 3. This equipment cannot be repaired by the user. DO NOT attempt to open the cabinet or to disassemble internal parts. Only Anritsutrained service personnel or staff from your sales representative with a knowledge of electrical fire and shock hazards should service this equipment. There are high-voltage parts in this equipment presenting a risk of severe injury or fatal electric shock to untrained personnel. In addition, there is a risk of damage to precision parts.

4. This equipment should be used in the correct position. If the cabinet is turned on its side, etc., it will be unstable and may be damaged if it falls over as a result of receiving a slight mechanical shock.

**Falling Over**

**or**

**Repair**

WARNING A

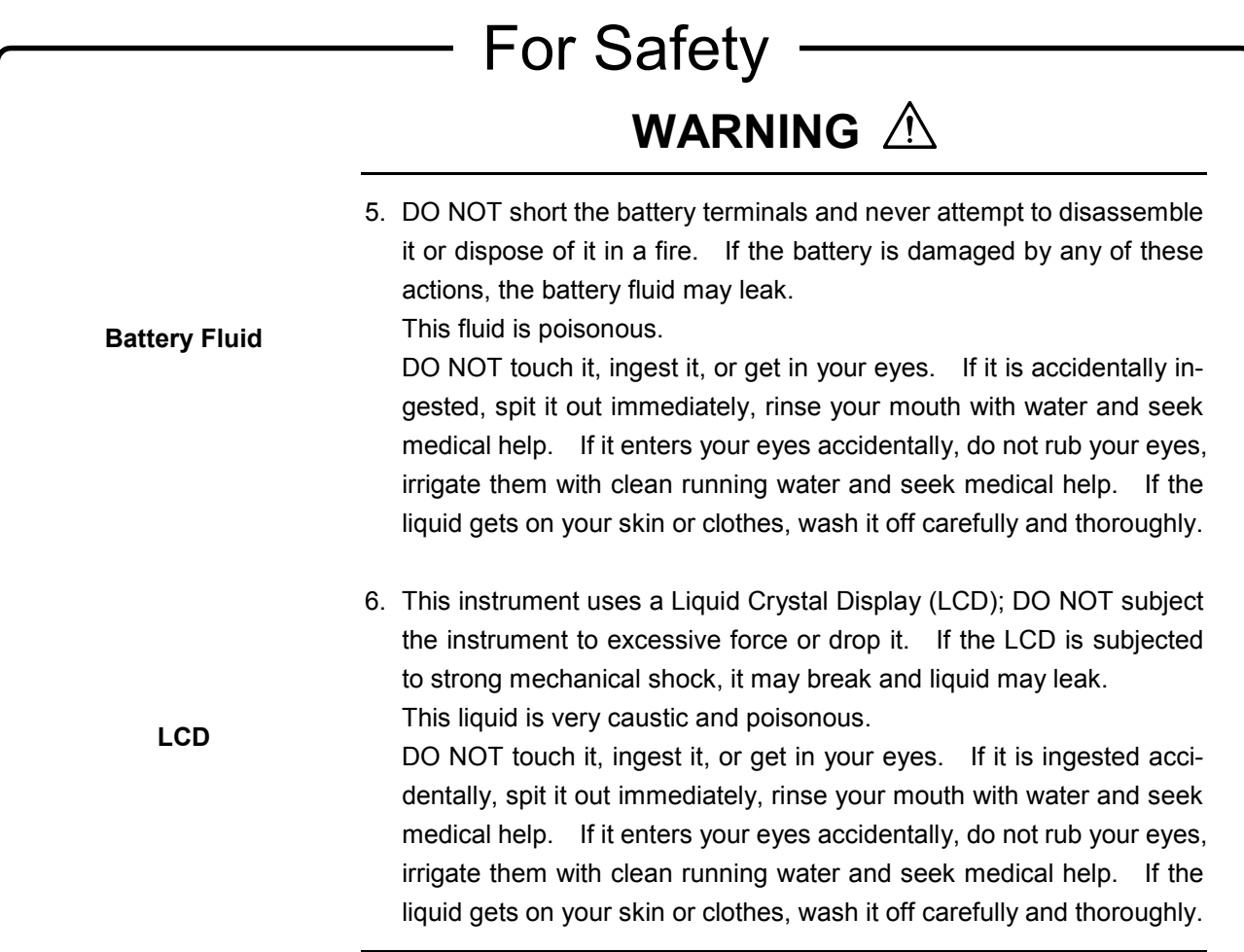

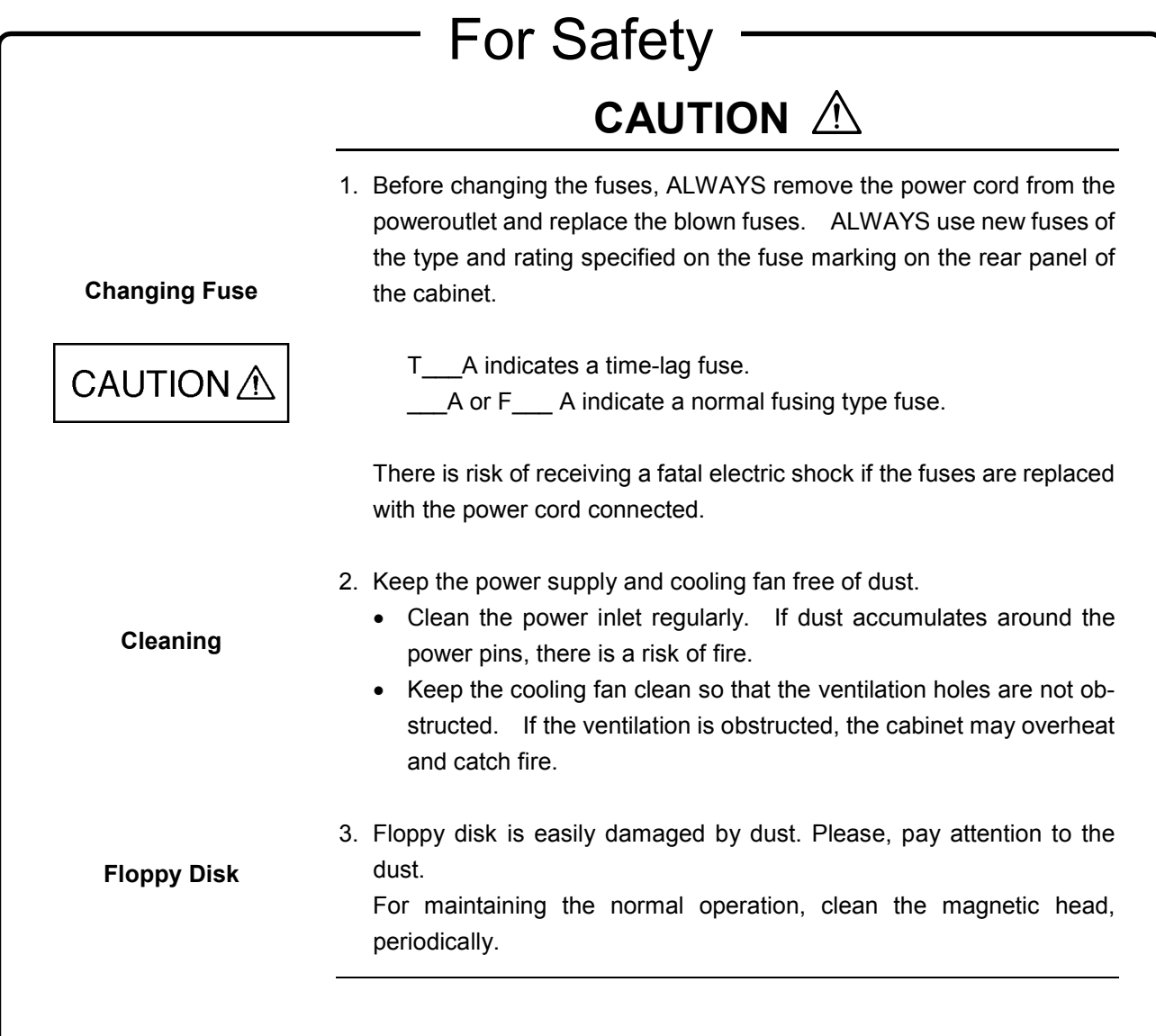

# For Safety

# **CAUTION**  $\hat{A}$

**Changing memory back-up battery**

This equipment uses a lithium battery to back-up the memory. This battery must be replaced by a service engineer when it has reached the end of its useful life; contact the Anritsu sales section or your nearest representative.

Note: The battery used in this equipment has a maximum useful life of 7 years. It should be changed before this period has elapsed.

### **Equipment Certificate**

Anritsu Corporation certifies that this equipment was tested before shipment using calibrated measuring instruments with direct traceability to public testing organizations recognized by national research laboratories including the Electrotechnical Laboratory, the National Research Laboratory of Metrology and the Communications Research Laboratory, and was found to meet the published specifications.

### **Anritsu Warranty**

Anritsu Corporation will repair this equipment free-of-charge if a malfunction occurs within 1 year after shipment due to a manufacturing fault, provided that this warranty is rendered void under any or all of the following conditions.

- The fault is outside the scope of the warranty conditions described in the operation manual.
- The fault is due to mishandling, misuse, or unauthorized modification or repair of the equipment by the customer.
- The fault is due to severe usage clearly exceeding normal usage.
- The fault is due to improper or insufficient maintenance by the customer.
- The fault is due to natural disaster including fire, flooding, earthquake, etc.
- The fault is due to use of non-specified peripheral equipment, peripheral parts, consumables, etc.
- The fault is due to use of a non-specified power supply or in a non-specified installation location.

In addition, this warranty is valid only for the original equipment purchaser. It is not transferable if the equipment is resold.

Anritsu Corporation will not accept liability for equipment faults due to unforeseen and unusual circumstances, nor for faults due to mishandling by the customer.

### **Anritsu Corporation Contact**

If this equipment develops a fault, contact Anritsu Corporation or its representatives at the address in this manual.

### Notes On Export Management

This product and its manuals may require an Export License/Approval by the Government of the product's country of origin for re-export from your country.

Before re-exporting the product or manuals, please contact us to confirm whether they are export-controlled items or not.

### Disposing of Product

This equipment uses chemical compound semiconductors including arsenide, and a lithium battery. At the end of its life, the equipment should be recycled or disposed properly according to the local disposal regulations.

## **CE Marking**

Anritsu affixes the CE Conformity Marking on the following product (s) in accordance with the Council Directive 93/68/EEC to indicate that they conform with the EMC directive of the European Union (EU).

#### **CE Conformity Marking**

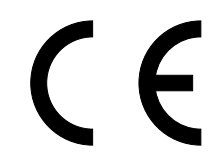

#### **1. Product Name/Model Name**

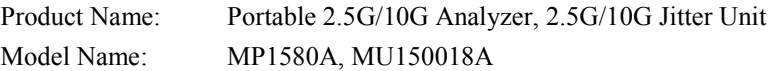

#### **2. Applied Directive**

- EMC: Council Directive 89/336/EEC
- LVD: Council Directive 73/23/EEC

#### **3. Applied Standards**

#### EMC:

Emission: EN61326: 1997/A1: 1998 (Class A) Immunity: EN61326: 1997/A1: 1998 (Annex A)

#### Performance Criteria\*

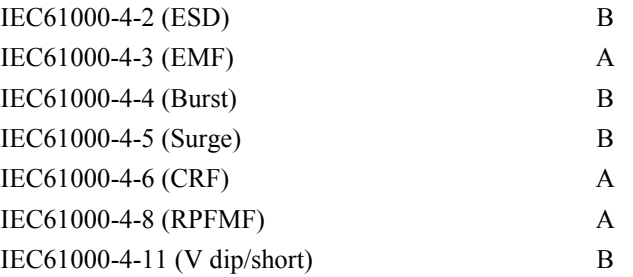

- \*: Performance Criteria
	- A: During testing normal performance within the specification limits.
	- B: During testing, temporary degradation, or loss of function or which is self-recovering.

Harmonic current emissions:

EN61000-3-2: 1995/A2: 1998 (Class  $\Box$  equipment)

LVD: EN61010-1: 1993/A2: 1995 (Installation Category II, Pollution Degree 2)

MP1580A Portable 2.5G/10G Analyzer Operation Manuals comprise of the following two documents. Use them properly according to the usage purpose.

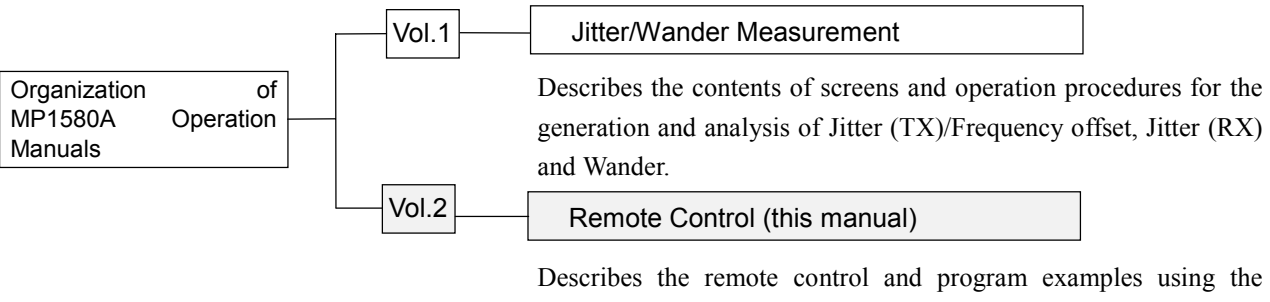

GPIB, RS-232C, and Ethernet interfaces (MP1580A is compatible with SPCI standard).

#### This Operation Manual describes the followings.

This manual (MP1580A Portable 2.5G/10G Analyzer Operation Manual Vol. 2 Remote Control) mainly describes commands and operation procedures for remote control of MP1580A.

#### Screen Names

MP1580A has 4 major screens, namely, "Setup", "Test Menu", "Result" and "Analyze", and each major screen has its own subscreens (for details, see "Section 3 Screens and Parameter Setting" of Vol. 1).

For example, if "Setup" is selected as the main screen and "Interface" as the subscreen, they are stated as the "Setup: Interface" screen in this manual.

#### Front Panel Keys

In this manual,  $\overline{\text{L}}$   $\overline{\text{L}}$  indicate front panel keys.

# Contents

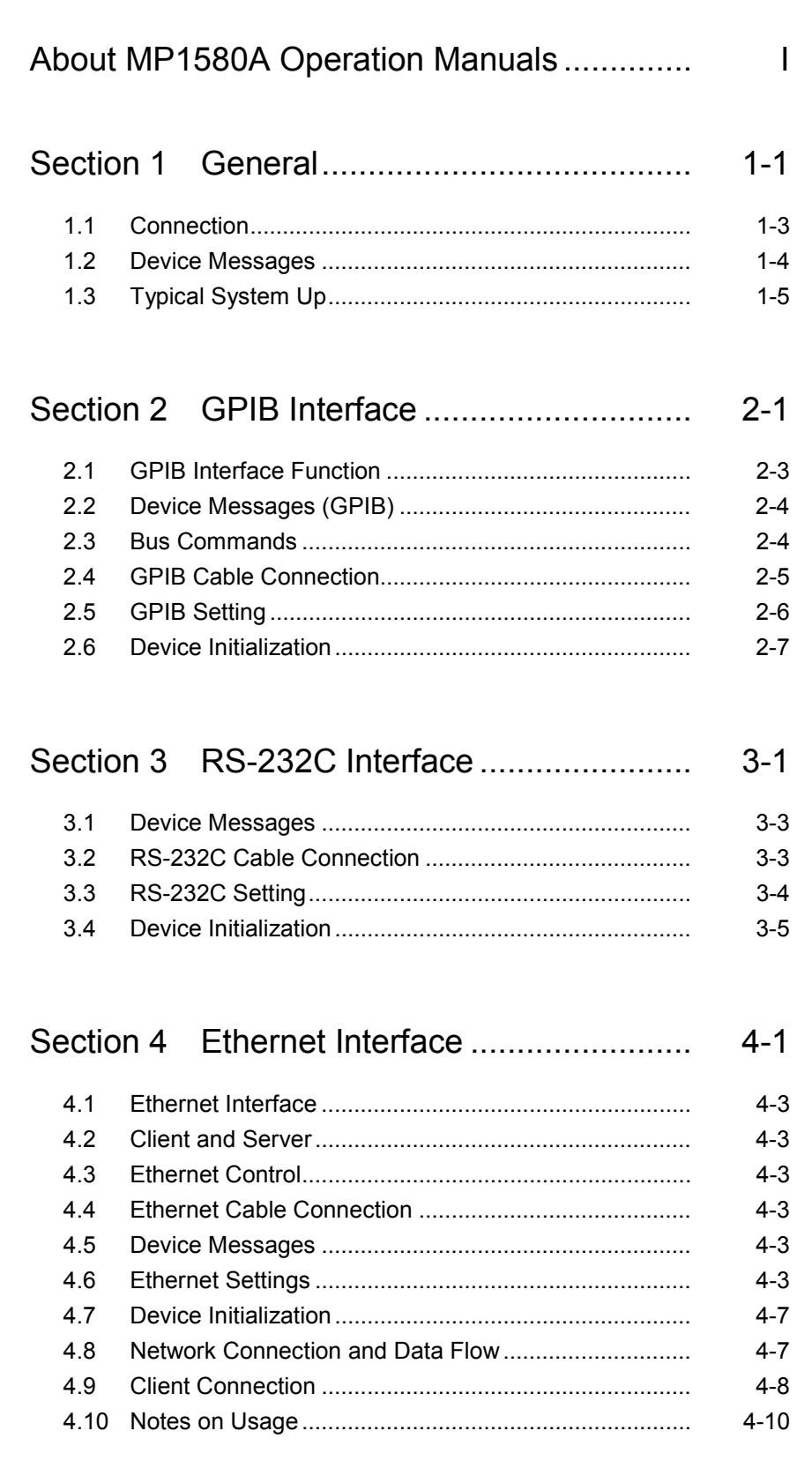

iii

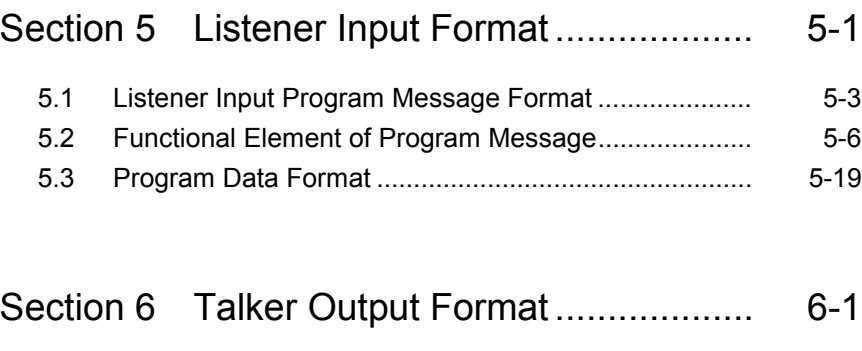

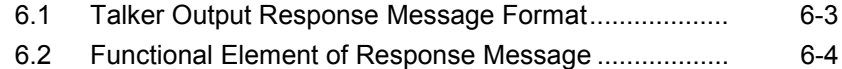

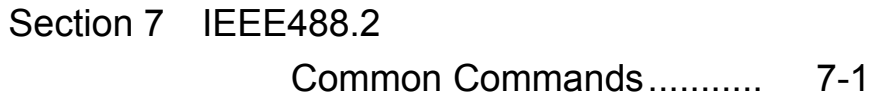

# Section 8 Status Report ............................... 8-1

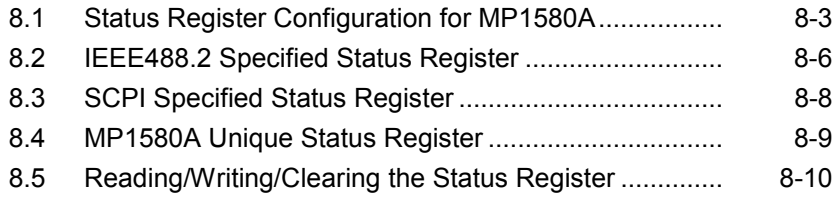

### Section 9 SCPI Overview............................. 9-1

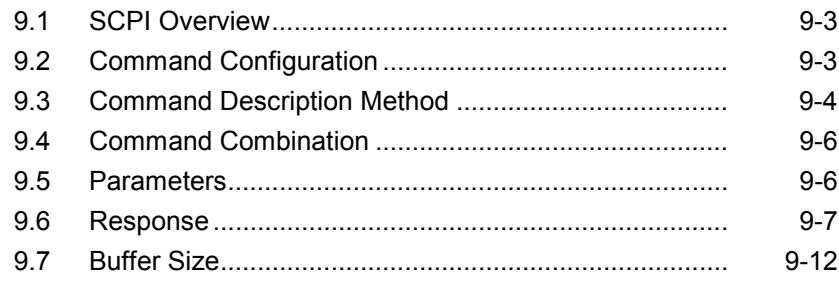

### Section 10 Command Execution.................. 10-1

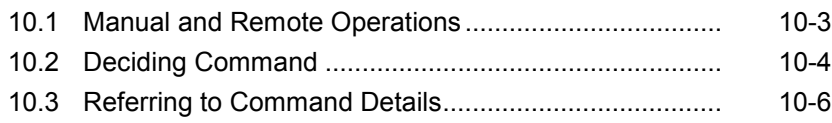

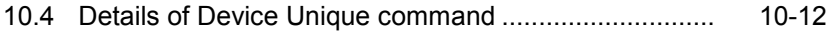

### Section 11 Device Message Details ............ 11-1

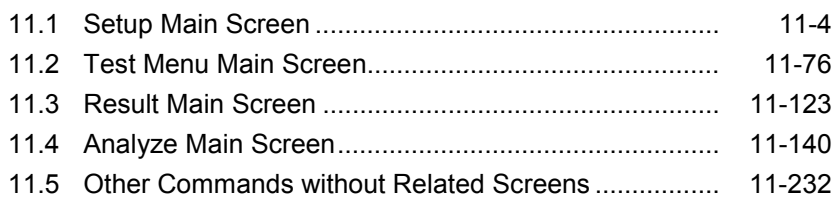

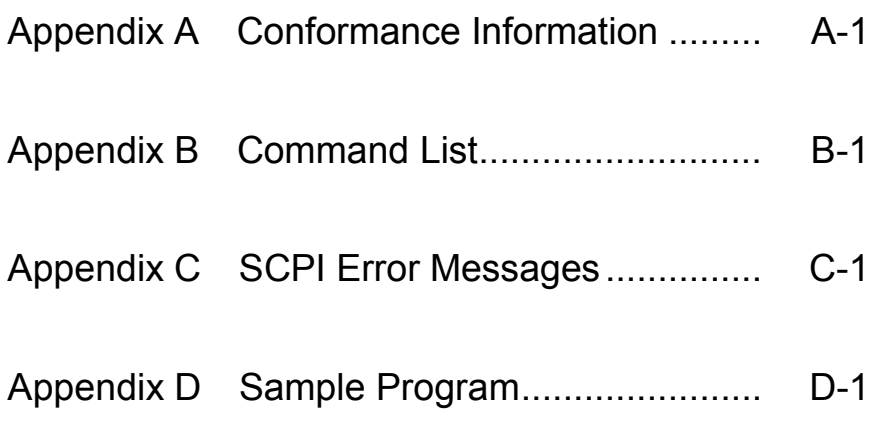

This section explains the outline of the remote control function for MP1580A Portable 2.5G/10G Analyzer.

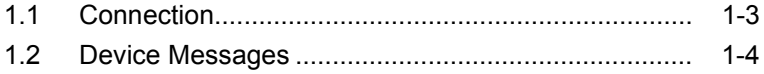

1.3 Typical System Up..................................................... 1-5

### 1.1 Connection

MP1580A supports the GPIB, RS-232C, and Ethernet interfaces for remote control. (These interfaces can be used by installing required option.)

#### Compliance

The GPIB interface of MP1580A conforms to the IEEE (Institute of Electrical and Electronic Engineers) std 488.1-1987. The software specifications conform to the IEEE488.2 and SCPI (Standard Commands for Programmable Instruments) (see Appendix).

#### Allocating an option

Select the option to be used for remote control from GPIB, RE-232C and Ethernet options in the Setup: System screen. (See Section 2.5 "GPIB Setting" Section 3.3 "RS-232C Setting" and Section 4.6 "Ethernet Settings.")

### 1.2 Device Messages

Device messages are the data messages communicated between the controller and device, and classified into program and response messages. Device messages can be used when MP1580A functions as a device.

#### Program message

The ASCII data message which is transmitted from the controller to the device. This message consists of the program command (Command) and program query (Query).

(→ *For details, see "Section 5 Listener Input Format"*)

The program command (Command) consists of the equipment-unique command and IEEE488.2 common command. IEEE488.2 common commands are applicable for other IEEE488.2-compliant measurement instruments.

> (→ *For details on equipment-unique commands, see Section 11*) (→ *For details on IEEE488.2 common commands, see Section 7*)

The program query (Query) is a command to obtain a response message form a device. It is transferred from the controller to the device to receive a response message from the device at the controller.

Response message

The ASCII data message which is transmitted from the device to the controller. (→ *For details, see "Section 6 Talker Output Format"*)

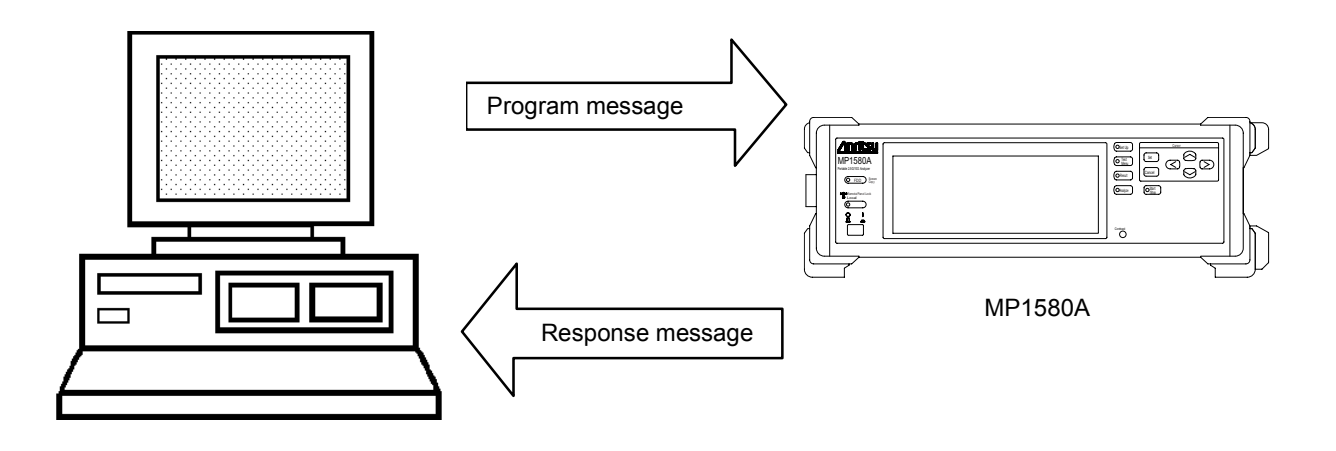

## 1.3 Typical System Up

Controlling from the host computer

MP1580A Portable 2.5G/10G Analyzer can operate as a device when connected to an external controller and perform automatic measurement.

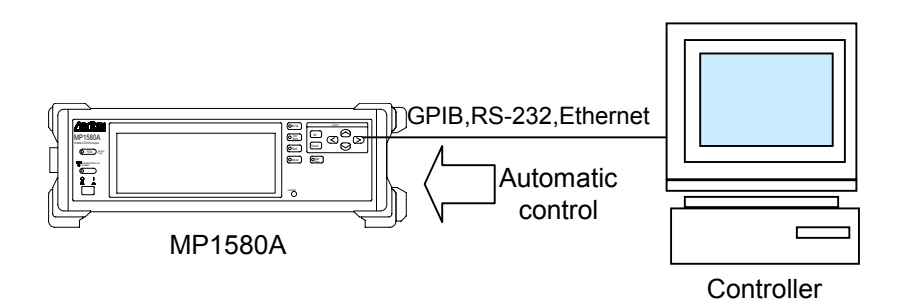

Automatic jitter/wander measurement using a controller

When the MP1580A functions as a controller of the GPIB function, the remote interface of the GPIB function cannot be used.

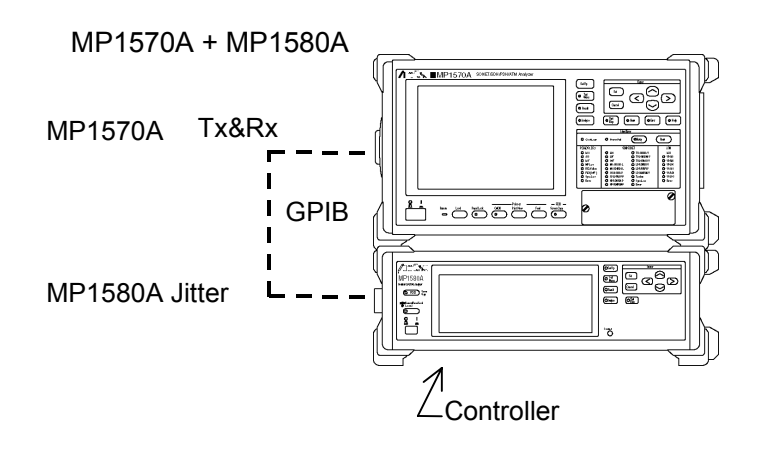

This section explains the GPIB interface function and settings when using the GPIB interface option.

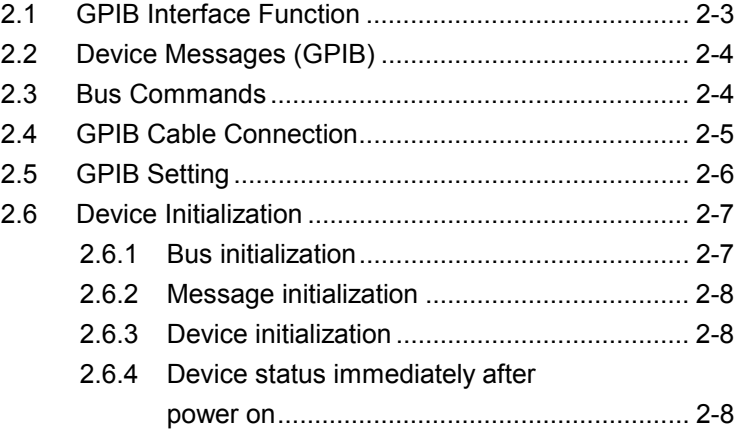

# 2.1 GPIB Interface Function

MP1580A has both the device and controller functions when connected using the GPIB interface. When the GPIB interface is used as a remote interface, MP1580A can be used as a device. MP1580A interface function corresponding to the IEEE488.2 standard is shown in the table below.

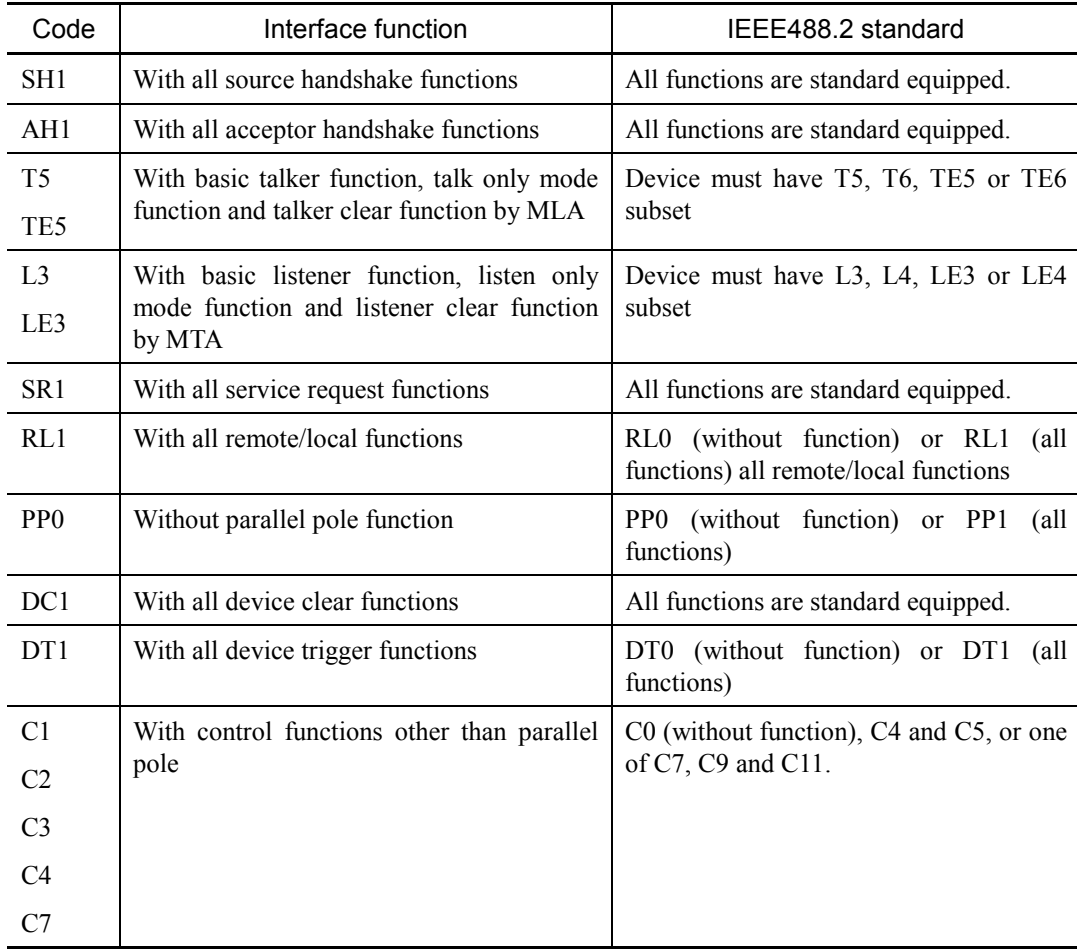

#### *(Reference)*

- C1: System controller
- C2: Send IFC and Take Charge.
- C3: Send REN.
- C4: Respond to SRQ.
- C7: Send I.F Messages, Receive/Pass Control, Pass control to Self.

### 2.2 Device Messages (GPIB)

When MP1580A is used as a device, the device messages are communicated between the controller and device via the system interface when the bus is set to the data mode (the ATN line is "H" level).

The data messages are communicated via the I/O buffer of the device. The I/O buffer is briefly explained below.

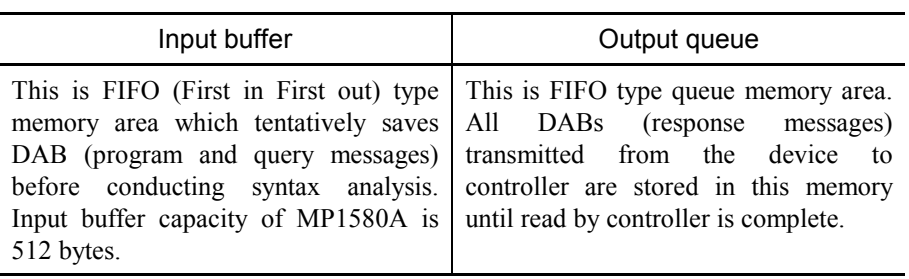

### 2.3 Bus Commands

The bus commands are the internal communications within the interface transmitted when the bus mode is set to the command mode (the ATN line is "L" level).

The bus commands are shown in the table below.

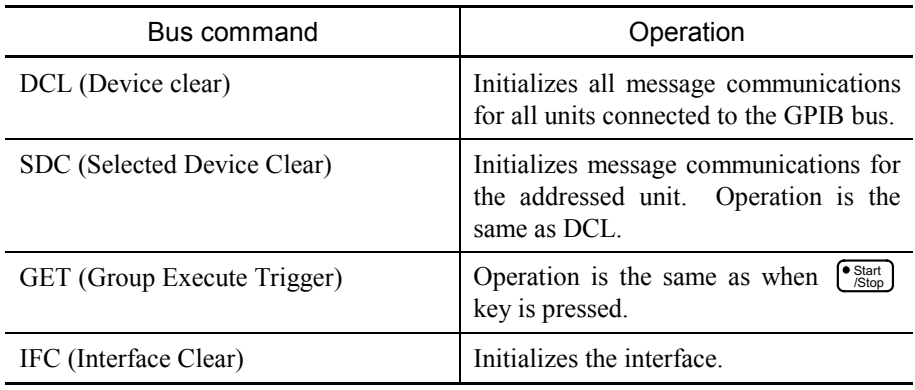

# 2.4 GPIB Cable Connection

Connect the GPIB cable to the GPIB connector on the rear panel.

The limitations for the system using GPIB are shown below. Observe the conditions for device connection:

> Number of devices to be connected  $\leq 15$ Total length of cables  $\leq 2$  m  $\times$  number of devices (maximum 20 m)

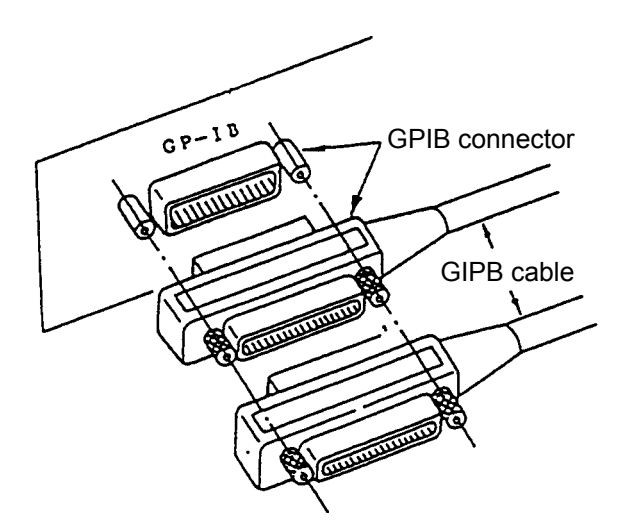

### 2.5 GPIB Setting

Set MP1580A to the local mode, and then perform settings in the "Setup : System" screen as shown below.

(When using MP1580A as a remote interface, check that it operates as a device.)

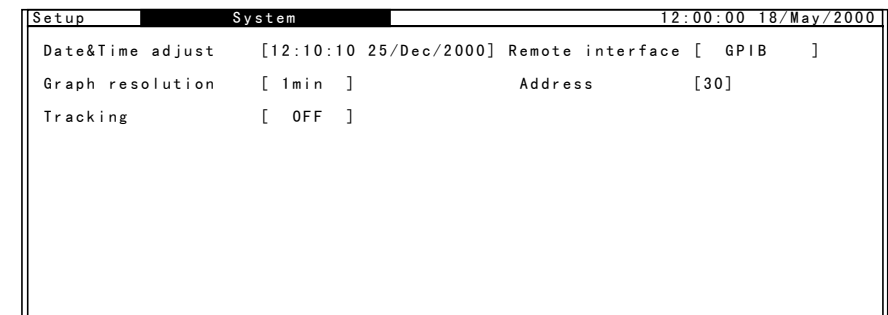

Setting procedure

- (1) Display Setup:System screen.
- (2) Set "Tracking" to "OFF."
- (3) Set each parameter, depending on the table below.

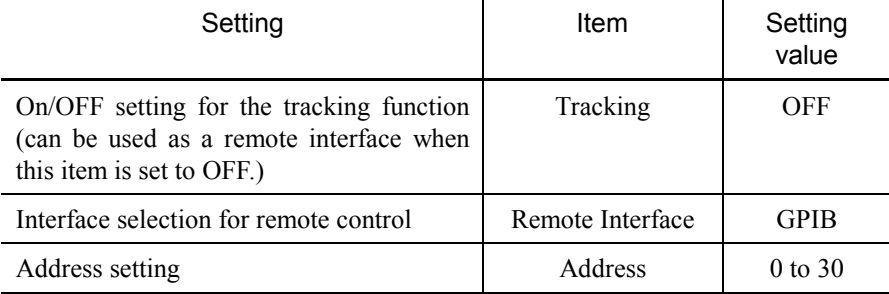

#### *(Reference)*

- Setting the item "Tracking" to "ON (MP1570A)" enables Jitter tolerance, Jitter sweep, Freq. sweep and Wander sweep measurements of automatic jitter measurement.
- When MP1580A is used as a controller, remote control is disabled.
- The GPIB address of MP1580A is fixed to 0 when used as a controller.

# 2.6 Device Initialization

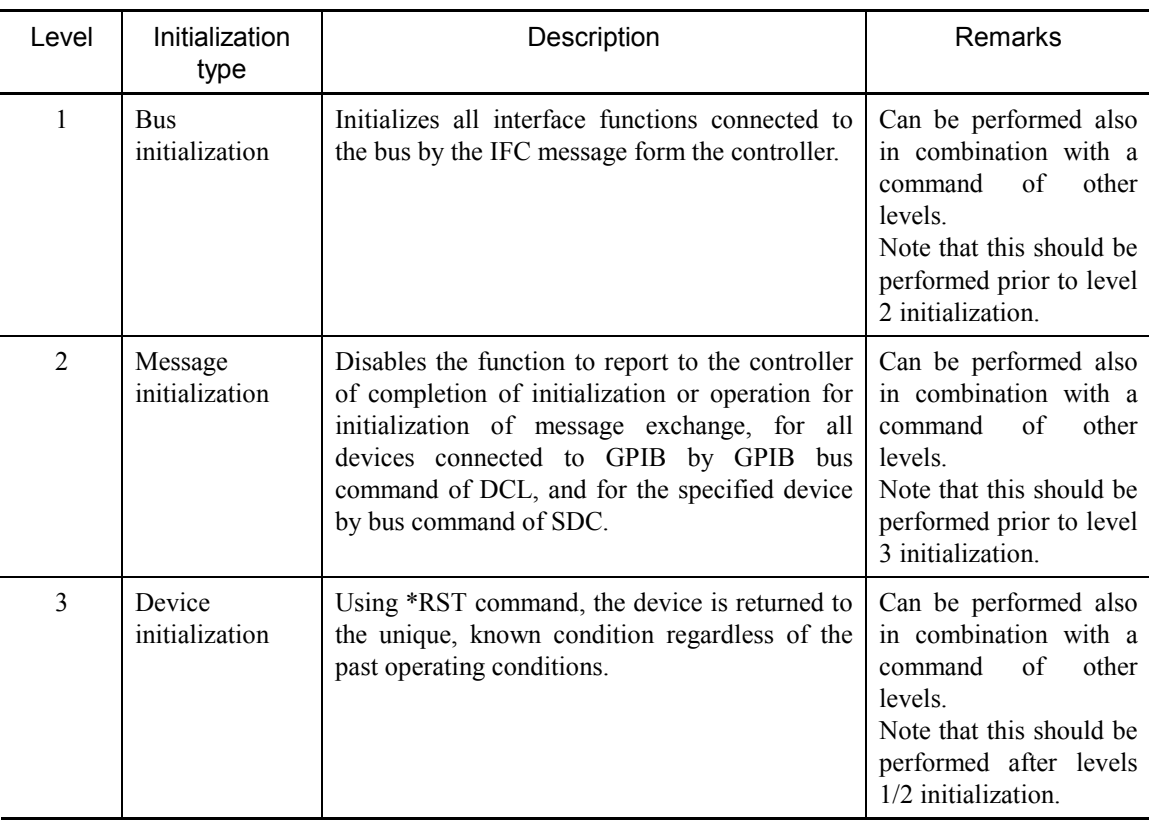

The IEEE488.2 specifies the system initialization in the following three levels.

#### 2.6.1 Bus initialization

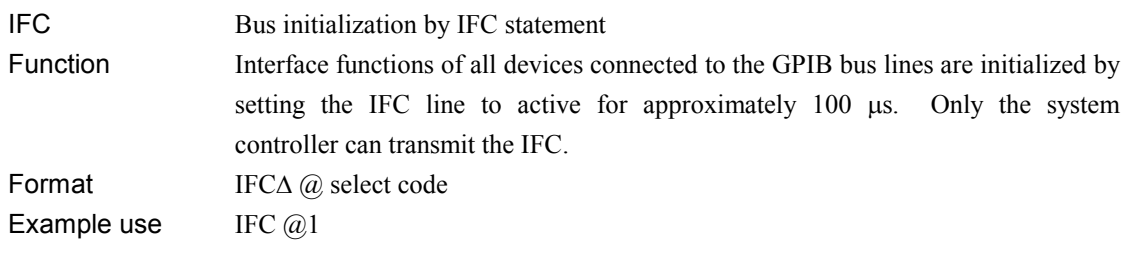

#### 2.6.2 Message initialization

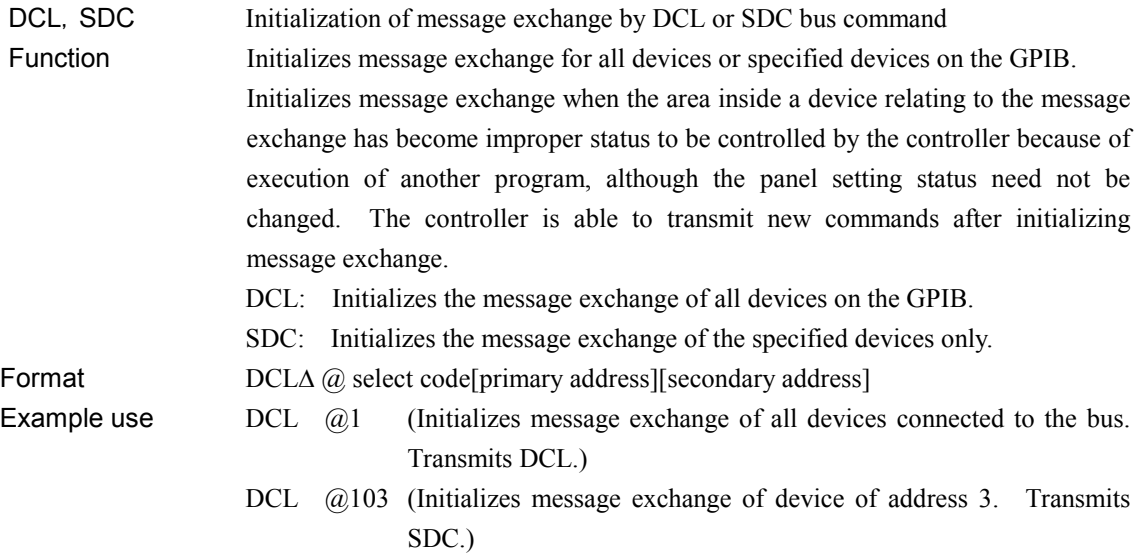

#### 2.6.3 Device initialization

\* RST Device initialization by \*RST command. Function This function initializes a function unique to the device to the known status, regardless of the past operating history. With MP1580A, the status immediately after initialization is the same as those immediately after power on. See the section for the common commands.

#### 2.6.4 Device status immediately after power on

MP1580A is set to the following conditions, immediately after the power switch is turned on.

- The settings immediately before the preceding power-off are reproduced.
- The input/output buffer queues are cleared.
- The syntax analysis, execution control and response generation sections are reset.

This section explains the setting procedures when the optional RS-232C interface is used.

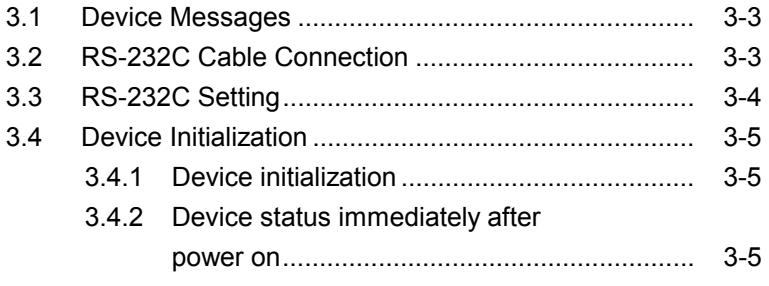

## 3.1 Device Messages

Device messages are the data messages communicated between the controller and device via the system interface. The data messages are communicated via the I/O buffers of the device.

The I/O buffers are briefly explained below.

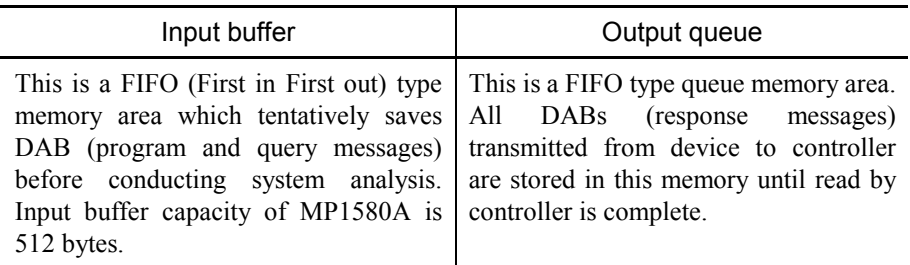

## 3.2 RS-232C Cable Connection

Connect the RS-232C cable to the RS-232C connector on the rear panel.

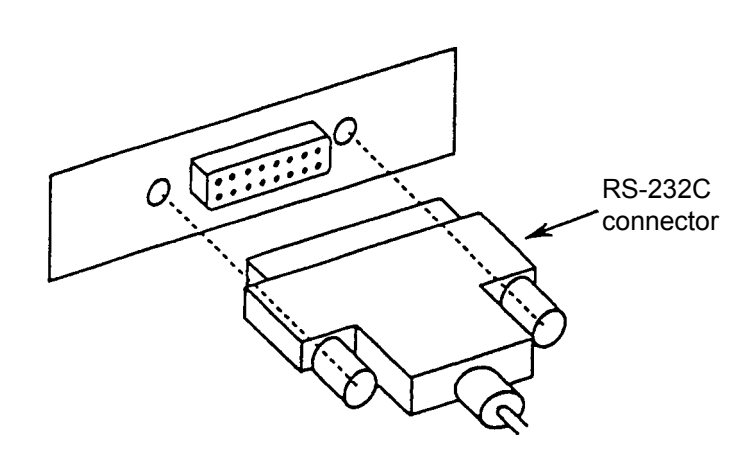

## 3.3 RS-232C Setting

When the RS-232C is used as the remote control interface, set MP1580A to the Local mode and enter settings listed below on the Setup : System screen using the front panel keys.

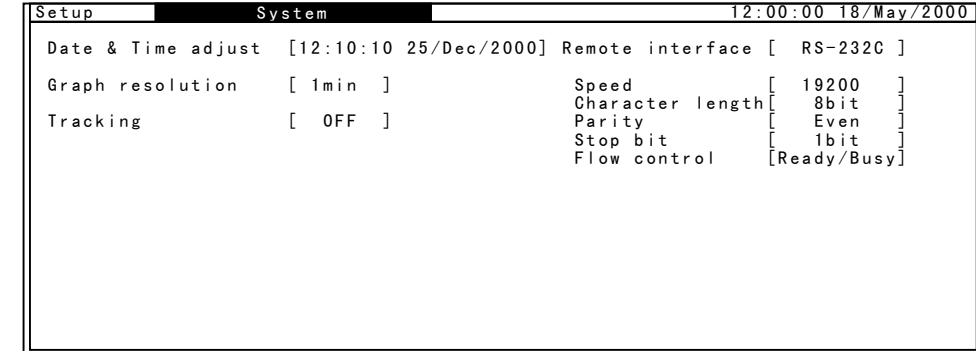

Setting procedure

- (1) Display Setup:System screen.
- (2) Set "Tracking" to "OFF."
- (3) Set each parameter of "Remote interface", "Speed", "Character length", "Parity", "Stop bit", and "Flow control", depending on the table below.

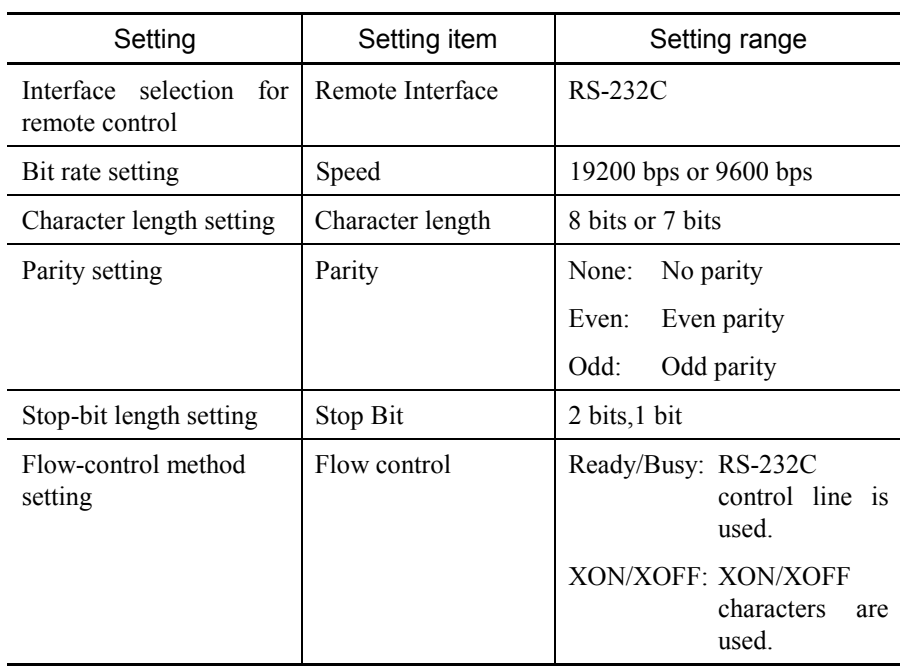

### 3.4 Device Initialization

The \*RST command is supported as the command for initializing the device using the RS-232C interface.

#### 3.4.1 Device initialization

\*RST Device initialization by \*RST command.

Function This function initializes the functions unique to the device to the known status, regardless of the past operating history. With MP1580A, the status immediately after initialization is the same

as those immediately after power on.

#### 3.4.2 Device status immediately after power on

MP1580A is set to the following conditions immediately after the power switch is turned on.

- The settings immediately before the preceding power-off are reproduced.
- The input and output buffer queues are cleared.
- The syntax analysis, execution control and response generation sections are reset.
This section explains settings when using an optional Ethernet interface.

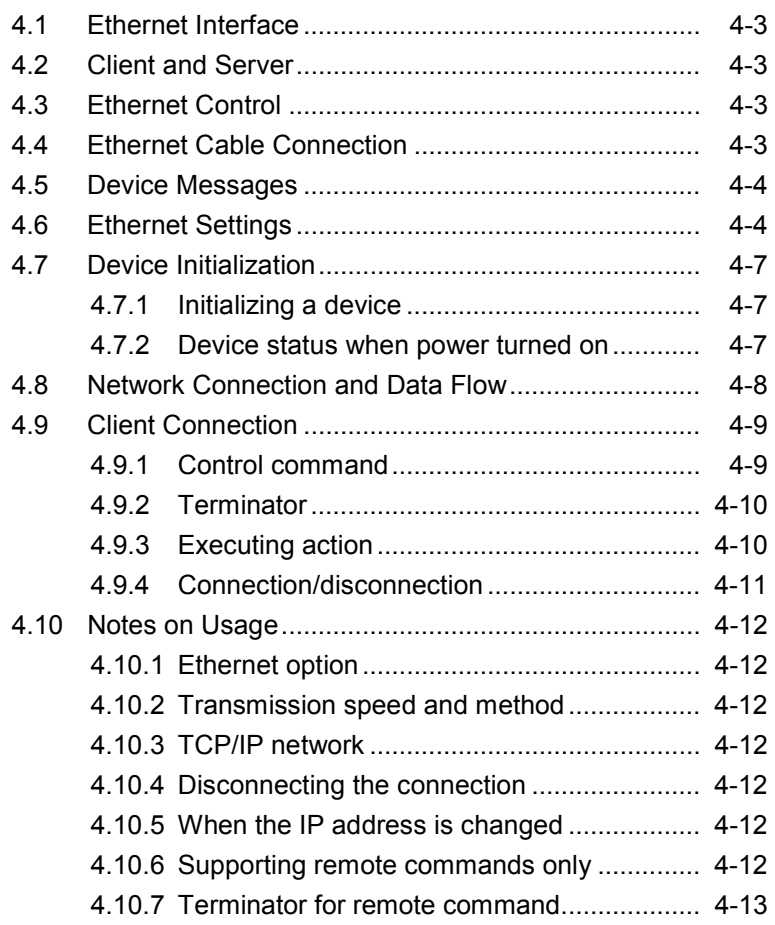

# 4.1 Ethernet Interface

The network interface complies with IEEE802.3 and IEEE802.3u.

The transmission speed and method support the auto negotiation function.

Transmission speed: 100/10 Mbps

Transmission method: Full/Half duplex

## 4.2 Client and Server

Client: A personal computer or work station

Server: MP1580A

# 4.3 Ethernet Control

MP1580A acts as the server when using with an Ethernet option.

In this case, to make a connection specify 15800 (factory setting, fixed) for the port number at client-side. MP1580A should be connected to a TCP/IP network.

Ethernet control supports remote commands only. Other applications (HTTP, Telnet, etc.) are not supported.

## 4.4 Ethernet Cable Connection

Connect the Ethernet cable (10BASE-T/100BASE-TX) to the connector on the rear panel. Be sure to connect the Ethernet cable before turning on MP1580A.

Ethernet

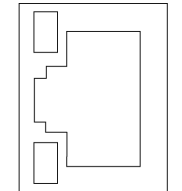

# 4.5 Device Messages

Device messages are data messages transmitted/received between the controller and device through the system interface. Data messages are transmitted/received via the device's I/O buffer. The I/O buffer is explained below:

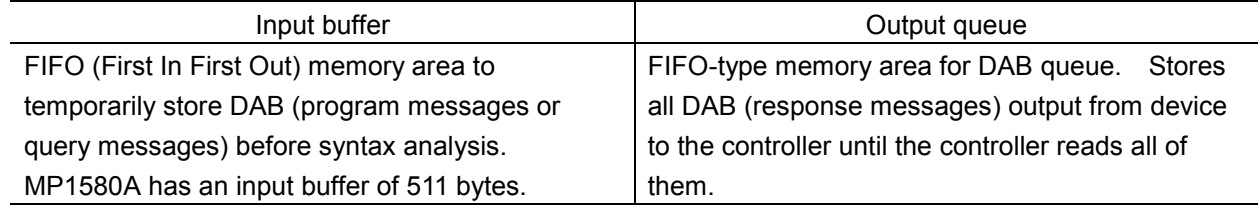

## 4.6 Ethernet Settings

When using Ethernet as the remote interface, set MP1580A to local status and set parameters in the Setup: System screen.

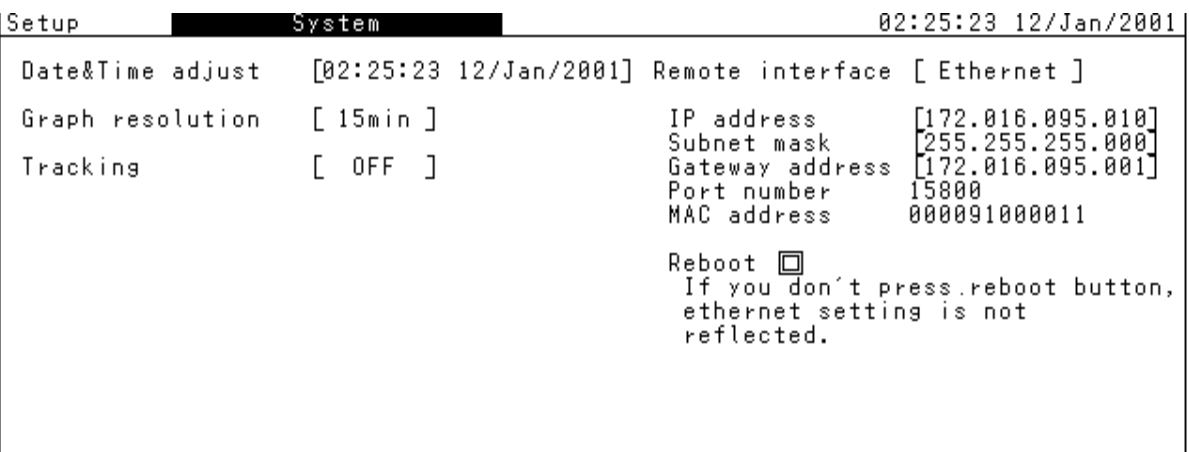

The setting procedures are shown below:

- (1) Display the Setup: System screen.
- (2) Set Tracking to OFF.
- (3) Set parameters for Remote Interface, IP address, Subnet mask and Gateway address as shown in the table below.
- (4) Press [Reboot] button and restart, or turn the power off and then on, to enable the parameter settings.

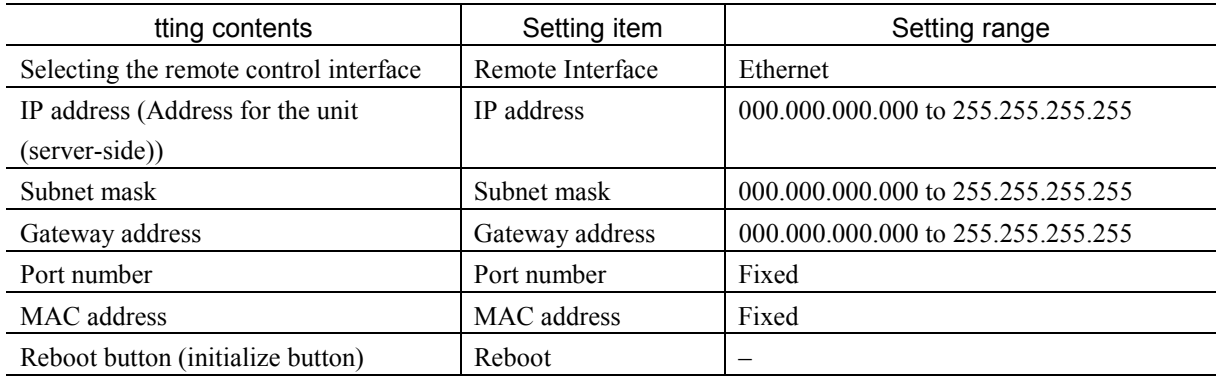

Setting procedure

(1) Press [Set Up].

"Setup" is indicated in the upper left part of the Setup main screen.

- (2) Press [Set]. (A window opens.)
- (3) Select "System."
- (4) Press [Set]. (System screen appears.)
- (5) Check that the item "Tracking" is set to "OFF."
- (6) Set the item "Remote Interface" to "Ethernet."
- (7) Select the item "IP address."
- (8) Select the item "Subnet mask."
- (9) Select the item "Gateway address."
- (10) When the above settings are completed, press the Reboot button to restart the system. (System can be restarted by turning the power switch off and then on.)

Note:

#### - IP address

In a TCP/IP network, the connected units are identified by their IP addresses. The IP address therefore must be unique for each unit. An IP address is a 32-bit number and is normally expressed by delimiting 8 bits into four using dots (dot expression).

An IP address contains network information as well as unit (host) information. Each network class has different specifications on data length for the network portion and host portion of the IP address. For Class C, up to 254 hosts can be connected with a 24-bit network portion and 8-bit host portion. Normally, Classes A to C are used, though Classes A to E are available.

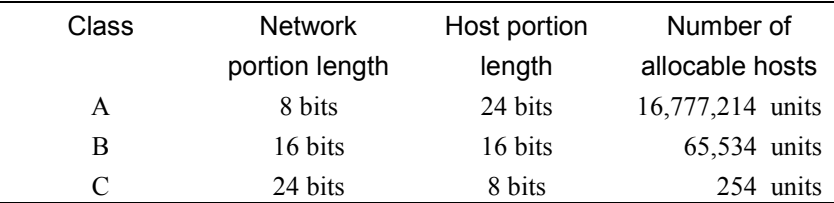

- Subnet mask

Subnet mask indicates the network portion of an IP address when the network is divided into subnets. The network portion for the above IP address is set with '1' (including the expanded subnet portion), while the host portion is defined with '0.' If the subnet mask is not set correctly, IP packets cannot be transmitted/received normally when the connecting network uses subnet.

#### - Gateway

A unit called a "gateway" is used to connect one network to another. Gateways also include routers that are like dedicated units. Within a TCP/IP network, IP packets can be directly exchanged within the same network. For differing networks (an IP address terminal with a different network portion), one network must communicate with a machine inside of an other network through a gateway connecting the two.

## 4.7 Device Initialization

MP1580A supports the \*RST command for device initialization when using the Ethernet interface.

## 4.7.1 Initializing a device

\*RST: Initializes a device by using the \*RST command.

Function: Returns a device to a known status regardless of usage history of device-unique functions. This command returns MP1580A to the status immediately after power is turned on.

## 4.7.2 Device status when power turned on

When MP1580A is turned on, the following statuses are restored:

- The status from when power was turned off is set.
- The input buffer and output queue are cleared.
- The syntax analysis, execution control and response creation portions are reset.

# 4.8 Network Connection and Data Flow

Data communication between MP1580A and clients uses TCP connection. The communication program (socket client) must be created at the terminal-side. For details on the IP packet used in data communication, refer to any commercially available reference materials.

For more information on the socket interface used for communication, refer to the manuals provided with the terminal, installed network board and the driver software as well as commercially available reference materials.

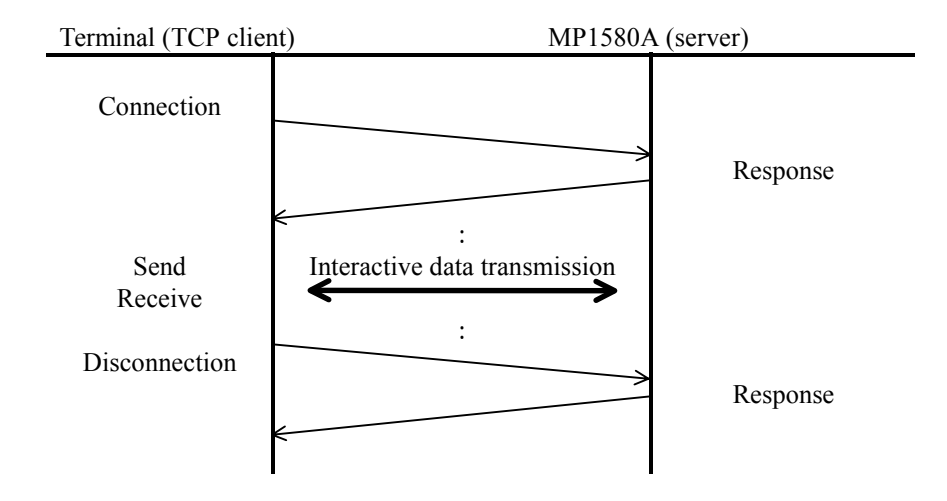

# 4.9 Client Connection

## 4.9.1 Control command

The control command for MP1580A is a character string command complying with IEEE488.2 and SCPI standards. (The same as for the RS-232C and GPIB options.)

Control commands include setting and read commands. A setting command changes MP1580A settings while a read command reads MP1580A setting status and measured results. When receiving a read command, MP1580A prepares response data corresponding to the command to automatically send it back to the sender (a PC, etc.).

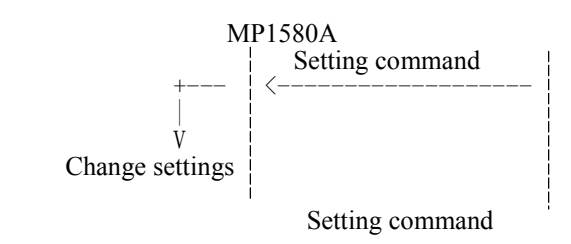

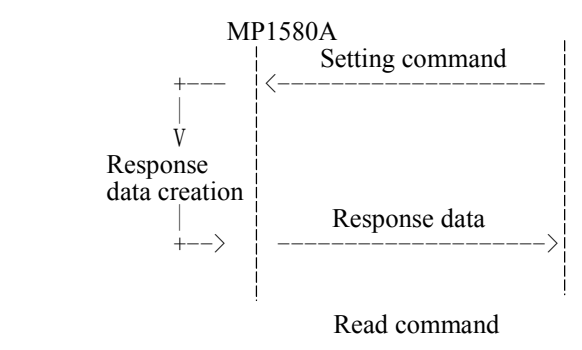

### 4.9.2 Terminator

A terminator is specified to indicate the end of a command or response data character string.

#### Terminator for a command

The terminator is LF (0x0A). (When the character string contains  $CD(0x0D)$ , CR is excluded.)

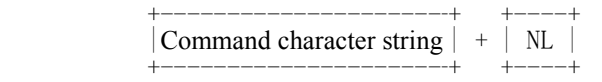

NL (New Line) … Terminator

Terminator for a response data

The terminator is  $LF(0x0A)$  or  $CR+LF(0x0D+0x0A)$ . (Can be switched between the two. LF at power On.)

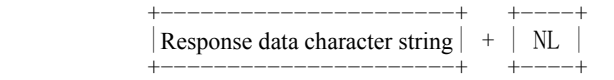

NL (New Line) … Terminator

#### 4.9.3 Executing action

MP1580A sequentially executes commands. That is, the received commands are executed one by one in the order received. Ack on TCP is immediately returned at command reception so that the clients can transmit commands continuously regardless of the execution status of MP1580A. Though MP1580A has an internal buffer, some part of command character strings may be lost when the number of received commands exceeds its processing speed. It is also possible that a significant time difference in processing status occurs between MP1580A and the client application. The synchronization procedures shown below are recommended for the client-side:

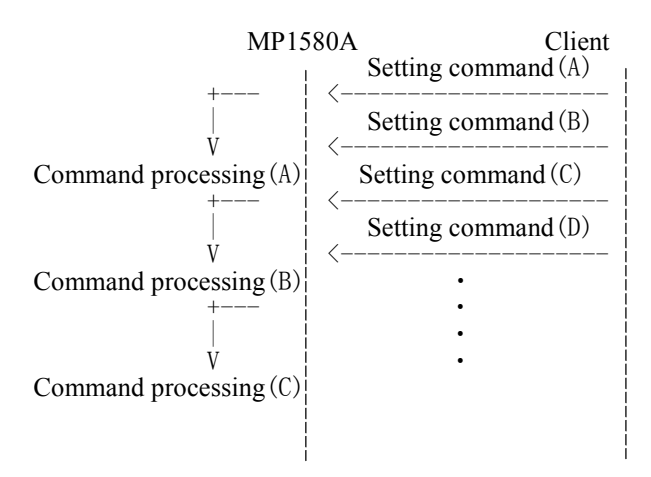

No synchronization procedure

synchronization procedure

Synchronize the processing status by transmitting a setting command and then a read command to confirm the response data at the client-side.

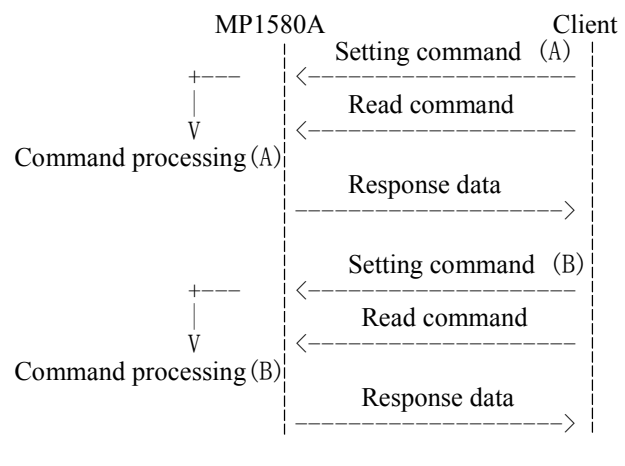

Synchronization procedure

## 4.9.4 Connection/disconnection

Establish connection by socket communication. Perform disconnection procedures at the client-side. When no command is received from the client-side for a specified time (approximately 10 minutes), the server disconnects the connection.

## 4.10 Notes on Usage

### 4.10.1 Ethernet option

The Ethernet option does not work when Option 03 Ethernet is not mounted on MP1580A. If it is not mounted, the Remote Local LED does not turn on when a remote command is transmitted.

### 4.10.2 Transmission speed and method

Generally, the transmission speed between units is connected at maximum speed as the auto negotiation function is used. However, when the Hub or unit setting is fixed, the desired transmission method may not meet expectations.

### 4.10.3 TCP/IP network

MP1580A supports TCP only. UDP is not supported.

Use TCP when connecting to the network.

### 4.10.4 Disconnecting the connection

Normally make the disconnection at the client-side. MP11580A disconnects the connection when no command is received from the client-side for a specified time (approximately 10 minutes).

### 4.10.5 When the IP address is changed

When the IP address, Subnet mask or Gateway address is changed, the Reboot button appears on the same screen (lower right part of the Setup: System screen). Press the Reboot button or turn MP1580A off and then on to enable the new setting. It is not enabled by simply changing the parameters.

### 4.10.6 Supporting remote commands only

MP1580A Ethernet only supports remote commands. Any other commands are nvalid.

## 4.10.7 Terminator for remote command

When transmitting a remote command to MP1580A, LF(0x0A) or  $CR+LF(0x0D+0x0A)$  must be added as the terminator.

Response data from MP1580A always have a terminator. The terminator is LF(0x0A) or  $CR+LF(0x0D+0x0A)$ . LF(0x0A) is the initial value. To change the terminator to  $LF(0x0A)$  or  $CR+LF(0x0D+0x0A)$ , use the following command:

To set the terminator to CR+LF:

>:SYSTem:TERMination 1

To set the terminator to LF, set the parameter to 0.

For details on this command  $\rightarrow$  Refer to Section 11.5.1 For details on the terminator → Refer to <PROGRAM MESSAGE TERMINATOR> in Section 5.2.2 or <RESPONSE MESSAGE TERMINATOR> in Section 6.2.2.

This section describes the format of program messages received by the listener (MP1580A) from the talker (controller).

Since the equipment unique commands conform to the SCPI standards, examples are given using the SCPI commands.

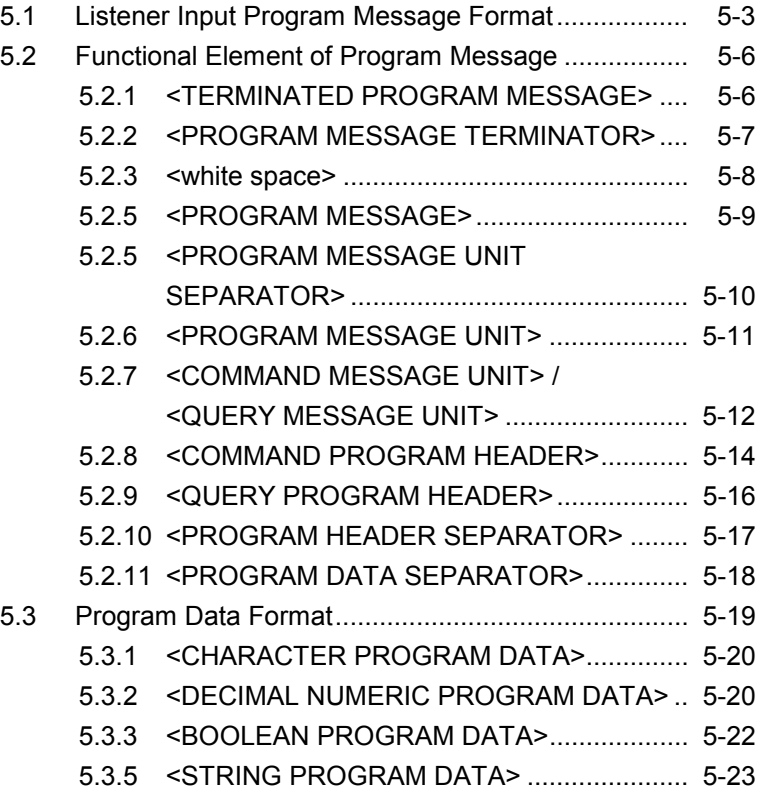

# 5.1 Listener Input Program Message Format

As an example, the program message is shown below when transmission and reception modes for the jitter unit is set to the same mode, and the bit rate is set to 9953M.

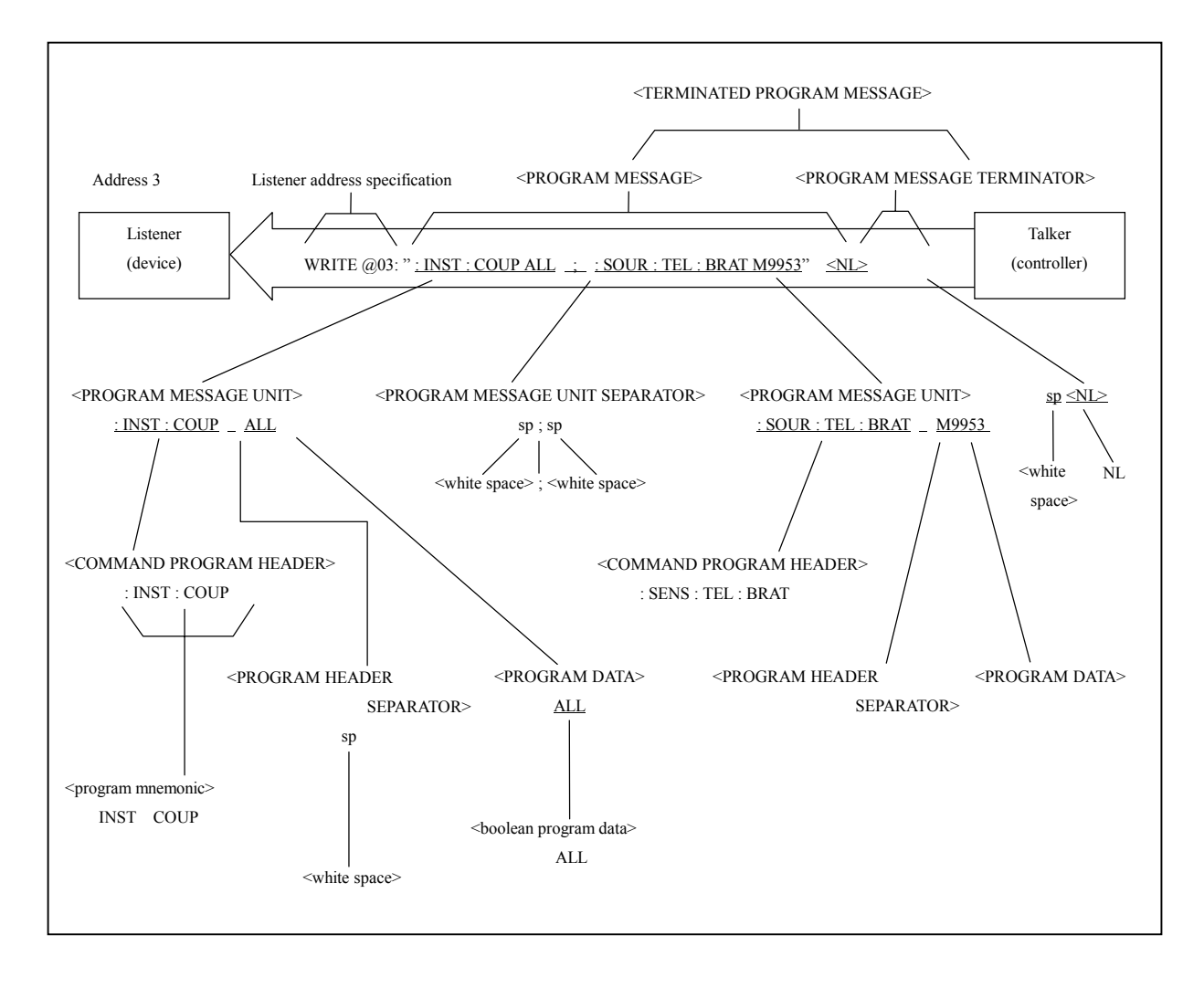

The program message format is composed of the functional element sequence, being broken down to the minimum level unit capable of expressing the function. Functional element examples are shown by upper case characters in parentheses  $\langle \rangle$  in the figure above.

*Listener address setting*

<sup>→</sup> *next page*

*Program messages*

<sup>→</sup> *5.2.1 <TERMINATED PROGRAM MESSAGE>*

*Separator (separation/connection)*

<sup>→</sup> *5.2.3 <white space>*

<sup>→</sup> *5.2.5 <PROGRAM MESSAGE UNIT SEPARATOR>*

<sup>→</sup> *5.2.10 <PROTRAM HEADER SEPARATOR>*

<sup>→</sup> *5.2.11 <PROGRAM DATA SEPARATOR>*

*Terminator indicating end of the command* → *5.2.2 <PROGRAM MESSAGE TERMINATOR>*

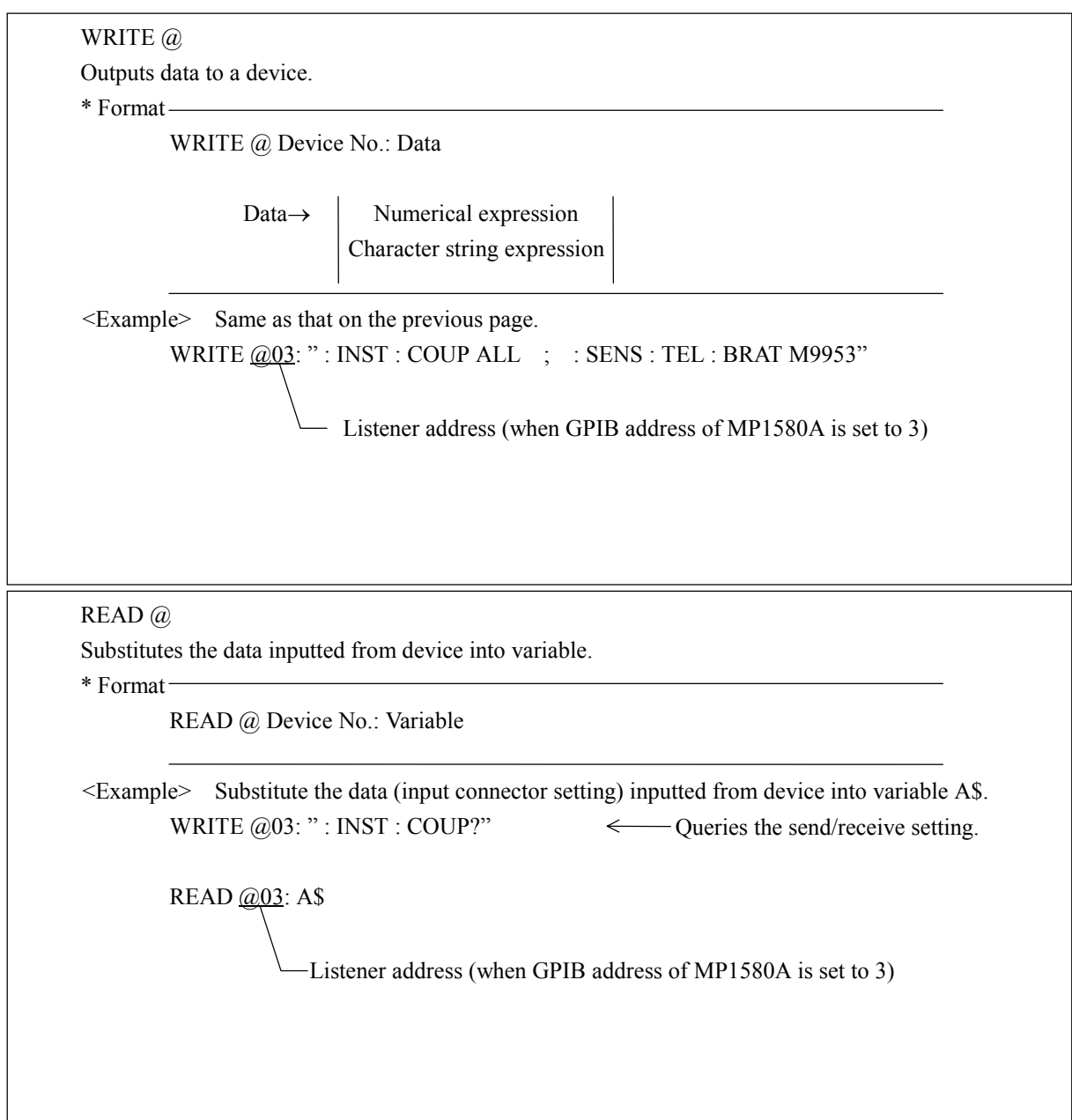

Formats for WRITE and READ commands are as shown below.

# 5.2 Functional Element of Program Message

MP1580A receives a program message when it detects a terminator located at the end of a program message. Functional elements of program messages are explained below.

### 5.2.1 <TERMINATED PROGRAM MESSAGE>

A <TERMINATED PROGRAM MESSAGE> containing two commands is shown below.

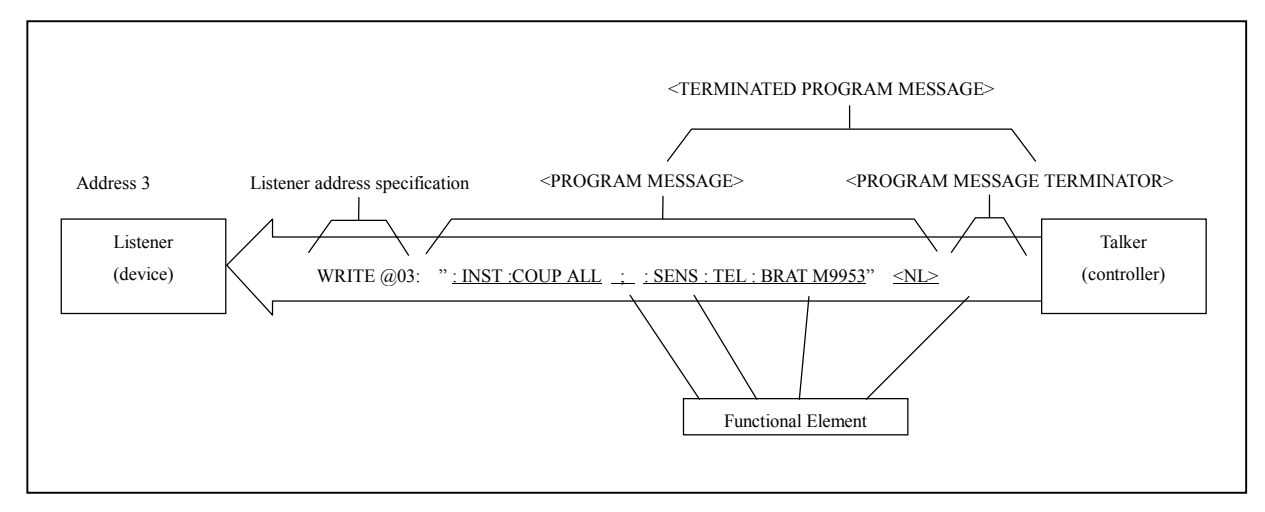

Definition

<TERMINATED PROGRAM MESSAGE> is defined as follows.

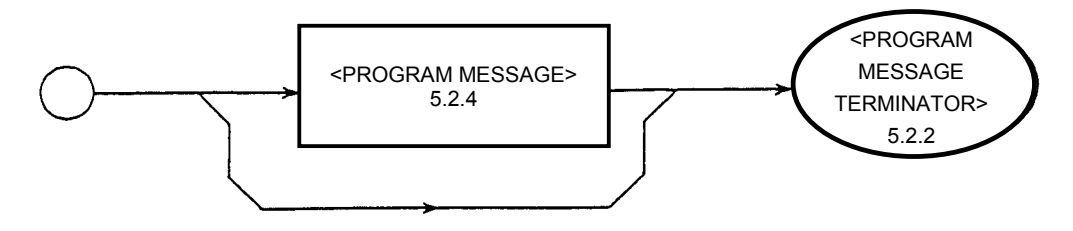

<TERMINATED PROGRAM MESSAGE> is a data message containing all functional elements needed for transmission from the controller to the device (MP1580A.)

For completing a <PROGRAM MESSAGE> transmission, a <PROGRAM MESSAGE TERMINATOR> is added at the and of a <PROGRAM MESSAGE>.

*<PROGRAM MESSAGE>*

<sup>→</sup> *5.2.4 <PROGRAM MESSAGE>*

*<PROGRAM MESSAGE TERMINATOR>* → *next page*

### 5.2.2 <PROGRAM MESSAGE TERMINATOR>

<PROGRAM MESSAGE TERMINATOR> terminates the sequence with a length of one or more <PROGRAM MESSAGE UNIT> elements.

Definition of <PROGRAM MESSAGE TERMINATOR> varies depending on the interface.

(1) When the GPIB interface is used

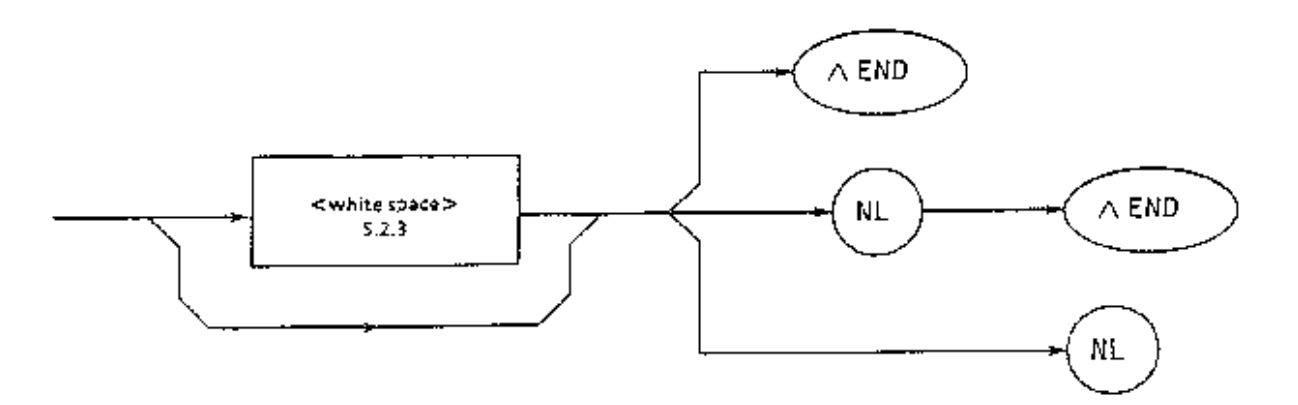

(2) When the RS-232C or Ethernet interface is used

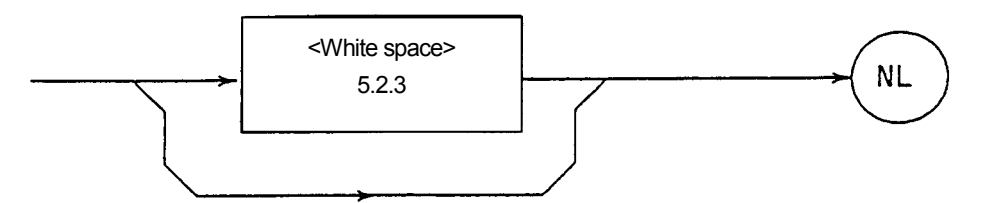

- NL.......................Defined as a single ASCII code byte 0A (10 in decimal notation.) That is, it represents LF (line feed) of ASCII control character which carries out the carriage return, returning the printing position at the same character position of the next line. It is called NL (new line) as printing of a new line is started.
- END....................An EOI signal can be generated by setting the EOI (end-oridentify) line, one of GPIB control buses to TRUE (LOW level). The EOI ON/OFF statement is one of the control statements for EOI lines.

#### Note:

In addition to LF code, CR+LF can be used for NL (new line).

When the controller system is MS-DOS or Windows, CR+LF is used for to begin a new line. For UNIX, LF is used.

 $\langle$ white space $\rangle$  in front of NL,  $\rightarrow$  next page

## 5.2.3 <white space>

<white space> is defined as follows.

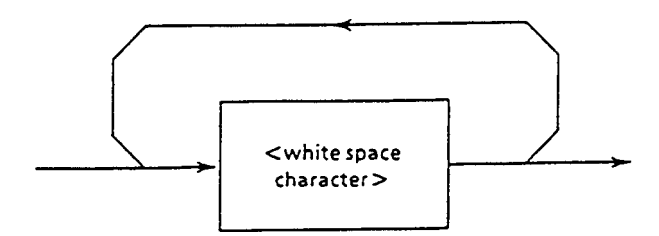

A <white space character> is defined as a single ASCII code type within a range of ASCII code bytes 00 to 09 or 0B to 20 (0 to 9 or 11 to 32 in decimal notation.)

Although the range includes the ASCII control code and space signal, except the new line; MP1580A handles it merely as a space or ignores without interpreting it as an ASCII control code.

### 5.2.4 <PROGRAM MESSAGE>

As an example, transmission and reception modes are set to the same mode and the bit rate is set to 9953M.

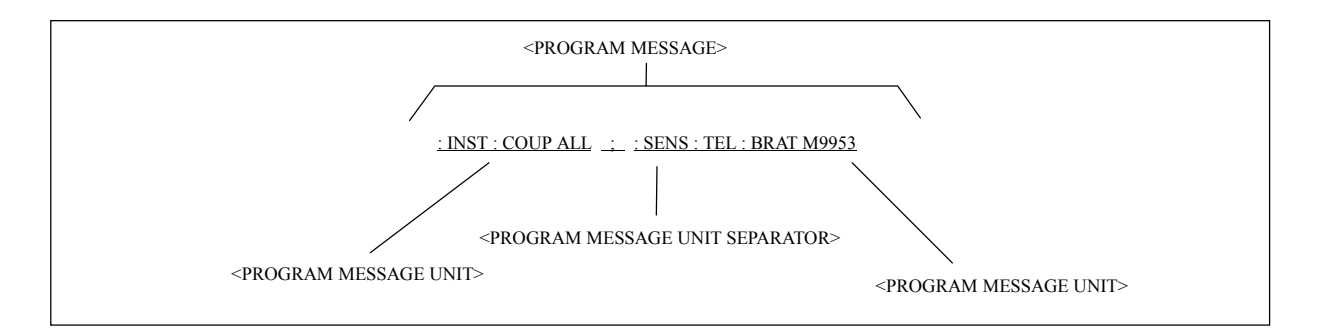

Definition

<PROGRAM MESSAGE> is defined as follows.

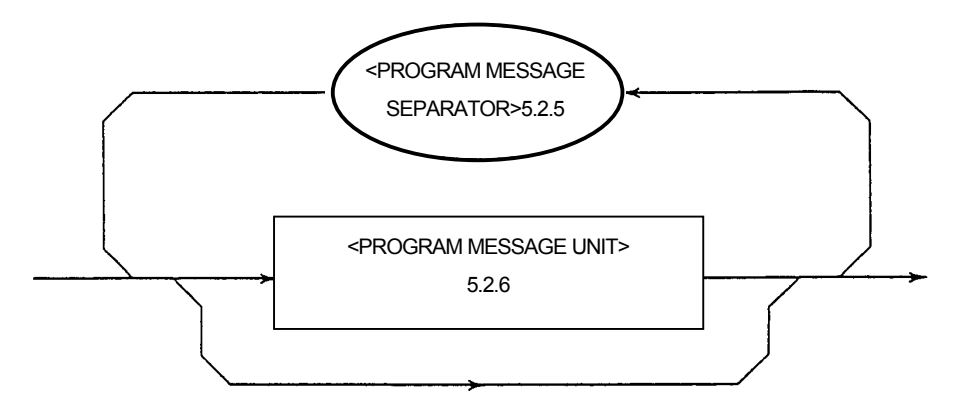

<PROGRAM MESSAGE> is a sequence of 0, 1 or more <PROGRAM MESSAGE UNIT> elements.

<PROGRAM MESSAGE UNIT> element is a programming command or data being transmitted from the controller to the device.

The <PROGRAM MESSAGE UNIT SEPARATOR> is used to separate multiple <PROGRAM MESSAGE>.

*<PROGRAM MESSAGE UNIT SEPARATOR>* <sup>→</sup> *5.2.6 <PROGRAM MESSAGE UNIT>*

*<PROGRAM MESSAGE UNIT>* <sup>→</sup> *5.2.5 <PROGRAM MESSAGE UNIT SEPARATOR>*

## 5.2.5 <PROGRAM MESSAGE UNIT SEPARATOR>

<PROGRAM MESSAGE UNIT SEPARATOR> is defined as follows.

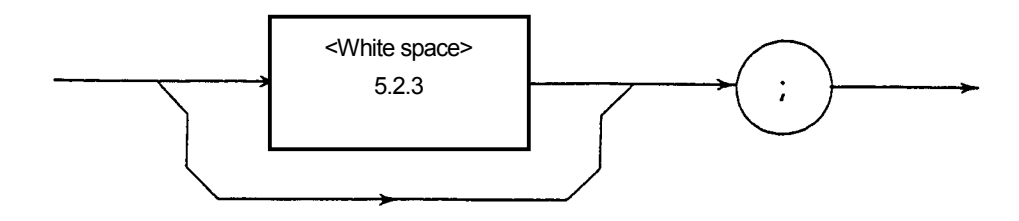

<white space> is defined as follows.

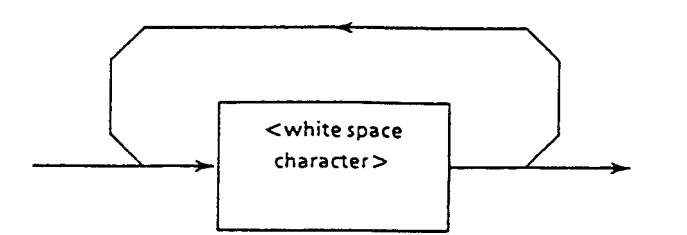

<PROGRAM MESSAGE UNIT SEPARATOR> divides multiple <PROGRAM MESSAGE UNIT> element sequences within the <PROGRAM MESSAGE> range.

MP1580A interprets a semicolon ";" as the <PROGRAM MESSAGE UNIT> separator. Therefore, <white space character> before and after a semicolon ";" are ignored. The <white space character> is effective to make a program easy to read.

## 5.2.6 <PROGRAM MESSAGE UNIT>

<PROGRAM MESSAGE UNIT> is defined as follows.

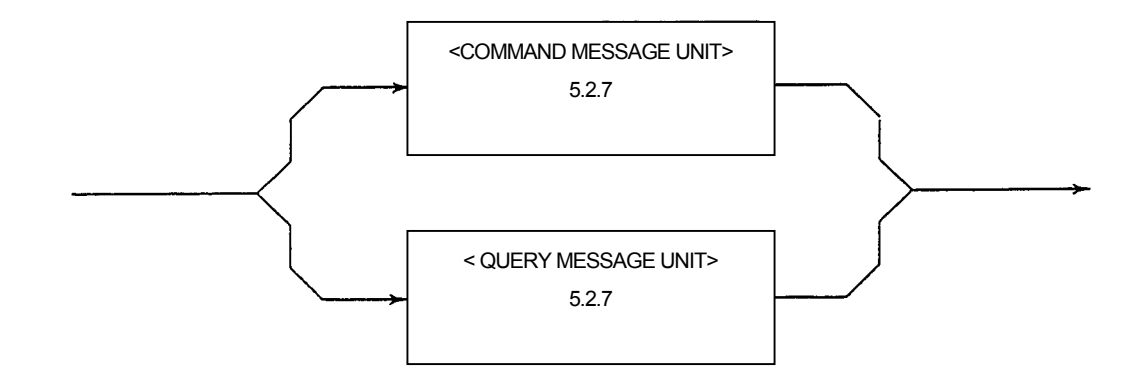

<PROGRAM MESSAGE UNIT> consists of a single command message, <COMMAND MESSAGE UNIT>, or a single query message, <QUERY MESSAGE UNIT>, received by MP1580A.

Setting and query can be made by each <PROGRAM MESSAGE UNIT>.

- *<COMMAND MESSAGE UNIT> / <QUERY MESSAGE UNIT>*
	- <sup>→</sup> *5.2.7 <COMMAND MESSAGE UNIT> / <QUERY MESSAGE UNIT> on the next page*

## 5.2.7 <COMMAND MESSAGE UNIT> / <QUERY MESSAGE UNIT>

(1) <COMMAND MESSAGE UNIT>

Example: Setting the date.

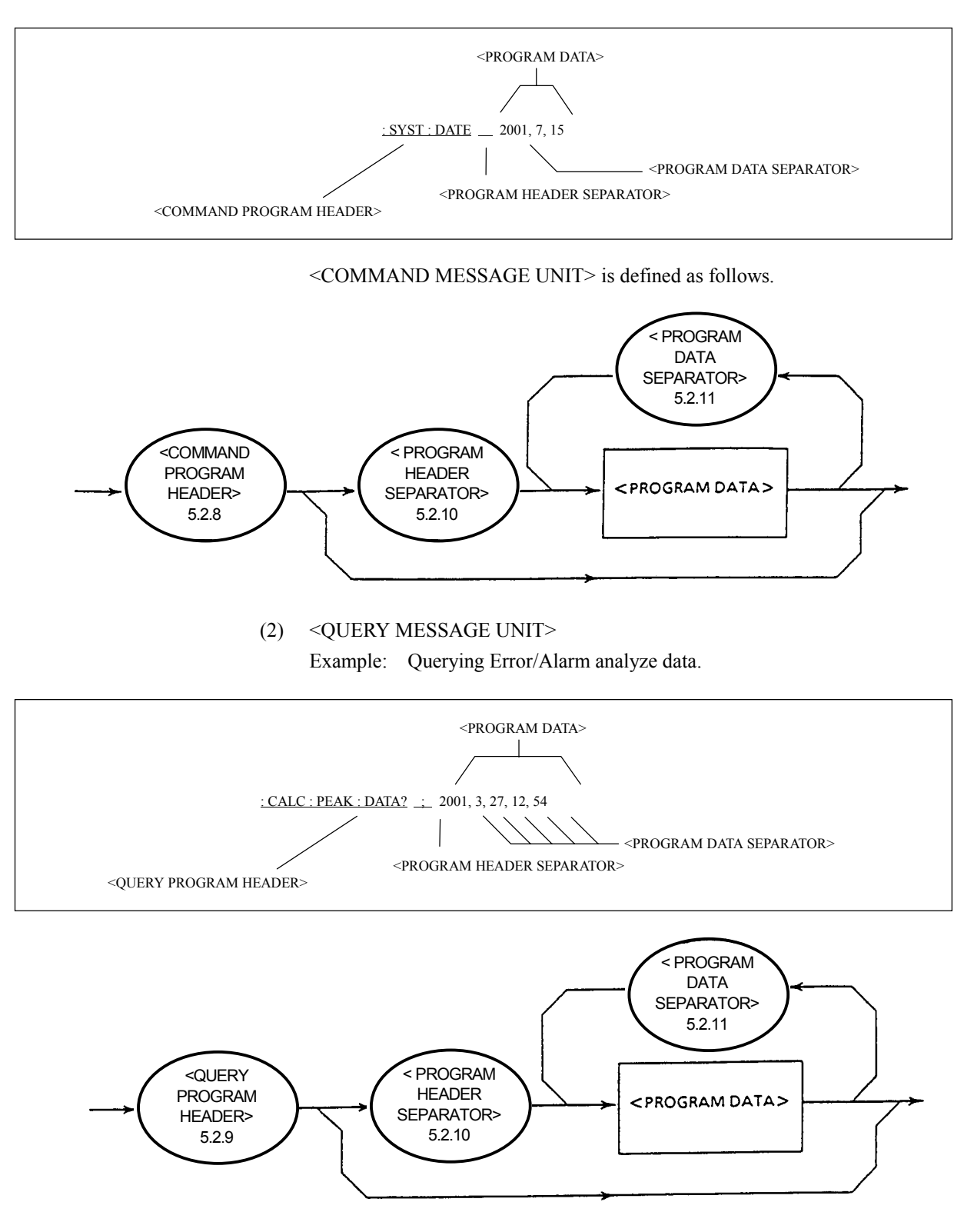

<QUERY MESSAGE UNIT> is defined as follows.

For the <COMMAND MESSAGE UNIT> or <QUERY MESSAGE UNIT>, a space is always inserted as a separator after the program header when program data follows after a program header. The program header identifies the application, function or operation of the program. When no program data are attached, a header identifies the application, function or operation to be executed inside MP1580A.

The <COMMAND PROGRAM HEADER> among program headers is used as the command for controller to control MP1580A. The <QUERY PROGRAM HEADER> is a query command; the controller sends it to MP1580A beforehand in order to receive a response message from MP1580A. The feature of this header is that the query indicator "?" is always attached at the end of the header.

*<COMMAND PROGRAM HEADER>* <sup>→</sup> *5.2.8 <COMMAND PROGRAM HEADER> on the next page*

*<QUERY PROGRAM HEADER>* <sup>→</sup> *5.2.9 <QUERY PROGRAM HEADER>*

*<PROGRAM HEADER SEPARATOR>* <sup>→</sup> *5.2.10 <PROGRAM HEADER SEPARATOR>*

*<PROGRAM DATA SEPARATOR>* → *5.2.11 <PROGRAM DATA SEPARATOR>*

## 5.2.8 <COMMAND PROGRAM HEADER>

<COMMAND PROGRAM HEADER> is defined as follows.

A <white space> can be located before each header.

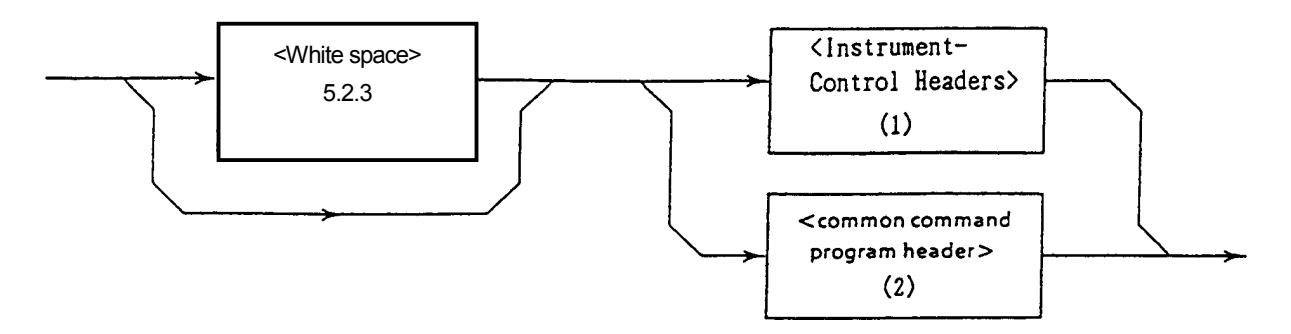

(1) <Instrument-Control Headers> is defined as follows.

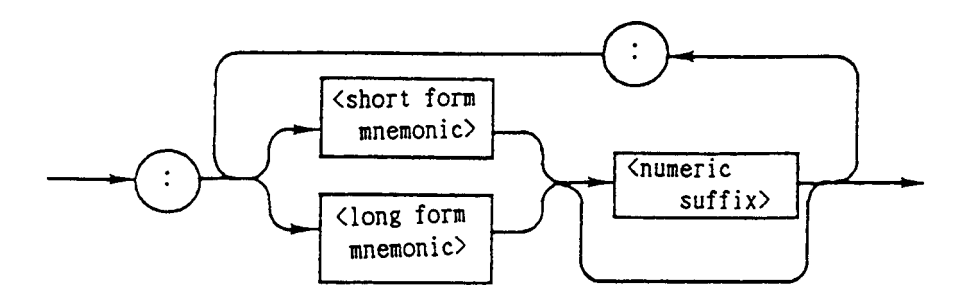

(2) <common command program header> is defined as follows.

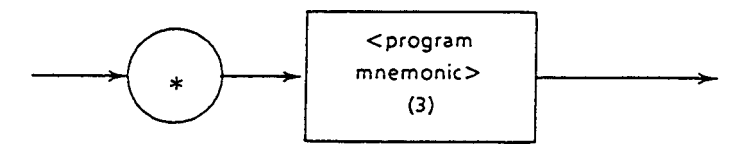

(3)  $\leq$  program mnemonic is defined as follows.

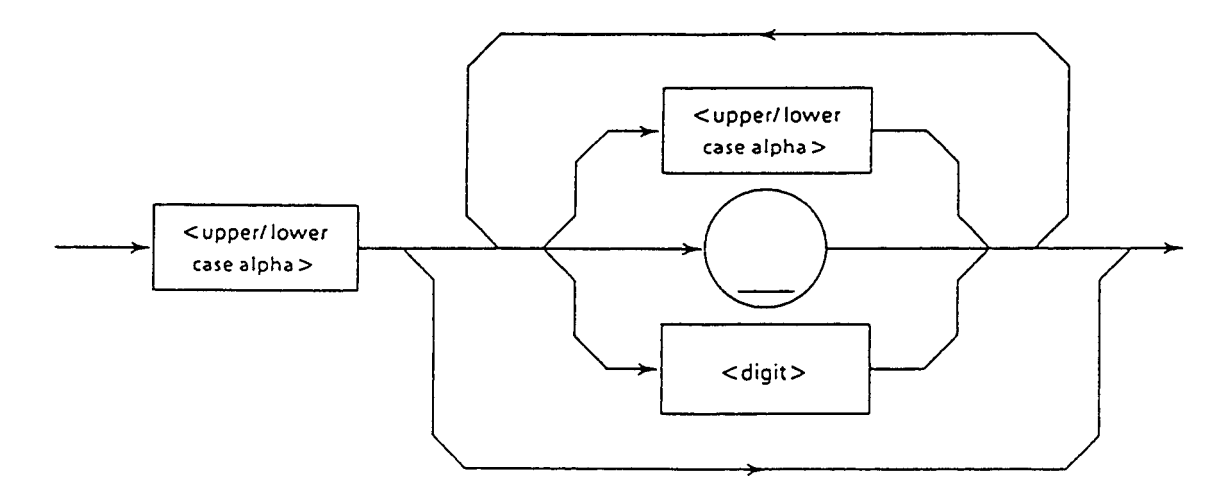

#### \* <COMMAND PROGRAM HEADER>

This header identifies the application, function or operation of program data to be executed by MP1580A. When no program data are attached, the header alone identifies an application, function or operation to be executed inside MP1580A.

The <program mnemonic> indicates contents of headers in the ASCII code characters which is generally called mnemonic.

\* <program mnemonic>

The mnemonic is always begun by a upper/lower alphabet followed by optional combinations of upper case "A" to "Z", lower case "a" to "z", under bar "\_" and numerals "0" to "9." The maximum length of mnemonic is 12 characters and no spaces are inserted between characters.

- <upper/lower case alpha>

Defined as a single ASCII code byte within the range of ASCII code bytes 41 to 5A or 61 to 7A (65 to 90 or 97 to 122 in decimal notation  $=$  upper case alphabetical characters A to Z) or lower case alphabetical characters a to z.)

 $\le$ digit $\ge$ 

Defined as a single ASCII code byte within the range of ASCII code bytes 30 to 39 (48 to 57 in decimal notation = numerals 0 to 9.)

 $( )$ 

Defined as a single ASCII code byte, representing ASCII code byte 5F (95 in decimal notation = underline.)

Example: SYSTem (succeeding part is omitted)

\* <Instrument-Control Headers>

The <Instrument-Control Headers> is specified in the SCPI standard. Since the equipment unique commands of MP1580A conform to the SCPI standard, the command formats also confirm to the standard. For details, see Section 9 "SCPI Overview."

- <short form mnemonic>/<long form mnemonic>

These correspond to the short form and long form of SCPI commands. As for contents of the mnemonic, those explained in  $\leq$  program mnemonic apply as they are.

- <numeric suffix>

Defined as a single ASCII code byte within the range of ASCII code bytes 30 to 39 (48 to 57 in decimal notation = numerals 0 to 9.)

\* <common command program header>

As for the <common command program header>, an asterisk "\*" is always attached before a  $\leq$ program mnemonic $\geq$ . (For details, see Section 7 "IEEE488.2 Common Command.")

### 5.2.9 <QUERY PROGRAM HEADER>

<QUERY PROGRAM HEADER> is defined as follows.

A <white space> can be located before each header.

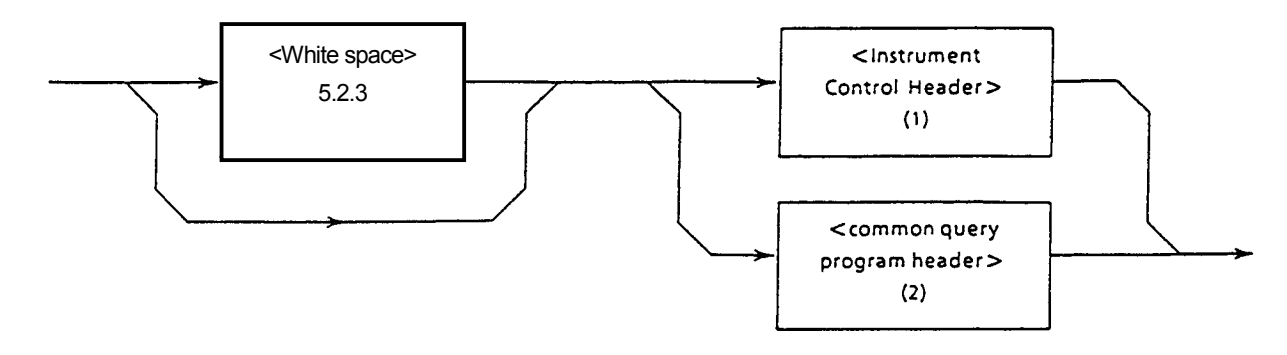

(1) <Instrument-Control Headers> is defined as follows.

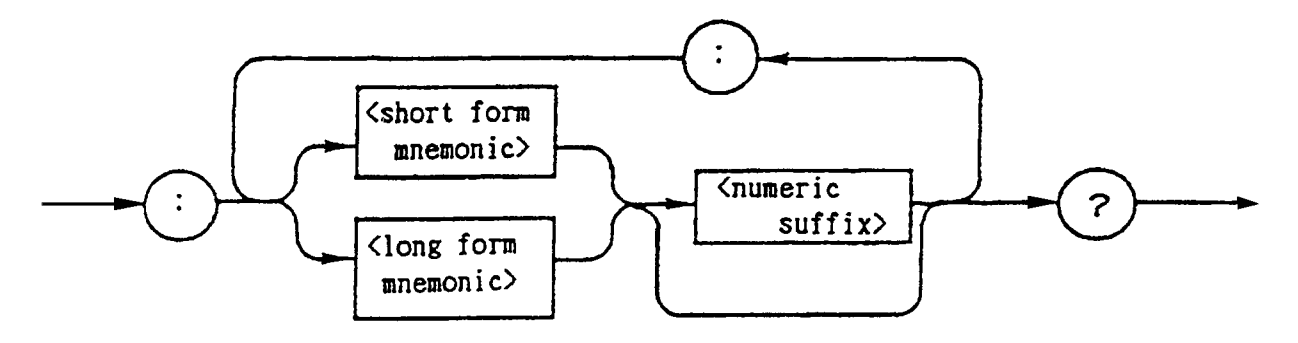

(2) <common query program header> is defined as follows.

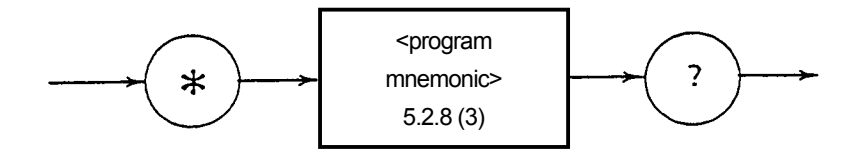

\* <QUERY PROGRAM HEADER>

The <QUERY PROGRAM HEADER> is a query command; the controller sends it to MP1580A beforehand in order to receive a response message from MP1580A. The feature of this header is that the query indicator "?" is always attached at the end of the header.

[ex.] :SYSTem:DATE?

The <QUERY PROGRAM HEADER> format explained above is identical to that of <COMMAND PROGRAM HEADER>, except a query indicator "?" is attached at the end of header. See 5.2.8 "<COMMAND PROGRAM HEADER>" for details.

## 5.2.10 <PROGRAM HEADER SEPARATOR>

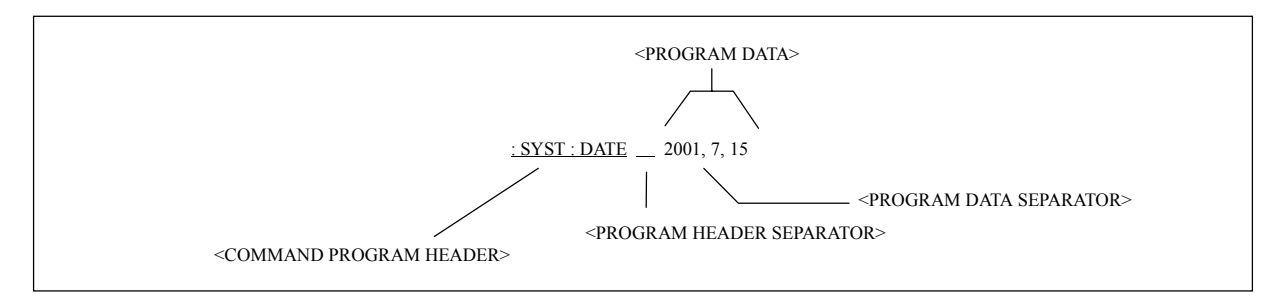

<PROGRAM HEADER SEPARATOR> is defined as follows.

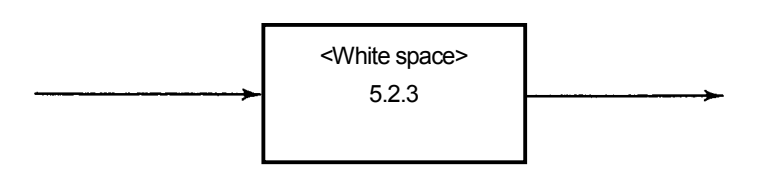

The <PROGRAM HEADER SEPARATOR> is used as the separator between a <COMMAND PROGRAM HEADER> or <QUERY PROGRAM HEADER> and <PROGRAM DATA>.

When two or more <white space character> exist between a program header and program data, the first <white space character> is interpreted as the separator and the rest are ignored. The <white space character>, however, are effective to make a program easy to read. One header separator always exists between a header and data indicating the end of a program as well as beginning of a program.

*<PROGRAM DATA SEPARATOR> in the figure above* <sup>→</sup> *5.2.11 <PROGRAM DATA SEPARATOR>*

## 5.2.11 <PROGRAM DATA SEPARATOR>

<PROGRAM DATA SEPARATOR> is defined as follows.

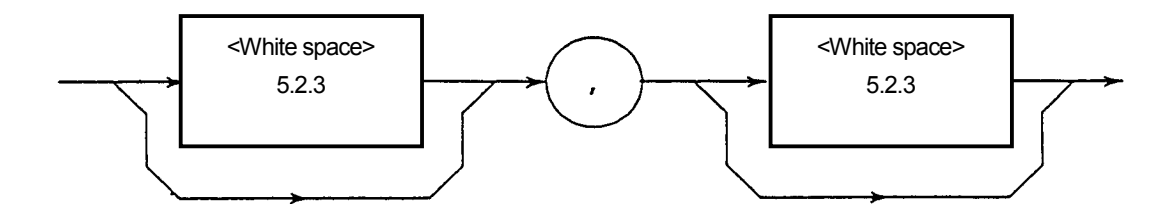

The <PROGRAM DATA SEPARATOR> is used to separate parameters when a <COMMAND PROGRAM HEADER> or <QUERY PROGRAM HEADER> has many parameters.

A comma is always needed when the data separated used, however, the <white space character> is not necessarily needed. The <white space character> before or after a comma is ignored. The <white space character>, however, are effective to make a program easy to read.

## 5.3 Program Data Format

Among the format system of program messages being terminated as explained before, the <PROGRAM DATA> format shown by the function grammar diagram in Section 5.2 is further explained here.

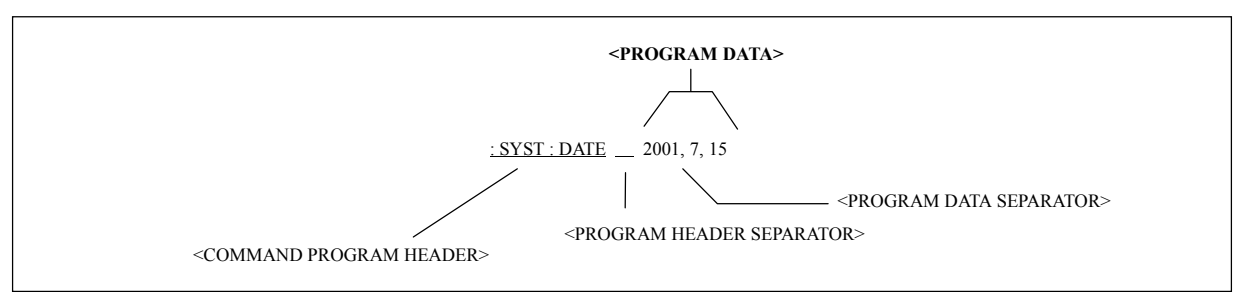

The <PROGRAM DATA> function elements are used for transmitting various parameters relating to the program header. Program data used by MP1580A are listed below.

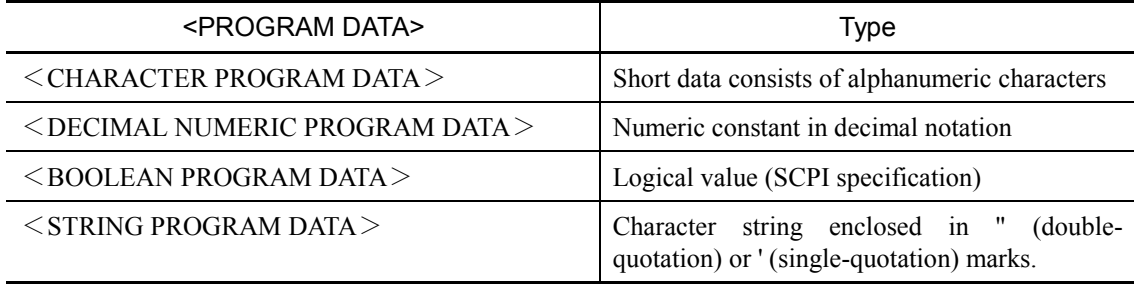

## 5.3.1 <CHARACTER PROGRAM DATA>

<CHARACTER PROGRAM DATA> represents a short data consists of alphanumeric characters.

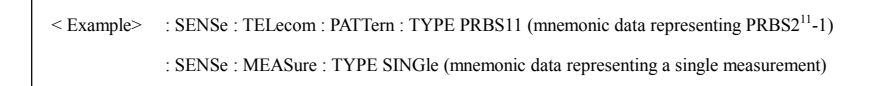

The contents of the character data is the same as described in "5.2.8 (3) program mnemonic."

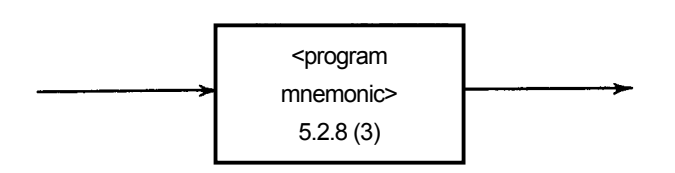

## 5.3.2 <DECIMAL NUMERIC PROGRAM DATA>

<DECIMAL NUMERIC PROGRAM DATA> represents a decimal value and is defined as follows.

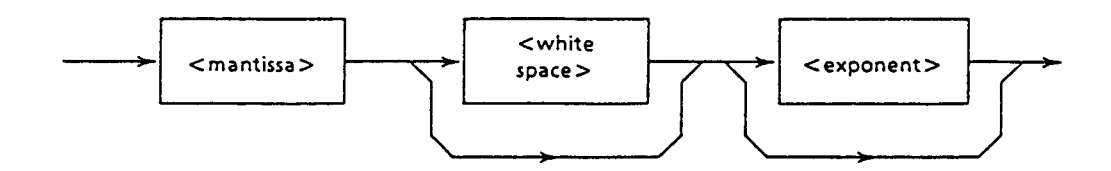

<maintissa> is defined as follows.

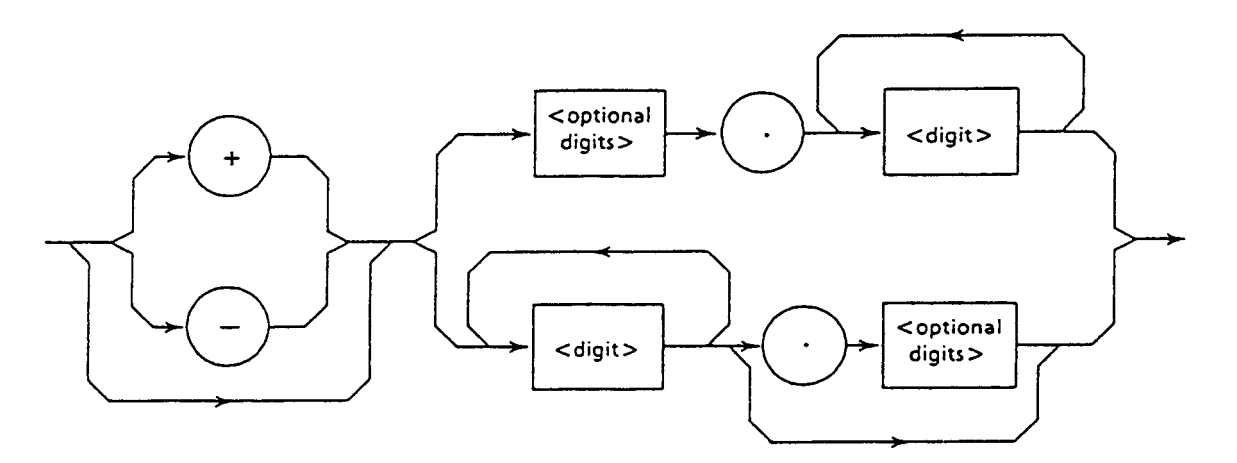

<exponent> is defined as follows.

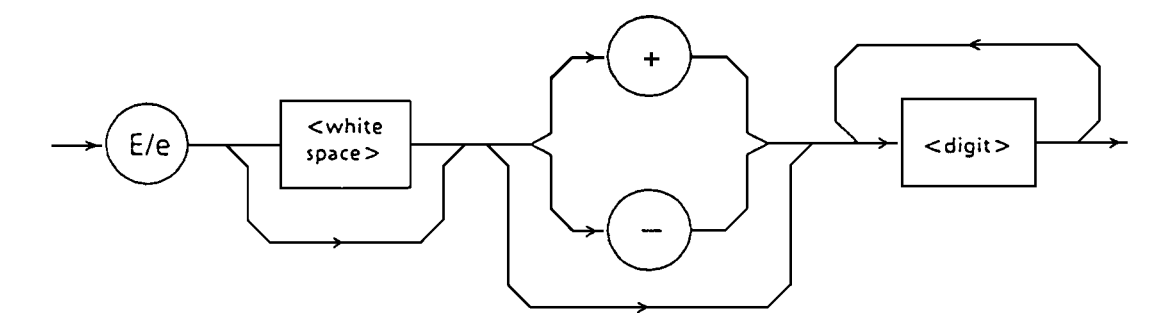

Values used by MP1580A are integers in decimal notation.

\* Integer format

Represents an integer in decimal notation.

- "0" can be inserted at the beginning.  $\rightarrow$  005
- Space is not allowed between symbols and numerals.  $\rightarrow$  +5 ( $\circ$ ), + $\triangle$ 5 ( $\times$ )
- Spaces can be inserted after a numeral.  $\rightarrow +5\triangle\triangle$
- The "+" symbol may or may not be attached.  $\rightarrow$  +5, 5
- No commas can be used to divide digits.  $\rightarrow$  1, 235 ( $\times$ )

<Example> : SOURce : MEASure : PERiod 1 , M

## 5.3.3 <BOOLEAN PROGRAM DATA>

<BOOLEAN PROGRAM DATA> is program data which is specified by the SCPI and represents a logical value. As the value corresponding to true and false, ON and OFF of <CHARACTER PROGRAM DATA>, and 1 and 0 of <DECIMAL NUMERIC PROGRAM DATA> are defined.

<Example> : SYSTem : PRINt : JITT : SET ON : SYSTem : PRINt : JITT : SET 1
### 5.3.4 <STRING PROGRAM DATA>

<STRING PROGRAM DATA> represents a character string. It is enclosed in " (double-quotation) or ' (single-quotation) marks.

When the character string contains the " (double-quotation) or ' (single-quotation) mark, the same mark should be used for the both ends of a character string.

It is defined as follows.

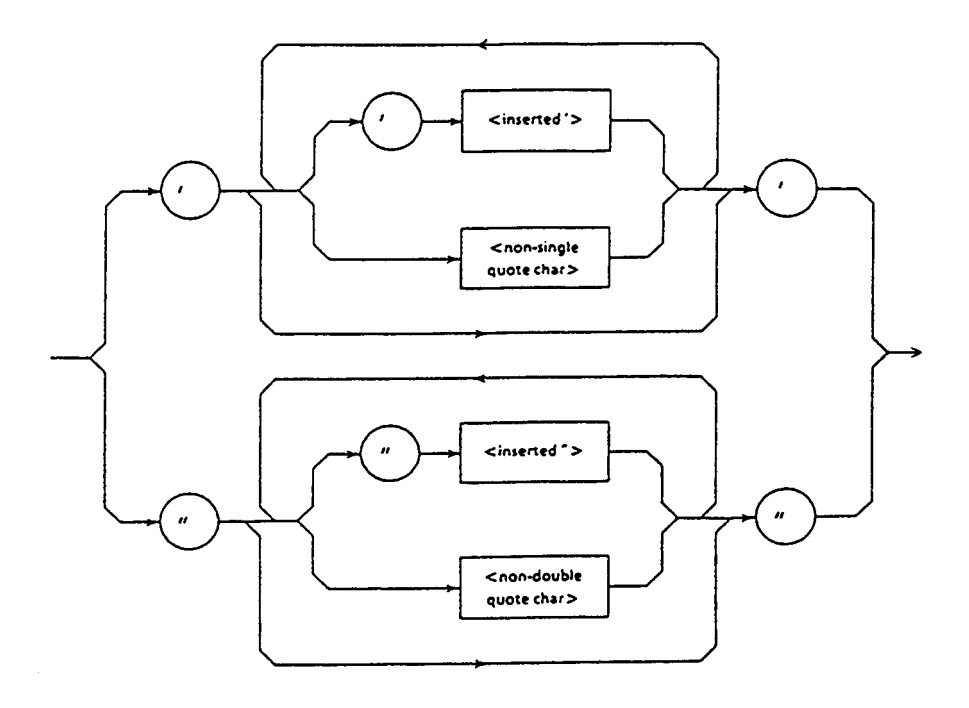

- (1)  $\leq$  inserted> is defined by a single ASCII symbol of value 27 (decimal, 39 = ')
- (2)  $\leq$  non-single quote charbited by a single ASCII symbol of value other than 27 (decimal,  $39 = '$ )
- (3)  $\le$  inserted"> is defined by a single ASCII symbol of value 22 (decimal, 34)  $=$  ')
- (4)  $\leq$  non-double quote char is defined by a single ASCII symbol of value other than 22 (decimal,  $34 =$ ')

<Description example>

Correct description examples are shown below.

When enclosed in ' (single quotation) marks:

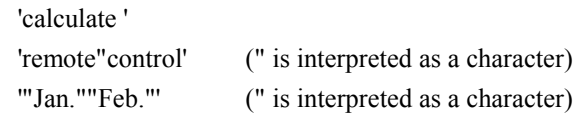

When enclosed in " (double quotation) marks:

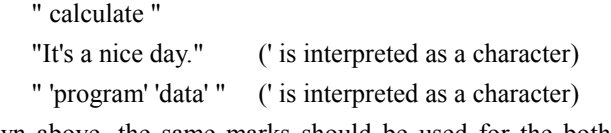

As shown above, the same marks should be used for the both ends of a character string.

Example in an actual command is shown below.

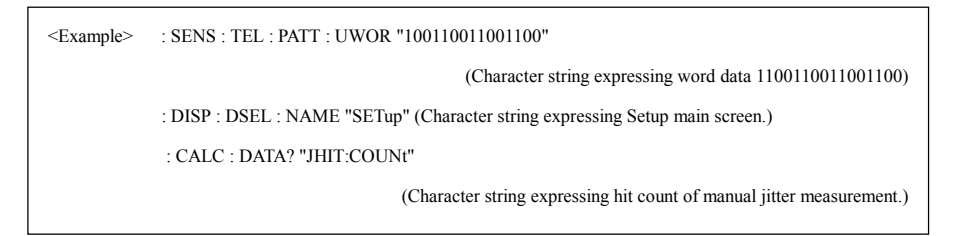

This section describes formats of response messages returned from the talker (device, MP1580A) to the listener (controller).

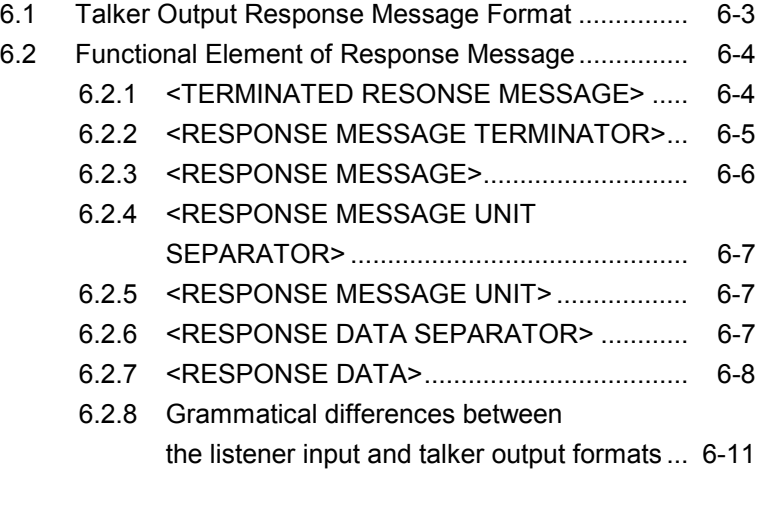

## 6.1 Talker Output Response Message Format

Responses against the transmission/reception mode query :INST:COUP? and the receive signal bit rate query :SENS:TEL:BRAT? are shown below. Since no headers are attached to the SCPI response, only data is returned as response.

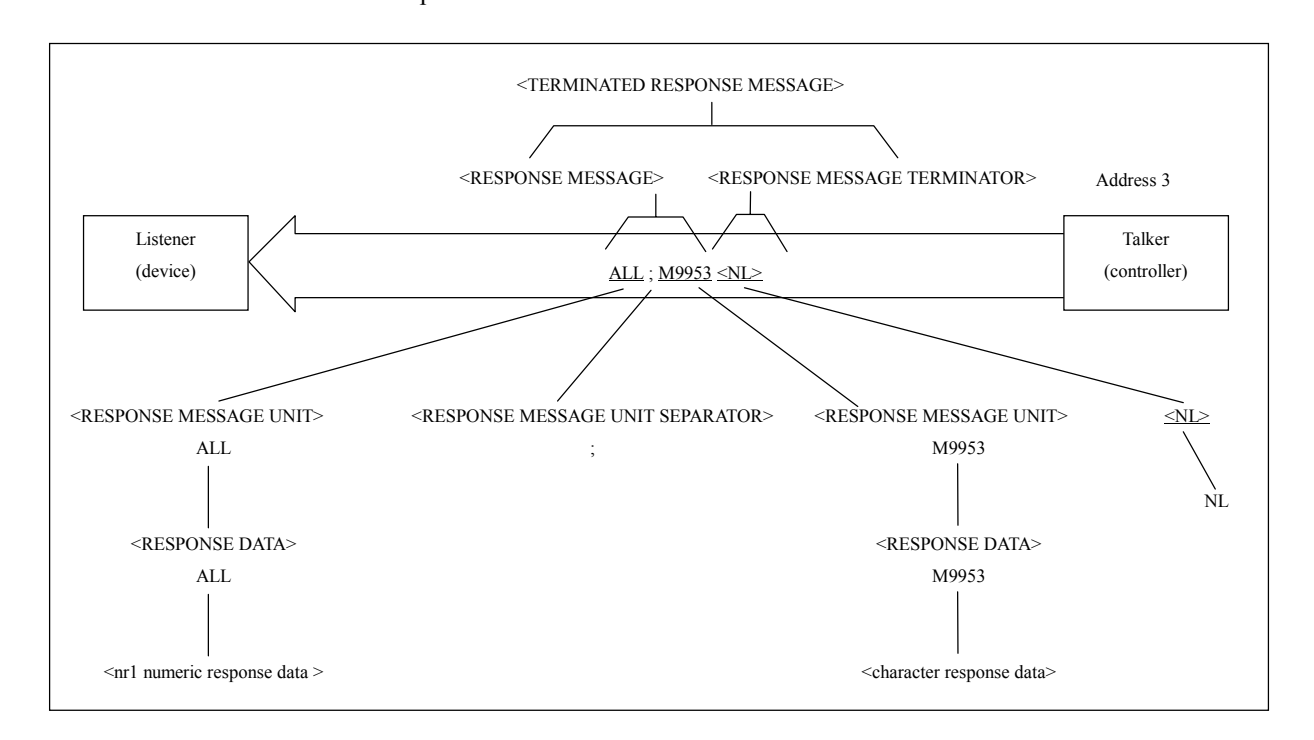

The response message format consists of the function element sequence broken down to the minimum level unit that can express a function, as in the case of the program message. Upper case characters enclosed in parentheses  $\langle \rangle$  are example functional elements in the figure above. A functional element can further be divided, which is called a coded element. Lower case characters enclosed in parentheses  $\langle \rangle$  are example coded elements. Consequently, the grammar expression method is the same for the talker and listener.

*Response messages*

<sup>→</sup> *6.2.1 <TERMINATED RESPONSE MESSAGE>*

*Separator*

<sup>→</sup> *6.2.4 <RESPONSE MESSAGE UNIT SEPARATOR>* <sup>→</sup> *6.2.6 <RESPONSE DATA SEPARATOR>*

*Terminator indicating end of the response*

<sup>→</sup> *6.2.2 <RESPONSE MESSAGE TERMINATOR>*

*Response data*

<sup>→</sup> *6.2.7 <RESPONSE DATA>*

# 6.2 Functional Element of Response Message 6.2.1 <TERMINATED RESONSE MESSAGE>

A <TERMINATED RESONSE MESSAGE> linking two message units is shown below.

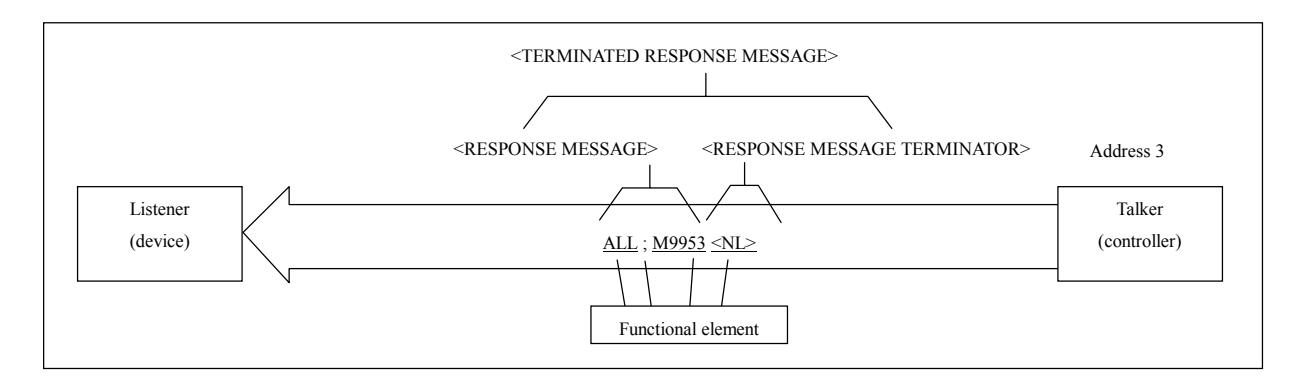

Definition

<TERMINATED RESONSE MESSAGE> is defined as follows.

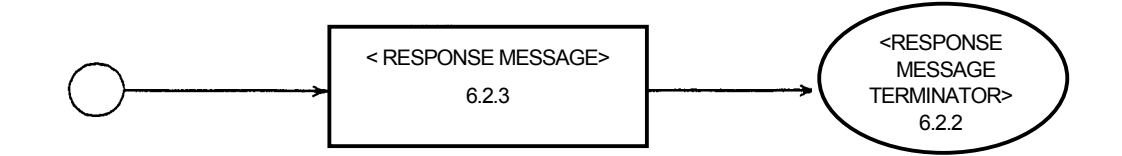

<TERMINATED RESONSE MESSAGE> is a data message containing all function elements necessary for transmitting the message from the talker device to the controller.

For completing a <RESPONSE MESSAGE> transmission, a <RESPONSE MESSAGE TERMINATOR> is added at the end of a <RESPONSE MESSAGE>.

*<RESPONSE MESSAGE>* <sup>→</sup> *6.2.3 <RESPONSE MESSAGE>*

*NL, END*

<sup>→</sup> *5.2.2 <PROGRAM MESSAGE TERMINATOR>*

*<RESPONSE MESSAGE TERMINATOR>* <sup>→</sup> *6.2.2 <RESPONSE MESSAGE TERMINATOR>*

### 6.2.2 <RESPONSE MESSAGE TERMINATOR>

<RESPONSE MESSAGE TERMINATOR> is located after the <RESPONSE MESSAGE UNIT> and terminates one or more <RESPONSE MESSAGE UNIT> element sequences with constant length.

Definition of <RESPONSE MESSAGE TERMINATOR> varies depending on the interface, as follows.

(1) When the GPIB interface is used

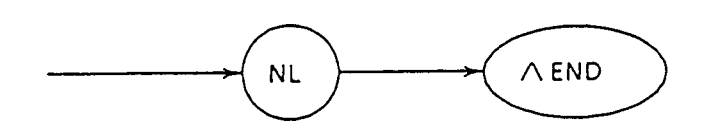

(2) When the RS-232C or Ethernet interface is used

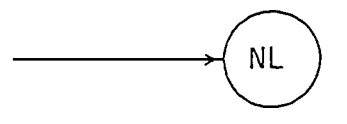

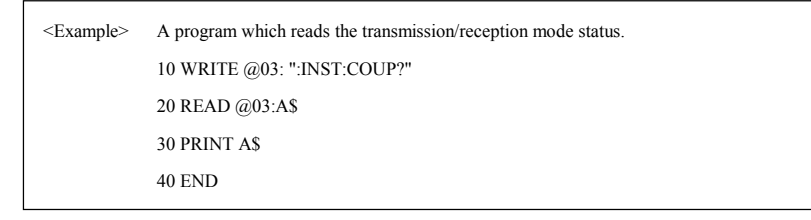

*NL, END*  $\rightarrow$  5.2.2

#### 6.2.3 <RESPONSE MESSAGE>

An example response against input connector selection and receive signal bit rate query is shown below.

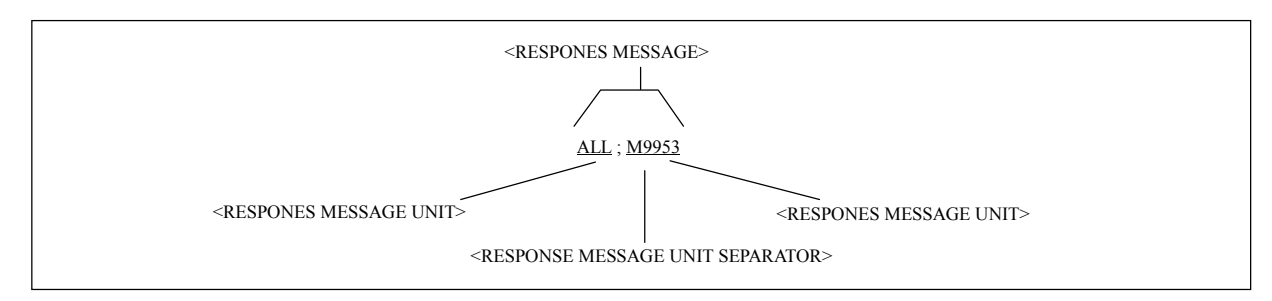

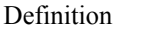

<RESPONSE MESSAGE> is defined as follows.

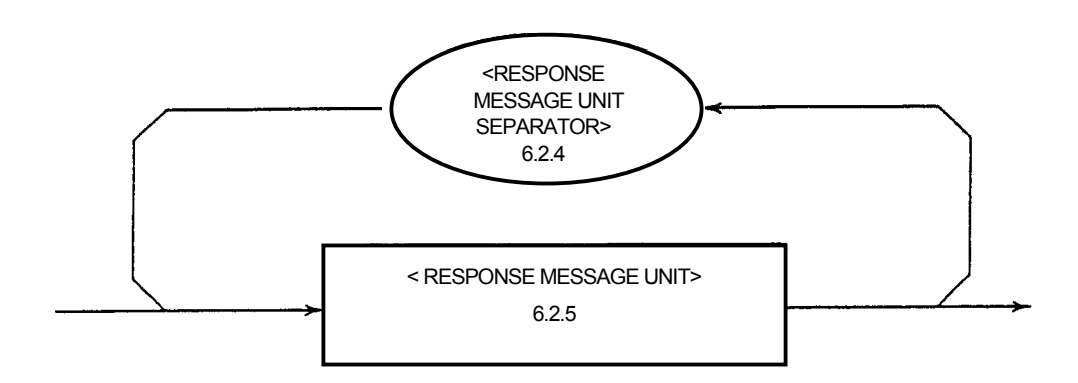

A <RESPONSE MESSAGE> is one or more <RESPONSE MESSAGE UNIT> element sequences.

A <RESPONSE MESSAGE UNIT> element expresses a single message being sent from MP1580A to the controller. The <RESPONSE MESSAGE UNIT SEPARATOR> element is used as a separator which separates multiple <RESPONSE MESSAGE UNIT>.

*<RESPONSE MESSAGE UNIT>* <sup>→</sup> *6.2.5 <RESPONSE MESSAGE UNIT>*

*<RESPONSE MESSAGE UNIT SEPARATOR>* <sup>→</sup> *6.2.4 <RESPONSE MESSAGE UNIT SEPARATOR>*

### 6.2.4 <RESPONSE MESSAGE UNIT SEPARATOR>

<RESPONSE MESSAGE UNIT SEPARATOR> is defined as follows.

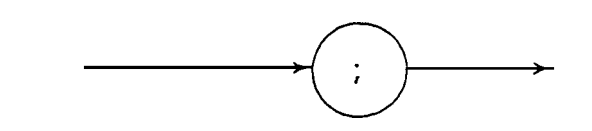

The <RESPONSE MESSAGE UNIT SEPARATOR> separates elements using the <UNIT SEPARATOR> semicolon ";" when multiple <RESPONSE MESSAGE UNIT> element sequences are output as a single <RESPONSE MESSAGE>.

### 6.2.5 <RESPONSE MESSAGE UNIT>

<RESPONSE MESSAGE UNIT> used in MP1580A is the response message unit without header, and only measured result data are responded.

<RESPONSE MESSAGE UNIT> is defined as follows.

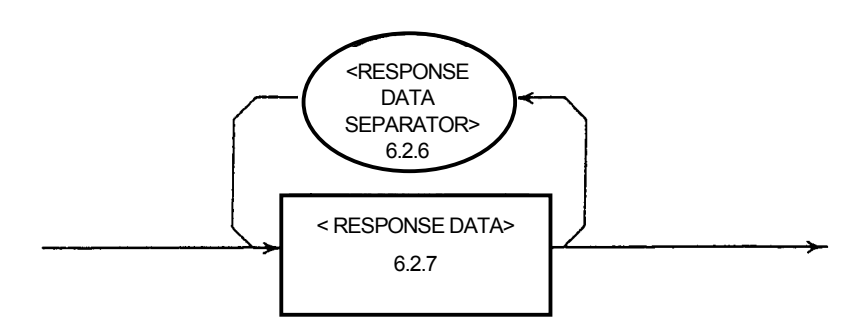

### 6.2.6 <RESPONSE DATA SEPARATOR>

<RESPONSE DATA SEPARATOR> is used to separate data when multiple <RESPONSE DATA> are output.

<RESPONSE DATA SEPARATOR> is defined as follows.

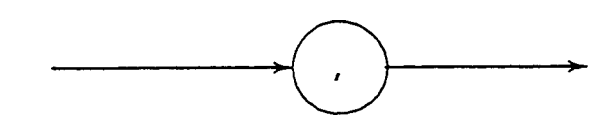

### 6.2.7 <RESPONSE DATA>

Which response data is returned is determined depending on the query message.

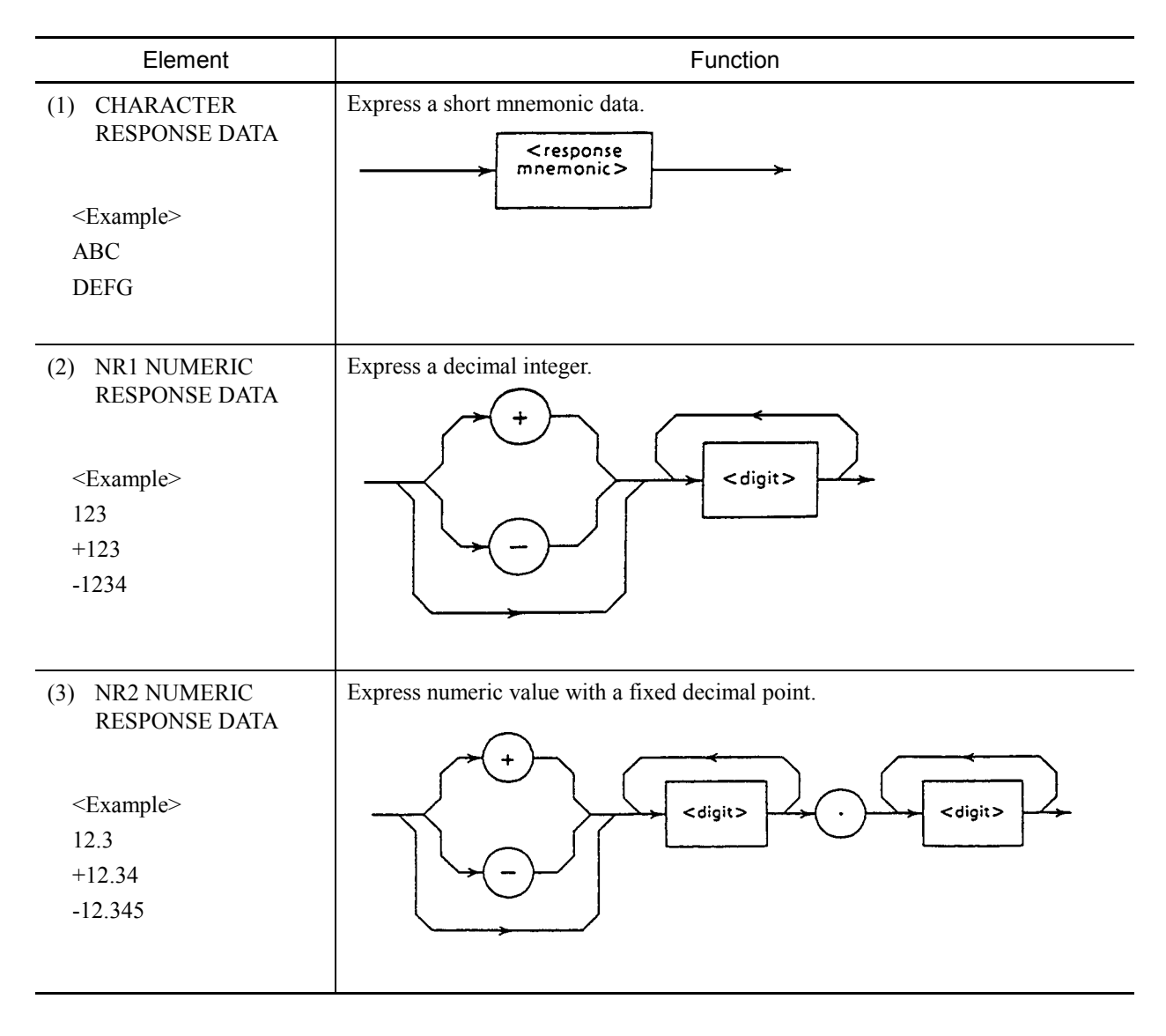

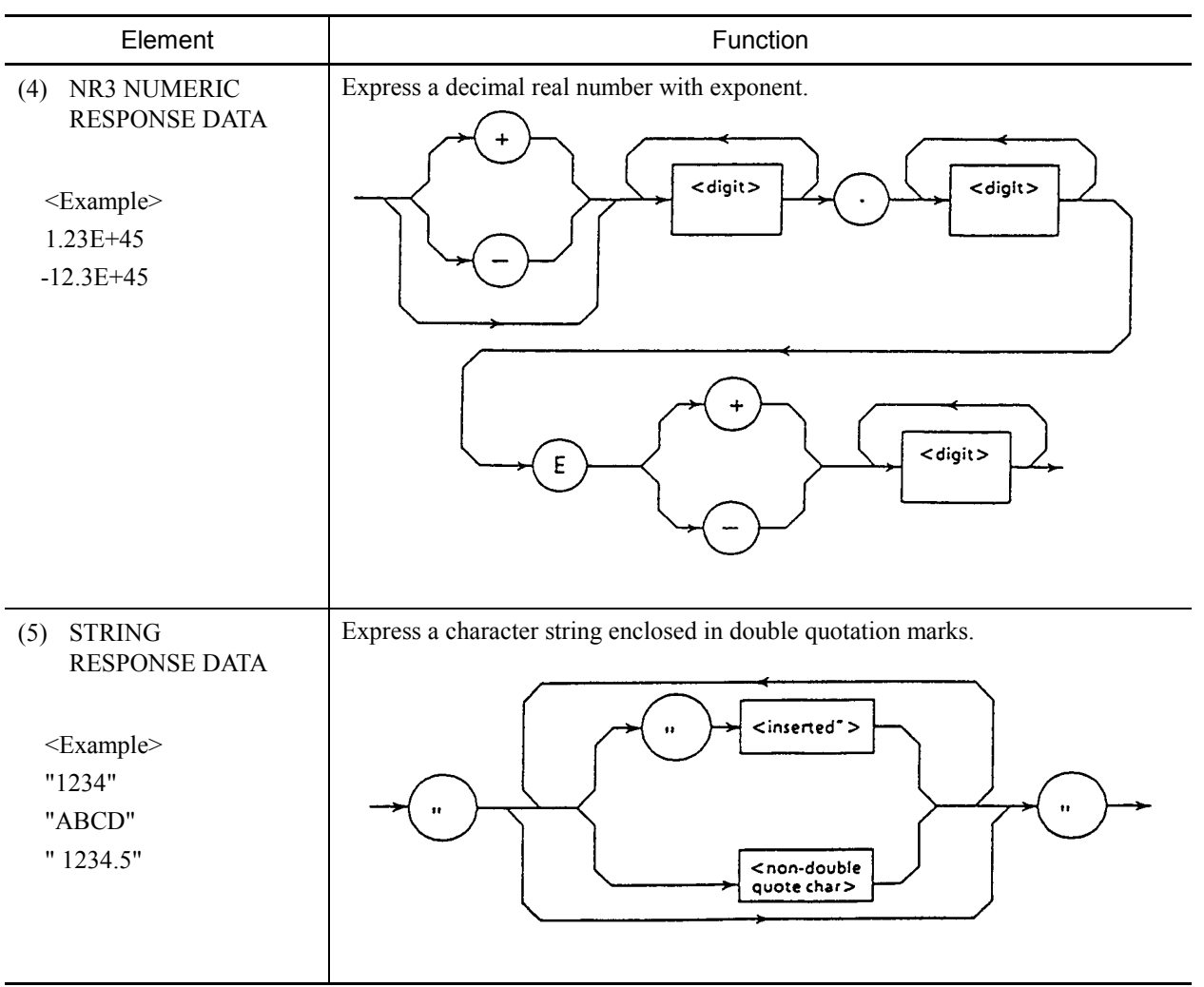

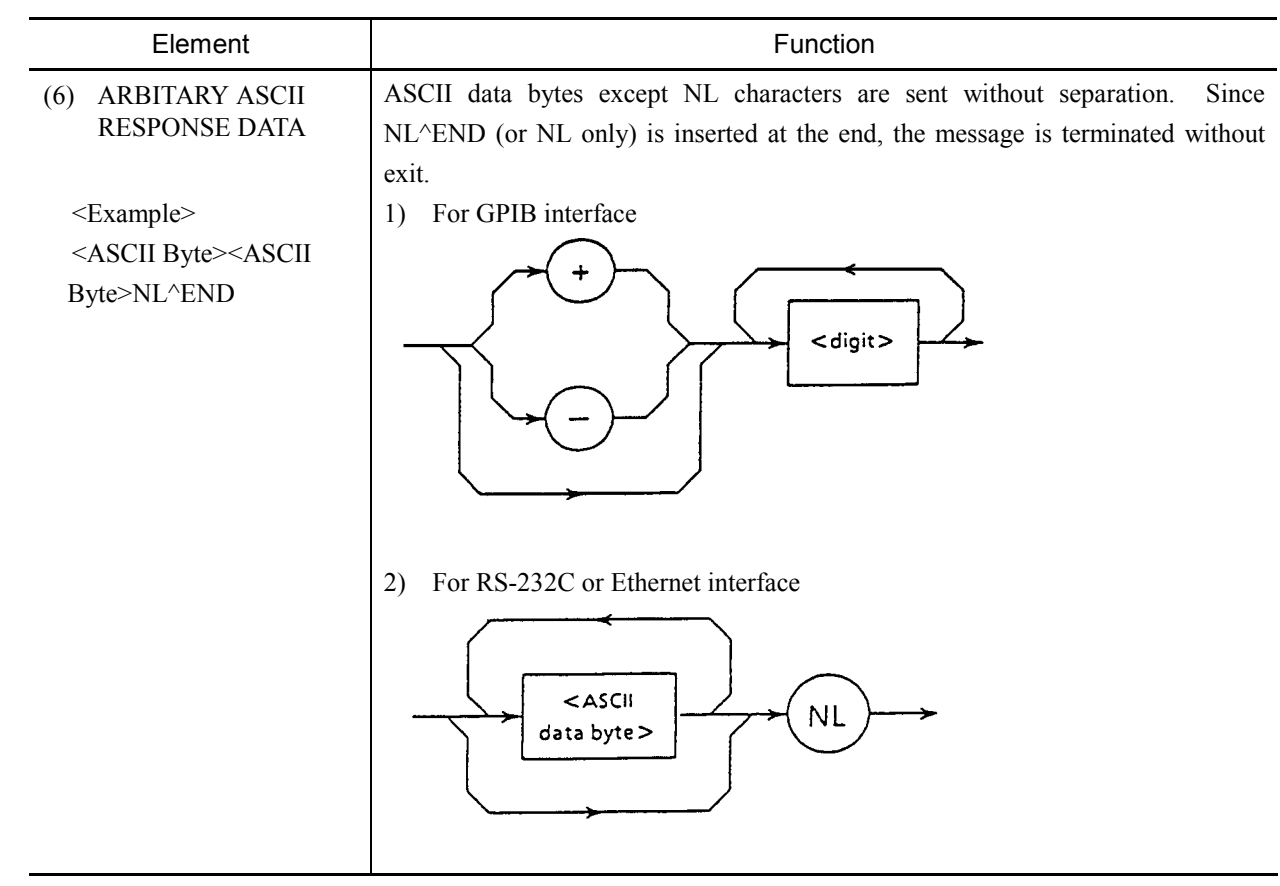

### 6.2.8 Grammatical differences between the listener input and talker output formats

The grammatical differences between the listener input and talker output formats are shown below.

Listener input format: The program message format is so flexible that a device can easily receive a program message from the controller. Upper and lower case characters have the same meaning and any number of  $\leq$ white space> can be used as separator or terminator.

These enable you to write programs easy to read.

Talker outpour format: Contrary to the listener input format, the output messages are sent following the strict grammatical rules so that the controller can easily accept the response messages outputted form a device. There are only one response message for one function.

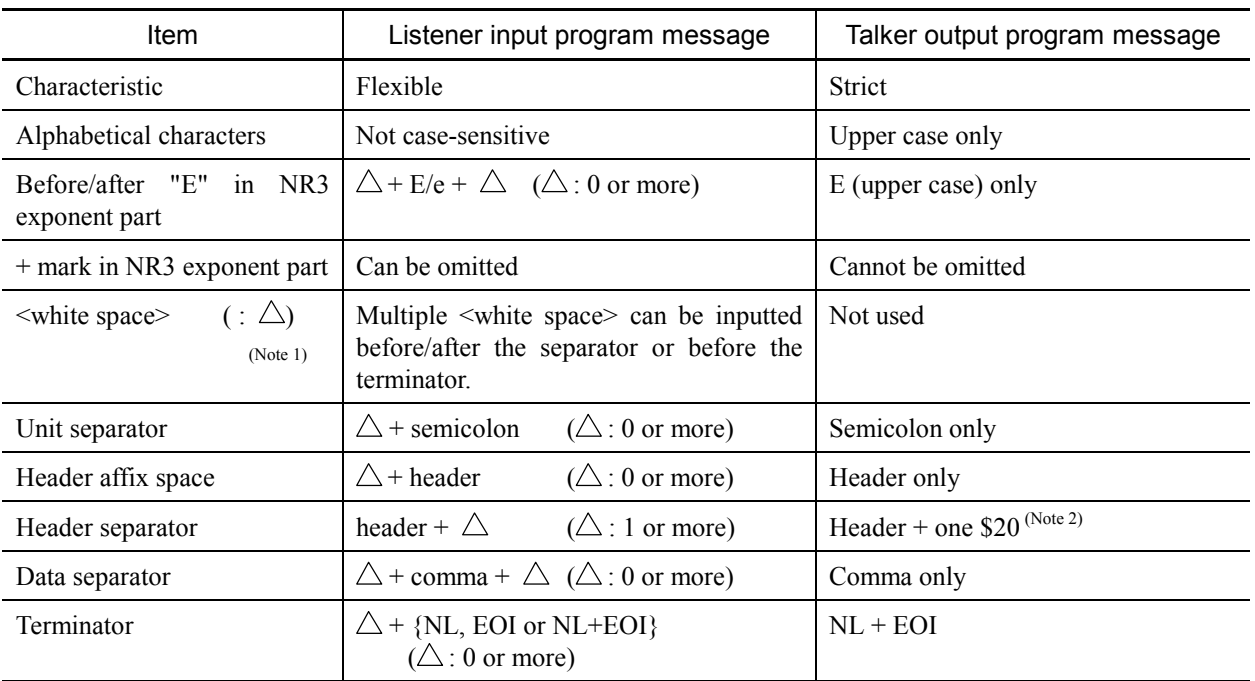

#### Grammatical Differences

Note 1:  $\triangle$  represents a <white space>.

Note 2: ASCII code byte 20 (32 in decimal notation = ASCII character: SP, space)

This section describes the IEEE488.2 common commands supported by MP1580A.

The common commands can be used commonly for the GPIB or RS-232C, Ethernet, interfaces.

All common commands supported by MP1580A are sequential commands.

The table below lists the IEEE488.2 common commands supported by MP1580A.

| Mnemonic | Command's full spell                        |
|----------|---------------------------------------------|
| $*IDN?$  | <b>Identification Query</b>                 |
| *RST     | <b>Reset Command</b>                        |
| $*TST?$  | Self Test Query                             |
| $*$ OPC  | <b>Operation Complete Command</b>           |
| $*OPC?$  | <b>Operation Complete Query</b>             |
| *WAI     | Wait Continue Command                       |
| $*CLS$   | Clear Status Command                        |
| $*ESE$   | <b>Standard Event Status Enable Command</b> |
| $*ESE?$  | Standard Event Status Enable Query          |
| $*ESR?$  | Standard Event Status Register Query        |
| *SRE     | Service Request Enable Command              |
| $*SRE?$  | Service Request Enable Query                |
| $*STB?$  | Read Status Byte Query                      |
| $*TRG$   | Trigger Command                             |
| *PSC     | Power On Status Clear Command               |
| $*PSC?$  | Power On Status Clear Query                 |
| *SAV     | Save Command                                |
| $*RCL$   | Recall Command                              |
| $*OPT?$  | <b>Option Identification Query</b>          |

IEEE488.2 Common Command List

## \***IDN? Identification Query**

∇ Parameter None

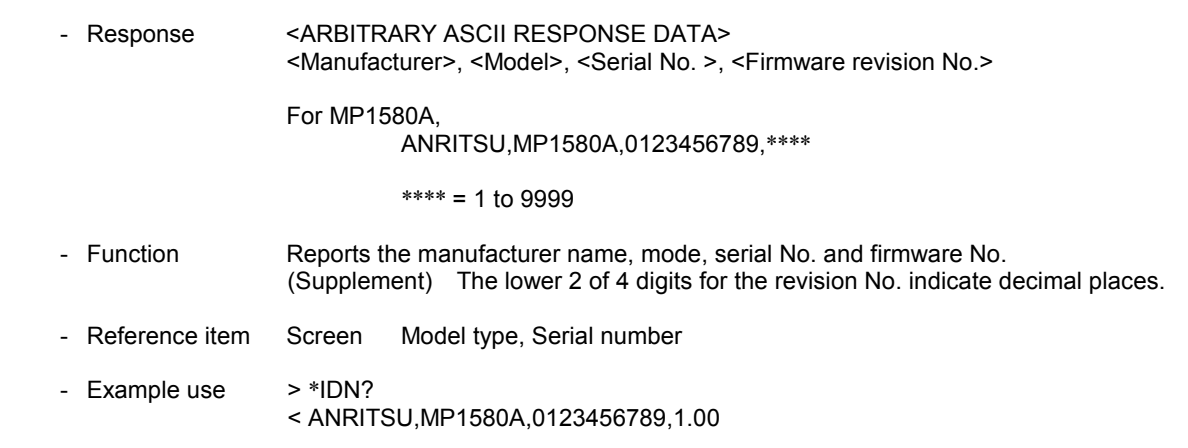

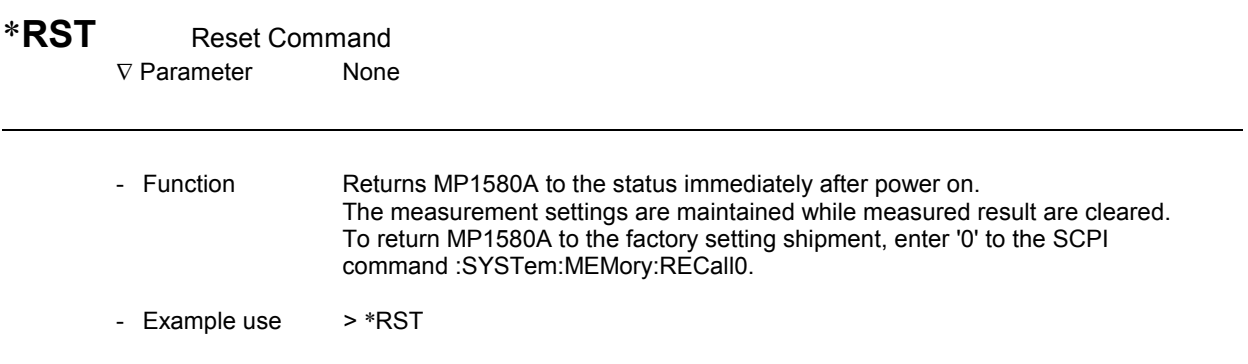

### \***TST?** Self Test Query

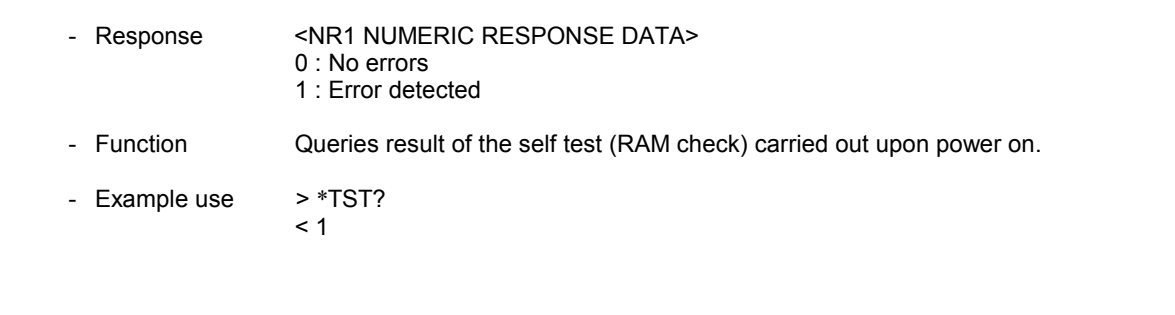

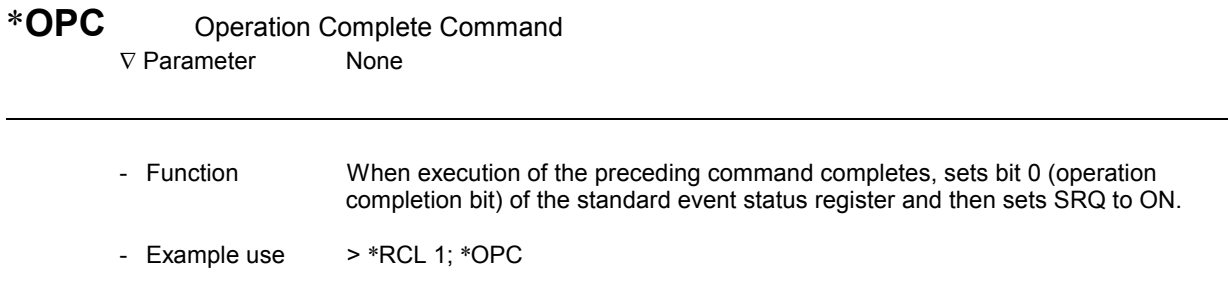

## \***OPC?** Operation Complete

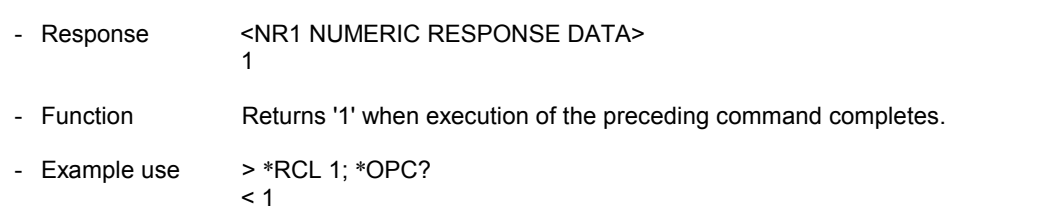

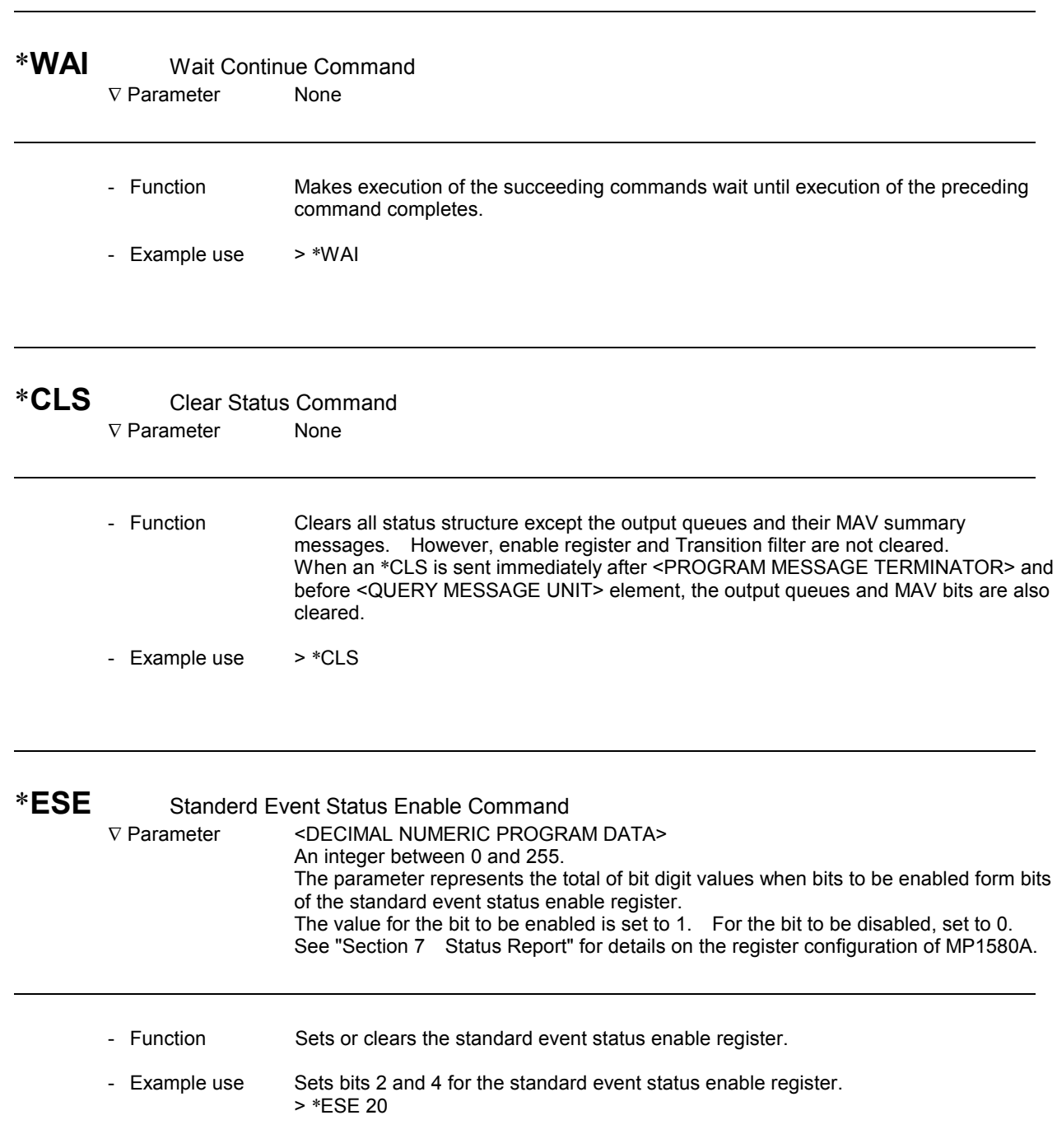

## \***ESE?** Standerd Event Status Enable Query

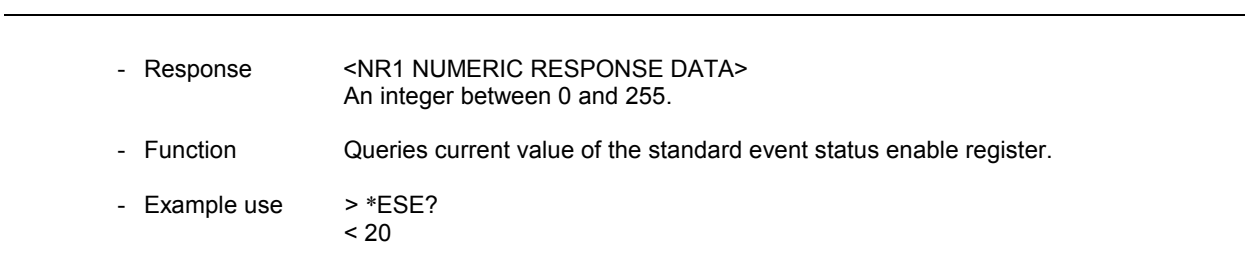

## \***ESR?** Standerd Event Status Register Query

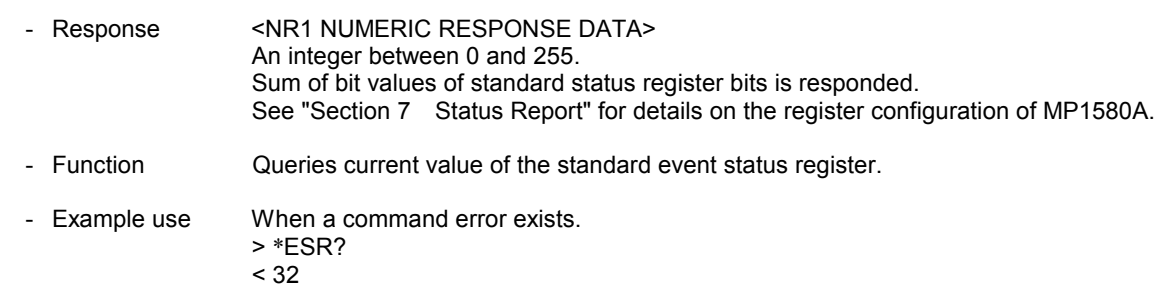

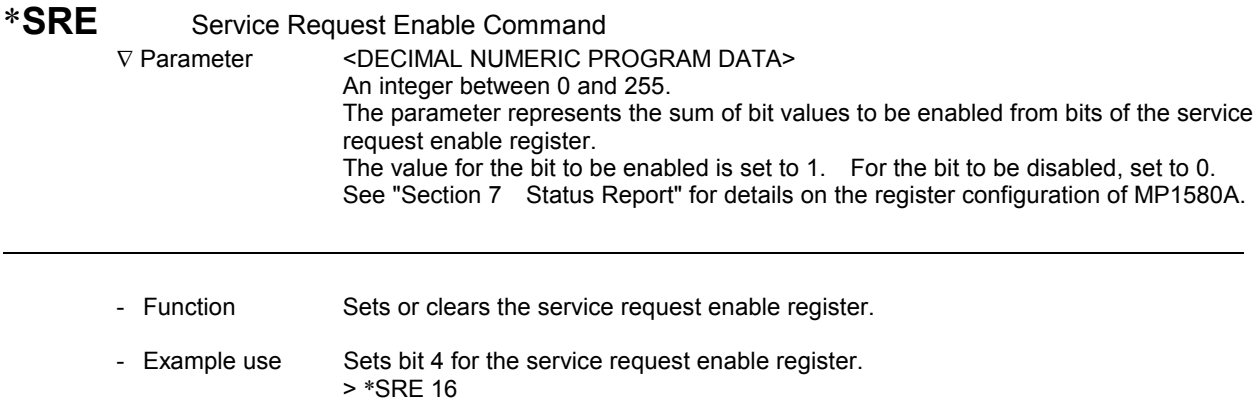

## \***SRE?** Service Request Enable Query

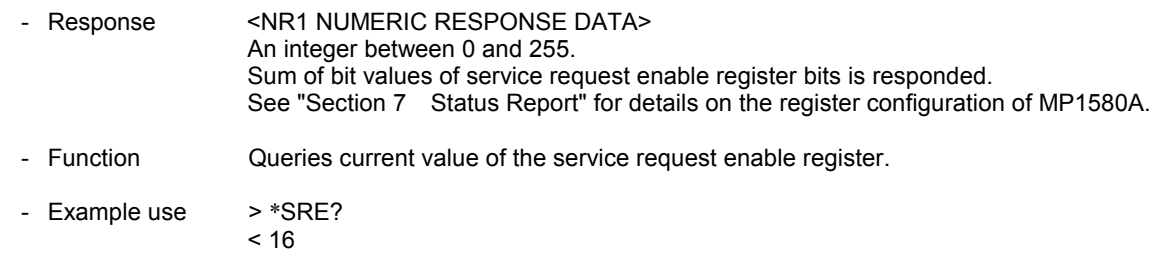

## \***STB?** Read Status Byte Query

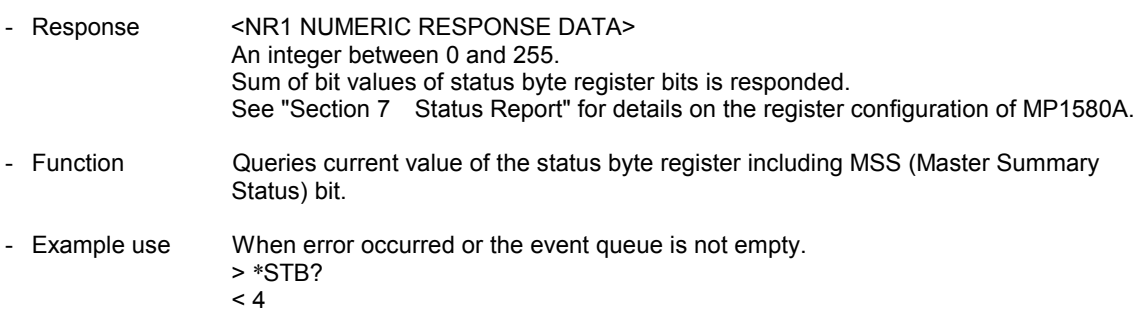

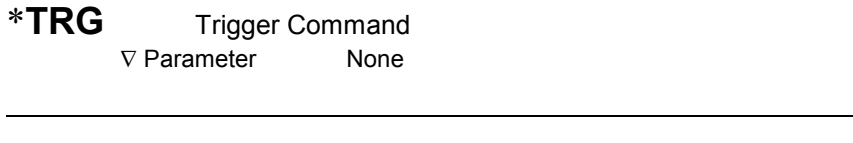

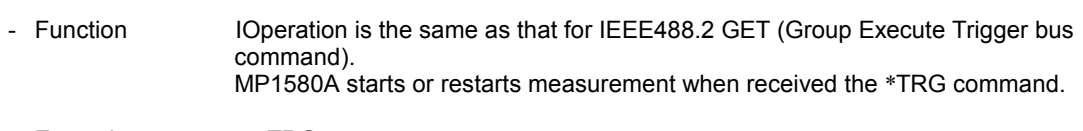

- Example use > \*TRG

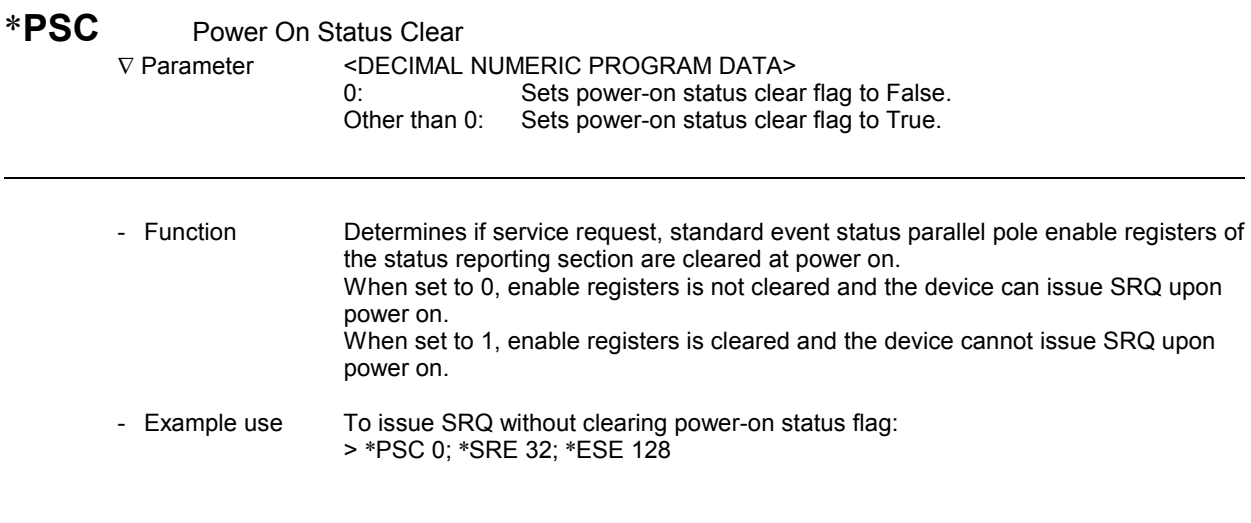

## \***PSC?** Power On Status Clear Query

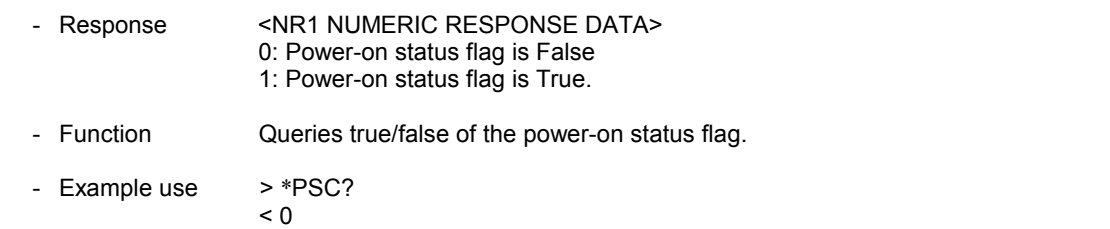

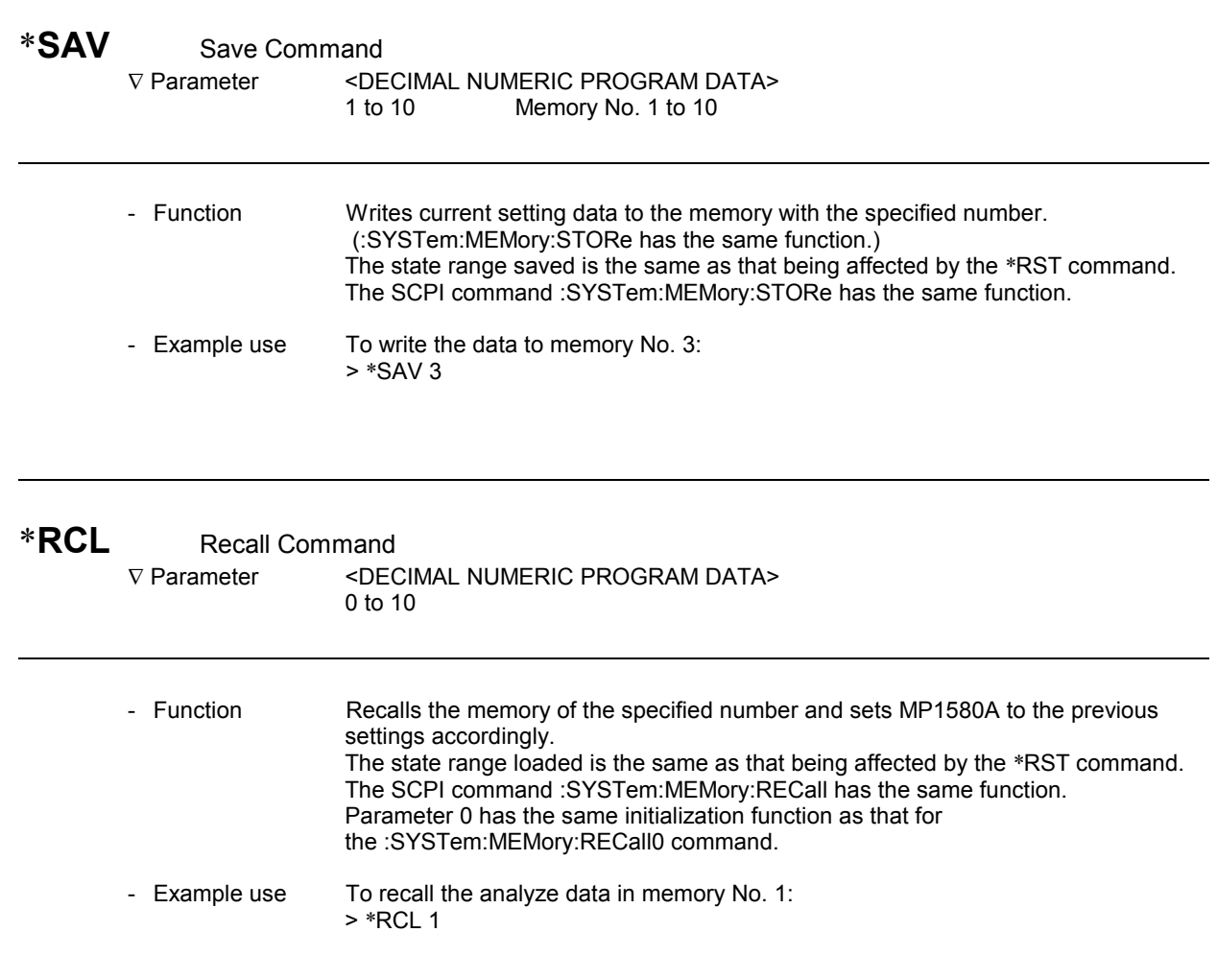

#### \***OPT?** Option Identification Query ∇ Parameter None

- Response <ARBITRARY ASCII RESPONSE DATA> Character corresponding to the option or unit. - Function Reports the list of the installed options. Each option number is reported being separated by comma. Options are reported in the order of the optional interface unit slot 1 to 2 for MP1580A. Each unit option is reported after the unit model. - Example use > \*OPT?< OPT01,OPT02,OPT03,OPT04, MU150018A,OPT02

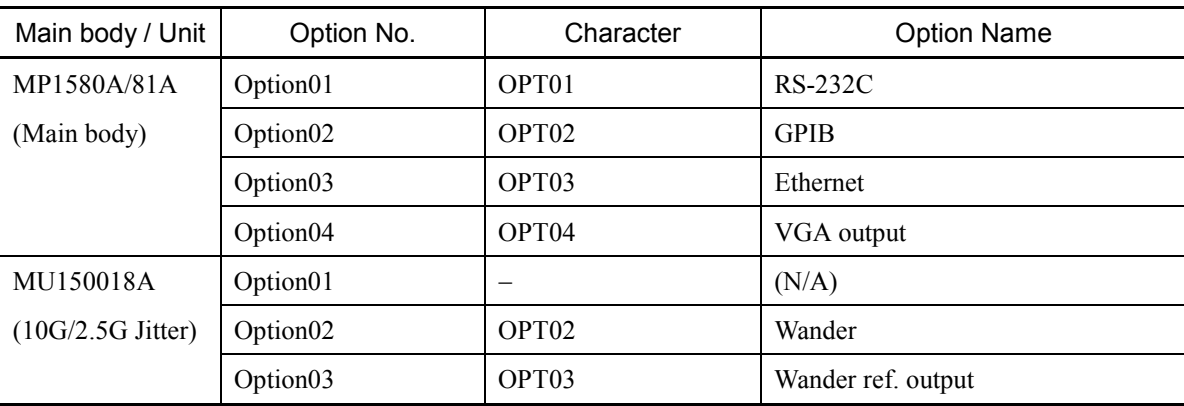

#### Option Character Correspondence

This section describes the status register configuration and bit definition for equipment-unique status register.

The status register configuration of MP1580A conforms to the SCPI (Standard Command for Programmable Instruments) standard. See "Section 9 SCPI Overview" for details.

- 8.1 Status Register Configuration for MP1580A ............. 8-3
- 8.2 IEEE488.2 Specified Status Register........................ 8-6
- 8.3 SCPI Specified Status Register................................. 8-8
- 8.4 MP1580A Unique Status Register............................. 8-9
- 8.5 Reading/Writing/Clearing the Status Register........... 8-10

# 8.1 Status Register Configuration for MP1580A

The SCPI requires to configure the status registers specified by the IEEE488.2, and SCPI-unique OPERation and QUEStionable status registers.

The status registers installed to MP1580A are shown below.

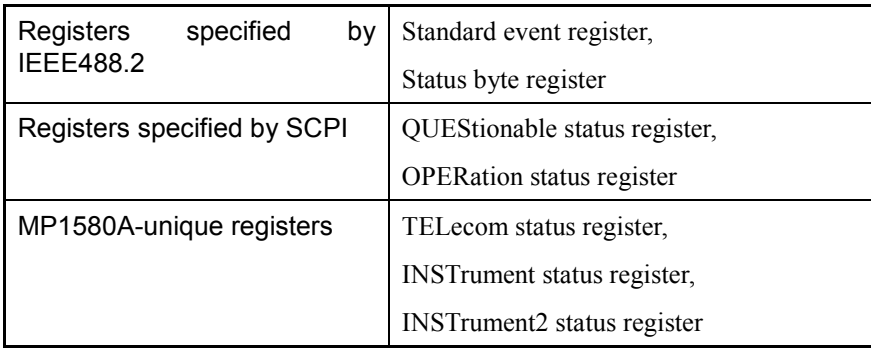

Simplified configuration drawing of status registers installed to MP1580A is shown in the next page. (Bit positions and width will be explained later.)

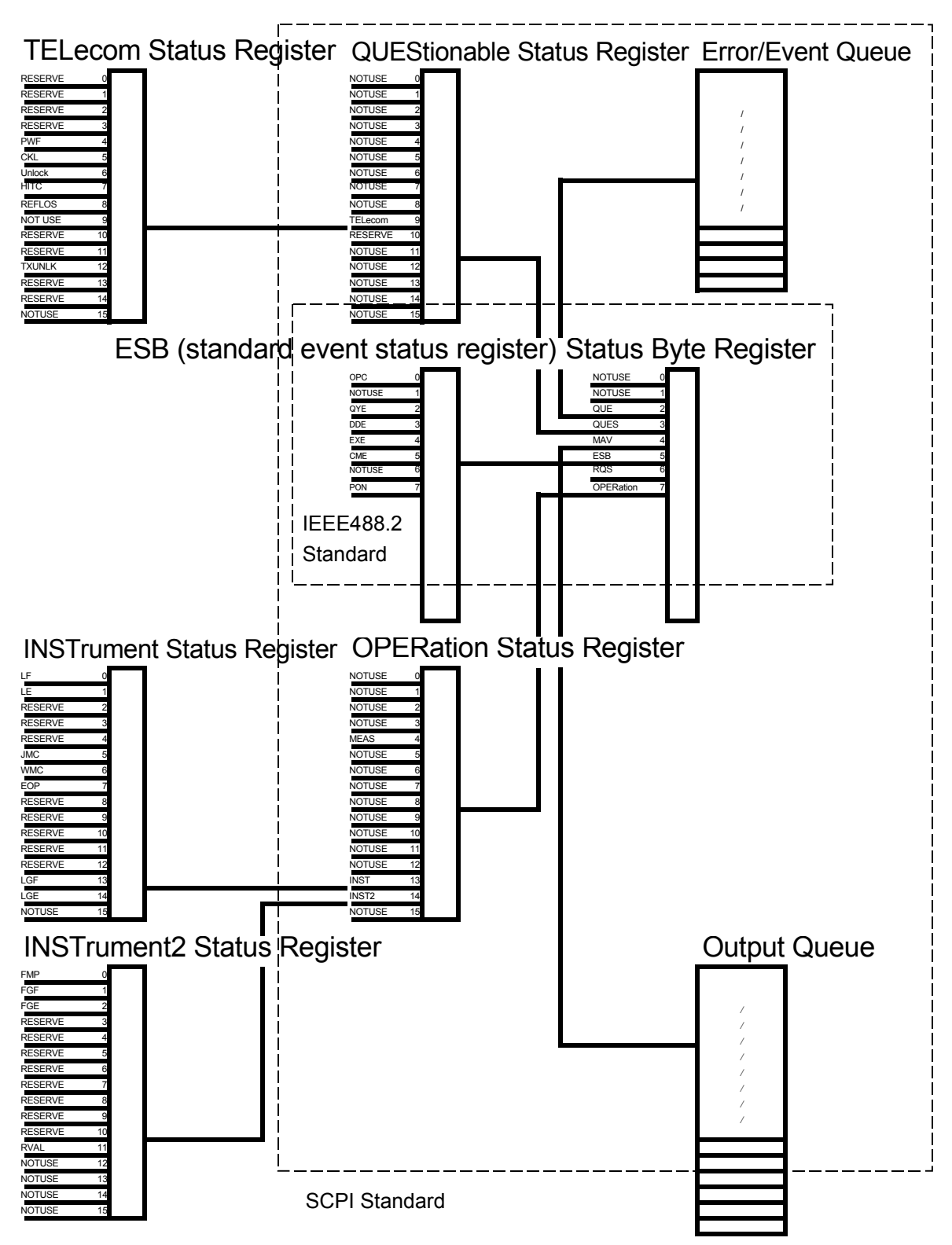

The status register configuration for MP1580A is shown below.

Status Register Configuration

Status registers configuration except one for the IEEE488.2 standard is shown below.

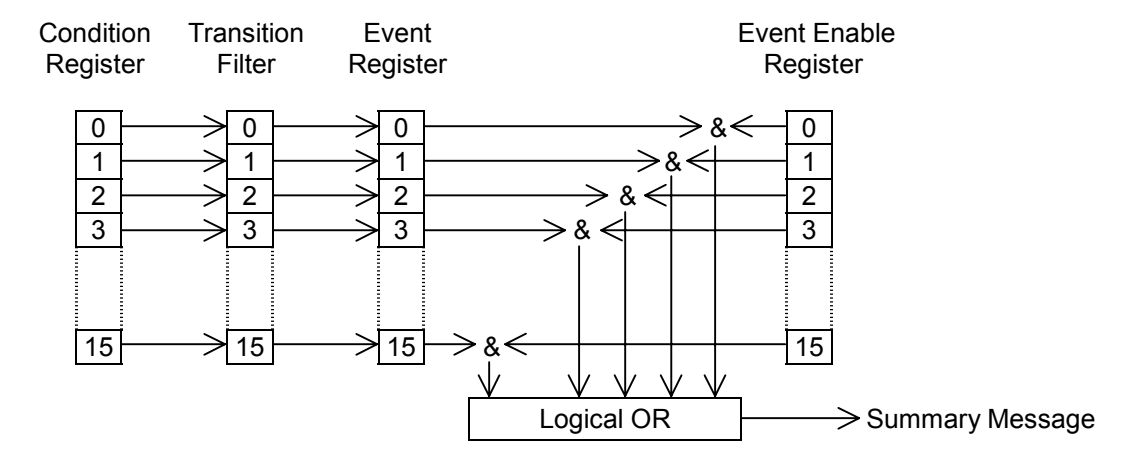

Status Register Configuration

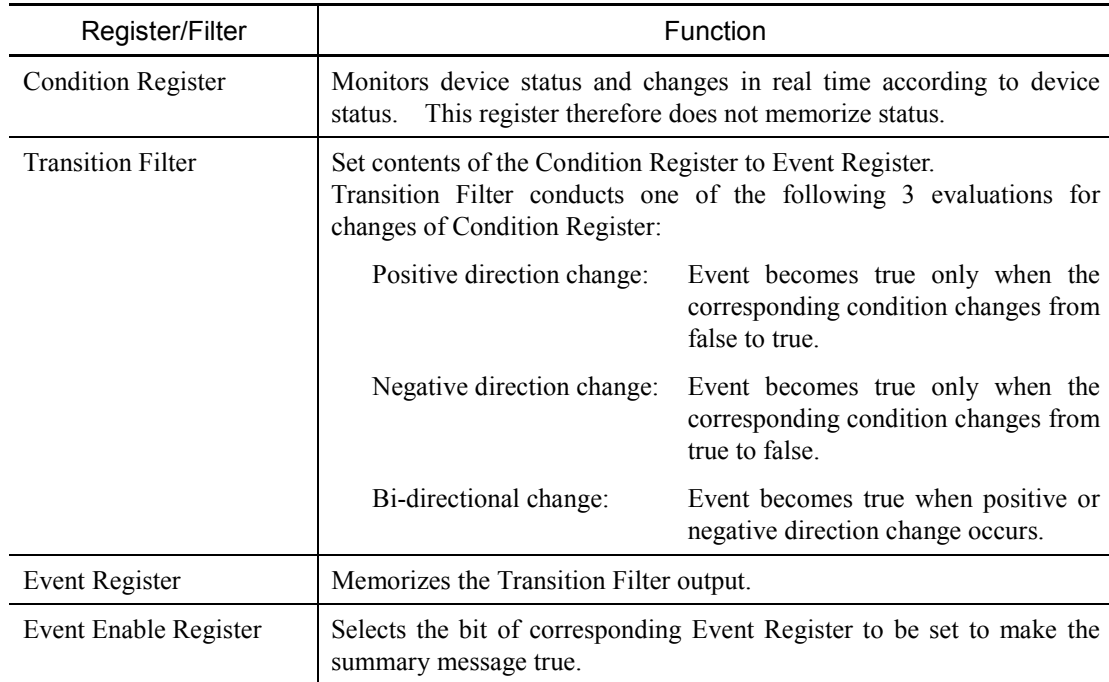

#### Register/Filter Function

# 8.2 IEEE488.2 Specified Status Register

The IEEE488.2 specifies the following two status registers:

#### Status Register Functions Specified by IEEE488.2

| <b>Status</b><br>Register                         | <b>Byte</b>                                         | Capable of setting RQS and 7 summary message bits. This register is used in<br>combination with service request enable register and sets SRQ to ON when<br>logical-OR operation of both registers is other than 0. System reserves bit 6 for<br>RQS, and reports service request to the external controller using this bit. |                                                   |                                                                                                    |                                                                                                    |                   |                                                                                      |
|---------------------------------------------------|-----------------------------------------------------|----------------------------------------------------------------------------------------------------|---------------------------------------------------|----------------------------------------------------------------------------------------------------|----------------------------------------------------------------------------------------------------|-------------------|--------------------------------------------------------------------------------------|
| Standard<br><b>Status Register</b>                | Event                                               | The 8 standard events that the device encounters are registered at this register.<br>Logical OR output bit is indicated at bit 5 of status byte register as ESB (Event<br>Status Bit) summary message.                                                                                                    |                                                   |                                                                                                    |                                                                                                    |                   |                                                                                      |
|                                                   | Set by *ESE n.<br>Read by *ESE?                     |                                                                                                    |                                                   |                                                                                                    | Read by *ESR?                                                                                                    |                   |                                                                                      |
| Enable Register                                   | Standard Event Status                               |                                                                                                    | Register                                          | Standard Event Status                                                                                    |                                                                                                    | Error/Event Queue |                                                                                      |
| 0<br>1<br>2<br>3<br>4<br>5<br>6<br>$\overline{7}$ | $\rightarrow$ & $<$<br>$\rightarrow$ & $\leq$<br>>& | $\rightarrow$ & $\Leftarrow$<br>$\rightarrow$ & $\Leftarrow$<br>$\rightarrow$ & $\Leftarrow$<br>$\rightarrow$ & $\lhd$<br>$\mathord{\geqslant}$ & $\mathord{\leqslant}$                                                                                                    | 0<br>1<br>$\overline{2}$<br>3<br>4<br>5<br>6<br>7 | OPC<br><b>NOT USED</b><br>QYE<br><b>DDE</b><br><b>EXE</b><br><b>CME</b><br><b>NOT USED</b><br><b>PON</b> | Read by *STB?                                                                                                    |                   | <b>Output Queue</b>                                                                  |
| Read by *SRE?                                     |                                                     | Logical OR                                                                                                    |                                                   |                                                                                                    |                                                                                                    |                   |                                                                                      |
|                                                   | Service Request Enable                              |                                                                                                    |                                                   |                                                                                                    |                                                                                                    |                   |                                                                                      |
| Register                                          |                                                     |                                                                                                    |                                                   |                                                                                                    | <b>Status Byte Register</b>                                                                                                    |                   |                                                                                      |
| 0<br>1<br>$\overline{2}$<br>3<br>4<br>5<br>6<br>7 | $\, >$ & $\, <$<br>→& ←                             | $\rightarrow$ & $\Leftarrow$<br>$\rightarrow$ & $\Leftarrow$<br>$\rightarrow$ & $\Leftrightarrow$<br>→ & <<br>$\rightarrow$ & $\Leftarrow$<br>Logical OR                                                                                                    |                                                   | 0<br>1<br>2<br>3<br>4<br>5<br><b>MSS</b><br>6<br>7<br>Service Request                                    | <b>NOT USED</b><br><b>NOT USED</b><br>QUE $\leftarrow$<br>QUES $\Leftarrow$<br><b>MAV</b><br>$\Leftarrow$<br><b>ESB</b><br>$\Leftarrow$<br><b>RQS</b><br>OPER $\leq$ |                   | QUEStionable<br><b>Status Register</b><br><b>OPERation</b><br><b>Status Register</b> |
|                                                   |                                                     |                                                                                                    | Generation                                        |                                                                                                    |                                                                                                    |                   |                                                                                      |

Bit Definition for IEEE488.2 Standard Register

 $\Gamma^{1+\frac{1}{2}+\frac{1}{2}+\frac{1}{2}}$ 

Bit definition for the status byte register and standard event status byte register is shown below.

| D <sub>B2</sub>  | QUE (Error/Event QUEue)                     | Indicates that the error and event queues are<br>not empty.              |
|------------------|---------------------------------------------|--------------------------------------------------------------------------|
| D <sub>B</sub> 3 | QUES (QUEStionable status register summary) | QUEStionable status register summary                                     |
| DB4              | <b>MAV</b><br>(Message Available)           | Indicates that the output queue is not empty.                            |
| D <sub>B5</sub>  | <b>ESB</b><br>(Event Summary Bit)           | Standard event status register summary                                   |
| D <sub>B6</sub>  | (ReQuest Service)<br><b>ROS</b>             | ROS message                                                              |
|                  | (Master Summary Status)<br><b>MSS</b>       | Indicates at least one cause for requesting<br>service exists in device. |
| DB7              | OPER (OPERation status register summary)    | <b>OPERation status register summary</b>                                 |

Bit Definition for Status Byte Register

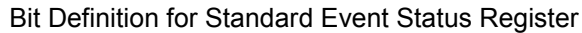

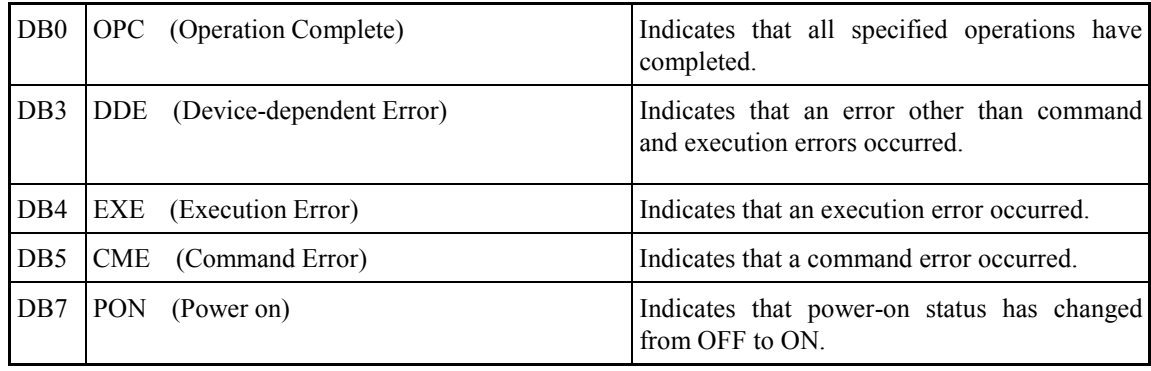

# 8.3 SCPI Specified Status Register

The SCPI requires that the following registers are installed in addition to those specified by the IEEE488.2.

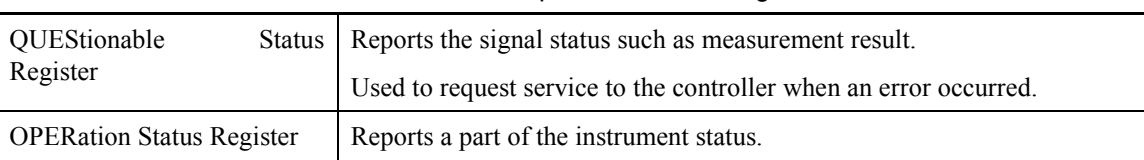

#### Functions of SCPI Specified Status Registers

Bit definition for the above status registers is shown below.

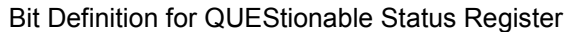

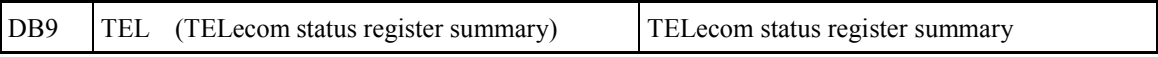

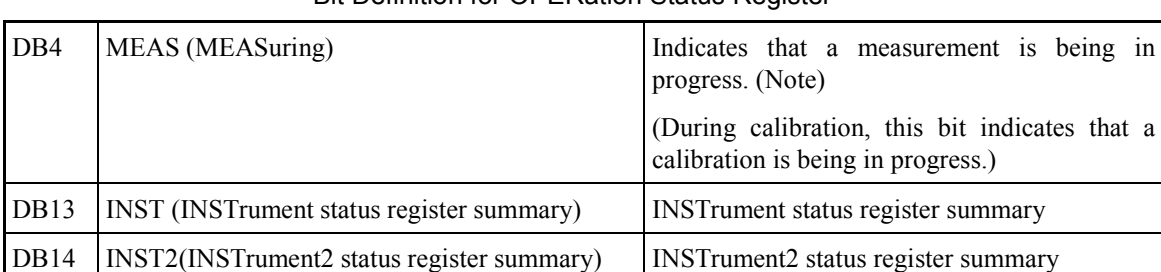

#### Bit Definition for OPERation Status Register

Note: When a measurement is re-started during a measurement, MP1580A becomes Inactive and then becomes Active again.

DB4 bit is set to ON when a measurement is in progress.

# 8.4 MP1580A Unique Status Register

The table below lists status registers unique to MP1580A.

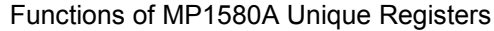

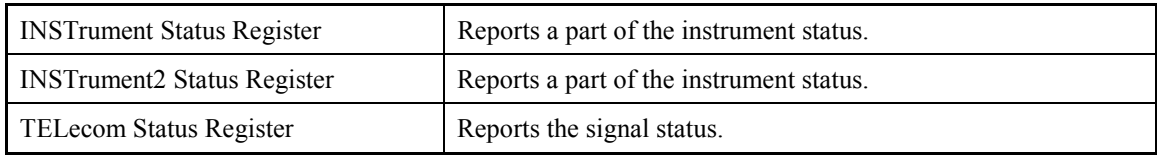

Bit definition for the above status registers are shown below.

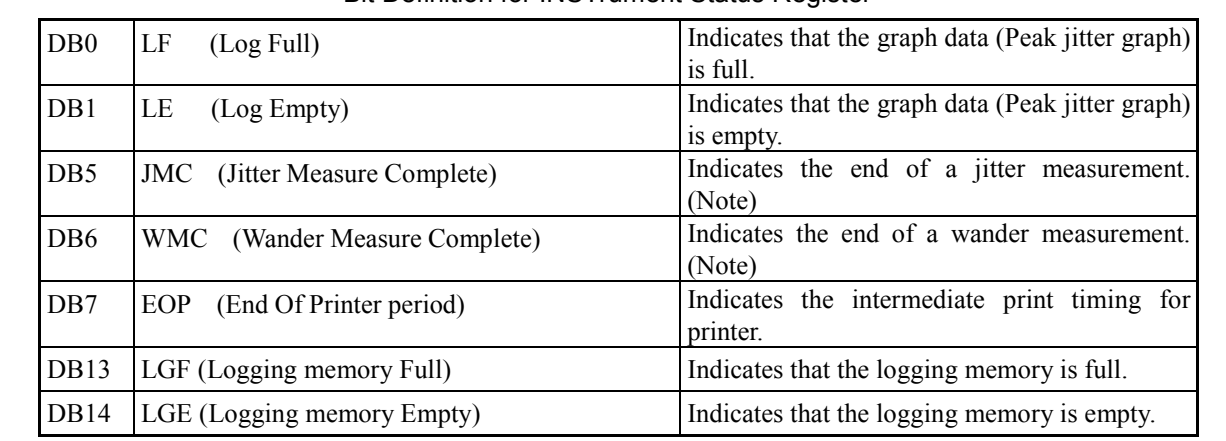

Bit Definition for INSTrument Status Register

Note: Both of DB5 and DB6 are reported on completion of a jitter/wander measurement.

#### Bit Definition for INSTrument2 Status Register

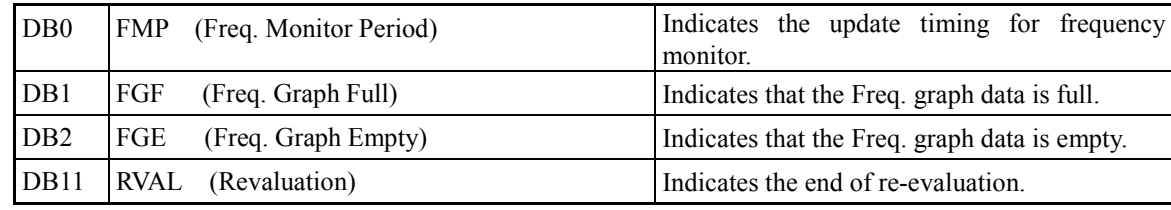

Note: Status bits (FMP, FGF and FGE) for Frequency monitor are not changed excepting for manual measurement (Test menu: Manual.)

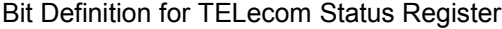

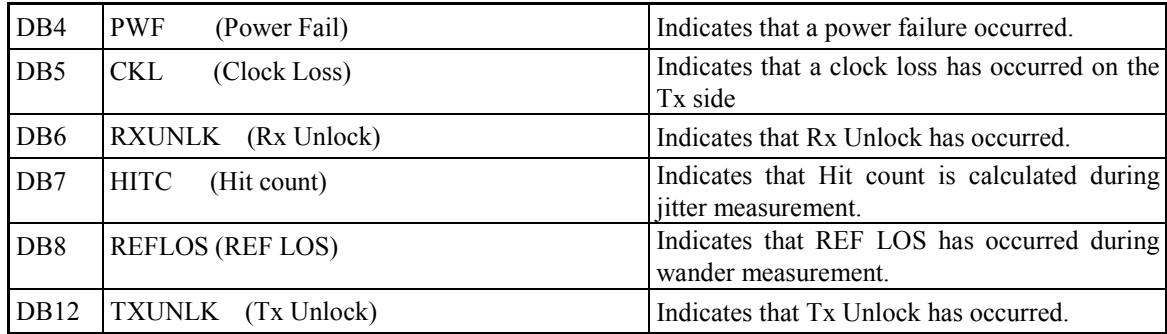

Note: Bits not used in MP1580A are defined as "not used" even if they are specified in IEEE488.2 or SCPI standard.

# 8.5 Reading/Writing/Clearing the Status Register

Reading, writing and clearing procedures for the status register are described below.

(1) Read and write procedures

Reading and writing procedures for the status register are described below. ("Disabled" in the table below indicates that there are no means for writing.)

| Register                                 | Read procedure                                                                                                    | Write procedure      |
|------------------------------------------|----------------------------------------------------------------------------------------------------|----------------------|
| <b>Status Byte Register</b>              | Serial pole (when using a GPIB interface bus)<br>7-bit status byte and RQS message bit are<br>responded. At this time, status byte value is not<br>changed. | Disabled             |
|                                          | *STB?<br>Status byte register contents and one numeric value<br>from MSS summary message are responded. At<br>this time, status byte value is not changed.  |                      |
| Service Request Enable<br>Register       | $*SRE?$<br>At this time, register contents are not changed.                                                                                                 | *SRE                 |
| Standard Event Status<br>Register        | $*ESR?$<br>At this time, register contents are cleared after<br>reading.                                                                                    | Disabled             |
| Standard Event Status<br>Enable Register | $*ESE?$<br>At this time, register contents are not changed.                                                                                                 | $*ESE$               |
| <b>SCPI</b> Event Register               | :STATusEVENt?<br>At this time, register contents are cleared.                                                                                               | Disabled             |
| <b>SCPI</b> Enable Register              | :STATusENABLE?<br>At this time, register contents are not changed.                                                                                          | :STATus::ENABle      |
| <b>SCPI</b> Transition Filter            | : $STATus$ :: $PTR$ ansition?                                                                                                    | :STATus::PTRansition |
|                                          | :STATus::NTRansition?<br>At this time, register contents are not changed.                                                                                   | :STATus::NTRansition |
| Error/Event Queue                        | :SYSTem:ERRor?                                                                                                    | Disabled             |

Table 7-6 Read/Write Procedures for the Status Register

Note: The SCPI event register, SCPI enable register and SCPI Transition filter represent event register, enable register and transition filter of MP1580A unique status registers, in addition to the SCPI status register, respectively.

> *Common commands* → *Section 7 SCPI command details* → *Section 11*
(2) Clear and reset procedures

\*RST, \*CLS, power-on or STATus:PRESet, etc. performs clearing/resetting the status registers, as described below.

The table below lists the status register status after executing these operations.

| Register                                     | *RST                  | *CLS                  | Power ON                  | STATus:PRESet | Other clear/reset<br>procedure                                                                   |
|----------------------------------------------|-----------------------|-----------------------|---------------------------|---------------|--------------------------------------------------------------------------------------------------|
| Status Byte Register                         | <b>Not</b><br>changed | Cleared               | Cleared                   | Not changed   |                                                                                                  |
| Request Not<br>Service<br>Enable Register    | changed               | <b>Not</b><br>changed | $Cleared \nightharpoonup$ | Not changed   | Executing *SRE 0.                                                                                |
| Standard Event Status Not<br>Register        | changed               | Cleared               | Cleared                   | Not changed   | Cleared when the event is<br>read by *ESR?                                                       |
| Standard Event Status Not<br>Enable Register | changed               | <b>Not</b><br>changed | Cleared $#$               | Not changed   | Executing *ESE 0.                                                                                |
| <b>SCPI</b> Event Register                   | <b>Not</b><br>changed | Cleared               | Cleared $#$               | Not changed   | Cleared when the event is<br>read by :STATus::ENENt?                                             |
| <b>SCPI</b> Enable Register                  | <b>Not</b><br>changed | <b>Not</b><br>changed | $Reset^*$                 | Reset         | Executing :STATus::ENA<br>$Ble 0$ .                                                              |
| <b>SCPI Transition Filter</b>                | <b>Not</b><br>changed | <b>Not</b><br>changed | $Reset^*$                 | Reset         | Executing:STATus::<br>PTRansition<br>$\Omega$<br>and<br>$\mathbb{R}^2$<br>STATus::NTRansition 0. |
| Error/Event Queue                            | <b>Not</b><br>changed | Cleared               | Cleared                   | Not changed   | All events are read by :<br>SYSTem:ERRor?                                                        |

Table 7-7 Clear/Reset Procedures for Status Register

Note: The SCPI event register, SCPI enable register and SCPI Transition filter represent the event register, enable register and transition filter of MP1580A unique status registers, in addition to the SCPI status register, respectively.

 #: Cleared (or reset) when power is turned on by \*PSC with the PSC (Power-ON Status Clear) flag of true.

The table below lists values after reset for registers and filters being affected by the :STATus:PRESet command.

| Register                            | Enable/Filter             | Value after<br>reset |
|-------------------------------------|---------------------------|----------------------|
| <b>OPERational Status Register</b>  | Enable Register           | All $0$              |
| <b>QUEStionable Status Register</b> | <b>PTRansition Filter</b> | All 1                |
|                                     | <b>NTRansition Filter</b> | All $\theta$         |
| <b>INSTrument Status Register</b>   | Enable Register           | All 1                |
| <b>INSTrument2 Status Register</b>  | <b>PTRansition Filter</b> | A11 1                |
|                                     | <b>NTRansition Filter</b> | All $\theta$         |
| Other Status Registers              | Enable Register           | All 1                |
|                                     | <b>PTRansition Filter</b> | All 1                |
|                                     | <b>NTRansition Filter</b> | All 1                |

Table 7-8 Values after Reset for Registers/ Filters being Affected by the :STATus:PRESet Command

This section describes overview of the SCPI and the command system.

MP1580A adopts commands specified by the SCPI (Standard Commands for Programmable Instruments) as the remote control commands.

The following symbols are used in this and following sections for explaining command usage and response examples:

*> Program message (program command or query command) < Response*

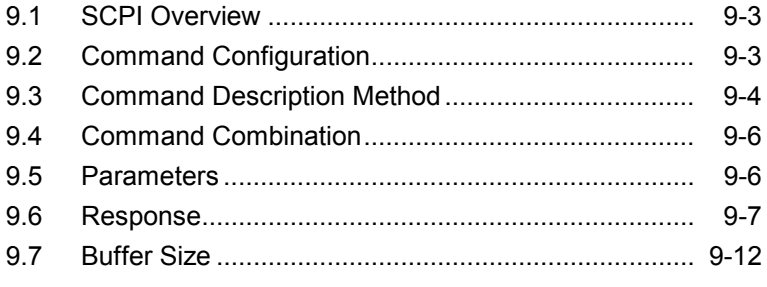

### 9.1 SCPI Overview

The SCPI is the equipment command language (defined by the SCPI Consortium) which does not depend upon the hardware.

Purpose of the SCPI lies in shortening the program development period for automatic measuring equipment (ATE) by unifying the programming environment including the equipment control and data handling. It also features in that the identical control can be used with controlling an equipment having the same functions, since interchangeability is ensured between the same models or with a different model having the same functions.

## 9.2 Command Configuration

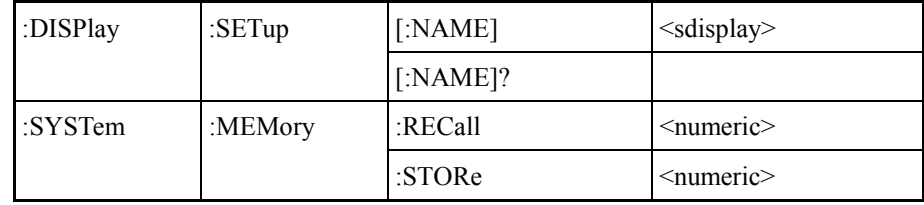

Example of SCPI Command Tree

(See Appendix B for the command list.)

The SCPI commands are constructed by the layer composition. Commands are grouped by related functions and each group forms a layer construction called a subsystem.

The same header is often used for different commands. However, the same header corresponds to different functions by its position. For this reason, a header needs to be described by the full path to the header used.

Example: SYSTem subsystem

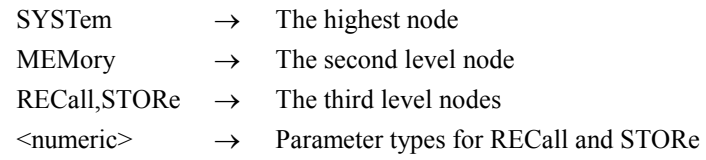

### 9.3 Command Description Method

:DISPlay:SETup[:NAME]<pattern> <sdisplay> = "IFACe","JTRansfer","JWANder","PRINt","SYSTem","MEMory" "FDISk","OREVision" :DISPlay:SETup[:NAME]? :SENSe:MEASure:PERiod <numeric>, <suffix>  $\epsilon$  <numeric> = 1 to 99,  $\epsilon$  suffix> = D, H, M, S :SENSe:MEASure:PERiod?

#### Example of SCPI Commands

The command trees shown on the previous page are actually expressed as the above commands.

The rules on command description are explained below.

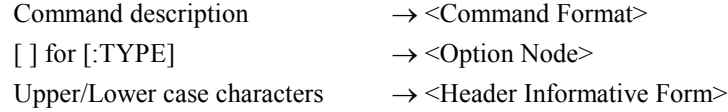

<Command Format>

A command always begins with ":".

Command headers are combined by ":".

<Header Informative Form>

Headers are classified into the short and long forms.

The short form is the informative form of the long form and only contains the portion of upper case characters. The same function expressed by a command, whichever the short or long form is used, is interpreted as the same command. (The short and long forms may also be mixed.)

Although upper and lower case characters are used for the command reference for identifying the short and long forms, upper and lower cases are not identified in the actual use (SENSE, Sense and sense are interpreted as the identical header.)

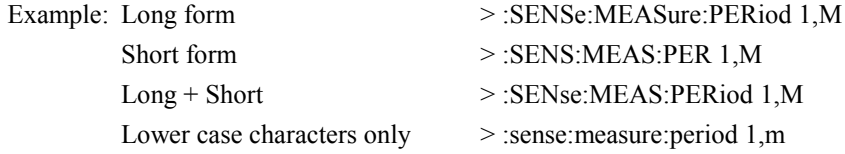

<Option Node>

[] represents an option node. The header enclosed in [] can be omitted.

Example: When the header is not omitted > :DISPlay:SETup[:NAME] "IFACe" When the header is omitted > :DISPlay:SETup "IFACe"

<Command Separator>

At least one space is necessary between a command and a parameter. Two or more parameters need to be separated by ",".

### 9.4 Command Combination

Commands may be combined using ';'. The second command is referred to as the same level of the lower-most layer of the first command. For this reason, the second command may be described in full path as shown in Example 1 or with the header upper than the TYPE omitted as shown in Example 2 (the bolded part in Example 1 are omitted in Example 2.)

Example 1: Describing two commands in full path.

>:SYSTem:DATE 2001,3,10;**:SYSTem**:TIME 14,0,10

Example 2: Set the lower-most level nodes, DATE and TIME, at the same time. >:SYSTem:DATE 2001,3,10;TIME 14,10,10

### 9.5 Parameters

The table below lists the parameter types used for MP1580A. The parameter types are shown by lower case characters enclosed in parentheses < > as shown in the table below.

The <PROGRAM DATA> types specified by IEEE488.2 (or SCPI) corresponding to parameter types are indicated by upper case characters.

Correspondence between each parameter type and IEEE488.2 (or SCPI) specified <PROGRAM DATA> type is described for each command.

| Parameter Type                                                                   | <b>Function</b>                                                                                                    |
|----------------------------------------------------------------------------------|----------------------------------------------------------------------------------------------------|
| $\le$ numeric $\ge$<br>NUMERIC PROGRAM<br><decimal<br>DATA</decimal<br>          | Indicates a decimal value. <character program<br="">DATA&gt; such as MINimum and MAXimum are also included<br/>as special numeric types. Values used by MP1580A are<br/>mainly the integer type. Decimal parts are rounded to the<br/>nearest natural number.</character> |
| $<$ hoolean $>$<br><boolean data="" program=""><br/>(Defined by SCPI.)</boolean> | Indicates a logical value. OFF or 0 indicates False while ON<br>or 1 indicates True. Either 0/1 or OFF/ON can be used for<br>setting. However, 0 or 1 is used in a response to an query.                                                                                  |
| $\le$ string $\ge$<br><string data="" program=""></string>                       | Indicates a character string consisting of ASCII characters<br>enclosed in single or double quotation marks. Either the long<br>form or short form can be used.<br>Example: 'LOF:M139' or "LOF: M139"                                                                     |
| <brate>, <type>etc<br/><character data="" program=""></character></type></brate> | Indicates character data expressed by a short character string<br>corresponding to the setting content. Either long form or<br>short form can be used.                                                                                                    |

Functions of Parameter Types

# 9.6 Response

The response formats to query commands and response types used by MP1580A are listed in the table below. In this manual, response types are shown by lower case characters enclosed in parentheses  $\le$   $>$  in the table below.

The <RESPONSE DATA> types specified by IEEE488.2 (or SCPI) corresponding to response types are indicated by upper case characters.

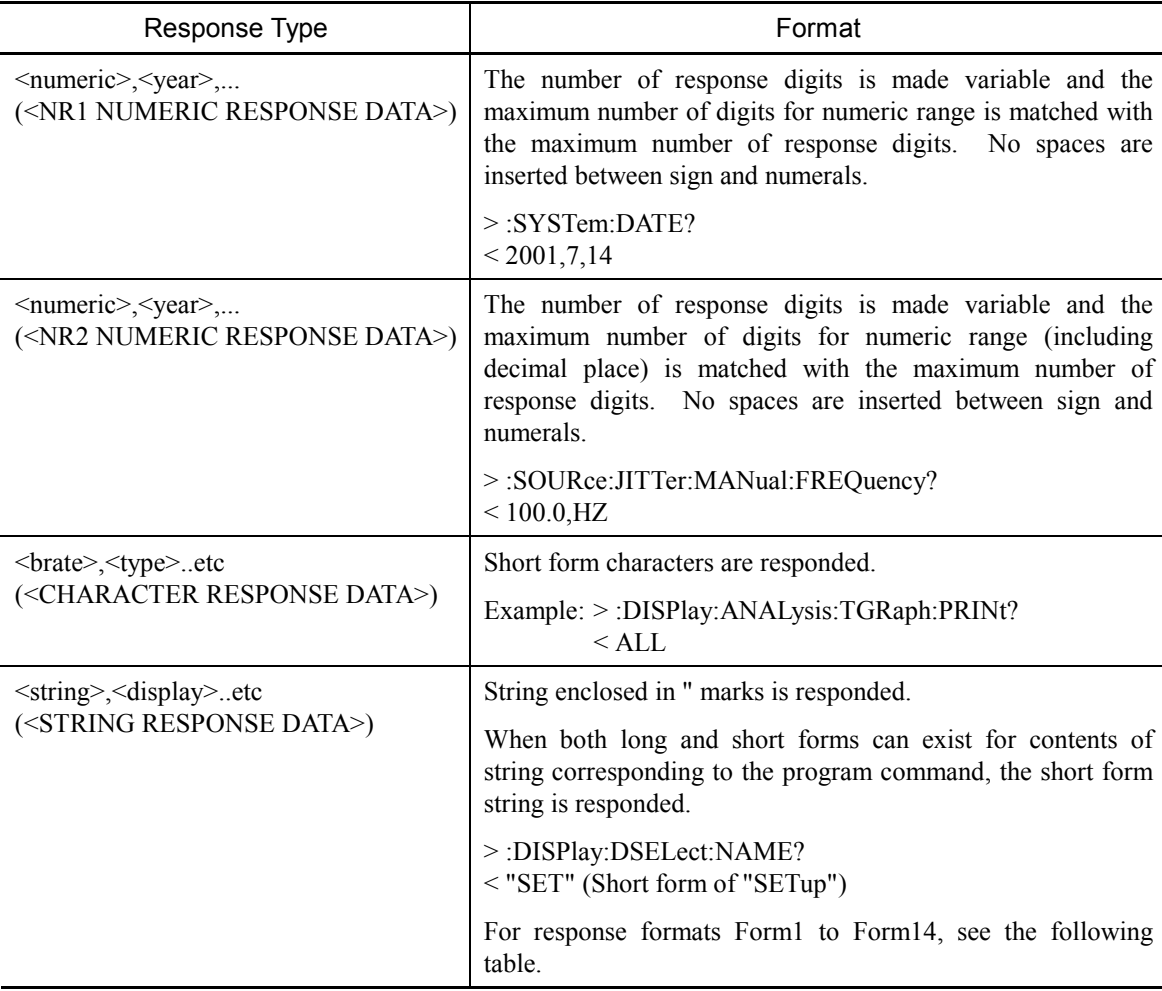

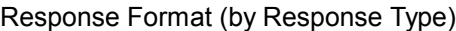

| <b>Type</b>                | Format                  | Description                                                                                                    |
|----------------------------|-------------------------|----------------------------------------------------------------------------------------------------|
| Form1<br>Integer type<br>1 | " XXXXXX"               | When $0 \le$ value $\le$ 999,999, 6 among 8 characters with right<br>justification.<br>>:CALCulate:DATA? "HIT:COUNt"                         |
|                            | " X.XE+XX"              | $<$ " $\,$<br>892"<br>When $1.0E+06 \le \text{value} \le 9.9E+15$ , 7 among 8 characters with right                                          |
|                            |                         | justification.<br>>:CALCulate:DATA? "HIT:COUNt"<br>$<$ "1.2E+07"                                                                             |
|                            | ">9.9E+15"              | When $1.0E+16 \leq$ value.                                                                                                    |
|                            | $"$ --------"           | When no corresponding data is available for the query (8 characters)                                                                         |
| Form2                      | $^{\rm o}$ 0.0E-XX"     | When value = $0$ , 7 among 8 characters with right justification.                                                                            |
| Decimal                    | $"<1.0E-15"$            | When value $\leq$ 9.9E-16.                                                                                                    |
| type                       | "X.XE-XX"               | When $1.0E-15 \leq$ value $\leq$ 9.9E-01, 7 among 8 characters with right                                                                    |
| 1                          |                         | justification.<br>>:CALCulate:DATA? "EC:BIT"                                                                                                 |
|                            |                         | $<$ "1.0E-05"                                                                                                    |
|                            | $" 1.0E-00"$            | When value $= 1, 7$ among 8 characters with right justification.                                                                             |
|                            | " <sub>--------</sub> " | When no corresponding data is available for the query (8 characters)                                                                         |
| Form3                      | "XXX.XXXX"              | 0.0000 to 100.0000                                                                                                    |
| Percentage                 |                         | >:CALCulate:DATA? "HIT:FS"                                                                                                    |
| type                       |                         | $<$ " $1.0010$ "                                                                                                    |
|                            | $"$ --------"           | When no corresponding data is available for the query (8 characters)                                                                         |
| Form3'                     | "XXX.X"                 | 0.0 to 100.0                                                                                                    |
| Percentage                 |                         | >:CALCulate:LMONitor:TRAFfic:DATA?<br>$\leq$ ," 45.2",                                                                                       |
| type                       | $"$ -----"              | When no corresponding data is available for the query (5 characters)                                                                         |
| Form4                      | " Acceptable"           | Expressed by up to 12 characters with right justification.                                                                                   |
| Judgment                   | "Unacceptable"          | When the judgment result is OK: "Acceptable"                                                                                                 |
| type                       | Degraded"               | When NG: "Unacceptable"                                                                                                    |
| 1                          | "---------------"       | When no corresponding data is available for the query (12 characters)                                                                        |
| Form <sub>5</sub>          | "X.XXX"                 | When $0.000 \le \text{value} \le 0.505$ for the 0.5 UI range in UIp-p.                                                                       |
| UI type                    | $\text{(Jitter Tx)}$    | When $0.000 \le$ value $\le 0.252$ for the 0.5 UI range in UI+p, UI-p.                                                                       |
|                            |                         | When $0.000 \le$ value $\le 0.178$ for the 0.5 UI range in UIrms.                                                                            |
|                            |                         | 5 among 6 characters with right justification                                                                                                |
|                            |                         | >:CALCulate:DATA? "JAMPlitude:PTPeak"                                                                                                    |
|                            |                         | $<$ " 0.234"                                                                                                    |
|                            | "XX.XX"                 | When $0.00 \le \text{value} \le 20.20$ for the 20 UI range in UIp-p.<br>When $0.00 \le$ value $\le$ 10.10 for the 20 UI range in UI+p, UI-p. |
|                            |                         | When $0.00 \le$ value $\le$ 7.14 for the 20 UI range in UIrms.                                                                               |
|                            |                         | 5 among 6 characters with right justification                                                                                                |
|                            |                         | >:CALCulate:DATA? "JAMPlitude:RMS"                                                                                                    |
|                            |                         | $<$ " 7.00"                                                                                                    |
|                            | " XX.XX"                | When $0.00 \le$ value $\le$ 80.80 for the 80 UI range in UIp-p.                                                                              |
|                            | (Jitter Tx)             | When $0.00 \le$ value $\le$ 40.40 for the 80 UI range in UI+p, UI-p.                                                                         |
|                            |                         | When $0.00 \leq$ value $\leq$ 28.56 for the 80 UI range in UIrms.                                                                            |
|                            |                         | 5 among 6 characters with right justification<br>>:CALCulate:DATA? "JAMPlitude:RMS"                                                          |
|                            |                         | $<$ " 28.56"                                                                                                    |

Response Formats (Form1 to Form14)

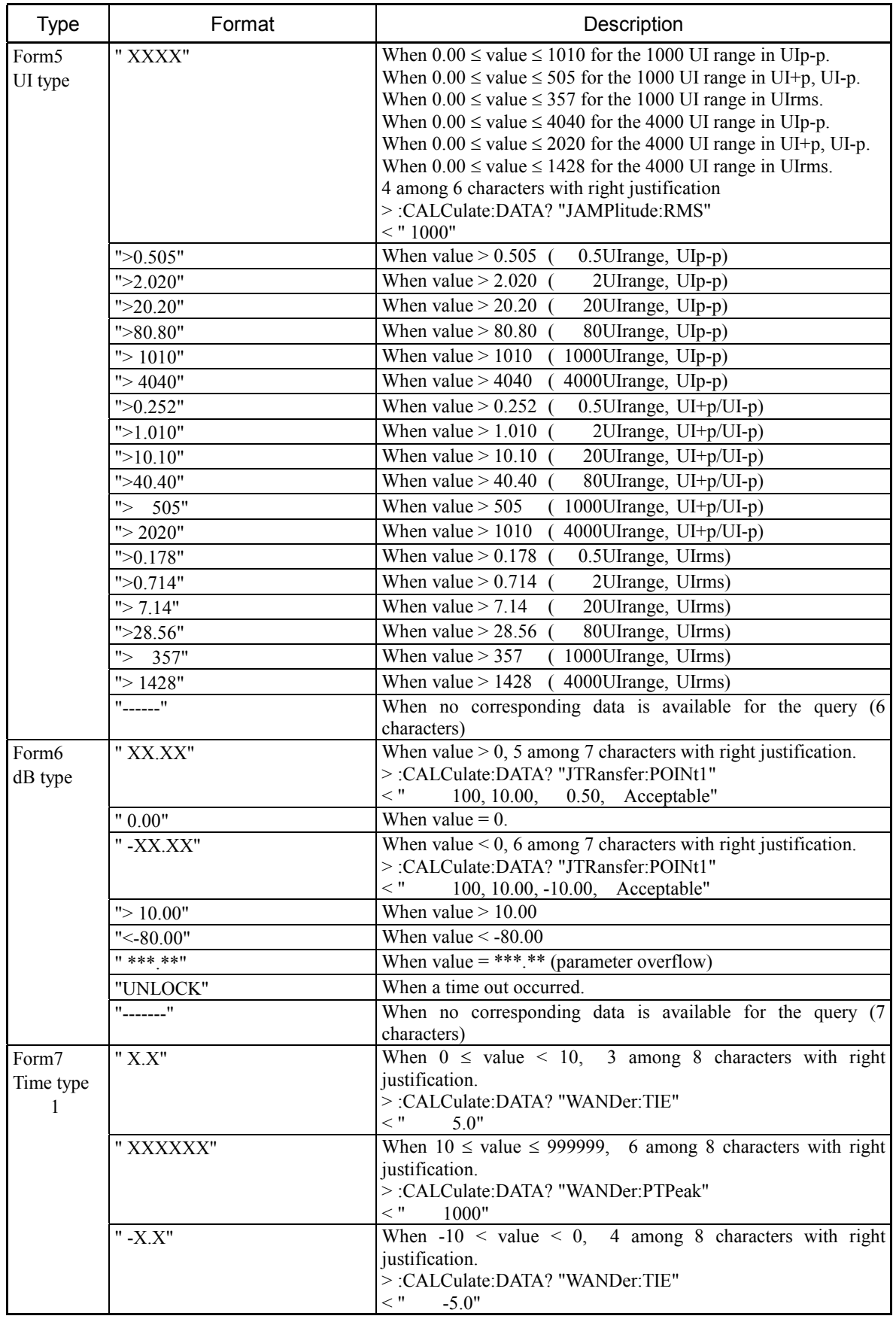

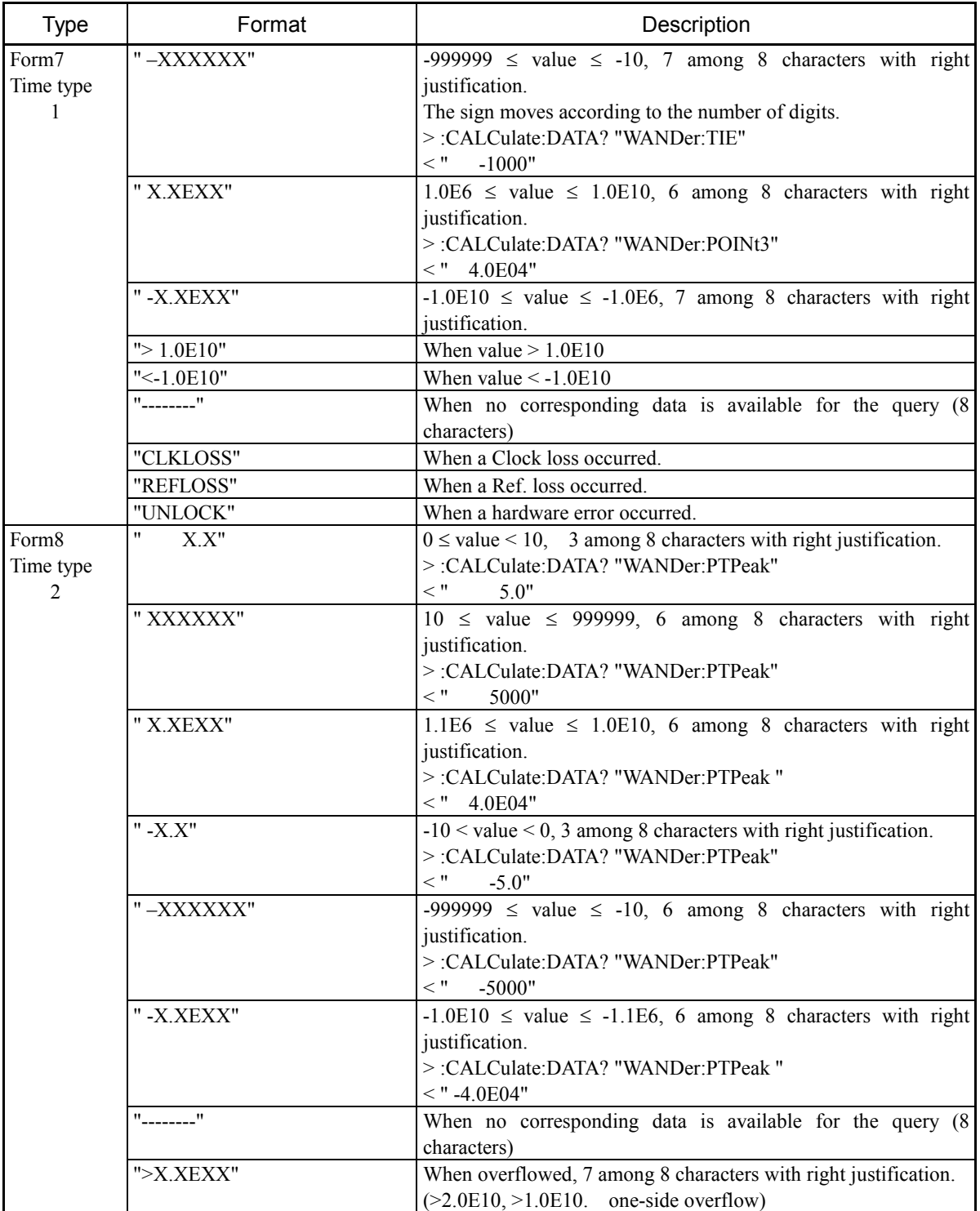

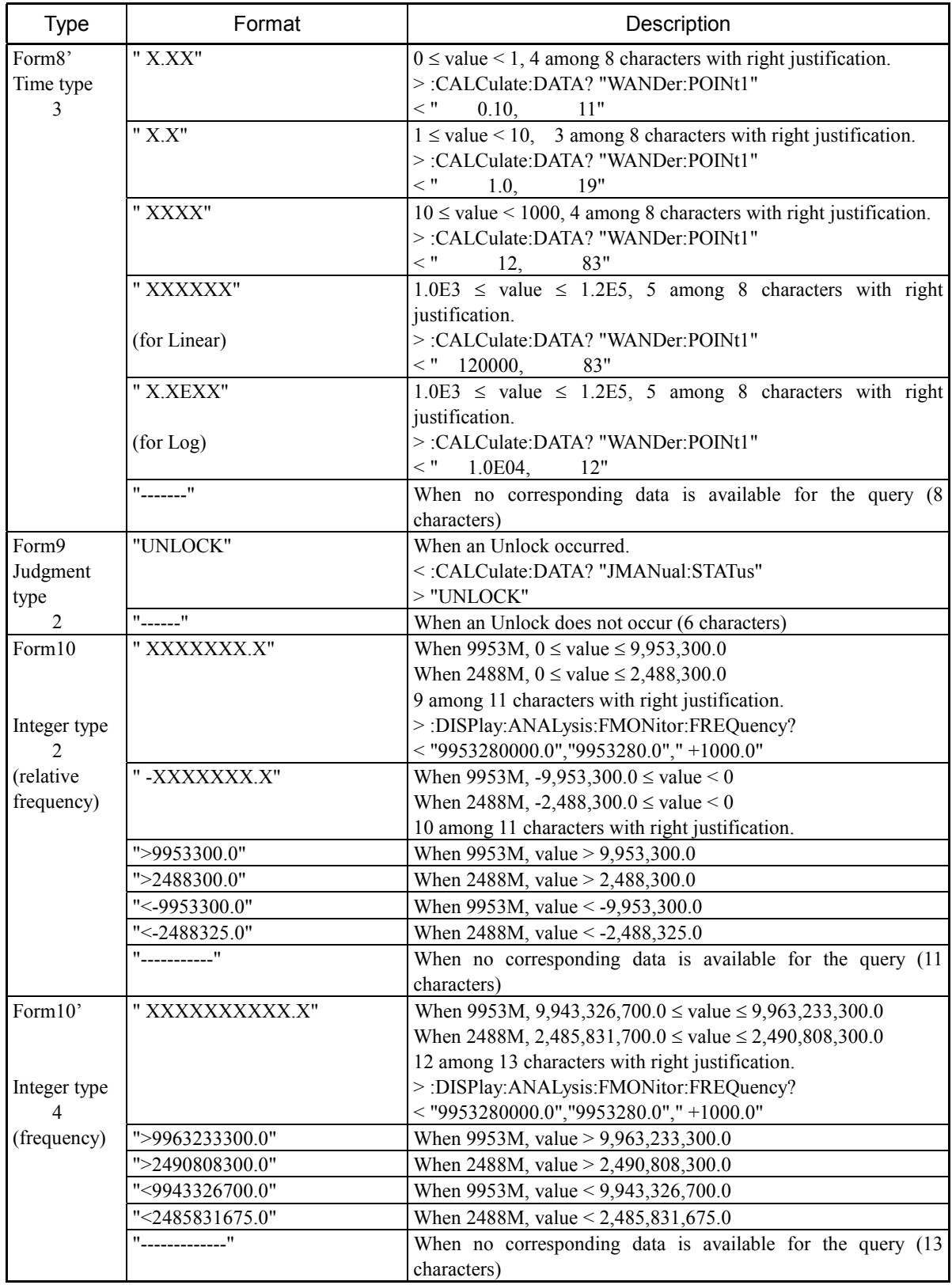

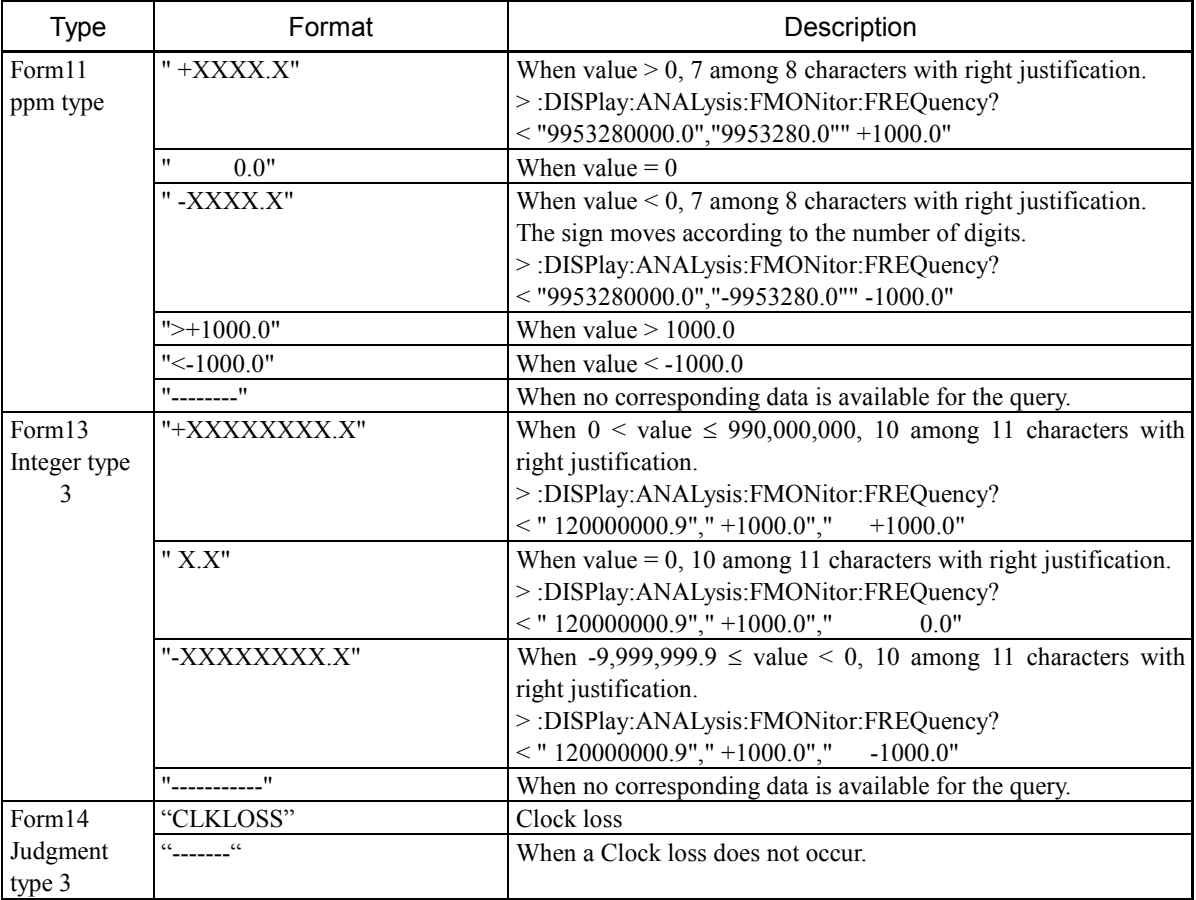

# 9.7 Buffer Size

Responses in the formats described in "Section 9.6 Response" are responded from MP1580A to the controller. So, the controller must have buffers sufficient to receive responses. The MP1580A command uses a maximum of 511 bytes.

This section describes operations to execute device messages and details of commands. Read this section before using the device messages.

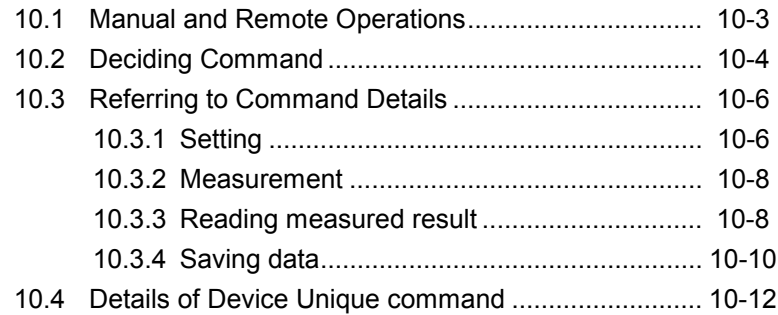

## 10.1 Manual and Remote Operations

This paragraph briefly describes the difference between manual operation and remote operation.

Manual operation is performed as follows:

- 1) Move the cursor to the item to be set.
- 2) Press  $\left[ \text{Set} \right]$  (a window opens).
- 3) Select a parameter.
- 4) Press  $\left[ \text{Set} \right]$  to close window and complete the setting.

Remote operation is performed as follows:

1) Send a program message.

Sending a program message can make the same setting as the operation above.

<Example> Setting bit rate to 9,953 M:

- Manual  $\rightarrow$  Move the cursor to "Bit rate" on the Setup: Interface screen and select to specify "9953M."
- Remote  $\rightarrow$  Send :SOURce:TELecom:BRATe M9953.

### 10.2 Deciding Command

When determining the program message sent to MP1580A, search command details described in Section 10 for a command corresponding to each function and determine the command.

- 1) Searching the screen Determine a function to be sent and then search the corresponding screen.
- 2) Searching for the command Searching the screen in command details enables you to easily find the command details you want.

For details of functions and screens, refer to the separate manual of Vol. 1 Jitter and Wander Measurement.

When the objective screen is found, search for the command described in the Device Message Details in Section 11.

Section 10 describing the command details is configured as follows:

- MP1580A screens (Setup, Test menu, Result and Analyze screens)  $\rightarrow$  See [(1)]
- Command list corresponding to screens  $\rightarrow$  See [(2)]
- Command details shown in the list  $\rightarrow$  See [(3)]

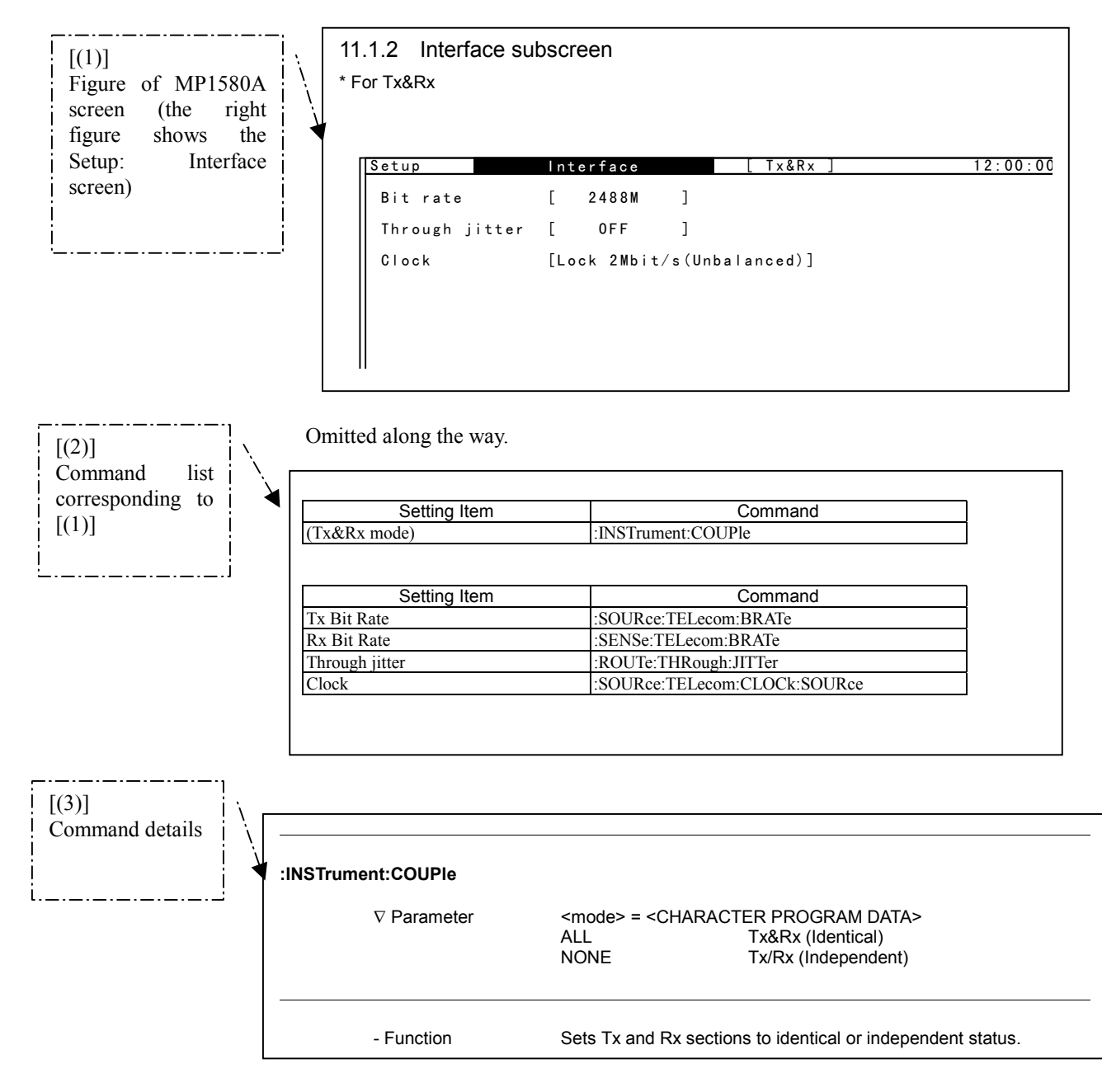

Device message details in Section 11 are configured as follows:

Omitted for the following.

### 10.3 Referring to Command Details

This paragraph describes how to search for a command in the following situations, taking examples.

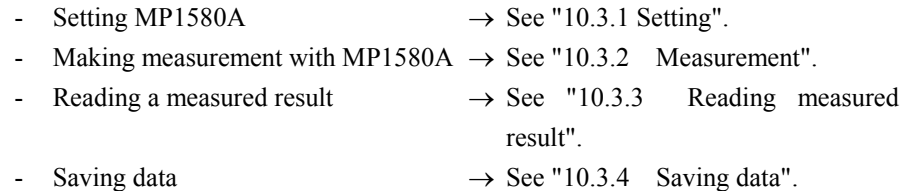

### 10.3.1 Setting

<Example> Set a bit rate on the transmission side.

1) Suppose the screen to be set.

According to the separate manual of Vol. 1 (Jitter and Wander Measurement), it is found that the setting is allowed on the Setup: Interface screen. On the Setup: Interface screen, the following functions can be set:

- Selecting the transmission and reception modes (Tx&Rx or Tx/Rx)
- Setting the bit rate
- Setting the jitter adding function
- Setting a clock source
- 2) See the paragraph "Setup: Interface" screen of the "Command Details" section.

 $(\rightarrow$  on the next page)  $(\rightarrow 11.1.2$  Setup: Interface)

- 3) Refer to the command list for the item to be set.  $(\rightarrow (2)$  on the next page) The setting item is Tx Bit rate and the corresponding command is :SOURce:TELecom:BRATe.
- 4) See the command details shown on the reference page and determine the parameter to be set. Select M9953 here.  $(\rightarrow$  (3) on the next page)
- 5) The following is the program message to be transmitted:

:SOURce:TELecom:BRATe M9953

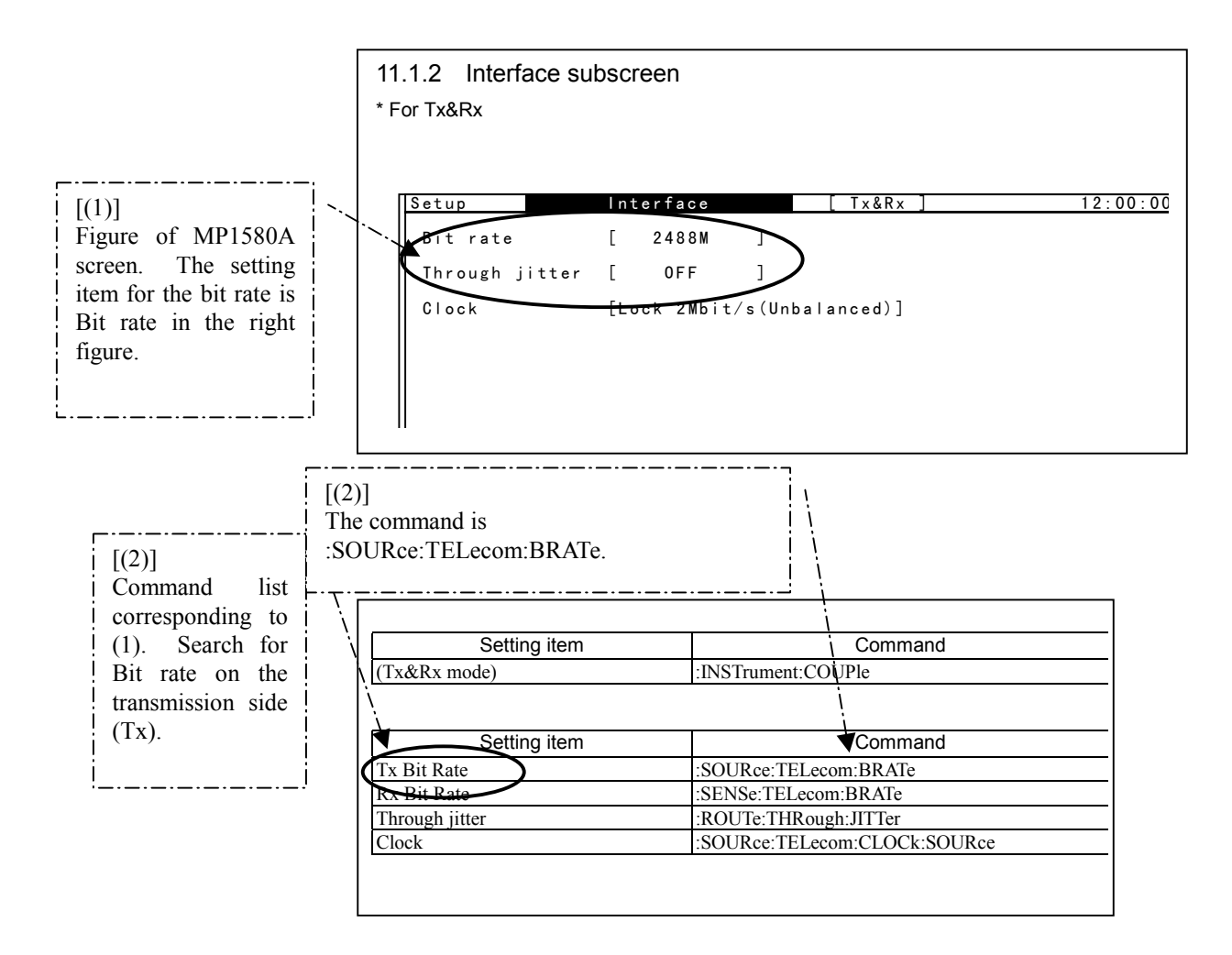

Omitted along the way.

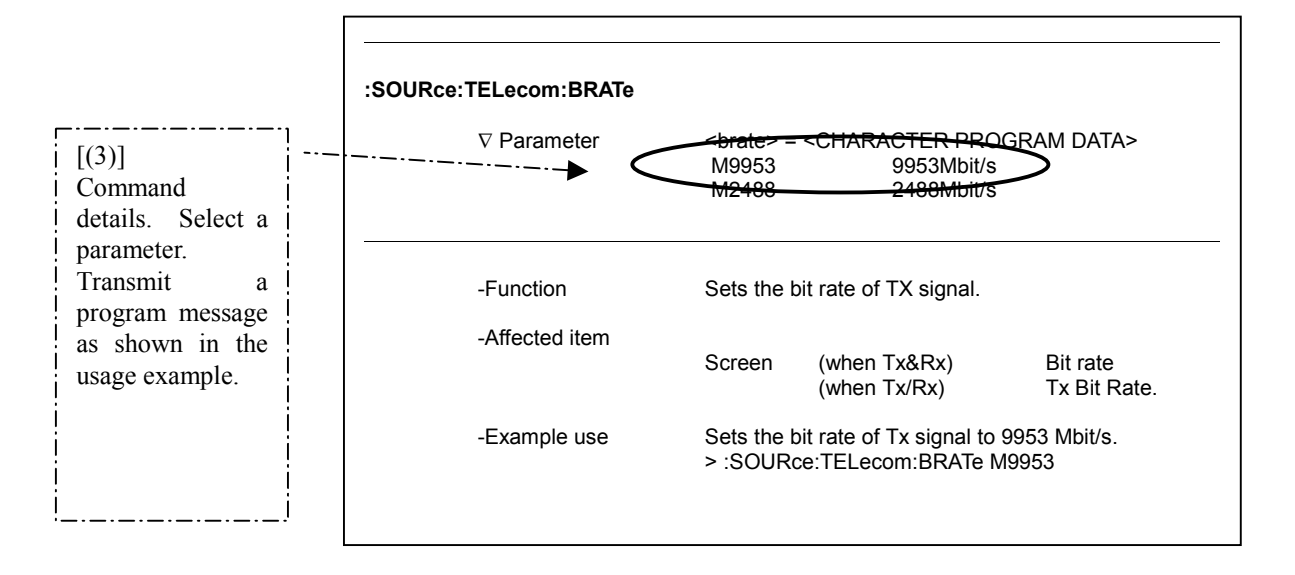

Omitted for the following.

### 10.3.2 Measurement

<Example> Performing a manual measurement.

The command to start measurement is :SENSe:MEASure:STARt.

```
(\rightarrow Refer to "Commands related to MP1580A" in the next section.)
```
This command provides the same function as pressing  $\int_{\text{Ston}}^{\text{Start}}$  to start measurement in manual operation.

To stop the measurement or to check that the measurement is completed, transmit to execute the following commands:

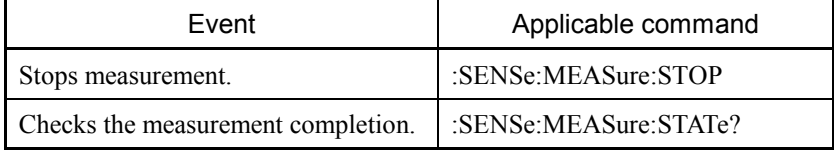

### 10.3.3 Reading measured result

All the measured result displayed on the Result screen can be read by adding a parameter associated with the result to be read next to :CALC:DATA? (See the Result screen in the command details.)

 $\leq$ Example> Read an amplitude value (Peak to Peak) that is the result of manual measurement.

From the separate manual of Vol. 1 (Jitter and Wander measurement), it is found that the measured result is displayed on the Result: Manual screen (Unit: Peak/RMS).

1) See the paragraph on Result: Manual screen of the command details.

 $(\rightarrow$  See "11.3.2 Result: Manual")

- 2) See the command list for the item to be set. Search for the desired item from the "Item" row. The list provides :CALC:DATA? "JAMPlitude:PTPeak".
- 3) The program message to be transmitted is as follows: :CALC:DATA? "JAMPlitude:PTPeak"
- 4) When the program message is transmitted, a response message is returned.

(Example) > :CALCulate:DATA? "JAMPlitude:PTPeak"  $<$  " 0.234"

(For response message formats, see Section 9 SCPI Overview.)

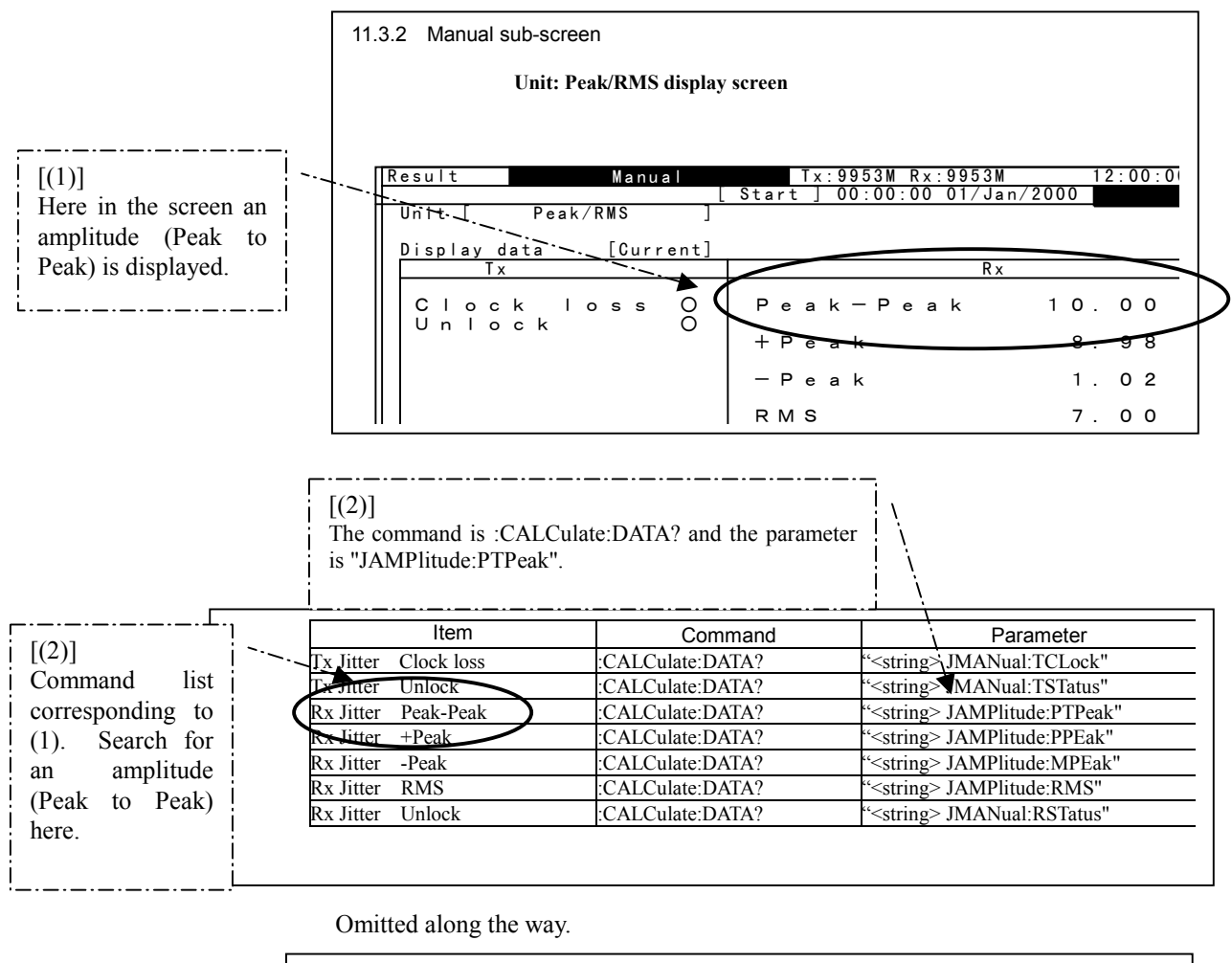

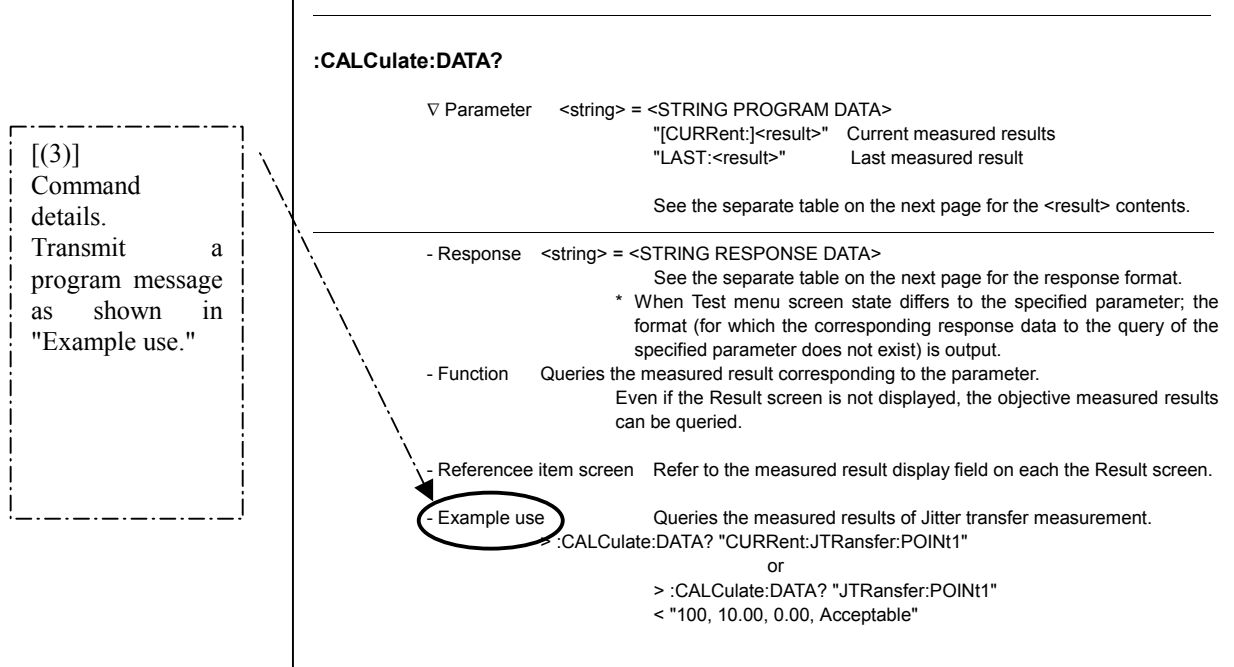

Omitted for the following.

### 10.3.4 Saving data

<Example> Saving the Peak jitter data obtained in manual measurement.

- 1) Assume the screen to be set. According to the separate operation manual of Vol. 1 (Jitter and Wander Measurement), it is found that the Peak jitter data can be saved by executing the Store function on the Analyze: Peak jitter screen.
- 2) See the paragraph on Analyze: Peak jitter screen of the command details.  $(\rightarrow$  See the Analyze: Peak jitter screen)
- 3) See the command list for the item to be set. Referring to the screen, it is found that the command to be saved is the [Store] key. The corresponding command is :SYSTem:MEMory:ANALysis:STORe.
- 4) See command details shown on the reference page to determine the parameter to be set.
- 5) The program message to be transmitted is as follows:

:SYSTem:MEMory:ANALysis:STORe PEAKjitter,"Demo1"

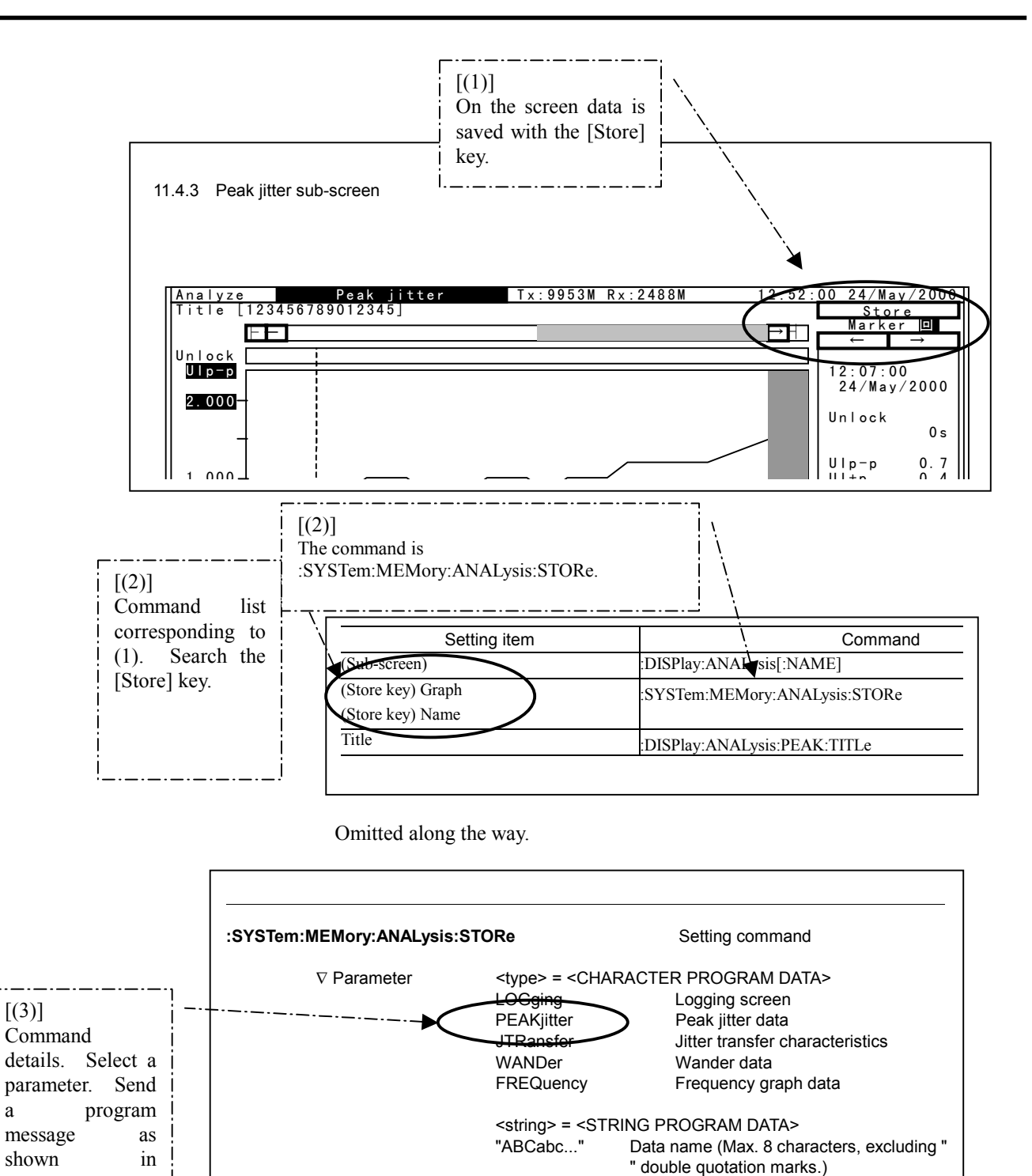

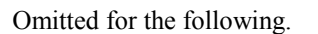

- Affected item

- Function Writes the analysis data to memory.

Screen Store key, Graph, Name

- Example use Write the Analysis data (jitter transfer

> :SYSTem:MEMory:ANALysis:STORe JTRansfer,"Demo1"

characteristics) to a memory named "Demo1."

-

"Example use."

### 10.4 Details of Device Unique command

Details of device unique command are described here.

#### *Note:*

- Commands are divided and explained in accordance with MP1580A screens. See the command list in the appendix for commands categorized by subsystem.
- The device unique command supported by MP1580A is a sequential command.
- When a set value of the other item becomes inadmissible due to the setting of a program command, it is changed to an admissible value.
- When the setting condition is changed during measurement, the measurement is restarted.
- For the conditions for changing set values of other items or restarting measurement, refer to operating methods described in the separate operation manual of Vol. 1.

#### *<Configuration>*

Device message details described in the next section are configured as follows:

- MP1580A screens (Setup, Test menu, Result, Analyze screens)
- Command list associated with screens
- Command details shown in the list

(Execution example of commands  $\rightarrow$  See "10.3 Referring to Command Details".)

<Description example of command details>

Command details are described as follows:

<Program command>

When restrictions are imposed for using a command, there is an item called "Restriction" along with the example below.

The usage example is described as follows:

*> program message (program command)*

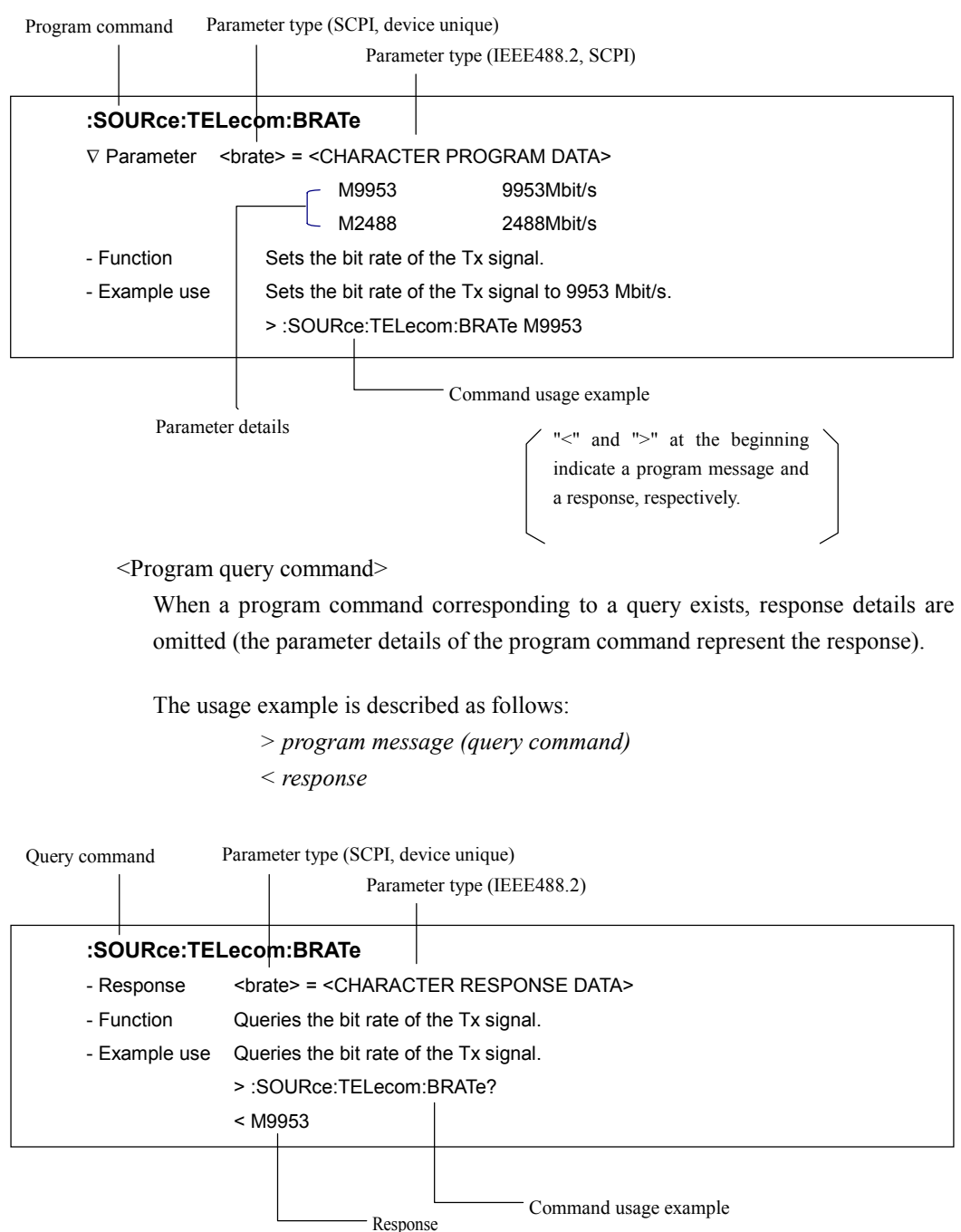

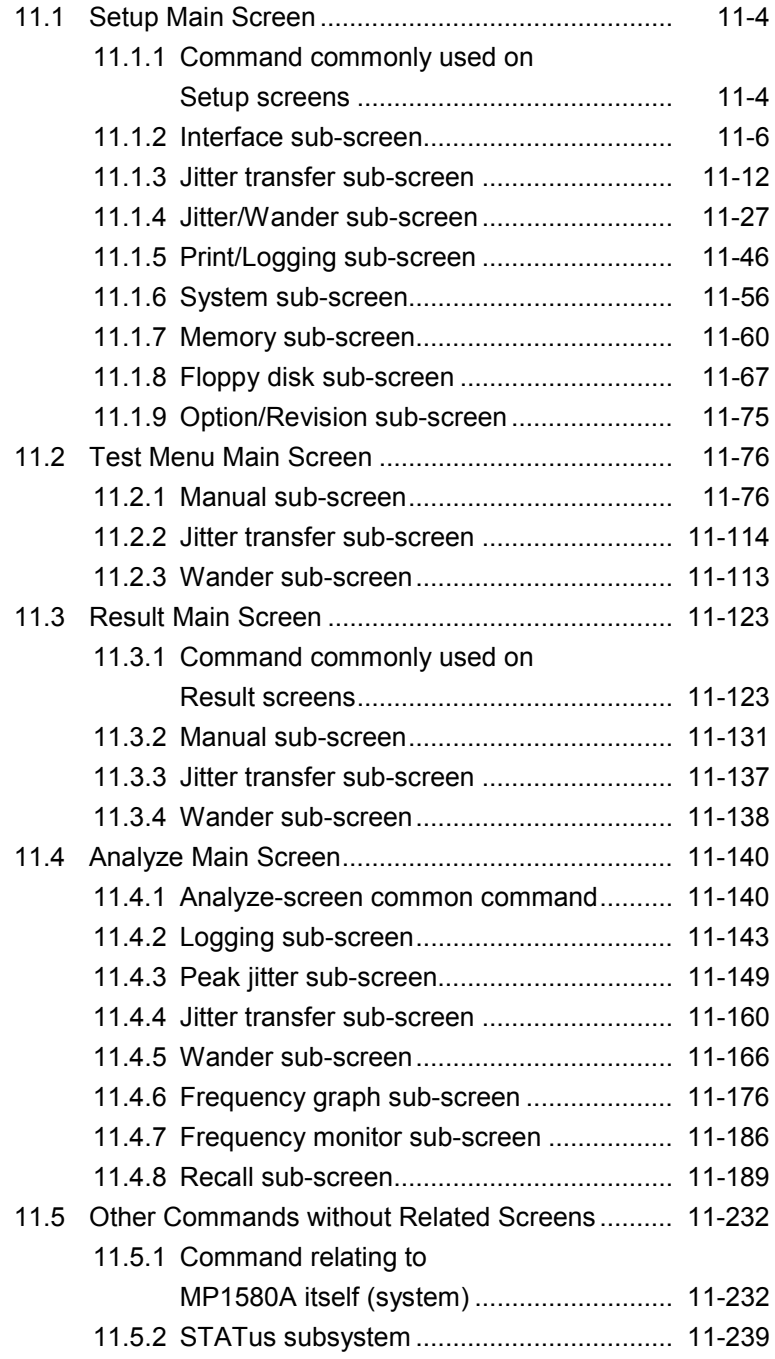

This section describes the details of the device messages of the MP1580A, depending on the screen composition.

#### [Setup main screen]

Describes commands used on the Setup screen, depending on the Setup screen composition.

#### [Test menu main screen]

Describes commands used on the Test menu screen, depending on the Test menu screen composition.

#### [Result main screen]

Describes commands used on the Result screen, depending on the Result screen composition.

The screen displayed on the Result screen depends on the selection of the Test menu main screen.

#### [Analyze main screen]

Describes commands used on the Analyze screen, depending on the Analyze screen composition.

The screen displayed on the Analyze screen depends on the selection of the Test menu main screen.

#### [Commands without related screen]

Describes commands for the equipment operation, without related display screen. Commands for the MP1580A itself (mainly for panel operation) Status register (STATus subsystem) commands

# 11.1 Setup Main Screen

## 11.1.1 Command commonly used on Setup screens

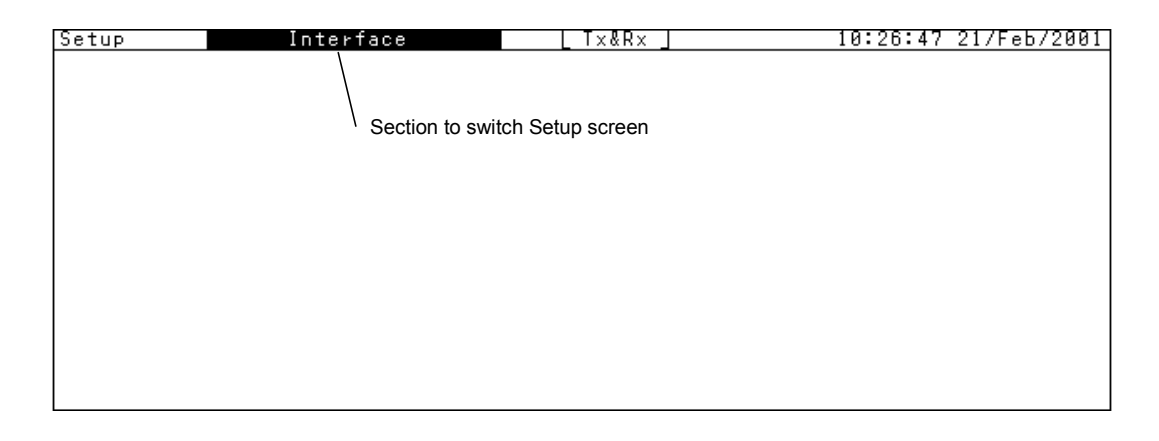

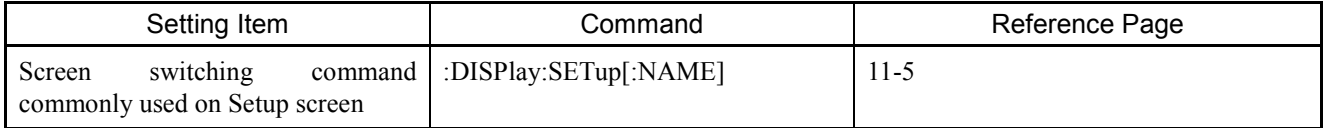

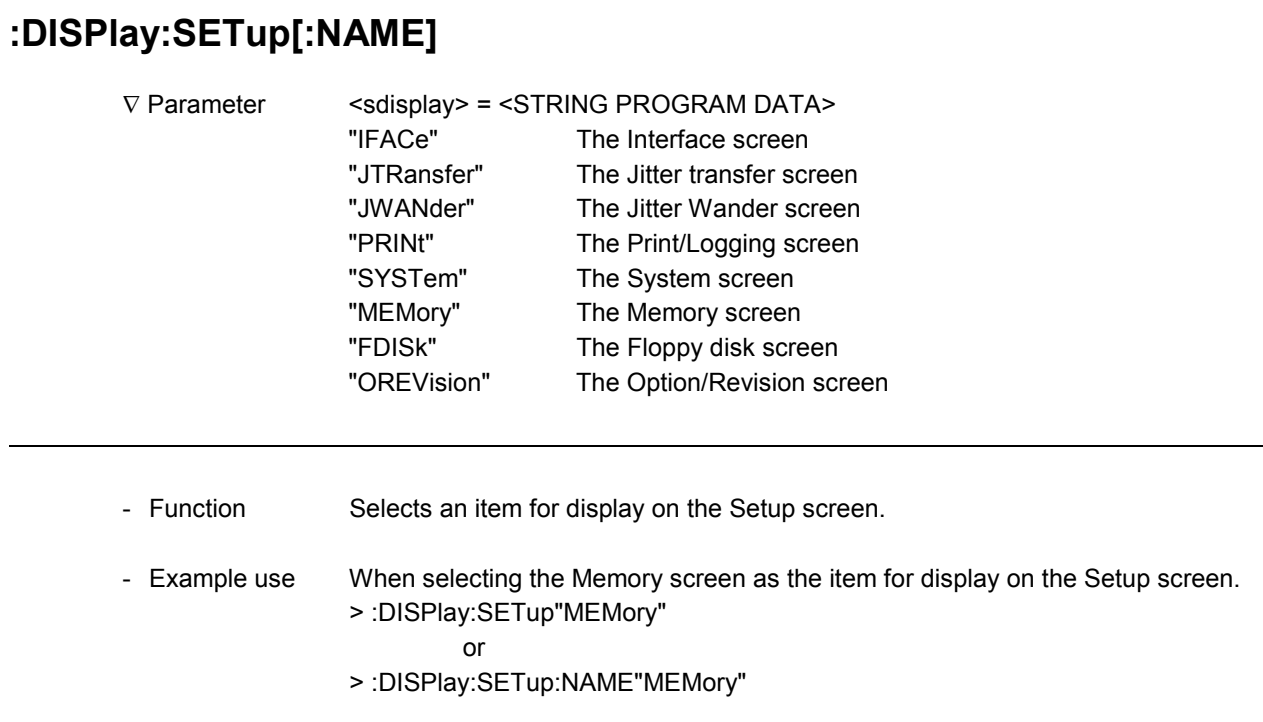

## **:DISPlay:SETup[:NAME]?**

-

1

-

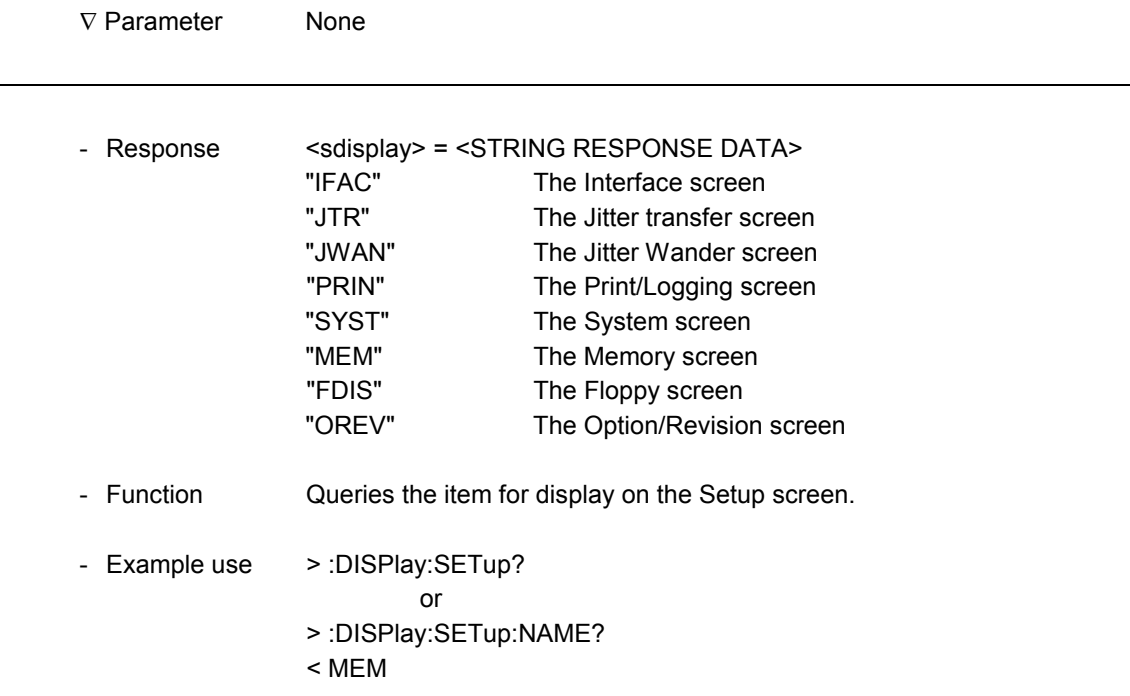

### 11.1.2 Interface sub-screen

\* Tx&Rx

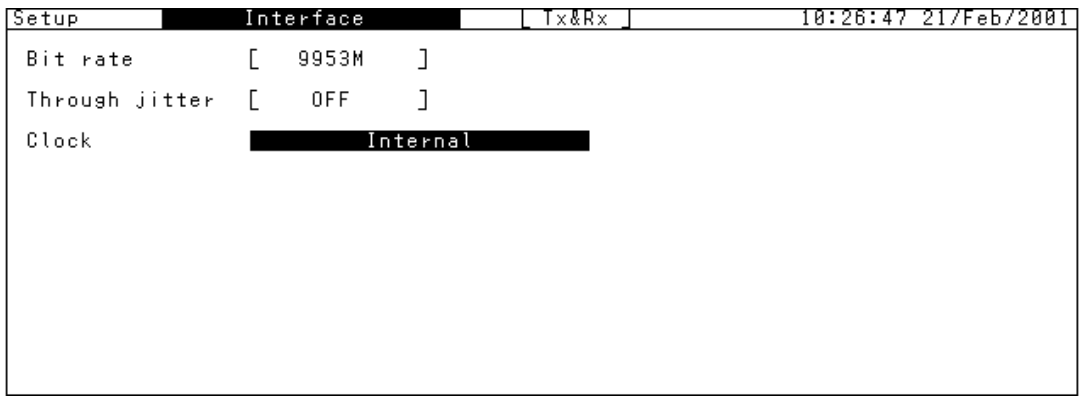

\* Tx&Rx

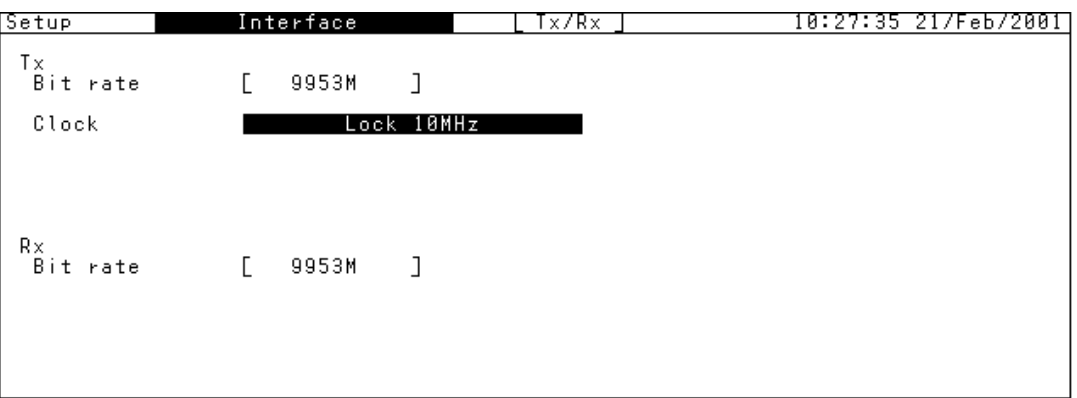

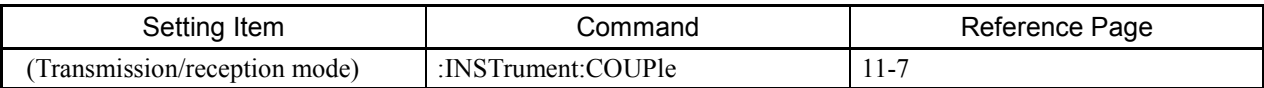

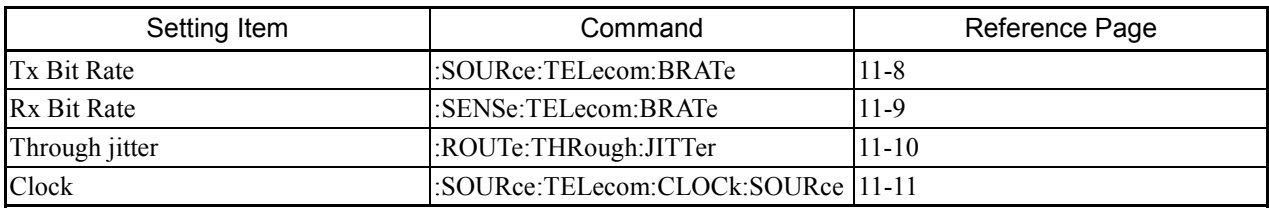

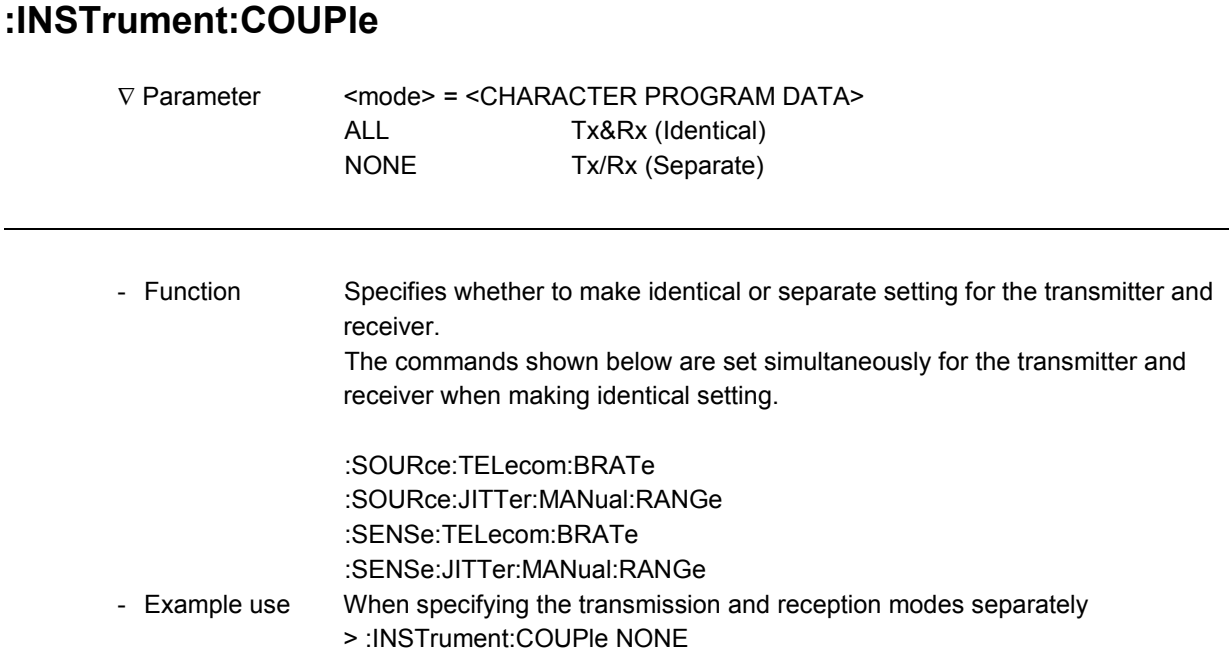

### **:INSTrument:COUPle?**

-

 $\overline{a}$ 

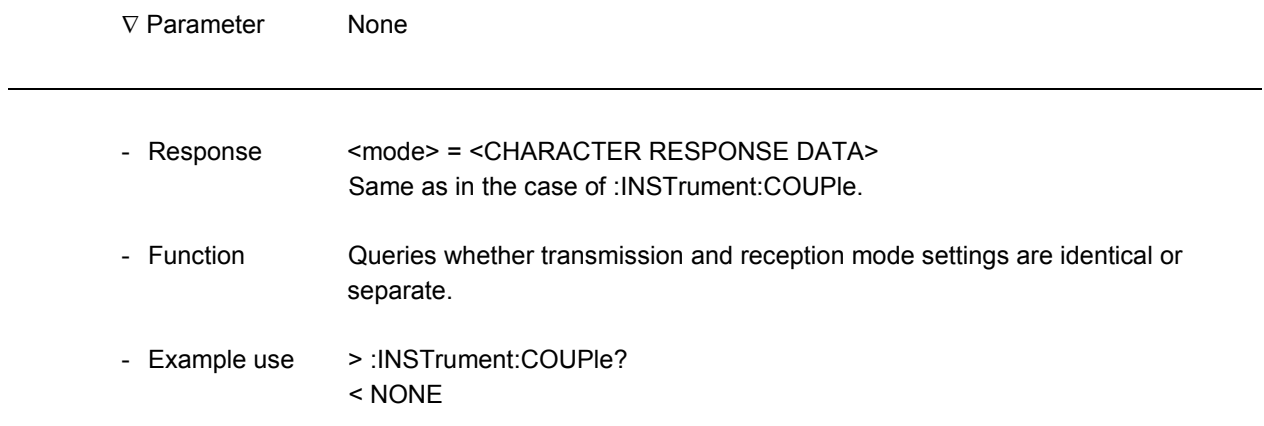

l

l

### **:SOURce:TELecom:BRATe**

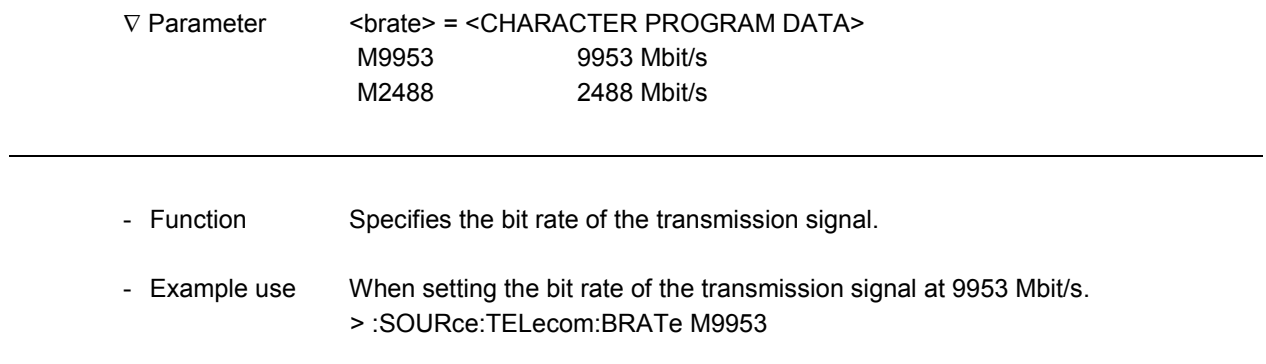

### **:SOURce:TELecom:BRATe?**

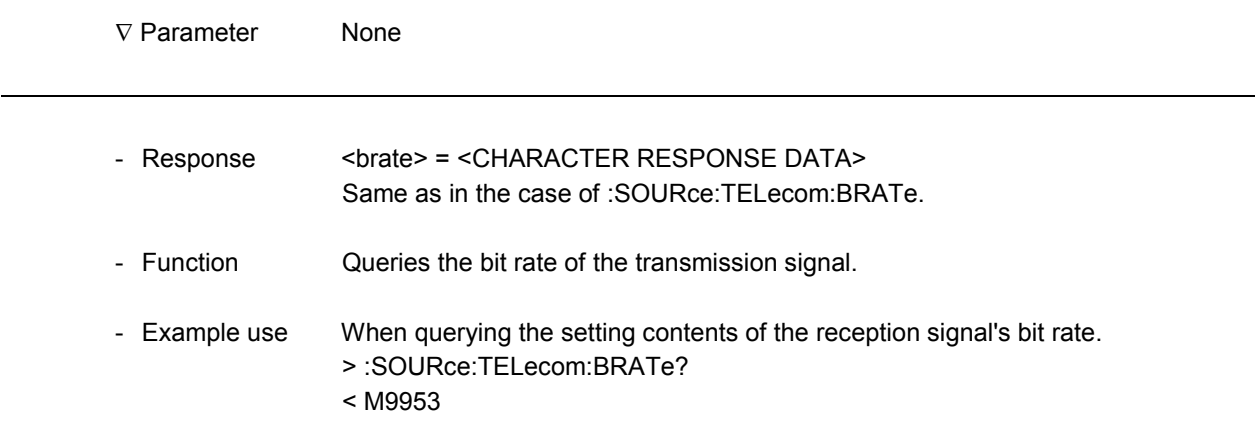
# **:SENSe:TELecom:BRATe**

-

-

-

1

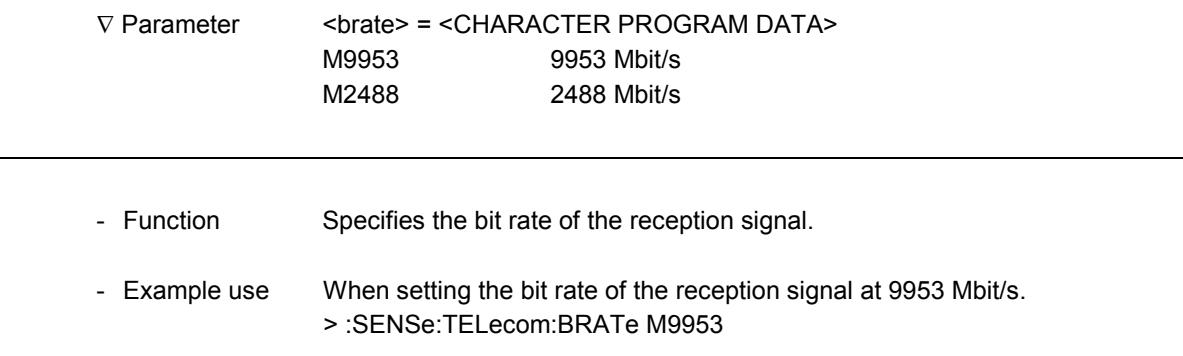

# **:SENSe:TELecom:BRATe?**

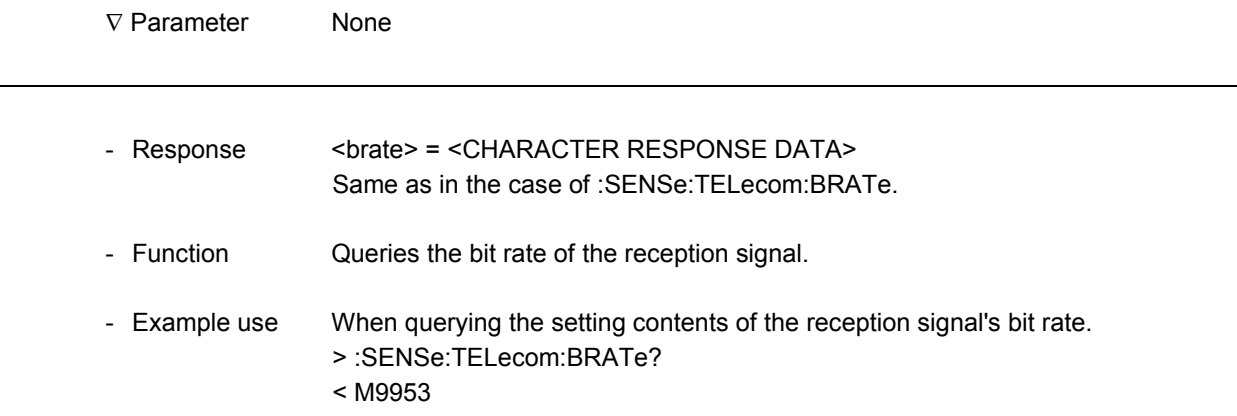

l

l

# **:ROUTe:THRough:JITTer**

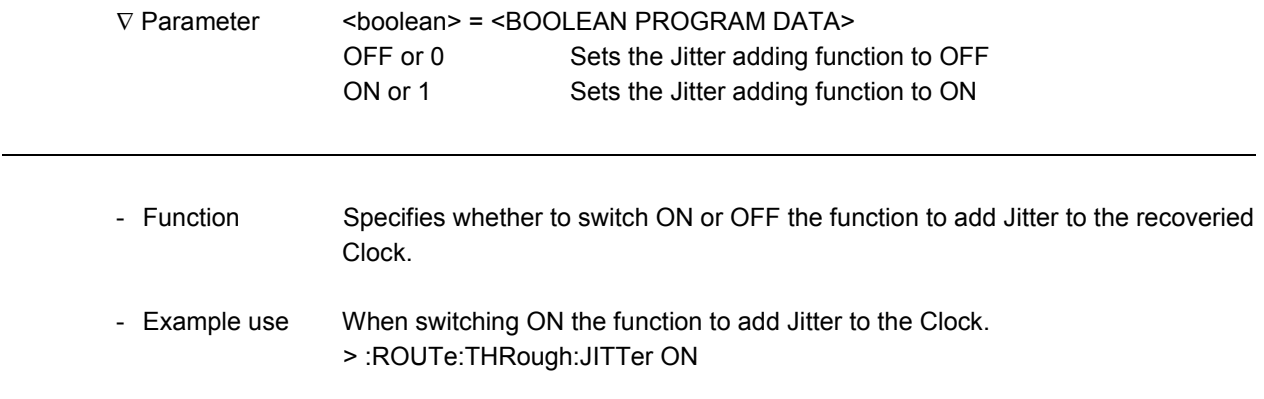

# **:ROUTe:THRough:JITTer?**

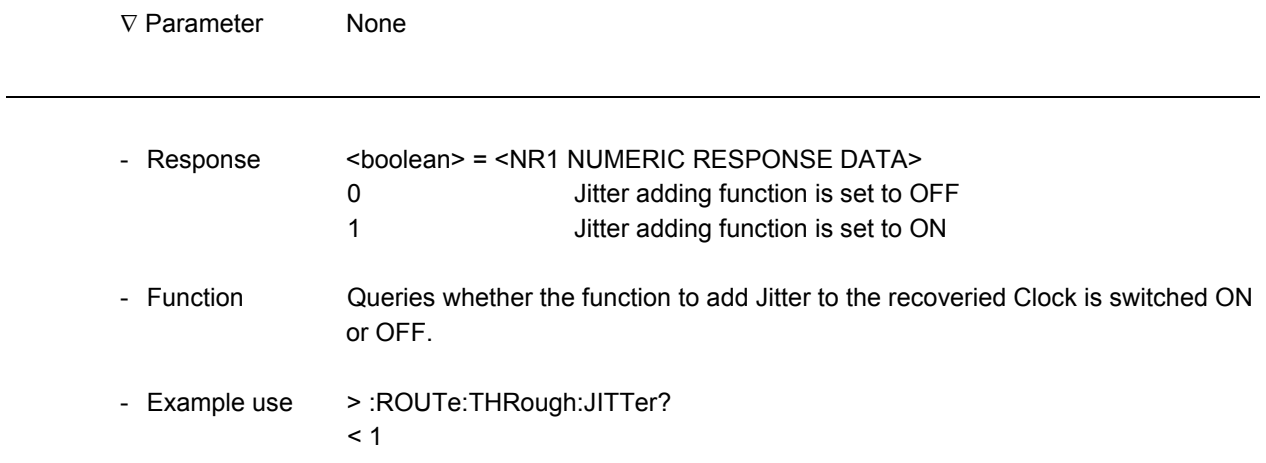

# **:SOURce:TELecom:CLOCk:SOURce**

-

-

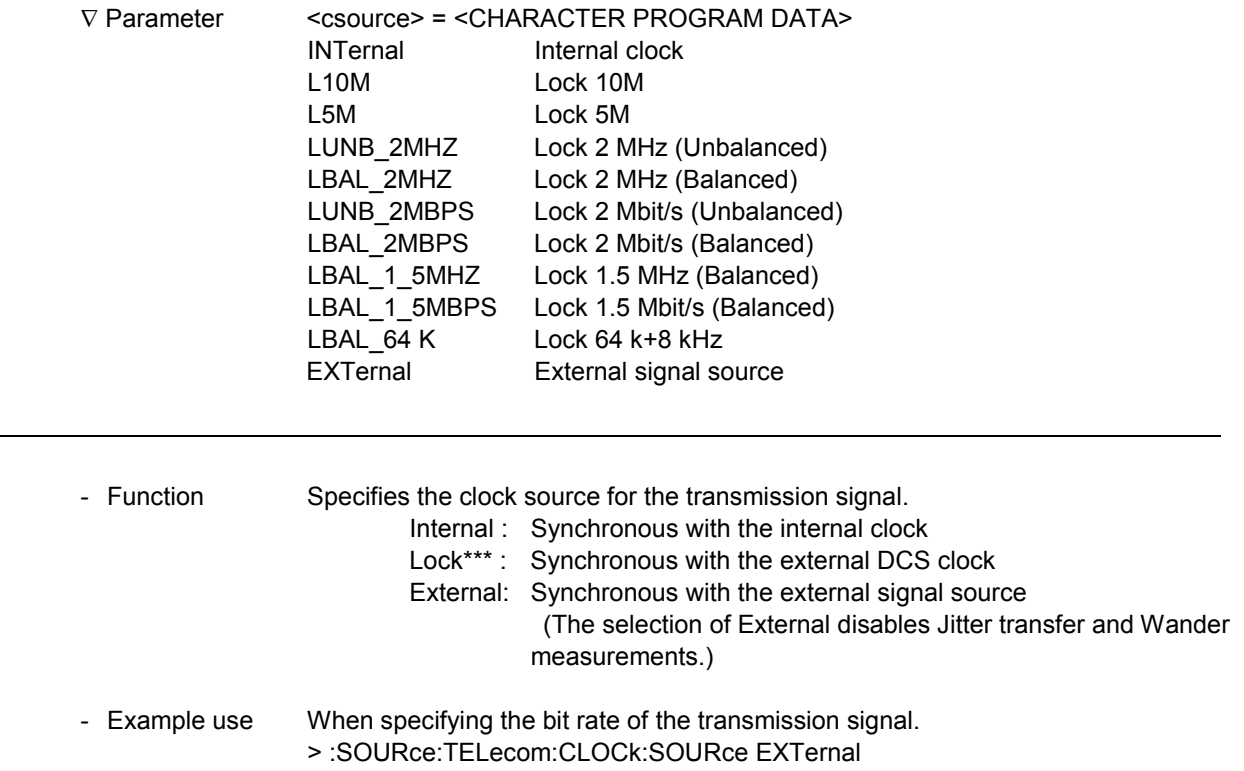

# **:SOURce:TELecom:CLOCk:SOURce?**

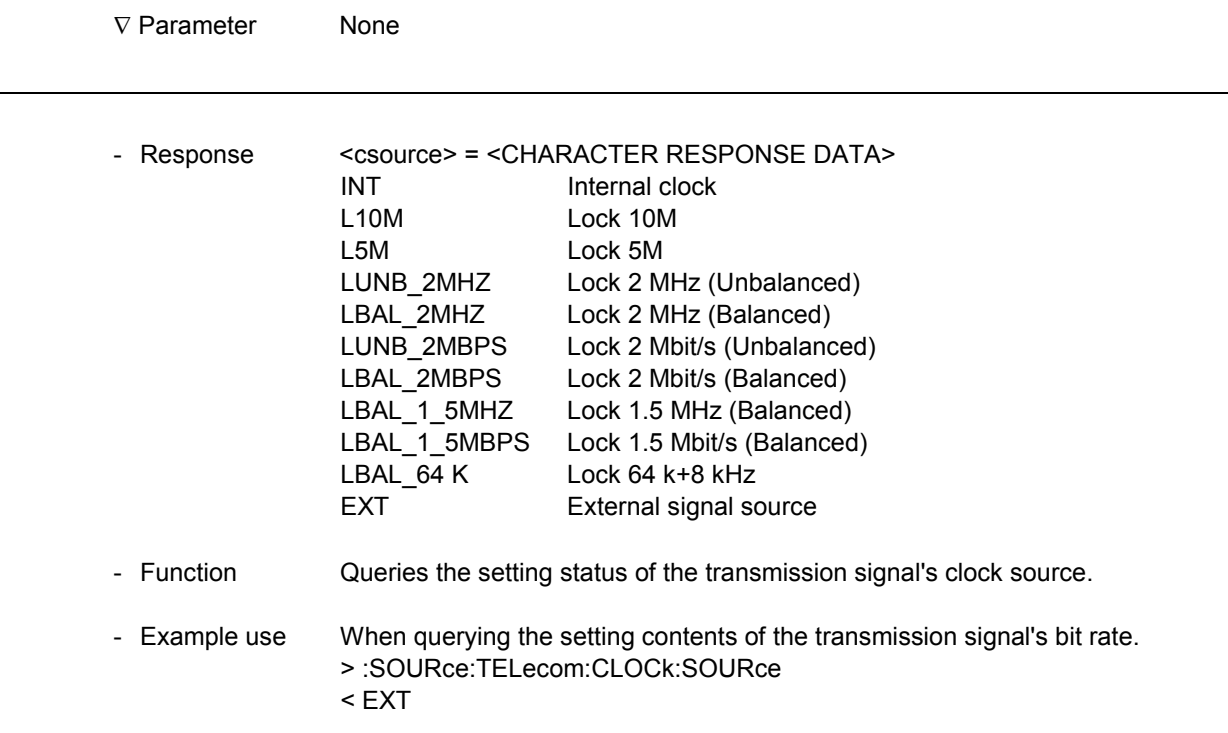

#### 11.1.3 Jitter transfer sub-screen

\* When Table screen is displayed

Transfer table: User

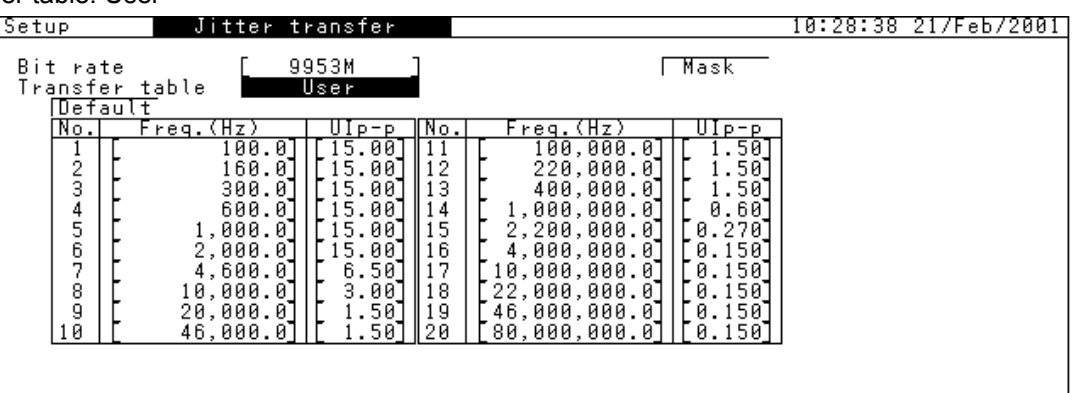

#### Transfer table: User 2

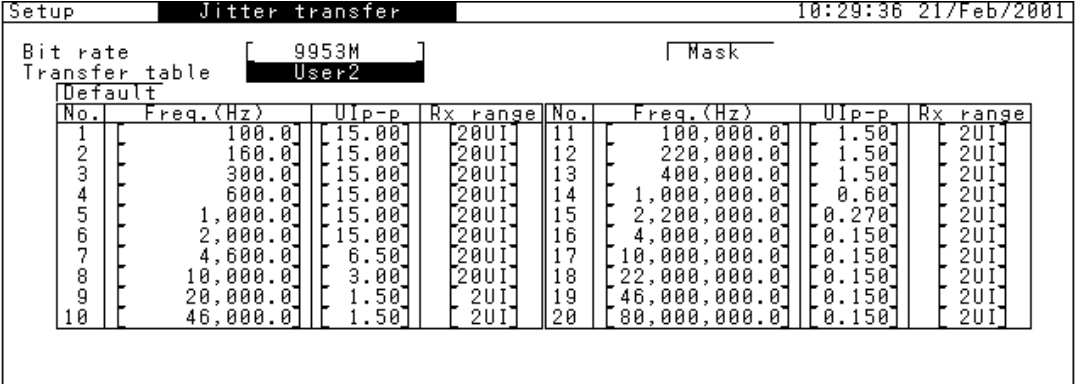

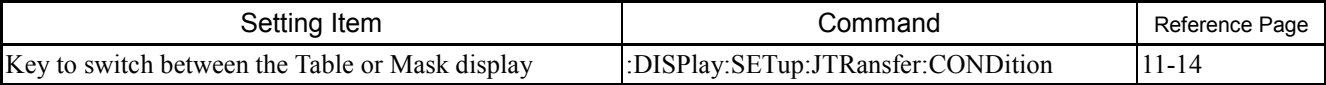

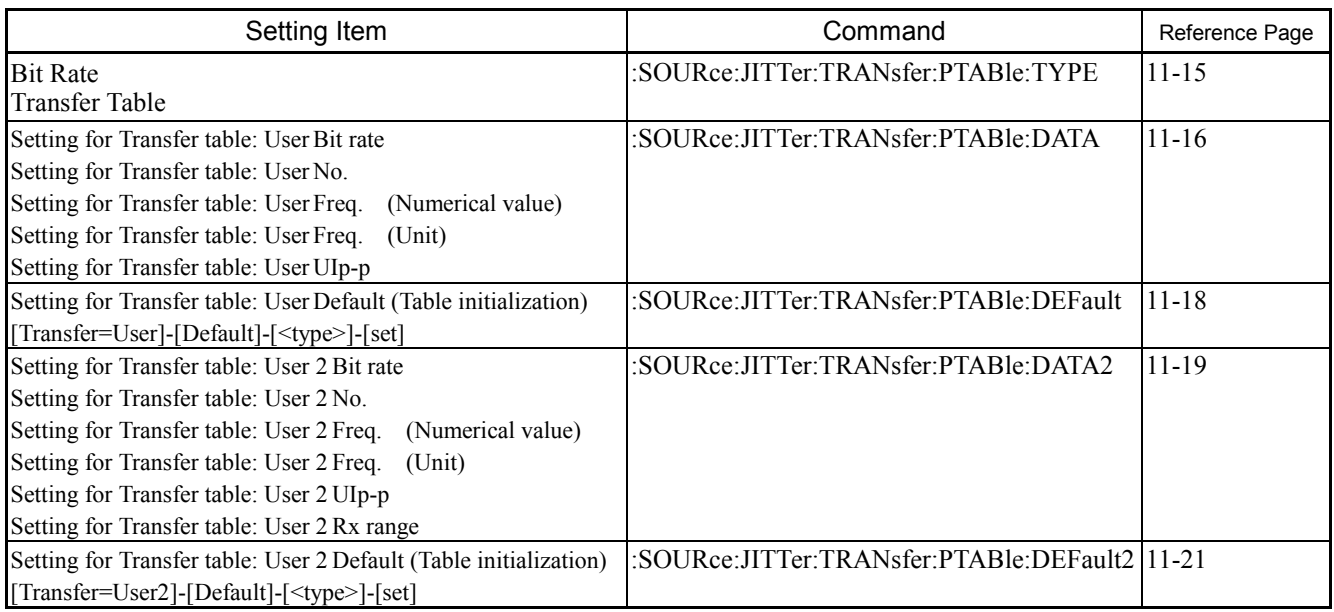

Setup:Jitter transfer S*etup:Jitter transfer*

Setup Jitter transfer 10:30:48 21/Feb/2001 .<br>Mask table 9953M J<br>User  $\sqrt{7ab}$ E  $\begin{array}{c} \end{array}$ <u>Default</u><br>├──┬─┬── Freq  $\frac{Point: B}{dB}$  $\begin{array}{c} \n\text{dB} \\ \n2\theta \n\end{array}$  $\begin{bmatrix} 1 & 1 & 1 & 0 & 0 \\ 0 & 0 & 0 & 0 & 0 \\ 0 & 0 & 0 & 0 & 0 \\ 0 & 0 & 0 & 0 & 0 & 0 \\ 0 & 0 & 0 & 0 & 0 & 0 \\ 0 & 0 & 0 & 0 & 0 & 0 \\ 0 & 0 & 0 & 0 & 0 & 0 \\ 0 & 0 & 0 & 0 & 0 & 0 \\ 0 & 0 & 0 & 0 & 0 & 0 \\ 0 & 0 & 0 & 0 & 0 & 0 \\ 0 & 0 & 0 & 0 & 0 & 0 \\ 0 & 0 & 0 & 0 & 0 & 0 \\ 0 & 0 &$ B A o<br>Co  $\theta$ -Й Й ľ -56.40<br>-56.40  $-20 -40-$ ĆО  $-60 -80 + 10$  $100k$  $\frac{1}{1}$  $1'$ BM  $H'z$ 

| Setting Item                                                                               | Command | Reference Page |
|--------------------------------------------------------------------------------------------|---------|----------------|
| Key to switch between the Table or Mask  : DISPlay: SETup: JTRansfer: CONDition<br>display |         | $11 - 14$      |

The command above is the same as in the case of the Transfer table display.

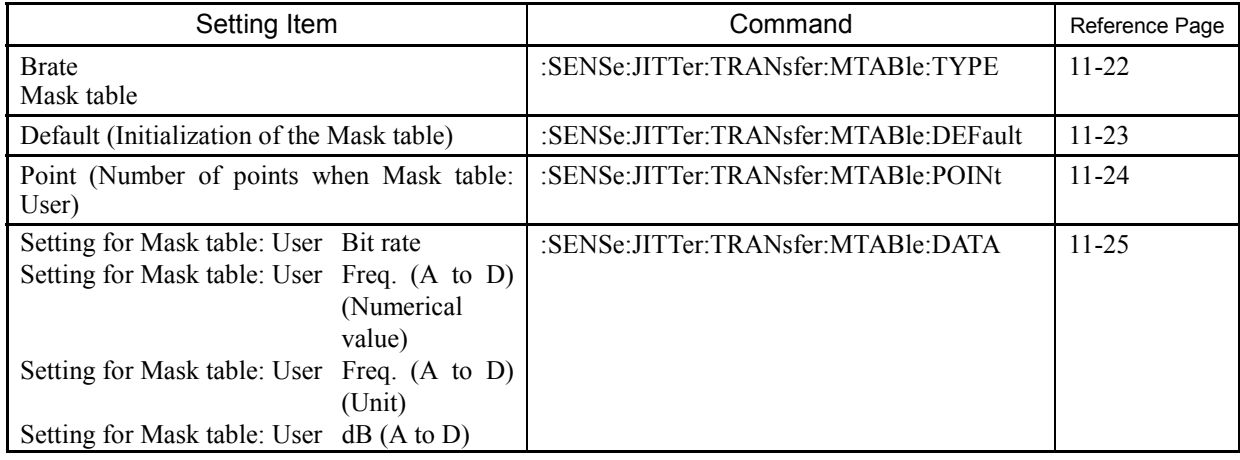

\* When Mask is displayed

l

# **:DISPlay:SETup:JTRansfer:CONDition**

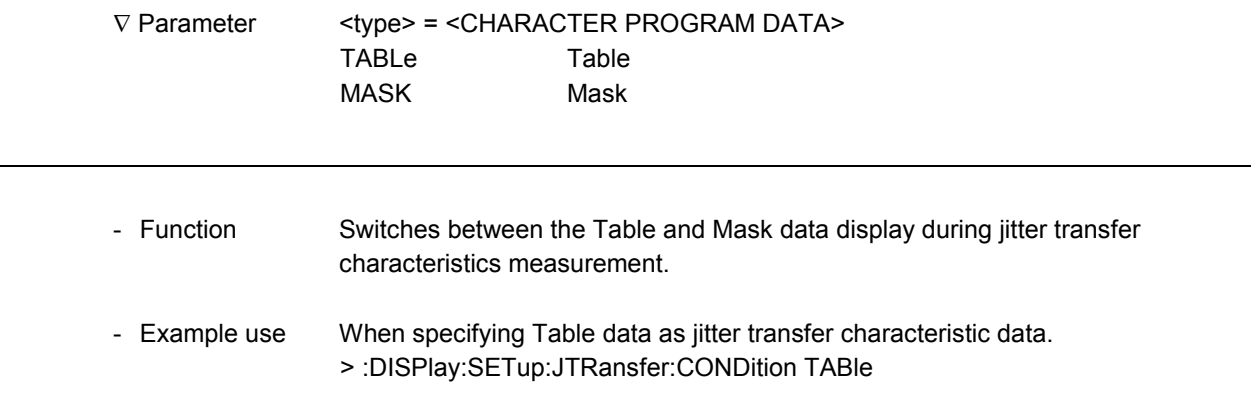

# **:DISPlay:SETup:JTRansfer:CONDition?**

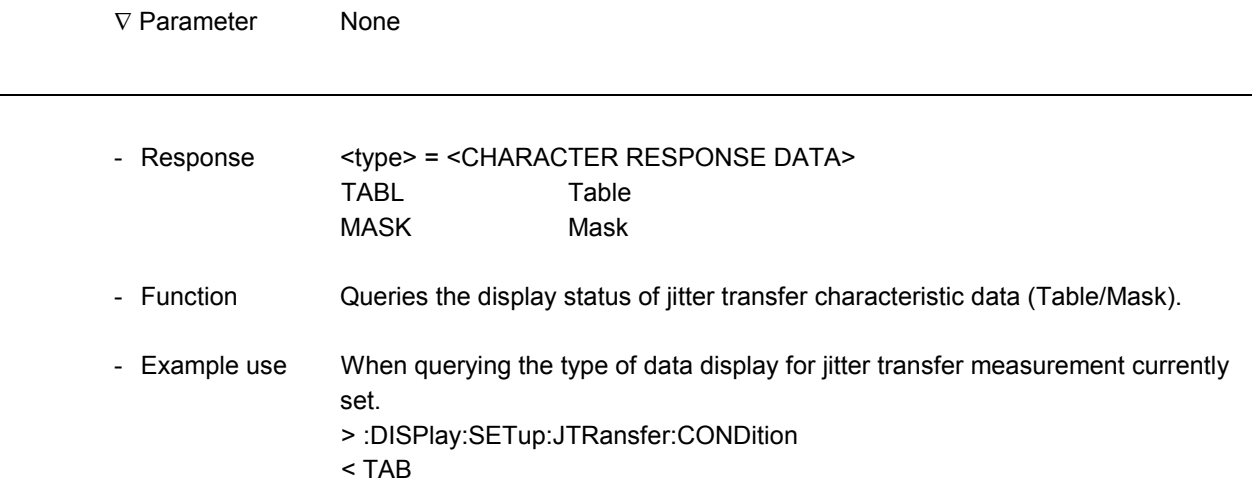

\* The commands for Table setting are shown below.

-

-

#### **:SOURce:JITTer:TRANsfer:PTABle:TYPE**

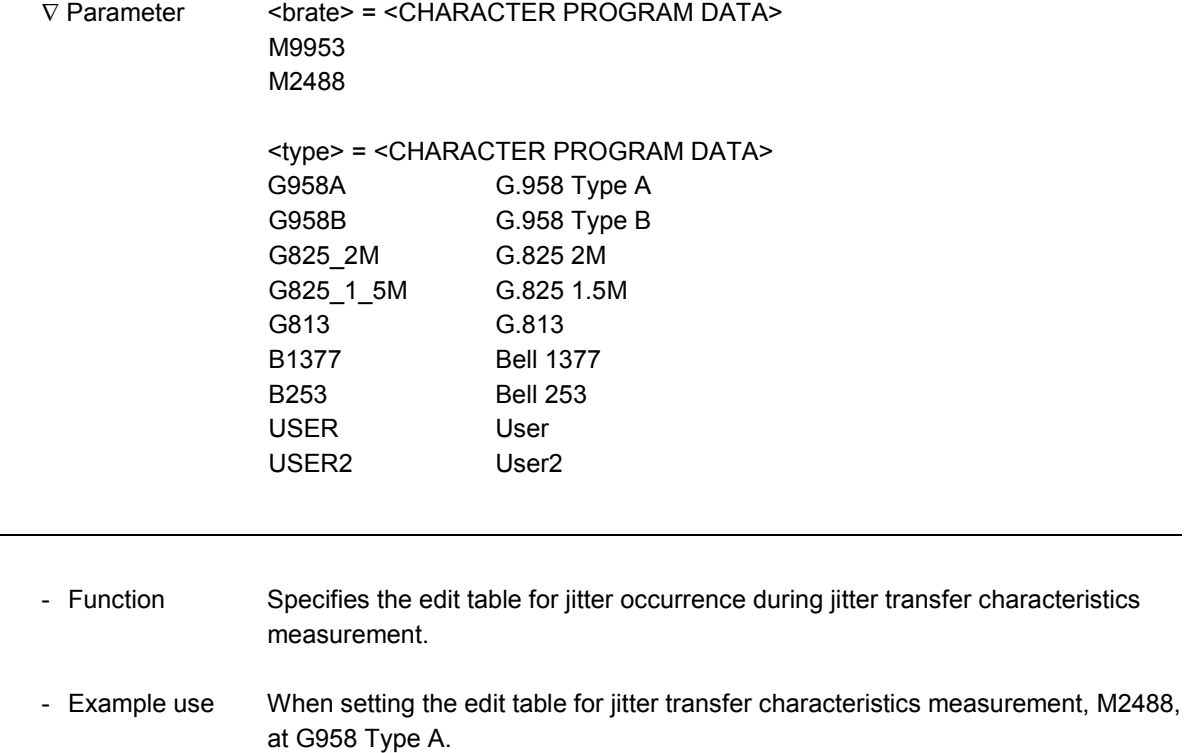

> :SOURce:JITTer:TRANsfer:PTABle:TYPE M2488,G958A

#### **:SOURce:JITTer:TRANsfer:PTABle:TYPE?**

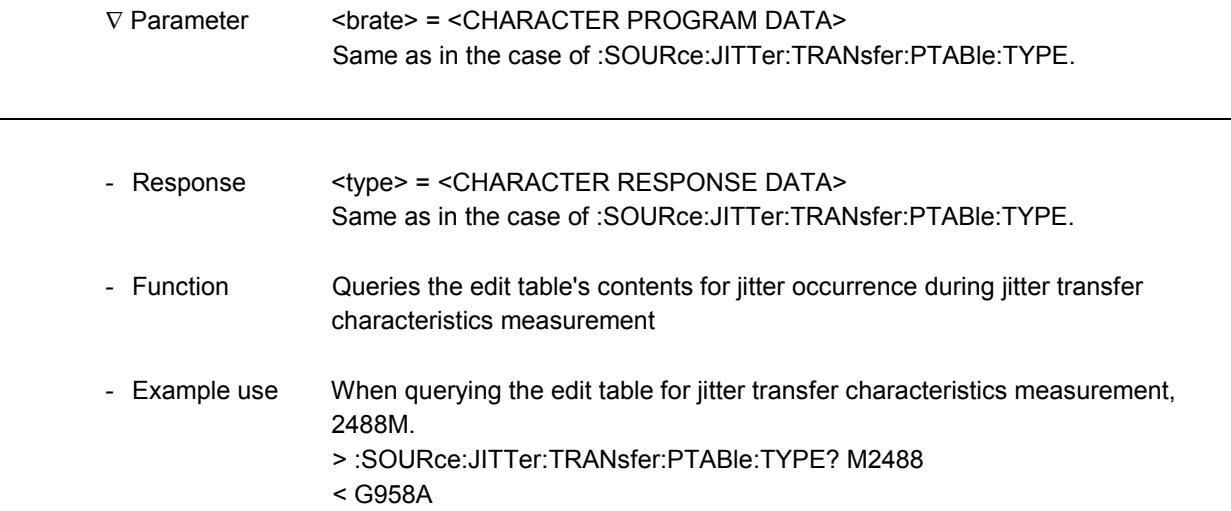

#### **:SOURce:JITTer:TRANsfer:PTABle:DATA**

∇ Parameter <brate> = <CHARACTER PROGRAM DATA> M9953, M2488

> <point> = <DECIMAL NUMERIC PROGRAM DATA> 1 to 20 Step value: 1

> <freq1> = <DECIMAL NUMERIC PROGRAM DATA> 1.0 to 990.0 Step value: 0.1

<freq2> = <CHARACTER PROGRAM DATA> HZ Unit for <freq1> KHZ

MHZ

The setting range is between 100.0 Hz and 80 MHz when the bit rate is set at 9953M.

The setting range is between 100.0 Hz and 20 MHz when the bit rate is set at 2488M.

Freq. setting range (Significant digit -- first two digits)

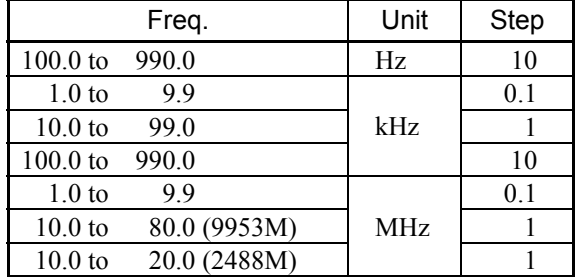

<amp1> = <DECIMAL NUMERIC PROGRAM DATA> 0.051 to 16.00 Step value: As per the table below

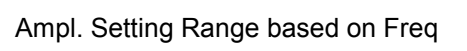

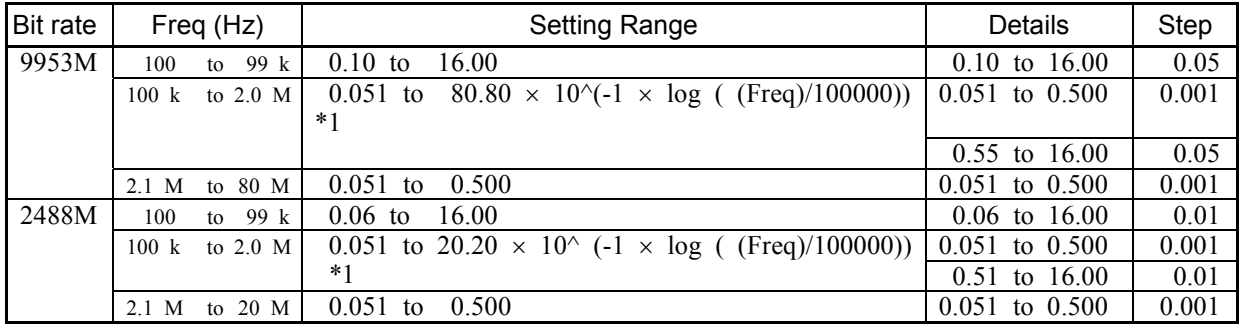

Note 1: Set to 16.00 when it is larger than 16.00.

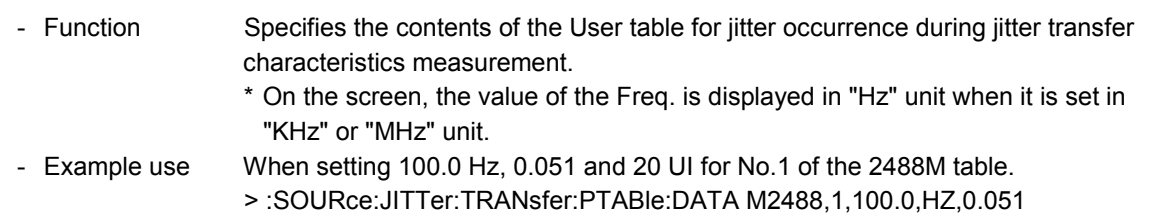

l

# **:SOURce:JITTer:TRANsfer:PTABle:DATA?** ∇ Parameter <brate> = <CHARACTER PROGRAM DATA> Same as in the case of :SOURce:JITTer:TRANsfer:PTABle:DATA. <point> = <DECIMAL NUMERIC PROGRAM DATA> Same as in the case of :SOURce:JITTer:TRANsfer:PTABle:DATA. - Response <freq1> = <NR2 NUMERIC RESPONSE DATA> Same as in the case of :SOURce:JITTer:TRANsfer:PTABle:DATA. <freq2> = <CHARACTER RESPONSE DATA> Same as in the case of :SOURce:JITTer:TRANsfer:PTABle:DATA. <amp1> = <NR2 NUMERIC RESPONSE DATA> Same as in the case of :SOURce:JITTer:TRANsfer:PTABle:DATA. - Function Queries the contents of the User setting table for jitter occurrence during jitter transfer characteristics measurement. - Example use Queries the contents of the No.1 User table of 2488M. > :SOURce:JITTer:TRANsfer:PTABle:DATA? M2488,1 < 100.0,HZ,0.051

1

#### **:SOURce:JITTer:TRANsfer:PTABle:DEFault**

l

∇ Parameter <brate> = <CHARACTER PROGRAM DATA> M9953, M2488

<type> = <CHARACTER PROGRAM DATA>

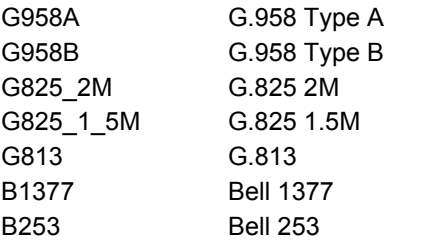

Default (initialization) operation setting for Transfer Tables المنتشدين بيدين<br>( C: Setting enabled - Setting disabled)

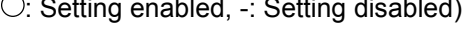

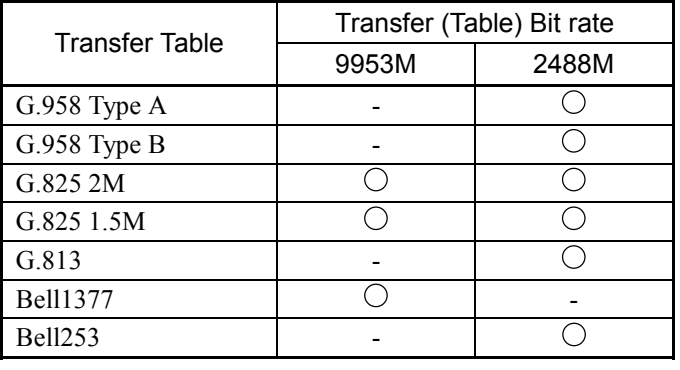

- Function Initializes the measurement table (User table) contents for jitter transfer characteristics measurement.
- Example use When initializing the contents of 2488M table of G.958 Type A. > :SOURce:JITTer:TRANsfer:PTABle:DEFault M2488,G958A

# **:SOURce:JITTer:TRANsfer:PTABle:DATA2**

 $\overline{a}$ 

```
∇ Parameter <brate> = <CHARACTER PROGRAM DATA>
                M9953, M2488
                <point> = <DECIMAL NUMERIC PROGRAM DATA>
                1 to 20 Step value: 1
                <freq1> = <DECIMAL NUMERIC PROGRAM DATA>
                1.0 to 990.0 Step value: 0.1
                         * See :SOURce:JITTer:TRANsfer:PTABle:DATA for more information.
                <freq2> = <CHARACTER PROGRAM DATA>
                HZ Unit for <freq1>
                KHZ
                MHZ
                <ampl> = <DECIMAL NUMERIC PROGRAM DATA>
                0.050 to 16.000 Step value: 0.001
                         * Set to 20 UI when <ampl> is set at 1.71 or larger.
                <rxrange> = <CHARACTER PROGRAM DATA>
                UI20 20 UI
                UI2 2 UI
                         * Set to 20 UI when <ampl> is set at 1.71 or larger.
- Function Specifies the contents of the User table for jitter occurrence during jitter transfer
```
- Example use When setting 100.0 Hz, 0.051 and 20 UI in No.1 of the 2488M table. > :SOURce:JITTer:TRANsfer:PTABle:DATA2 M2488,1,100.0,HZ,0.051,UI20

characteristics measurement, when the transfer table is set to User 2.

l

### **:SOURce:JITTer:TRANsfer:PTABle:DATA2?**

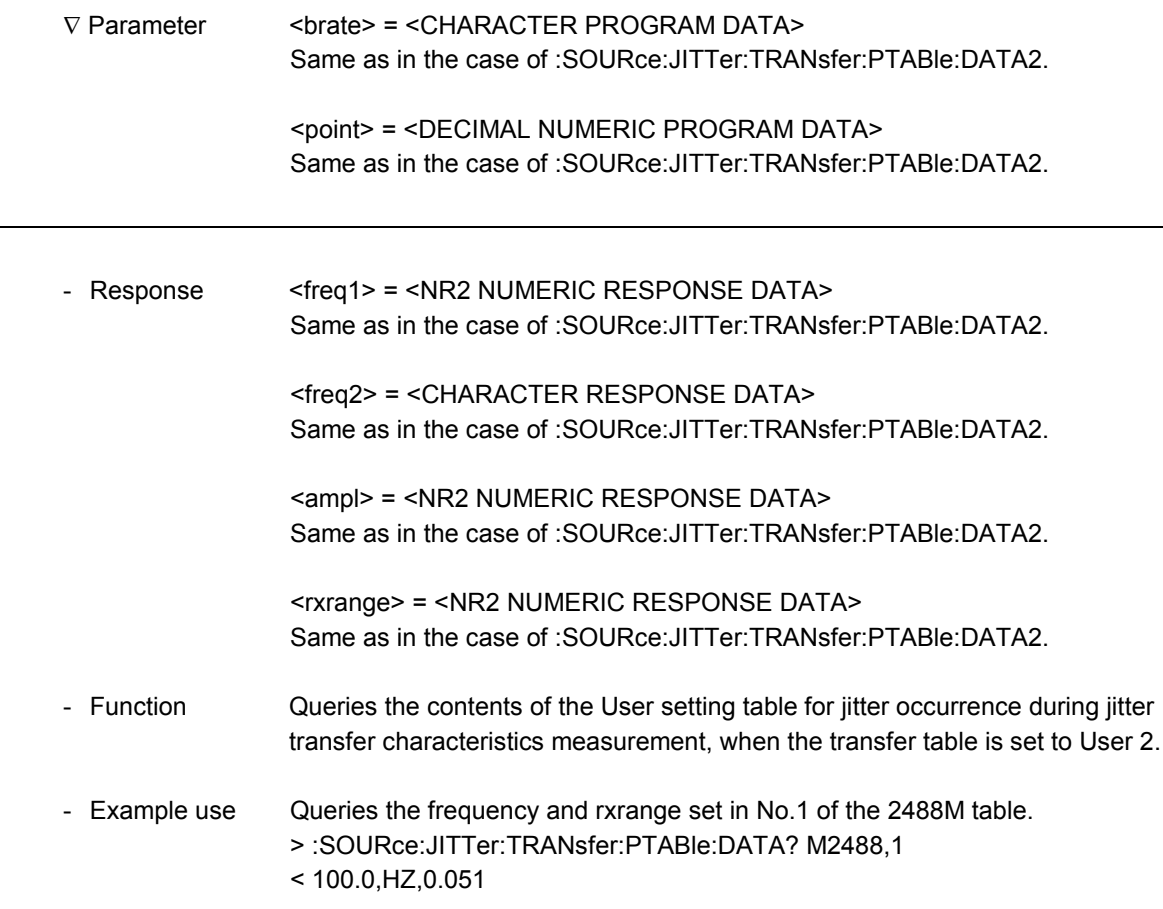

# **:SOURce:JITTer:TRANsfer:PTABle:DEFault2**

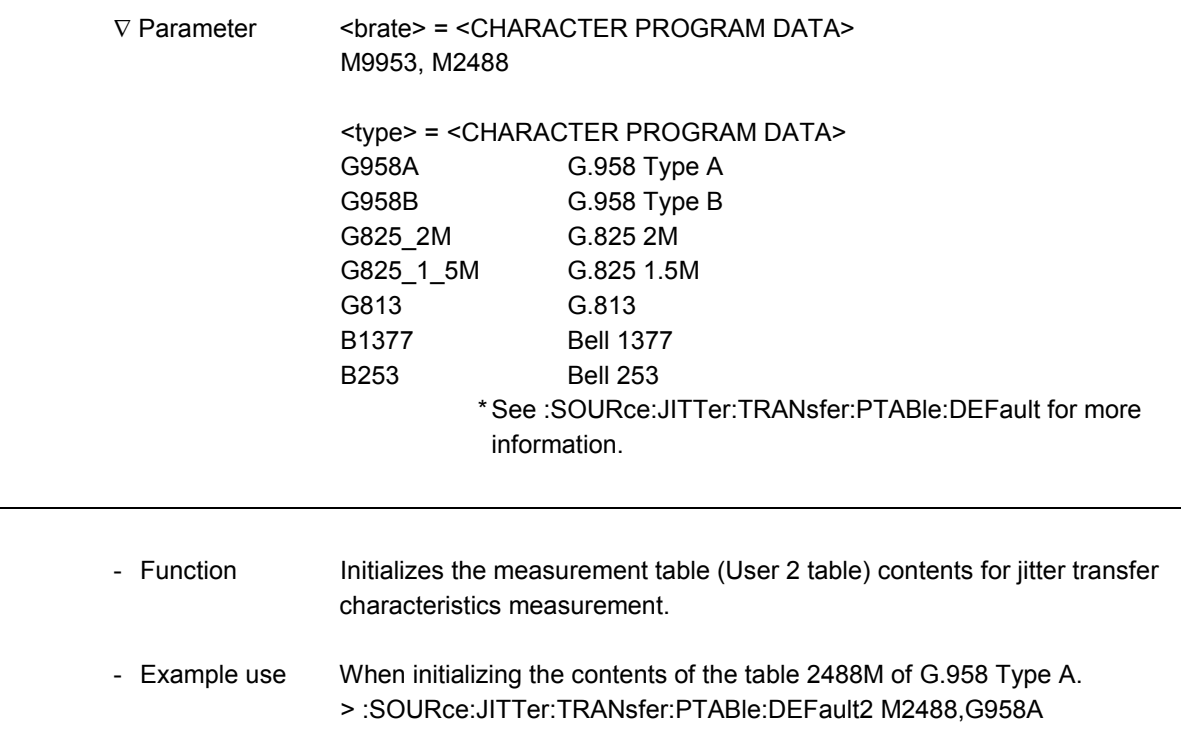

\* The commands for Mask setting are shown below. 

#### **:SENSe:JITTer:TRANsfer:MTABle:TYPE**

∇ Parameter <brate> = <CHARACTER PROGRAM DATA> M9953, M2488

> <type> = <CHARACTER PROGRAM DATA> G958A G.958 Type A G958B G.958 Type B ANSIT1A ANSI T1.105.03 TYPE A ANSIT1B ANSI T1.105.03 TYPE B B1377 Bell 1377 B253 Bell253 USER

Transfer Mask setting for Bit rates ( $\bigcirc$ : Setting enabled, -: Setting disabled)

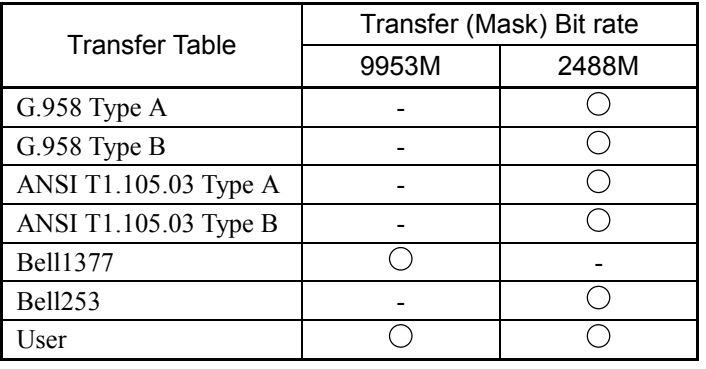

- Function Specifies the mask edit table for jitter transfer characteristics measurement.
- Example use When setting the mask edit table, M2488, to G.958 Type A. > :SENSe:JITTer:TRANsfer:MTABle:TYPE M2488,G958A

#### **:SENSe:JITTer:TRANsfer:MTABle:TYPE?**

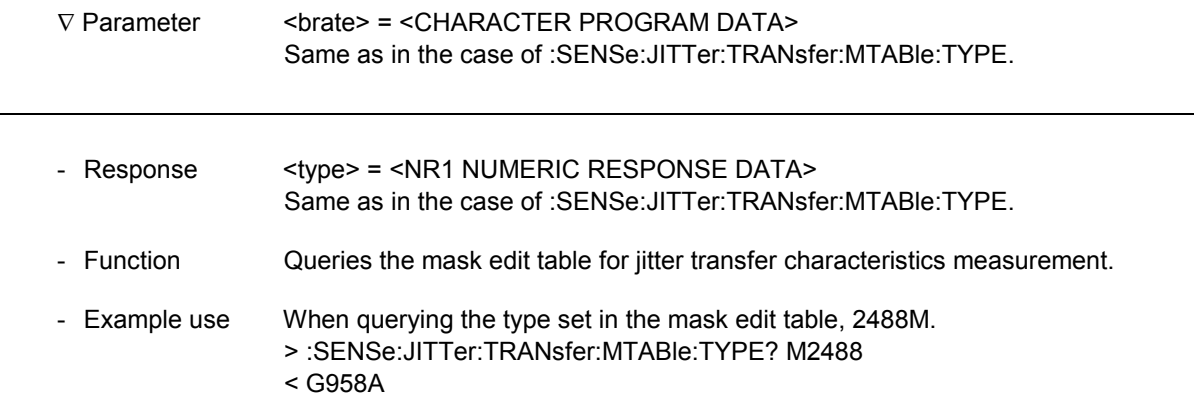

l

l

#### **:SENSe:JITTer:TRANsfer:MTABle:DEFault**

-

∇ Parameter <brate> = <CHARACTER PROGRAM DATA> M9953, M2488

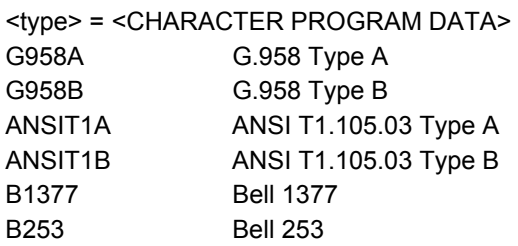

Transfer Mask setting for Bit rates ( $\bigcirc$ : Setting enabled, -: Setting disabled)

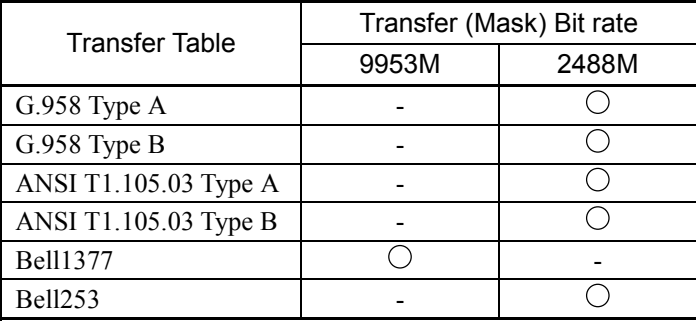

- Function Initializes the contents of the mask table for jitter transfer characteristics measurement.
- Example use When initializing the contents of the 2488M User mask table to Transfer Mask Bell 253.

> :SENSe:JITTer:TRANsfer:MTABle:DEFault M2488,B253

### **:SENSe:JITTer:TRANsfer:MTABle:POINt**

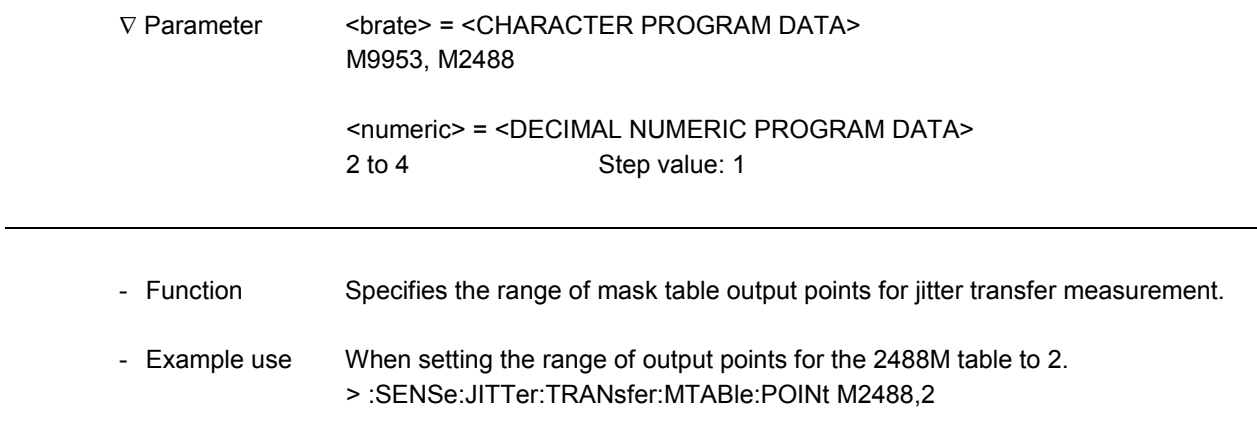

### **:SENSe:JITTer:TRANsfer:MTABle:POINt?**

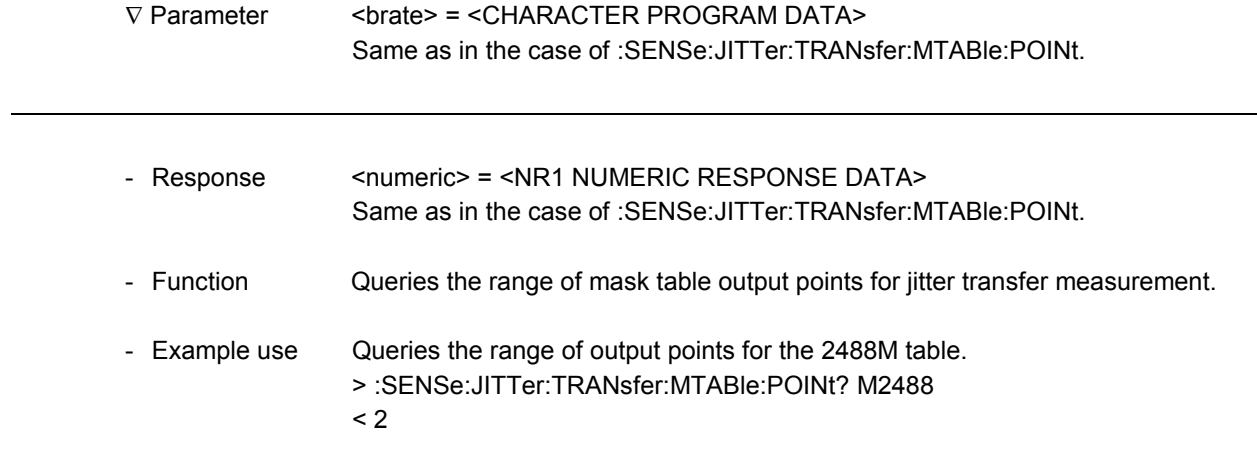

#### **:SENSe:JITTer:TRANsfer:MTABle:DATA**

-

∇ Parameter <brate> = <CHARACTER PROGRAM DATA> M9953, M2488

> <point> = <CHARACTER PROGRAM DATA> A, B, C, D

<freq1> = <DECIMAL NUMERIC PROGRAM DATA> 1.0 to 990.0 Step value: 0.1

Freq. setting range

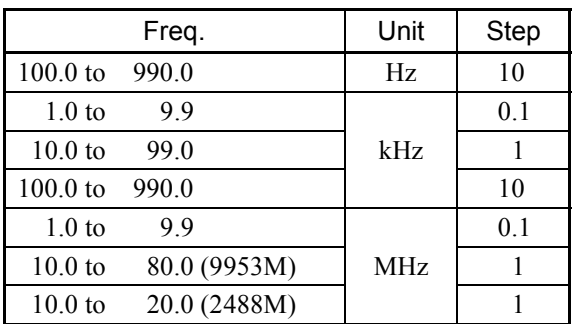

<freq2> = <CHARACTER PROGRAM DATA>

HZ Unit for <freq1> KHZ MHZ

<ampl> = <DECIMAL NUMERIC PROGRAM DATA> –80.00 to 10.00 Step value: 0.01

- \* When the set value for <freq1> exceeds the range, the device changes this value to one within the allowable range. (Digits following significant digits are truncated.)
- Function Specifies the contents of the User table for jitter occurrence during jitter transfer characteristics measurement, when the transfer table is set to User. - Example use When setting 100.0 Hz and -3.00 dB for A of the 2488M mask table.

> :SENSe:JITTer:TRANsfer:MTABle:DATA M2488,A,100.0,HZ,-3.00

l

# **:SENSe:JITTer:TRANsfer:MTABle:DATA?**

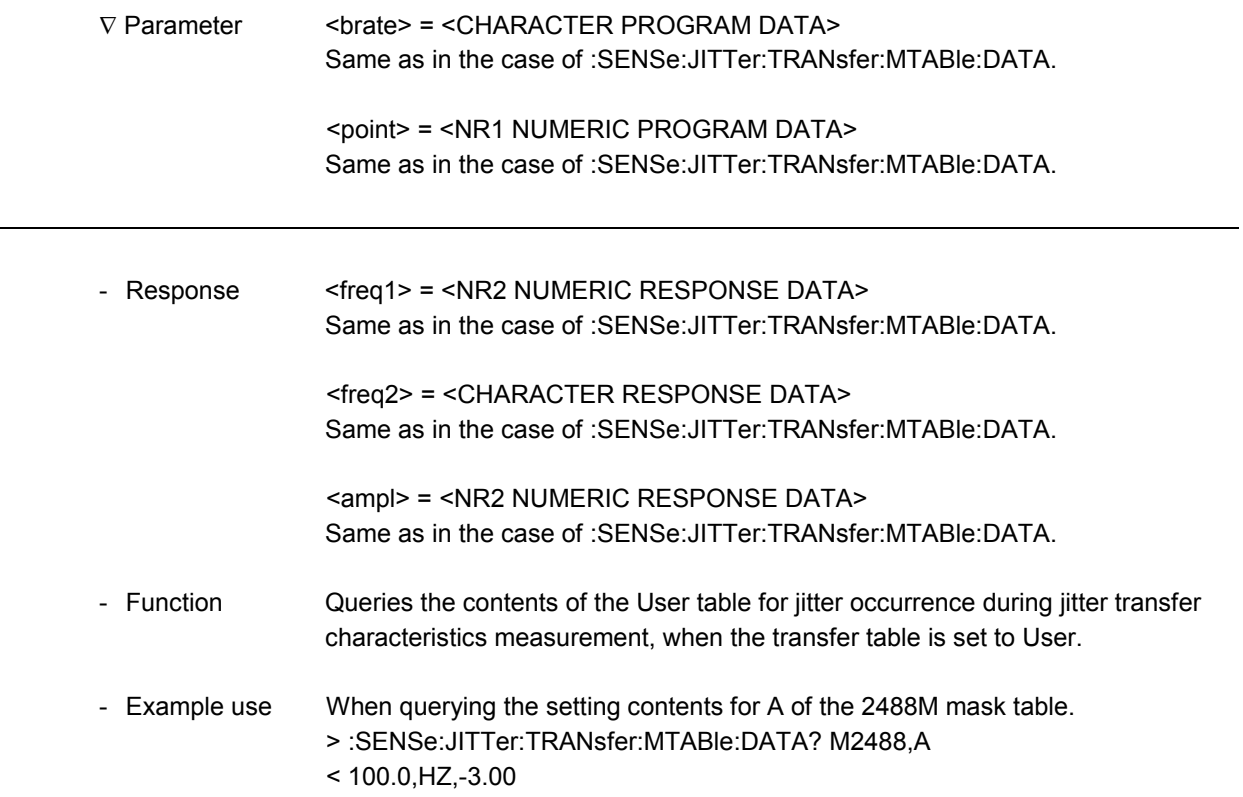

#### 11.1.4 Jitter/Wander sub-screen

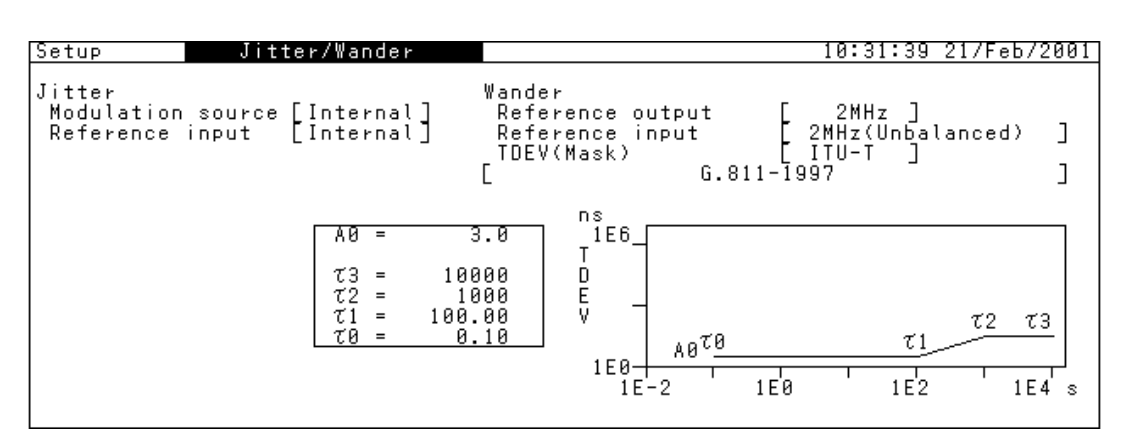

The following screen appears when TDEV (Mask): User.

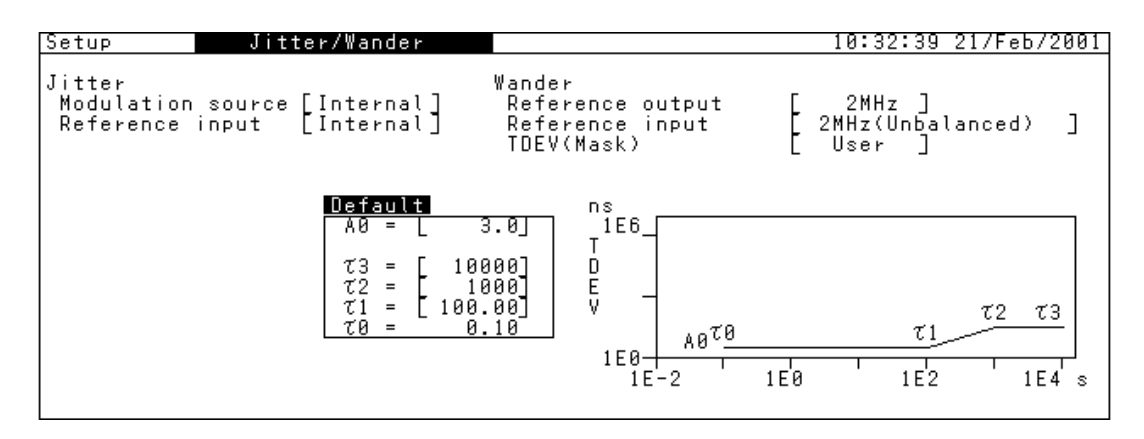

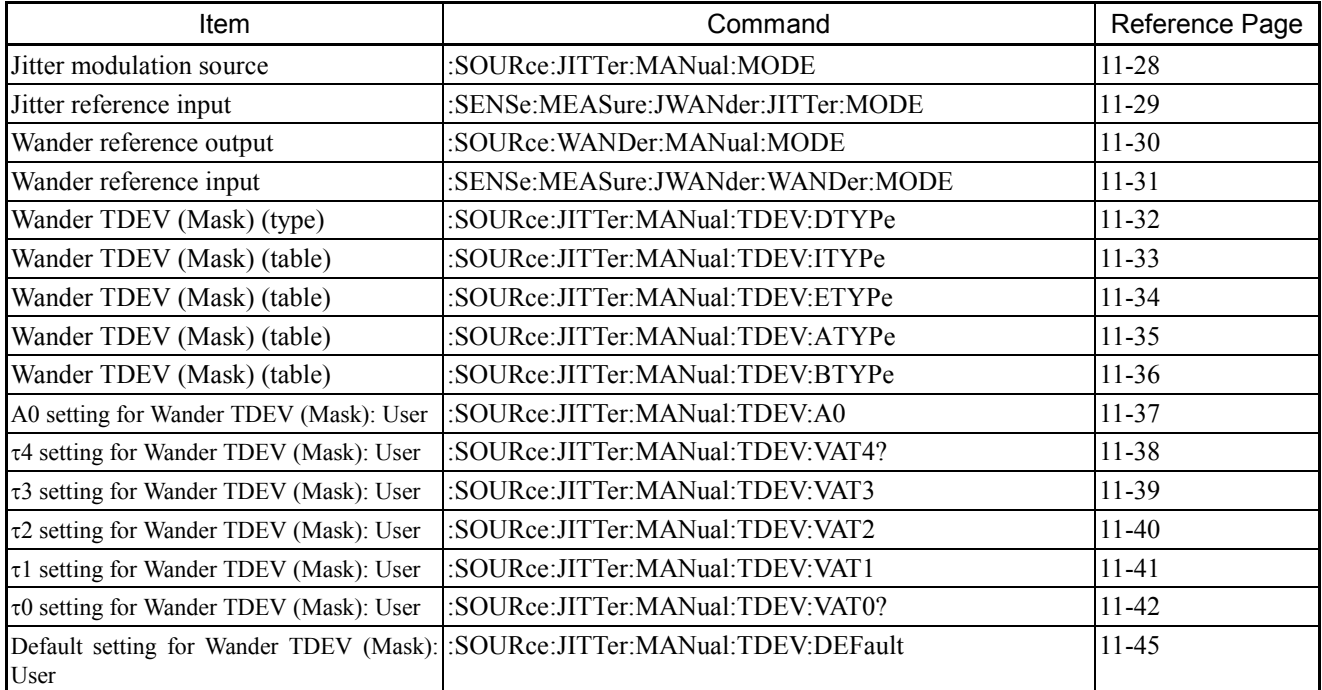

### **:SOURce:JITTer:MANual:MODE**

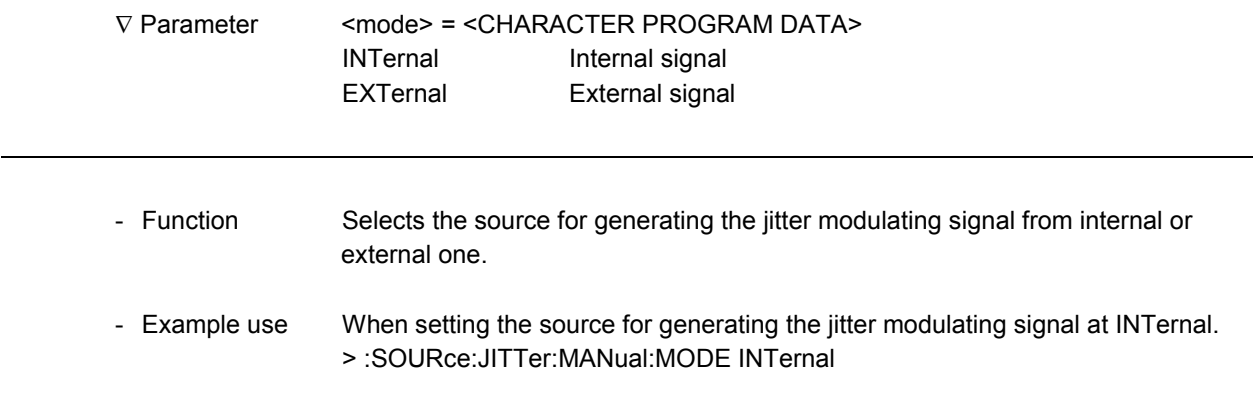

### **:SOURce:JITTer:MANual:MODE?**

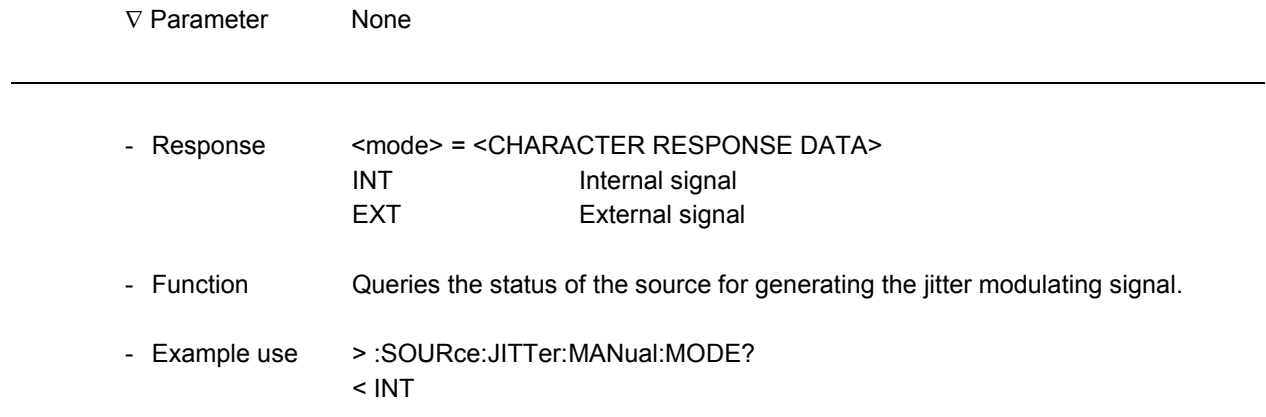

### **:SENSe:MEASure:JWANder:JITTer:MODE**

1

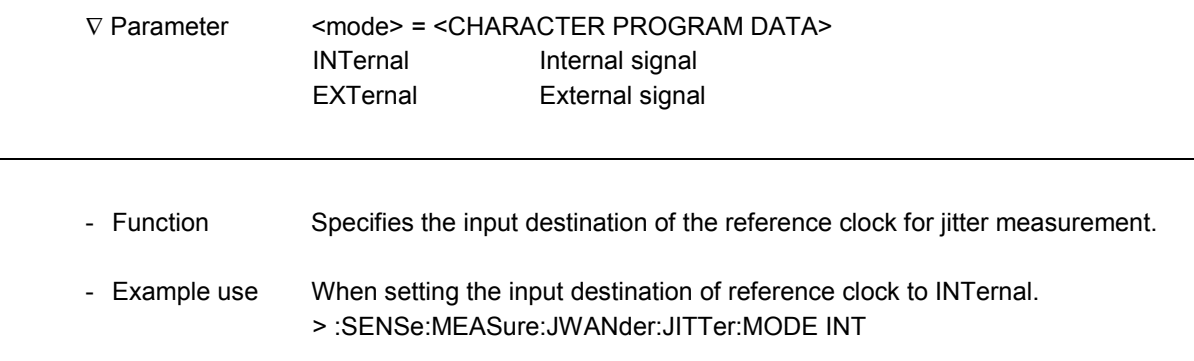

### **:SENSe:MEASure:JWANder:JITTer:MODE?**

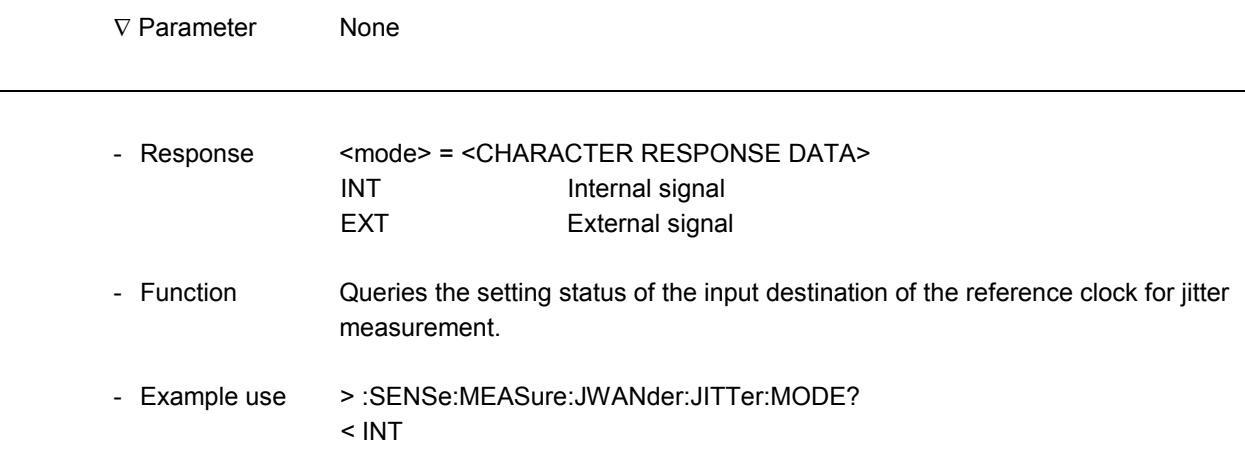

l

#### **:SOURce:WANDer:MANual:MODE**

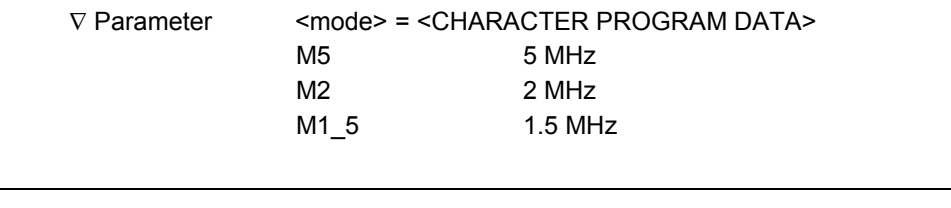

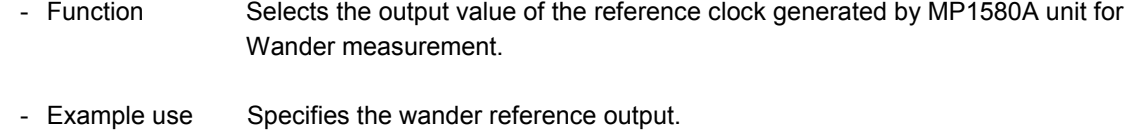

> :SOURce:WANDer:MANual:MODE M2

#### **:SOURce:WANDer:MANual:MODE?**

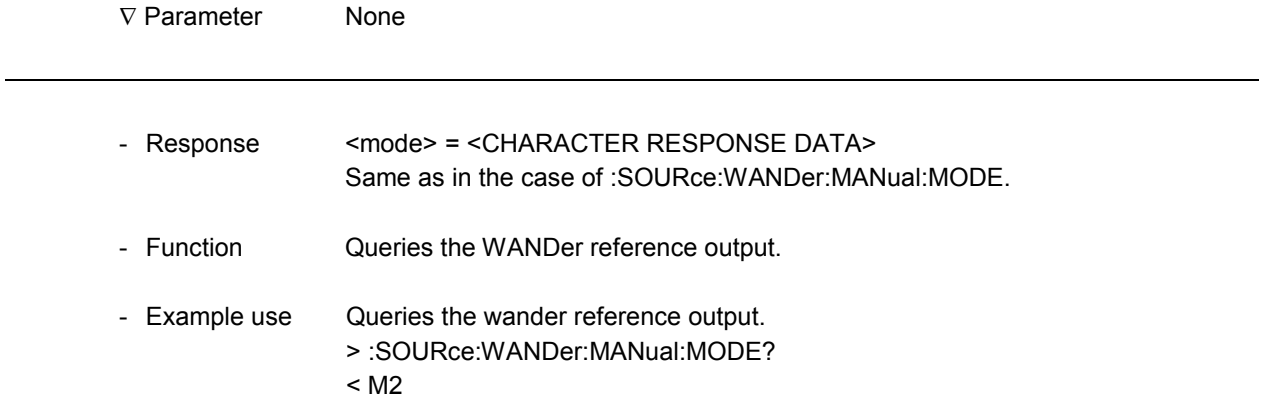

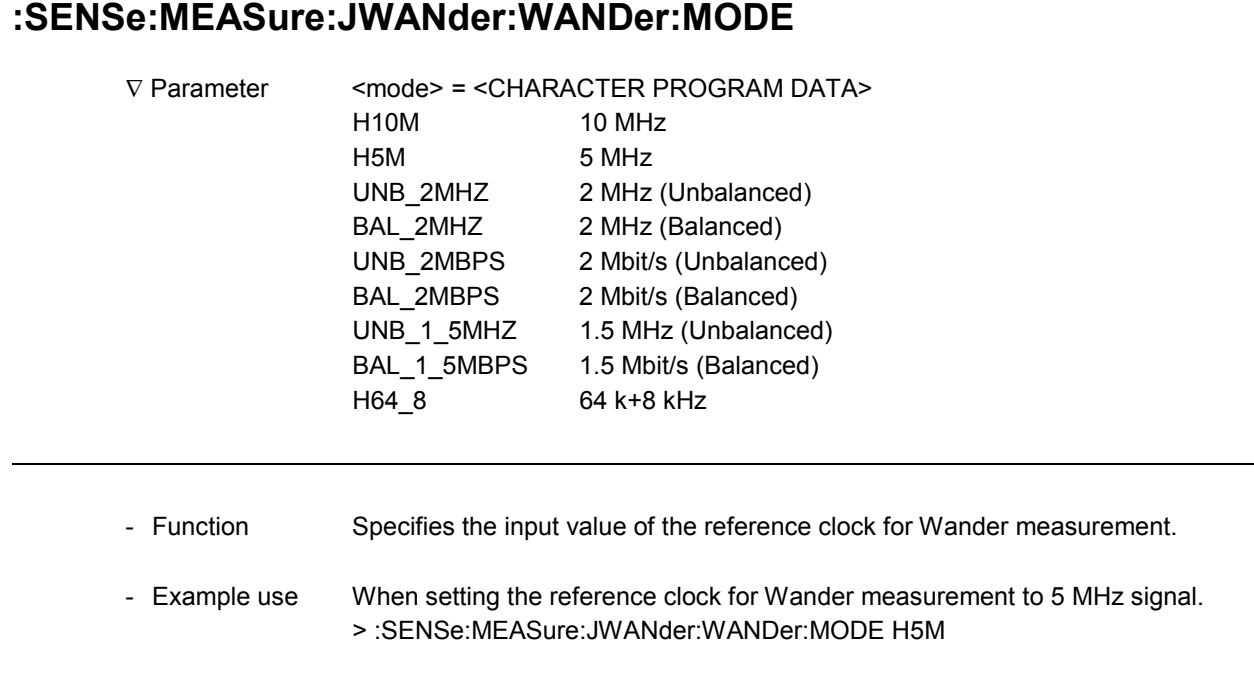

#### **:SENSe:MEASure:JWANder:WANDer:MODE?**

-

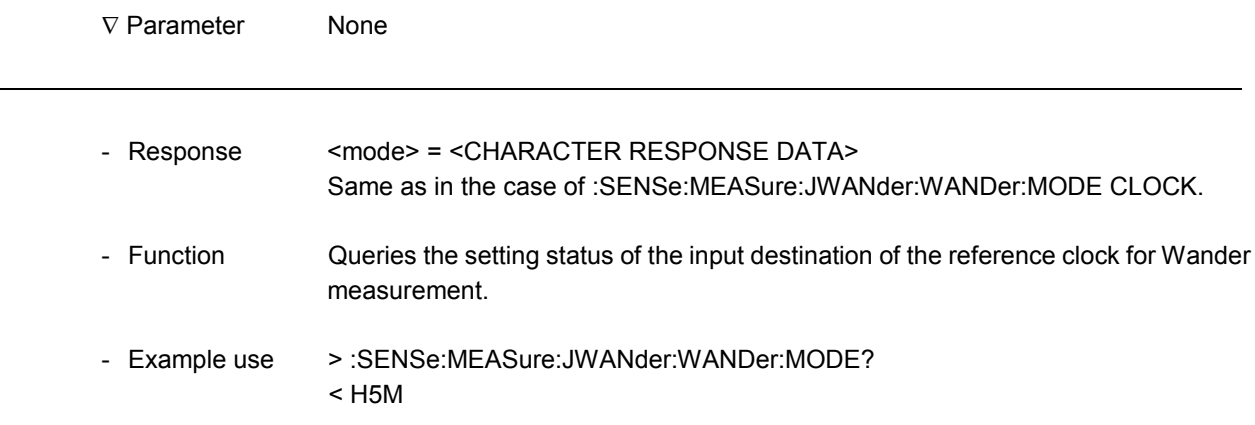

### **:SOURce:JITTer:MANual:TDEV:DTYPe**

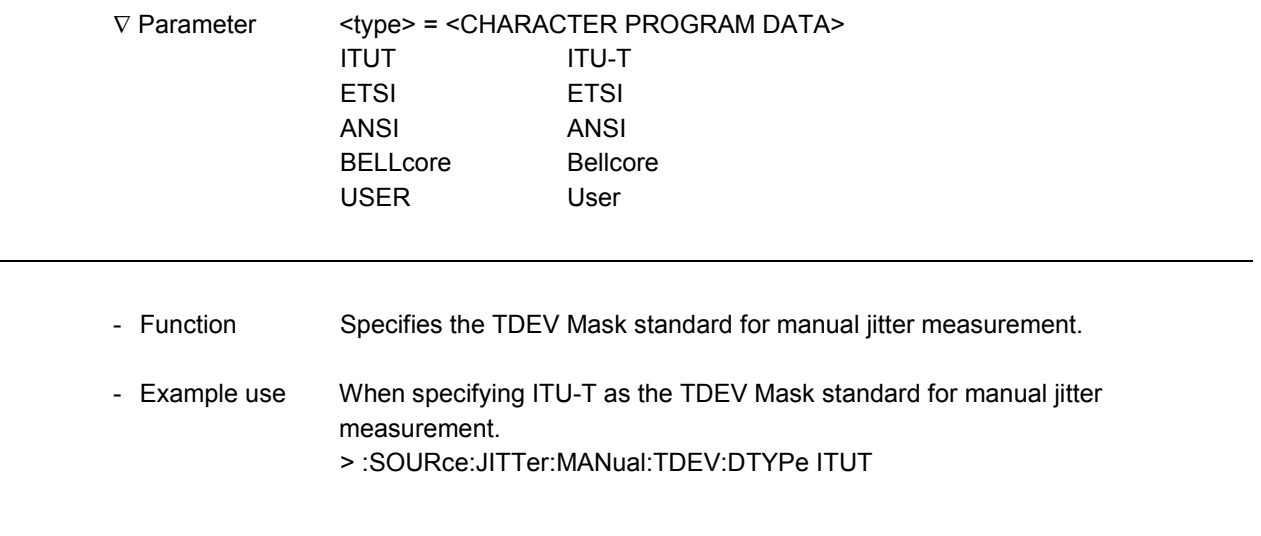

# **:SOURce:JITTer:MANual:TDEV:DTYPe?**

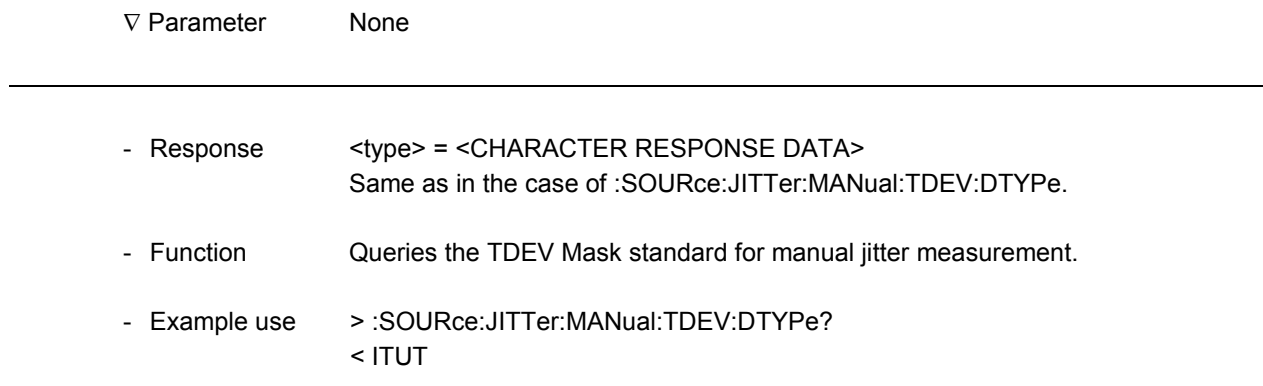

#### **:SOURce:JITTer:MANual:TDEV:ITYPe**

 $\overline{a}$ 

÷

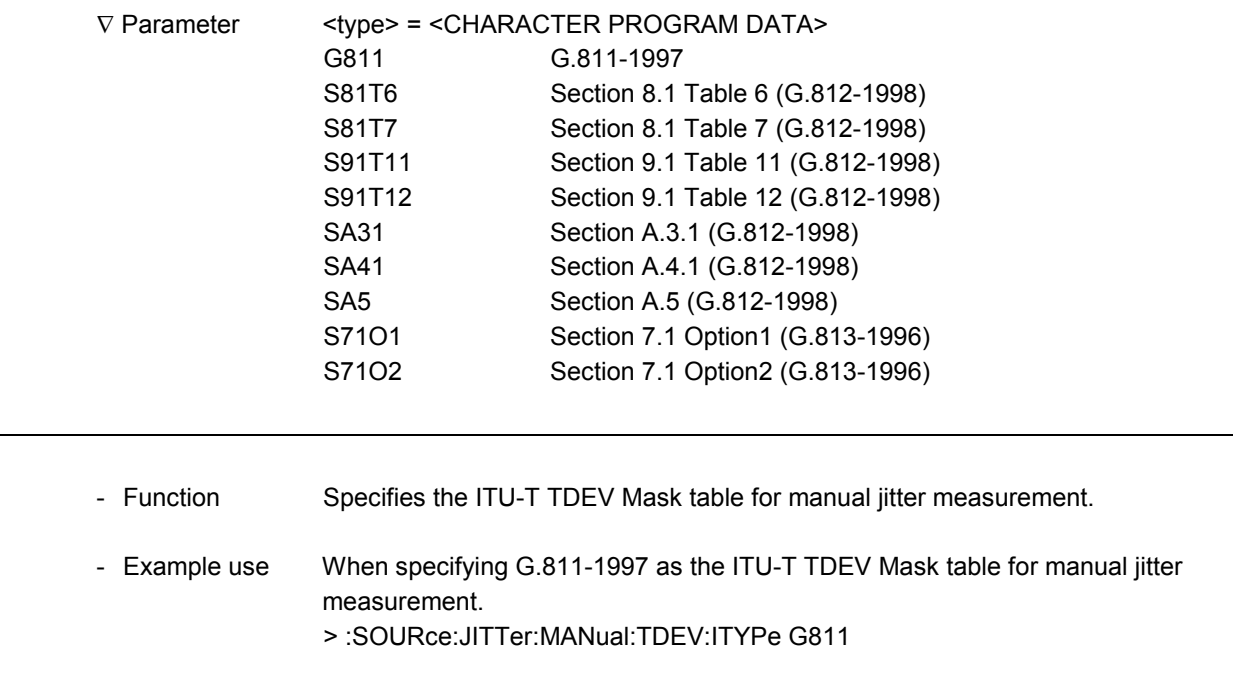

# **:SOURce:JITTer:MANual:TDEV:ITYPe?**

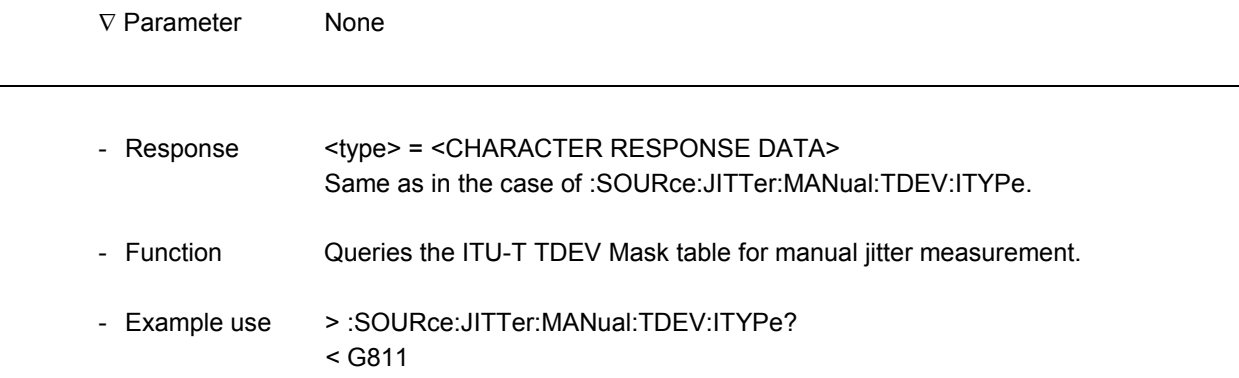

l

#### **:SOURce:JITTer:MANual:TDEV:ETYPe**

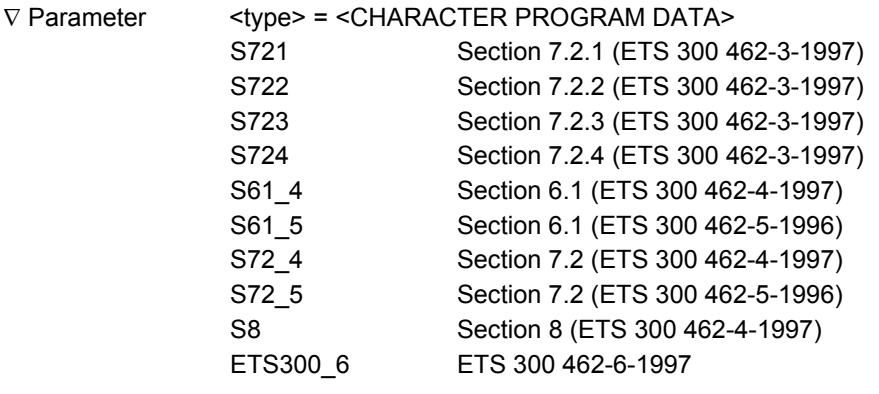

- Function Specifies the ETSI TDEV Mask table for manual jitter measurement.
- Example use When specifying Section 7.2.1 (ETS 300 462-3-1997) as the ETSI TDEV Mask table for manual jitter measurement. > :SOURce:JITTer:MANual:TDEV:ETYPe S721

### **:SOURce:JITTer:MANual:TDEV:ETYPe?**

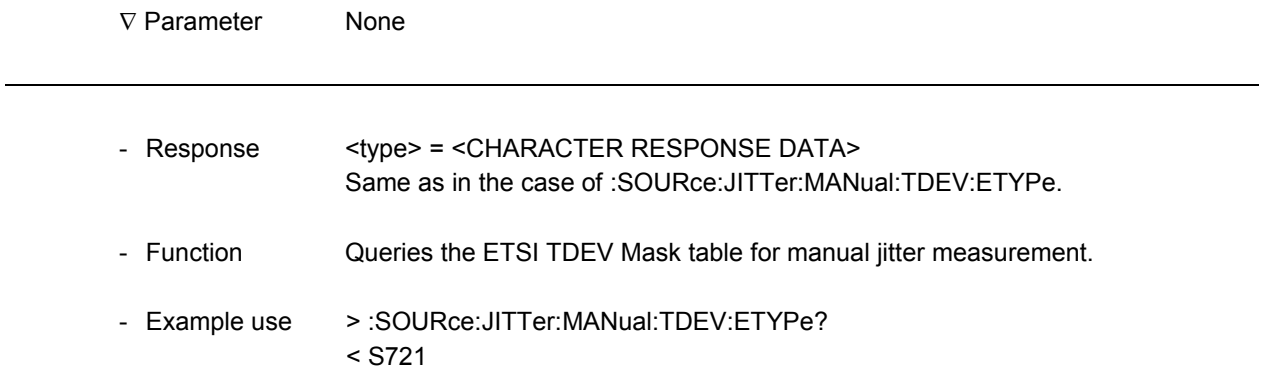

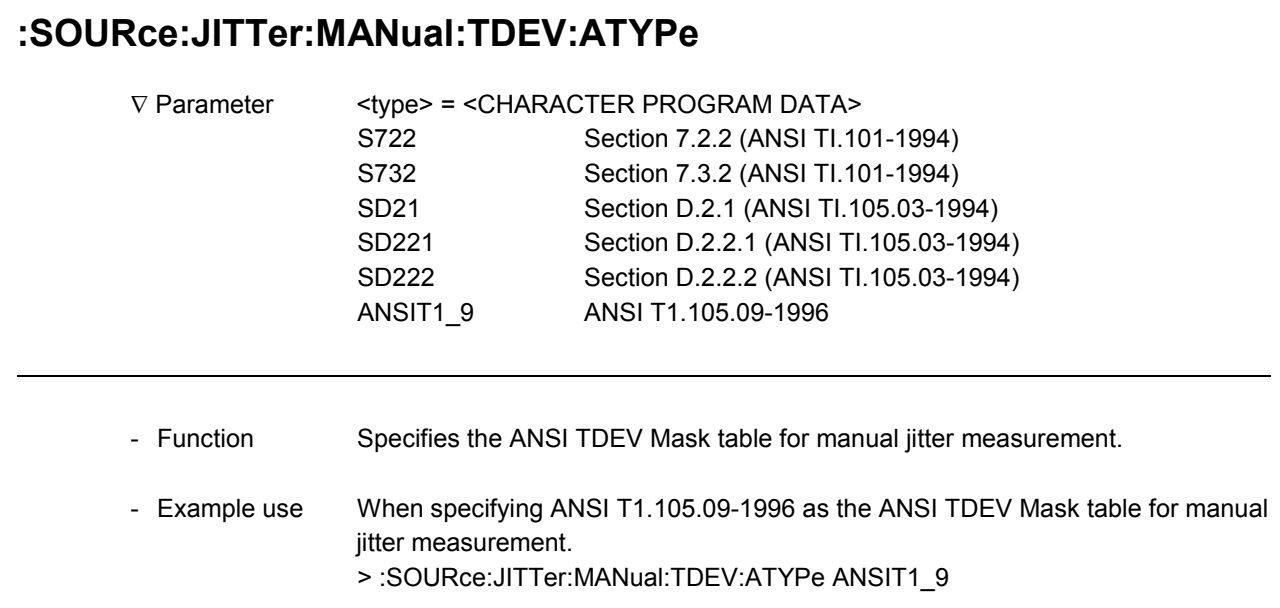

# **:SOURce:JITTer:MANual:TDEV:ATYPe?**

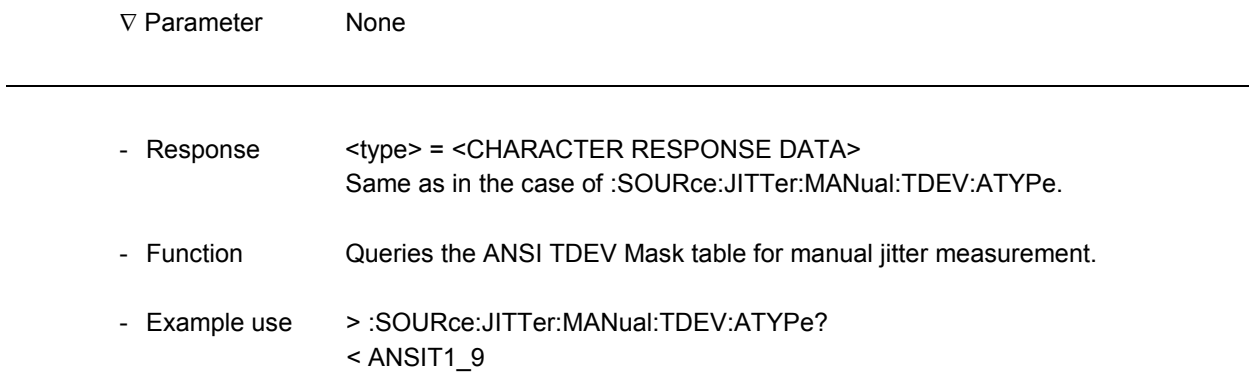

l

#### **:SOURce:JITTer:MANual:TDEV:BTYPe**

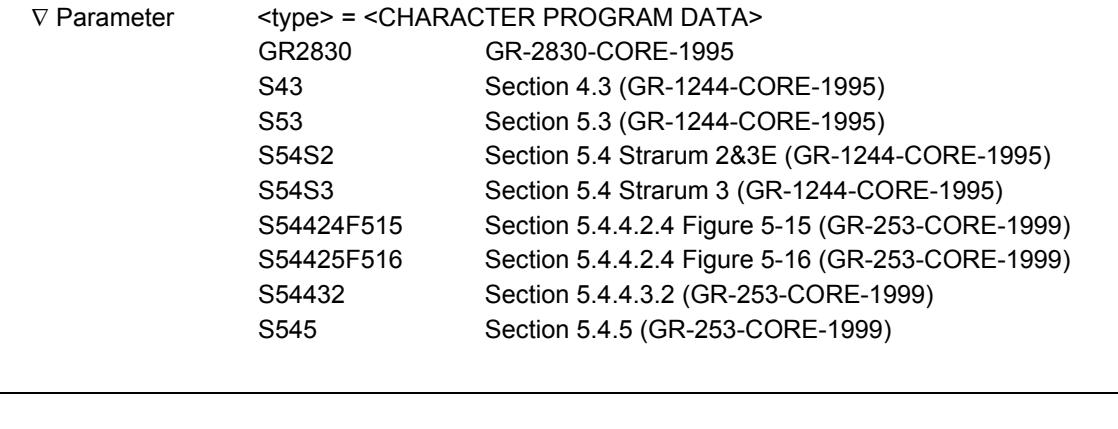

- Function Specifies the Bellcore TDEV Mask table for manual jitter measurement.
- Example use When specifying GR-2830-CORE-1995 as the Bellcore TDEV Mask table for manual jitter measurement. > :SOURce:JITTer:MANual:TDEV:BTYPe GR2830

## **:SOURce:JITTer:MANual:TDEV:BTYPe?**

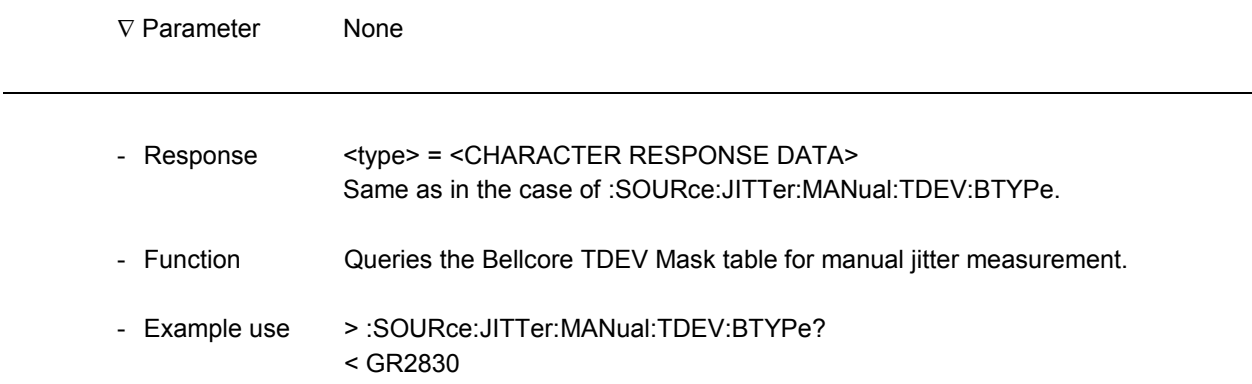

### **:SOURce:JITTer:MANual:TDEV:A0**

1

1

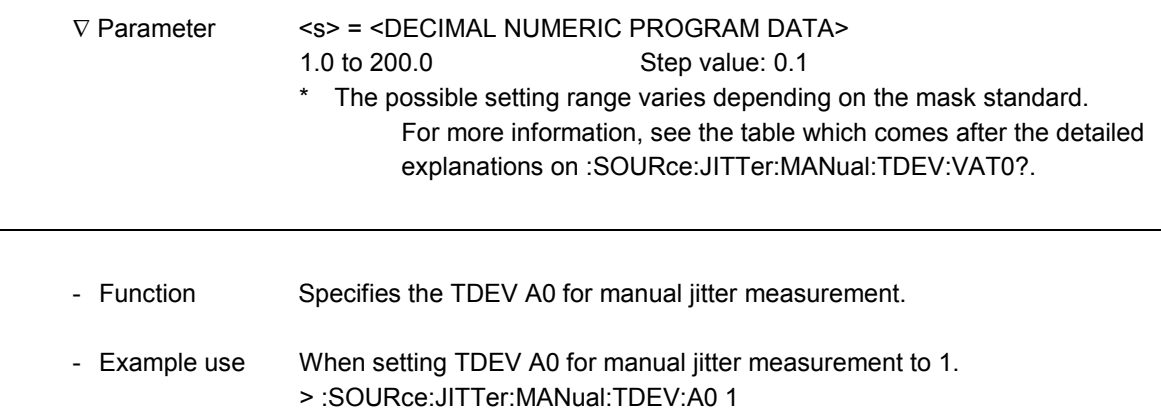

## **:SOURce:JITTer:MANual:TDEV:A0?**

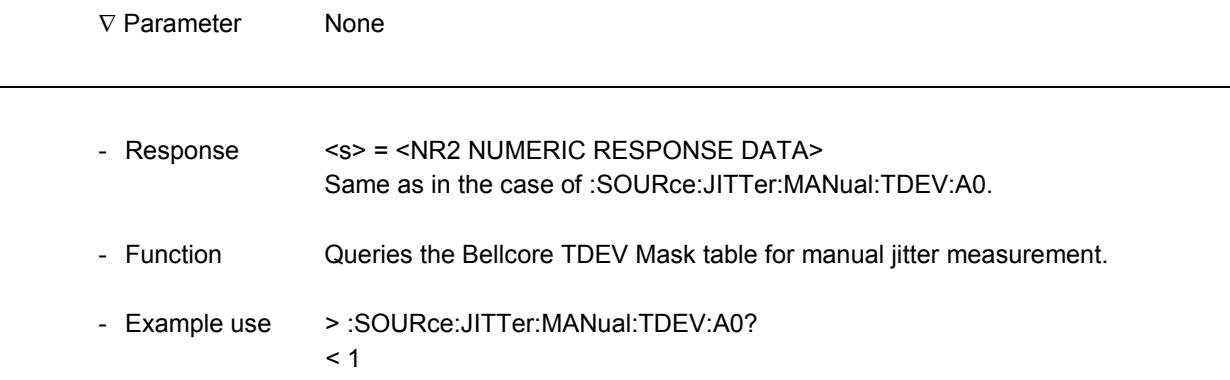

l

### **:SOURce:JITTer:MANual:TDEV:VAT4?**

∇ Parameter None

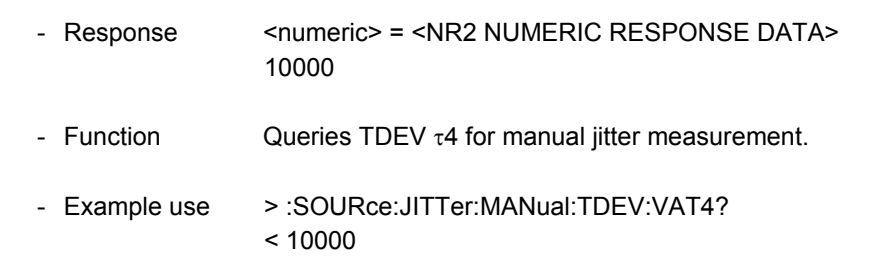

### **:SOURce:JITTer:MANual:TDEV:VAT3**

1

1

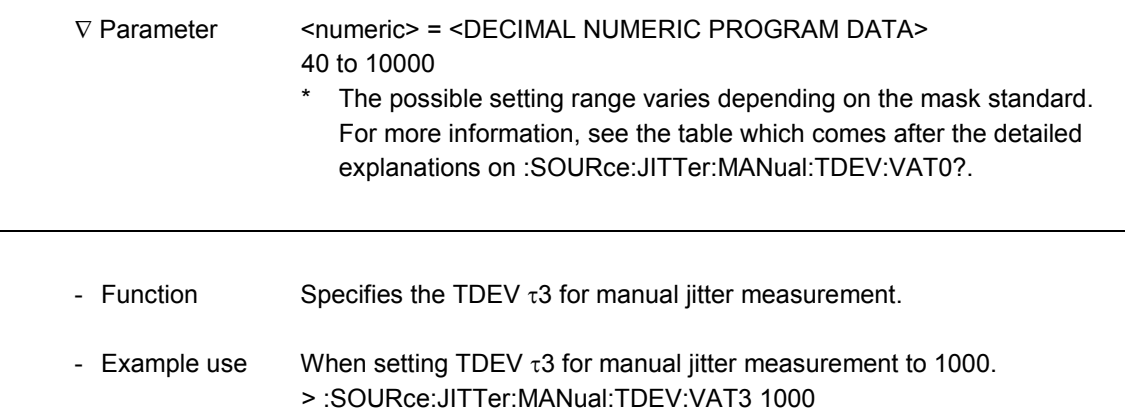

# **:SOURce:JITTer:MANual:TDEV:VAT3?**

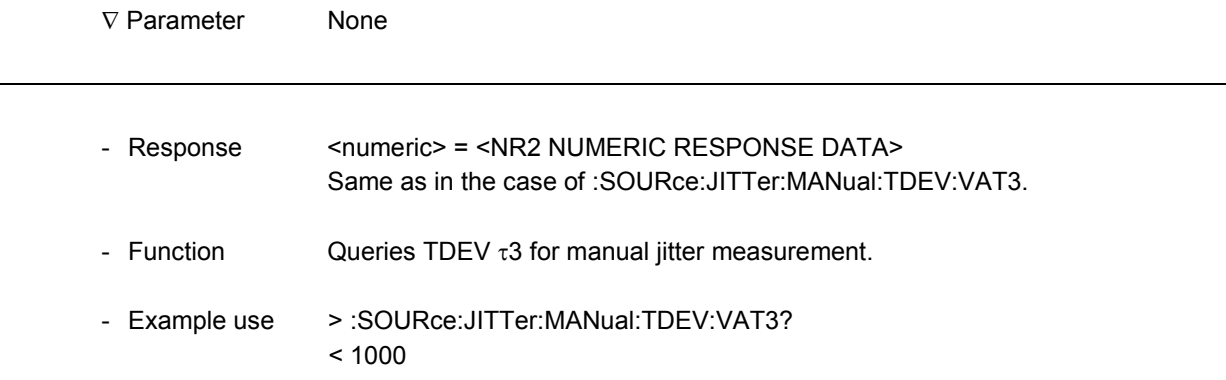

### **:SOURce:JITTer:MANual:TDEV:VAT2**

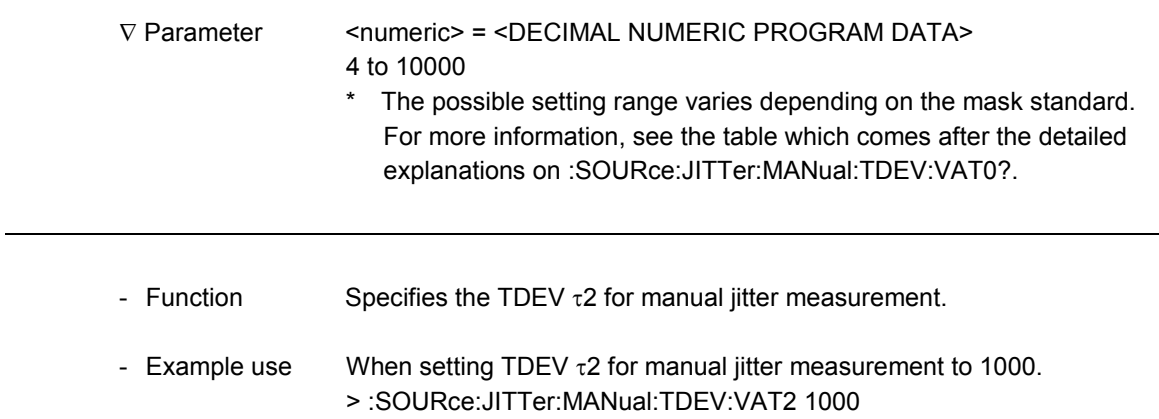

## **:SOURce:JITTer:MANual:TDEV:VAT2?**

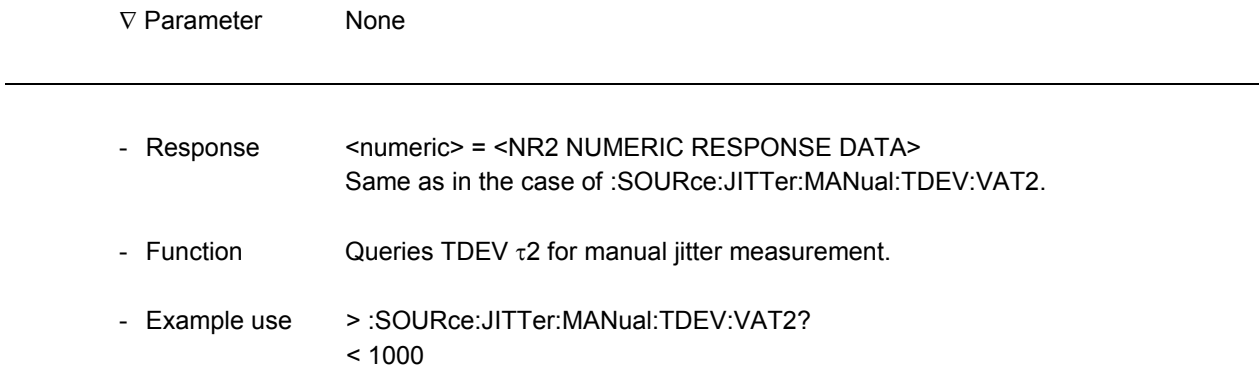

### **:SOURce:JITTer:MANual:TDEV:VAT1**

1

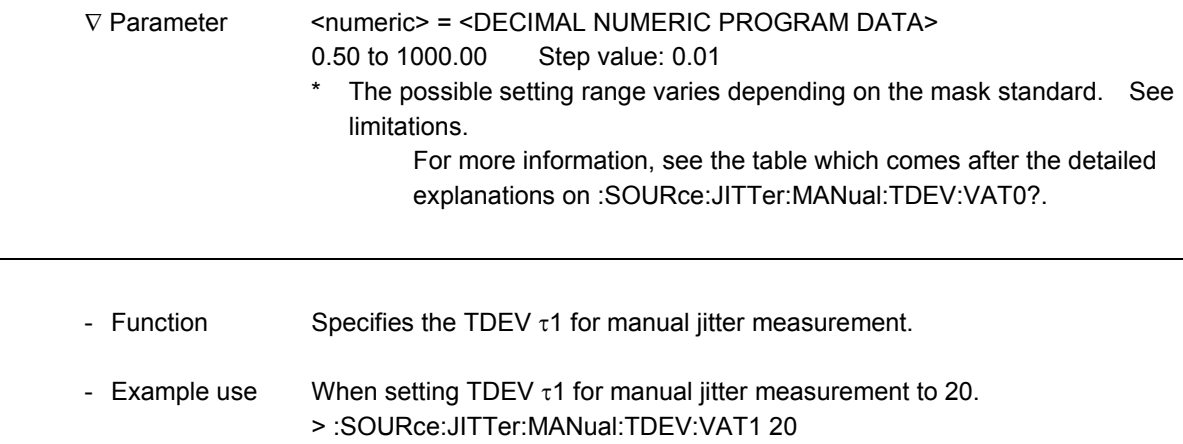

# **:SOURce:JITTer:MANual:TDEV:VAT1?**

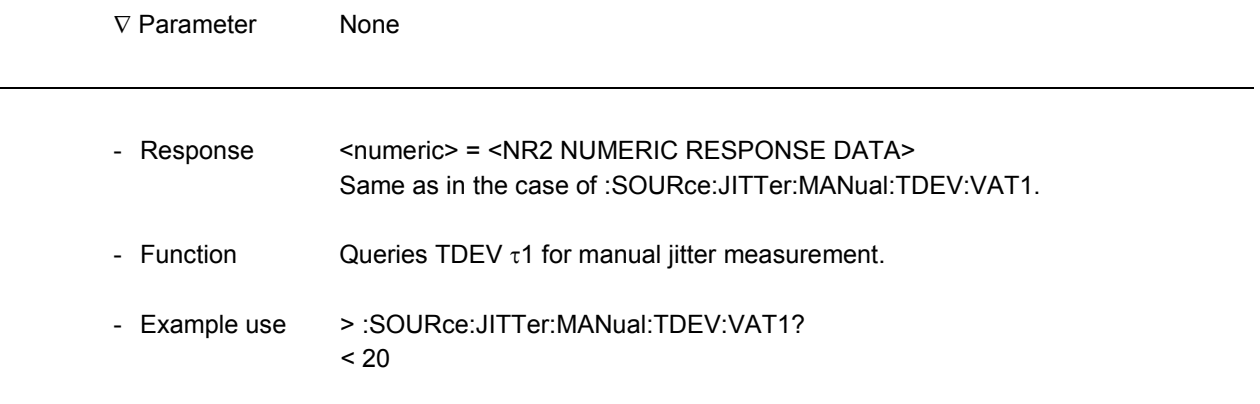

### **:SOURce:JITTer:MANual:TDEV:VAT0?**

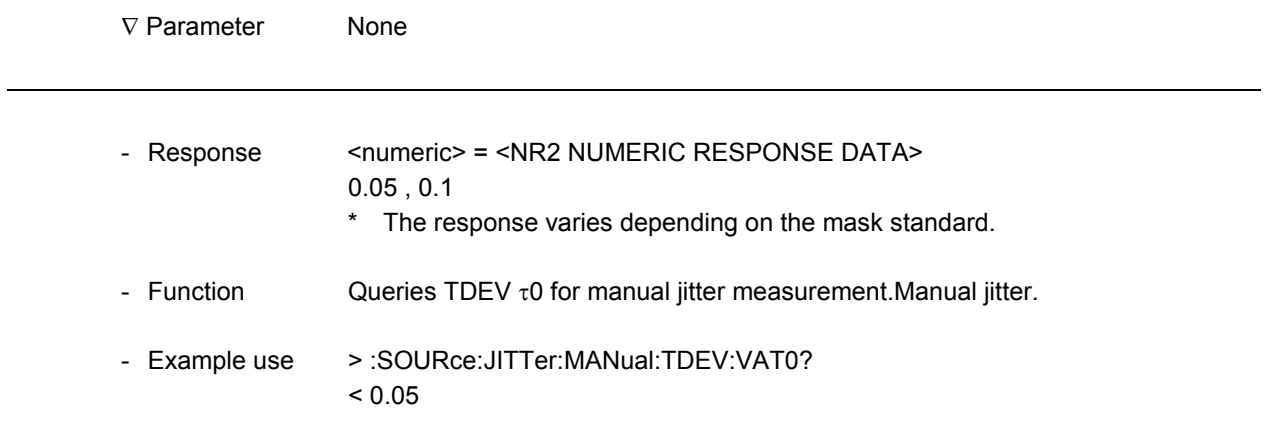

#### Table: Setting Range of Mask Values

Values Specified for Each Mask

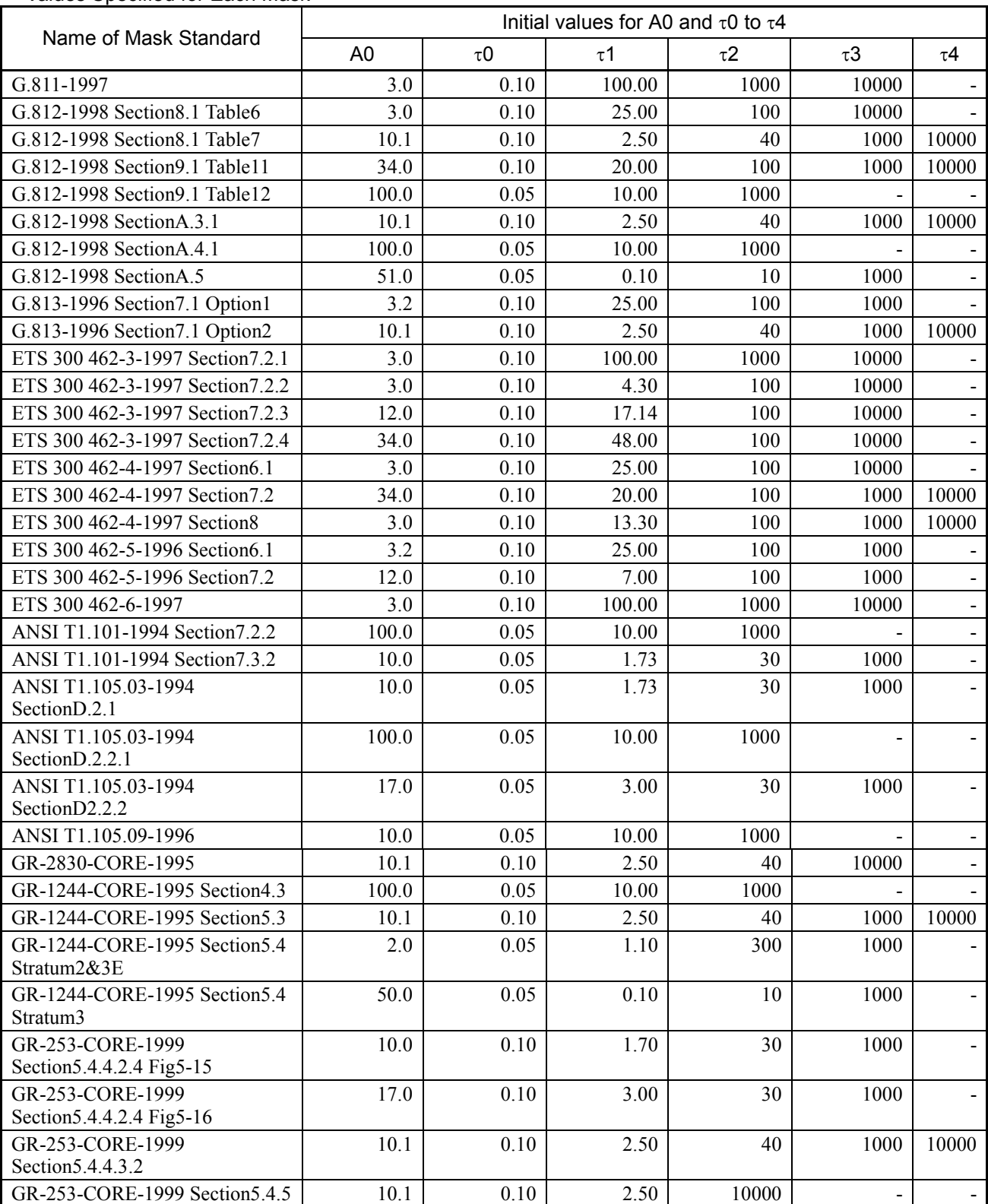

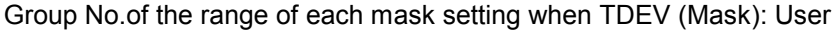

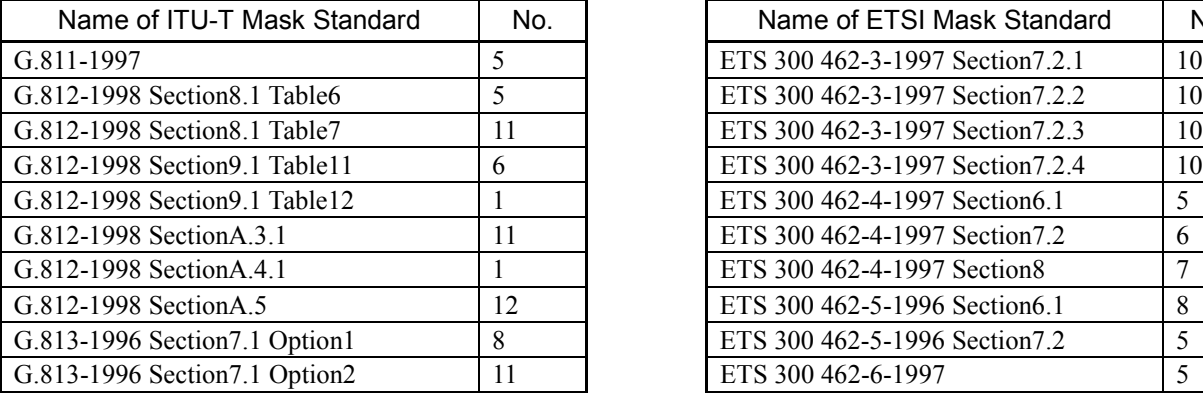

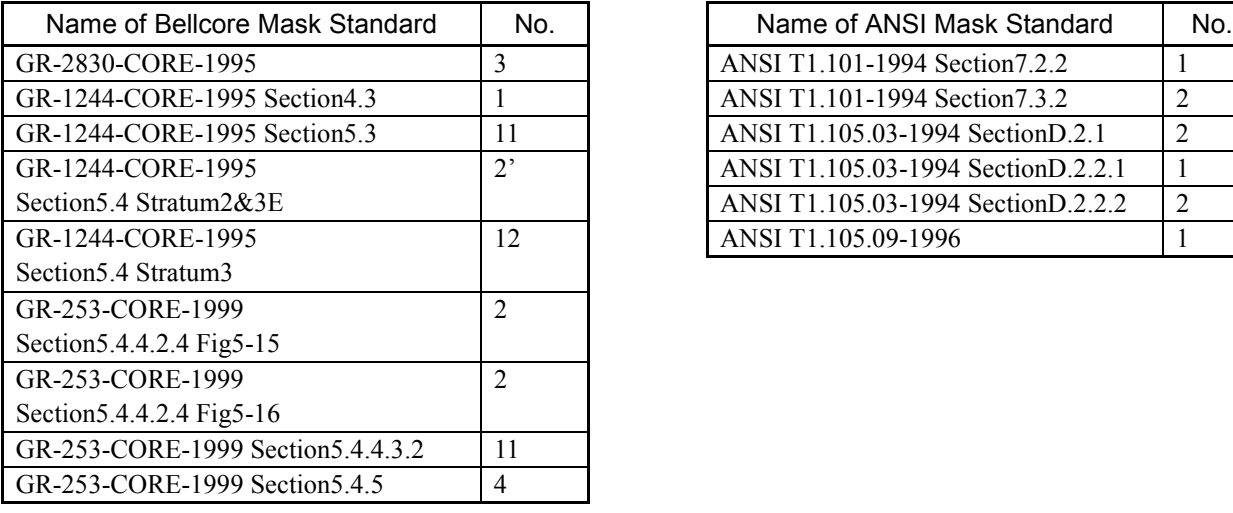

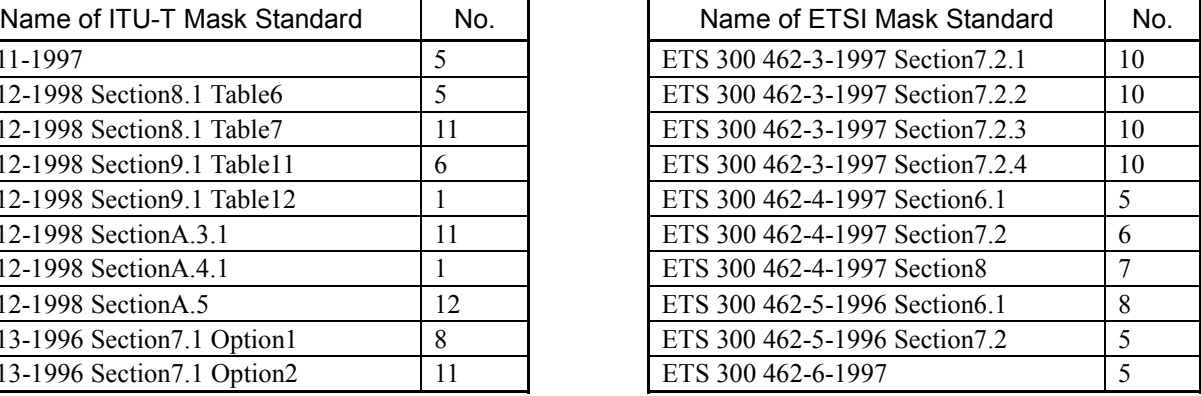

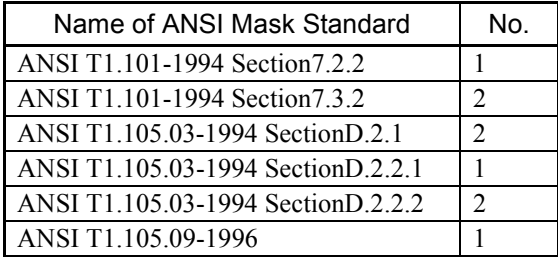

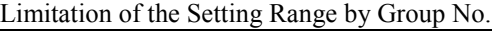

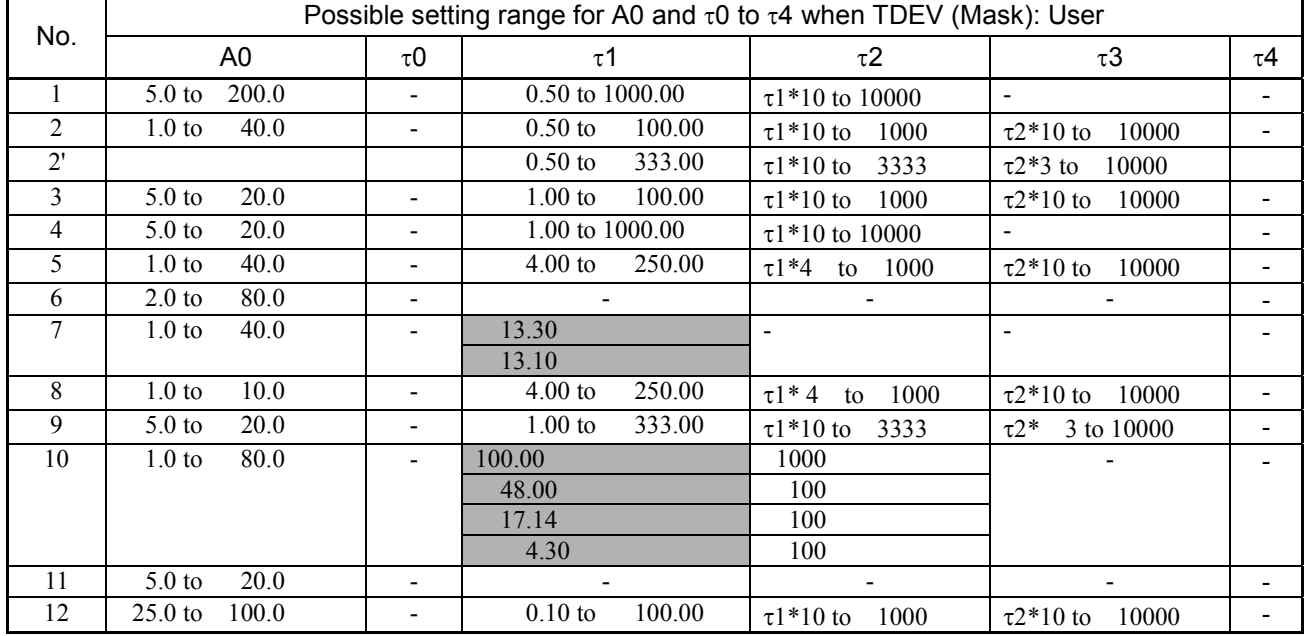

Note: On-screen menu-based selections apply to the shaded sections in the table. However, input the numerical values in these shaded sections when using the remote commands.

The selection of A0 and τ1 is only enabled for No.10. Change τ2, depending on the set value for τ1.
## **:SOURce:JITTer:MANual:TDEV:DEFault**

-

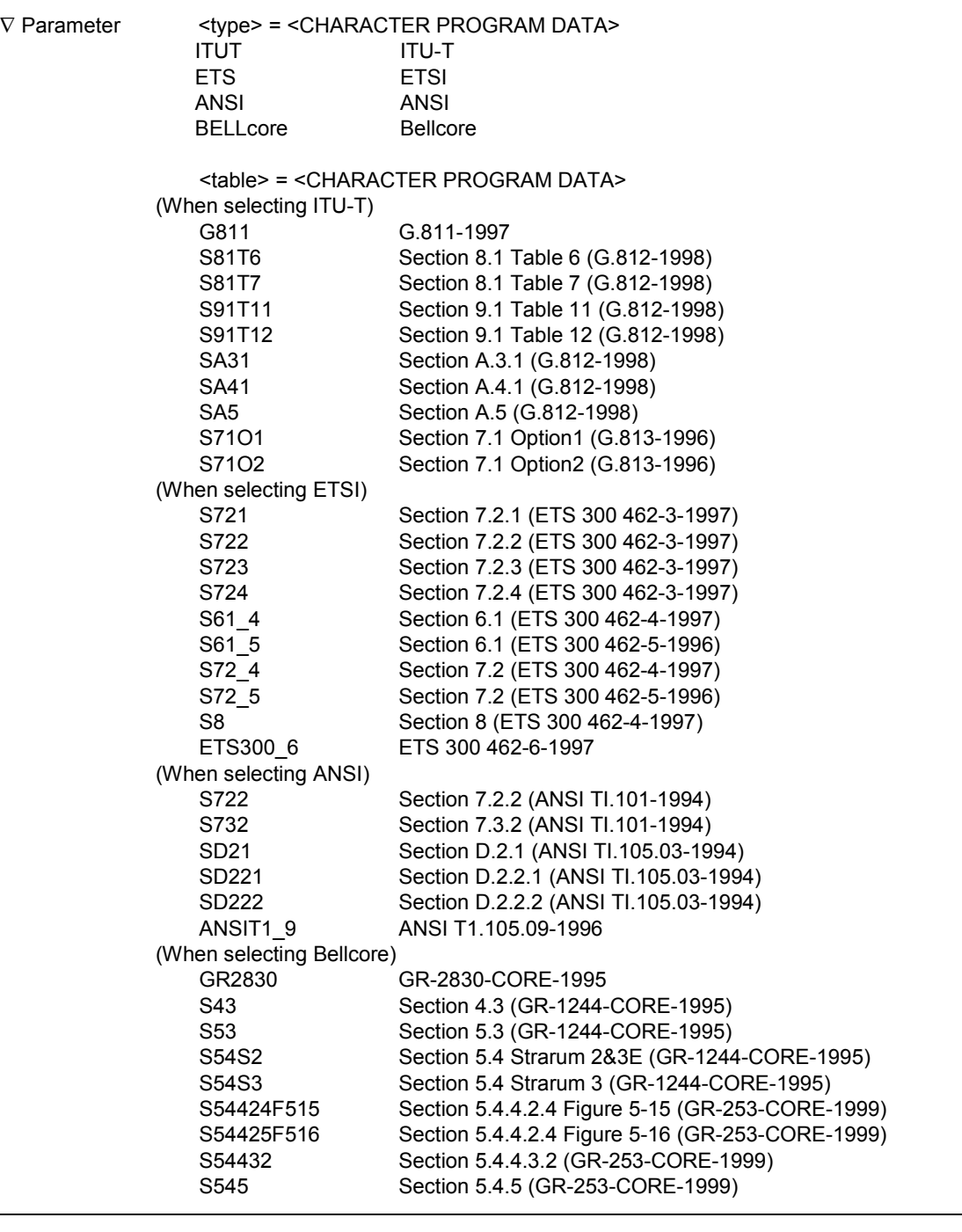

- Function Initializes the Mask value when the mask standard selected for TDEV generation is User.

- Example use When specifying ITU-T as the TDEV Mask standard and specifying G.811-1997 as the Mask table, for manual jitter measurement. >:SOURce:JITTer:MANual:TDEV:DEFault ITUT, G811

## 11.1.5 Print/Logging sub-screen

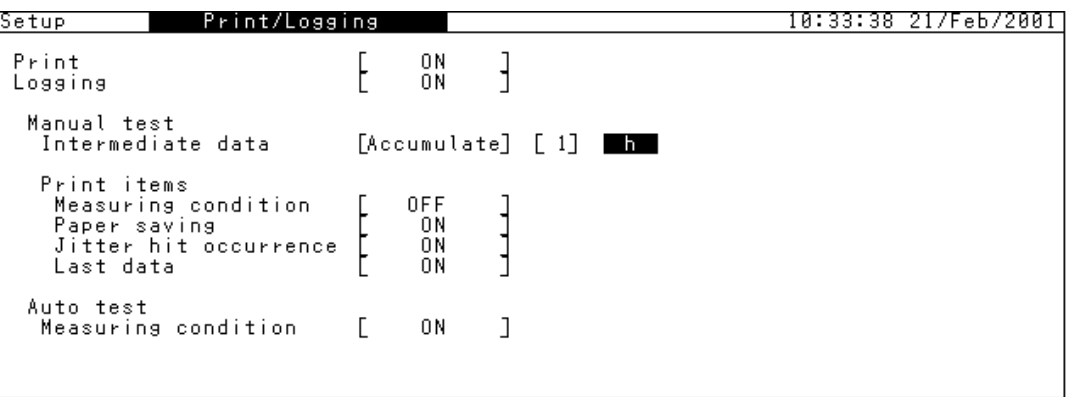

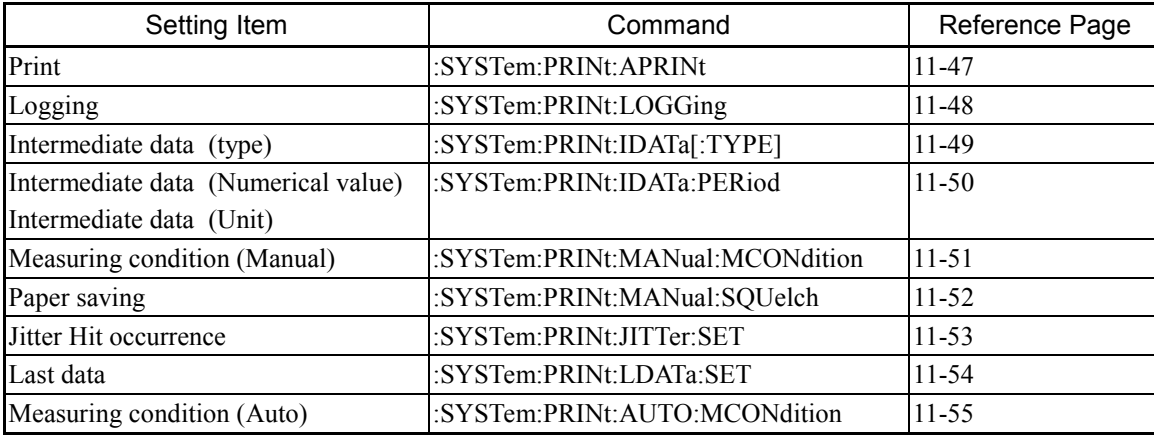

## **:SYSTem:PRINt:APRINt**

 $\overline{a}$ 

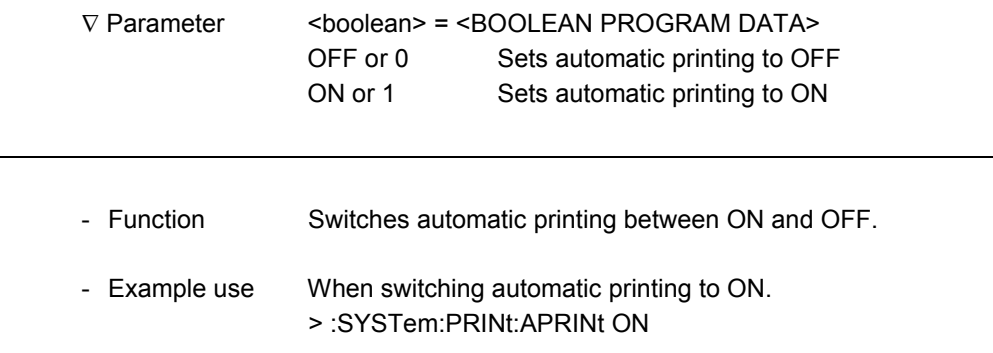

## **:SYSTem:PRINt:APRINt?**

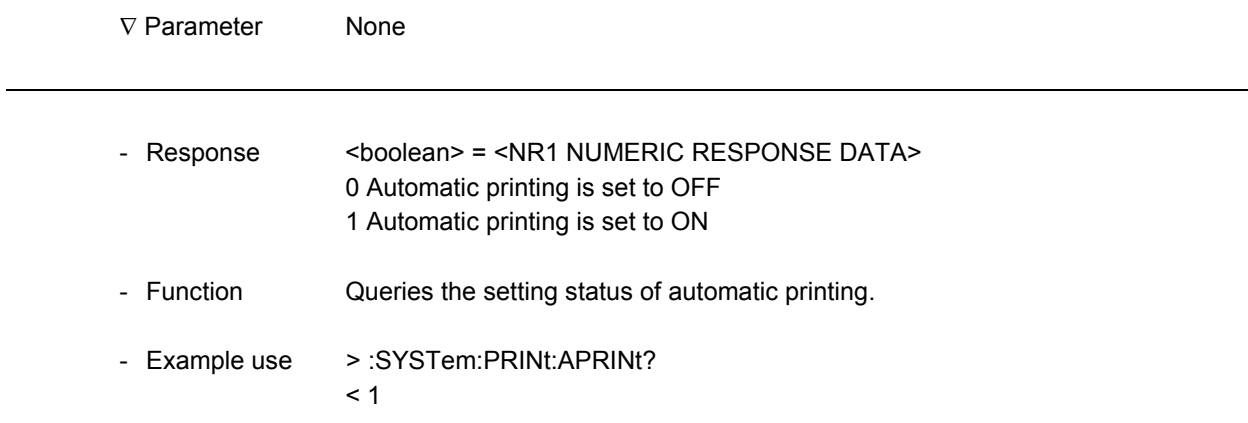

l

l

## **:SYSTem:PRINt:LOGGing**

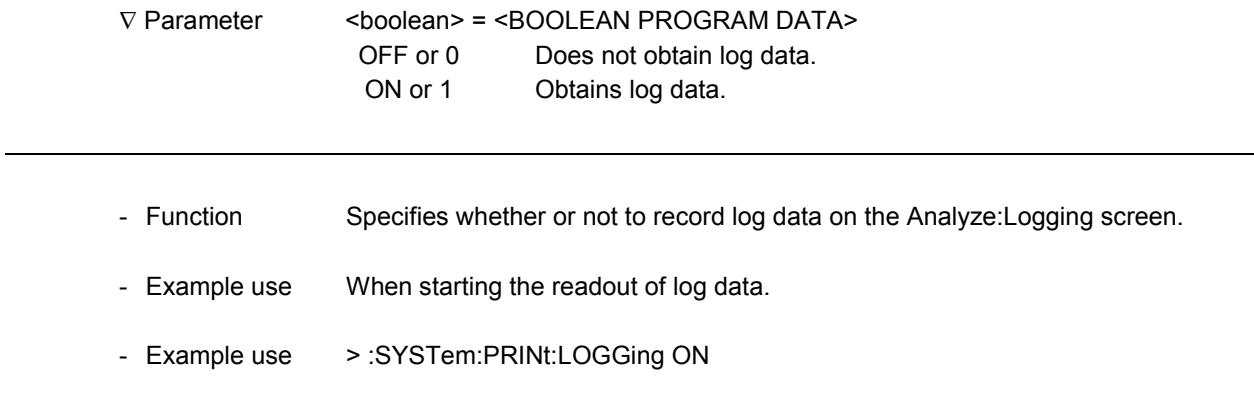

## **:SYSTem:PRINt:LOGGing?**

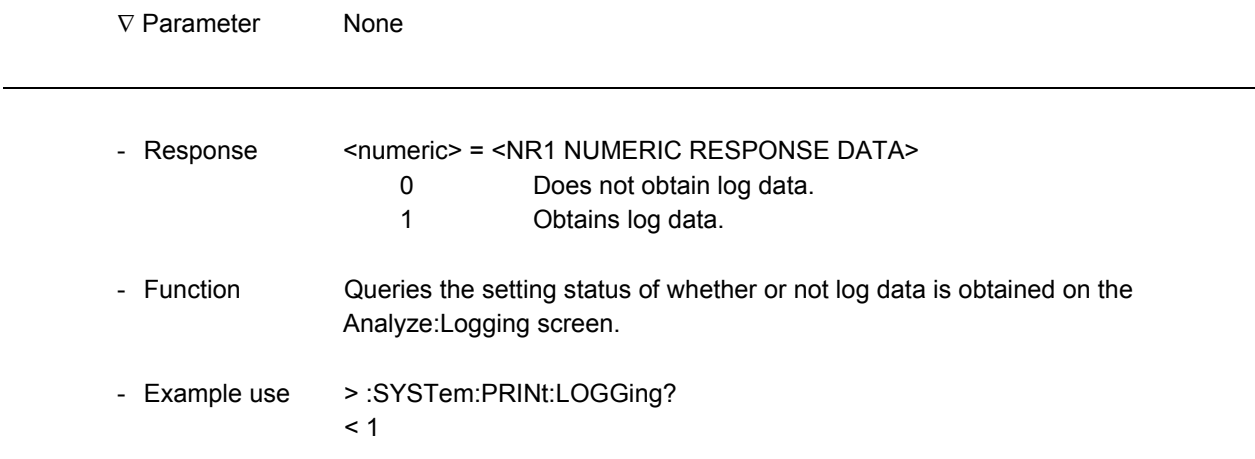

# **:SYSTem:PRINt:IDATa[:TYPE]**

-

-

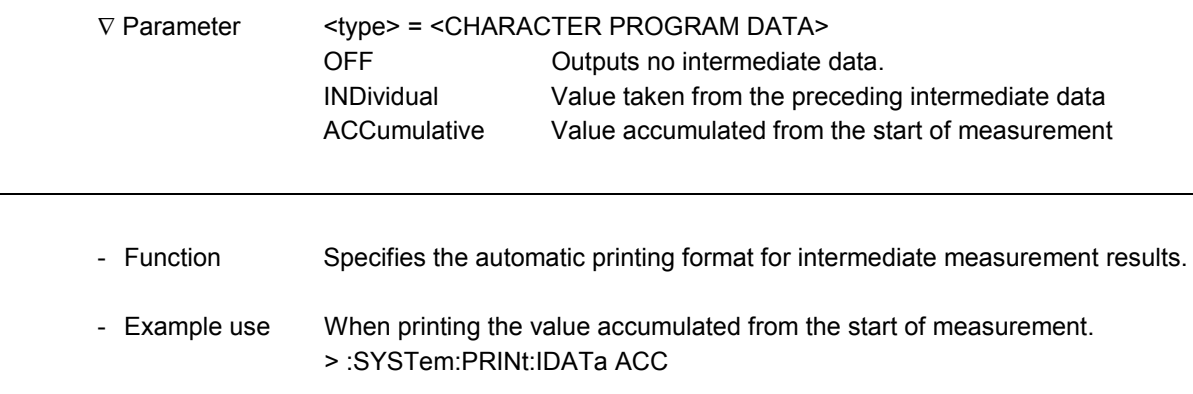

## **:SYSTem:PRINt:IDATa?**

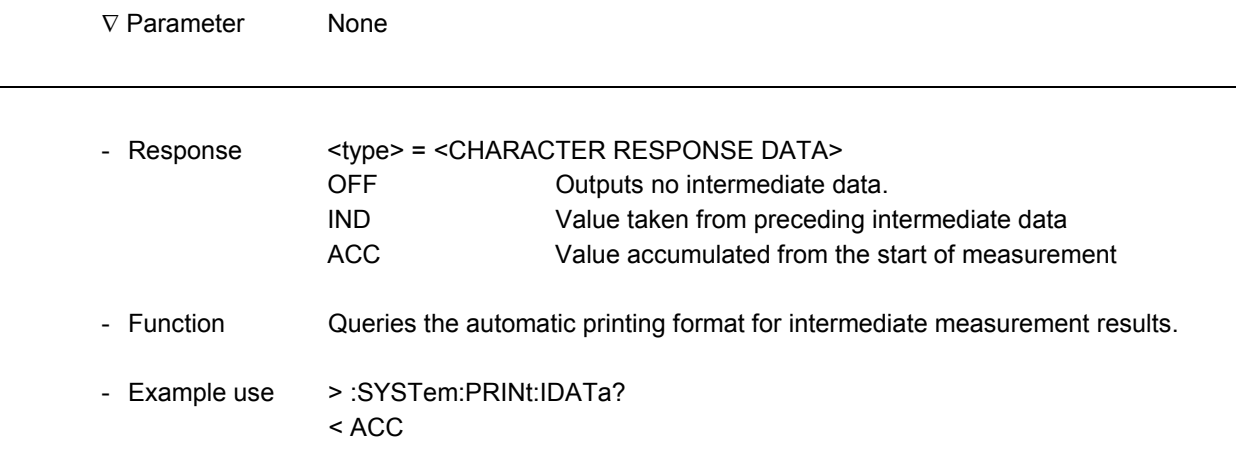

### **:SYSTem:PRINt:IDATa:PERiod**

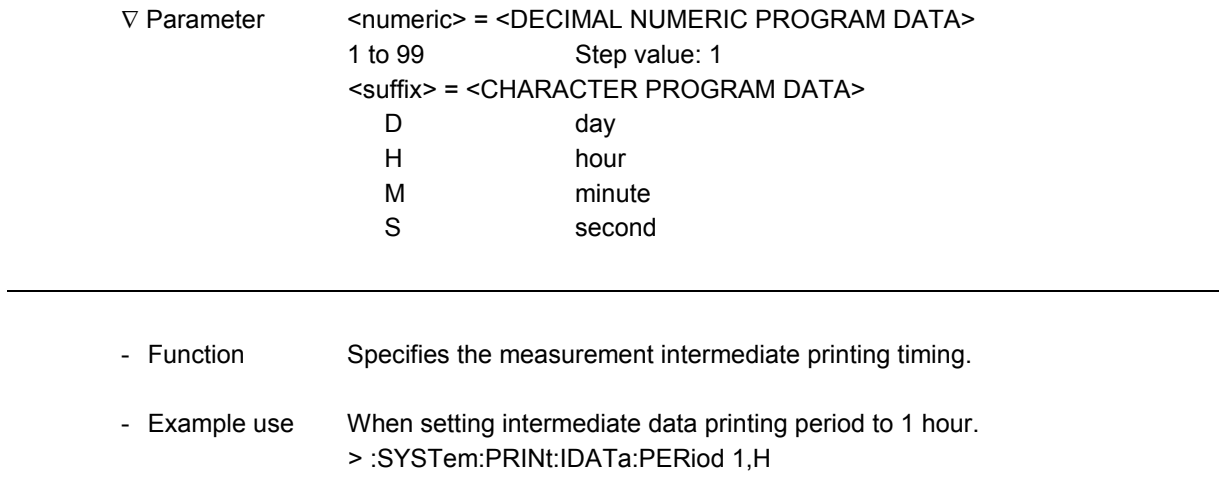

## **:SYSTem:PRINt:IDATa:PERiod?**

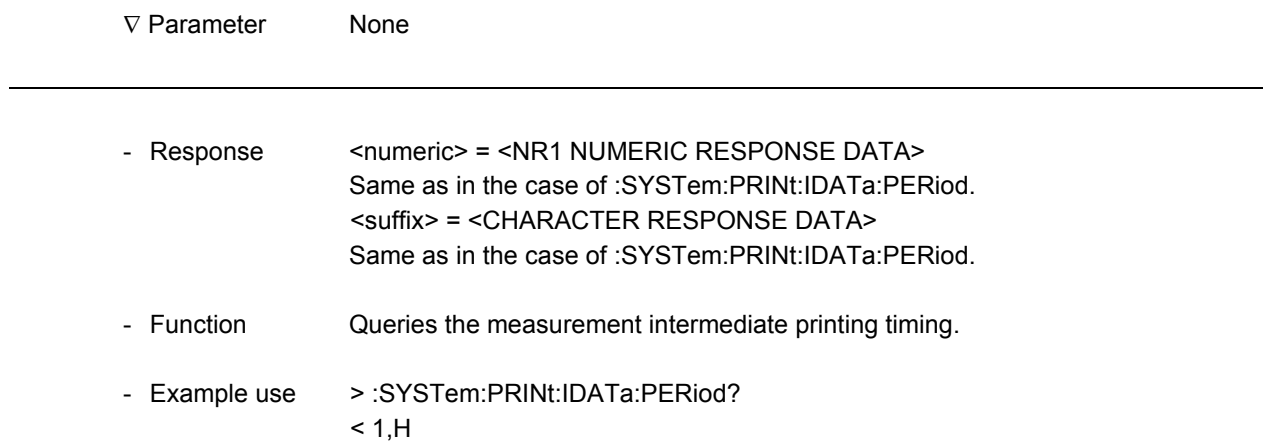

#### **:SYSTem:PRINt:MANual:MCONdition**

1

-

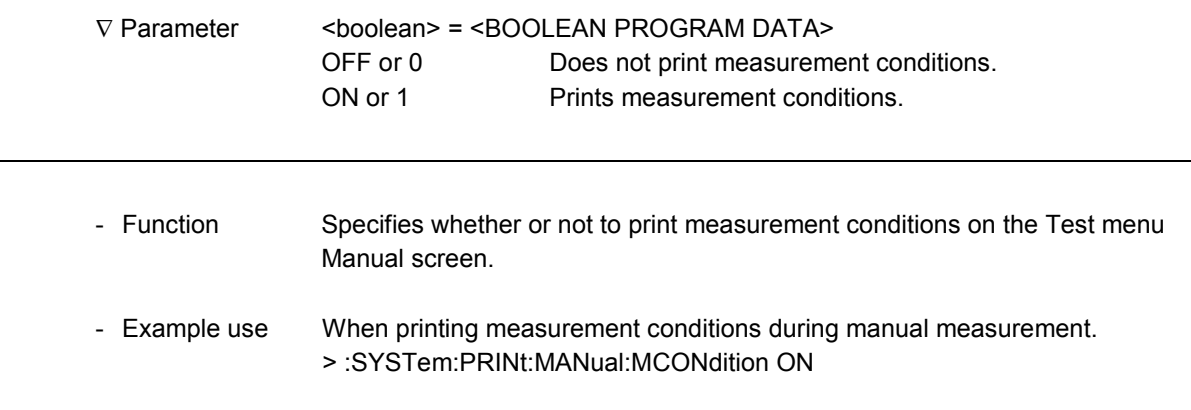

## **:SYSTem:PRINt:MANual:MCONdition?**

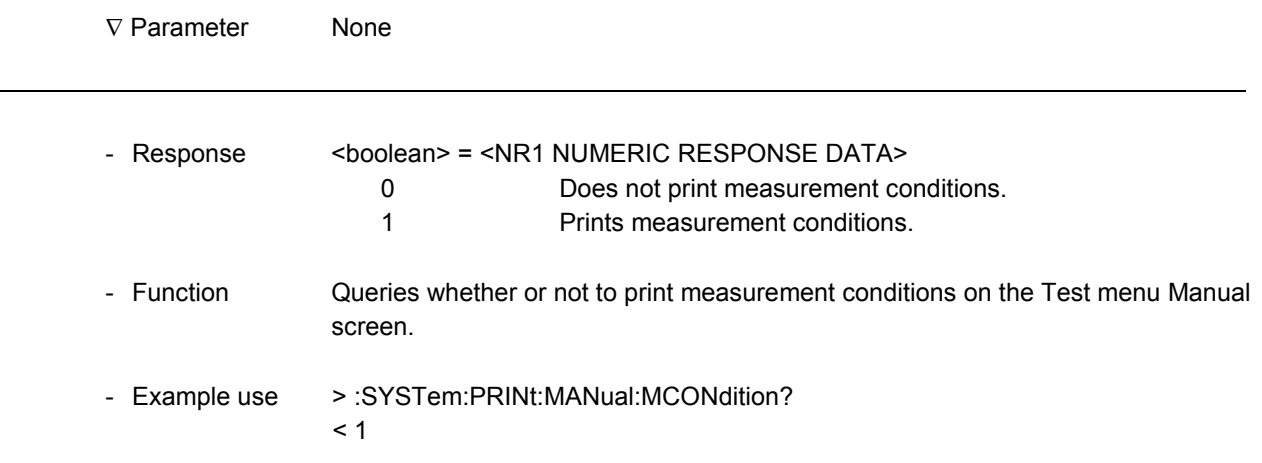

#### **:SYSTem:PRINt:MANual:SQUelch**

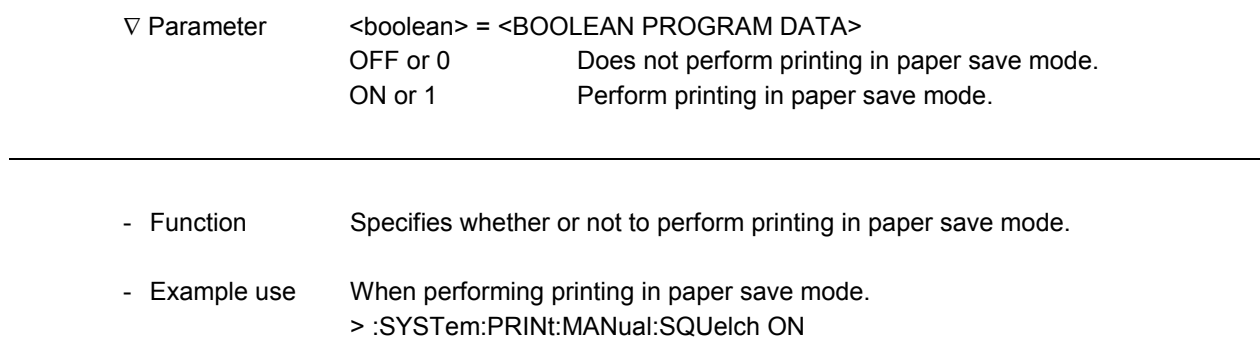

## **:SYSTem:PRINt:MANual:SQUelch?**

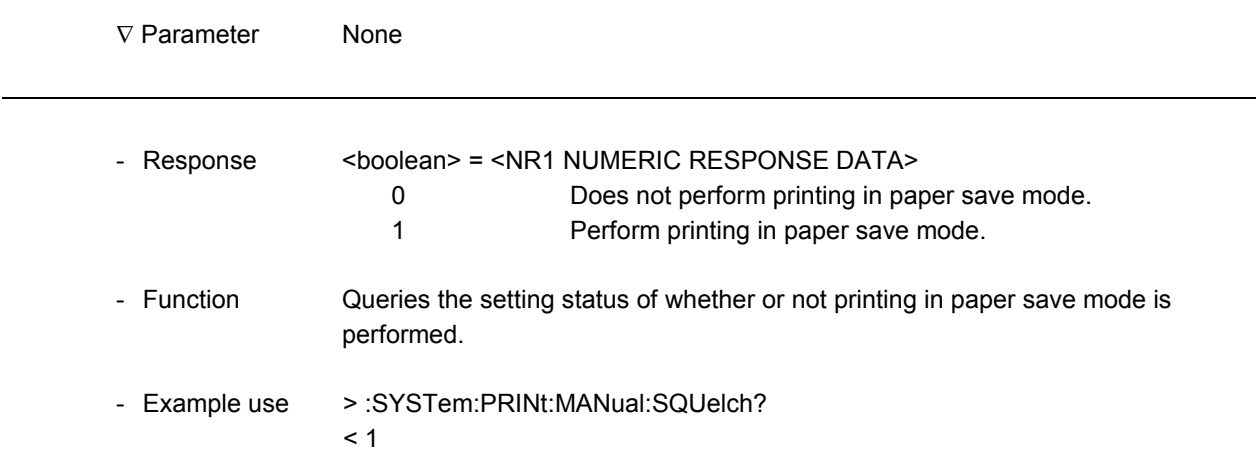

## **:SYSTem:PRINt:JITTer:SET**

1

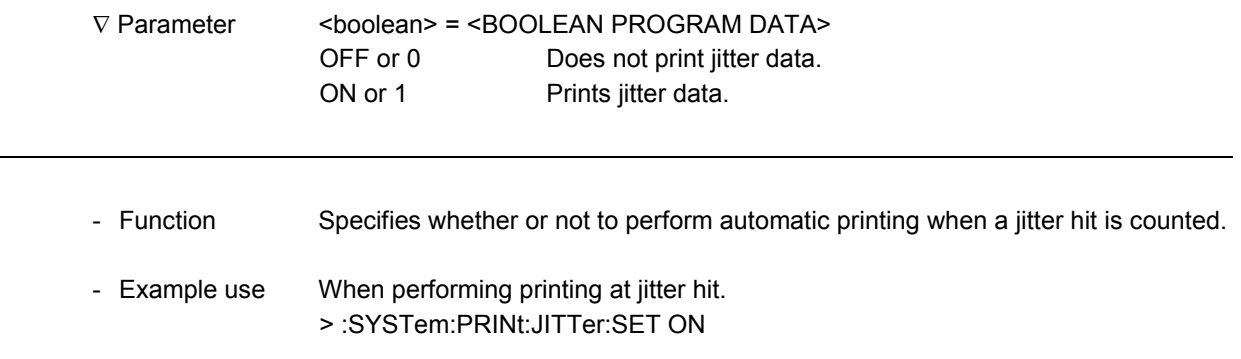

## **:SYSTem:PRINt:JITTer:SET?**

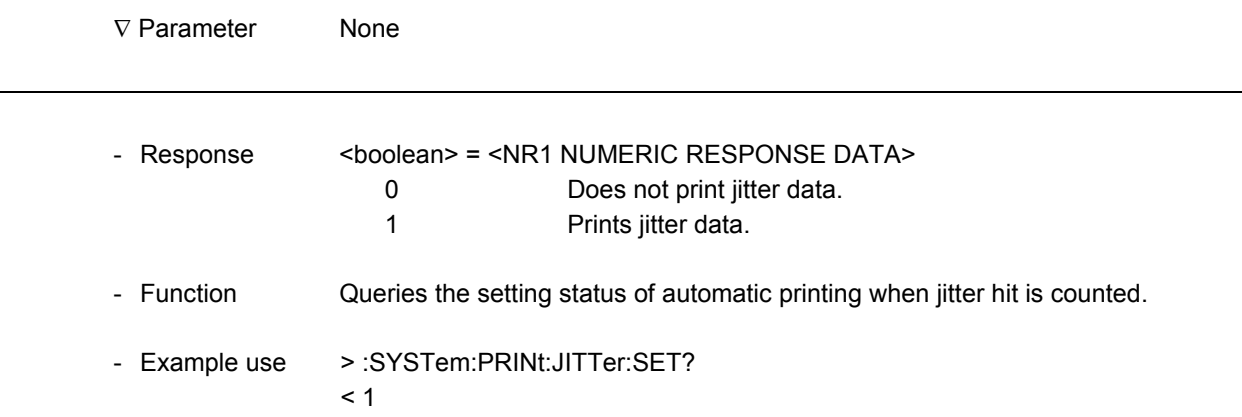

#### **:SYSTem:PRINt:LDATa:SET**

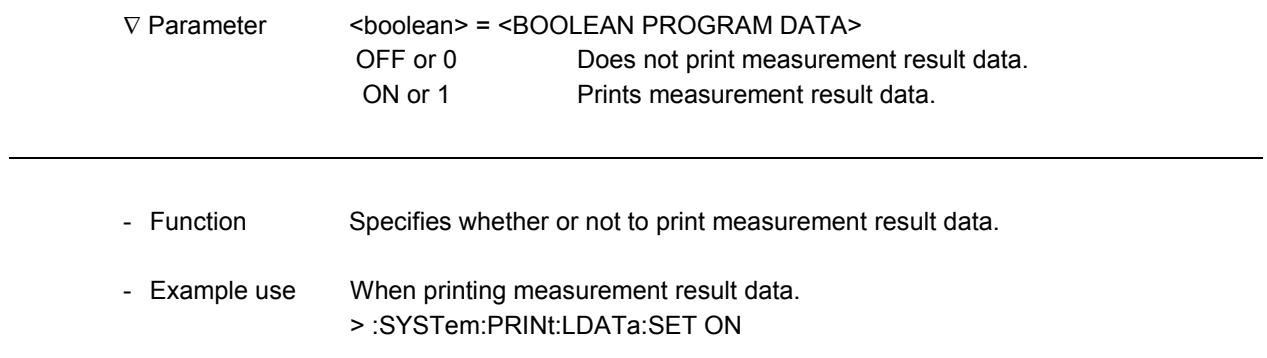

## **:SYSTem:PRINt:LDATa:SET?**

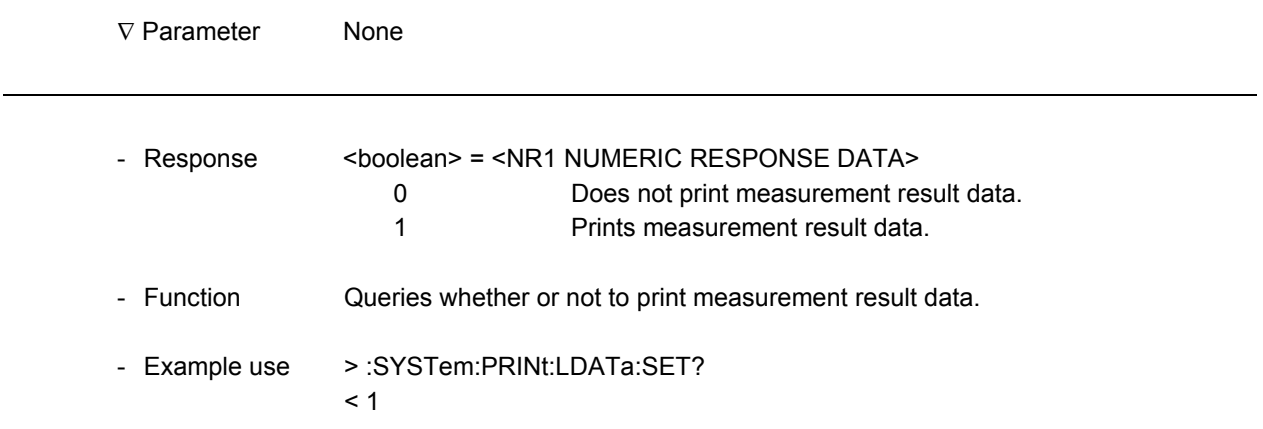

#### **:SYSTem:PRINt:AUTO:MCONdition**

 $\overline{a}$ 

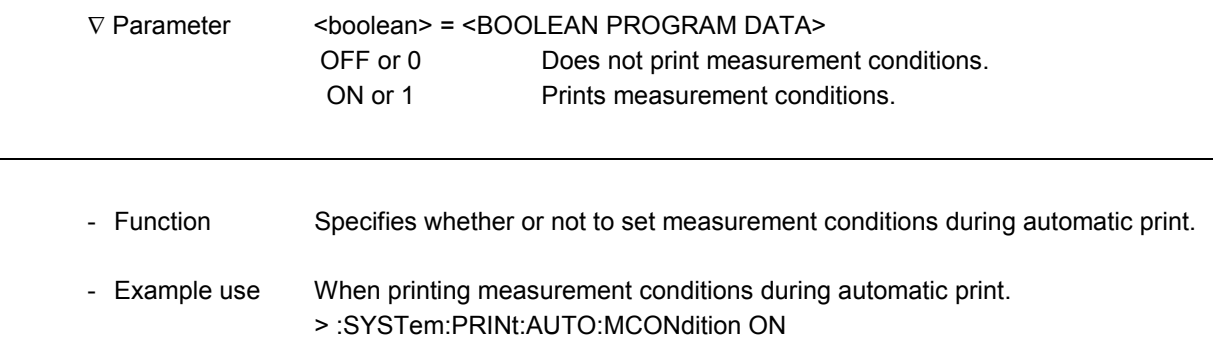

### **:SYSTem:PRINt:AUTO:MCONdition?**

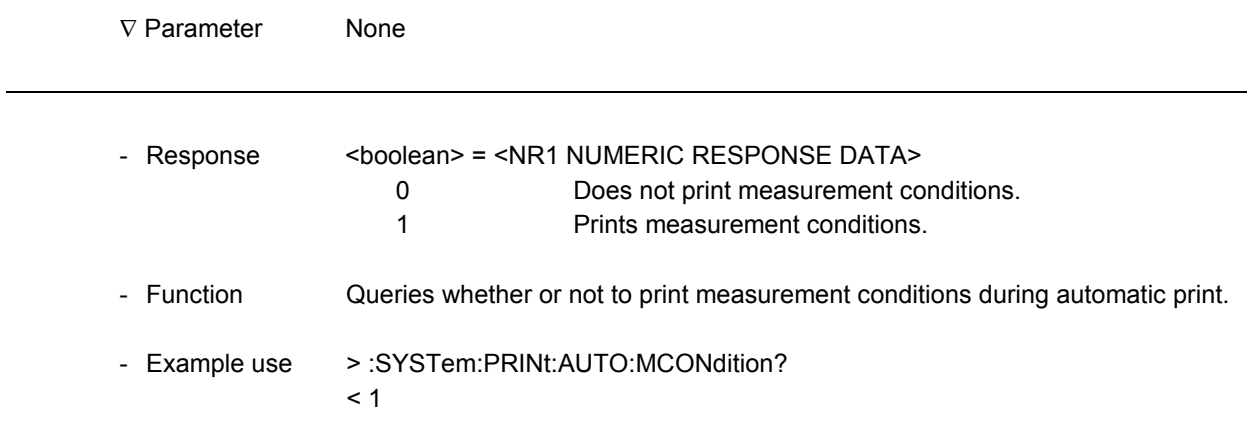

#### 11.1.6 System sub-screen

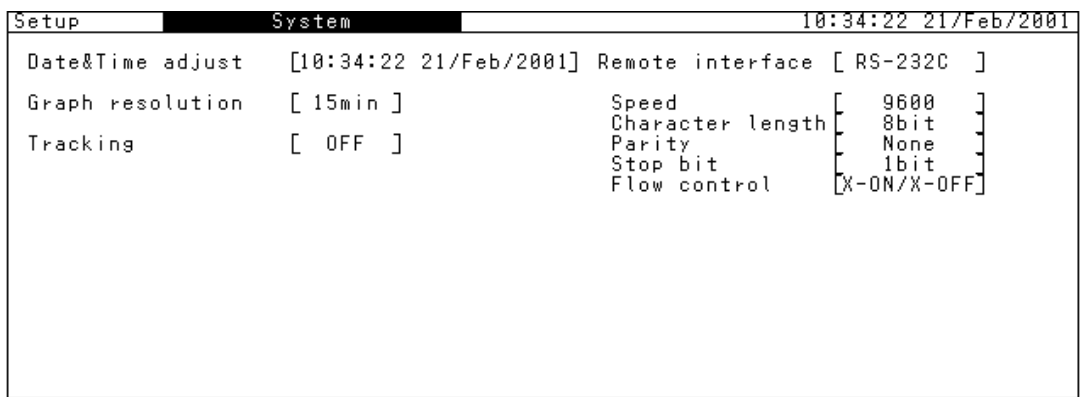

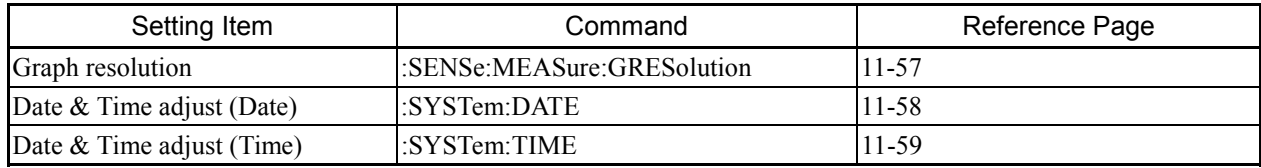

- \* The following items cannot be set, remotely. Remote Interface Tracking
- When RS-232C interface is used: Speed Character length Parity Stop bit Flow control
- When GPIB interface is used: Address
- When Ethernet interface is used: IP address Subnet mask Gateway address Port number MAC address

## **:SENSe:MEASure:GRESolution**

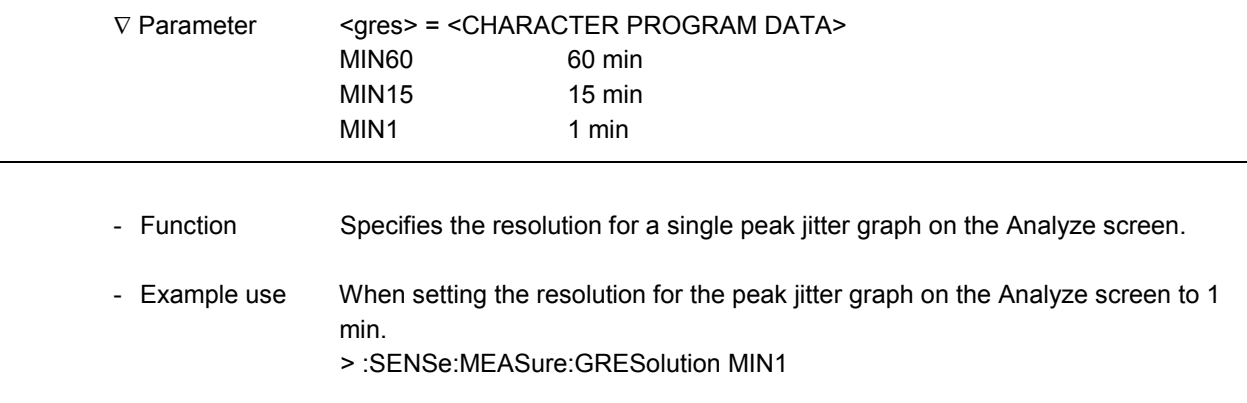

#### **:SENSe:MEASure:GRESolution?**

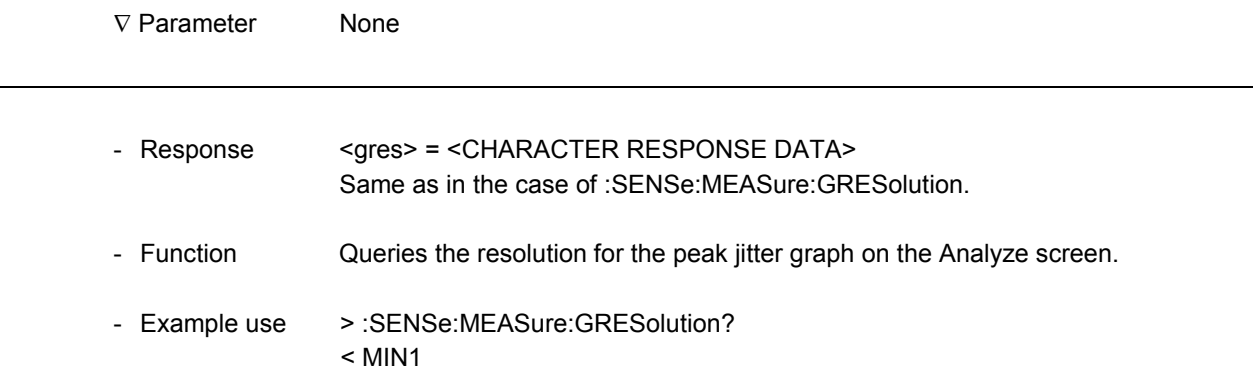

#### **:SYSTem:DATE**

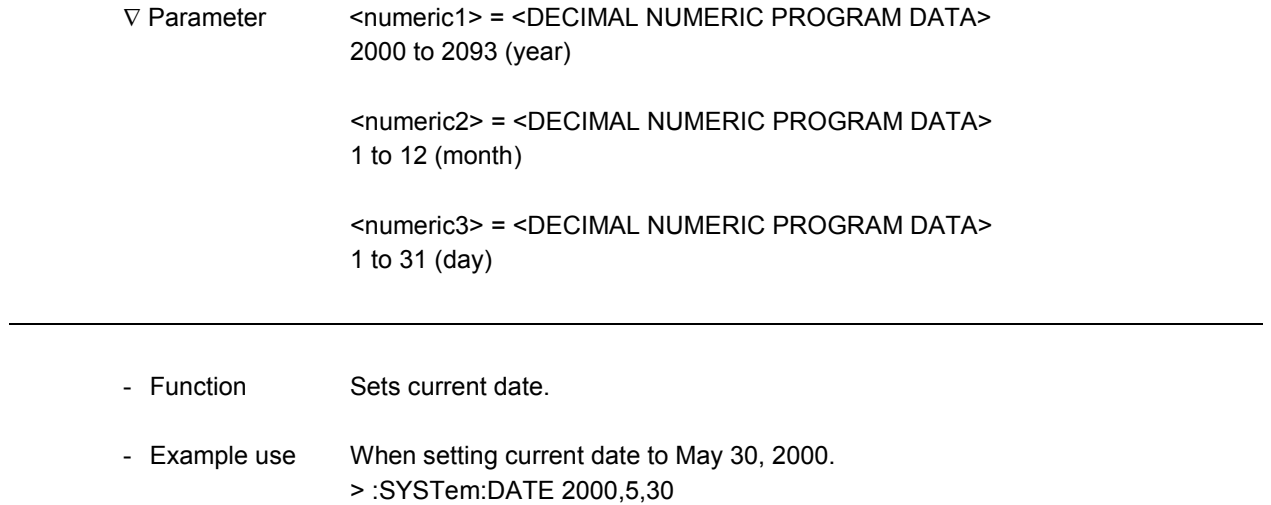

### **:SYSTem:DATE?**

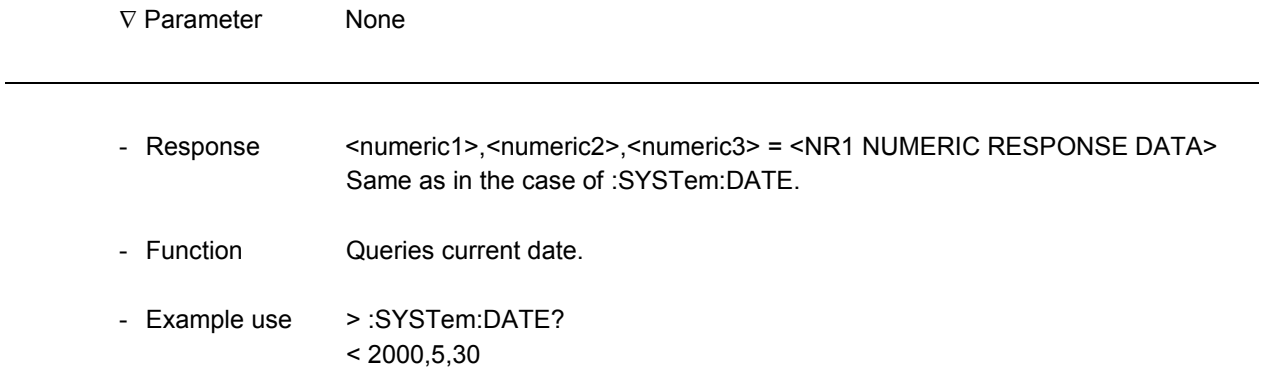

## **:SYSTem:TIME**

 $\overline{a}$ 

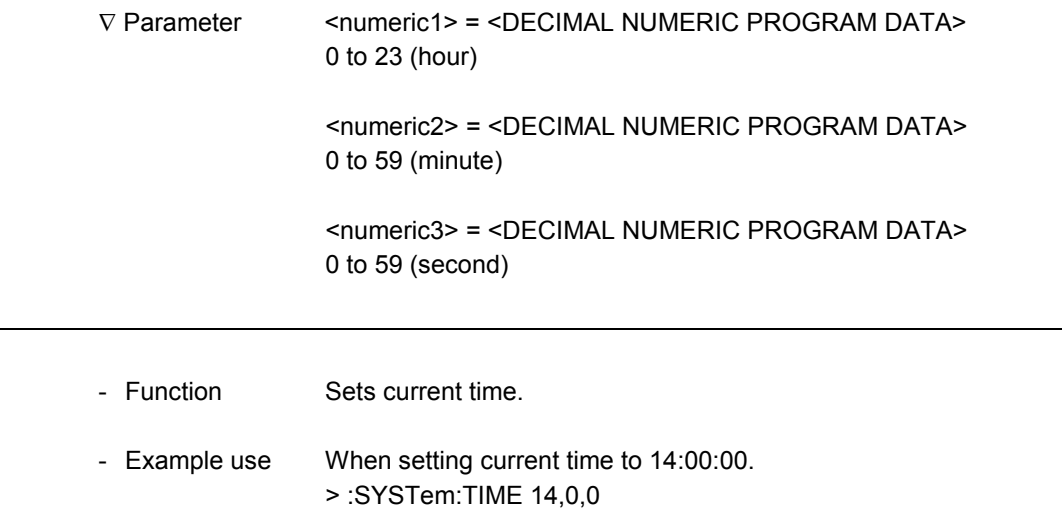

## **:SYSTem:TIME?**

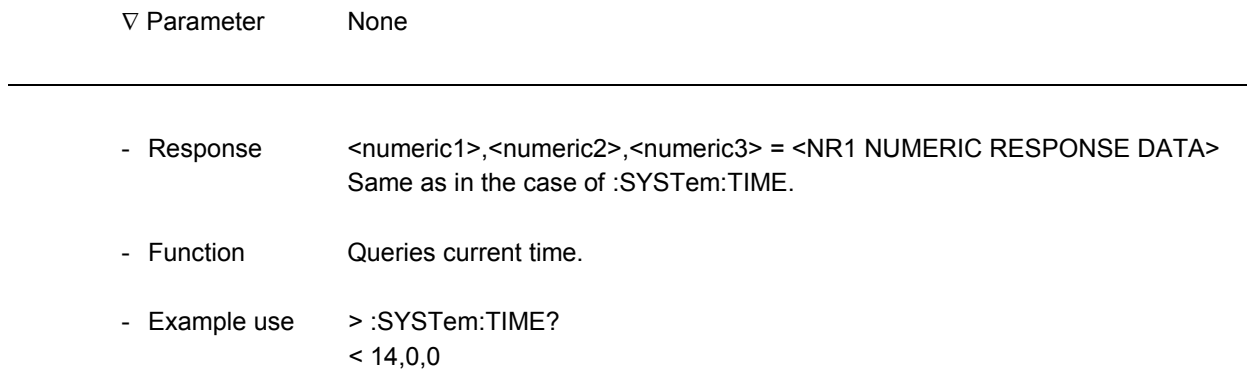

#### 11.1.7 Memory sub-screen

#### <When storing data>

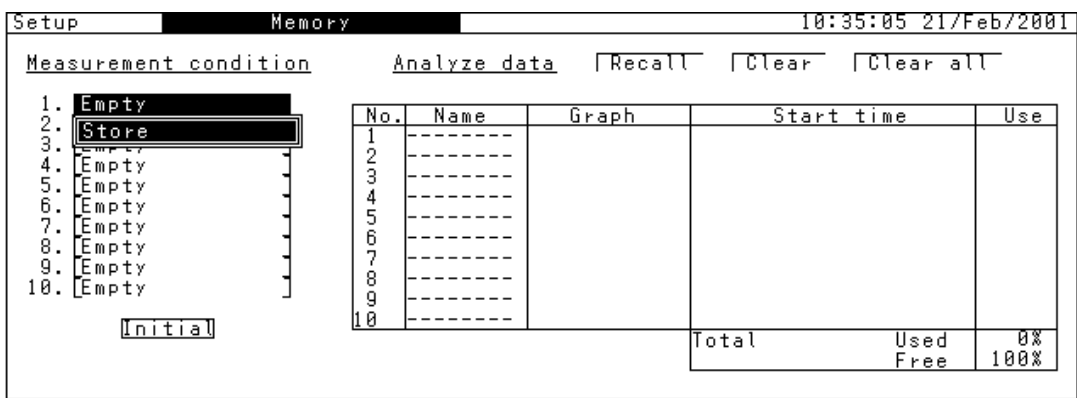

#### <When displaying the function selection window>

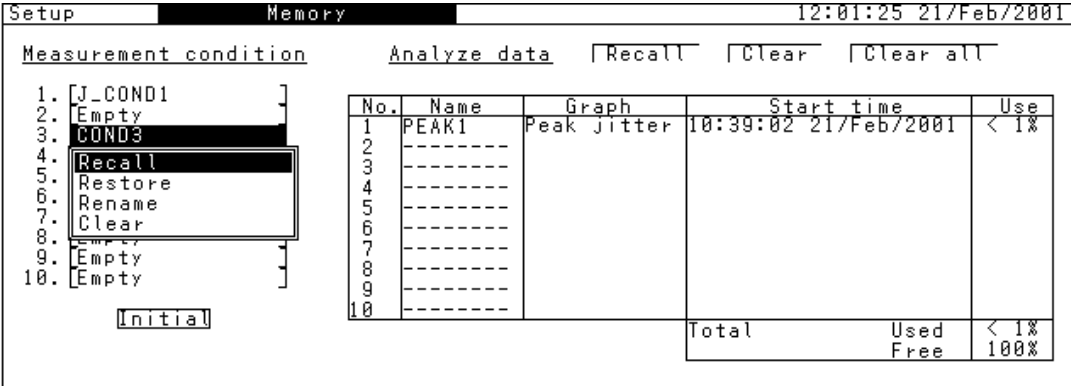

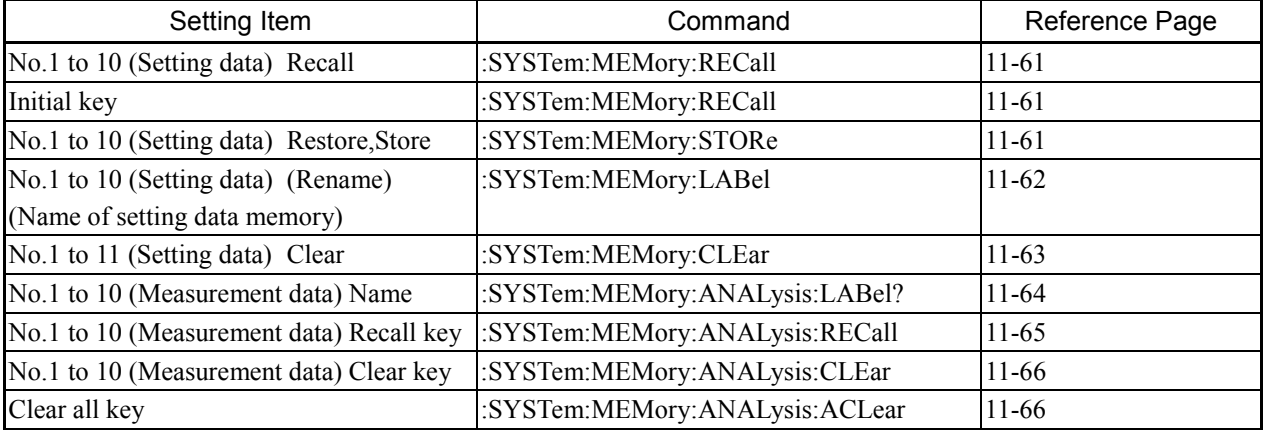

## **:SYSTem:MEMory:RECall**

1

-

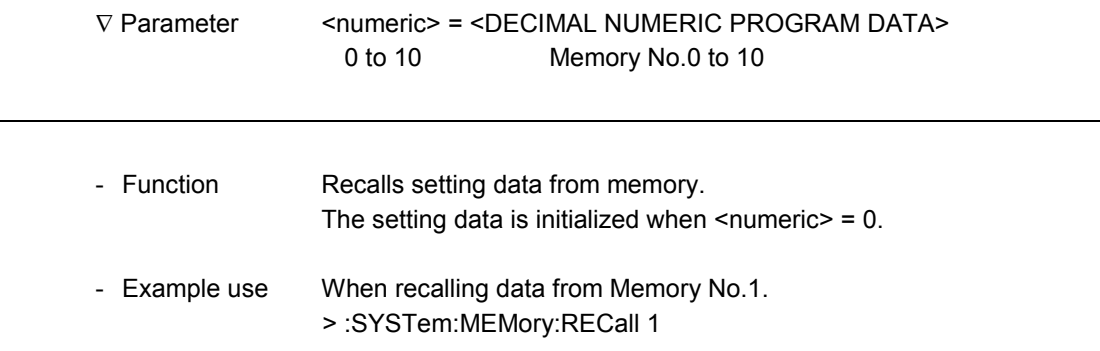

## **:SYSTem:MEMory:STORe**

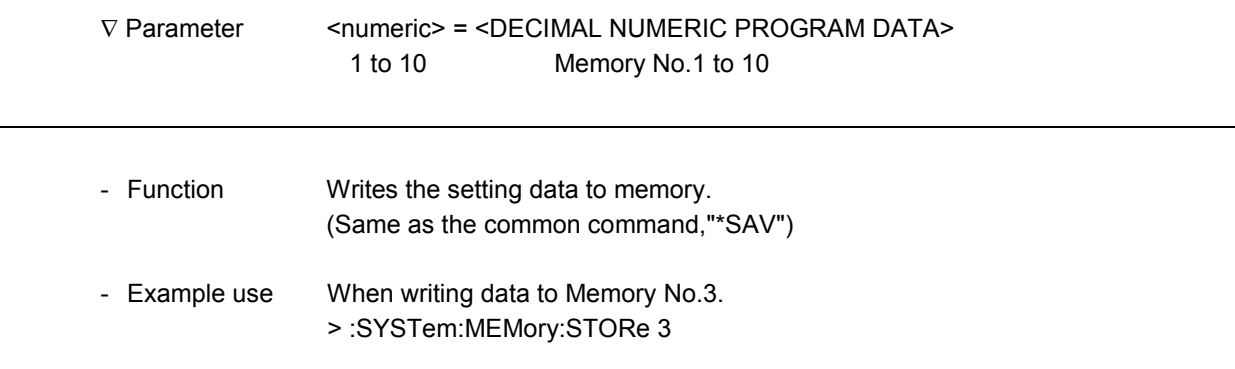

## **:SYSTem:MEMory:LABel**

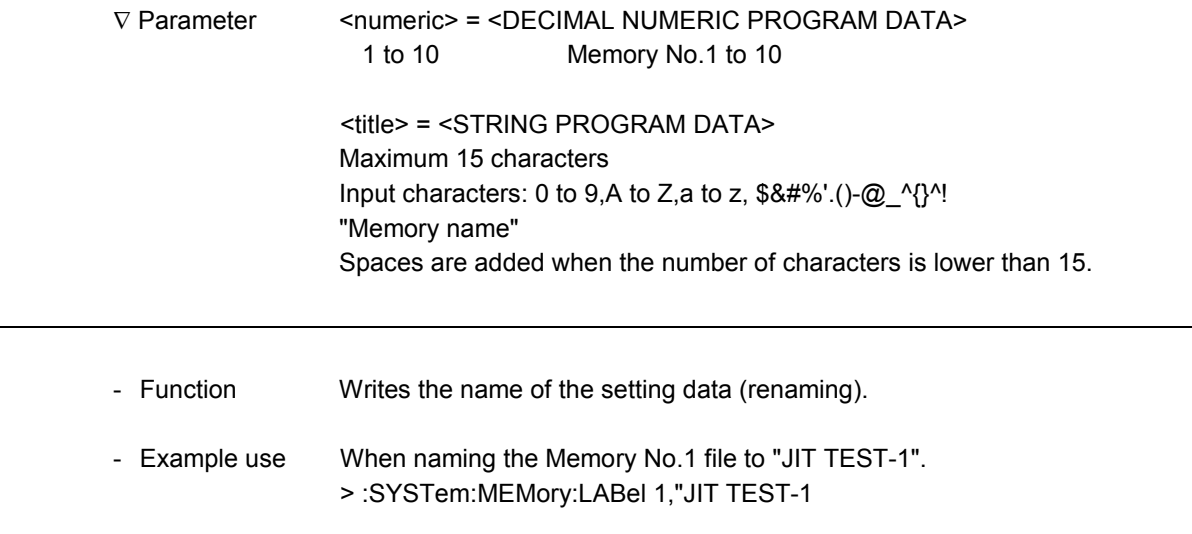

## **:SYSTem:MEMory:LABel?**

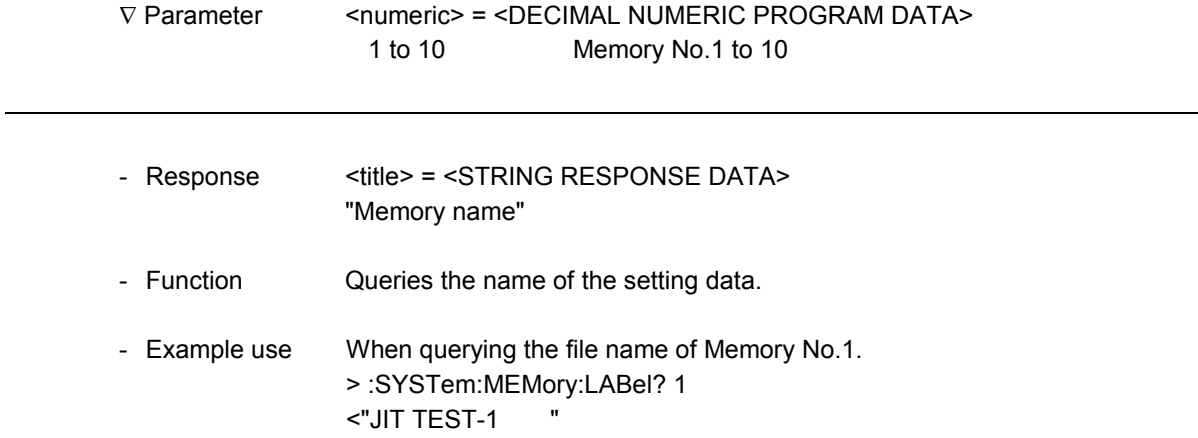

# **:SYSTem:MEMory:CLEar**

-

1

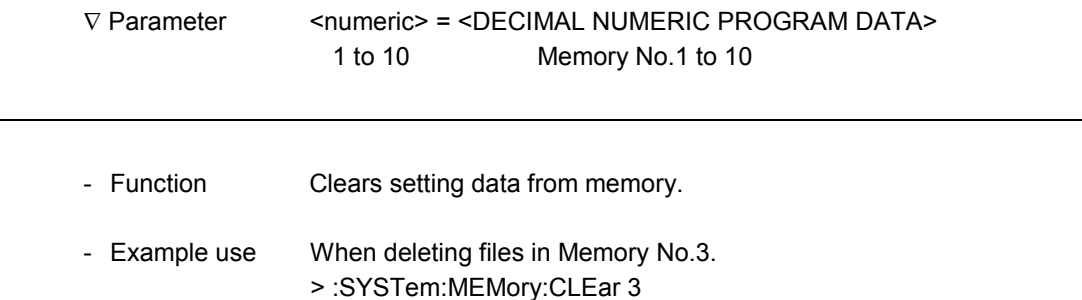

# **:SYSTem:MEMory:ANALysis:LABel?**

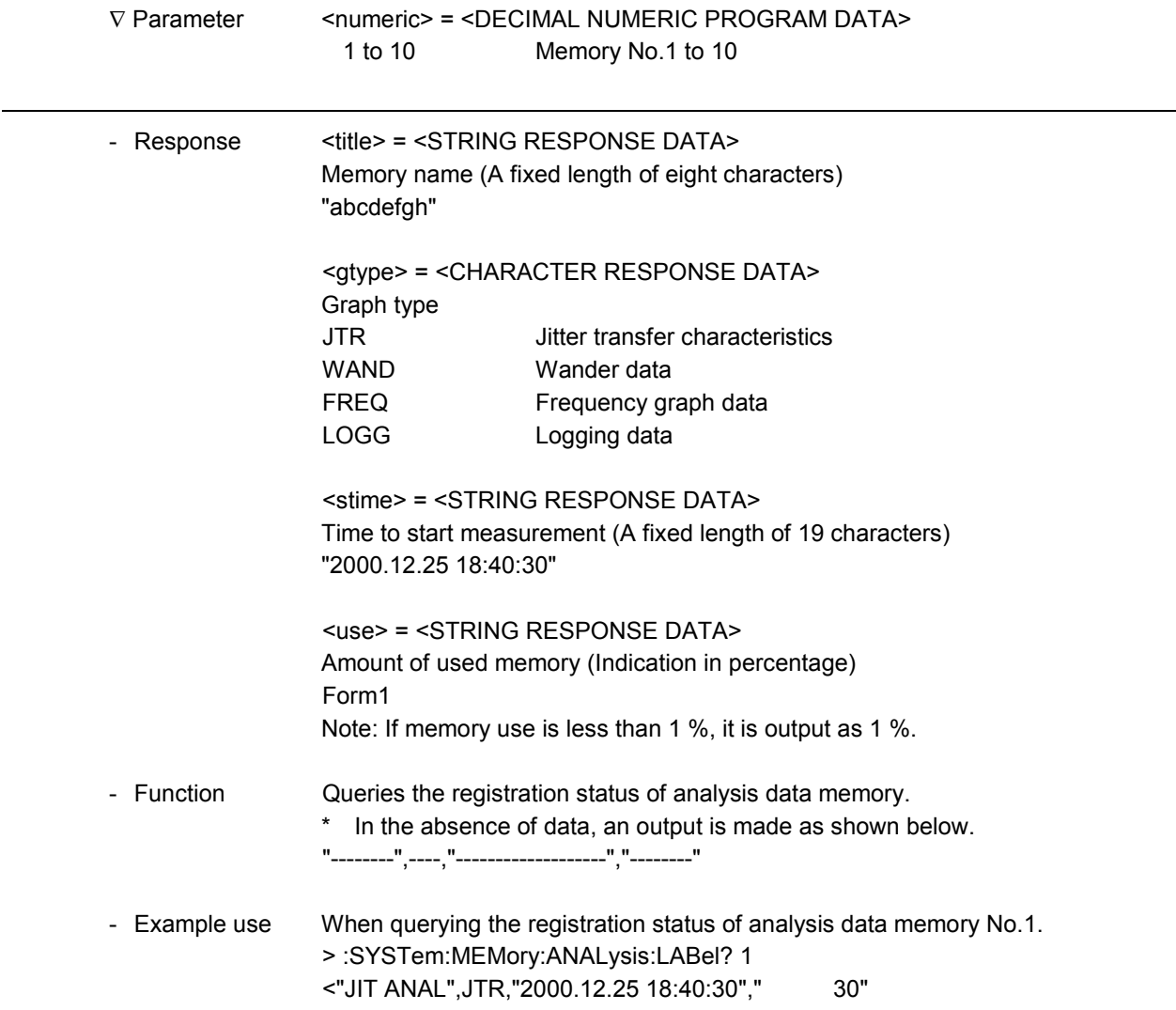

# **:SYSTem:MEMory:ANALysis:RECall**

 $\overline{a}$ 

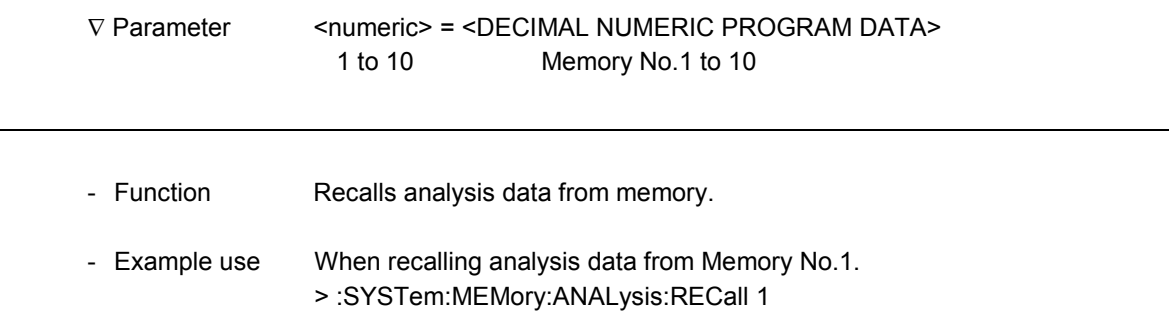

 $\overline{\phantom{a}}$ 

# **:SYSTem:MEMory:ANALysis:CLEar**

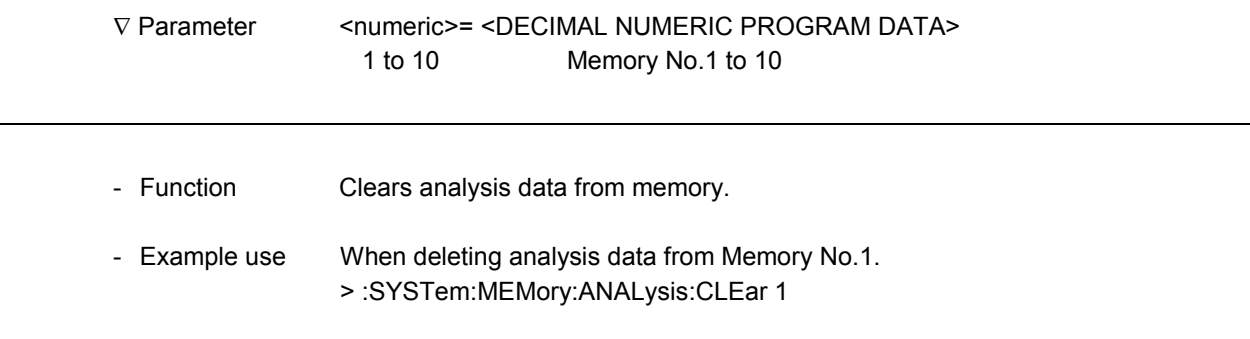

# **:SYSTem:MEMory:ANALysis:ACLear**

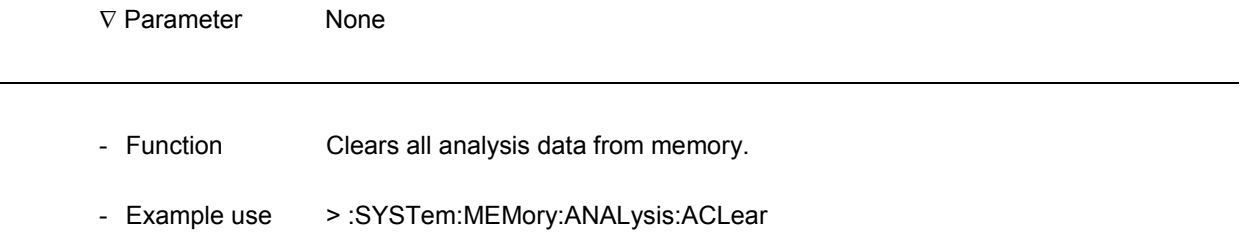

## 11.1.8 Floppy disk sub-screen

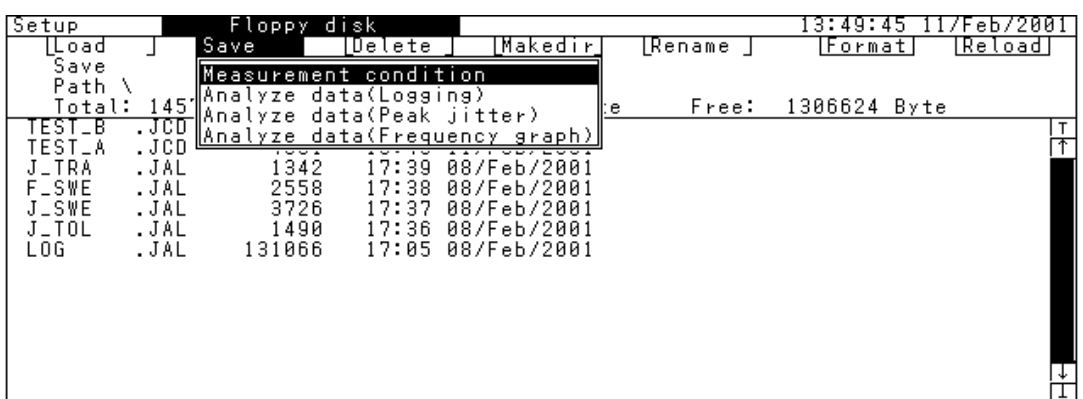

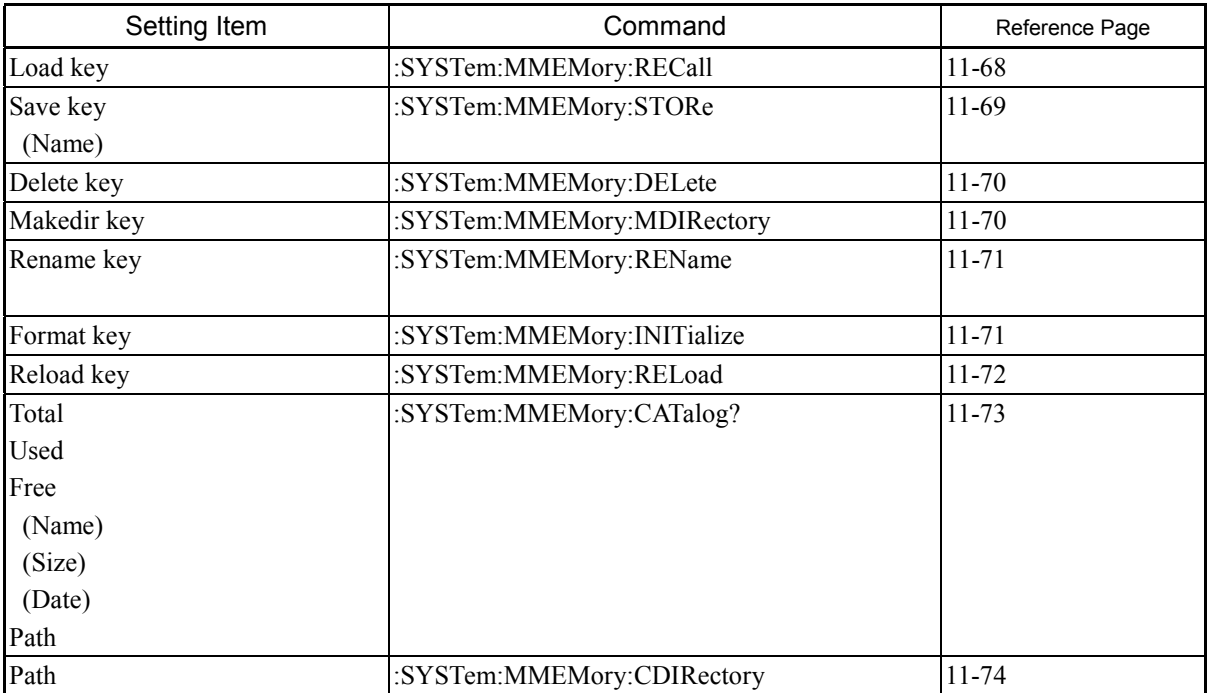

Note: When the floppy disk drive is in operation, only the query command can be executed.

## **:SYSTem:MMEMory:RECall**

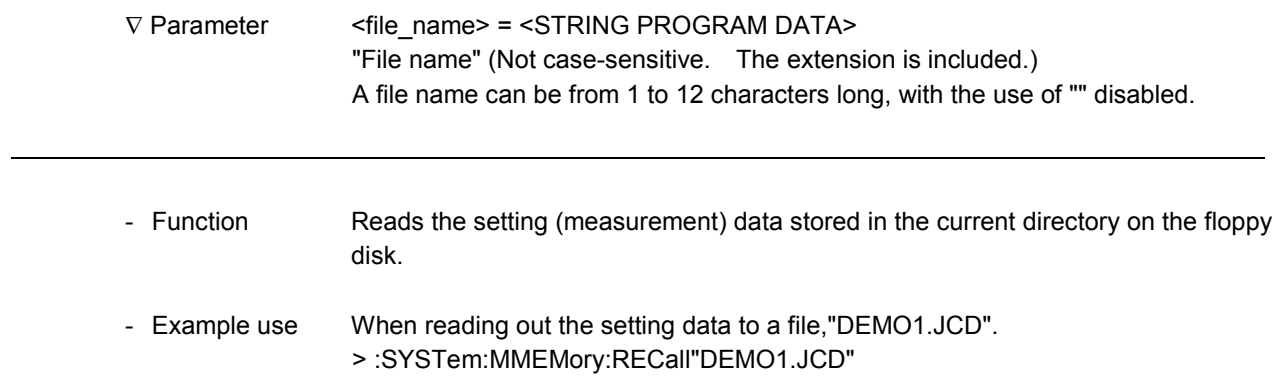

## **:SYSTem:MMEMory:STORe**

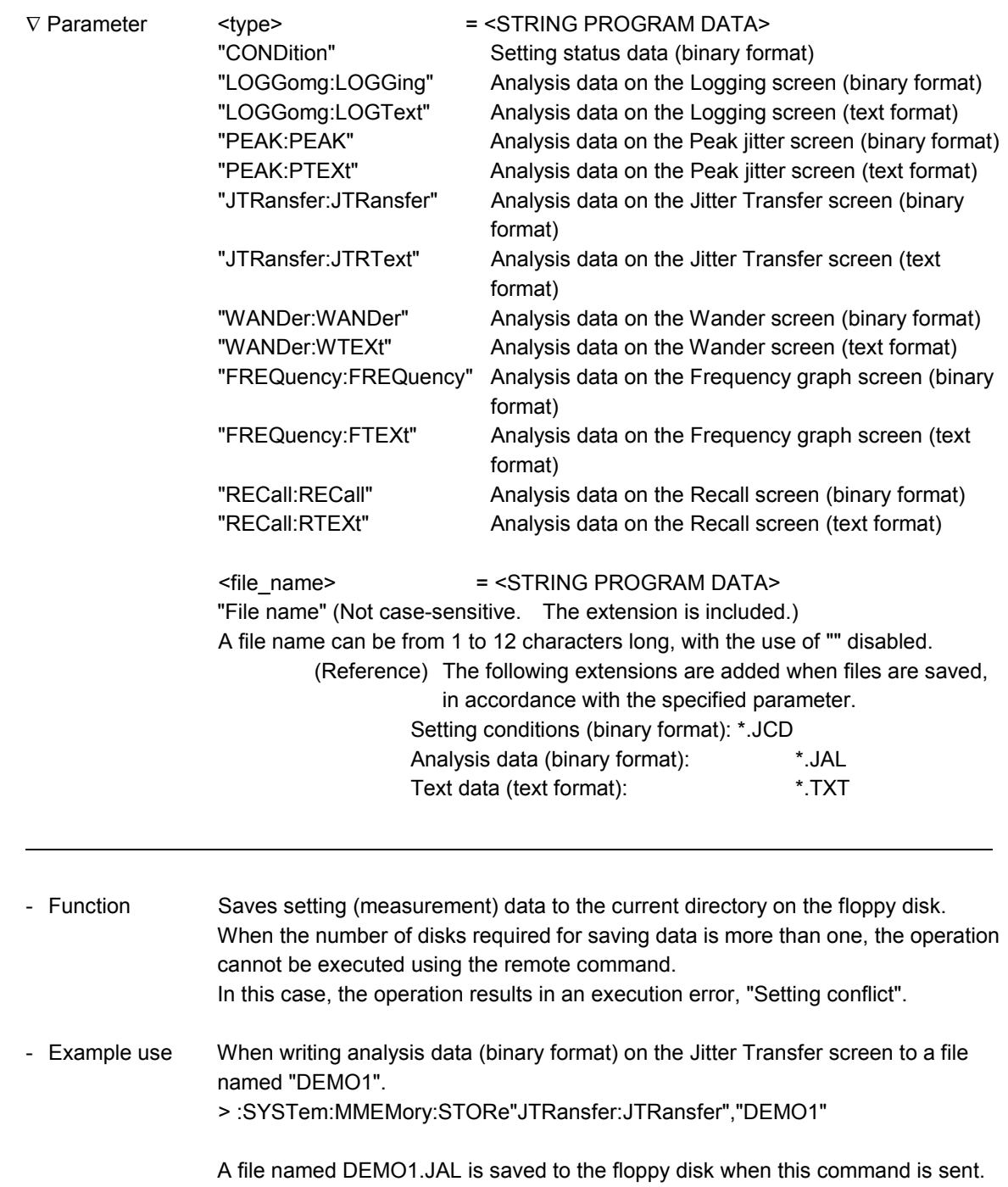

l

## **:SYSTem:MMEMory:DELete**

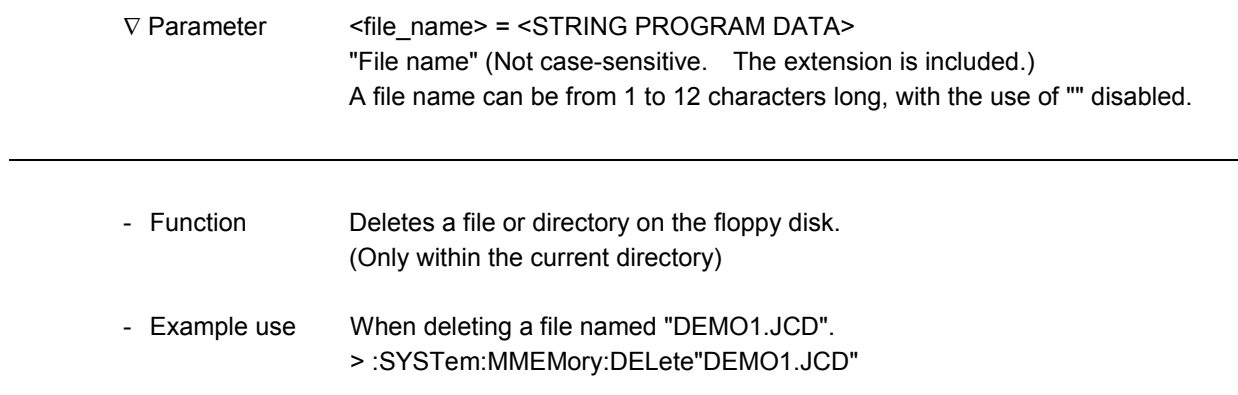

## **:SYSTem:MMEMory:MDIRectory**

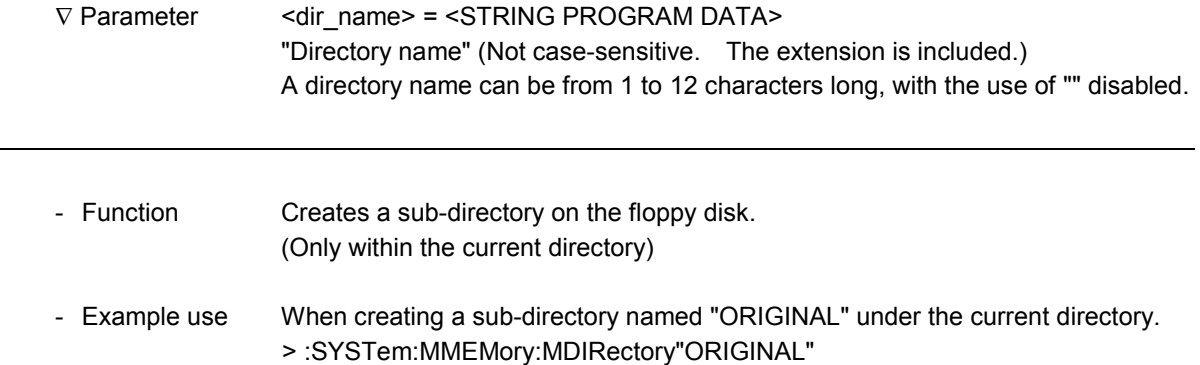

# **:SYSTem:MMEMory:REName**

-

-

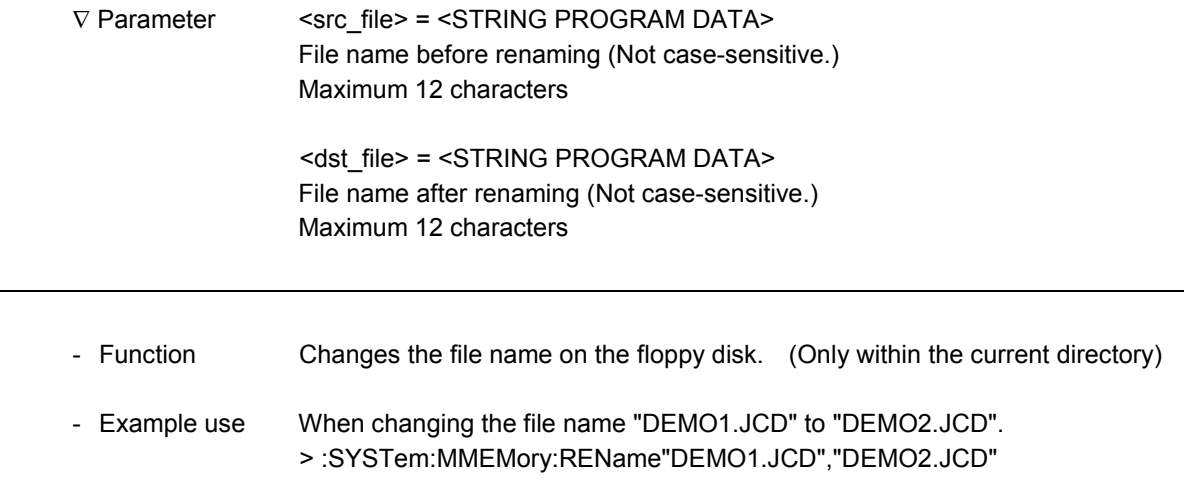

# **:SYSTem:MMEMory:INITialize**

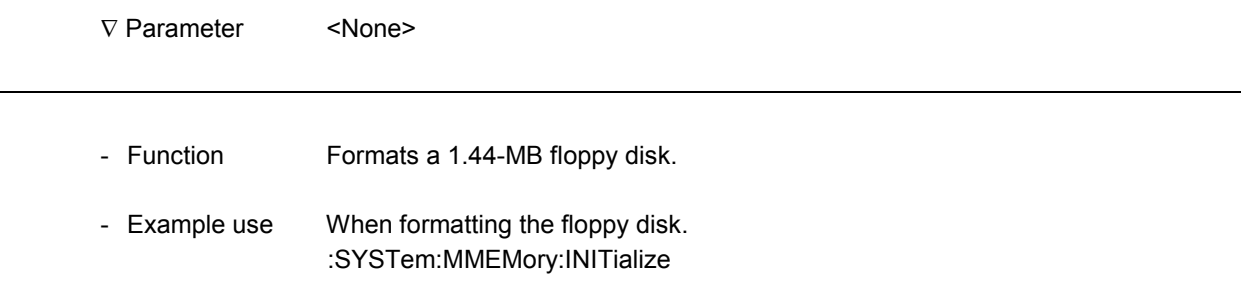

l

l

## **:SYSTem:MMEMory:RELoad**

∇ Parameter <None>

- Function Retries to read the information on the floppy disk.
- Example use When retrying to read the information on the floppy disk. :SYSTem:MMEMory:RELoad

# **:SYSTem:MMEMory:CATalog?**

1

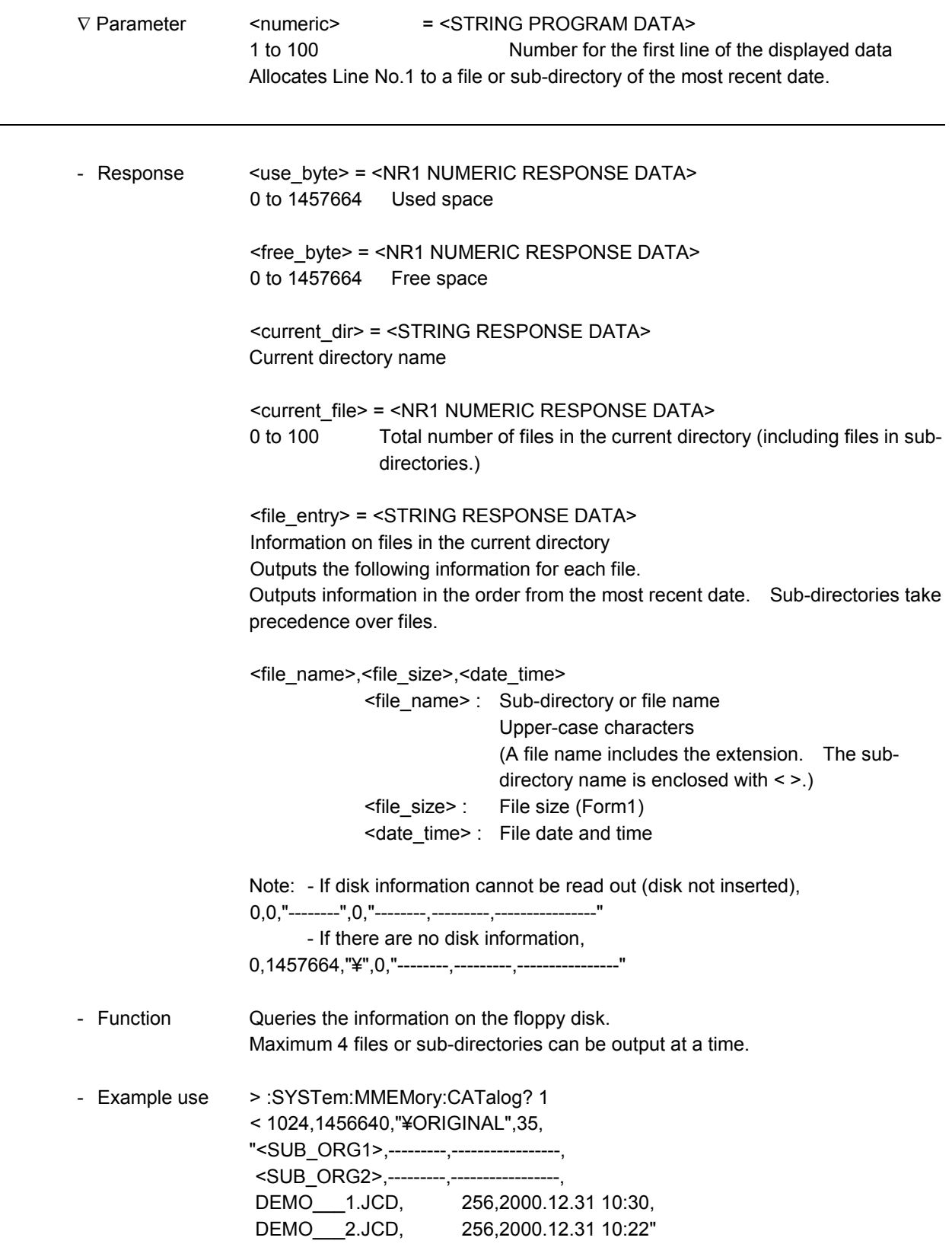

l

#### **:SYSTem:MMEMory:CDIRectory**

V Parameter <dir\_name> = <STRING PROGRAM DATA> Directory name (Not case-sensitive. Both the relative path and full path exist.) A directory name can be from 1 to 63 characters long, with the use of "" disabled. For the information on directory contents for the parameters, use :SYSTem:MMEMory:CATalog? described on the previous page.

- Function Moves a directory on the floppy disk. (Only within the current directory)
- Example use When moving to a sub-directory named "ORIGINAL" located on the same level as the current sub-directory. > :SYSTem:MMEMory:CDIRectory"..¥ORIGINAL"

## 11.1.9 Option/Revision sub-screen

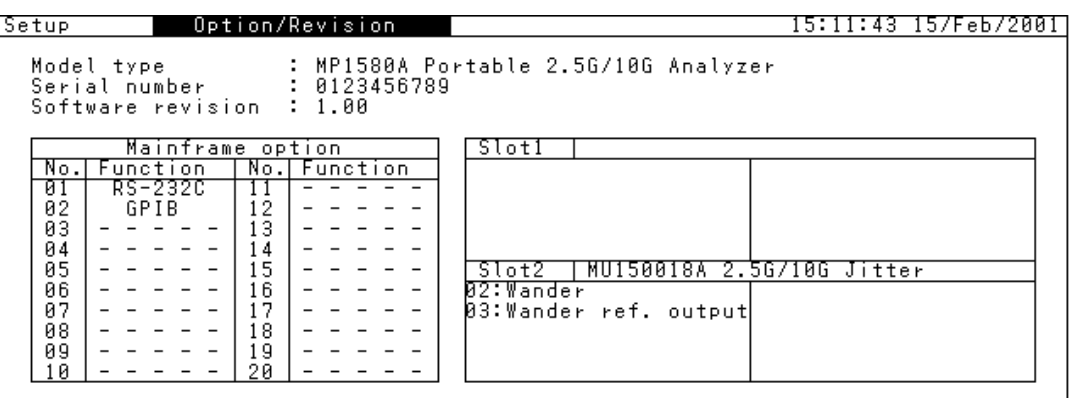

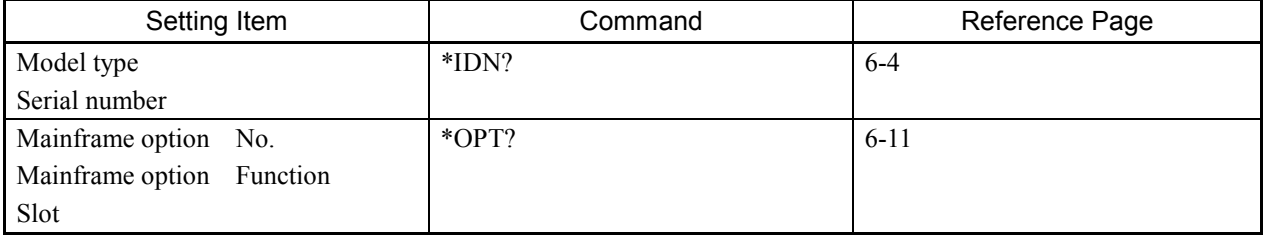

\* See the common commands for \*IDN? and \*OPT?.

# 11.2 Test Menu Main Screen

## 11.2.1 Manual sub-screen

#### a) Common command

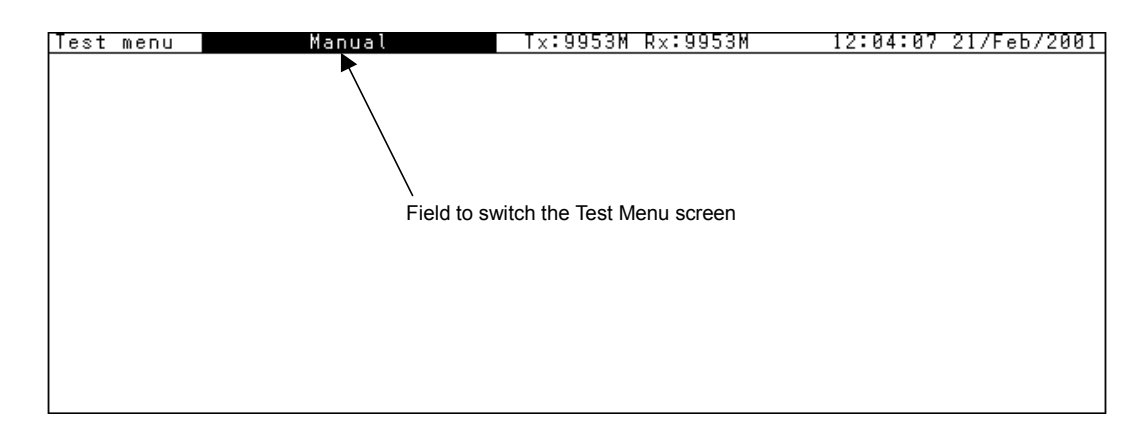

A command commonly used is shown below.

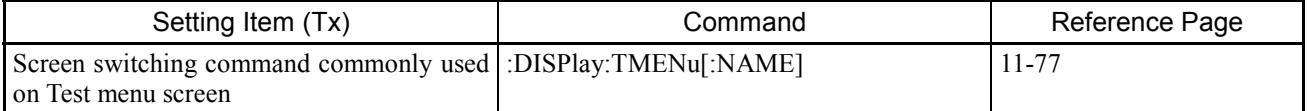

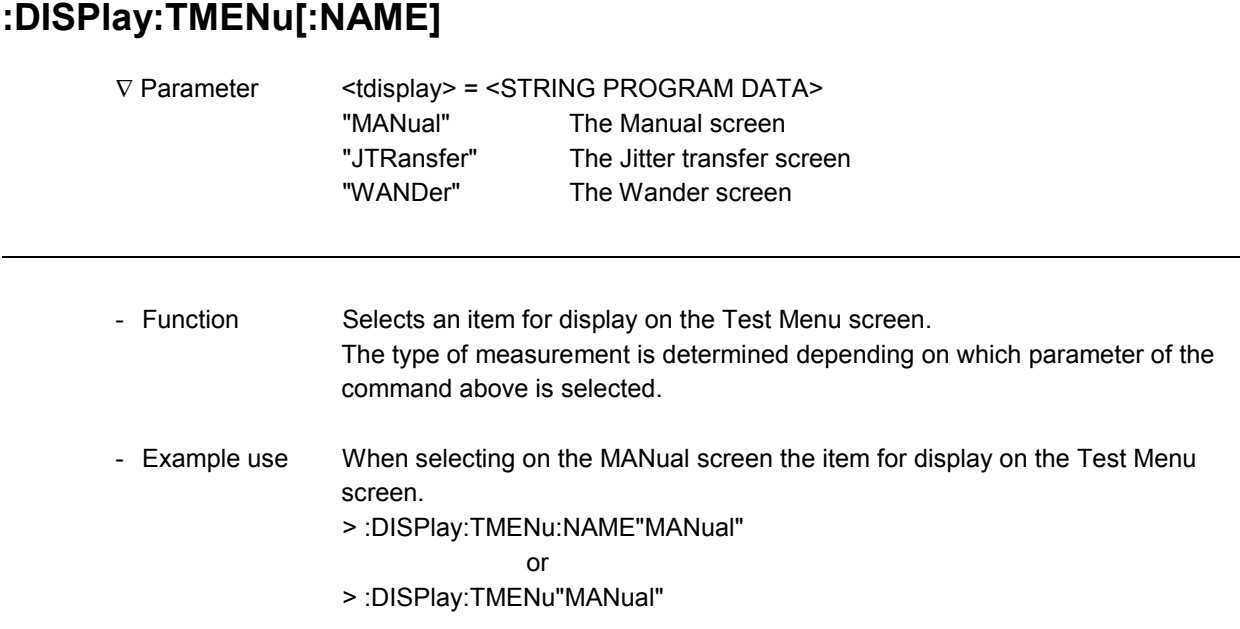

# **:DISPlay:TMENu[:NAME]?**

-

-

-

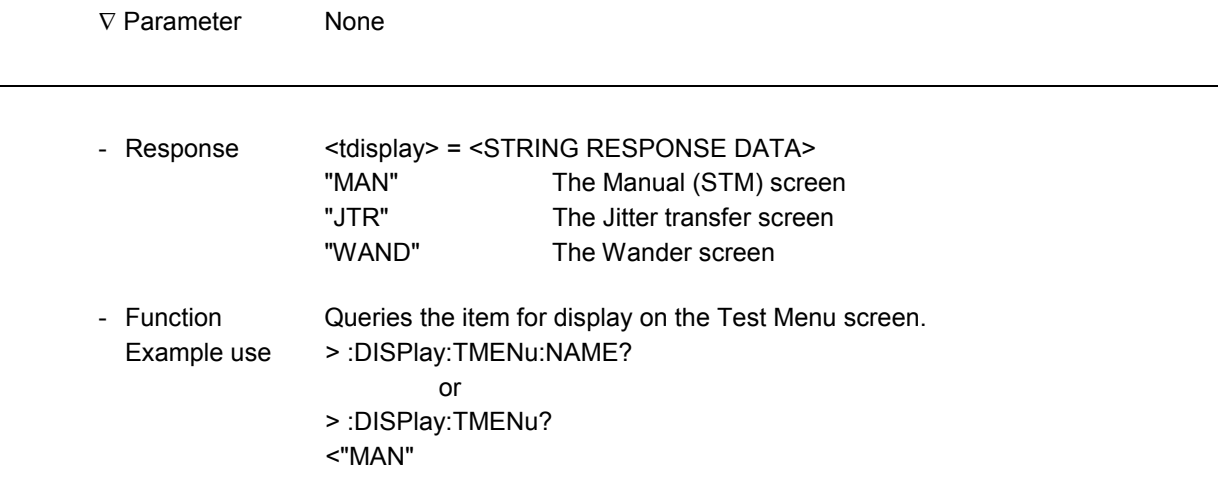

- b) When Mod. Select: Jitter selected
- When Amplitude is set to "Auto"

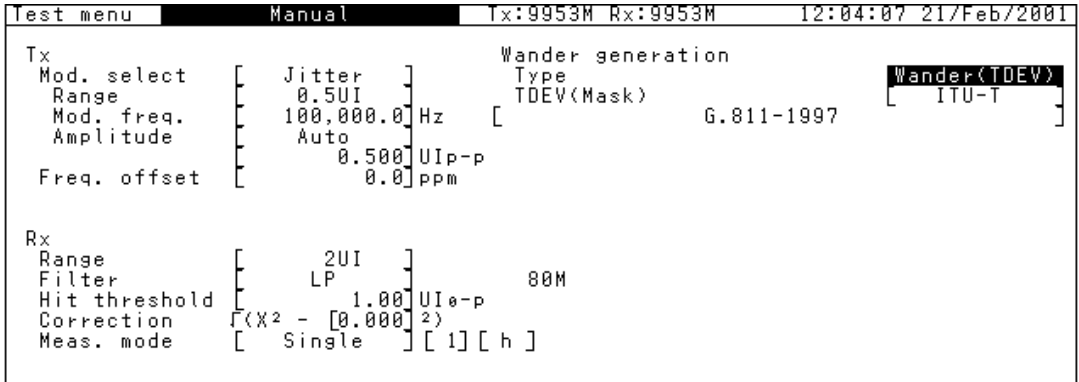

c) When Mod. Select: Wander selected

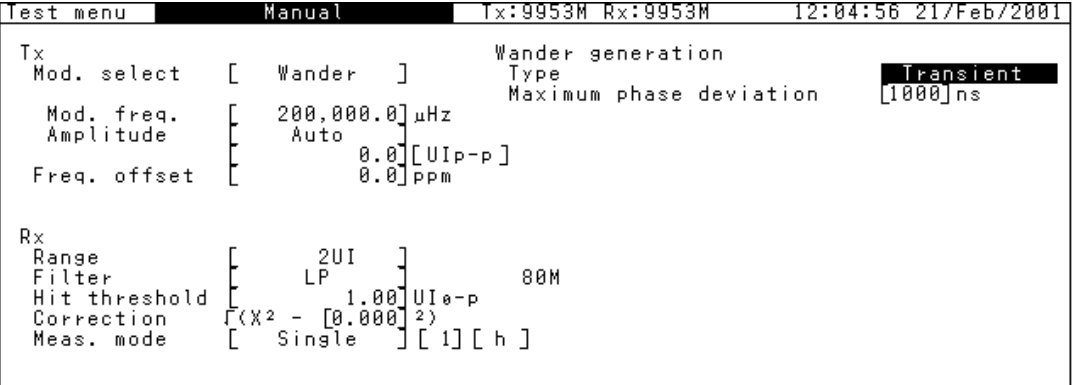

- When Wander generation: Type is set to "Transient".

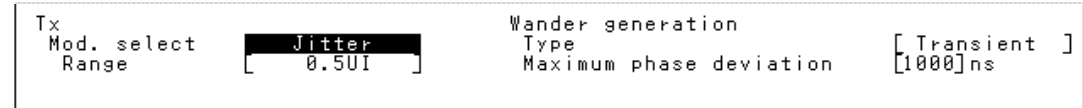

When Jitter Mod. Source: External on the Setup: Jitter/Wander screen selected, Mod. freq. (Jitter) appears as shown below.

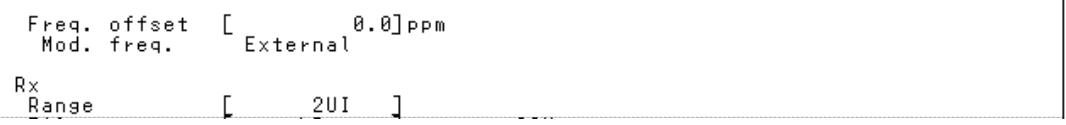

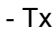

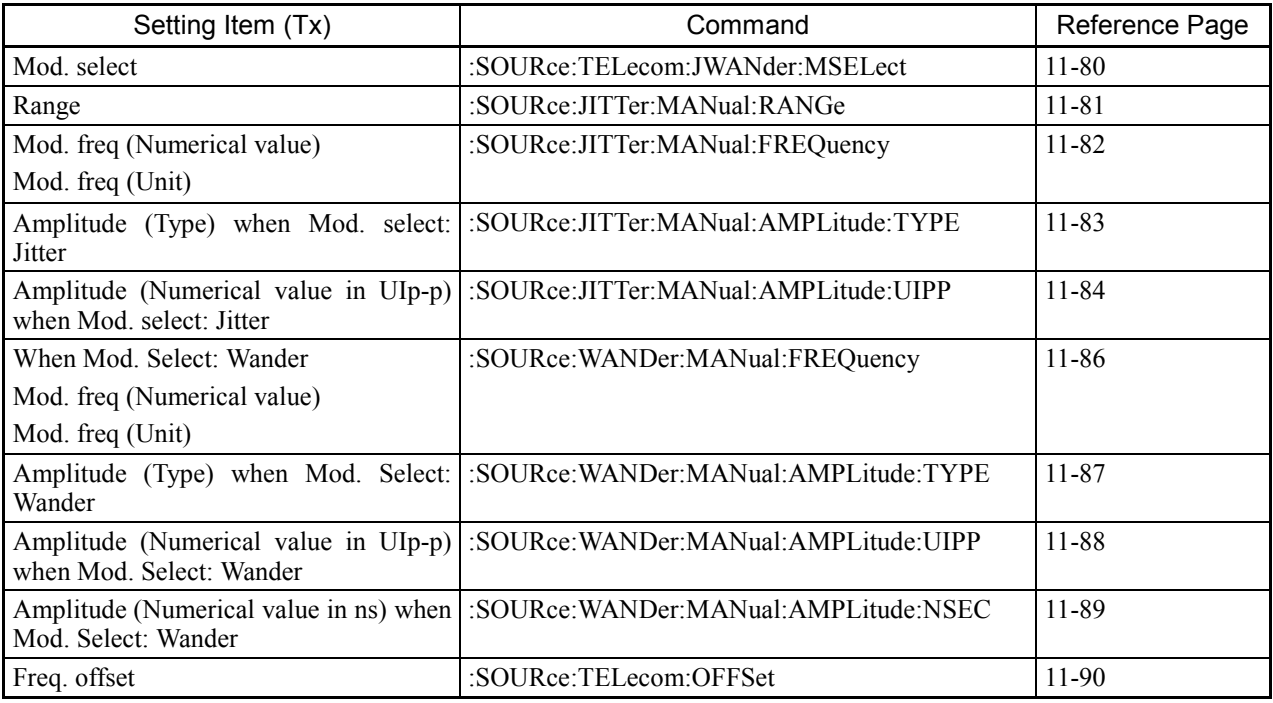

#### - Rx

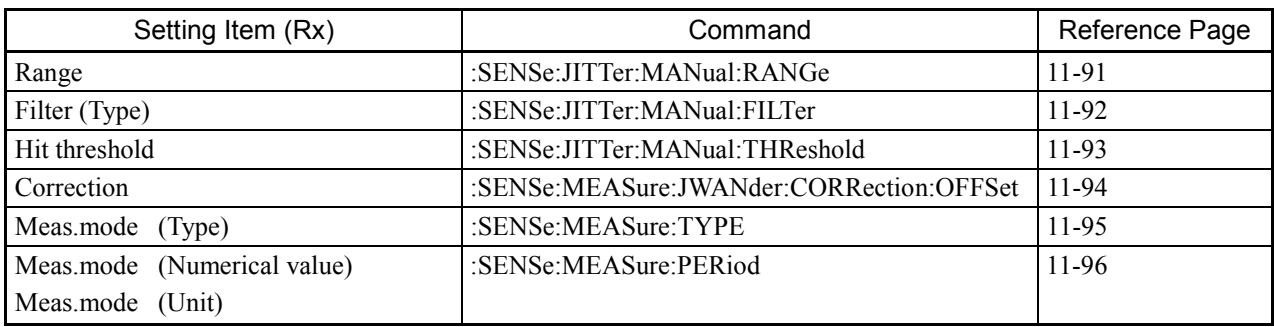

#### - Wander Generation

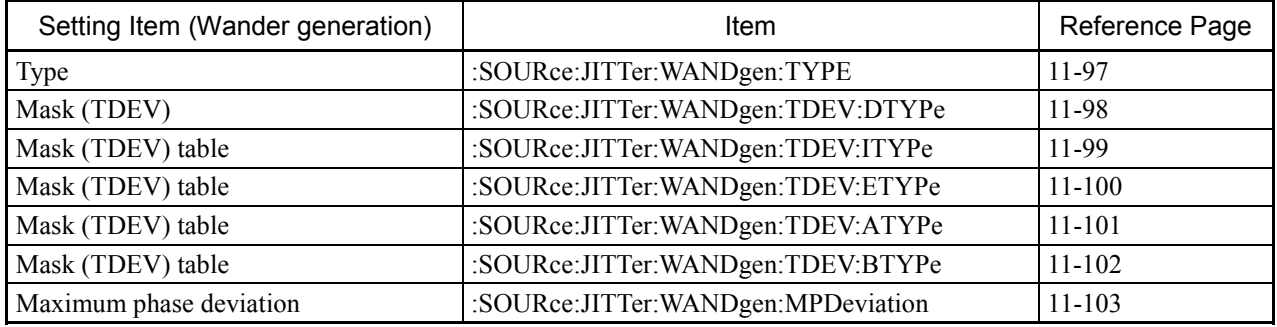

 $\overline{a}$ 

l

#### **:SOURce:TELecom:JWANder:MSELect**

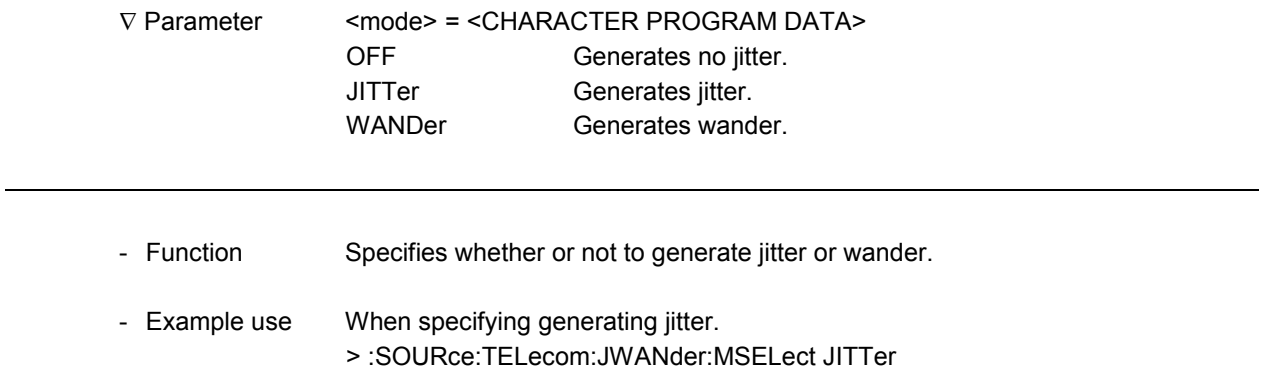

### **:SOURce:TELecom:JWANder:MSELect?**

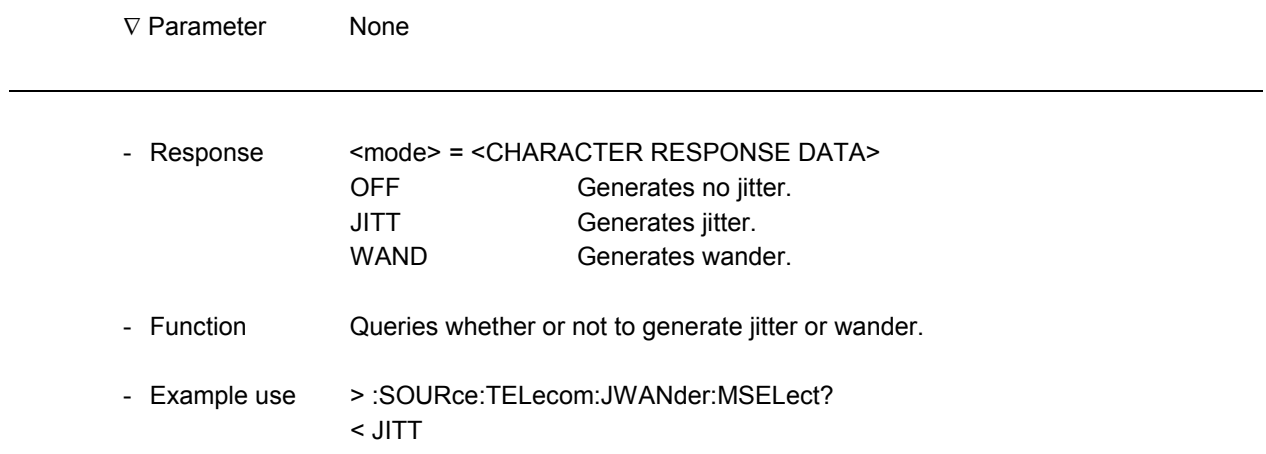
## **:SOURce:JITTer:MANual:RANGe**

-

1

-

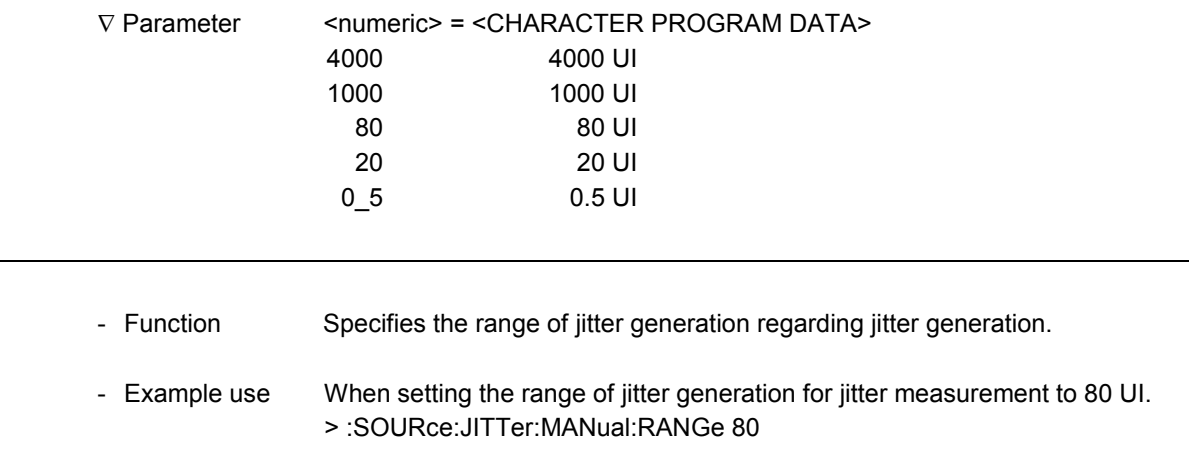

## **:SOURce:JITTer:MANual:RANGe?**

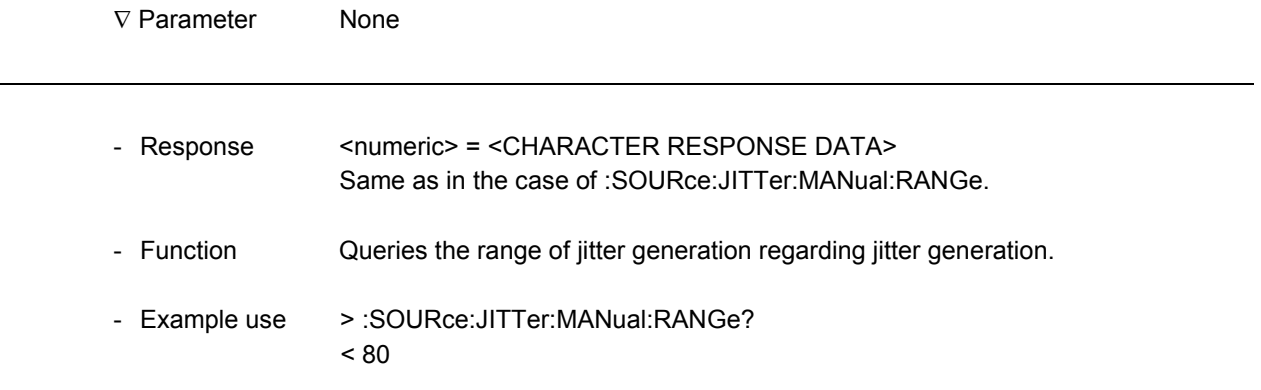

#### **:SOURce:JITTer:MANual:FREQuency**

 $\overline{a}$ 

l

 $\overline{a}$ 

l

#### ∇ Parameter <numeric> = <DECIMAL NUMERIC PROGRAM DATA>

0.1 to 999.9 Step value: 0.1

The setting range and valid digits of Mod. freq are determined based on the Tx Range.

10.0 to 80.0

1

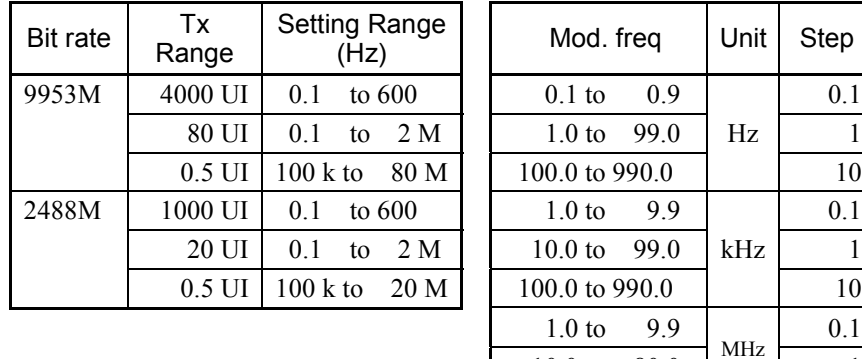

<suffix> = <CHARACTER PROGRAM DATA>

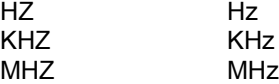

\* The application changes <numeric> to a value within the allowable range.

- Function Sets the jitter modulating frequency regarding jitter generation.
- Example use When setting the modulating frequency to 100.0 Hz regarding jitter generation. > :SOURce:JITTer:MANual:FREQuency 100.0,HZ

#### **:SOURce:JITTer:MANual:FREQuency?**

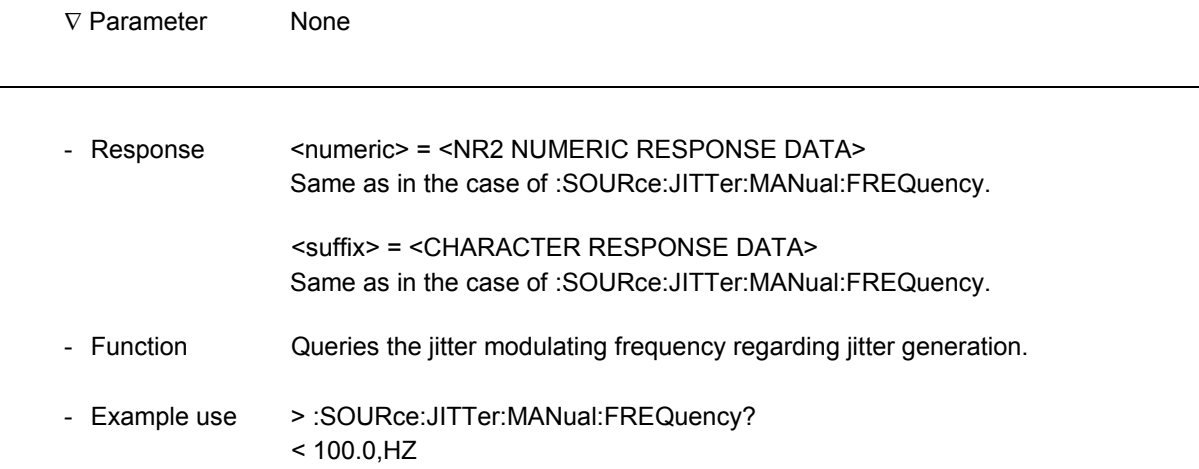

## **:SOURce:JITTer:MANual:AMPLitude:TYPE**

-

1

-

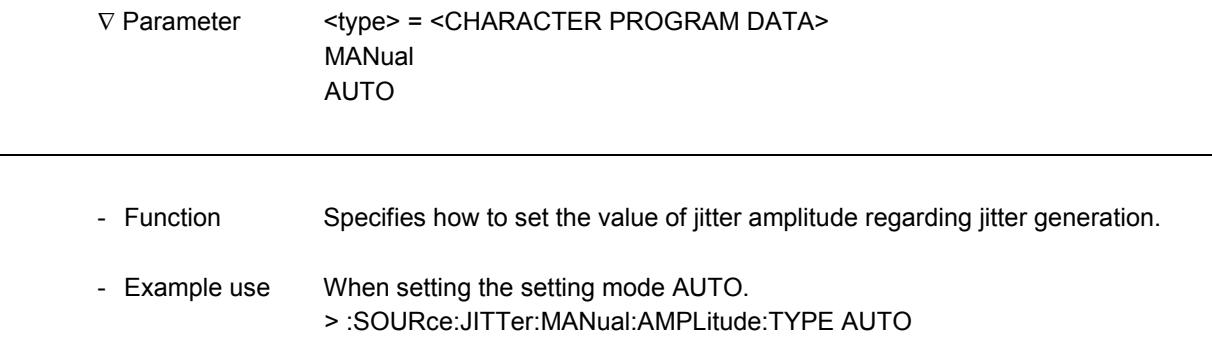

## **:SOURce:JITTer:MANual:AMPLitude:TYPE?**

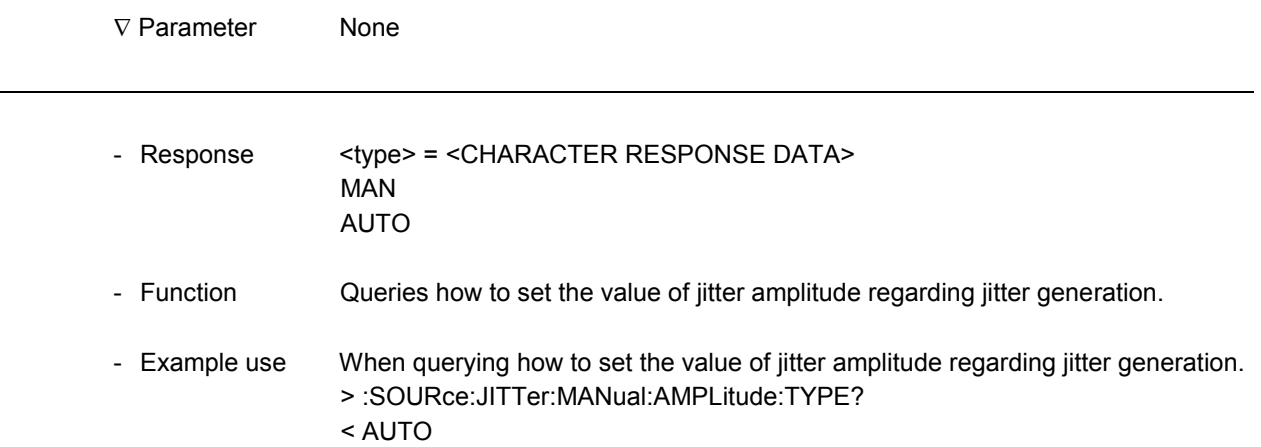

#### **:SOURce:JITTer:MANual:AMPLitude:UIPP**

 $\overline{a}$ 

V Parameter <numeric> = <DECIMAL NUMERIC PROGRAM DATA>

0.000 to 4040.000 Step value: 0.001 to 2

The setting range varies depending on the Tx Range.

In addition, when the set value falls outside the allowable range, the value is rounded off to a value which marks the limit of the allowable range.

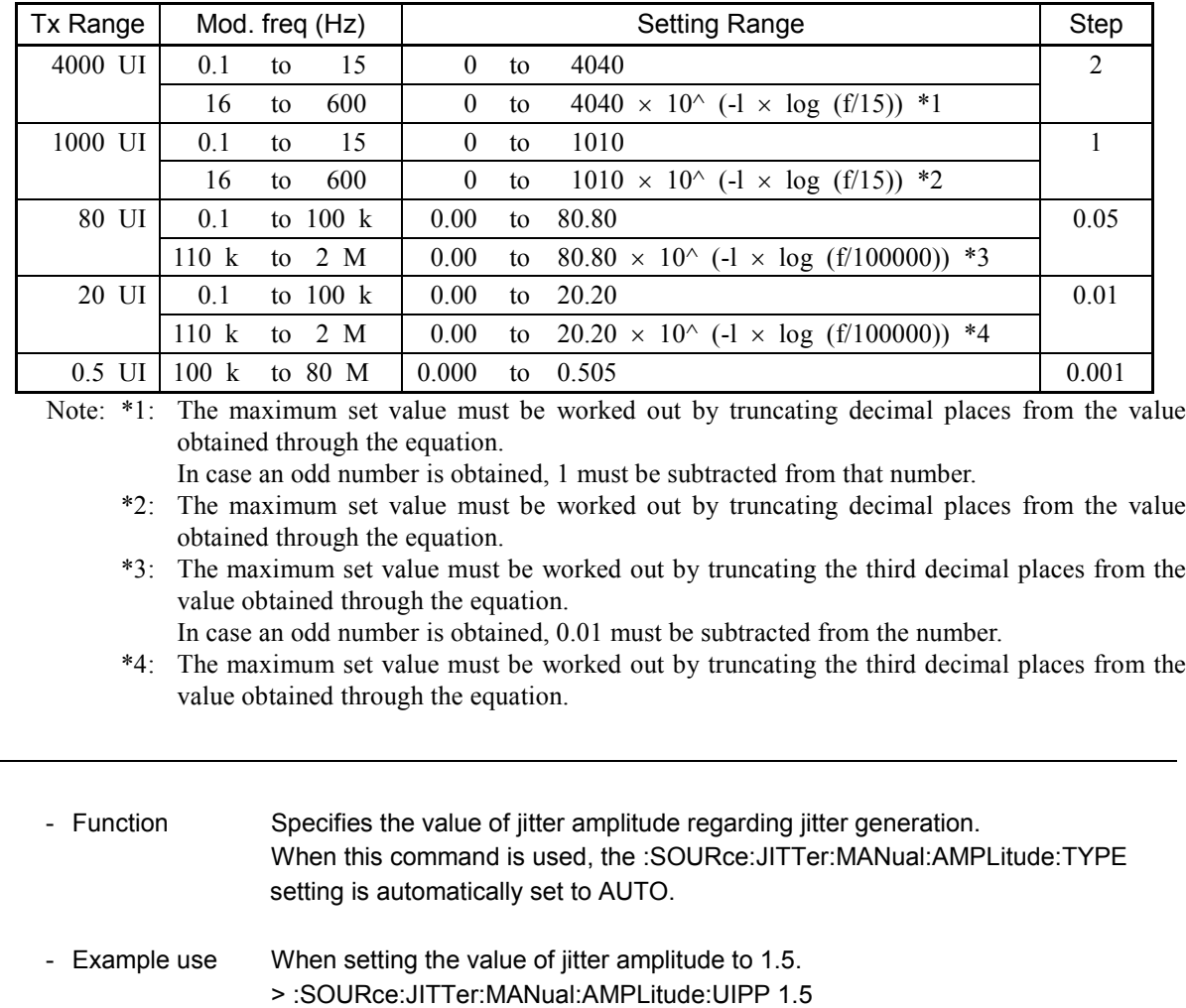

#### Setting Range based on the Tx Range

l

## **:SOURce:JITTer:MANual:AMPLitude:UIPP?**

-

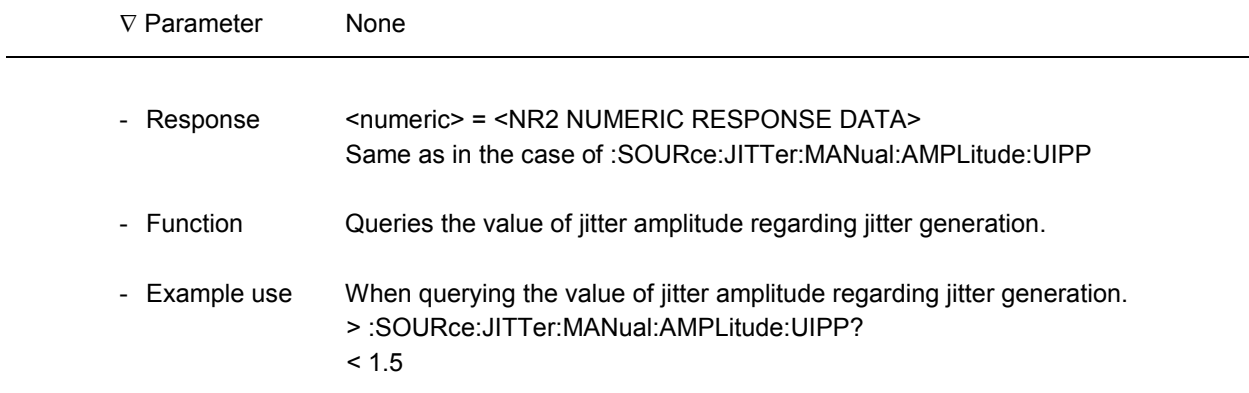

 $\overline{a}$ 

l

 $\overline{a}$ 

#### **:SOURce:WANDer:MANual:FREQuency**

V Parameter <numeric> = <DECIMAL NUMERIC PROGRAM DATA> 0.01 to 999.99 Step value: 0.1 <suffix> = <CHARACTER PROGRAM DATA> UHZ  $\mu$ Hz MLHZ mHz HZ Hz

\* The application changes <numeric> to a value within the allowable range.

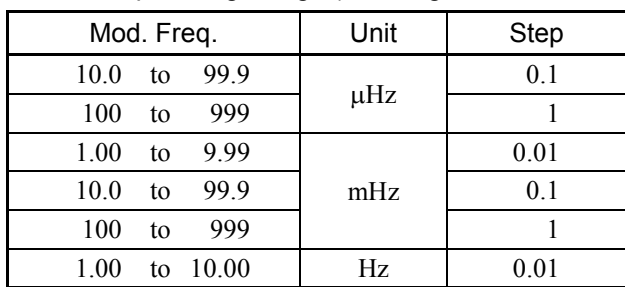

Mod. Freq. Setting Range (Valid digit -- First three digits)

- Function Specifies the wander modulating frequency regarding wander generation.
- Example use When setting the modulating frequency to 100 mHz regarding wander generation. > :SOURce:WANDer:MANual:FREQuency 100.0,MLHZ

## **:SOURce:WANDer:MANual:FREQuency?**

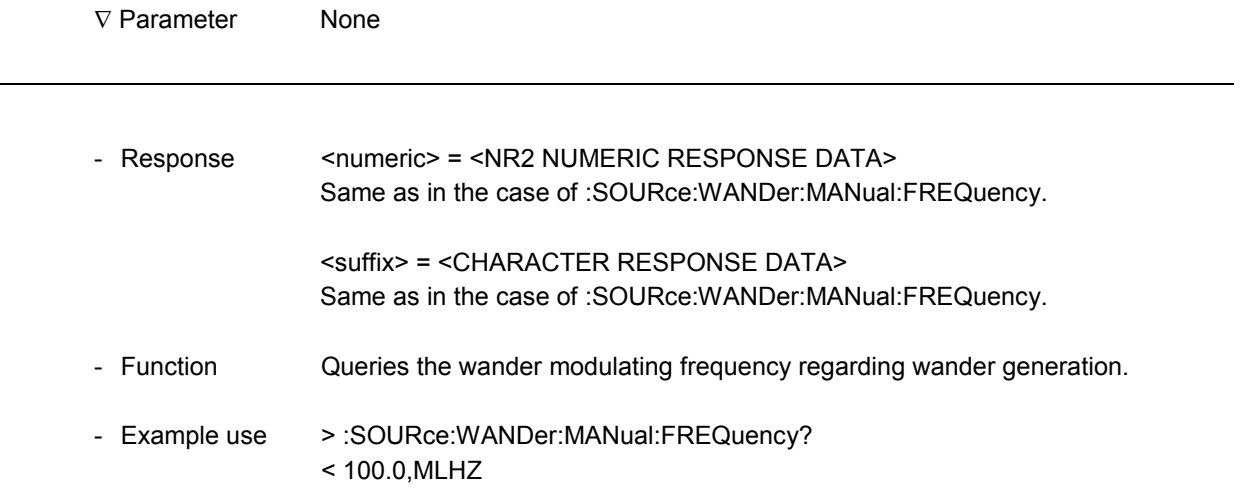

## **:SOURce:WANDer:MANual:AMPLitude:TYPE**

-

1

-

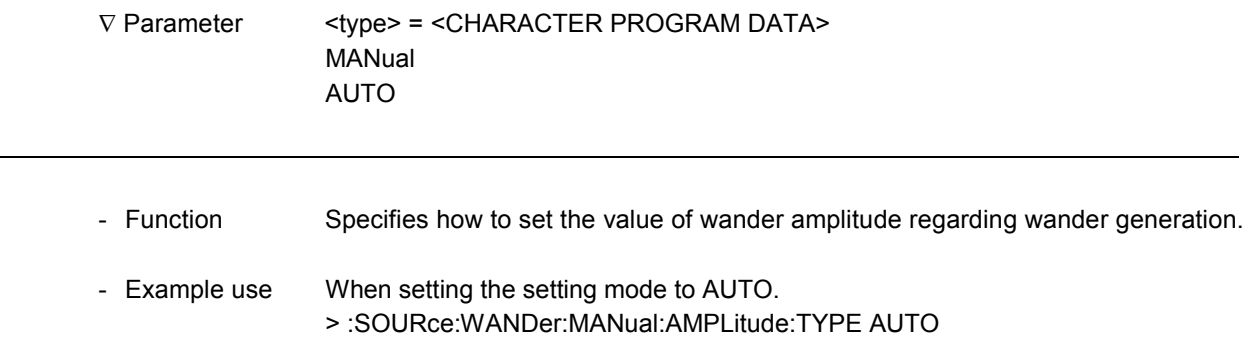

## **:SOURce:WANDer:MANual:AMPLitude:TYPE?**

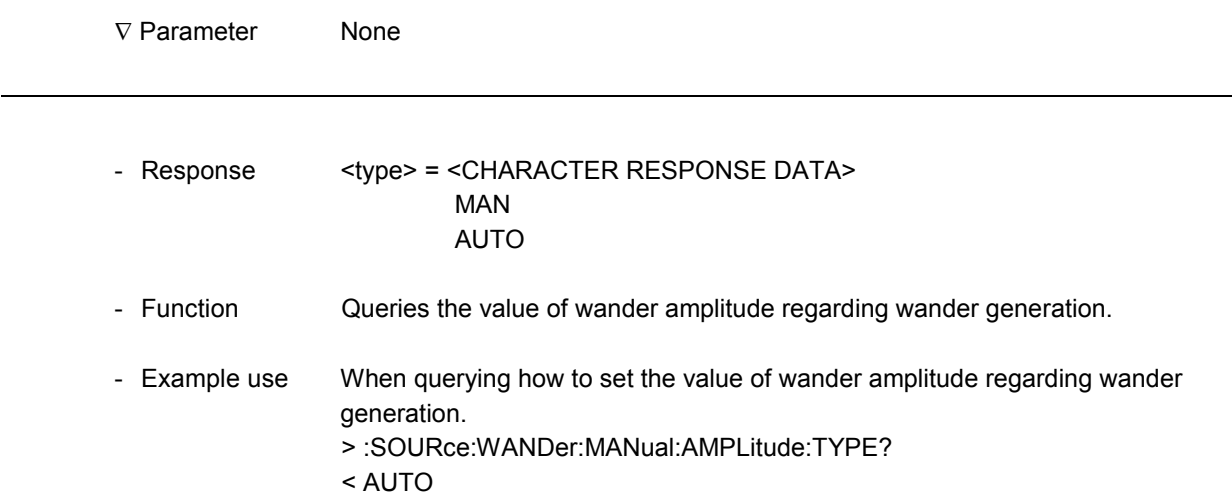

l

 $\overline{a}$ 

#### **:SOURce:WANDer:MANual:AMPLitude:UIPP**

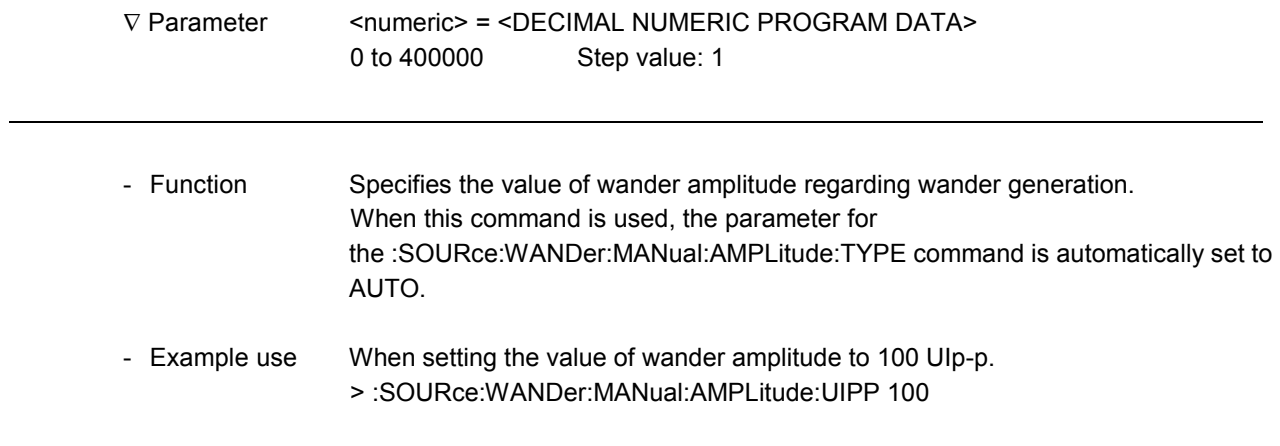

## **:SOURce:WANDer:MANual:AMPLitude:UIPP?**

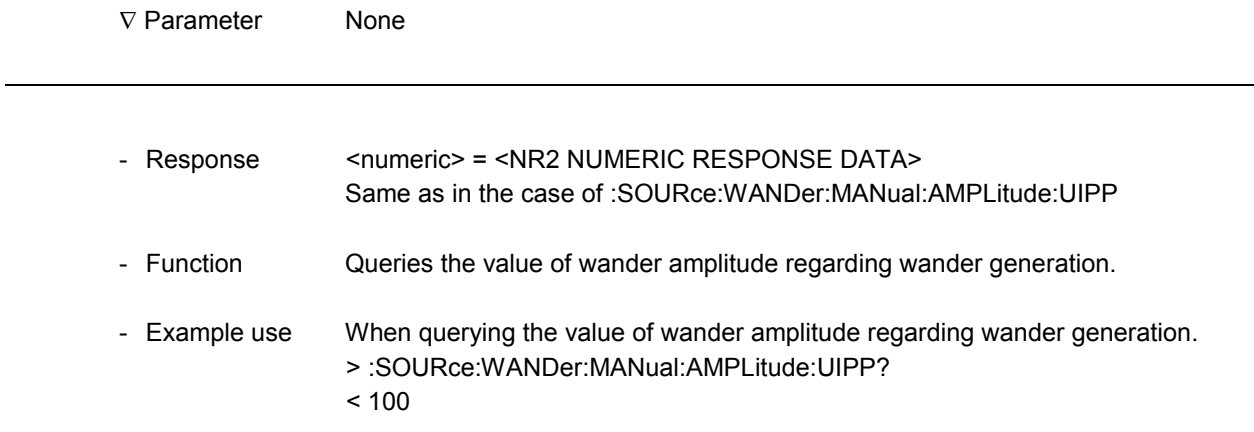

## **:SOURce:WANDer:MANual:AMPLitude:NSEC**

-

-

-

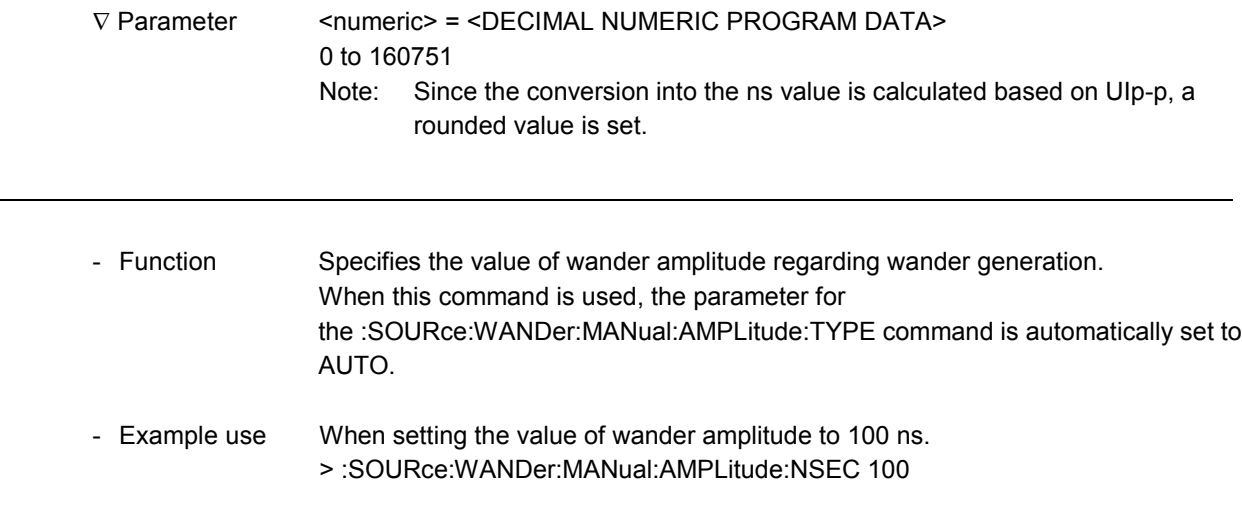

## **:SOURce:WANDer:MANual:AMPLitude:NSEC?**

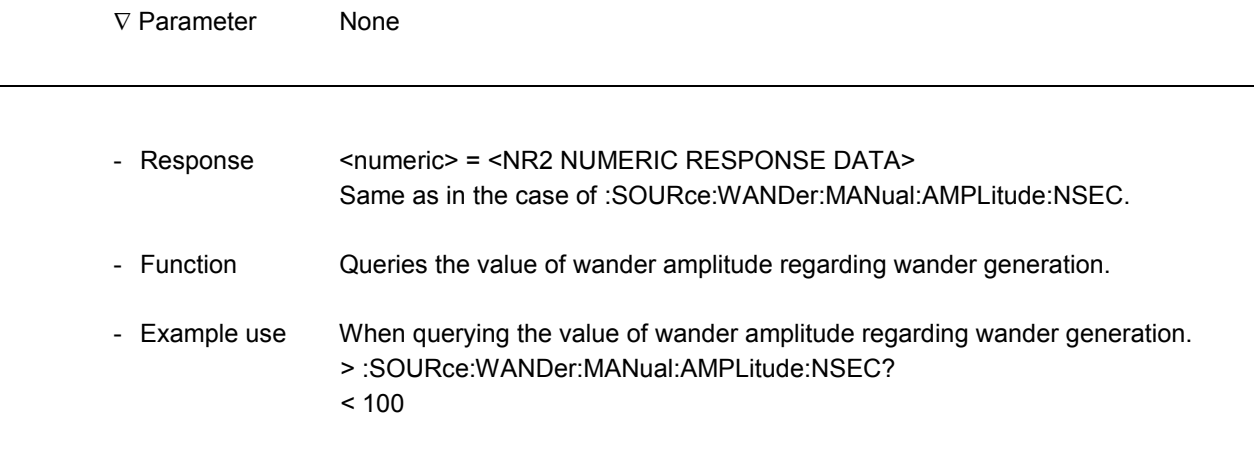

l

## **:SOURce:TELecom:OFFSet**

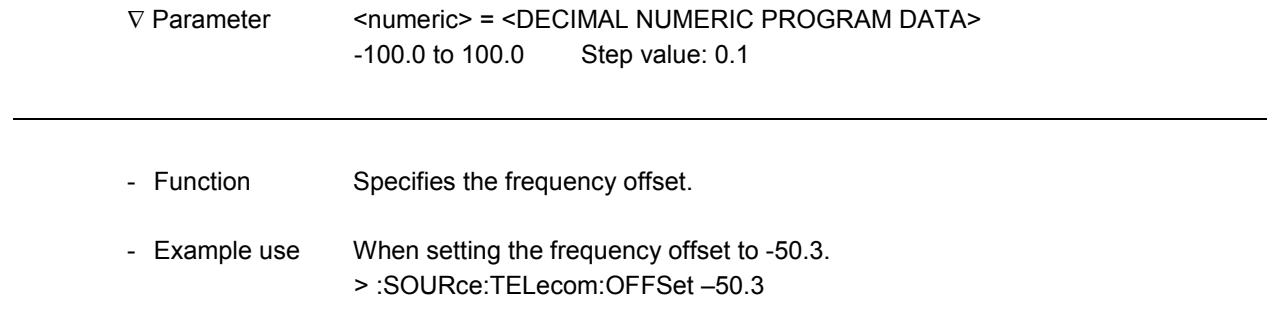

## **:SOURce:TELecom:OFFSet?**

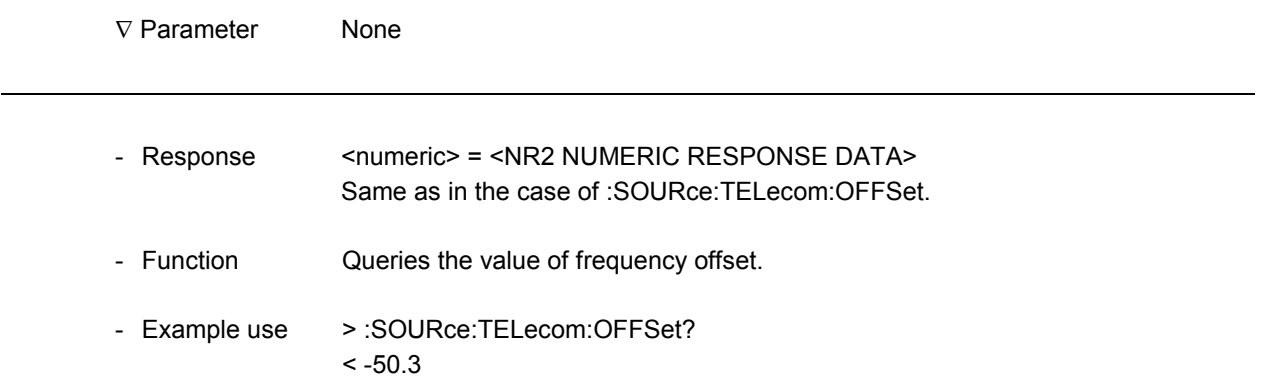

## **:SENSe:JITTer:MANual:RANGe**

-

-

1

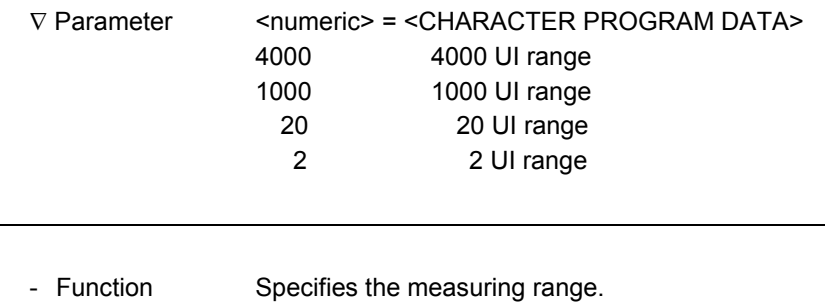

- Example use When setting the measuring range to 20 UI. > :SENSe:JITTer:MANual:RANGe 20

## **:SENSe:JITTer:MANual:RANGe?**

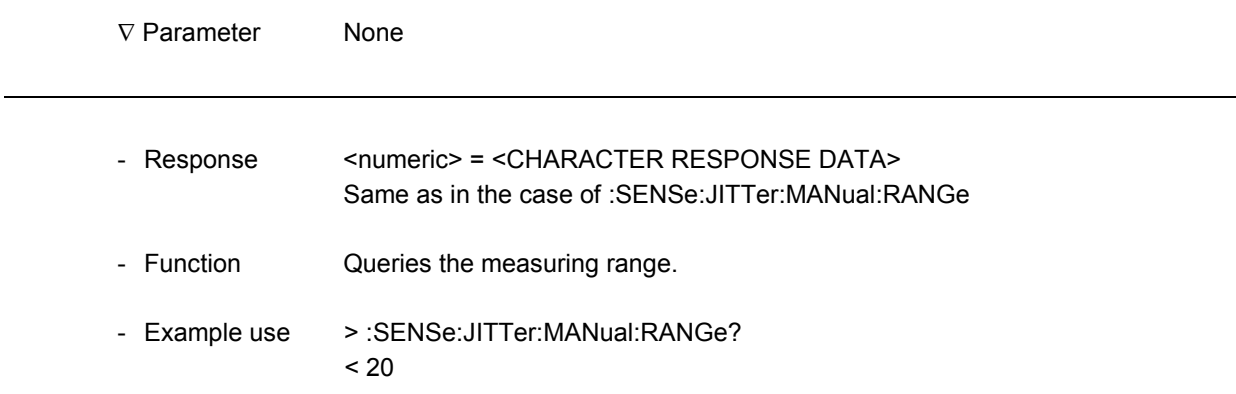

 $\overline{a}$ 

## **:SENSe:JITTer:MANual:FILTer**

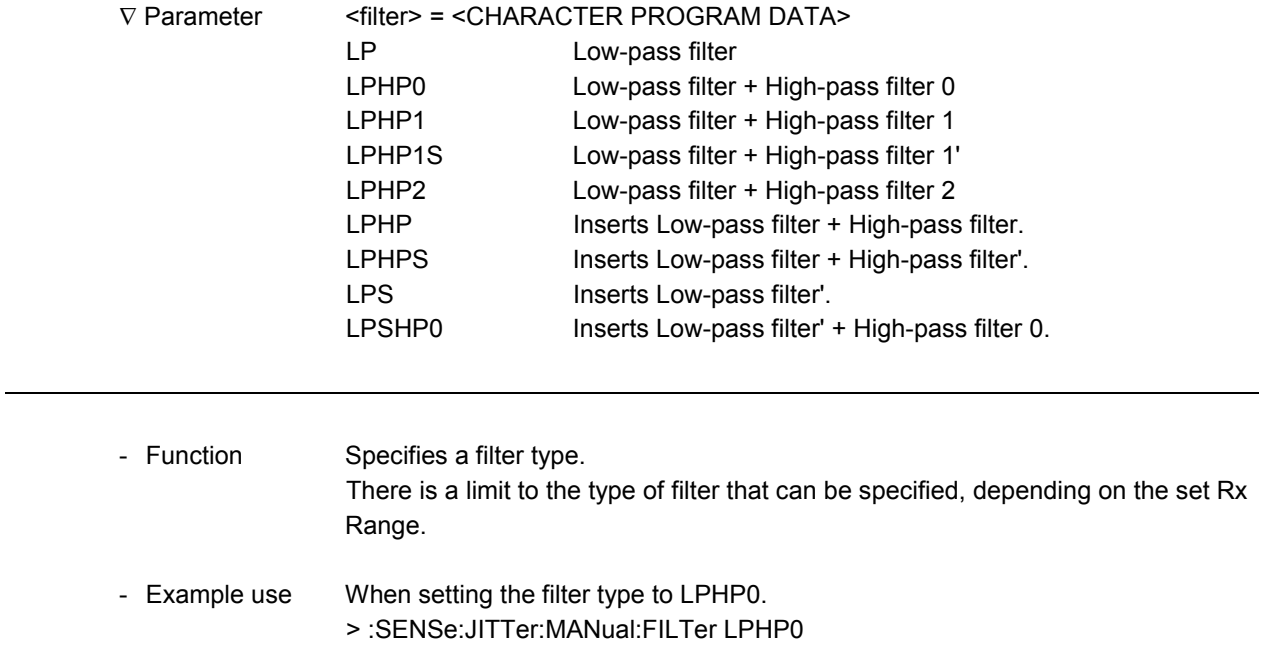

## **:SENSe:JITTer:MANual:FILTer?**

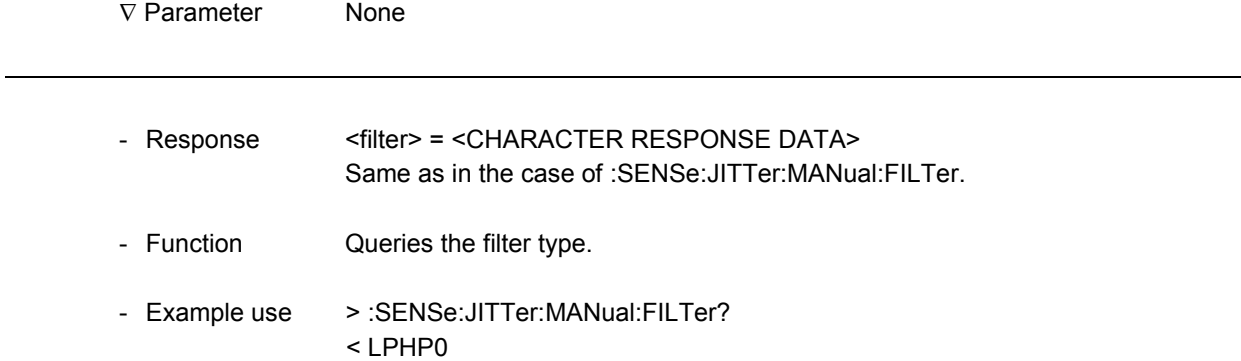

#### **:SENSe:JITTer:MANual:THReshold**

-

1

V Parameter <numeric> = <DECIMAL NUMERIC PROGRAM DATA> 0.05 to 10.0 Steps are shown below.

Limitation of the Setting Range based on the Rx Range

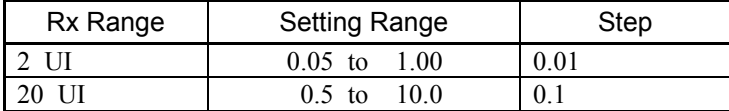

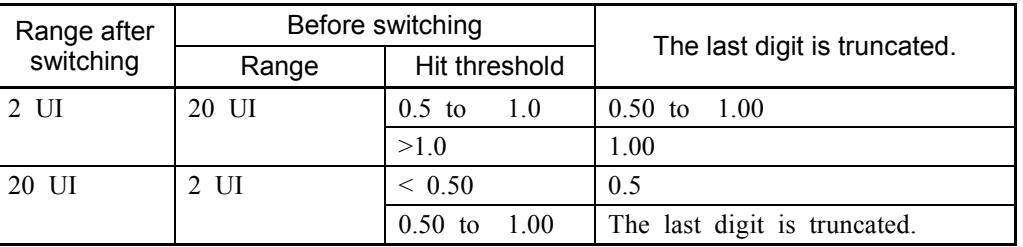

Limitation Caused by Rx Range Switching

- Function Specifies the threshold value for hit measurement.

- Example use When setting the threshold value for hit measurement to 0.05. > :SENSe:JITTer:MANual:THReshold 0.05

#### **:SENSe:JITTer:MANual:THReshold?**

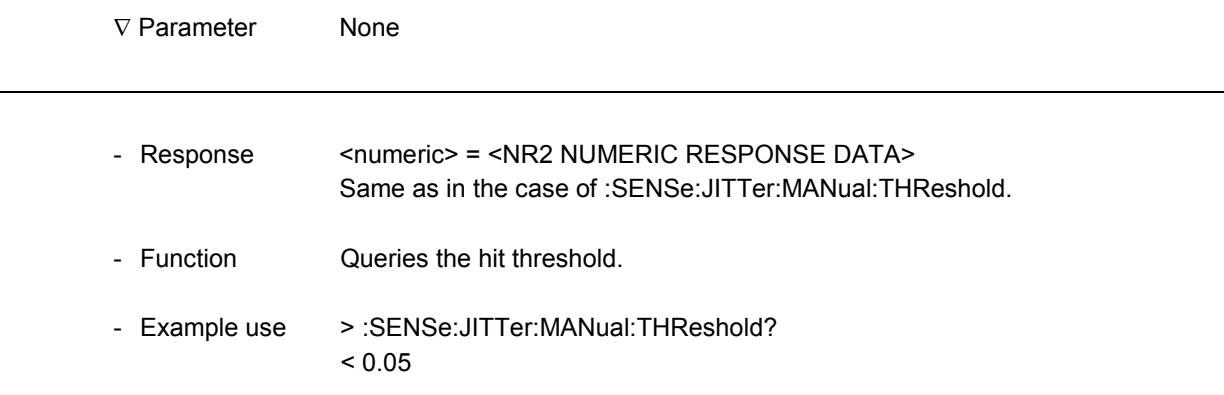

 $\overline{a}$ 

#### **:SENSe:MEASure:JWANder:CORRection:OFFSet**

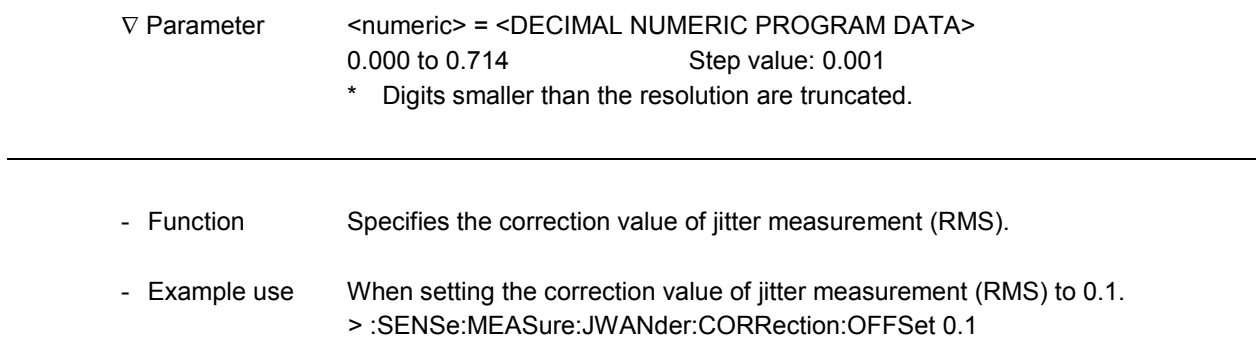

#### **:SENSe:MEASure:JWANder:CORRection:OFFSet?**

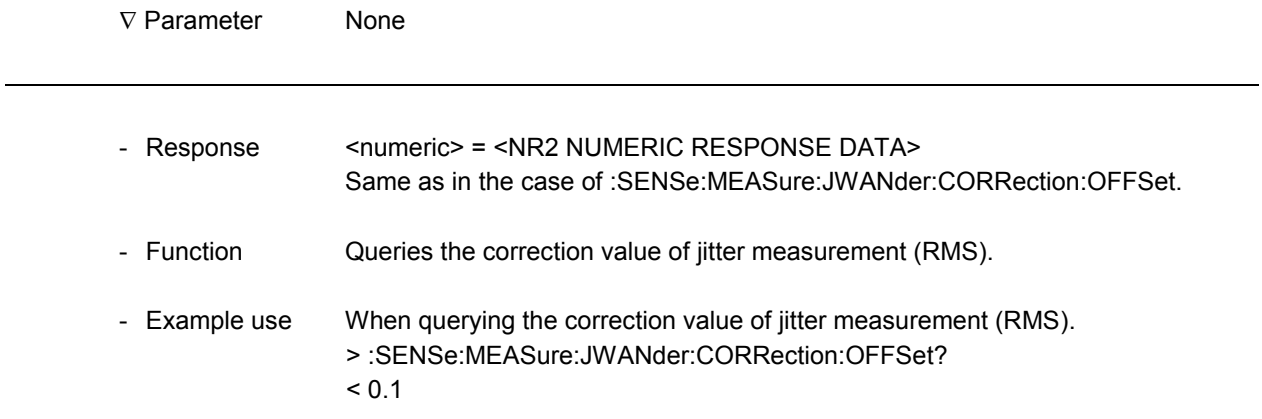

## **:SENSe:MEASure:TYPE**

-

1

1

1

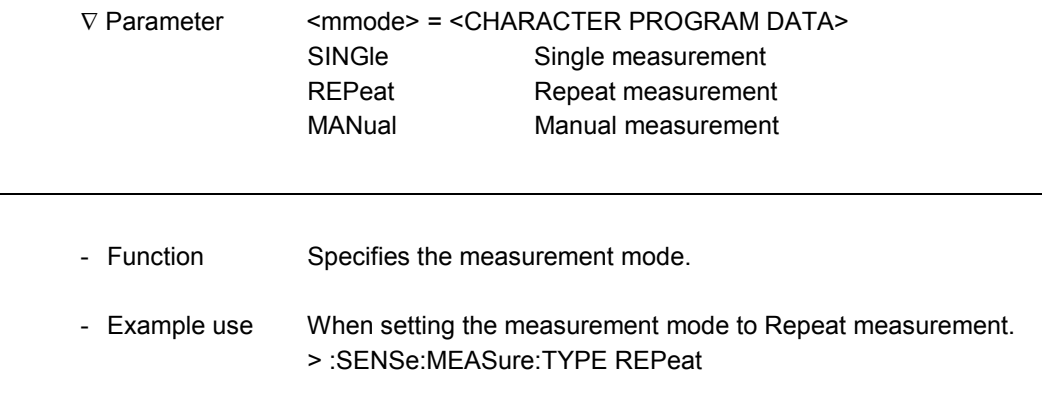

## **:SENSe:MEASure:TYPE?**

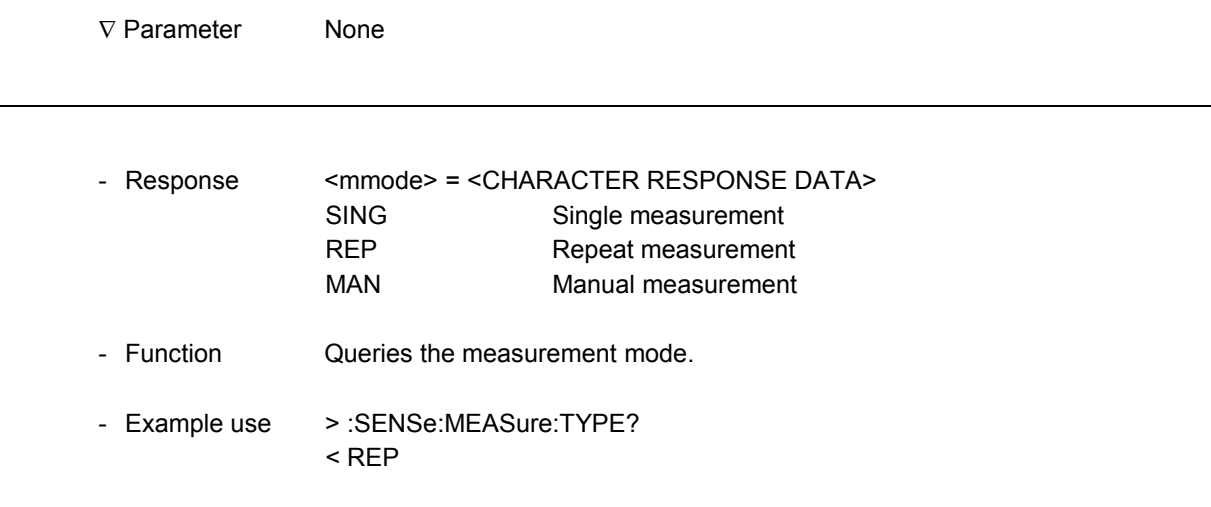

l

#### **:SENSe:MEASure:PERiod**

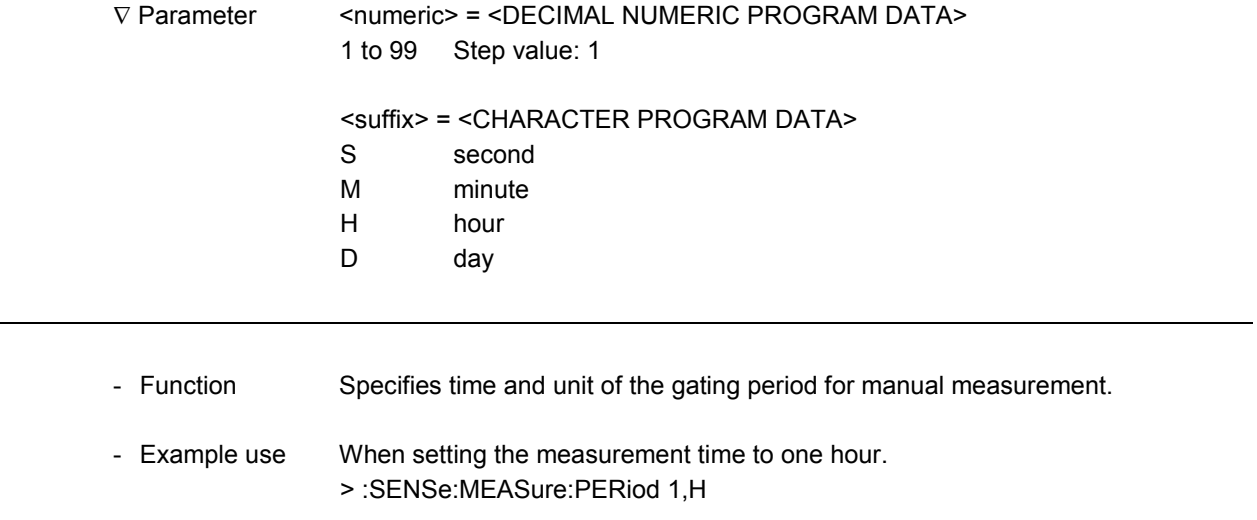

#### **:SENSe:MEASure:PERiod?**

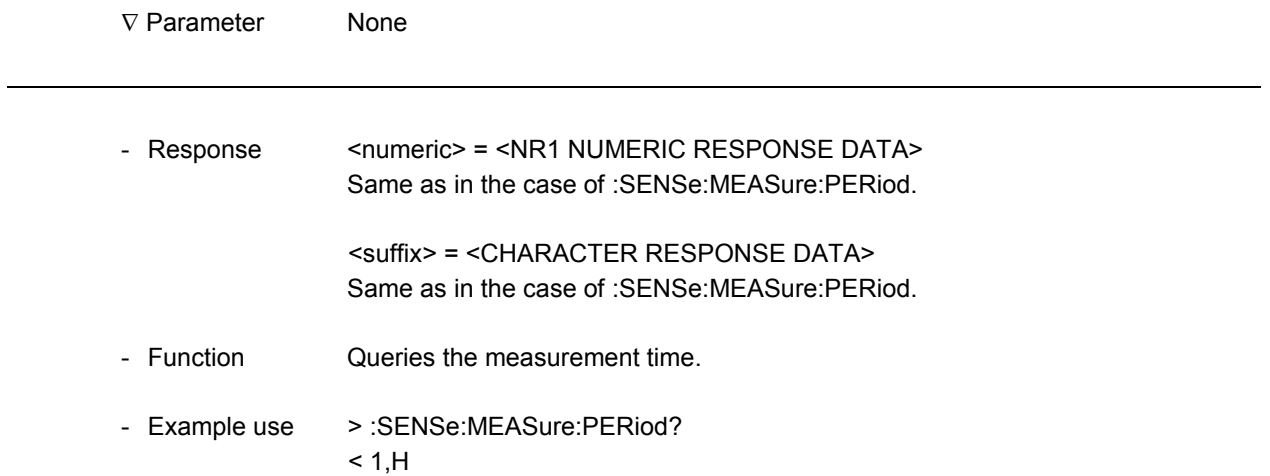

## **:SOURce:JITTer:WANDgen:TYPE**

-

-

1

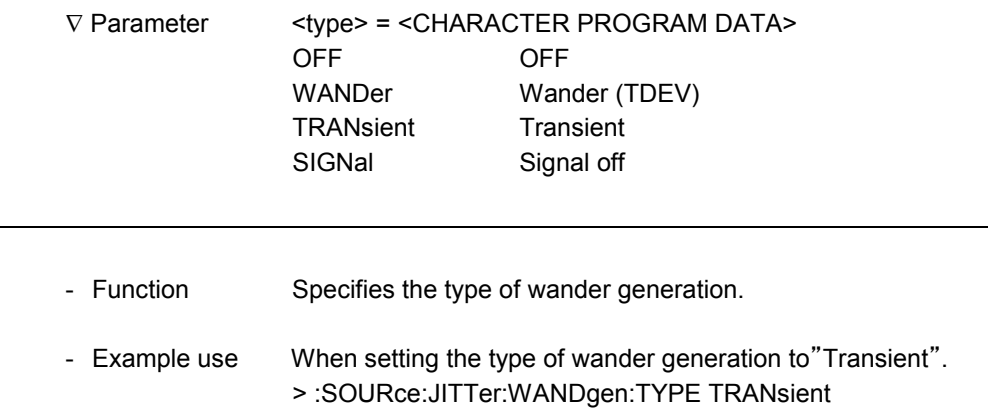

# Testmenu:Manual *Testmenu:Manual*

## **:SOURce:JITTer:WANDgen:TYPE?**

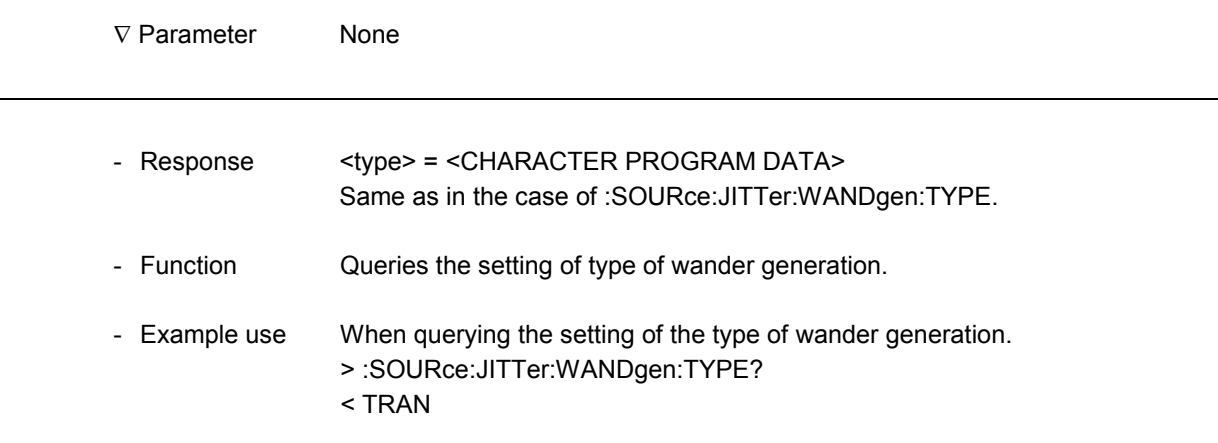

l

 $\overline{a}$ 

## **:SOURce:JITTer:WANDgen:TDEV:DTYPE**

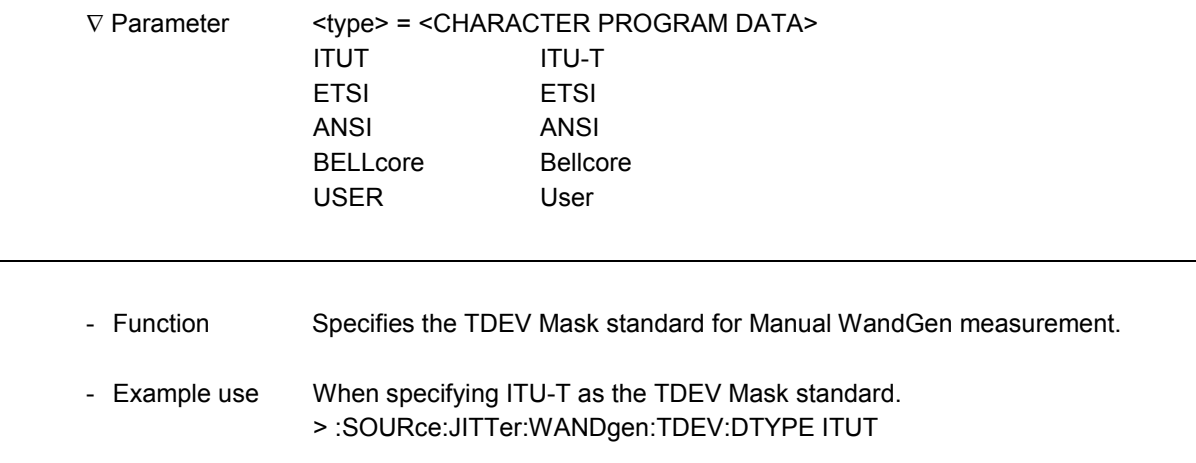

## **:SOURce:JITTer:WANDgen:TDEV:DTYPE?**

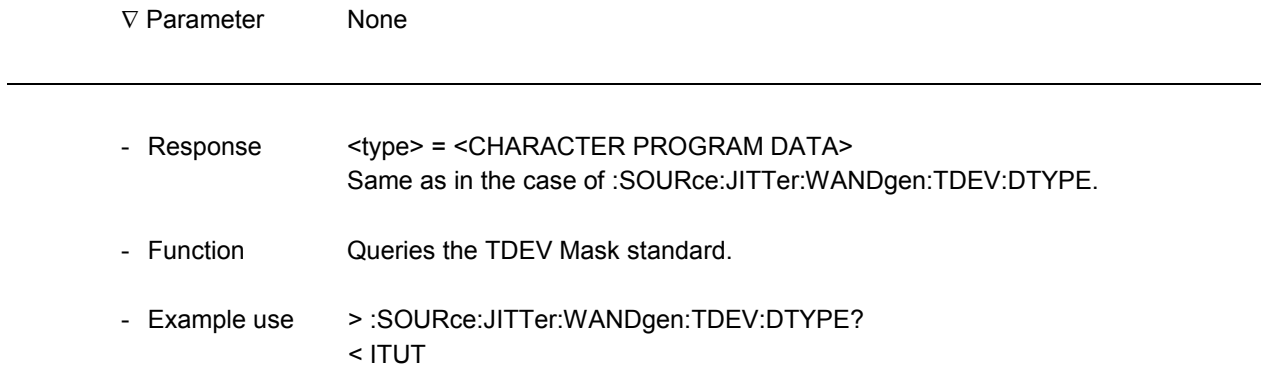

## **:SOURce:JITTer:WANDgen:TDEV:ITYPe**

-

1

-

1

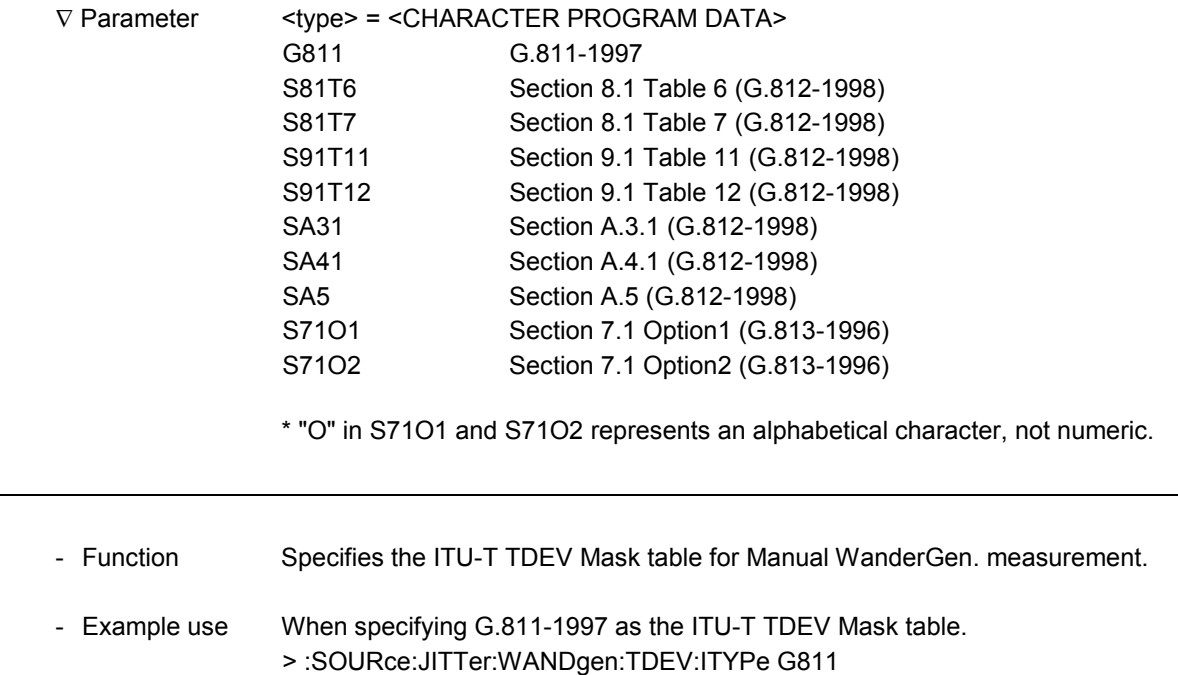

## **:SOURce:JITTer:WANDgen:TDEV:ITYPe?**

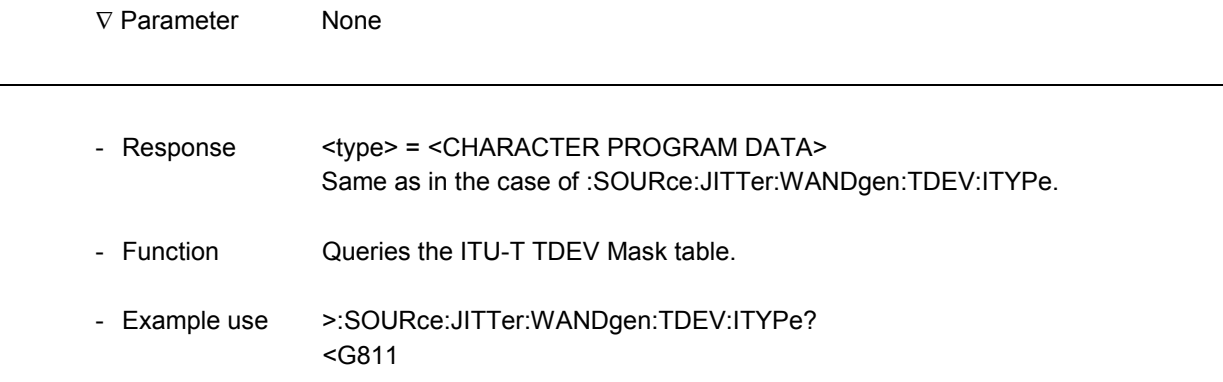

 $\overline{a}$ 

 $\overline{a}$ 

#### **:SOURce:JITTer:WANDgen:TDEV:ETYPe**

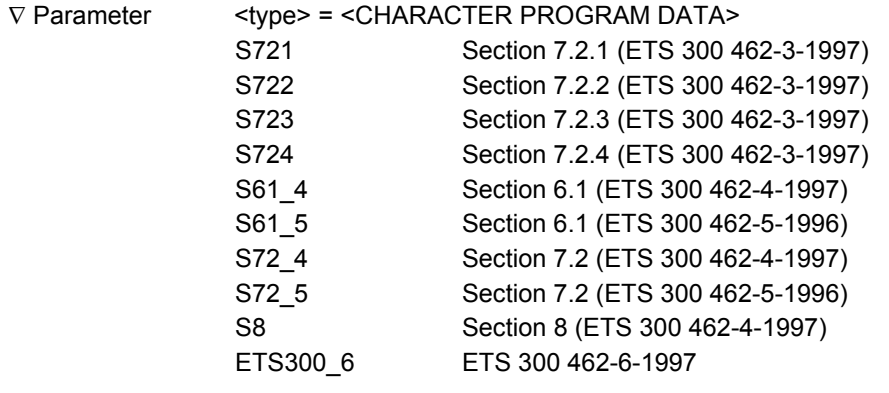

- Function Specifies the ETSI TDEV Mask table for Manual Wander measurement.
- Example use When specifying Section 7.2.1 (ETS 300 462-3-1997) as the ETSI TDEV Mask table.

> :SOURce:JITTer:WANDgen:TDEV:ETYPe S721

## **:SOURce:JITTer:WANDgen:TDEV:ETYPe?**

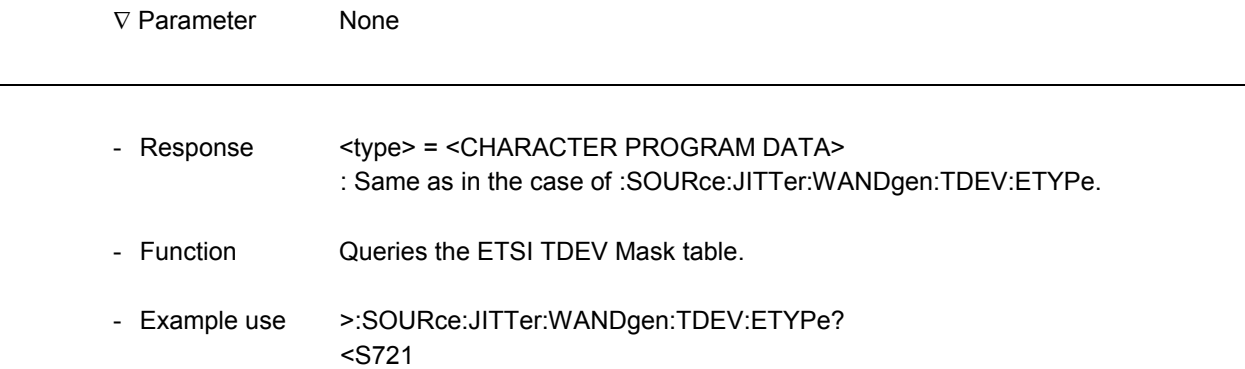

## **:SOURce:JITTer:WANDgen:TDEV:ATYPe**

-

1

1

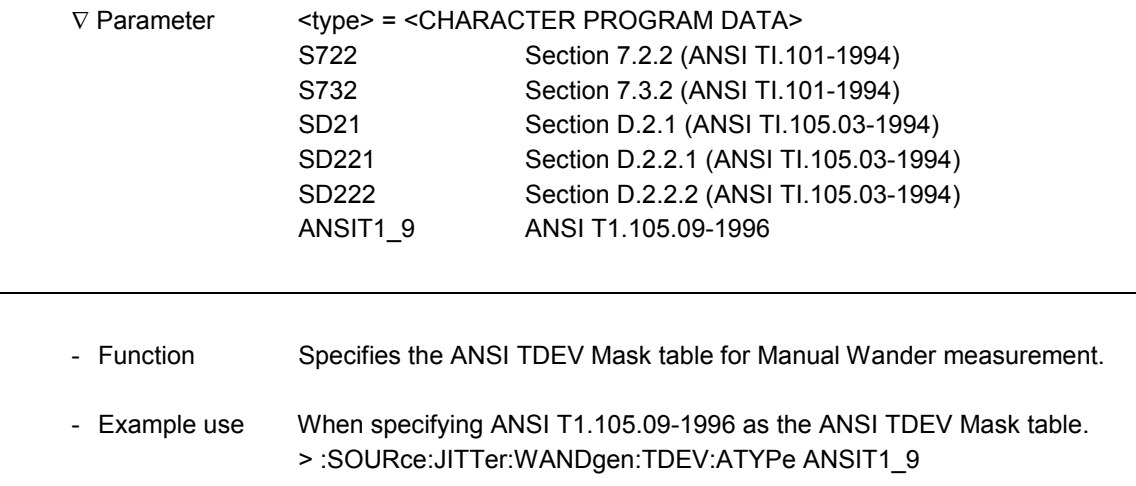

## **:SOURce:JITTer:WANDgen:TDEV:ATYPe?**

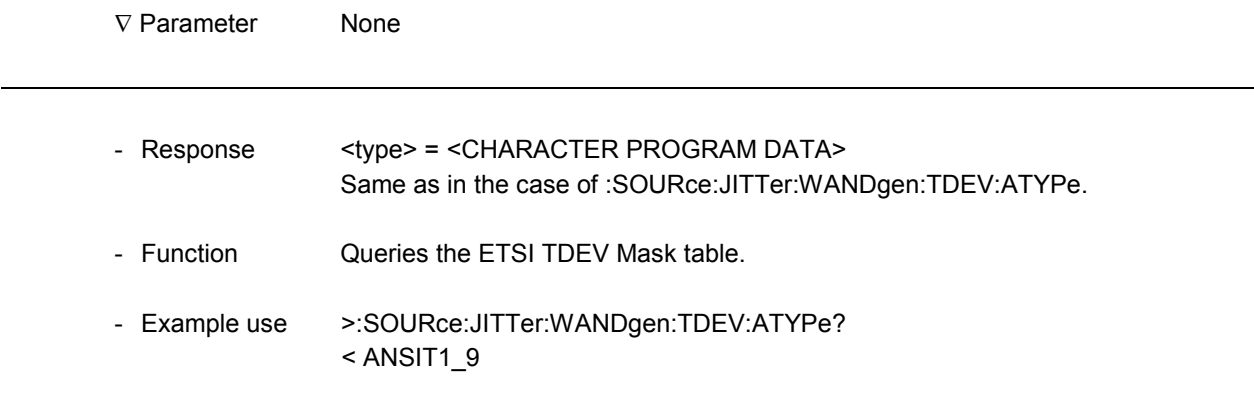

l

l

## **:SOURce:JITTer:WANDgen:TDEV:BTYPe**

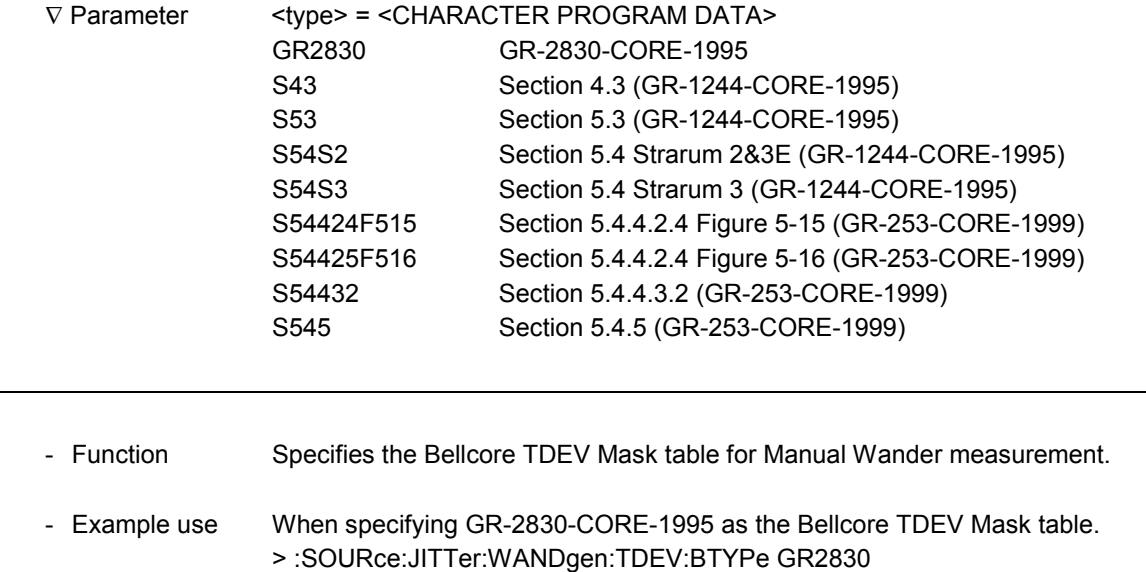

# **:SOURce:JITTer:WANDgen:TDEV:BTYPe?**

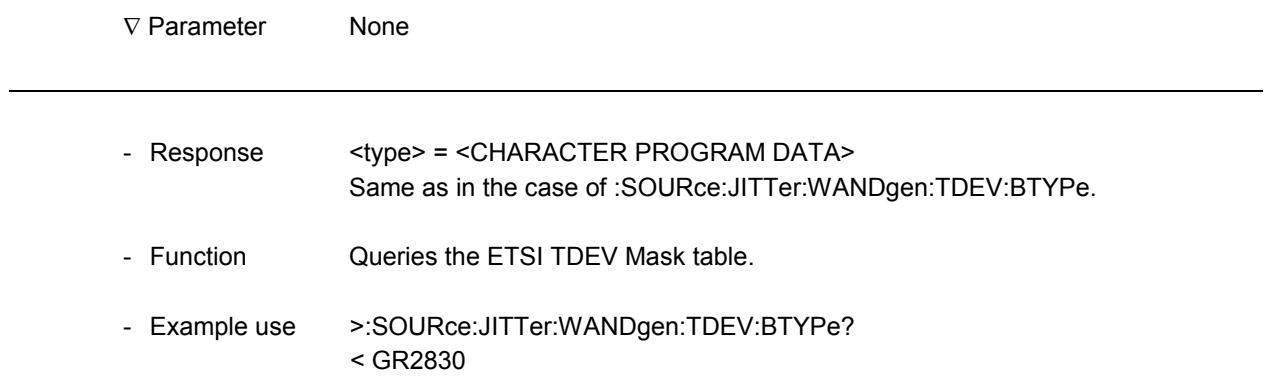

## **:SOURce:JITTer:WANDgen:MPDeviation**

-

1

1

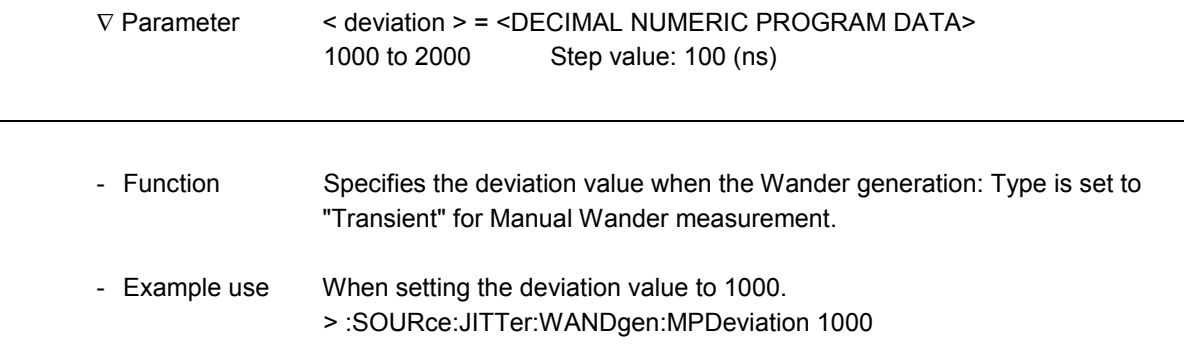

## **:SOURce:JITTer:WANDgen:MPDeviation?**

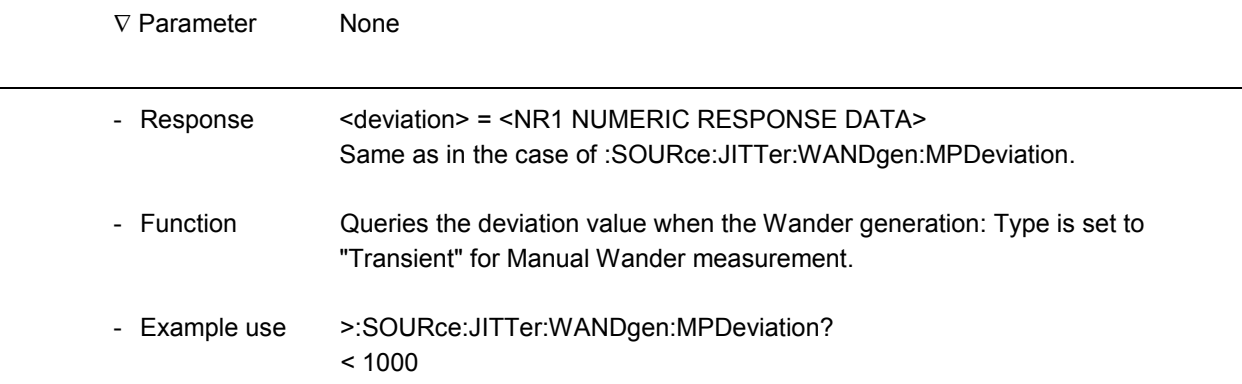

#### 11.2.2 Jitter transfer sub-screen

1) When Measurement type: Calibration selected.<br>
Itter transfer

```
Tx:9953M Rx:9953M
                                                                                        12:07:22 21/Feb/2001]
                                 [Calibration]<br>[External]
Measurement type
                                                             Ensure the following loopback.
 Loopback
                                 \left[ \begin{array}{ccc} 6.825 & 2M & \\ 1 & \text{to} & [20] \\ & & \text{Bell1} & 377 \end{array} \right]Transfer table
rransier tap:<br>Point<br>Mask table
                                                                   \mathbf l0.0]ppm
Freq. offset
                                 \mathsf LWaiting time
                                 [0.6]\perp \Box
```
2) When Measurement type: Measurement selected. (This screen appears when a measurement has completed.)

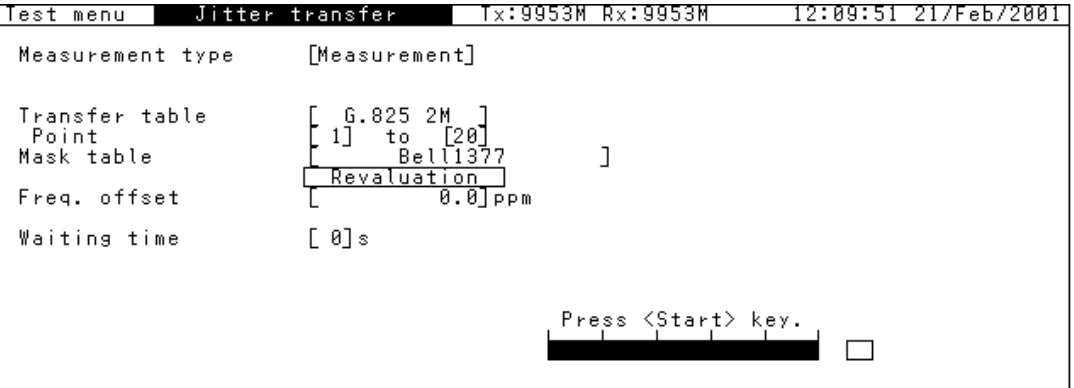

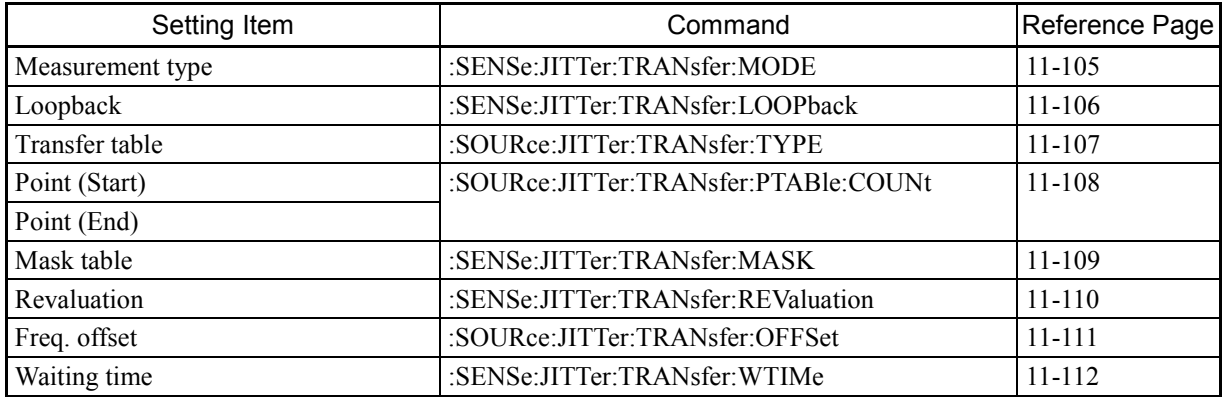

#### **:SENSe:JITTer:TRANsfer:MODE** ∇ Parameter <mode> = <CHARACTER PROGRAM DATA> CAL Calibration MEAS Measurement 1 - Function Specifies the measurement mode for the measurement of jitter transfer characteristics. Calibration starts when :SENSe:MEASure:STARt is transmitted following CAL setting. A measurement starts when :SENSe:MEASure:STARt is transmitted following MEAS setting. Be sure to perform calibration before measurement. - Example use When setting the measurement mode to "CAL". > :SENSe:JITTer:TRANsfer:MODE CAL

## **:SENSe:JITTer:TRANsfer:MODE?**

-

-

1

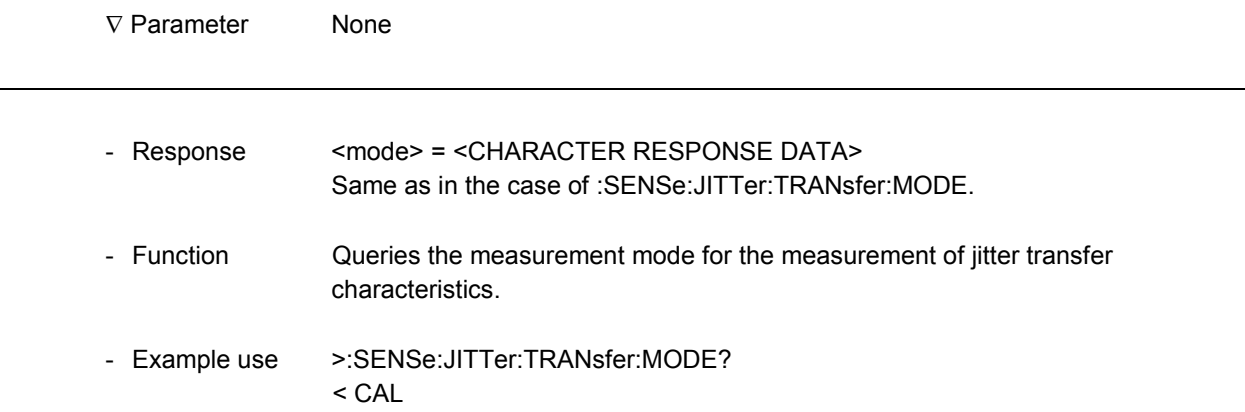

l

## **:SENSe:JITTer:TRANsfer:LOOPback**

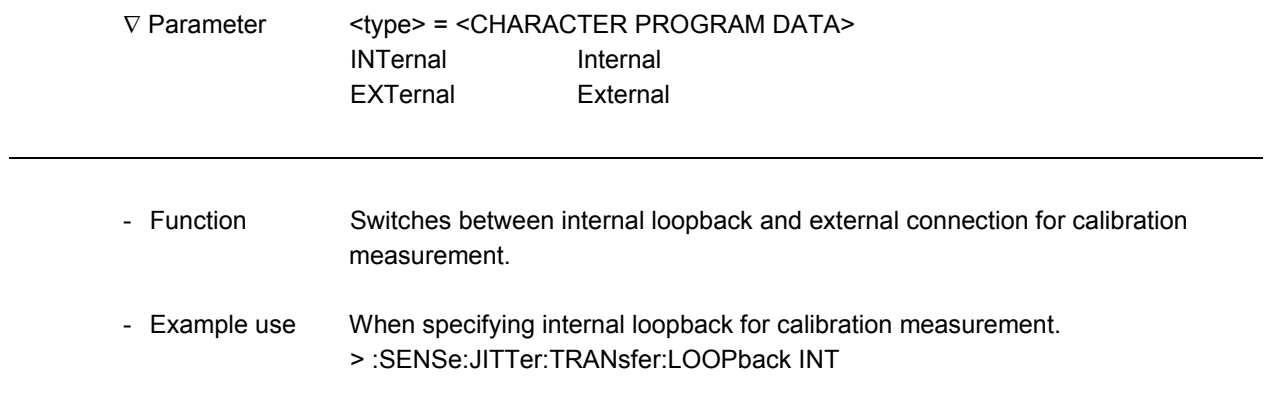

## **:SENSe:JITTer:TRANsfer:LOOPback?**

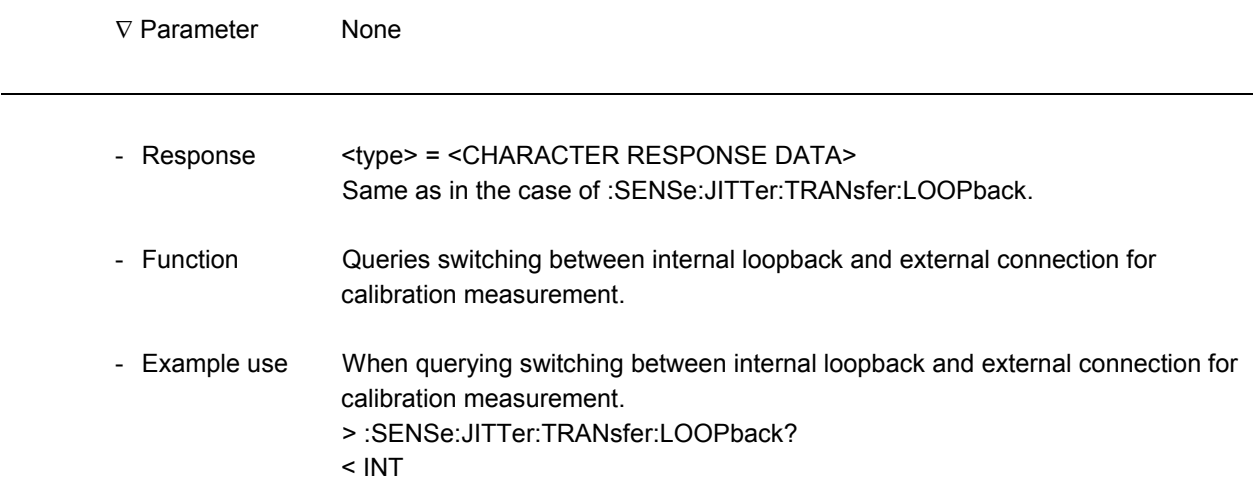

## **:SOURce:JITTer:TRANsfer:TYPE**

-

-

-

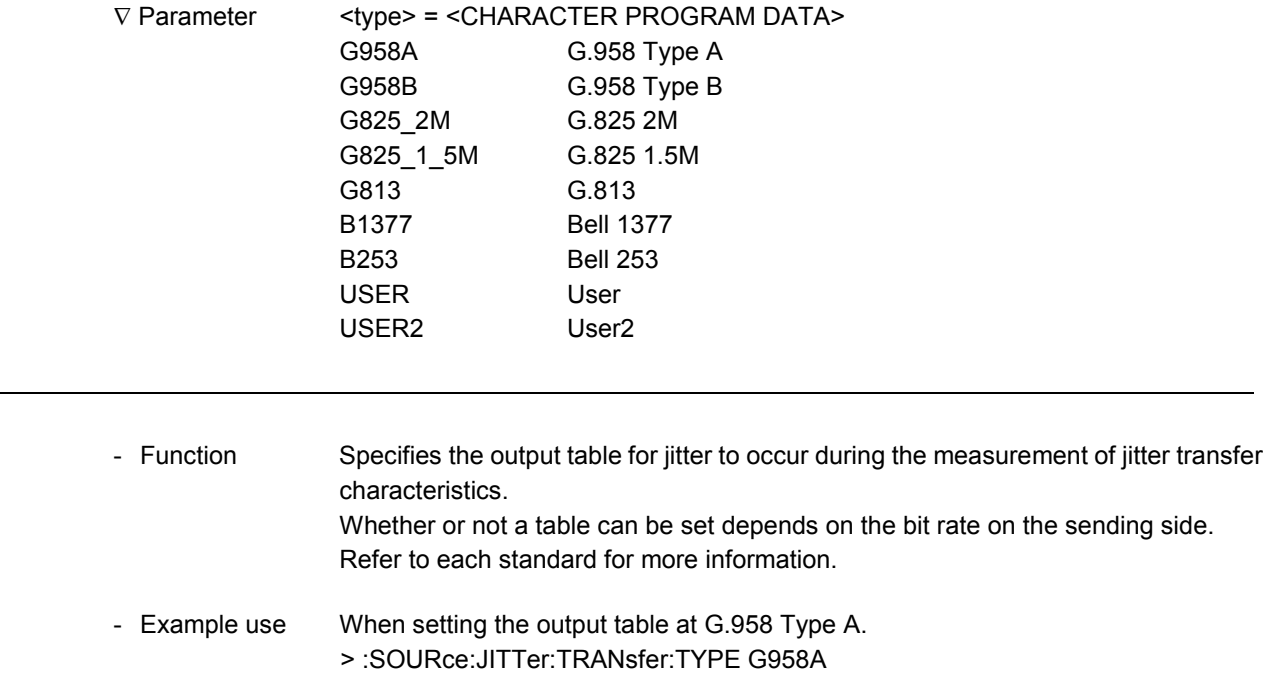

## **:SOURce:JITTer:TRANsfer:TYPE?**

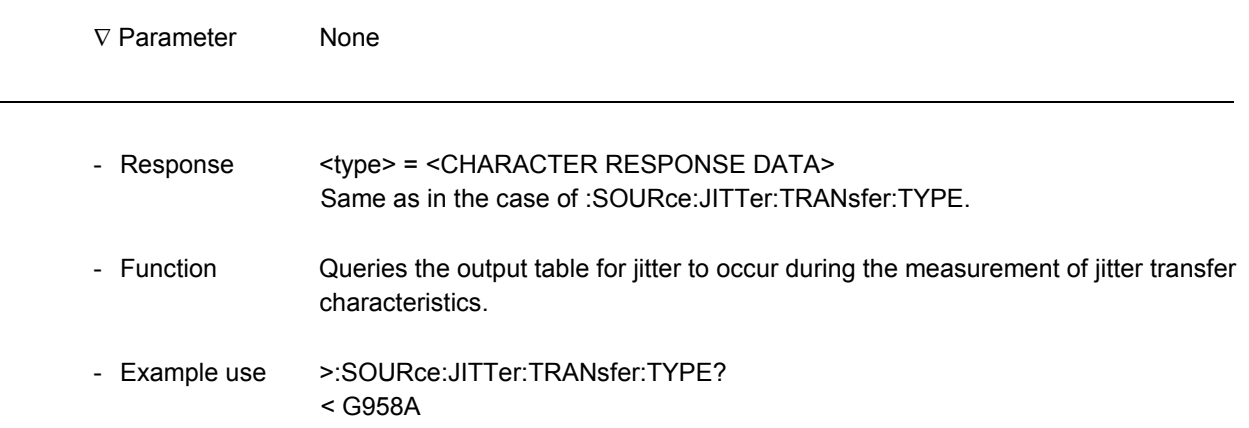

 $\overline{a}$ 

## **:SOURce:JITTer:TRANsfer:PTABle:COUNt**

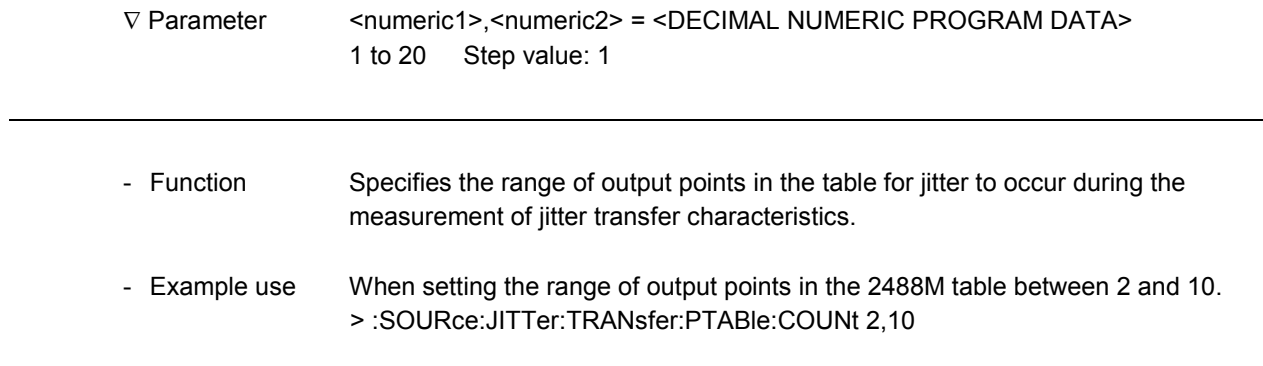

<u> 1980 - Johann Stoff, deutscher Stoffen und der Stoffen und der Stoffen und der Stoffen und der Stoffen und der</u>

#### **:SOURce:JITTer:TRANsfer:PTABle:COUNt?**

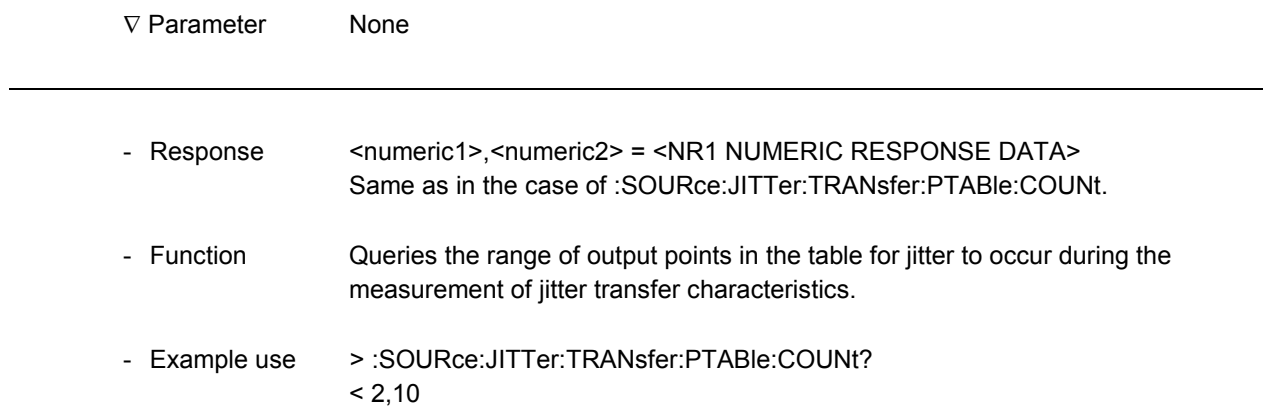

## **:SENSe:JITTer:TRANsfer:MASK**

-

-

-

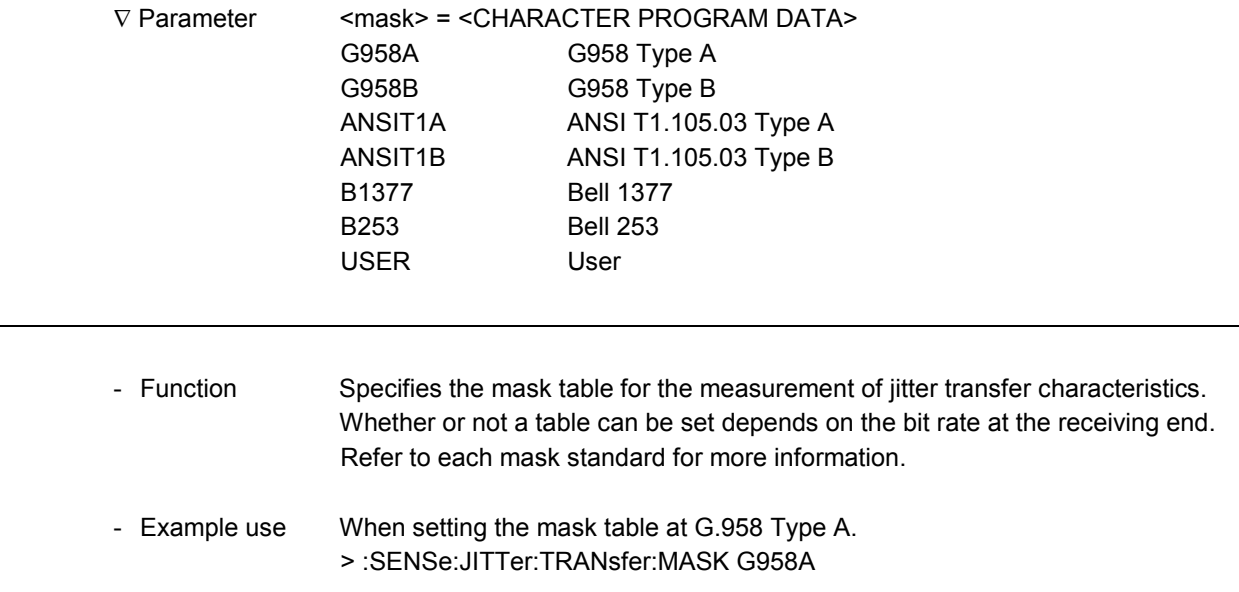

## **:SENSe:JITTer:TRANsfer:MASK?**

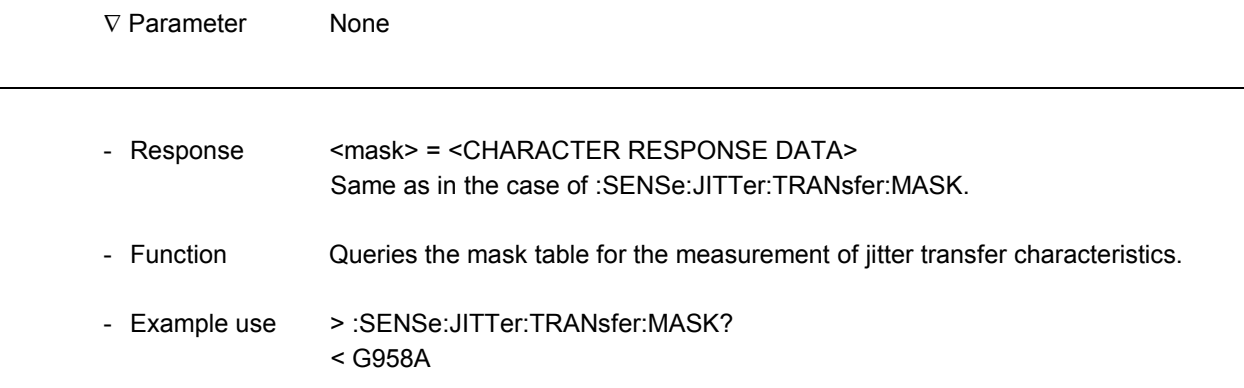

 $\overline{a}$ 

## **:SENSe:JITTer:TRANsfer:REValuation**

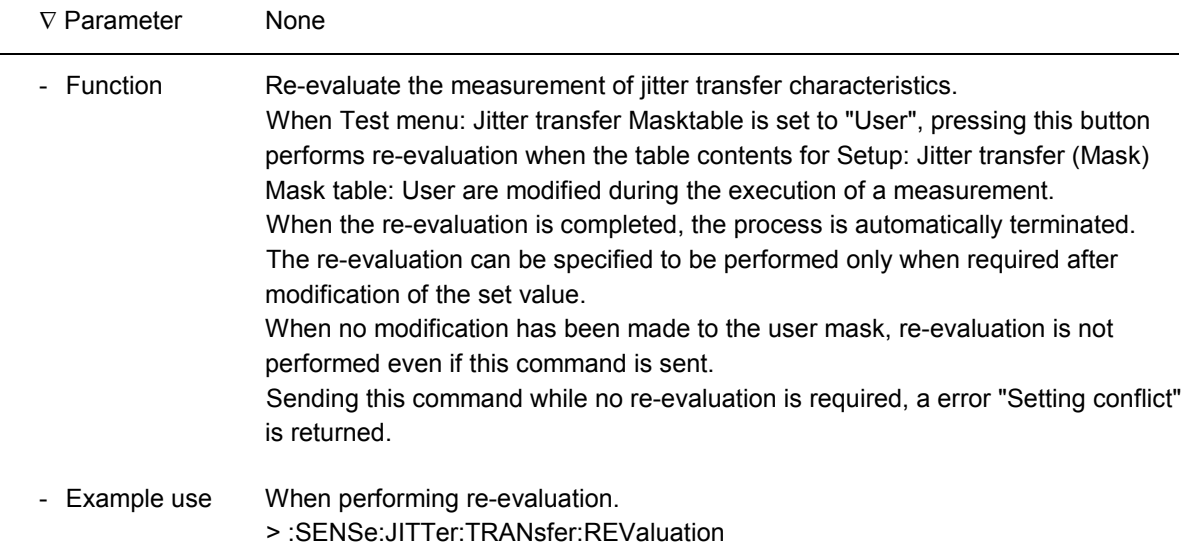

## **:SOURce:JITTer:TRANsfer:OFFSet**

-

-

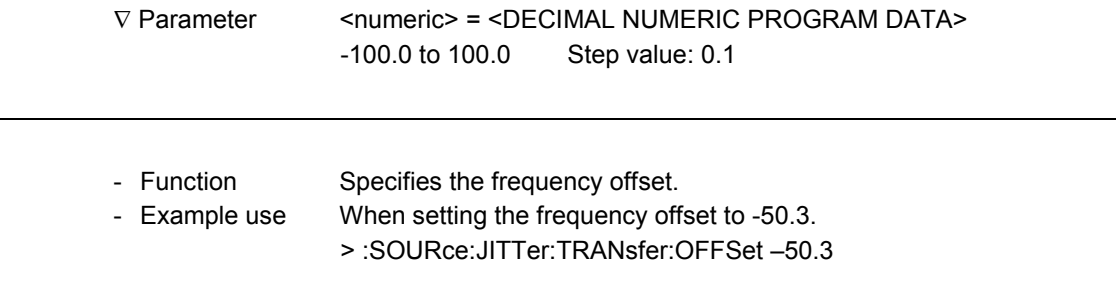

## **:SOURce:JITTer:TRANsfer:OFFSet?**

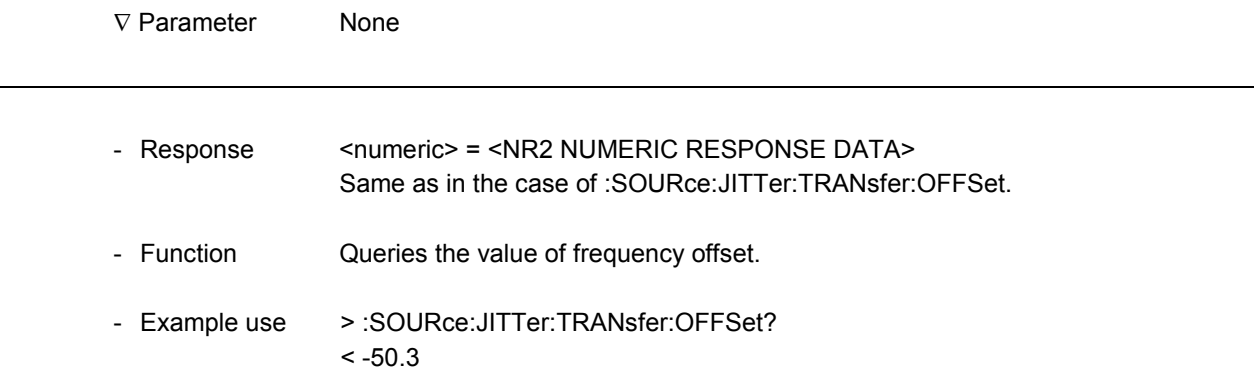

 $\overline{a}$ 

## **:SENSe:JITTer:TRANsfer:WTIMe**

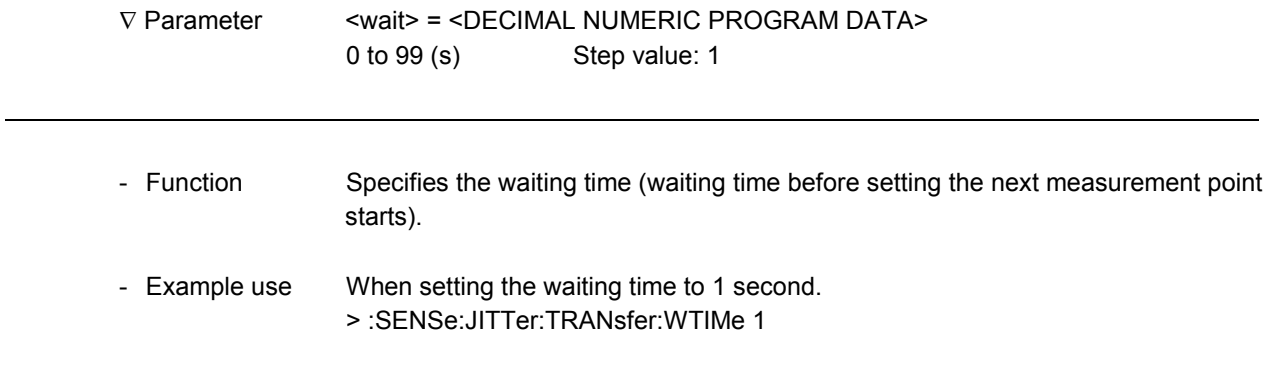

## **:SENSe:JITTer:TRANsfer:WTIMe?**

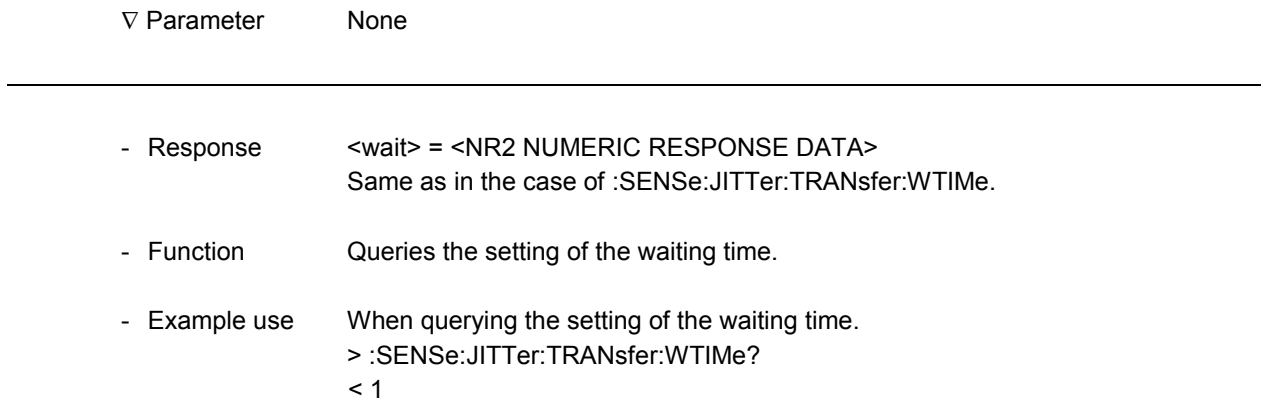

#### 11.2.3 Wander sub-screen

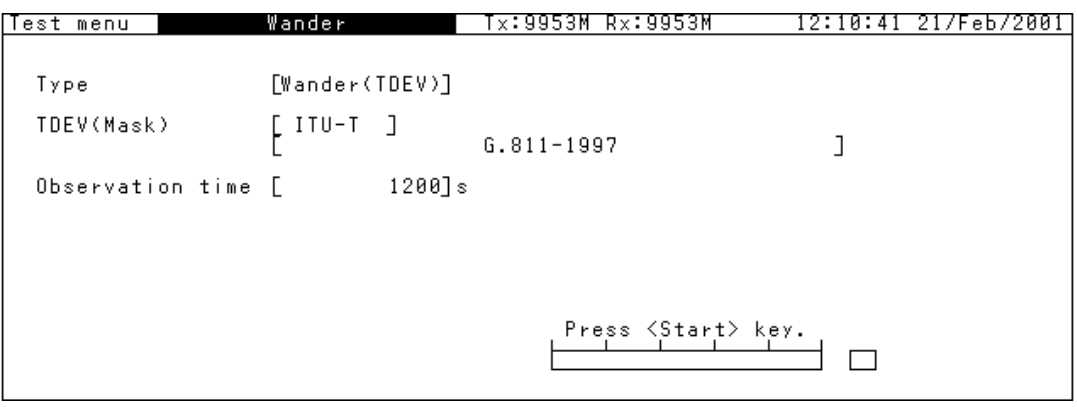

The following screen appears when Type: Transient.

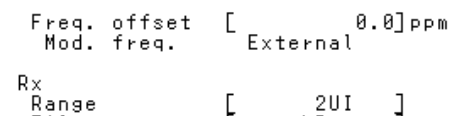

The following screen appears when Observation time: User.

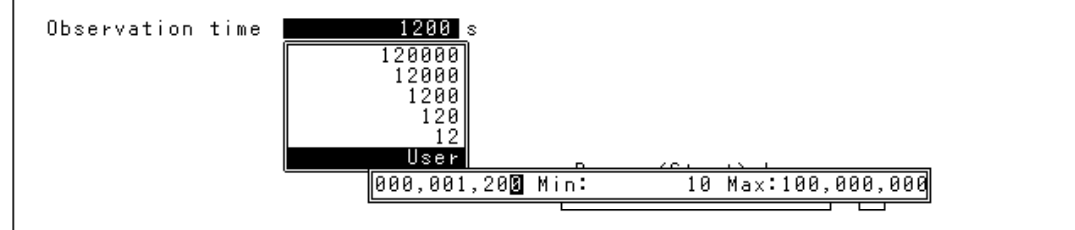

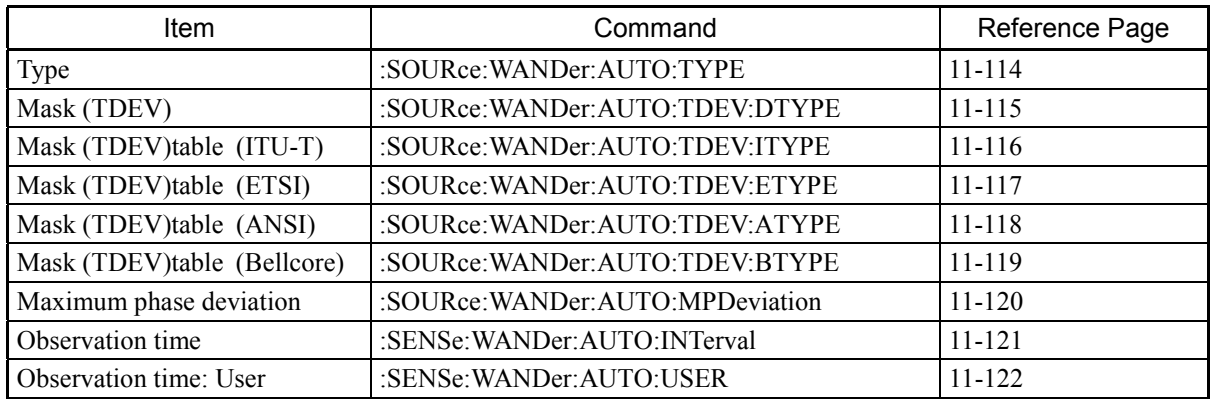

 $\overline{a}$ 

l

#### **:SOURce:WANDer:AUTO:TYPE**

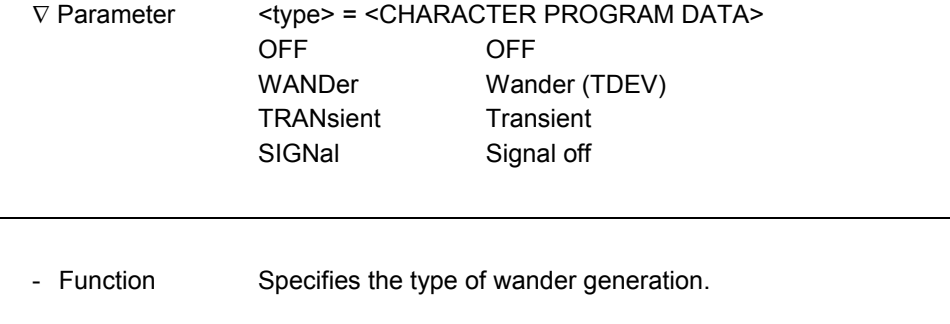

- Example use When setting the type of wander generation to "Wander (TDEV)". > :SOURce:WANDer:AUTO:TYPE WANDer

#### **:SOURce:WANDer:AUTO:TYPE?**

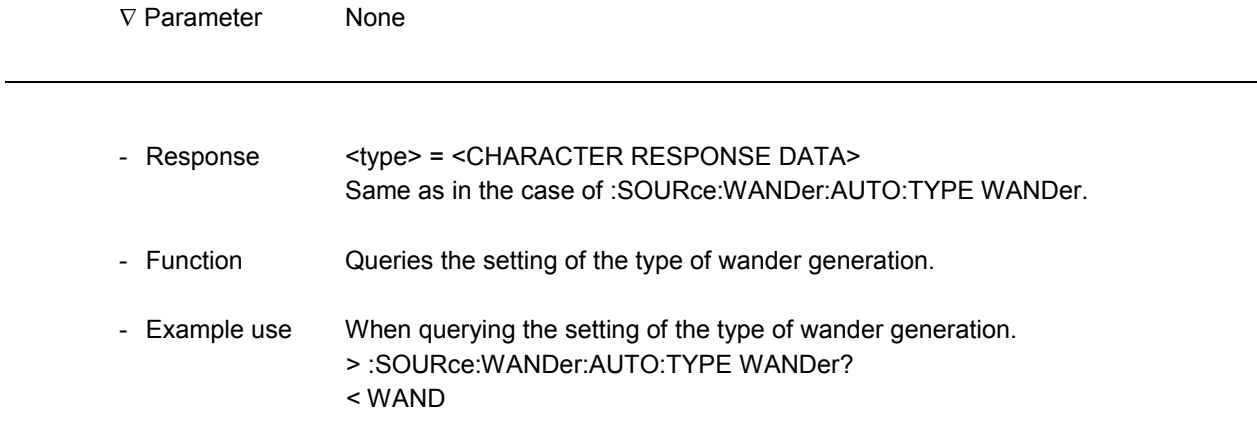

## **:SOURce:WANDer:AUTO:TDEV:DTYPe**

-

-

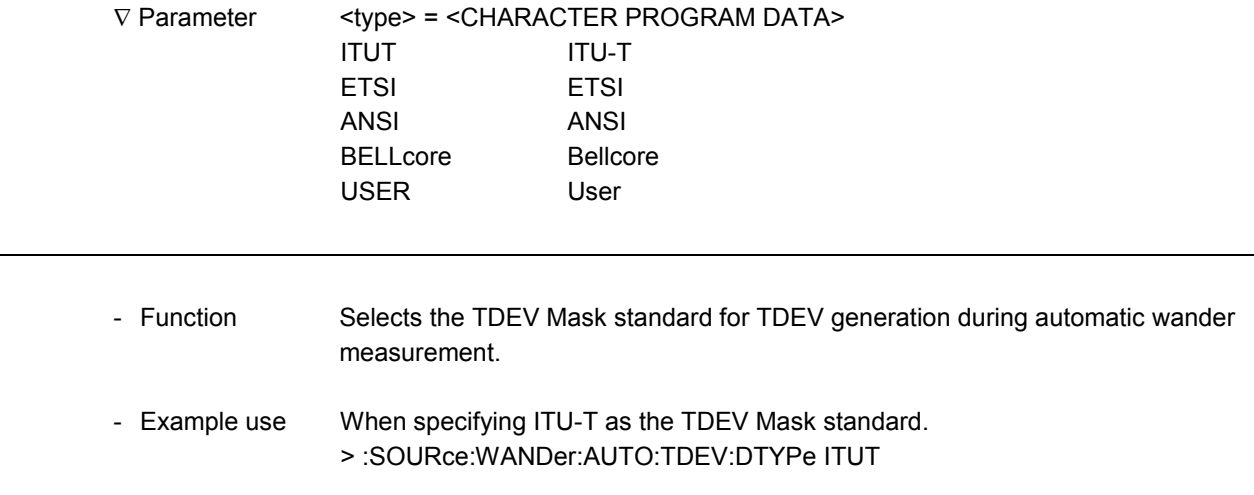

## **:SOURce:WANDer:AUTO:TDEV:DTYPe?**

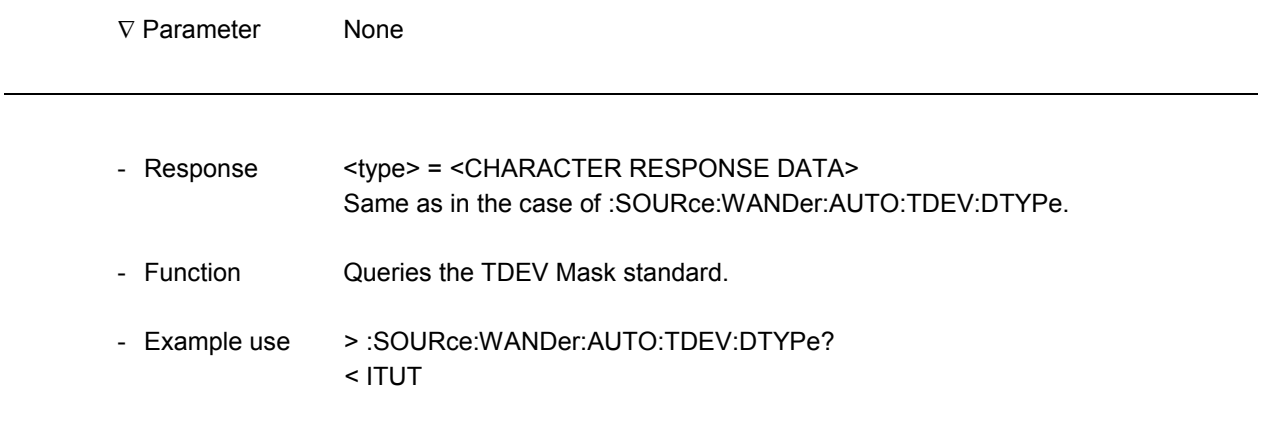

l

 $\overline{a}$ 

#### **:SOURce:WANDer:AUTO:TDEV:ITYPe**

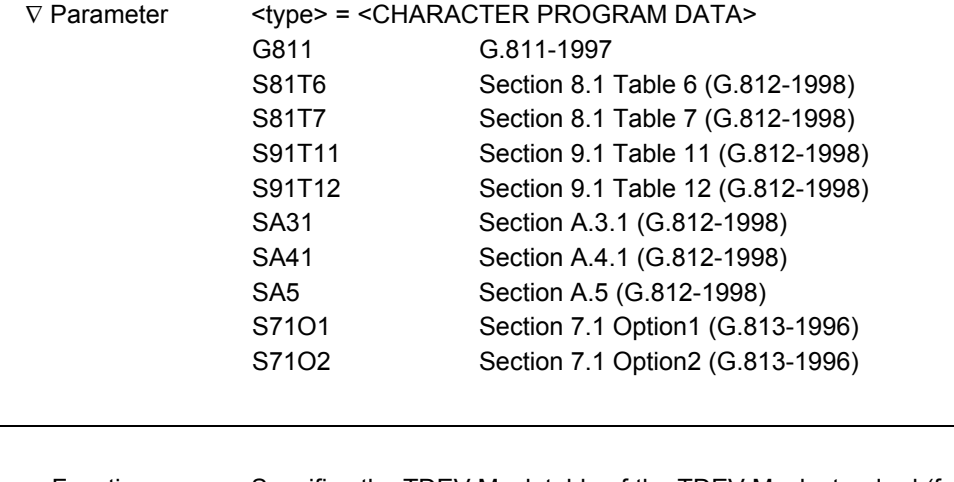

- Function Specifies the TDEV Mask table of the TDEV Mask standard (for ITU-T) during automatic wander measurement.
- Example use When specifying G.811-1997 as the ITU-T TDEV Mask table. > :SOURce:WANDer:AUTO:TDEV:ITYPe G811

## **:SOURce:WANDer:AUTO:TDEV:ITYPe?**

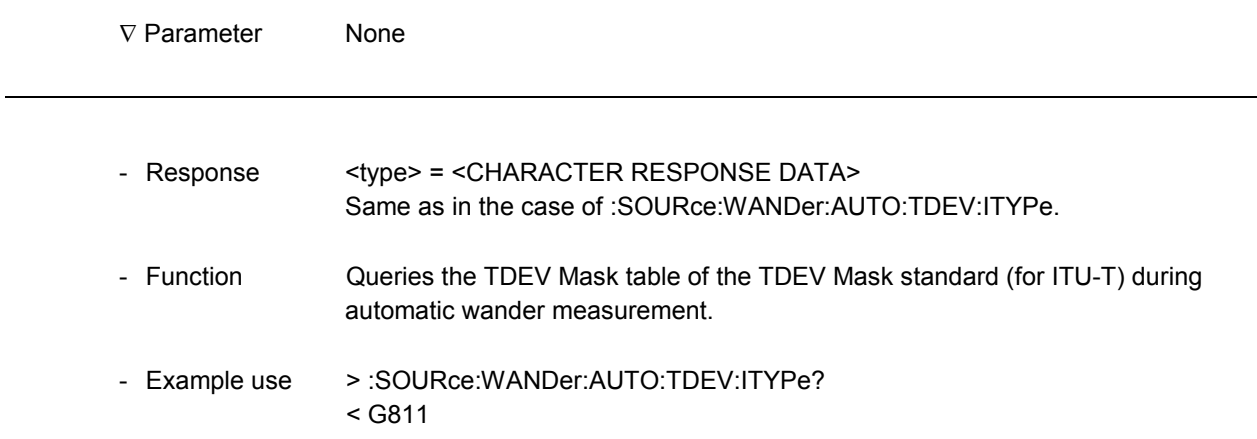
#### **:SOURce:WANDer:AUTO:TDEV:ETYPe**

-

1

-

-

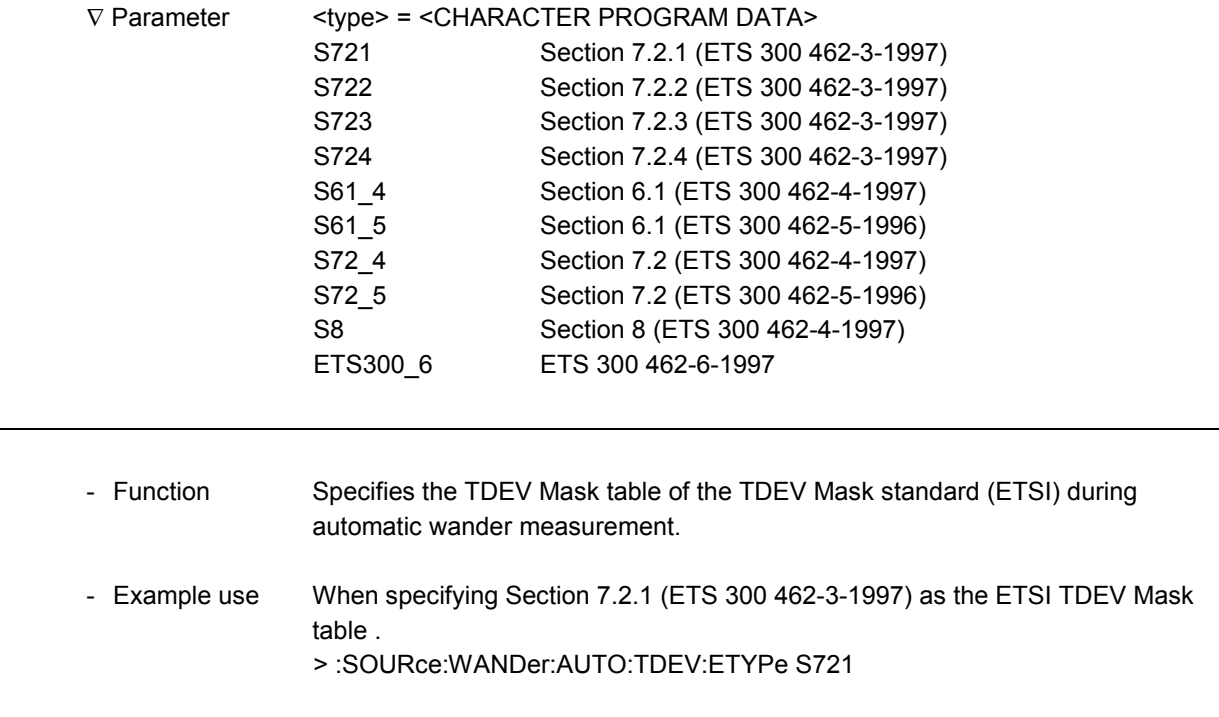

#### **:SOURce:WANDer:AUTO:TDEV:ETYPe?**

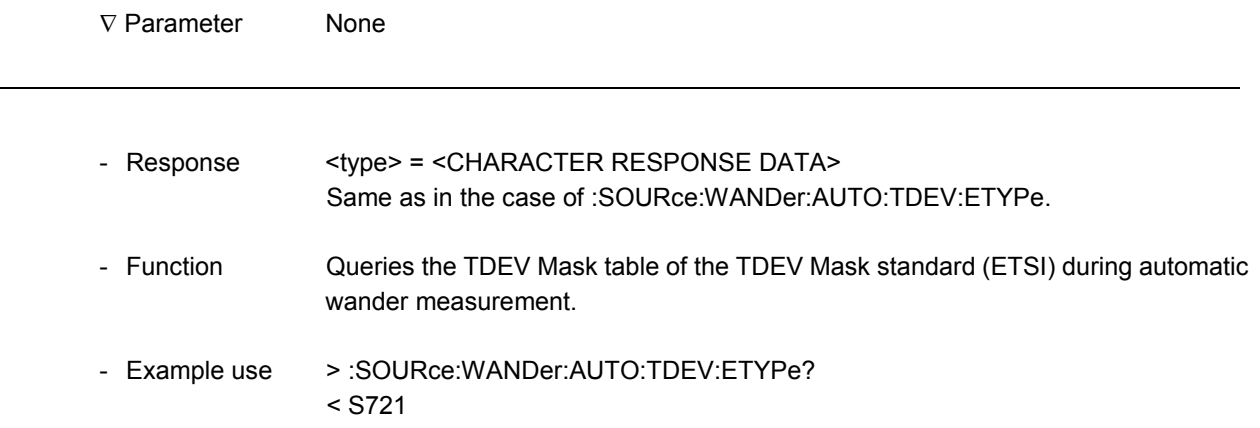

l

#### **:SOURce:WANDer:AUTO:TDEV:ATYPe**

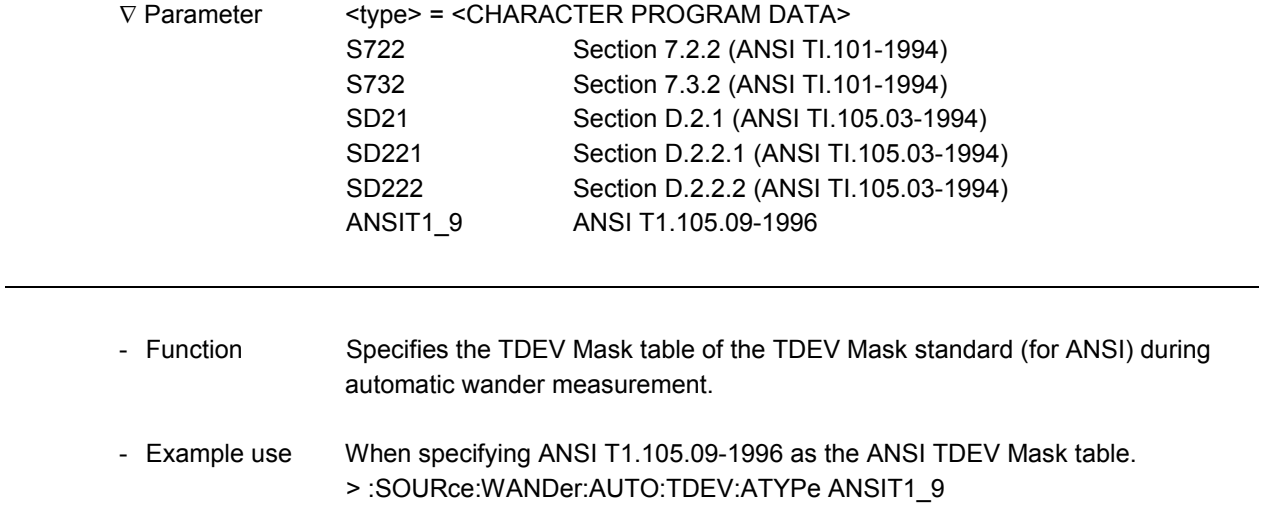

#### **:SOURce:WANDer:AUTO:TDEV:ATYPe?**

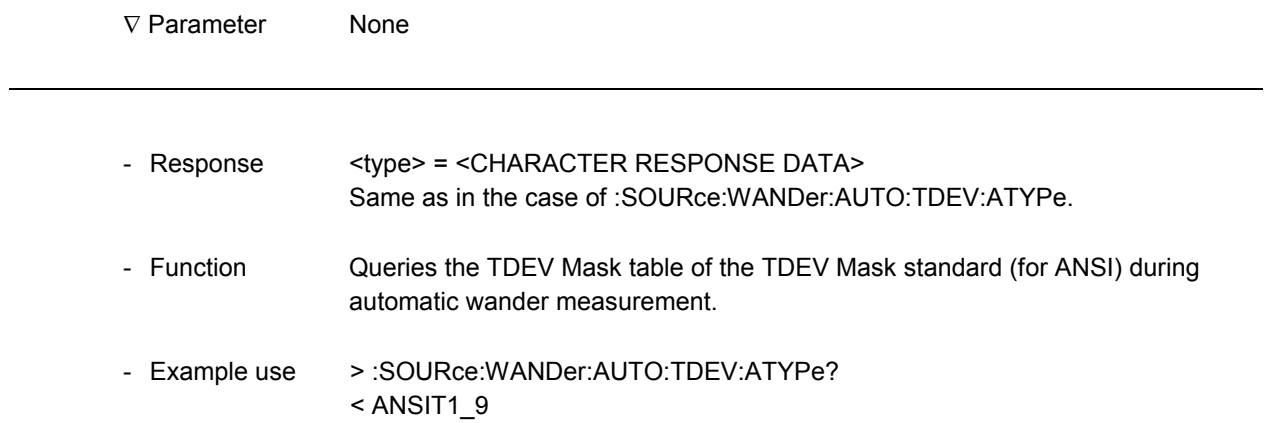

#### **:SOURce:WANDer:AUTO:TDEV:BTYPe**

-

1

-

1

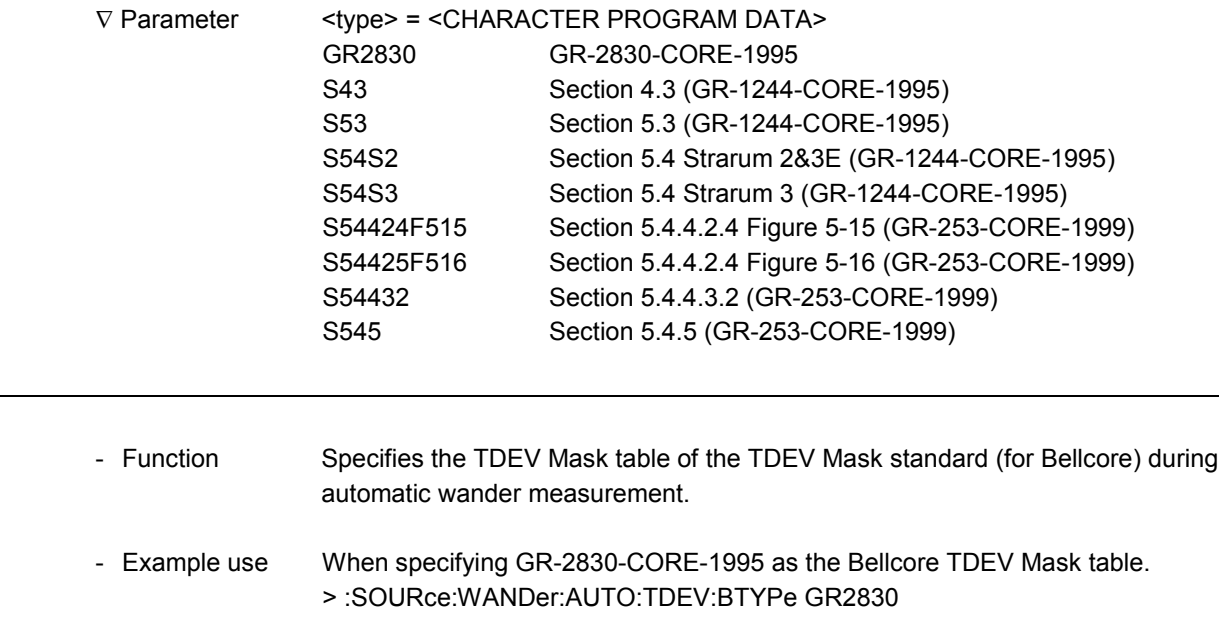

#### **:SOURce:WANDer:AUTO:TDEV:BTYPe?**

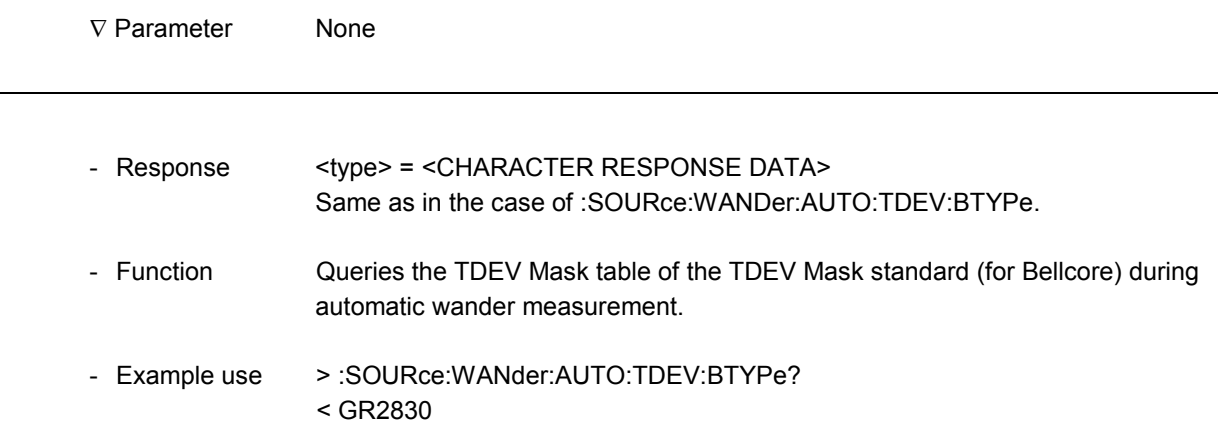

l

#### **:SOURce:WANDer:AUTO:MPDeviation**

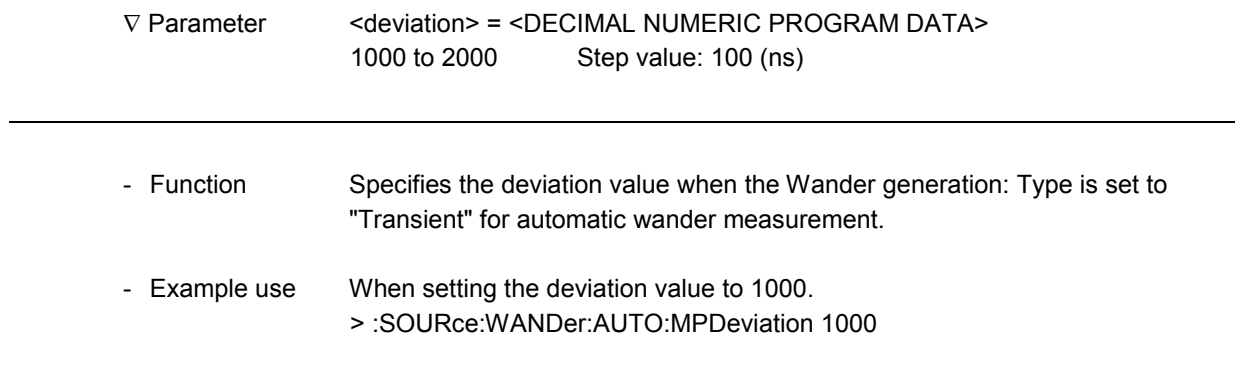

#### **:SOURce:WANDer:AUTO:MPDeviation?**

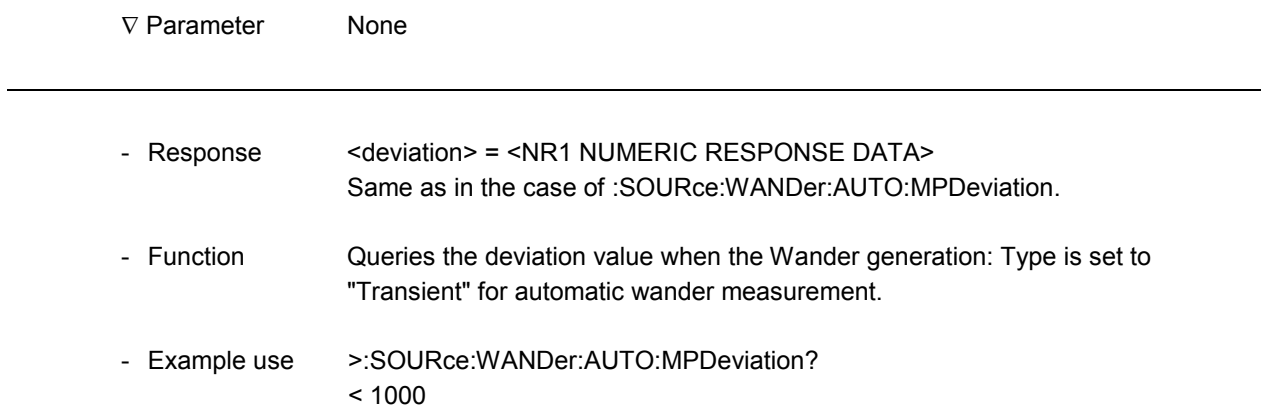

#### **:SENSe:WANDer:AUTO:INTerval**

-

1

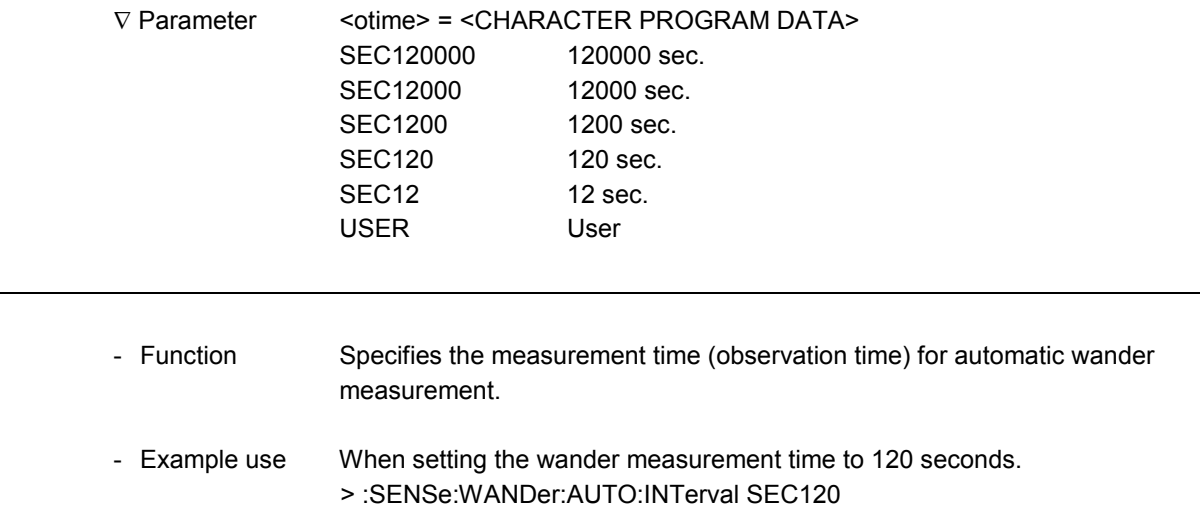

### **:SENSe:WANDer:AUTO:INTerval?**

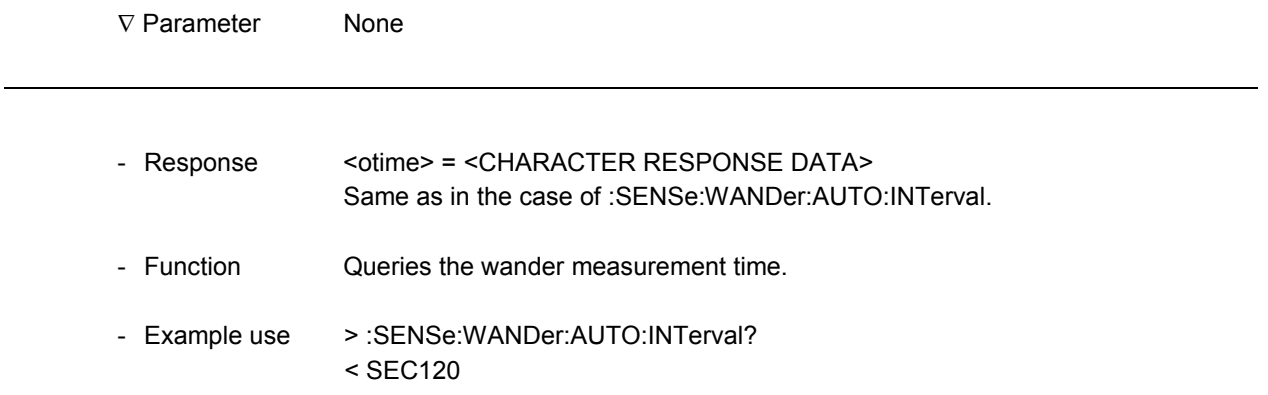

l

#### **:SENSe:WANDer:AUTO:USER**

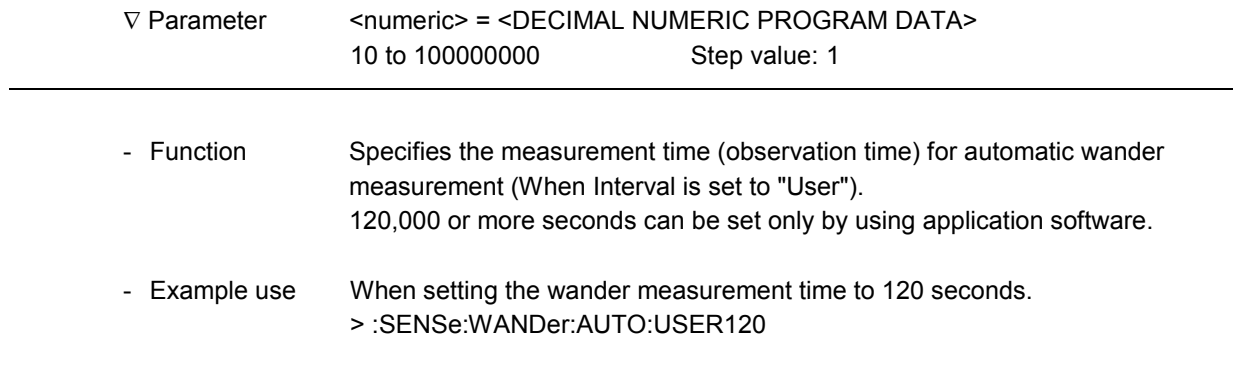

#### **:SENSe:WANDer:AUTO:USER?**

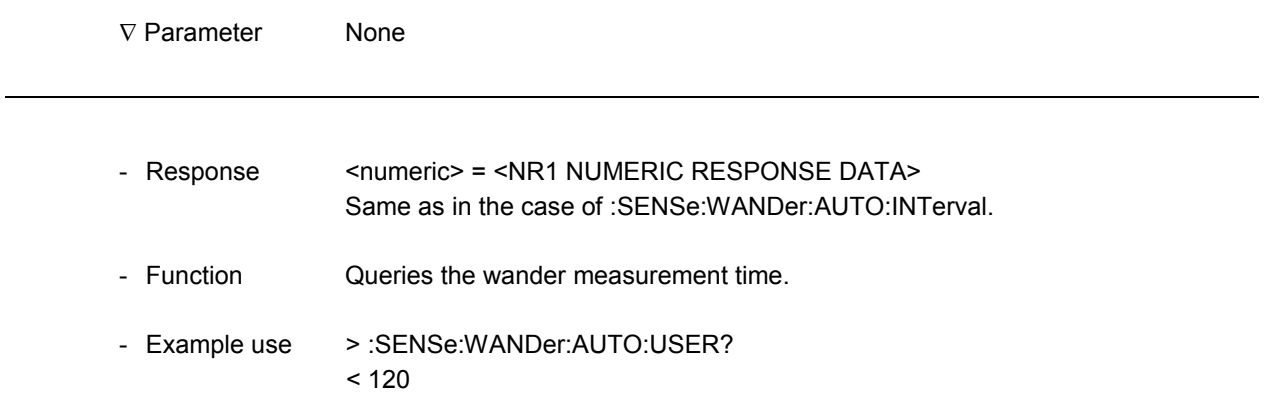

### 11.3 Result Main Screen

The Result screen displays the results of the measurement specified on the Test Menu screen.

The remote command can also be used to output the results of the measurement specified in the Test menu.

In case a setting which does not match the specified measurement is sent, an execution error "Setting conflict" is returned.

### 11.3.1 Command commonly used on Result screens

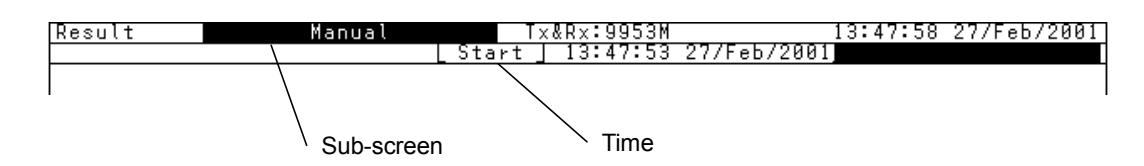

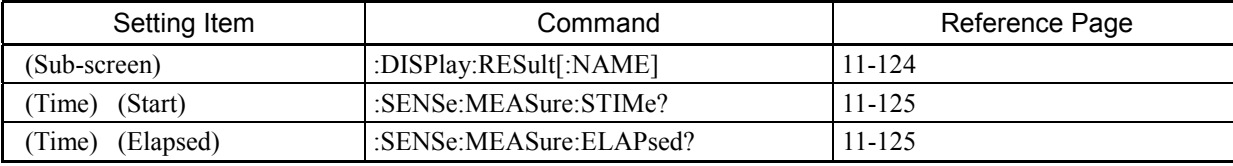

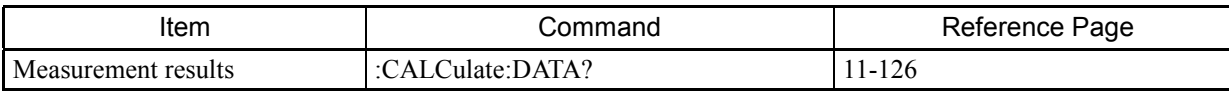

### **:DISPlay:RESult[:NAME]**

l

l

 $\overline{a}$ 

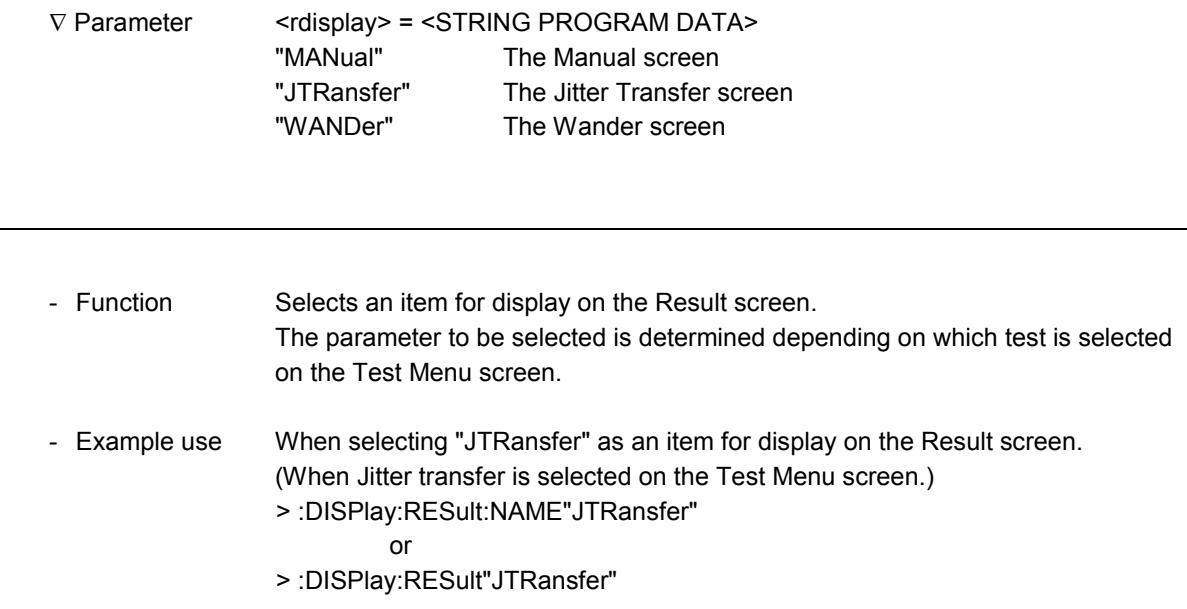

### **:DISPlay:RESult[:NAME]?**

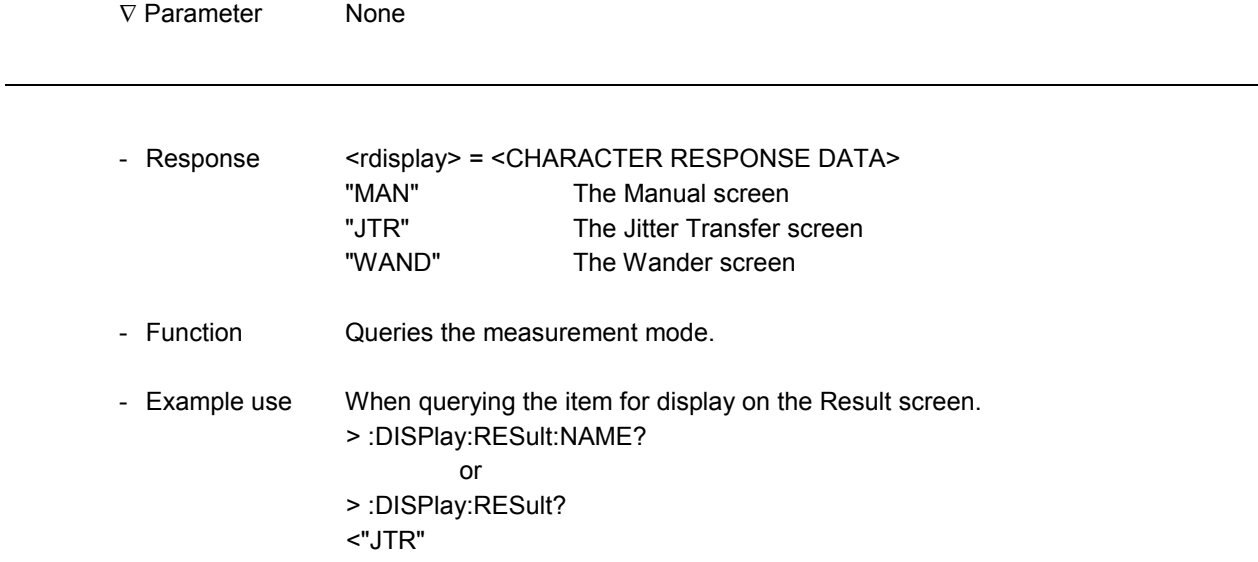

#### **:SENSe:MEASure:STIMe?**

1

-

-

1

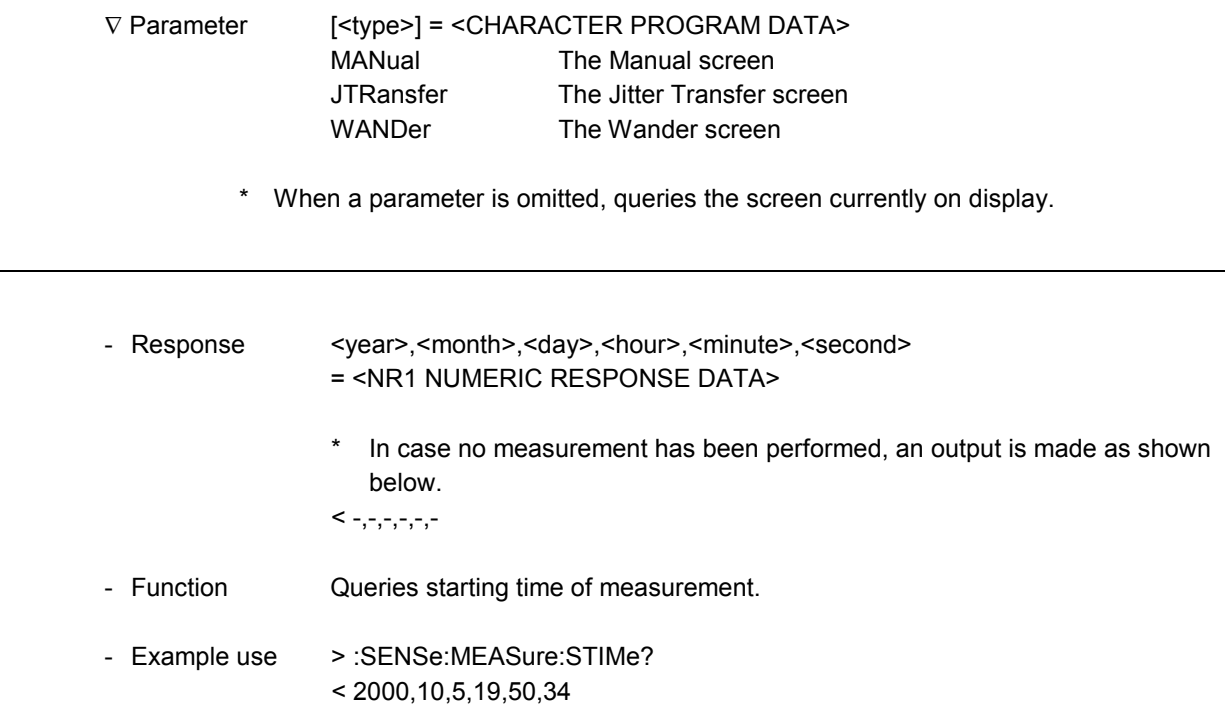

# Result:Commonly *Result:Commonly*

#### **:SENSe:MEASure:ELAPsed?**

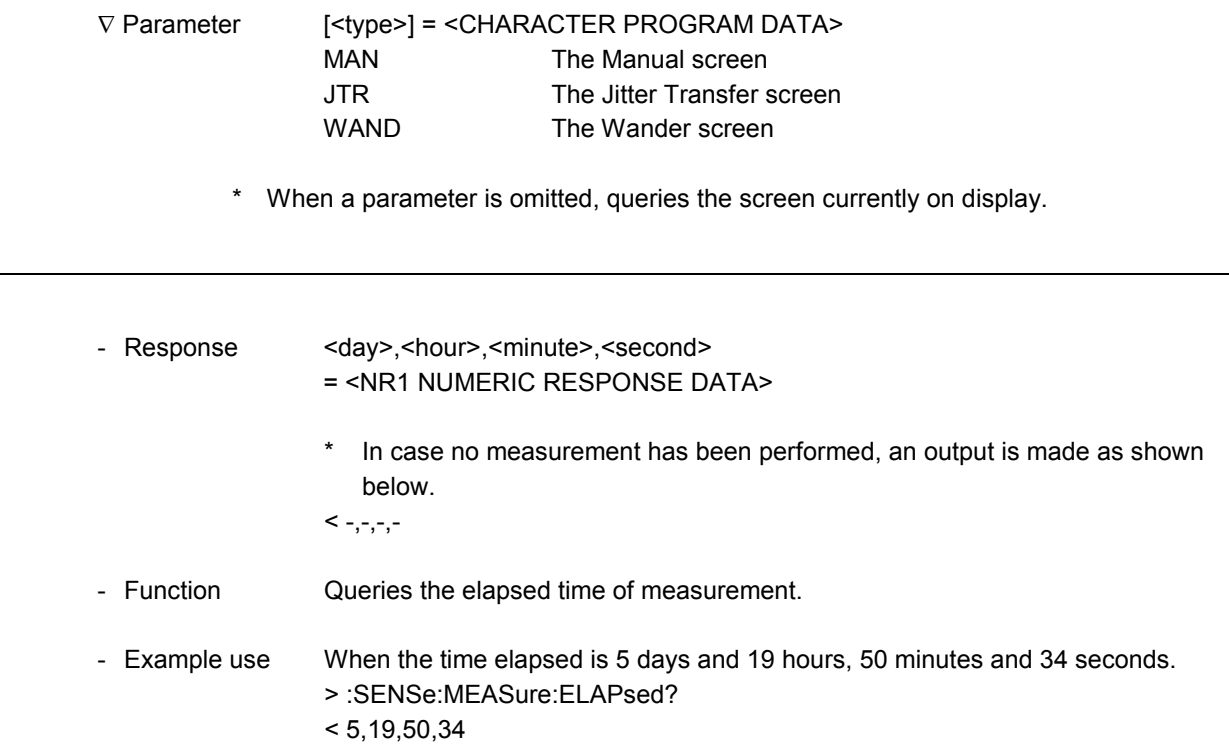

#### **:CALCulate:DATA?**

l

l

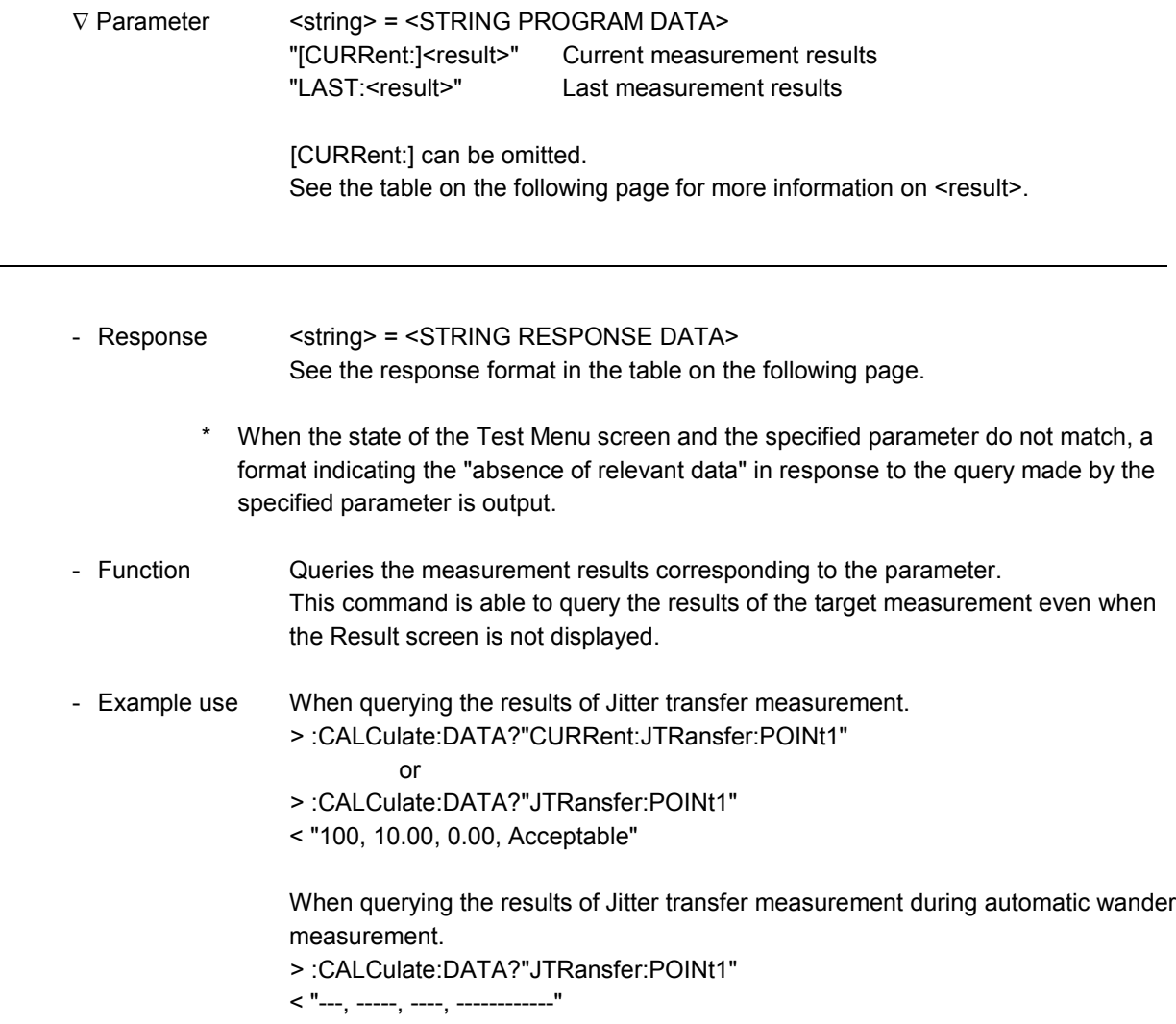

The response format and the Example use regarding each measurement item are shown below.

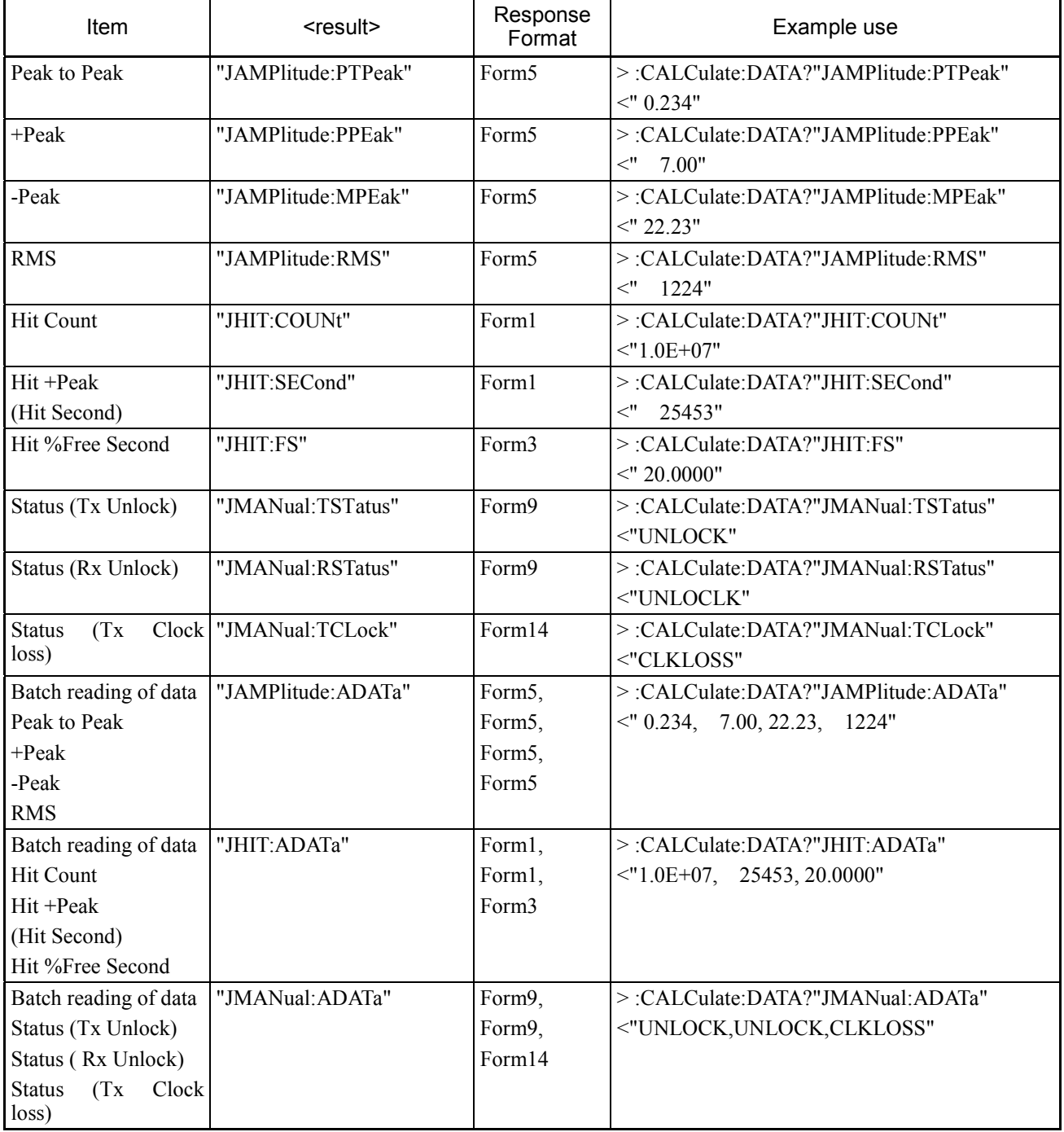

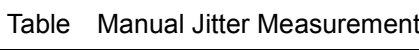

| Item                                                |              | <result></result>      | Response<br>Format                                                                                         | Example use                                                                                                    |
|-----------------------------------------------------|--------------|------------------------|----------------------------------------------------------------------------------------------------|----------------------------------------------------------------------------------------------------|
| Wander                                              | Peak to Peak | "WANDer:PTPeak[:FULL]" | Form8                                                                                                    | >:CALCulate:DATA?"WANDer:PTPeak[:FULL]"<br>$\lt'$<br>5.0"                                                                                                    |
| $(DC-10 Hz)$ +Peak                                  |              | "WANDer:PPEak[:FULL]"  | Form8                                                                                                    | >:CALCulate:DATA?"WANDer:PPEak[:FULL]"<br>$<^{\prime\prime}$<br>5000"                                                                                           |
|                                                     | -Peak        | "WANDer:MPEak[:FULL]"  | Form8                                                                                                    | >:CALCulate:DATA?"WANDer:MPEak[:FULL]"<br>$<$ "<br>4.0E04"                                                                                                    |
|                                                     | <b>TIE</b>   | "WANDer:TIE[:FULL]"    | Form7                                                                                                    | >:CALCulate:DATA?"WANDer:TIE[:FULL]"<br>$<$ "<br>1.0E07"                                                                                                    |
| Wander                                              | Peak to Peak | "WANDer:PTPeak:LOW"    | Form8                                                                                                    | >:CALCulate:DATA?" WANDer:PTPeak:LOW"<br>$<^{\prime\prime}$<br>5.0"                                                                                             |
| $(DC-0.01)$<br>Hz)                                  | $+Peak$      | "WANDer:PPEak:LOW"     | Form8                                                                                                    | >:CALCulate:DATA?" WANDer:PPEak:LOW"<br>$<^{\prime\prime}$<br>5000"                                                                                             |
|                                                     | -Peak        | "WANDer:MPEak:LOW"     | Form8                                                                                                    | >:CALCulate:DATA?" WANDer:MPEak:LOW"<br>$<$ " 4.0E04"                                                                                                    |
|                                                     | <b>TIE</b>   | "WANDer:TIE:LOW"       | Form7                                                                                                    | >:CALCulate:DATA?" WANDer:TIE:LOW"<br>$<$ "<br>1.0E07"                                                                                                    |
| Wander                                              | Peak to Peak | "WANDer:PTPeak:HIGH"   | Form8                                                                                                    | >:CALCulate:DATA?" WANDer:PTPeak:HIGH"<br>$<^{\prime\prime}$<br>5.0"                                                                                            |
| $(0.01 \text{ Hz} - 10 + \text{Peak})$<br>Hz)       |              | "WANDer:PPEak:HIGH"    | Form8                                                                                                    | >:CALCulate:DATA?" WANDer:PPEak:HIGH"<br>$<^{\prime\prime}$<br>5000"                                                                                            |
|                                                     | -Peak        | "WANDer:MPEak:HIGH"    | Form8                                                                                                    | >:CALCulate:DATA?" WANDer:MPEak:HIGH"<br>$<$ "<br>4.0E04"                                                                                                    |
|                                                     | <b>TIE</b>   | "WANDer:TIE:HIGH"      | Form7                                                                                                    | >:CALCulate:DATA?" WANDer:TIE:HIGH"<br>$<$ " 1.0E07"                                                                                                    |
| Reads<br>all<br>the  <br>out<br>measurement results |              | "WANDer: ADATa"        | Form8,<br>Form8,<br>Form8,<br>Form7,<br>Form8,<br>Form8,<br>Form8,<br>Form7,<br>Form8,<br>Form8,<br>Form8, | >:CALCulate:DATA?" WANDer:ADATa"<br>$<^{\prime\prime}$<br>5.0,<br>5000, 4.0E04, 1.0E07,<br>5.0,<br>5000,<br>4.0E04, 1.0E07,<br>5.0,<br>5000,<br>4.0E04, 1.0E07" |
|                                                     |              |                        | Form7                                                                                                    |                                                                                                    |

Table Manual Wander Measurement

| Item                                                    | <result></result>                                                                      | Response<br>Format                                                                                                    | Example use                                                                                                    |
|---------------------------------------------------------|----------------------------------------------------------------------------------------|----------------------------------------------------------------------------------------------------|----------------------------------------------------------------------------------------------------|
| Measurement<br>results                                  | "JTRansfer:POINt1"<br>"JTRansfer:POINt2"<br>"JTRansfer:POINt19"<br>"JTRansfer:POINt20" | (Frequency),<br>$(UIp-p), (dB),$<br>(Judgment)<br>Form13,<br>Form5,<br>Form6.<br>Form4                                    | >:CALCulate:DATA?"JTRansfer:POINt1"<br>$\lt'$<br>100, 10.00,<br>0.00, Acceptable"                                                                                                    |
| Reads out all<br>the obtained<br>measurement<br>results | "JTRansfer: POINt: ADATa"                                                              | (Point),<br>(Frequency),<br>$(UIp-p), (dB),$<br>(Judgment)<br>Form1,<br>Form13,<br>Form <sub>5</sub> .<br>Form6,<br>Form4 | >:CALCulate:DATA?"JTRansfer:POINt:ADATa"<br>$\lt'$<br>100, 10.00,<br>12,<br>0.00, Acceptable,<br>13.<br>200, 10.00,<br>0.00, Acceptable,<br>240, 10.00,<br>0.00, Acceptable,<br>14,<br>10000, 10.00,<br>15.<br>0.00, Acceptable,<br>100, 10.00,<br>0.00, Acceptable,<br>16,<br>100, 10.00,<br>0.00, Acceptable,<br>17, |

Table Jitter Transfer Measurement

| Item                                       | <result></result>                                                          | Response<br>Format                  | Example use                                                                                                    |
|--------------------------------------------|----------------------------------------------------------------------------|-------------------------------------|----------------------------------------------------------------------------------------------------|
| Measurement results                        | "WANDer:POINt1"<br>"WANDer:POINt2"<br>"WANDer:POINt43"<br>"WANDer:POINt44" | Form8',<br>Form8                    | >:CALCulate:DATA?"WANDer:POINt1"<br>$<$ "<br>0.10,<br>11"                                                                                                    |
| Reads<br>all<br>out<br>measurement results | the   "WANDer:POINt:ADATa"                                                 | (No.)<br>Form1,<br>Form8',<br>Form8 | >:CALCulate:DATA?"WANDer:POINt:ADATa"<br>$\lt"$<br>0.10,<br>11,<br>1,<br>0.15,<br>2,<br>12,<br>0.20,<br>3,<br>13,<br>0.25,<br>14,<br>4,<br>5,<br>0.35,<br>15,<br>6,<br>0.50,<br>16,<br>0.70,<br>19,<br>7,<br>8,<br>1.0,<br>19,<br>9,<br>19,<br>1.4,<br>10,<br>1.9,<br>19,<br>2.7,<br>20,<br>11,<br>3.7,<br>31,<br>12,<br>5.2,<br>13,<br>50,<br>7.2,<br>71,<br>14,<br>83,<br>15,<br>10,<br>$83\mathrm{"}$<br>16,<br>12, |

Table Wander (TIE) Measurement (LOG)

#### Table Wander (TIE) Measurement (Linear)

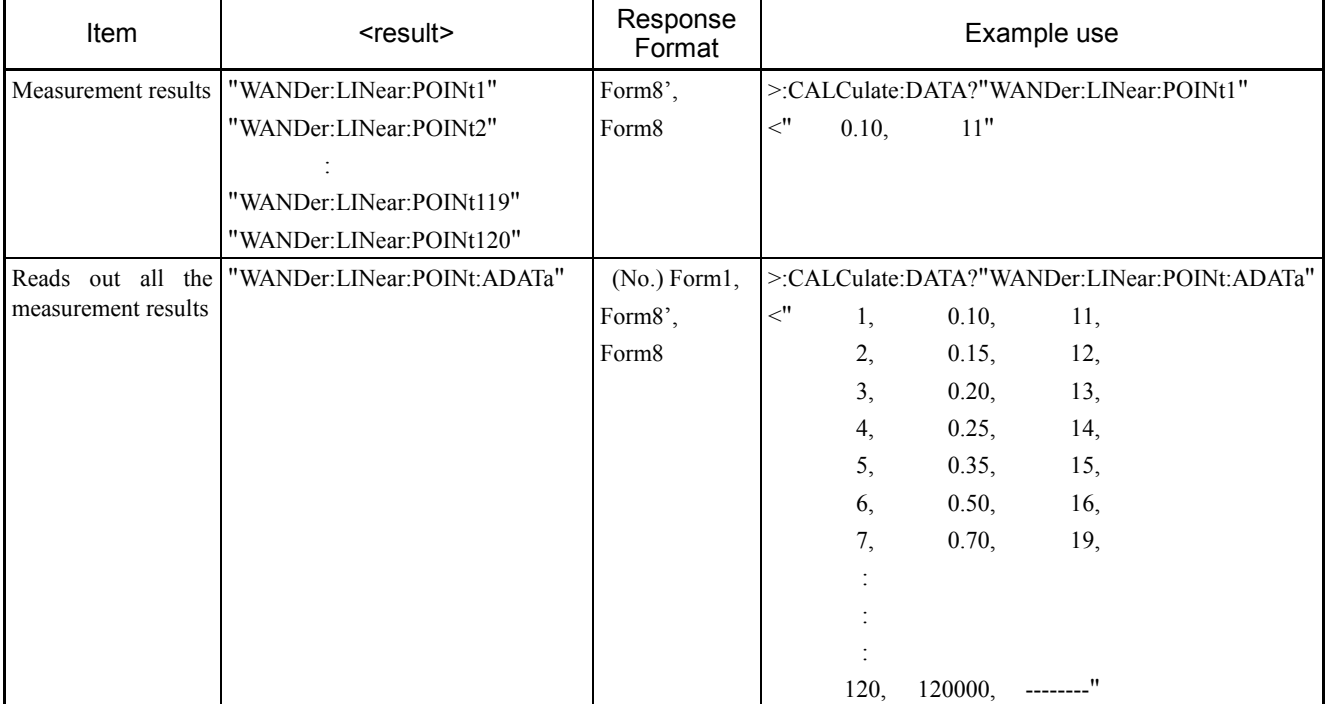

#### 11.3.2 Manual sub-screen

#### a) Unit: Peak/RMS display screen

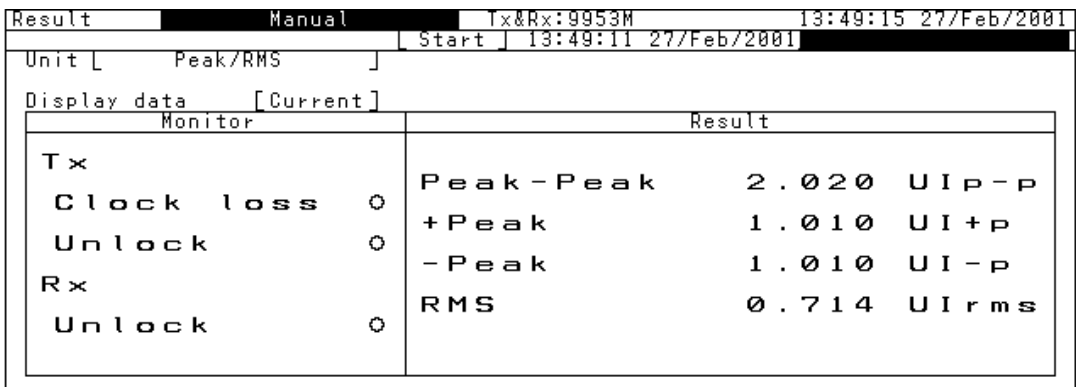

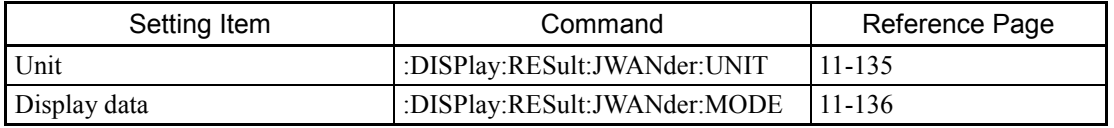

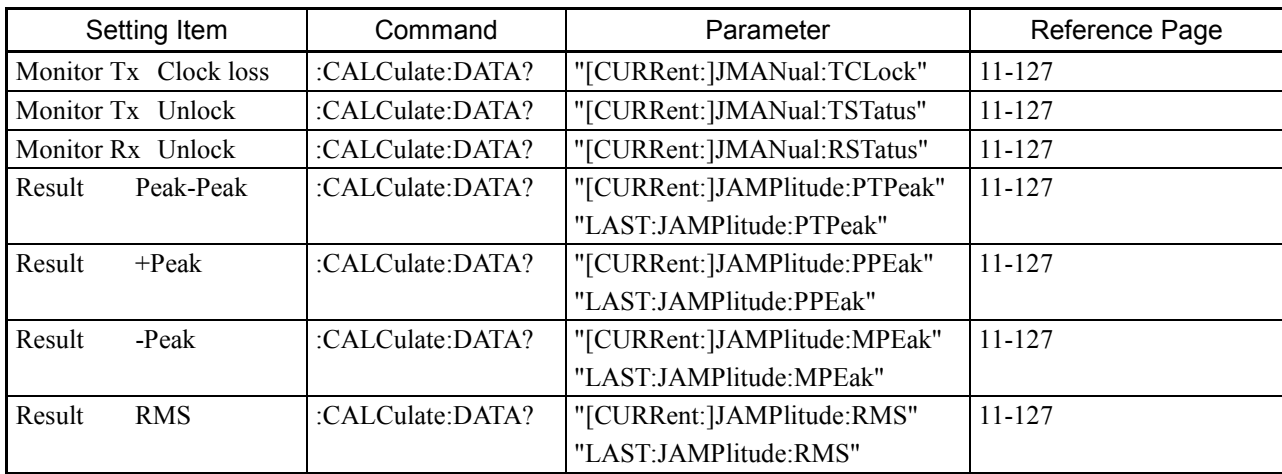

\* The Unlock and Clock loss data show obtained monitored values.

\* See "11.3.1 Command commonly used on Result screens" for more information on the :CALCulate:DATA? command.

#### b) Unit: Hit display screen

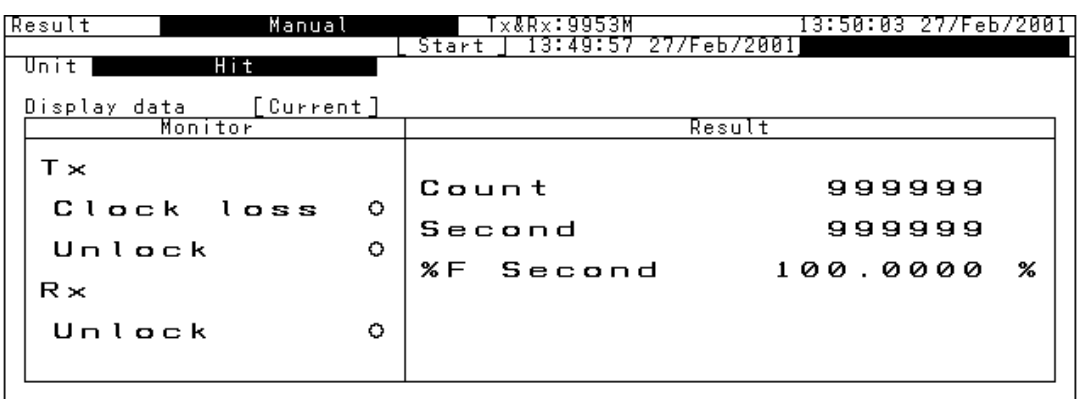

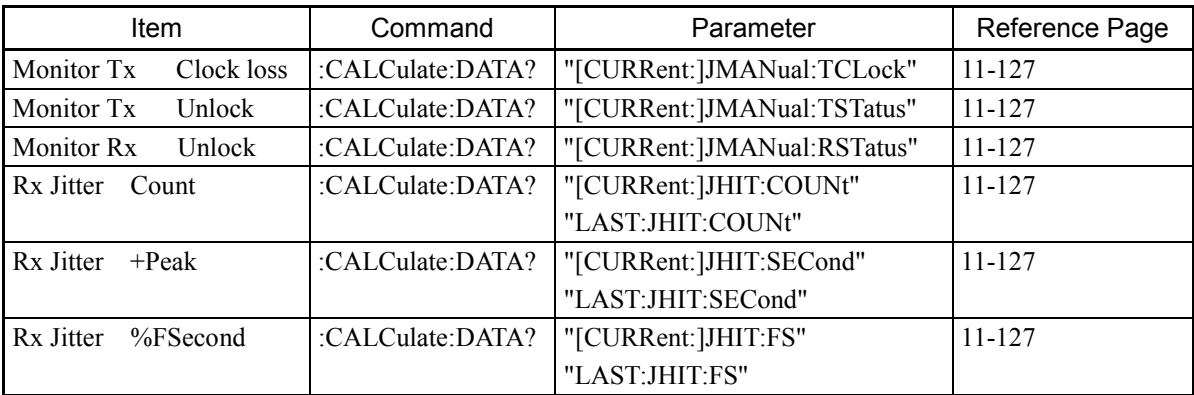

\* Other commands are the same as those shown in "5.2.1 Unit: Peak/RMS display screen".

\* See "11.3.1 Command commonly used on Result screens" for more information on the :CALCulate:DATA? command.

- The Tx Jitter label, Clock loss lamp and Unlock lamp are not displayed when Clock on the Setup: Mapping screen is set to "Internal".

c) Unit: Wander ( ) display screen

1) When Unit is set to "Wander (DC-10 Hz)"

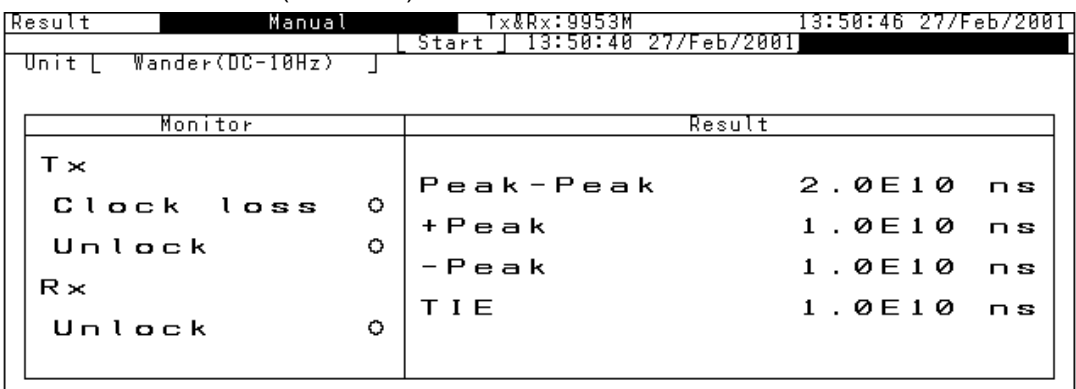

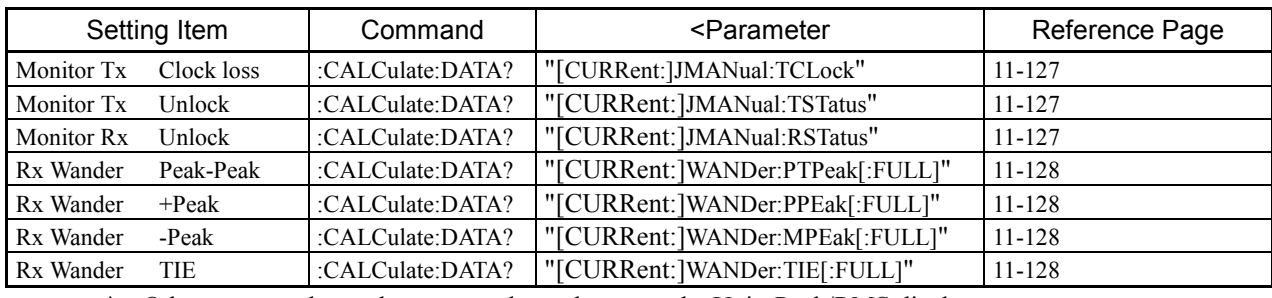

Other commands are the same as those shown on the Unit: Peak/RMS display screen.

\* See "11.3.1 Command commonly used on Result screens" for more information on the :CALCulate:DATA? command.

#### 2) When Unit is set to "Wander (DC-0.01 Hz)"

The same screen appears as in the case of Wander (DC-10 Hz).

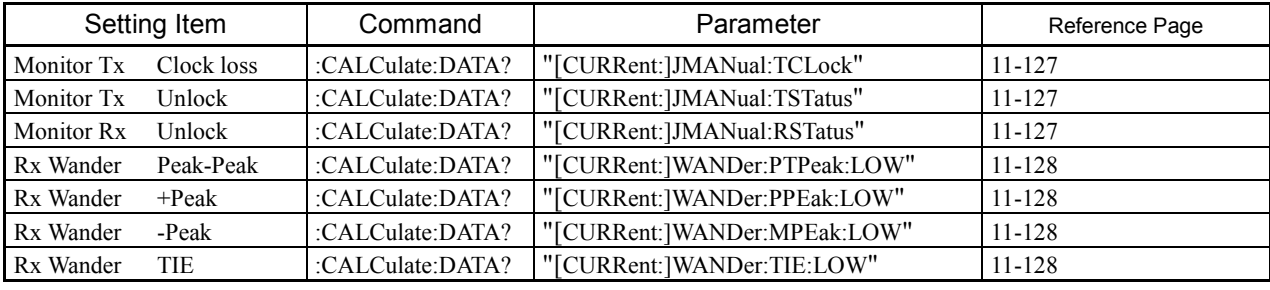

Other commands are the same as those shown on the Unit: Peak/RMS display screen.

\* See "11.3.1 Command commonly used on Result screens" for more information on the :CALCulate:DATA? command.

#### 3) When Unit is set to "Wander (0.01-10 Hz)"

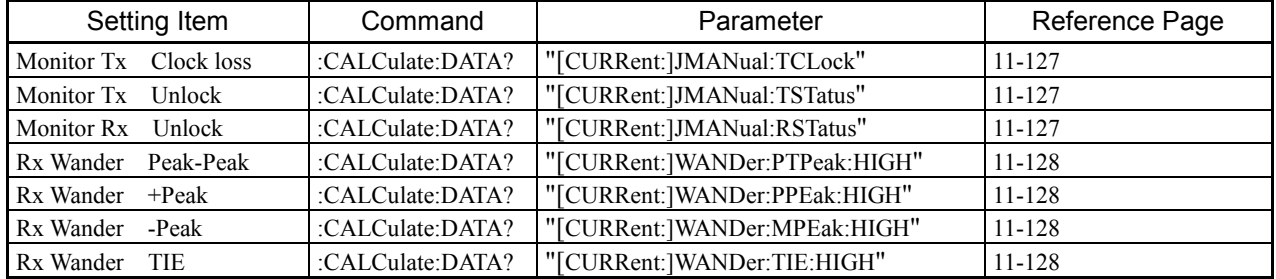

The same screen appears as in the case of Wander (DC-10 Hz).

\* Other commands are the same as those shown on the Unit: Peak/RMS display screen.

\* See "11.3.1 Command commonly used on Result screens" for more information on the :CALCulate:DATA? command.

### **:DISPlay:RESult:JWANder:UNIT**

1

1

-

1

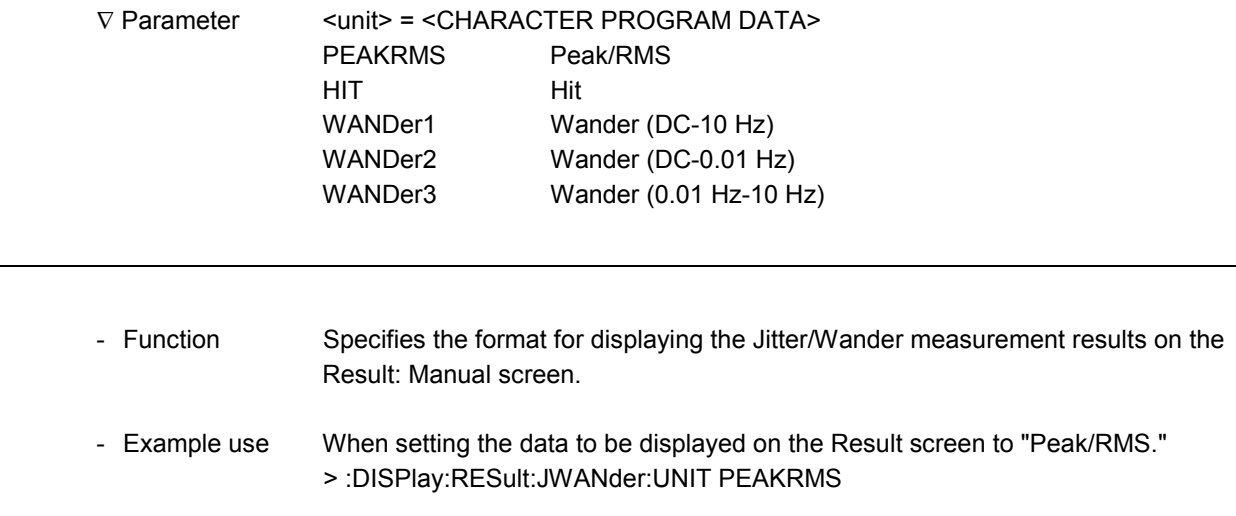

#### **:DISPlay:RESult:JWANder:UNIT?**

∇ Parameter None

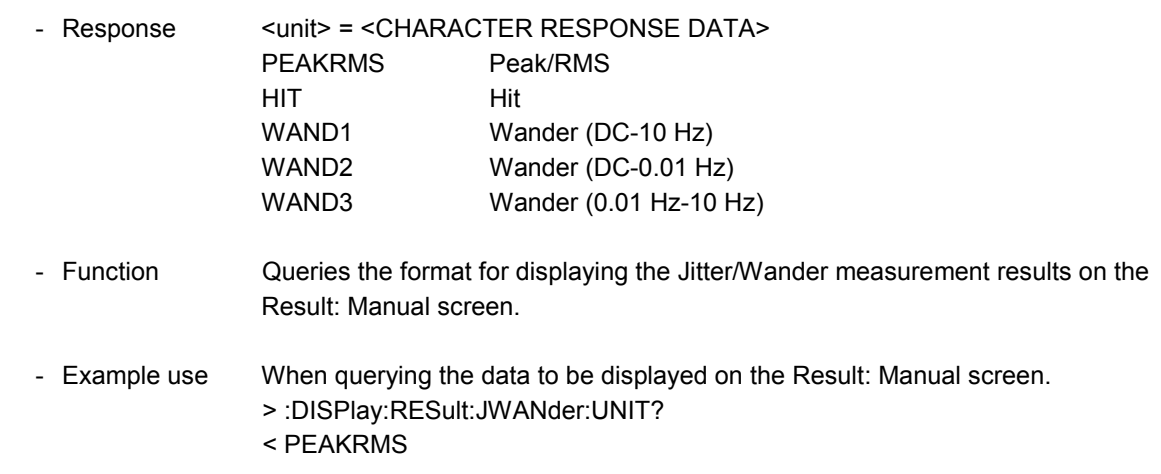

l

l

l

### **:DISPlay:RESult:JWANder:MODE**

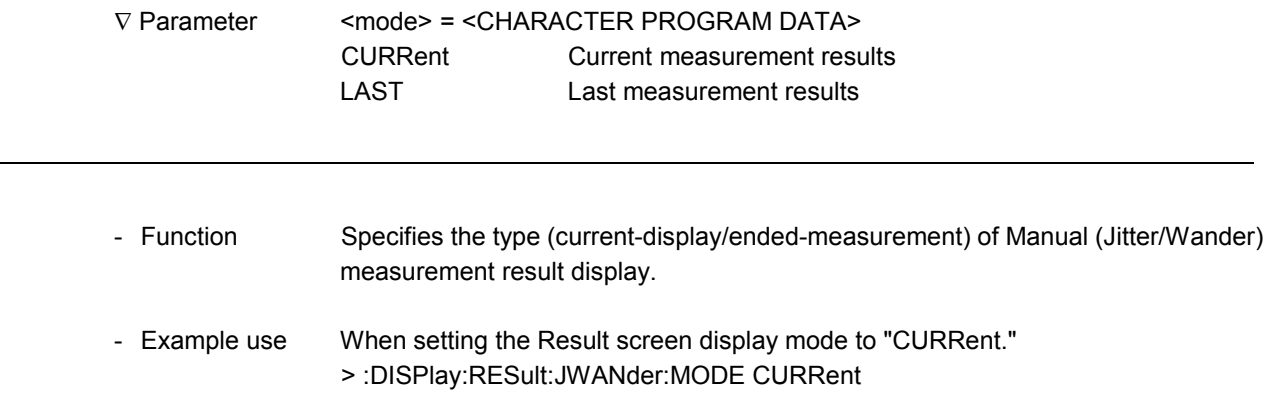

### **:DISPlay:RESult:JWANder:MODE?**

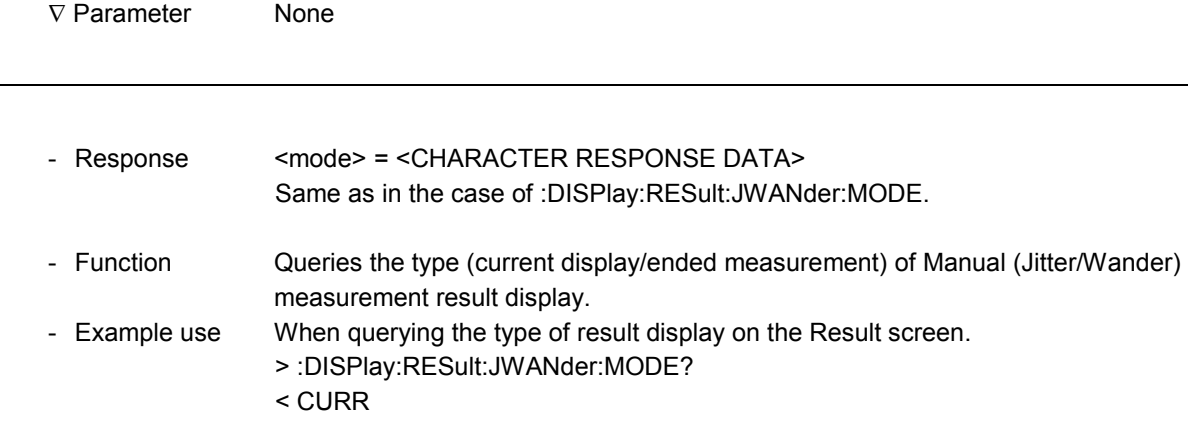

#### 11.3.3 Jitter transfer sub-screen

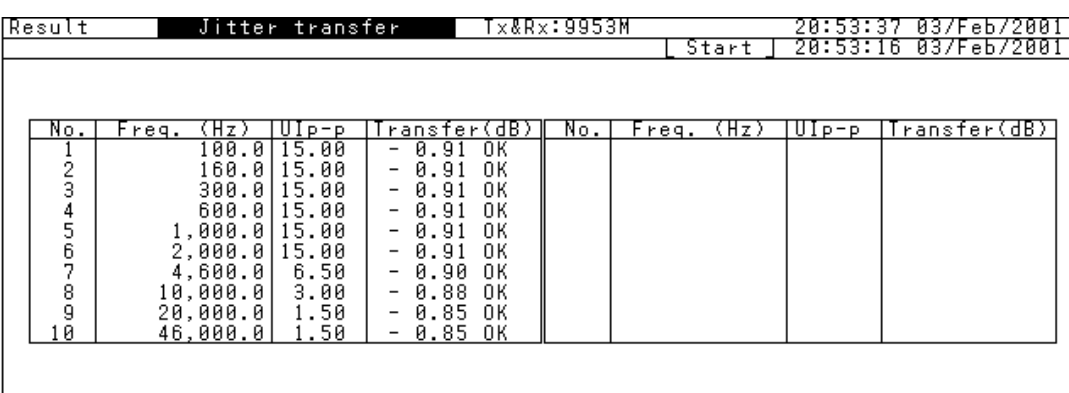

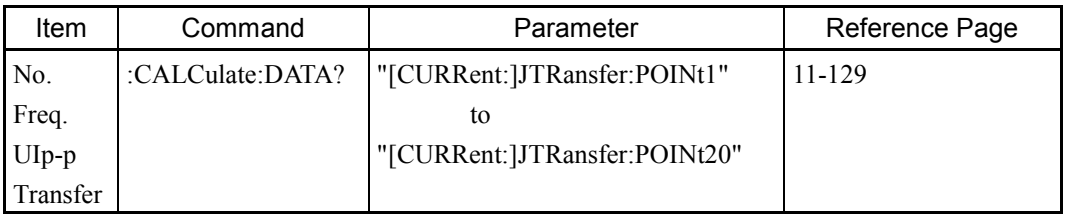

\* See "11.3.1 Command commonly used on Result screens" for more information on the :CALCulate:DATA? command.

#### 11.3.4 Wander sub-screen

#### d) When Data type is set to Log

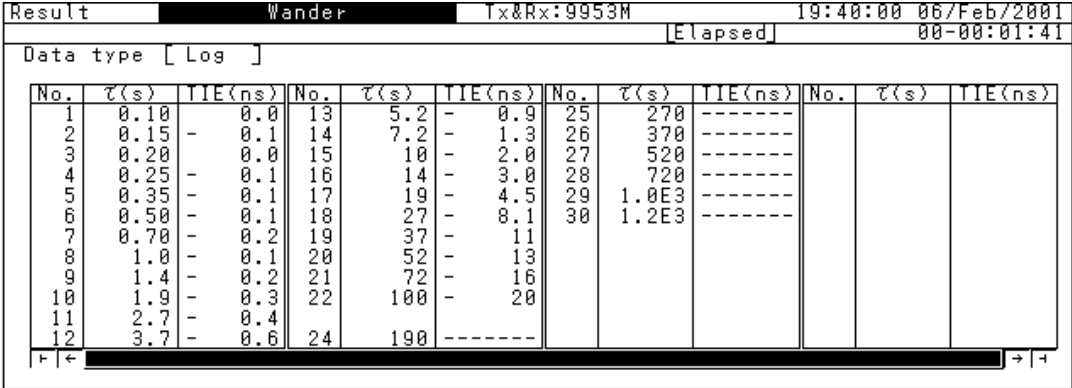

#### e) When Data type is set to Linear

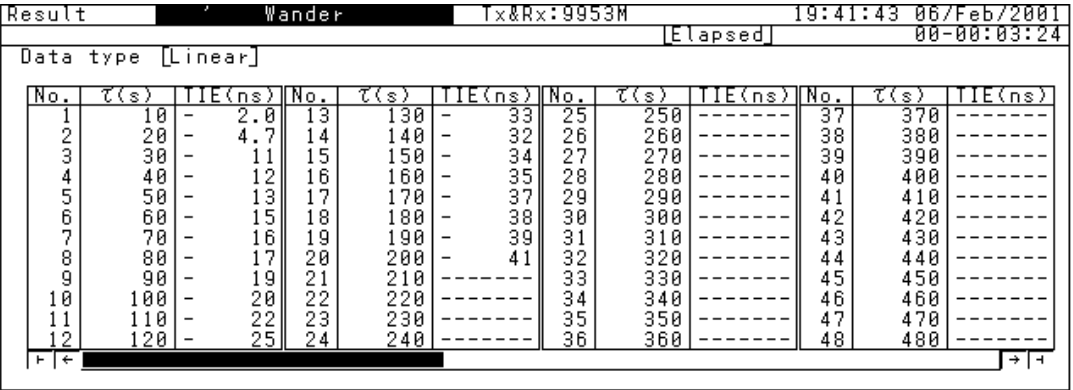

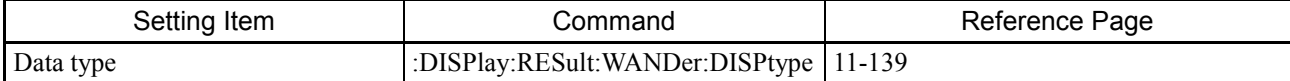

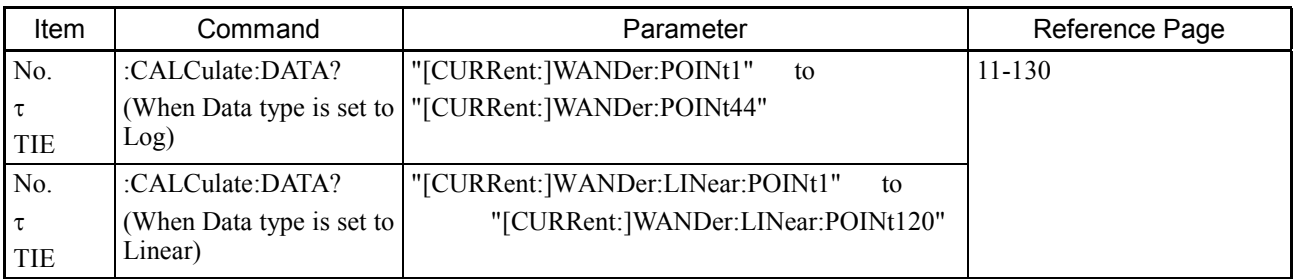

\* See "11.3.1 Command commonly used on Result screens" for more information on the :CALCulate:DATA? command.

### **:DISPlay:RESult:WANDer:DISPtype**

1

1

1

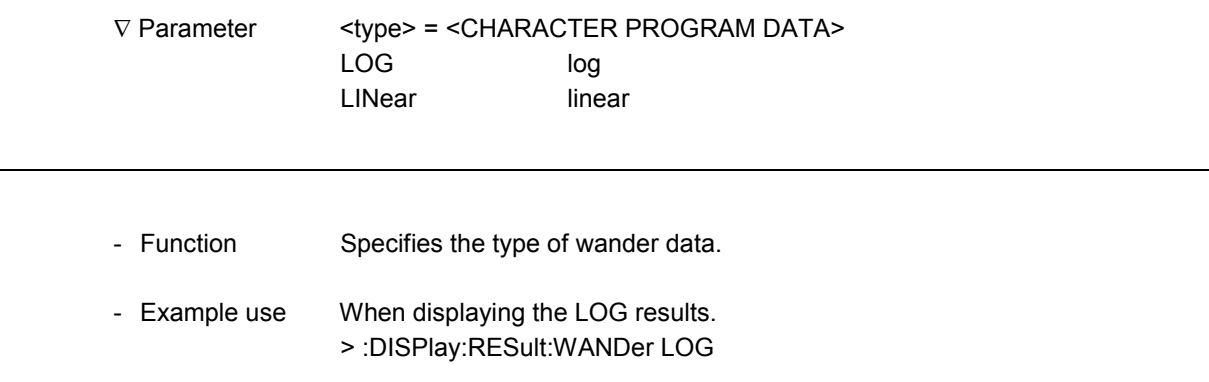

### **:DISPlay:RESult:WANDer:DISPtype?**

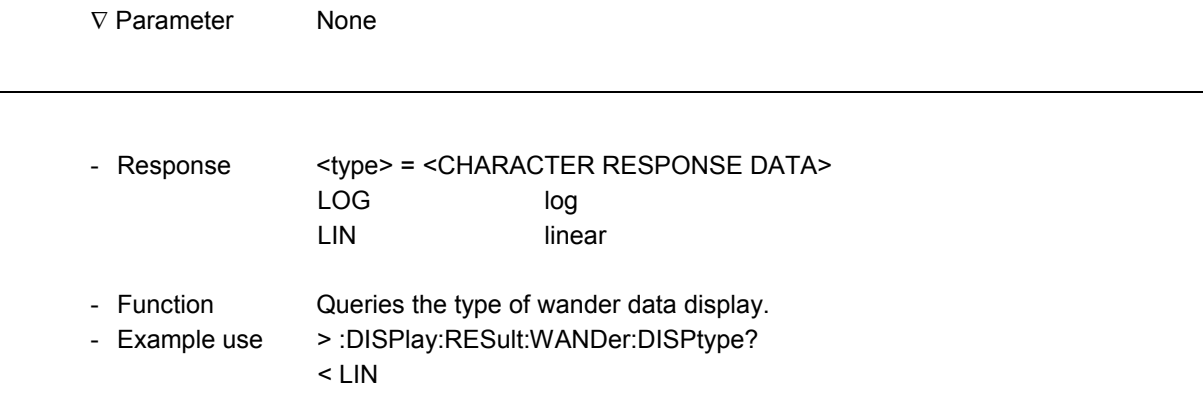

### 11.4 Analyze Main Screen

### 11.4.1 Analyze-screen common command

- The memory save window when Store is executed is shown as follows:

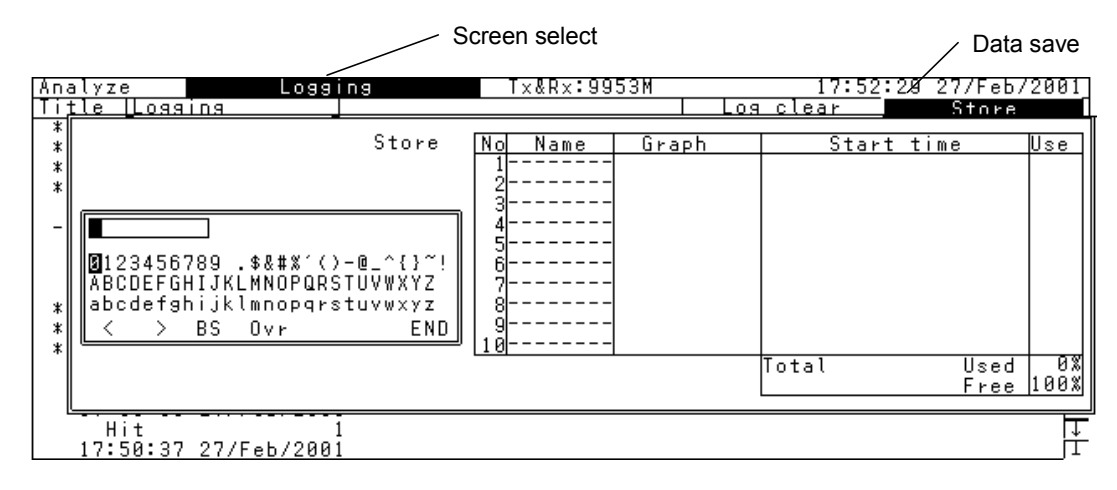

#### Analyze screen common command

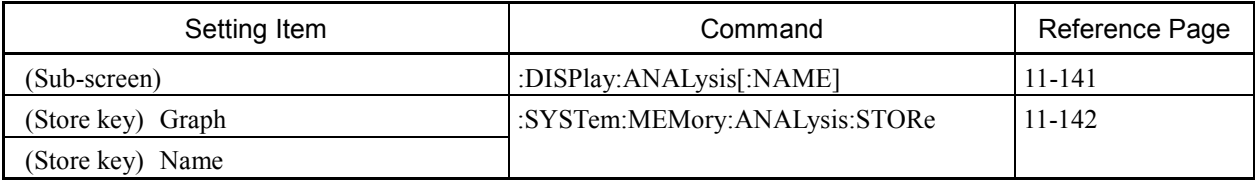

Note: :SYSTEM:MEMory:ANALysis:STORe can deal with the following data that contain graphs:

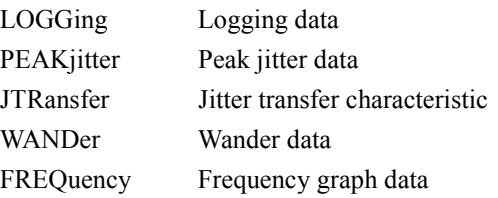

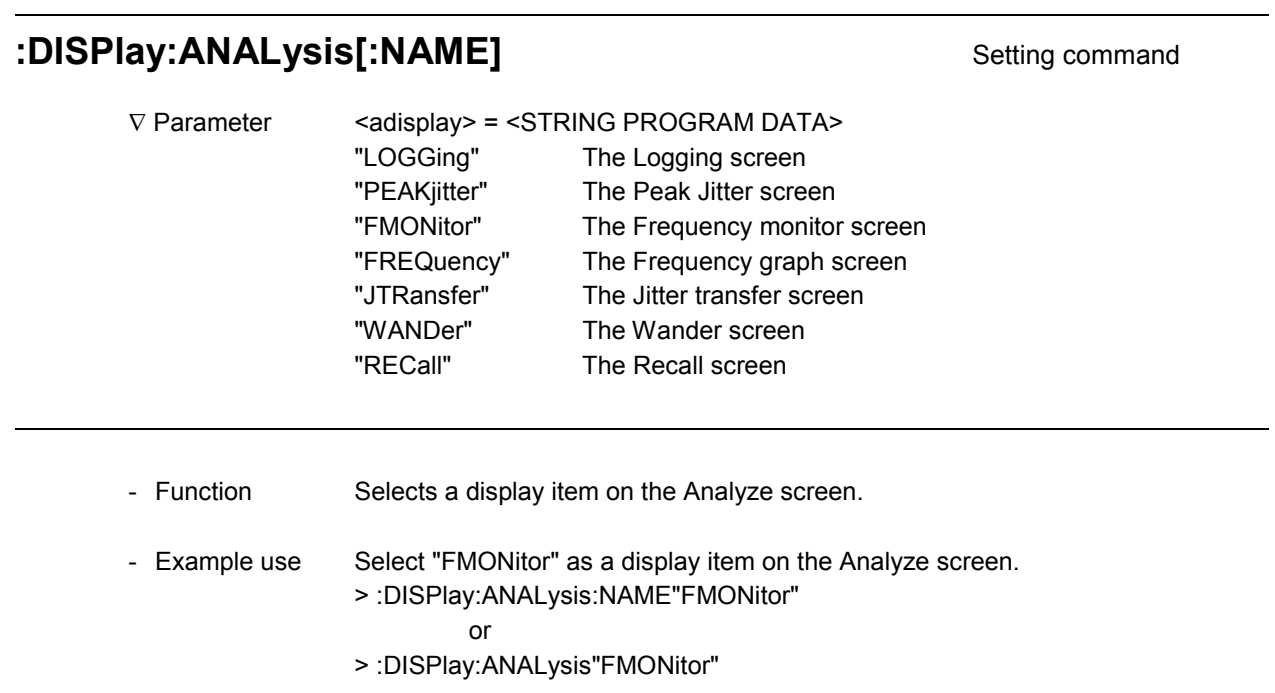

#### **:DISPlay:ANALysis[:NAME]?** Query command

1

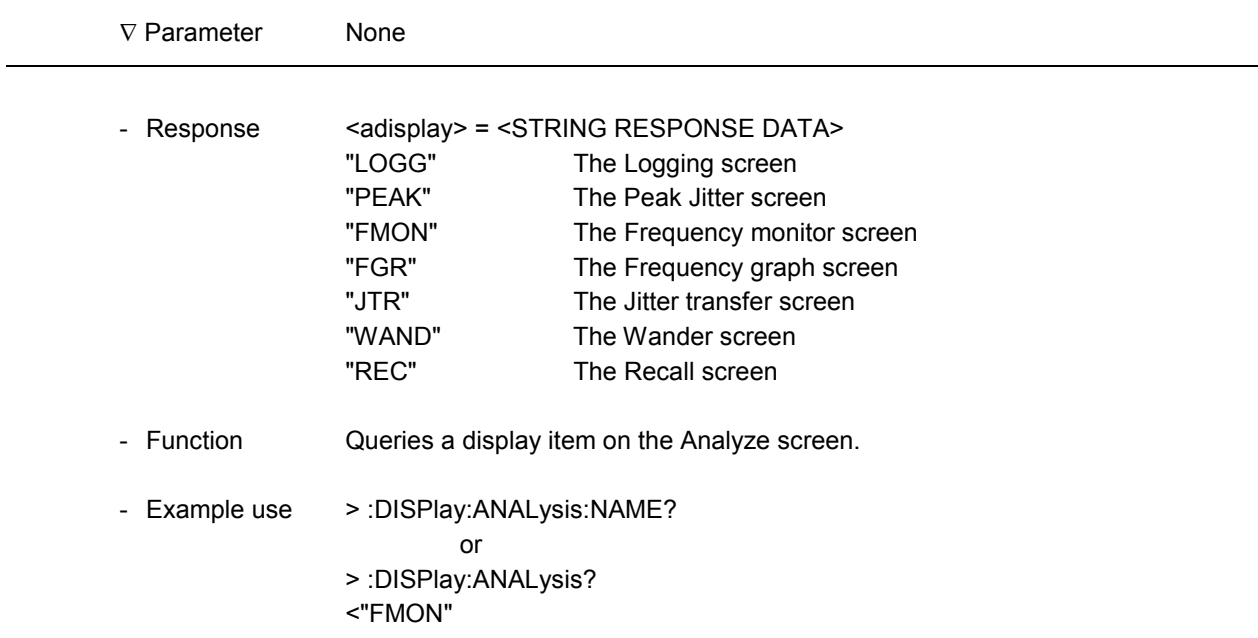

l

#### **:SYSTem:MEMory:ANALysis:STORe** Setting command

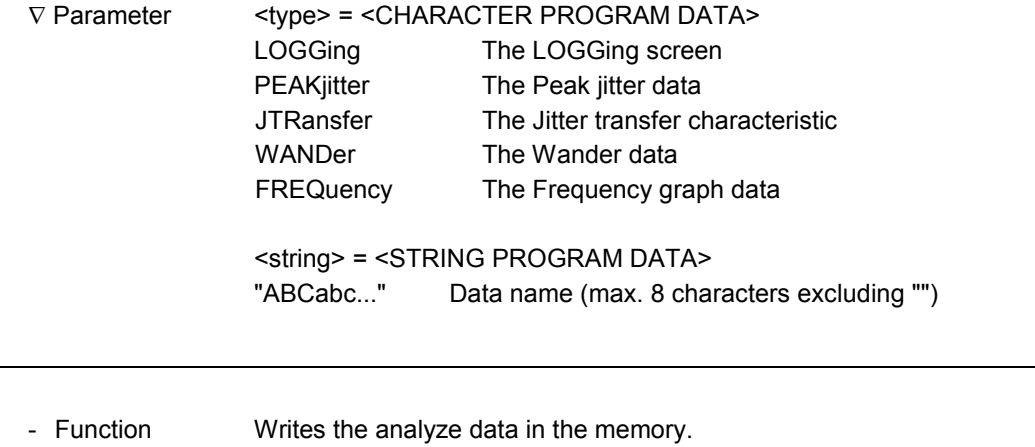

- Example use Write the analyze data (jitter transfer characteristic) with a name "Demo1". > :SYSTem:MEMory:ANALysis:STORe JTRansfer,"Demo1"

#### 11.4.2 Logging sub-screen

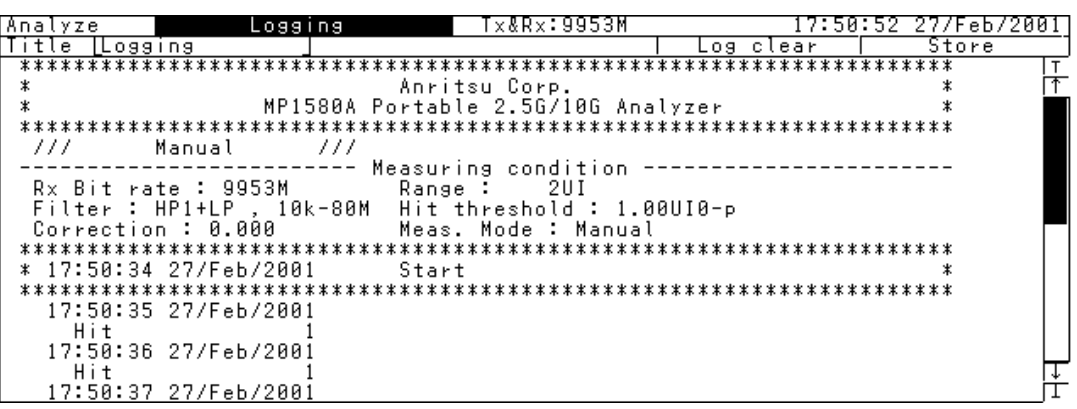

**Store** 

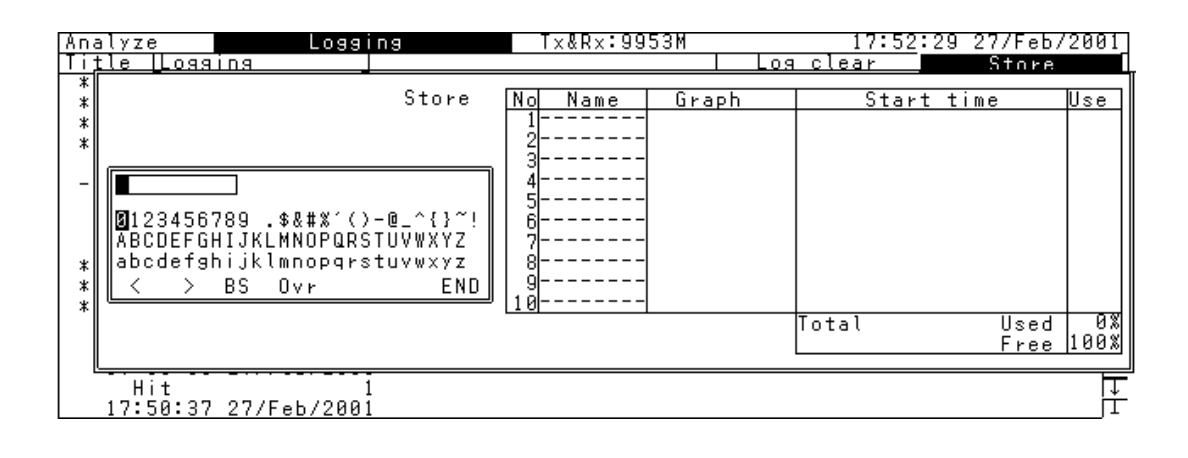

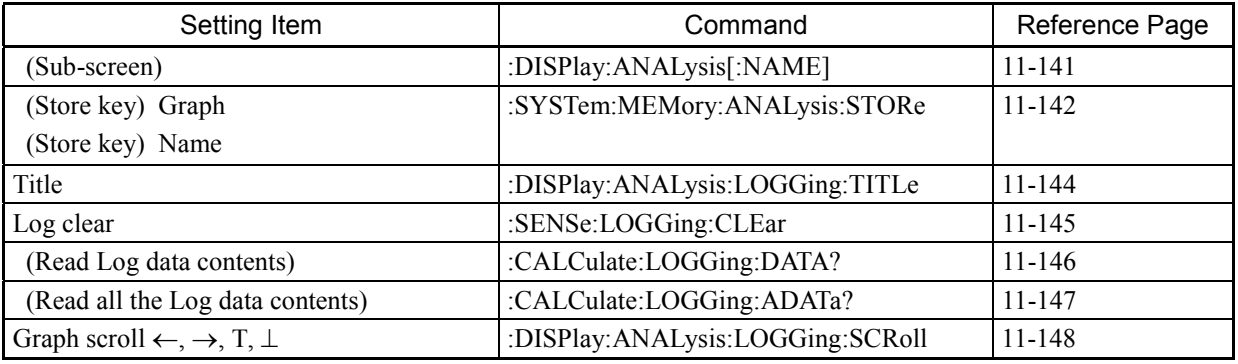

Refer to Analyze-screen common command for the following commands:

- :DISPlay:ANALysis[:NAME]

- :SYSTem:MEMory:ANALysis:STORe

l

l

 $\overline{a}$ 

#### **:DISPlay:ANALysis:LOGGing:TITLe** Setting command

V Parameter <title> = <STRING PROGRAM DATA> "Title string" Title string (max. 15 characters) The string length is 0 to 15 characters. Entry character: 0 to 9,A to Z,a to z,  $$8#\%'.()$ - $@$   $^{\wedge}$ {}^!

Spaces are added when the string is less than 15 characters.

- Function Sets a title on the Analyze: Logging screen.

- Example use Display "TITLE-LOG" as a title. > :DISPlay:ANALysis:LOGGing:TITLe"TITLE-LOG"

#### **:DISPlay:ANALysis:LOGGing:TITLe?** Query command

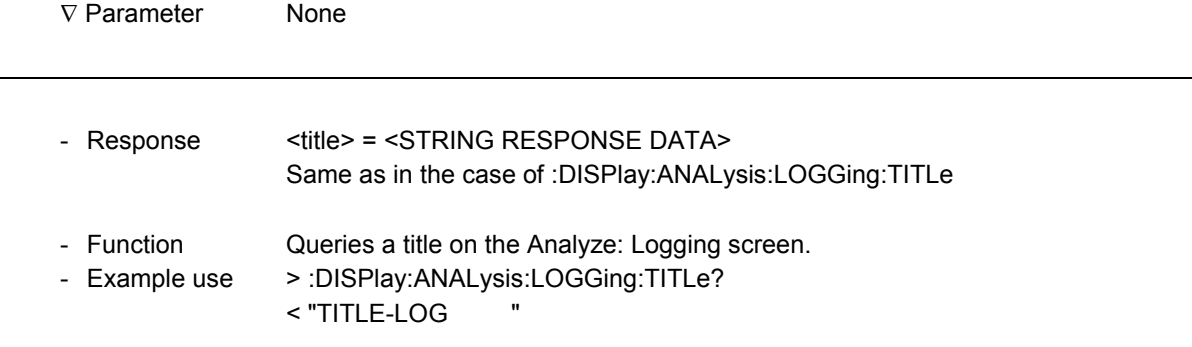

## :DISPlay:ANALysis:LOGGing:CLEar Setting command ∇ Parameter None 1 - Function Clear the log data displayed on the Analyze: Logging screen. - Example use Start to read the log data. > :DISPlay:ANALysis:LOGGing:CLEar

1

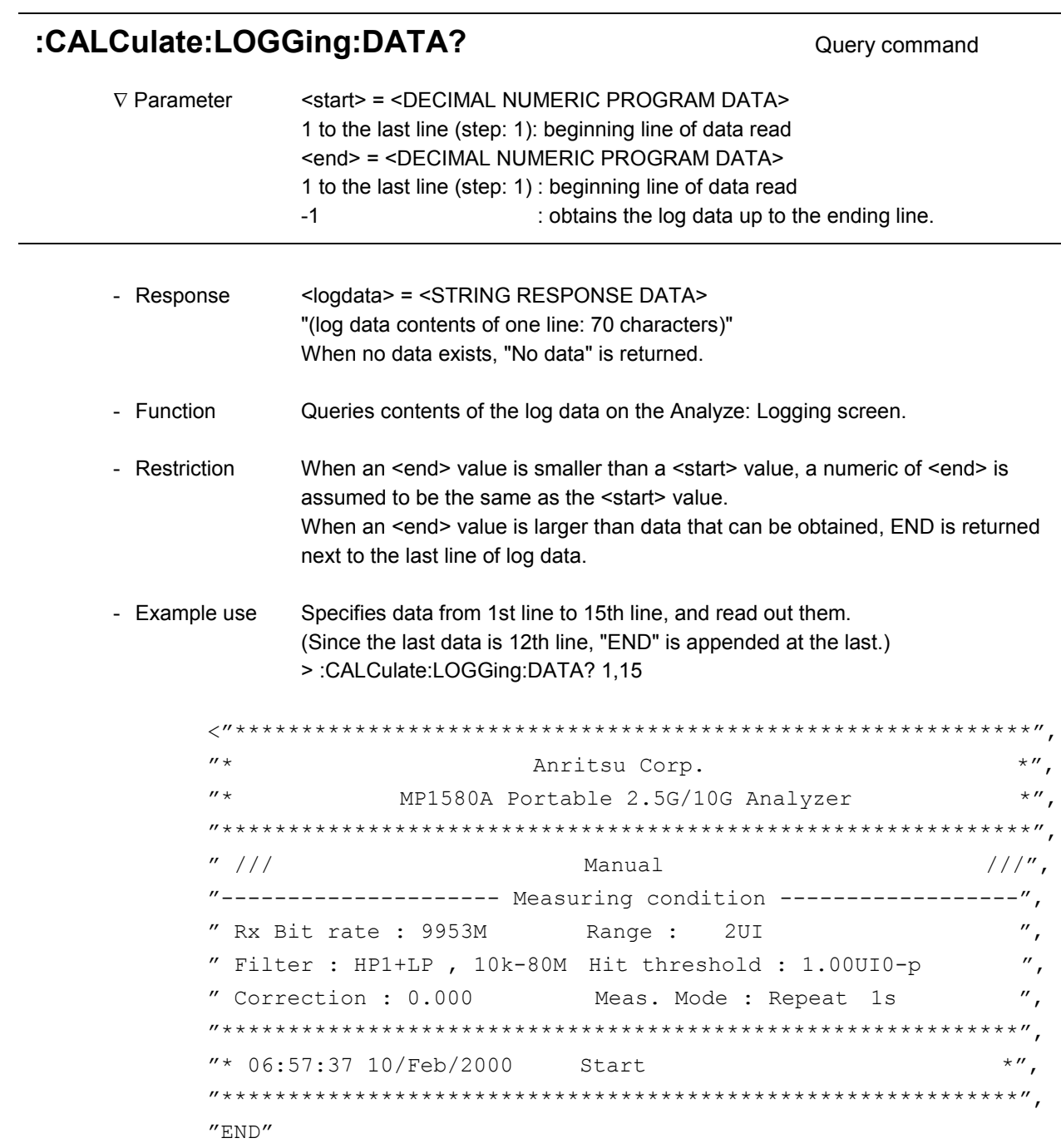

### **:CALCulate:LOGGing:ADATa?** Query command

-

1

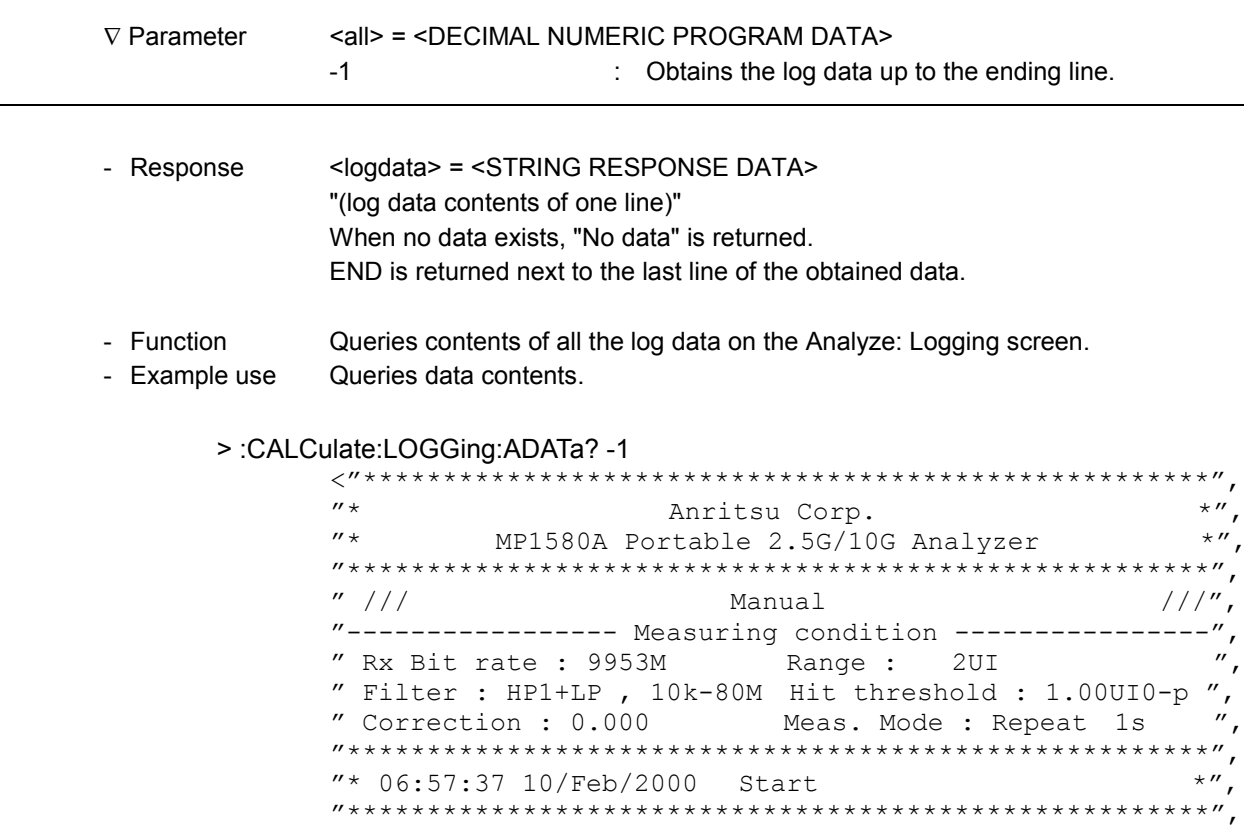

 $^{\prime\prime}$  END  $^{\prime\prime}$ 

l

#### **:DISPlay:ANALysis:LOGGing:SCRoll** Setting command

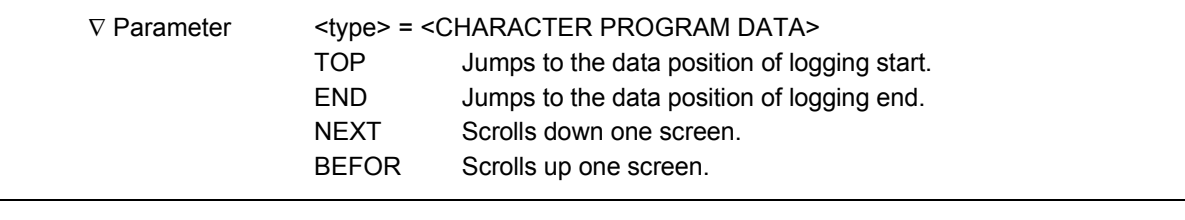

- Function Specifies graph scroll on the Analyze: Logging screen.
- Example use Scroll up one screen. > :DISPlay:ANALysis:LOGGing:SCRoll BEFOR

#### 11.4.3 Peak jitter sub-screen

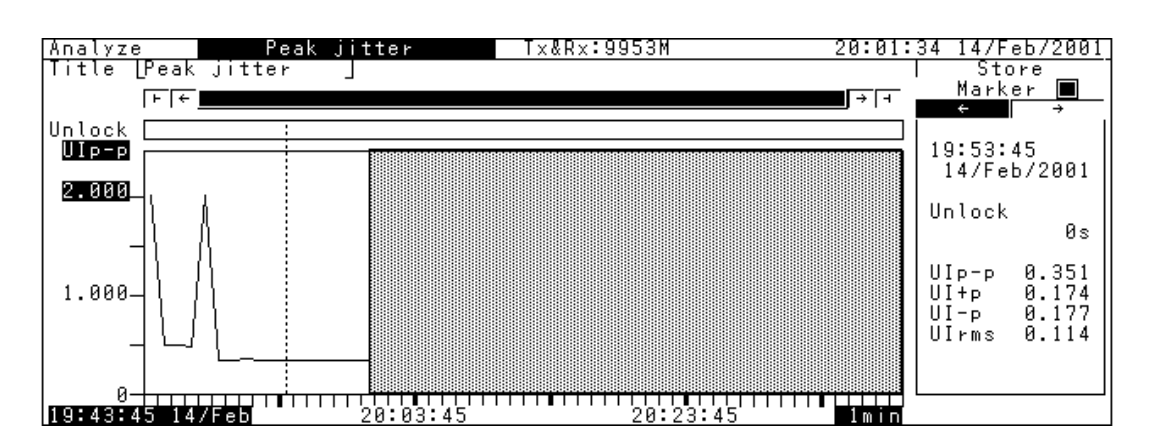

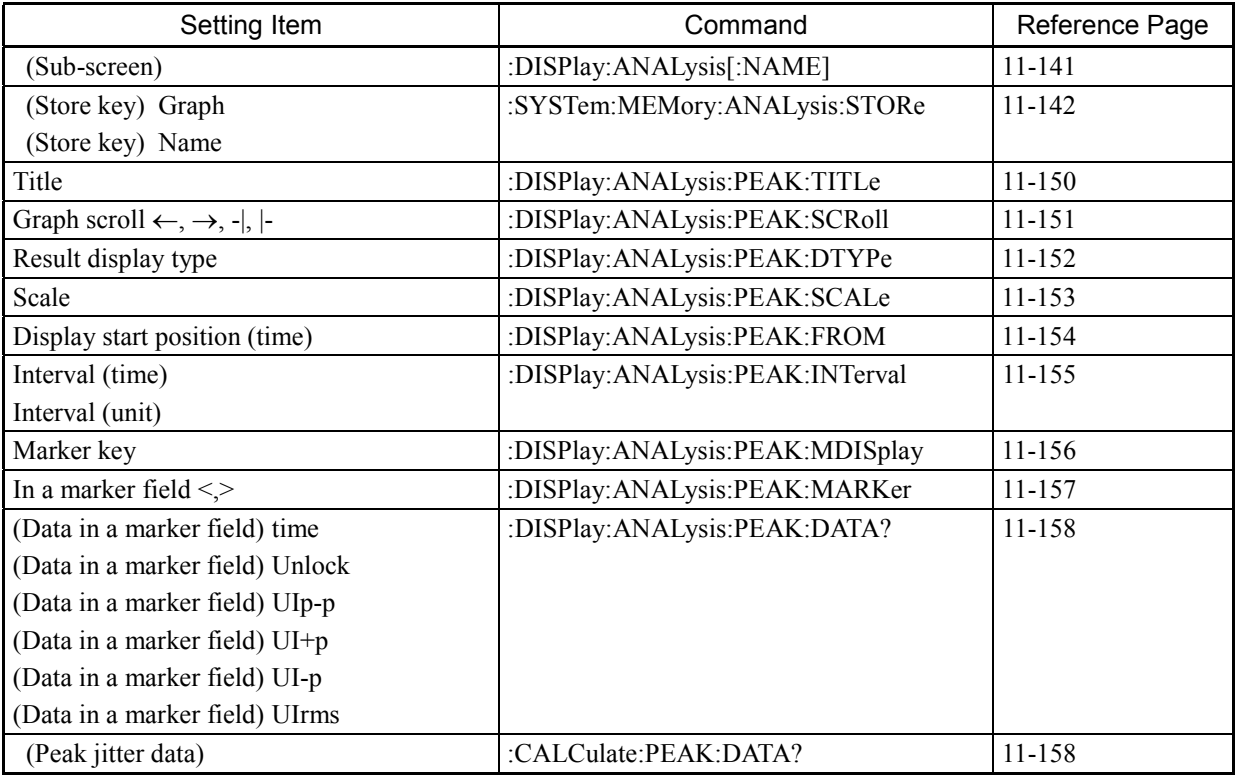

See the section on the common commands to Analyze screens for the following commands:

-:DISPlay:ANALysis[:NAME]

-:SYSTem:MEMory:ANALysis:STORe

l

 $\overline{a}$ 

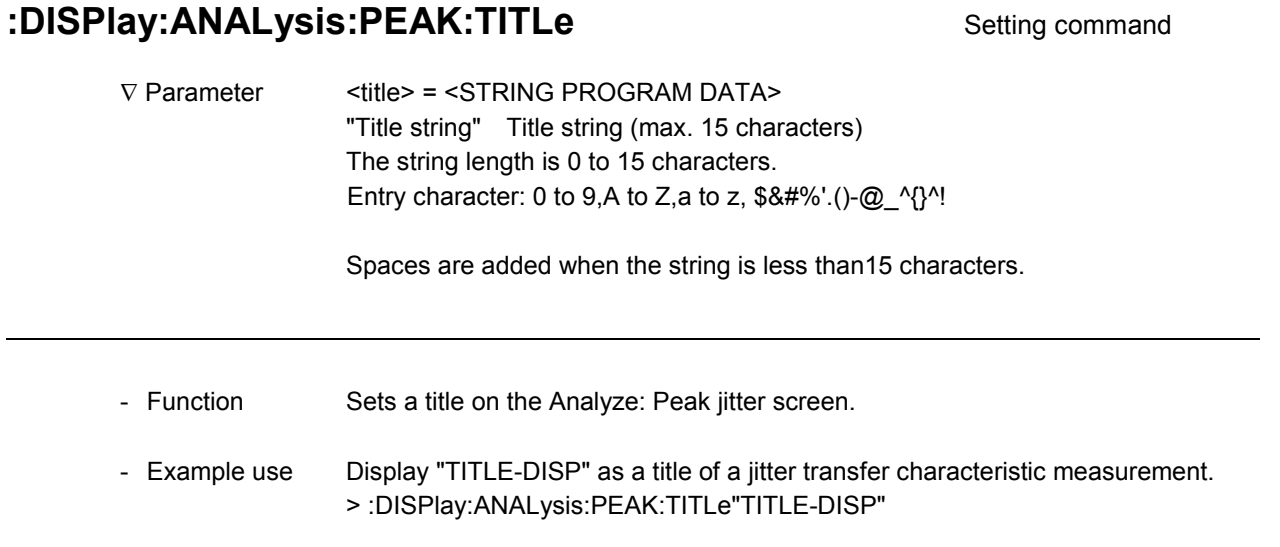

### :DISPlay:ANALysis:PEAK:TITLe? Query command

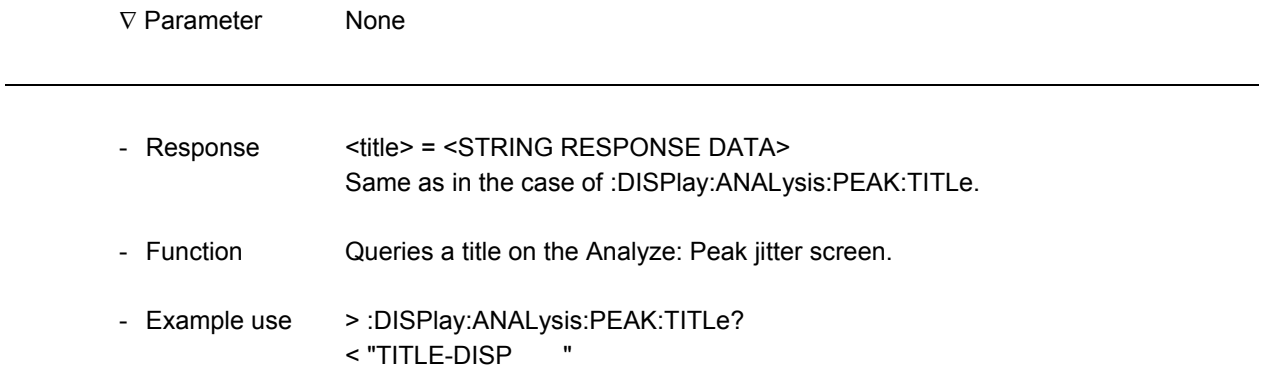

### **:DISPIay:ANALysis:PEAK:SCRoll** Setting command

-

1

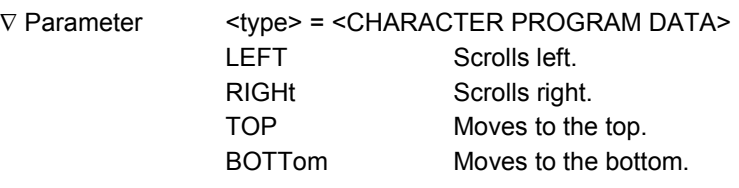

- Function Specifies graph scroll on the Analyze: Peak jitter screen.

- Example use Scroll in the right direction. > :DISPlay:ANALysis:PEAK:SCRoll RIGHt

 $\overline{a}$ 

 $\overline{a}$ 

l

#### **:DISPIay:ANALysis:PEAK:DTYPE** Setting command

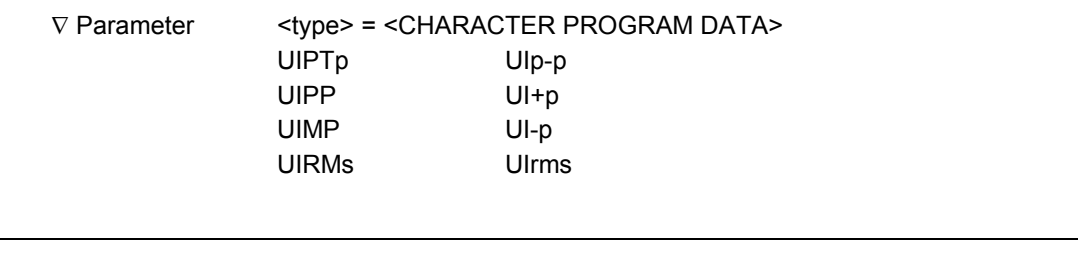

- Function Sets a display type of a graph on the Analyze: Peak jitter screen.
- Example use Set the screen type to UIp-p. > :DISPlay:ANALysis:PEAK:DTYPe UIPTp

### **:DISPIay:ANALysis:PEAK:DTYPE?** Query command

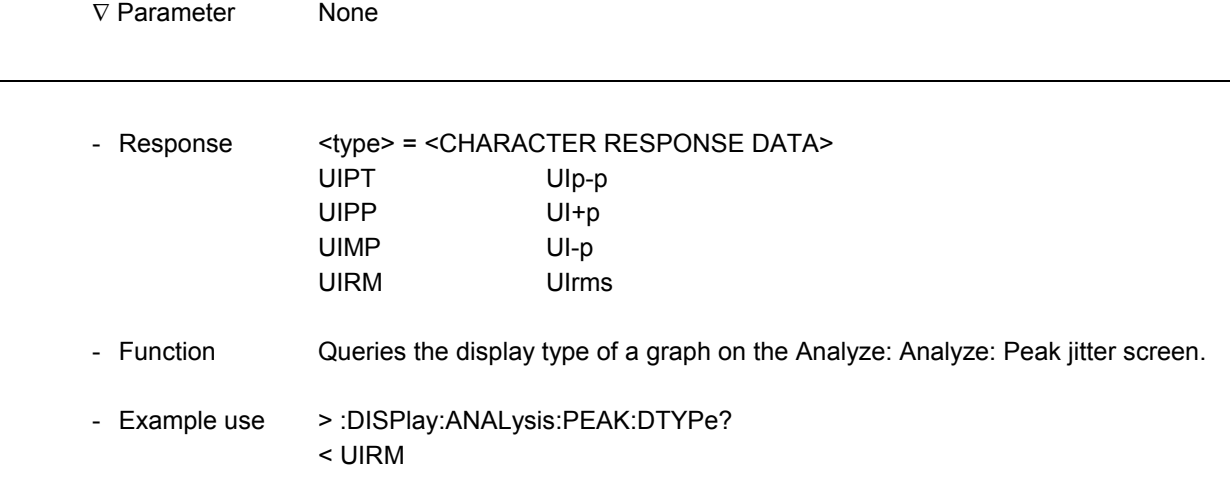
#### **:DISPIay:ANALysis:PEAK:SCALe** Setting command

-

1

1

-

∇ Parameter <scale> = <DECIMAL NUMERIC PROGRAM DATA> 0.002 to 4000.0 Refer to the following for a step.

Setting range by Rx Range Rx Range UIp-p UI+p UI-p UIrms 4000 UI 4 to 4000 / 4 (step) 4 to 2000 / 4 (step) 4 to 2000 / 4 (step) Setting disabled 1000 UI 2 to 1000 / 2 (step) 2 to 500 / 2 (step) 2 to 500 / 2 (step) Setting disabled 20 UI 0.02 to 20.00 / 0.02 (step) 0.02 to 10.00 / 0.02 (step) 0.02 to 10.00 / 0.02 (step) 0.02 to 7.00 / 0.02 (step) 2 UI 0.002 to 2.000 / 0.002 (step) 0.002 to 1.000 / 0.002 (step) 0.002 to 1.000 / 0.002 (step) 0.002 to 0.700 / 0.002 (step)

- Function Sets the y axis scale of a graph on the Analyze: Peak jitter screen.

- Example use Set the scale to 0.02. > :DISPlay:ANALysis:PEAK:SCALe 0.02

### **:DISPlay:ANALysis:PEAK:SCALe?** Query command

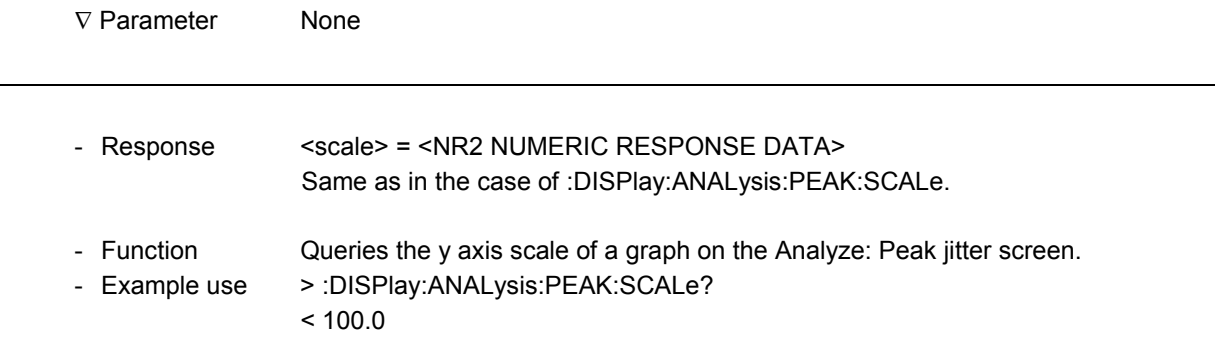

 $\overline{a}$ 

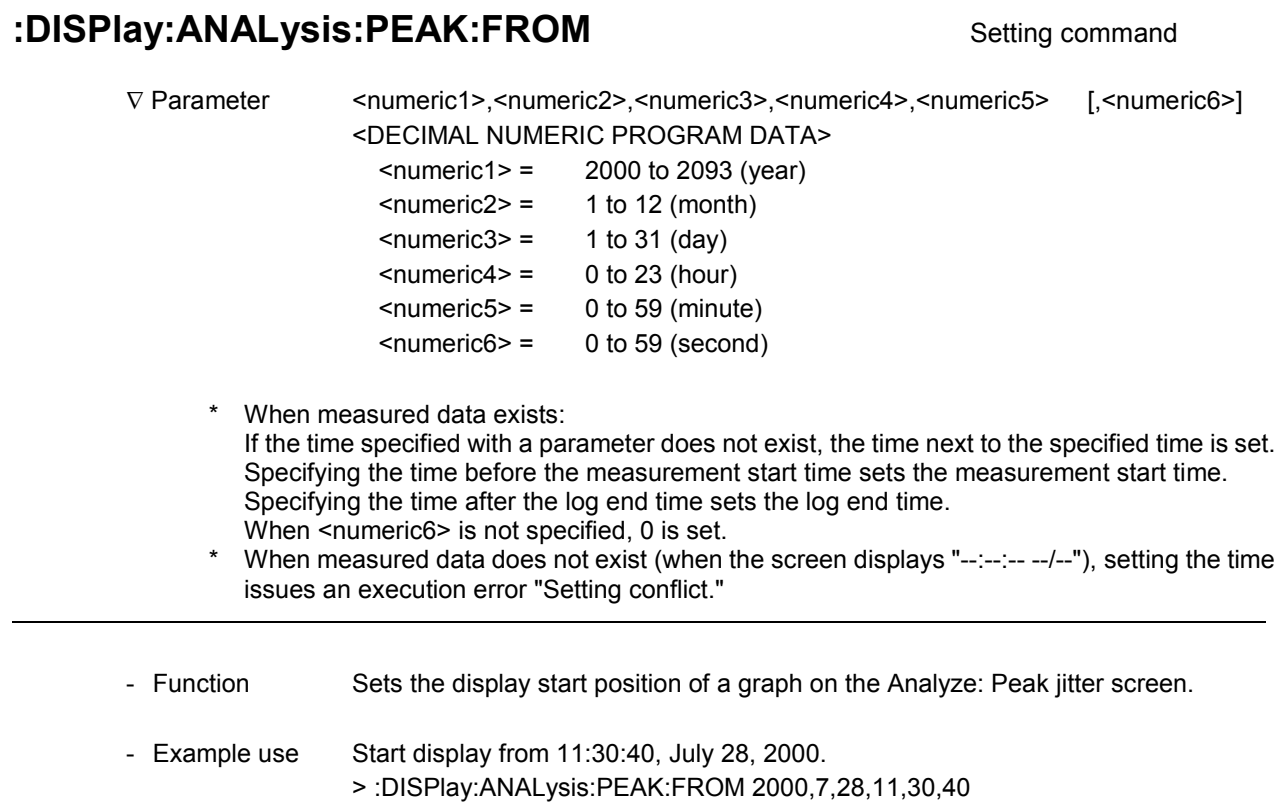

# **:DISPIay:ANALysis:PEAK:FROM?** Query command

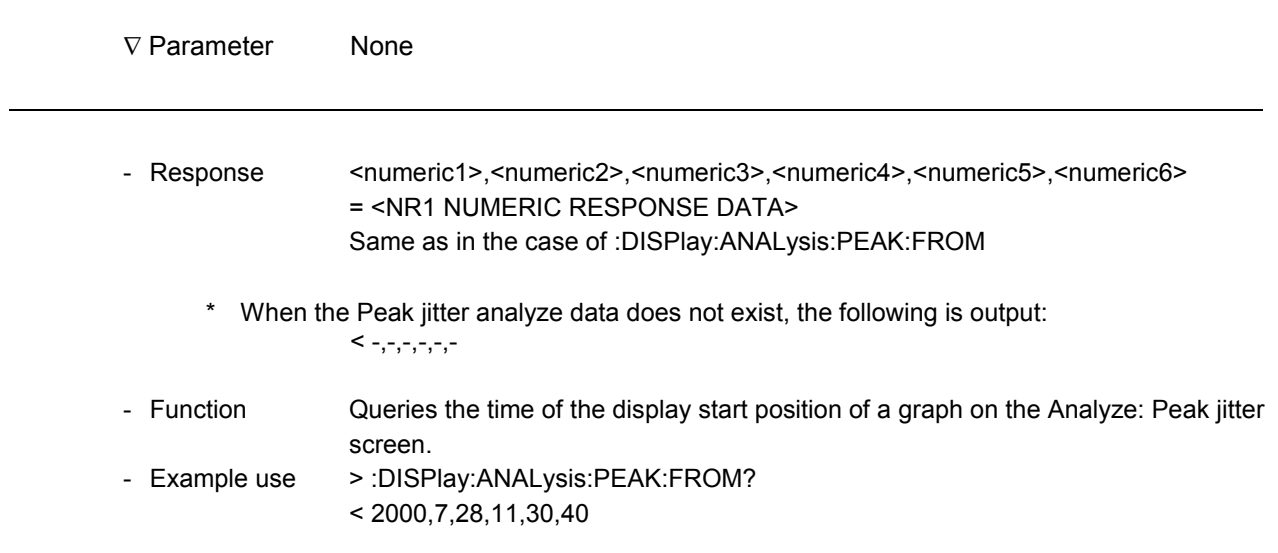

#### **:DISPlay:ANALysis:PEAK:INTerval** Setting command

-

-

-

1

∇ Parameter <numeric> = <CHARACTER PROGRAM DATA> 1, 15, 60 <suffix> = <CHARACTER PROGRAM DATA> M minute - Function Sets the width of one time axis scale of a graph on the Analyze: Peak jitter screen. - Example use Set the width for one scale to 1 minute. > :DISPlay:ANALysis:PEAK:INTerval 1,M

### **:DISPlay:ANALysis:PEAK:INTerval?** Query command

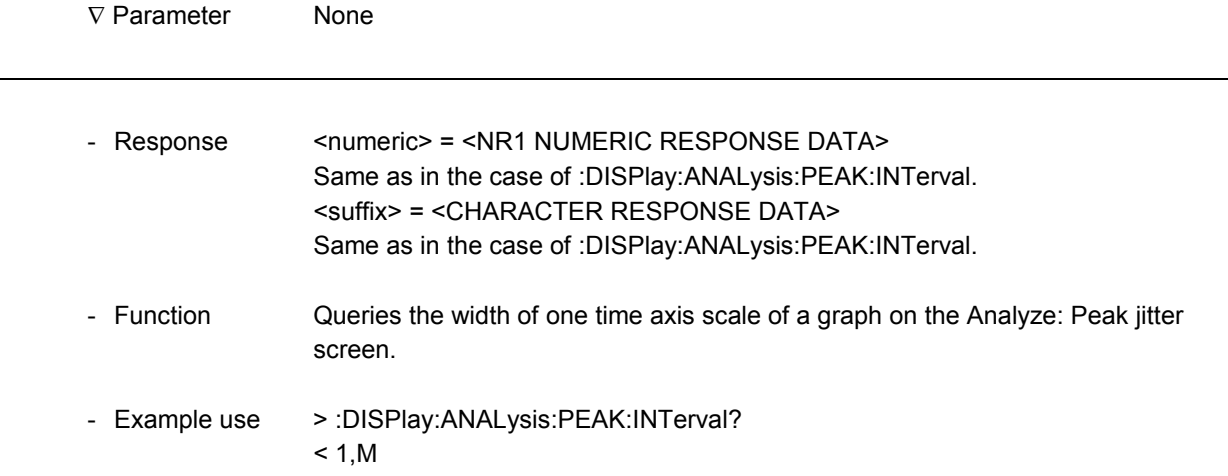

l

l

 $\overline{a}$ 

### **:DISPlay:ANALysis:PEAK:MDISplay** Setting command

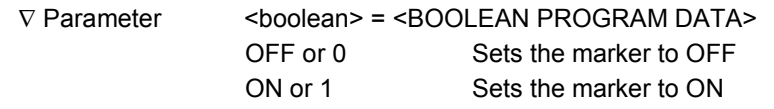

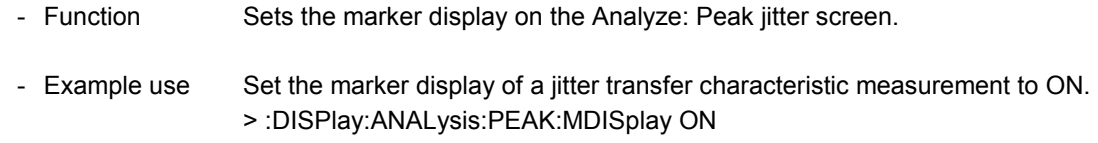

### **:DISPlay:ANALysis:PEAK:MDISplay?** Query command

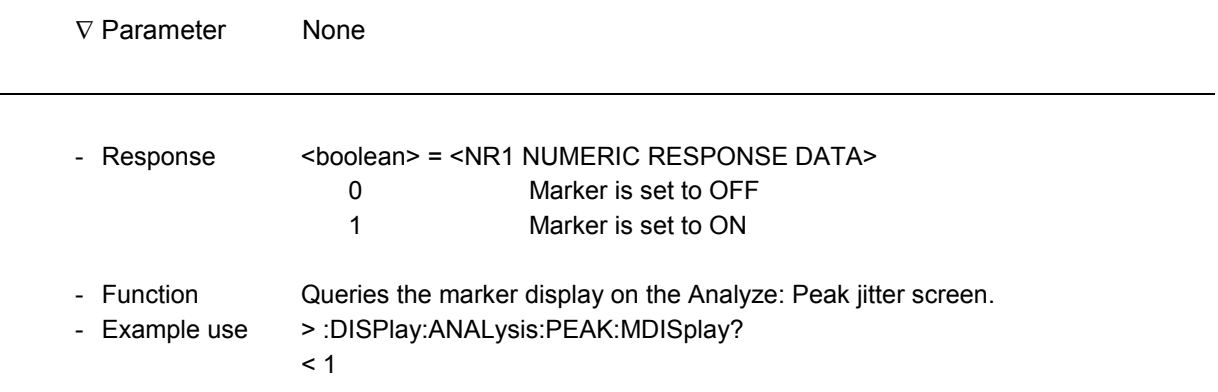

### **:DISPIay:ANALysis:PEAK:MARKer** Setting command

-

1

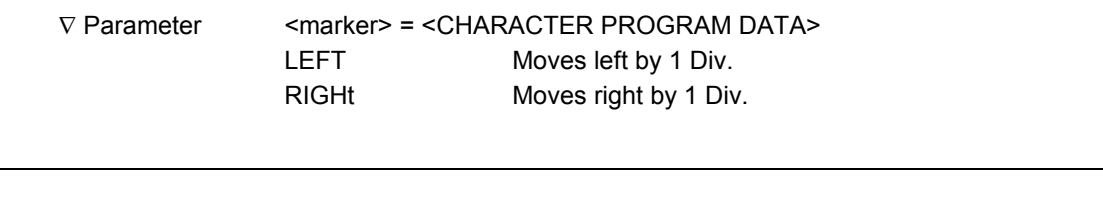

- Function Specifies the marker movement on the Analyze: Peak jitter screen.

- Example use Move in the right direction. > :DISPlay:ANALysis:PEAK:MARKer RIGHt

## **:DISPlay:ANALysis:PEAK:DATA?** Query command

∇ Parameter None

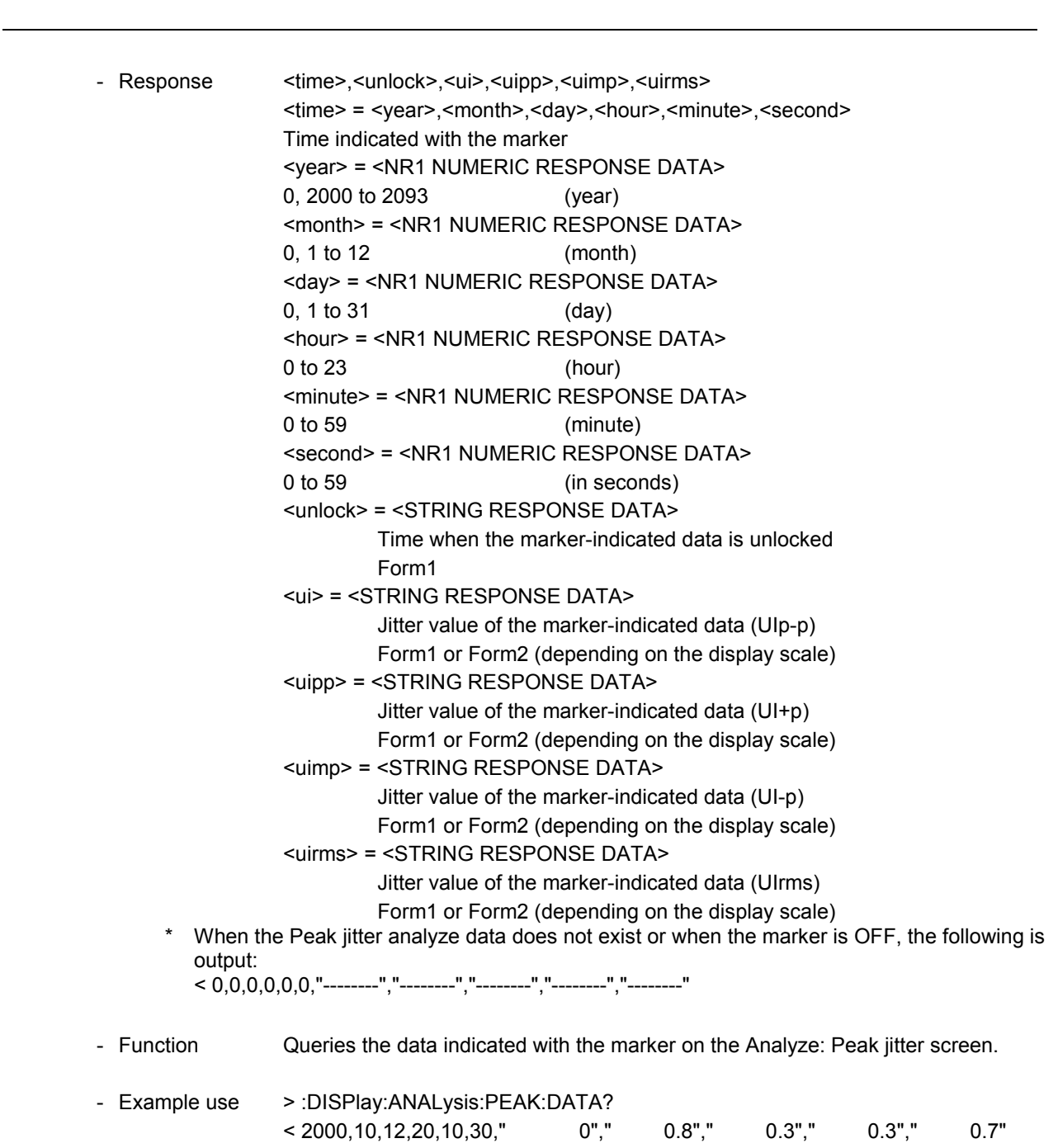

#### **:CALCulate:PEAK:DATA?** Query command ∇ Parameter <time> = <year>,<month>,<day>,<hour>,<minute> <year> = <DECIMAL NUMERIC PROGRAM DATA> 2000 to 2093 (year) <month> = <DECIMAL NUMERIC PROGRAM DATA> 1 to 12 (month) <day> = <DECIMAL NUMERIC PROGRAM DATA> 1 to 31 (day) <hour> = <DECIMAL NUMERIC PROGRAM DATA> 0 to 23 (hour) <minute> = <DECIMAL NUMERIC PROGRAM DATA> 0 to 59 (minute) [<number>] = <DECIMAL NUMEIC PROGRAM DATA> The number of read data 0 to 3600 Note: When the number of data is not specified, all of the retained data is read. -- Response <time> = <year>,<month>,<day>,<hour>,<minute>,<second> Year, month, day, hour, minute, second of the read data If no data exists on the specified time when obtaining data, the data on the time next to the specified time is output. Setting the time before the measurement start time outputs the data at the measurement start time. Setting the time after the log end time outputs the data at the log end time. <year> = <NR1 NUMERIC RESPONSE DATA> 0,2000 to 2093 (year) <month> = <NR1 NUMERIC RESPONSE DATA> 0,1 to 12 (month) <day> = <NR1 NUMERIC RESPONSE DATA> 0,1 to 31 (day) <hour> = <NR1 NUMERIC RESPONSE DATA> 0 to 23 (hour) <minute> = <NR1 NUMERIC RESPONSE DATA> 0 to 59 (minute) <unlock> = <STRING RESPONSE DATA> Occurrence time of unlock at the specified time (sec) Form1 <ui> = <STRING RESPONSE DATA> Jitter value (UIp-p) at the specified time Form1 or 2 <uipp> = <STRING RESPONSE DATA> Jitter value at the specified time (UI+p) Form1 or 2 <uimp> = <STRING RESPONSE DATA> Jitter value at the specified time (UI-p) Form1 or 2 <uirms> = <STRING RESPONSE DATA> Jitter value at the specified time (UIrms) Form1 or 2 When no data exists (when the screen displays "----"), the following is output: < 0,0,0,0,0,0,"--------","--------","--------","--------","--------" - Function Queries the data of the Peak jitter graph. (This query is also allowed when Marker is ON.) - Example use Read two data pieces from 10:30, June 10, 2000. > :CALCulate:PEAK:DATA? 2000,6,10,10,30,0,2 or > :CALCulate:PEAK:DATA? 2000,6,10,10,30,2  $\langle 2000, 10, 12, 20, 10, 30, "$  0"," 0.8"," 0.3"," 0.3"," 0.7", 0.7", 0.7" " 1"," 0.8"," 0.3"," 0.3"," 0.7"

-

#### 11.4.4 Jitter transfer sub-screen

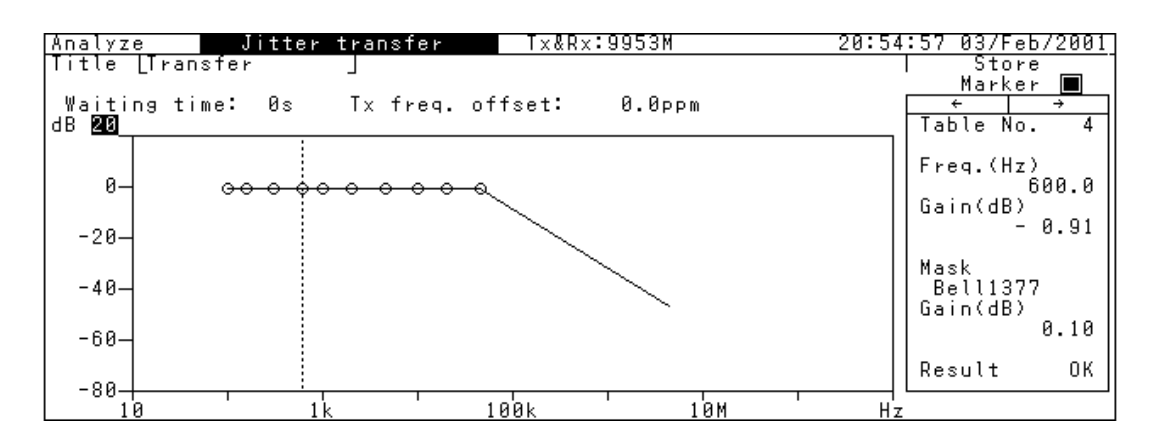

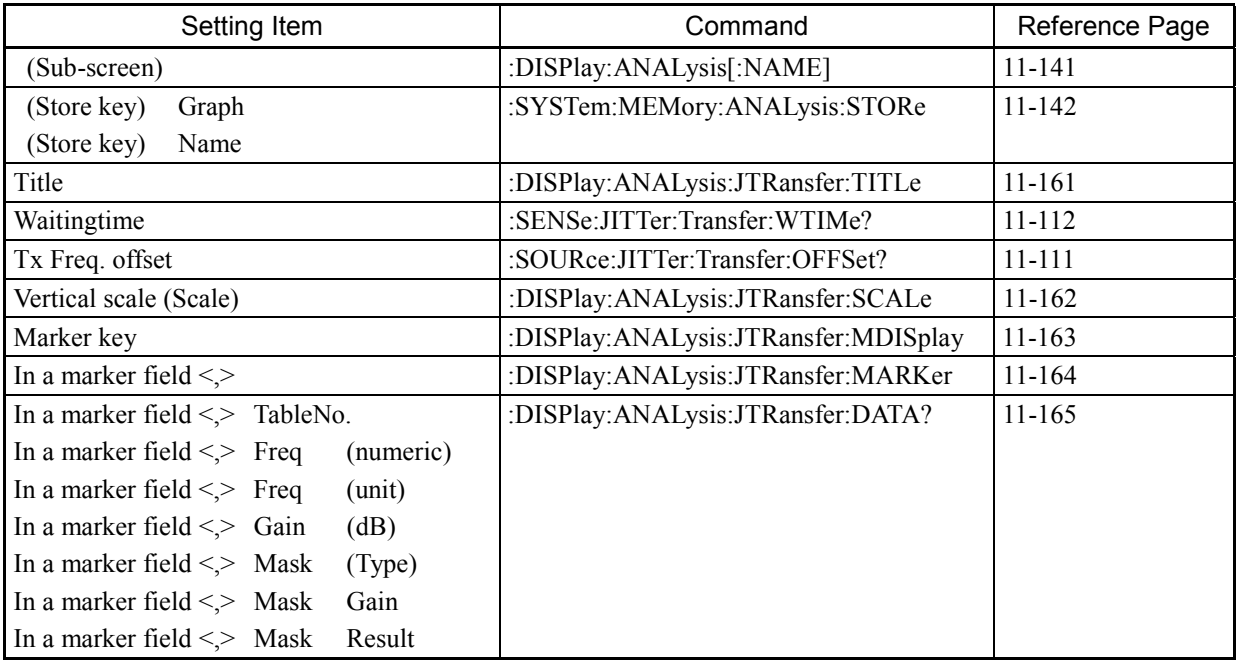

See the section on the common commands to Analyze screens for the following commands:

- :DISPlay:ANALysis[:NAME]
- :SYSTem:MEMory:ANALysis:STORe

\* The displays of the followings reflect the settings on the Test menu: Jitter transfer screen. For details of associated commands, see the explanation for each screen. Associated commands

:SENSe:JITTer:Transfer:WTIMe? :SOURce:JITTer:Transfer:OFFSet?

\*\* Test menu: Jitter transfer screen \*\*

- Waitingtime
- Freq. offset

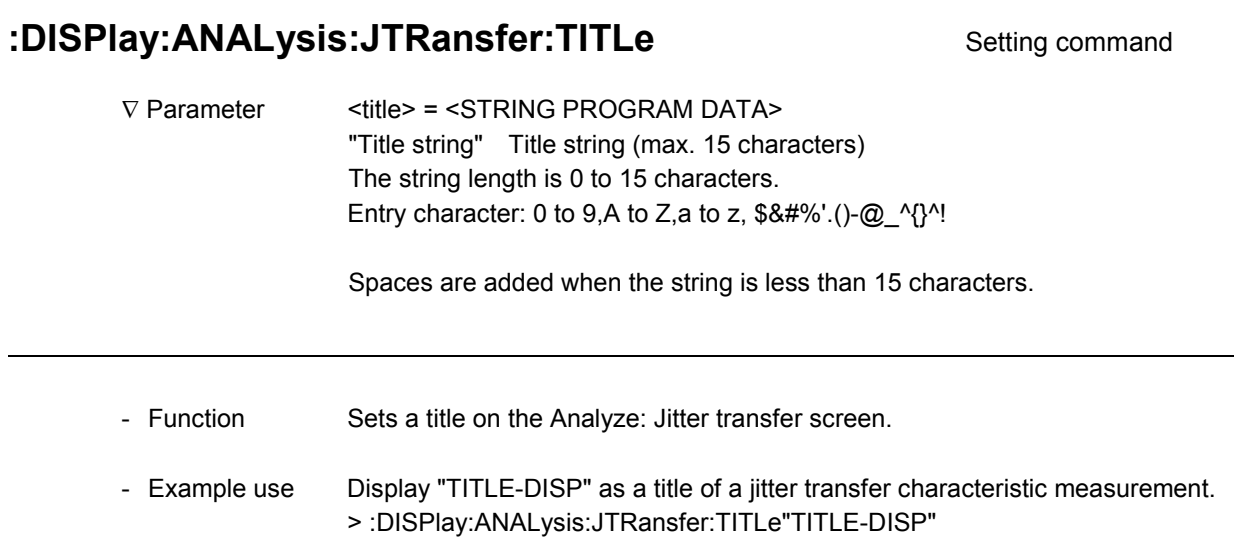

## :DISPlay:ANALysis:JTRansfer:TITLe? Query command

1

-

1

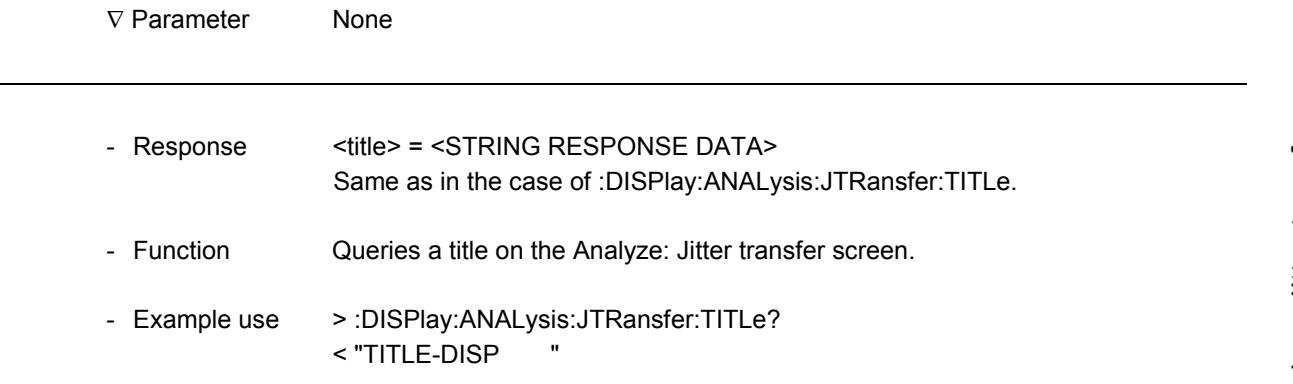

 $\overline{a}$ 

 $\overline{a}$ 

### :DISPlay:ANALysis:JTRansfer:SCALe Setting command

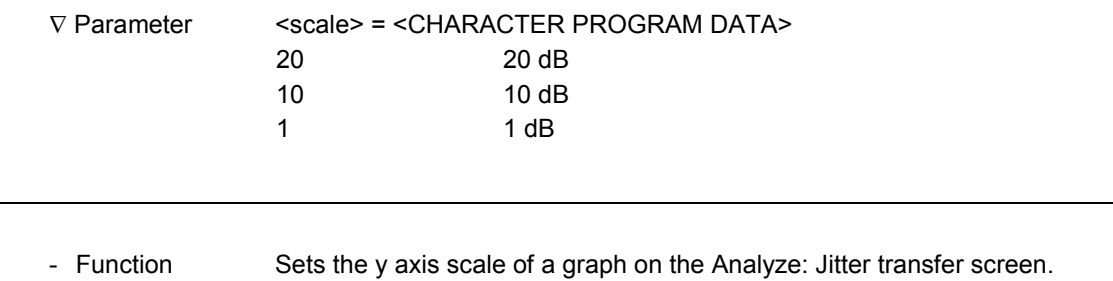

- Example use Set 10 for the y axis scale of a graph for a jitter transfer characteristic measurement. > :DISPlay:ANALysis:JTRansfer:SCALe 10

### :DISPlay:ANALysis:JTRansfer:SCALe? Query command

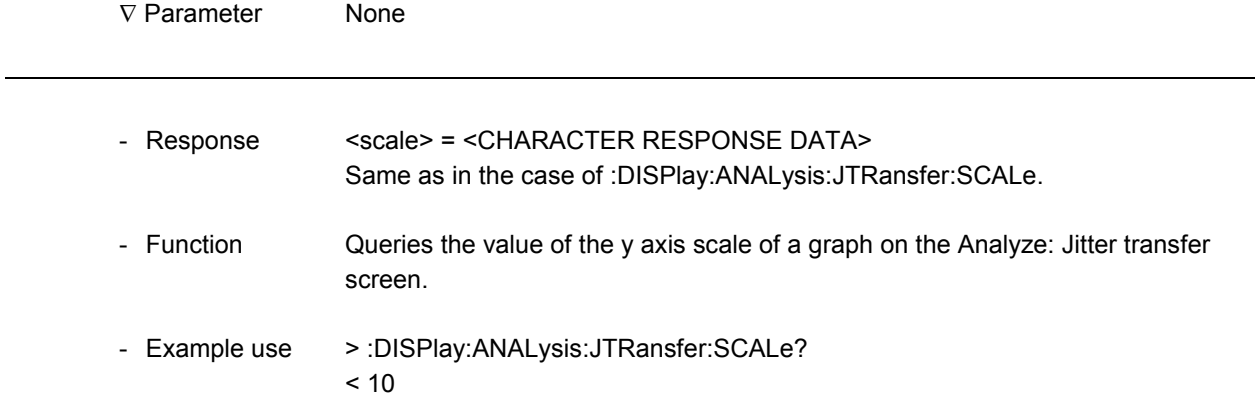

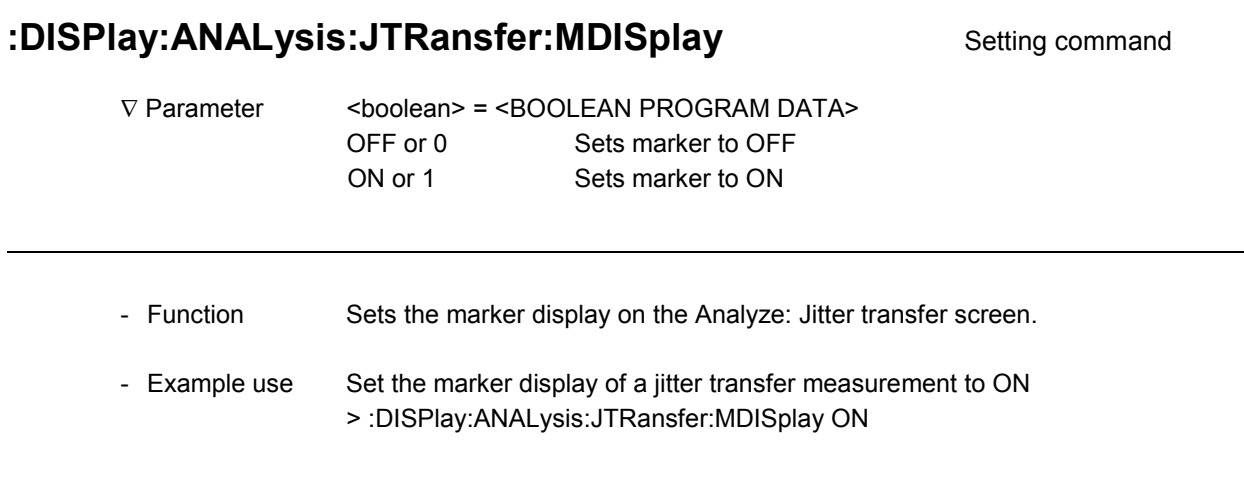

# :DISPlay:ANALysis:JTRansfer:MDISplay? **Query command**

-

1

-

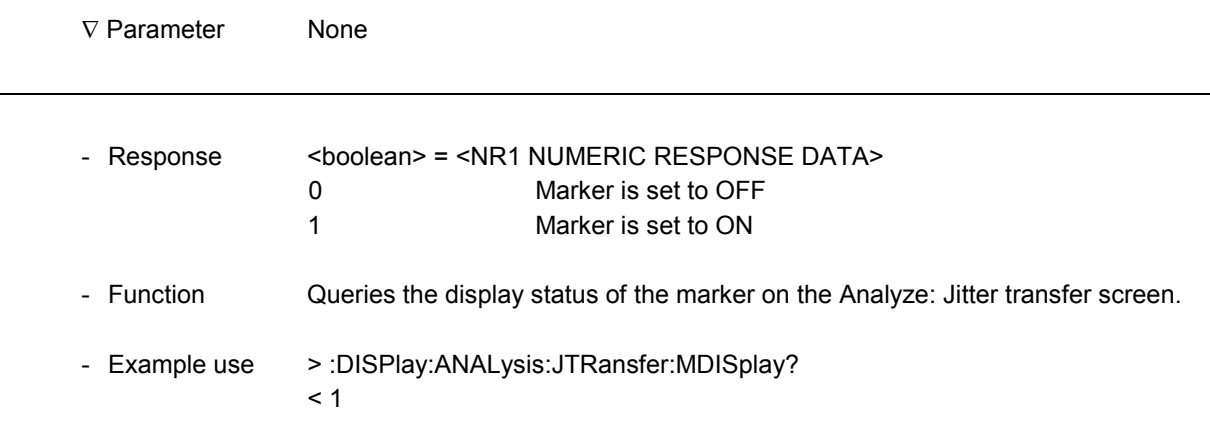

## :DISPlay:ANALysis:JTRansfer:MARKer **Setting command**

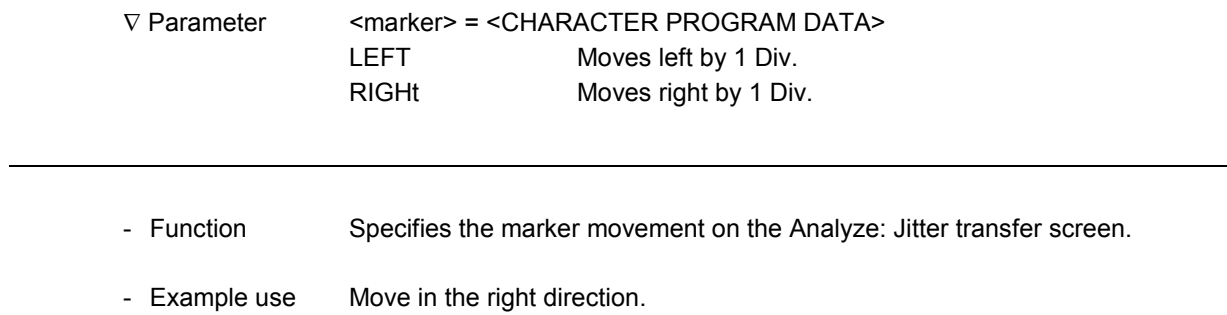

> :DISPlay:ANALysis:JTRansfer:MARKer RIGHt

#### **:DISPlay:ANALysis:JTRansfer:DATA?** Query command

∇ Parameter None

-

1

- Response <point>,<freq1>,<freq2>,<amp1>,<mask>,<mamp1>,<result> <point> = <NR1 NUMERIC RESPONSE DATA> 1 to 20 Measurement point <freq1> = <NR2 NUMERIC RESPONSE DATA> 1.0 to 990.0 Modulated frequency (numeric) <freq2> = <CHARACTER RESPONSE DATA> HZ,KHZ,MHZ Modulated frequency (unit) <amp1>= <STRING RESPONSE DATA> Form6 Result of a jitter transfer characteristic measurement (dB) <mask>= <CHARACTER PROGRAM DATA> G958A G958 Type A ANSIT1A ANSI T1.105.03 Type A ANSIT1B ANSI T1.105.03 Type B B1377 Bell 1377 B253 Bell 253 USER User <mamp1> = <STRING RESPONSE DATA> Form6 Jitter transfer characteristic mask data (dB) <result> = <CHARACTER PROGRAM DATA> **OK** NG \* When the jitter transfer data does not exist or when the marker is OFF, the following is output:  $< 0.0.0$ , HZ, "-------", 0, 0, 0, "--" - Function Queries the maker-specified data on the Analyze: Jitter transfer screen.

- Example use > :DISPlay:ANALysis:JTRansfer:DATA? < 15,100,HZ," -15.00",G958A,"-12.00",OK

#### 11.4.5 Wander sub-screen

#### Scale: Log

- Marker ON

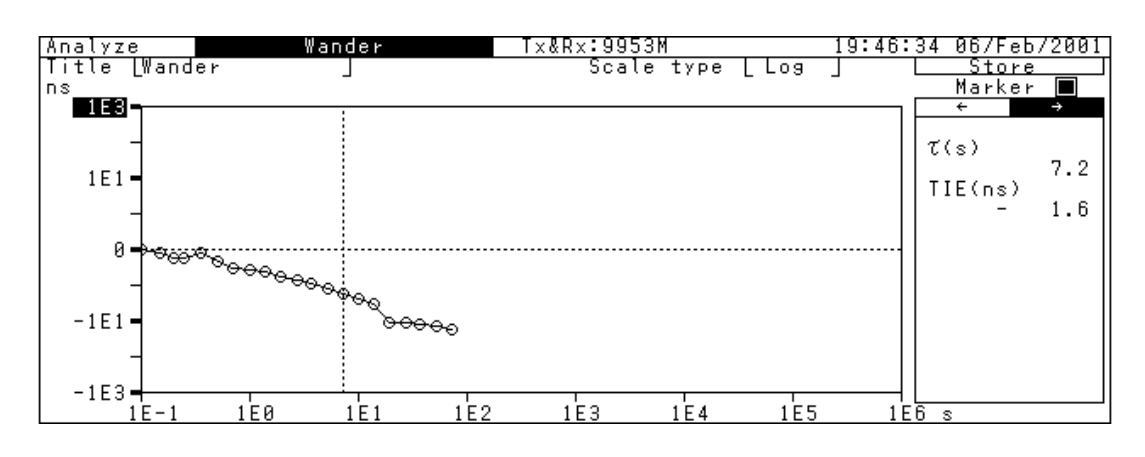

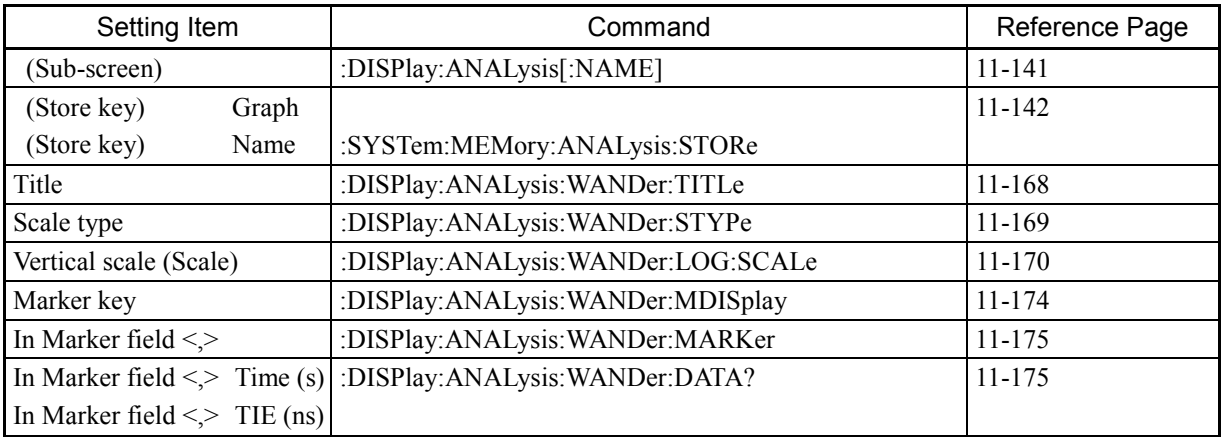

See the section on the common commands to Analyze screens for the following commands:

- :DISPlay:ANALysis[:NAME]
- :SYSTem:MEMory:ANALysis:STORe

The following is the specific command for Scale: Log.

Others are common with Scale: Linear.

- :DISPlay:ANALysis:WANDer:LOG:SCALe

### Scale: Linear

- Marker ON

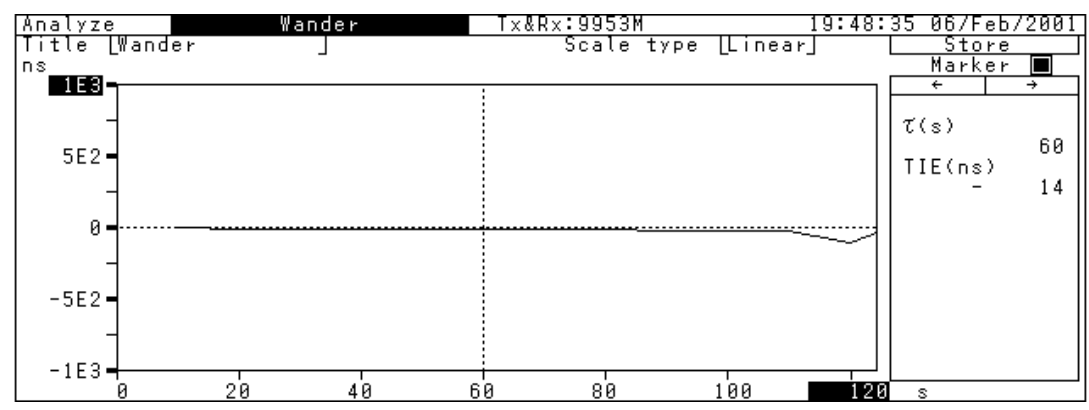

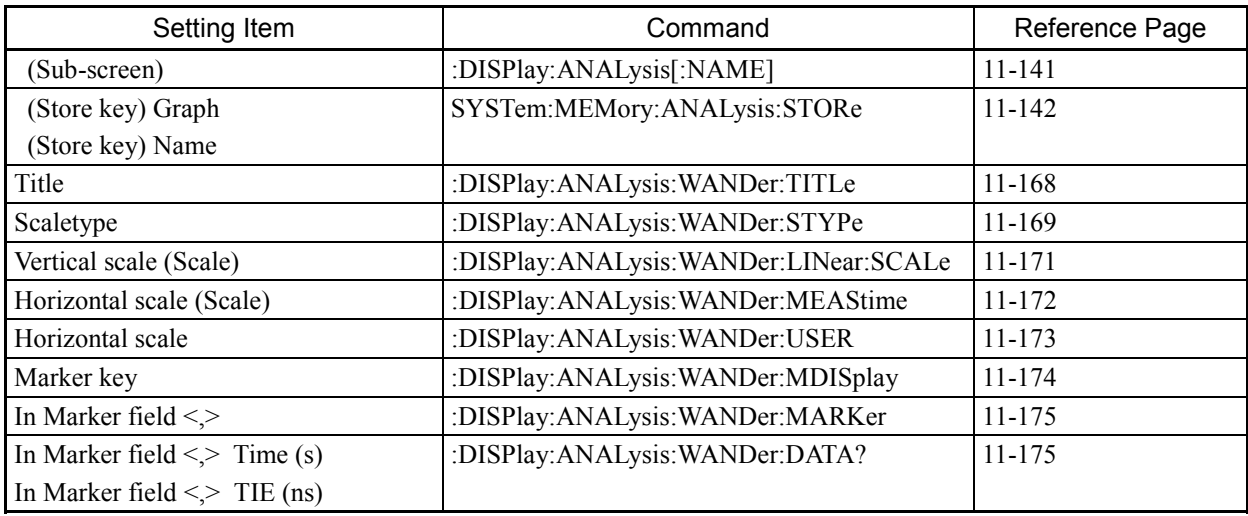

See the section on the common commands to Analyze screens for the following commands:

- :DISPlay:ANALysis[:NAME]

- :SYSTem:MEMory:ANALysis:STORe

The followings are the specific command for Scale: Linear. Others are common with Scale: Log.

- :DISPlay:ANALysis:WANDer:LINear:SCALe

- :DISPlay:ANALysis:WANDer:MEAStime

- :DISPlay:ANALysis:WANDer:USER

l

l

#### **:DISPIay:ANALysis:WANDer:TITLe** Setting command

V Parameter <title> = <STRING PROGRAM DATA> "Title string" Title string (max. 15 characters) The string length is 0 to 15 characters. Entry character: 0 to 9, A to Z, a to z,  $$8#\%'.()$ - $@$   $^{\wedge}$ {}^!

When the string length is less than 15 characters, spaces are added.

- Function Sets a title on the Analyze: Wander screen.
- Example use Display "TITLE-DISP" as a title of a wander measurement. > :DISPlay:ANALysis:WANDer:TITLe"TITLE-DISP"

#### **:DISPlay:ANALysis:WANDer:TITLe?** Query command

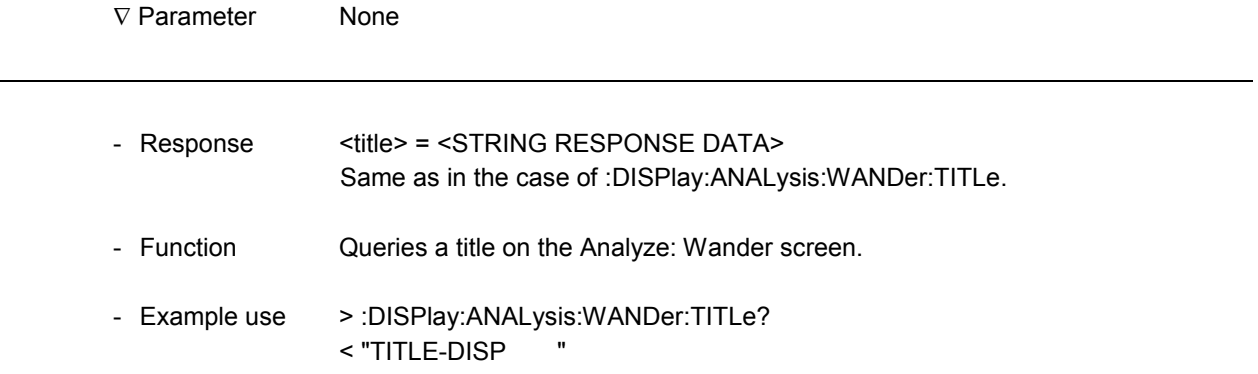

# **:DISPlay:ANALysis:WANDer:STYPe** Setting command ∇ Parameter <type> = <CHARACTER PROGRAM DATA> LOG Log display LINear Linear display 1 - Function Sets the graph scale type of the y axis on the Analyze: Wander screen. - Example use Set the scale type of the y axis on the Analyze: Wander screen to Log. > :DISPlay:ANALysis:WANDer:STYPe LOG 1 :DISPlay:ANALysis:WANDer:STYPe? Query command ∇ Parameter None -- Response <type> = <CHARACTER RESPONSE DATA> LOG Log display LIN Linear display

-

- Function Queries the scale type of the y axis on the Analyze: Wander screen - Example use > :DISPlay:ANALysis:WANDer:STYPe? < LOG

Analyze: Wander *Analyze:Wander*

 $\overline{a}$ 

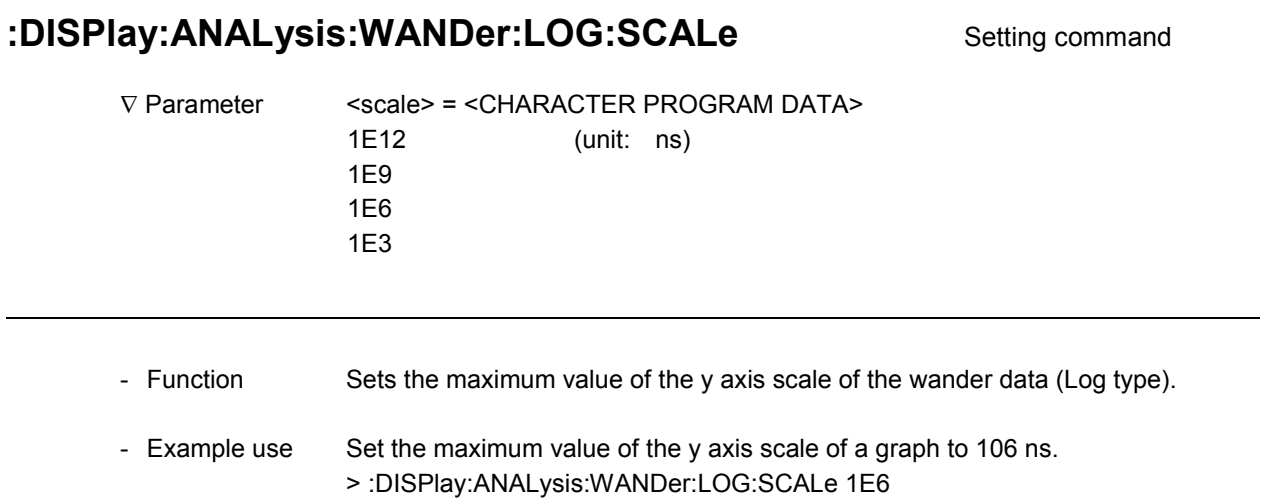

## :DISPlay:ANALysis:WANDer:LOG:SCALe? Query command

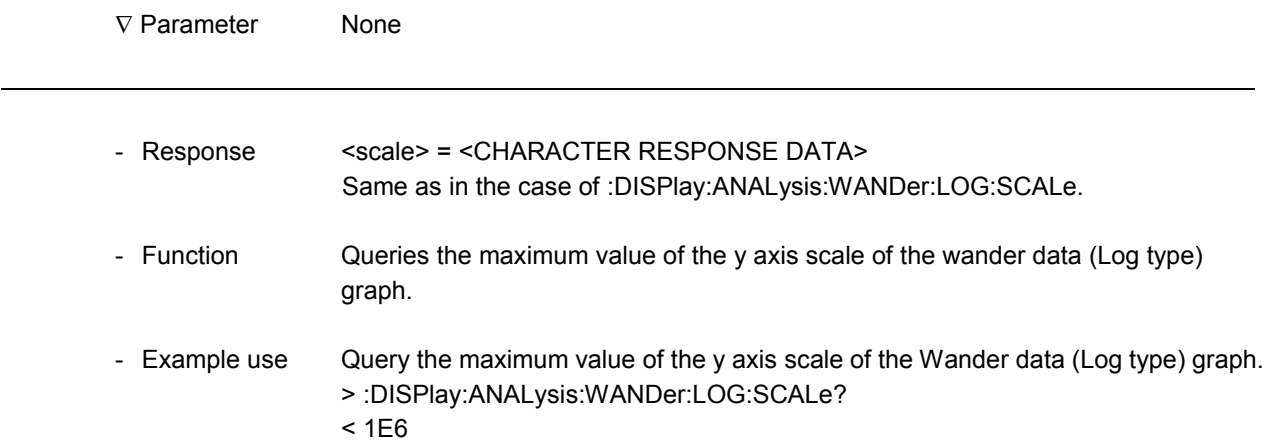

### :DISPlay:ANALysis:WANDer:LINear:SCALe Setting command

-

-

-

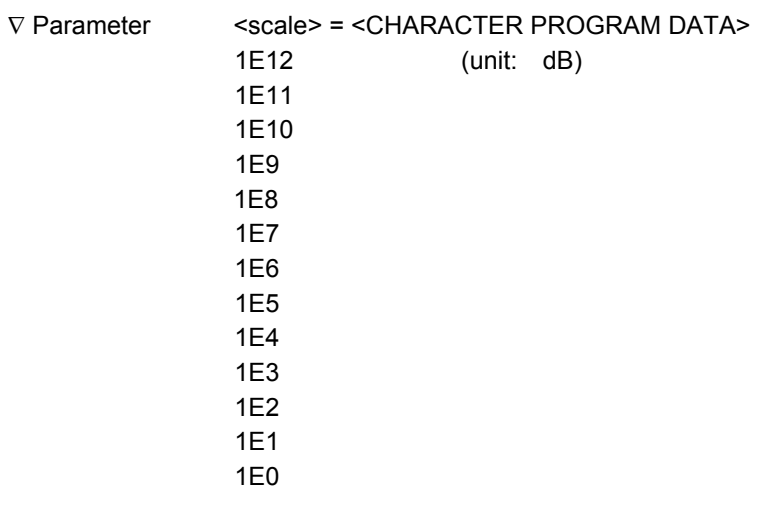

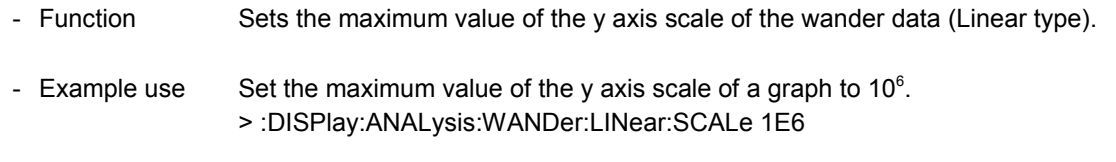

## :DISPlay:ANALysis:WANDer:LINear:SCALe? Query command

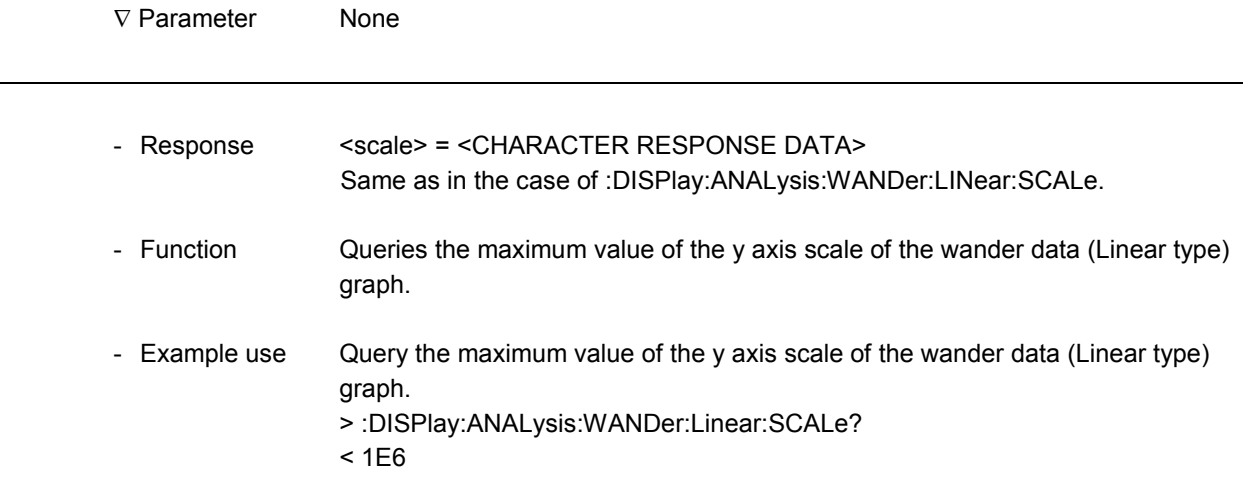

 $\overline{a}$ 

l

L,

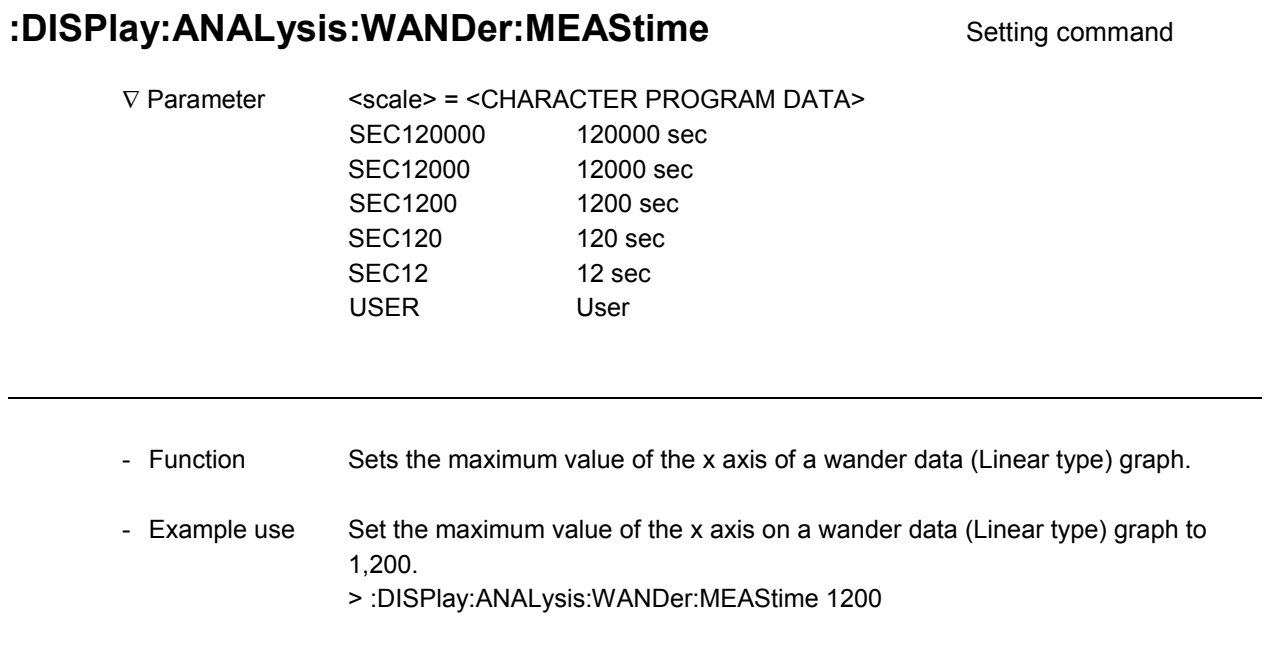

## :DISPlay:ANALysis:WANDer:MEAStime? Query command

∇ Parameter None

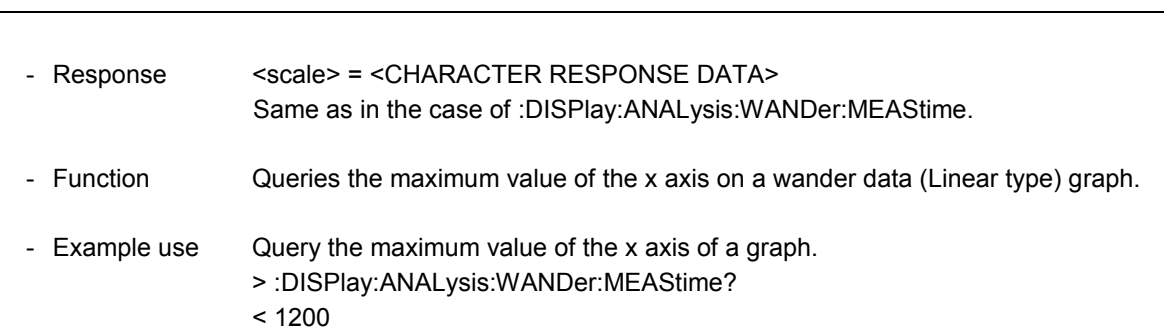

#### **:DISPlay:ANALysis:WANDer:USER** Setting command

-

1

1

-

- ∇ Parameter <scale> = <DECIMAL NUMERIC PROGRAM DATA> From 10 to the value of observation time set in the Test menu: Wander screen.
	- \* When a fraction is entered, it is rounded down: 1280 becomes 1200
		- and 12006 becomes 12000.
	- \* When the observation time is 120,000 seconds or more, the upper limit is 120,000 seconds.

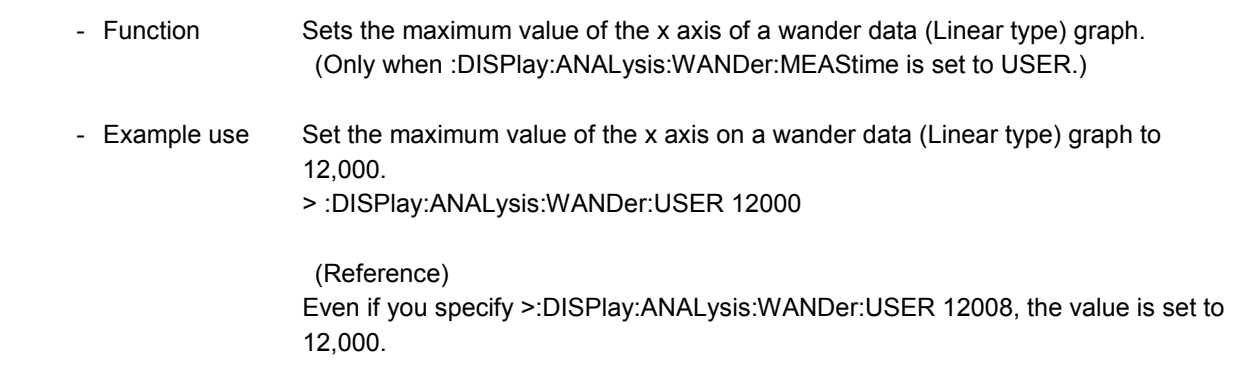

### **:DISPlay:ANALysis:WANDer:USER?** Query command

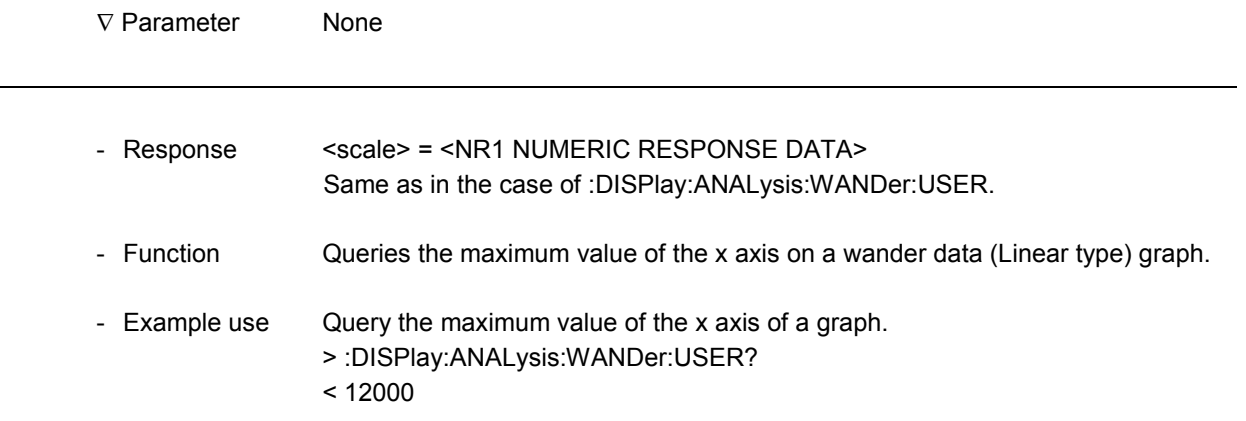

l

l

#### **:DISPlay:ANALysis:WANDer:MDISplay** Setting command

∇ Parameter <boolean> = <BOOLEAN PROGRAM DATA> OFF or 0 Sets marker to OFF ON or 1 Sets marker to ON - Function Sets the marker display on the Analyze: Wander screen. - Example use Set the marker display of a wander measurement to ON. > :DISPlay:ANALysis:WANDer:MDISplay ON

### :DISPlay:ANALysis:WANDer:MDISplay? Query command

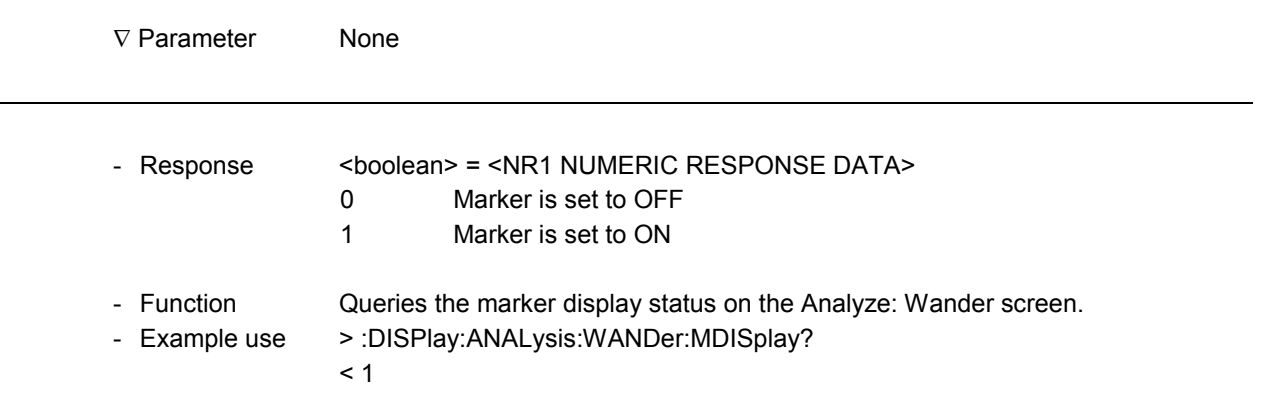

#### **:DISPlay:ANALysis:WANDer:MARKer** Setting command

-

1

1

-

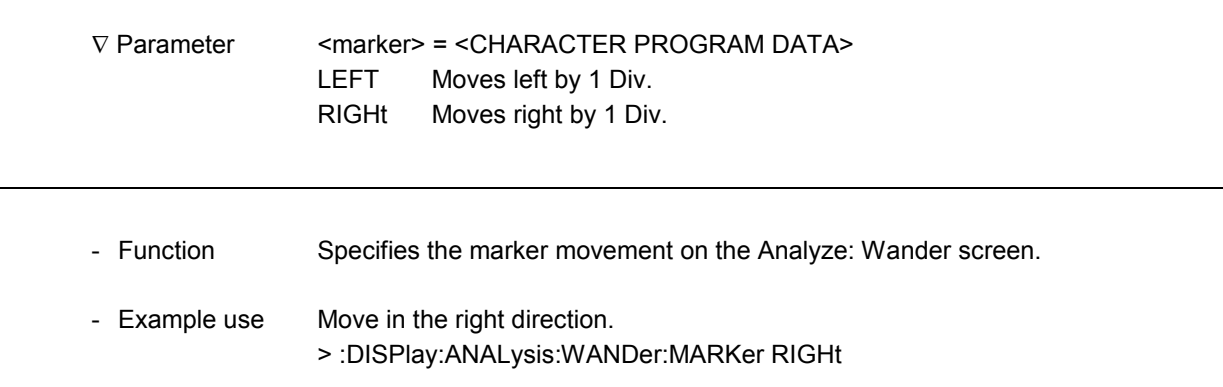

### **:DISPIay:ANALysis:WANDer:DATA?** Query command

∇ Parameter None - Response <time1>,<time2> <time1> = <STRING RESPONSE DATA> Form8'  $\tau$  (s) <time2> = <STRING RESPONSE DATA> Form8 (ns) \* When the wander data does not exist or the marker is OFF, the following is output:  $< 0.0.0$ - Function Queries the data contents indicated with the marker on the Analyze: Wander screen. - Example use > :DISPlay:ANALysis:WANDer:DATA?  $\lt$  " 0.35", " 3.0"

#### 11.4.6 Frequency graph sub-screen

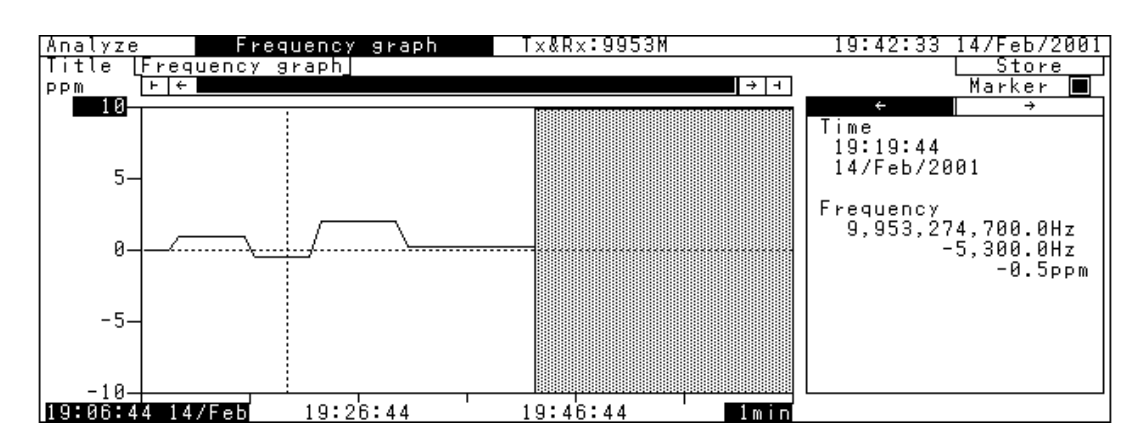

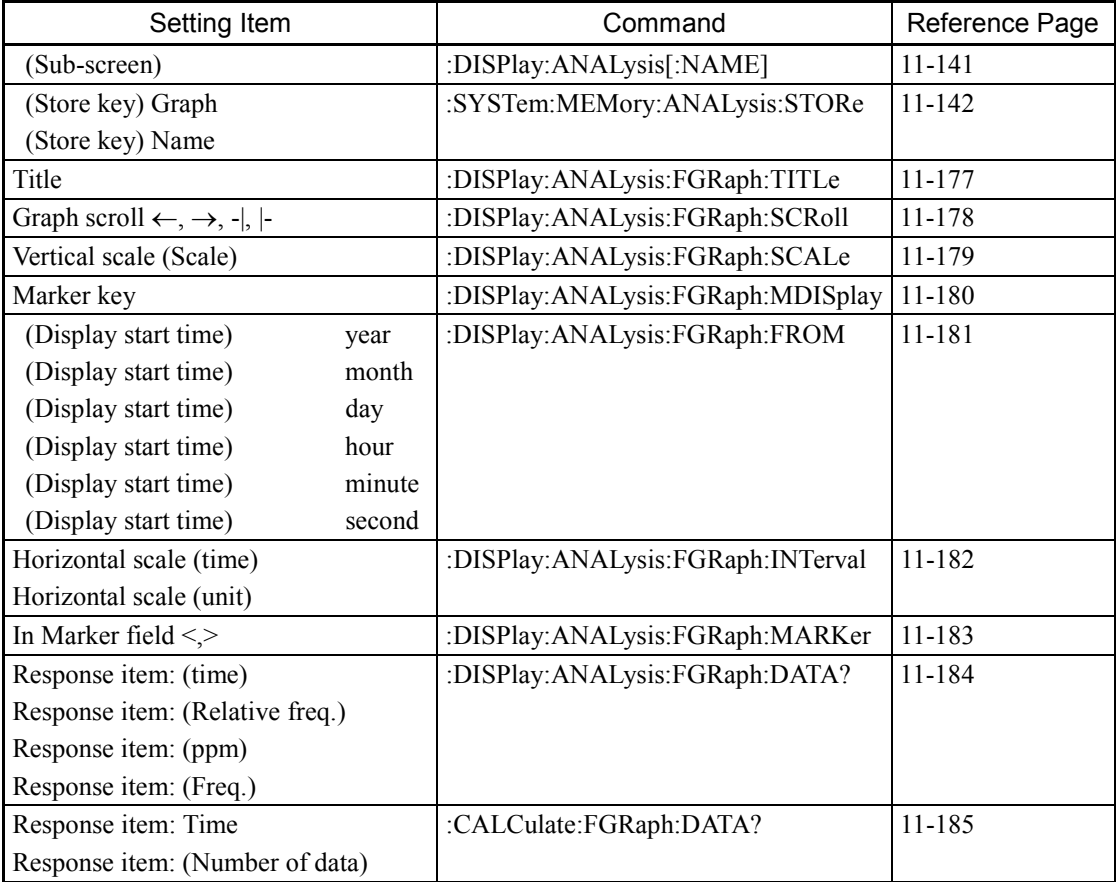

See the section on the common commands to Analyze screens for the following commands:

- :DISPlay:ANALysis[:NAME]

- :SYSTem:MEMory:ANALysis:STORe

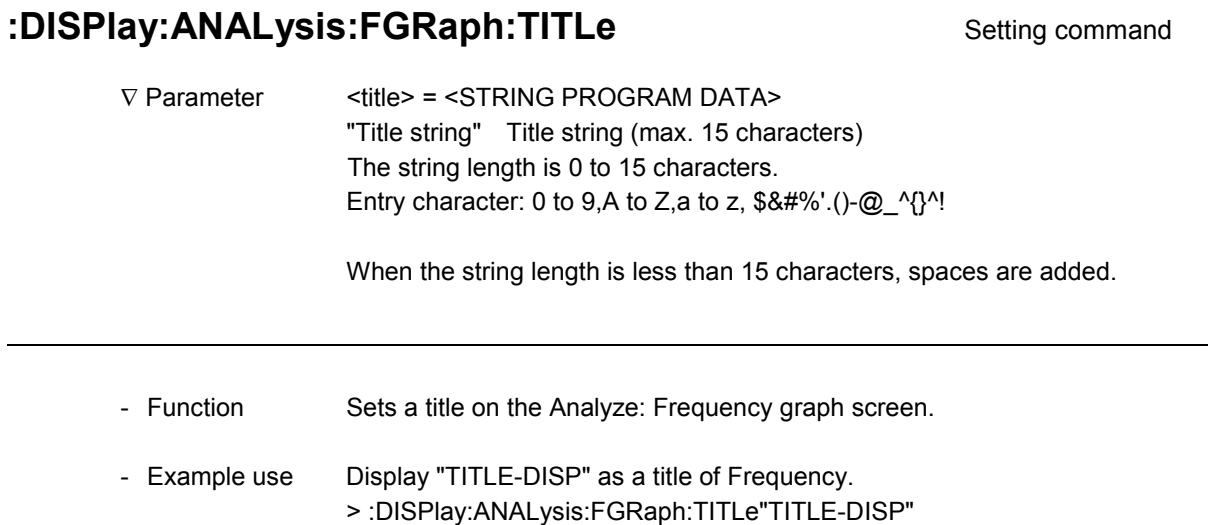

### **:DISPlay:ANALysis:FGRaph:TITLe?** Query command

-

1

1

∇ Parameter None - Response <title> = <STRING RESPONSE DATA> Same as in the case of :DISPlay:ANALysis:FGRaph:TITLe. - Function Queries a title on the Analyze: Frequency graph screen. - Example use > :DISPlay:ANALysis:FGRaph:TITLe? < "TITLE-DISP "

l

### **:DISPlay:ANALysis:FGRaph:SCRoll** Setting command

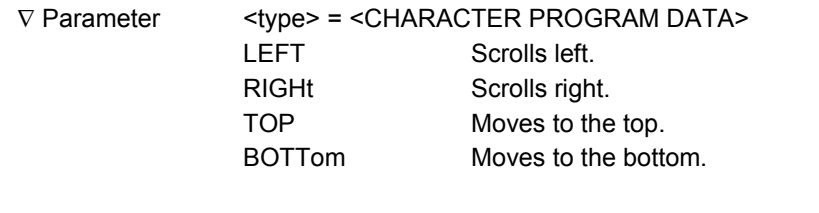

- Function Specifies the graph scroll on the Analyze: Frequency graph screen.

- Example use Scroll in the right direction. > :DISPlay:ANALysis:FGRaph:SCRoll RIGHt

# **:DISPlay:ANALysis:FGRaph:SCALe** Setting command ∇ Parameter <scale> = <CHARACTER PROGRAM DATA> 10 10 ppm 100 100 ppm 1000 1000 ppm -- Function Sets the y axis scale of a graph on the Analyze: Frequency graph screen. - Example use Set the y axis scale of the Frequency graph to 10 ppm. > :DISPlay:ANALysis:FGRaph:SCALe 10

### :DISPlay:ANALysis:FGRaph:SCALe? Query command

-

-

1

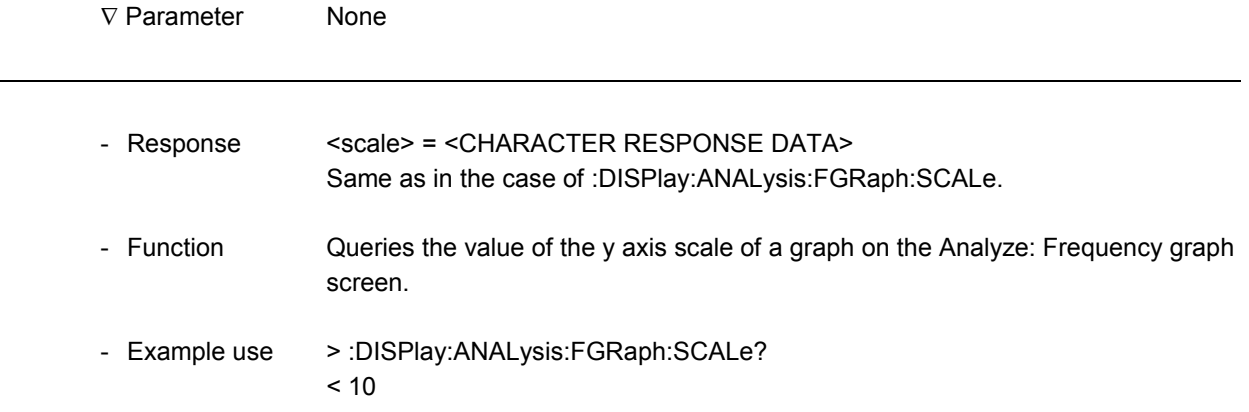

l

l

#### **:DISPlay:ANALysis:FGRaph:MDISplay** Setting command

∇ Parameter <boolean> = <BOOLEAN PROGRAM DATA> OFF or 0 Sets marker to OFF ON or 1 Sets marker to ON - Function Sets the marker display on the Analyze: Frequency graph screen. - Example use Set the marker display on Frequency to ON. > :DISPlay:ANALysis:FGRaph:MDISplay 1

#### **:DISPlay:ANALysis:FGRaph:MDISplay?** Query command

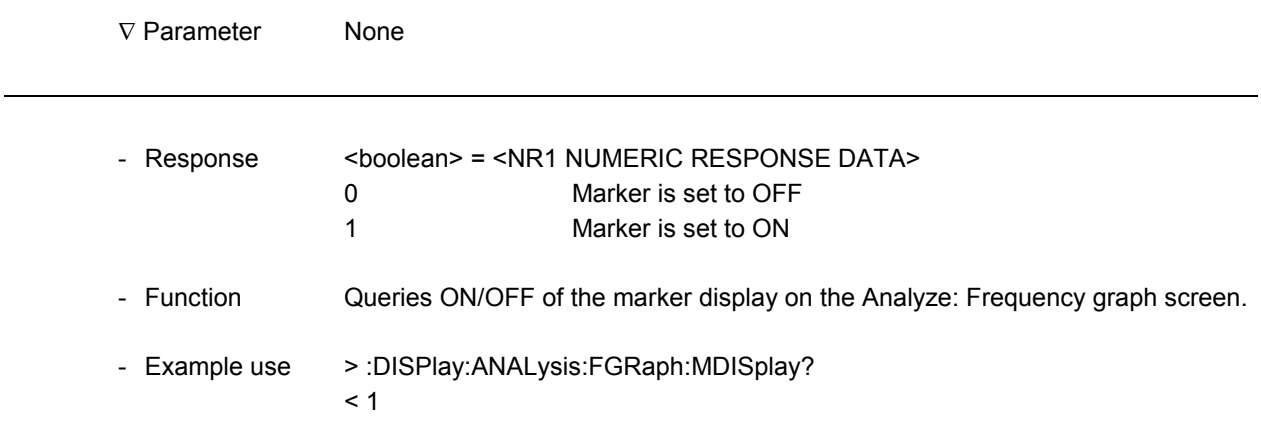

### **:DISPIay:ANALysis:FGRaph:FROM** Setting command

-

-

-

-

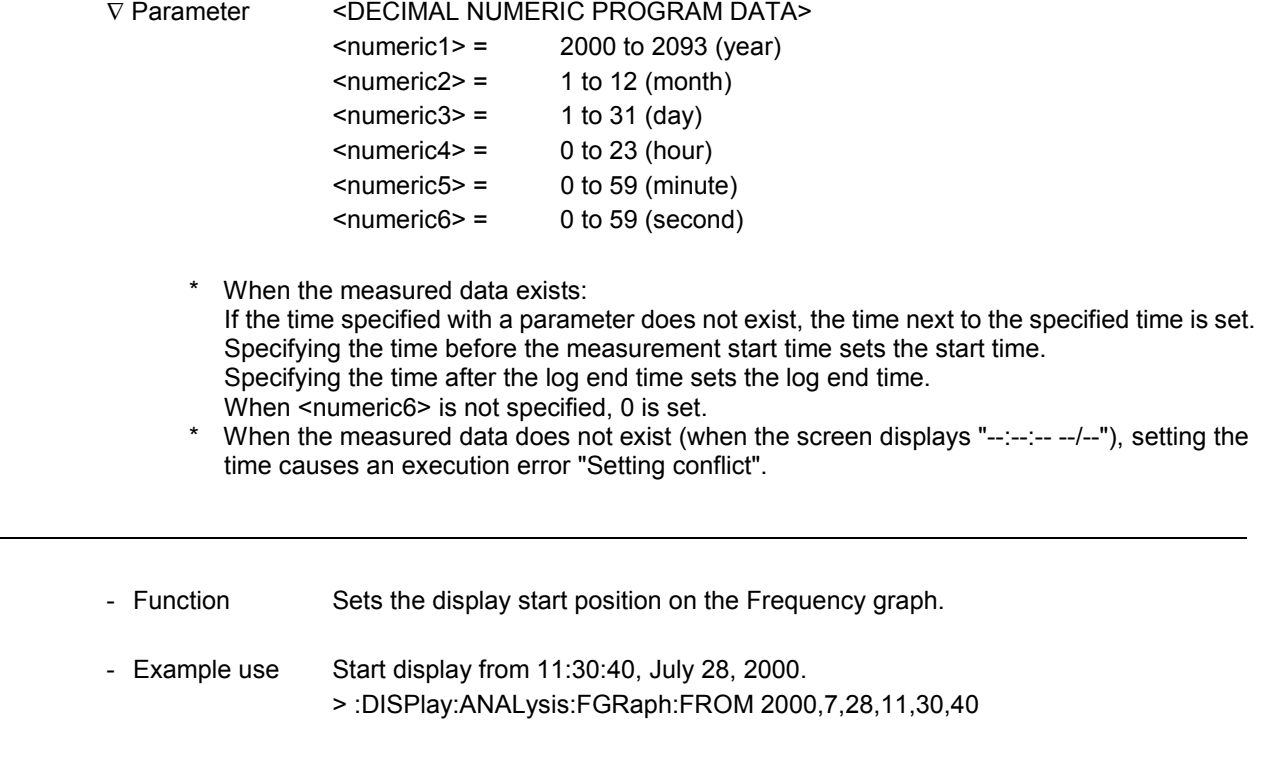

### :DISPlay:ANALysis:FGRaph:FROM? Query command

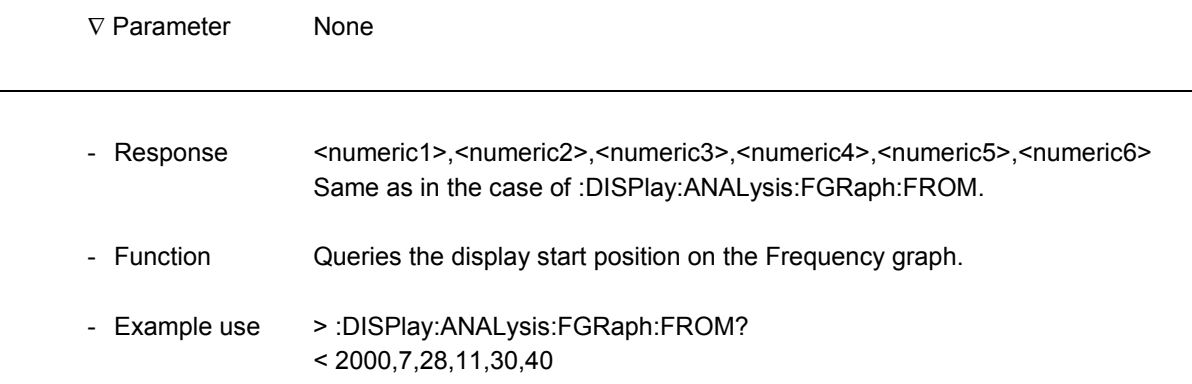

l

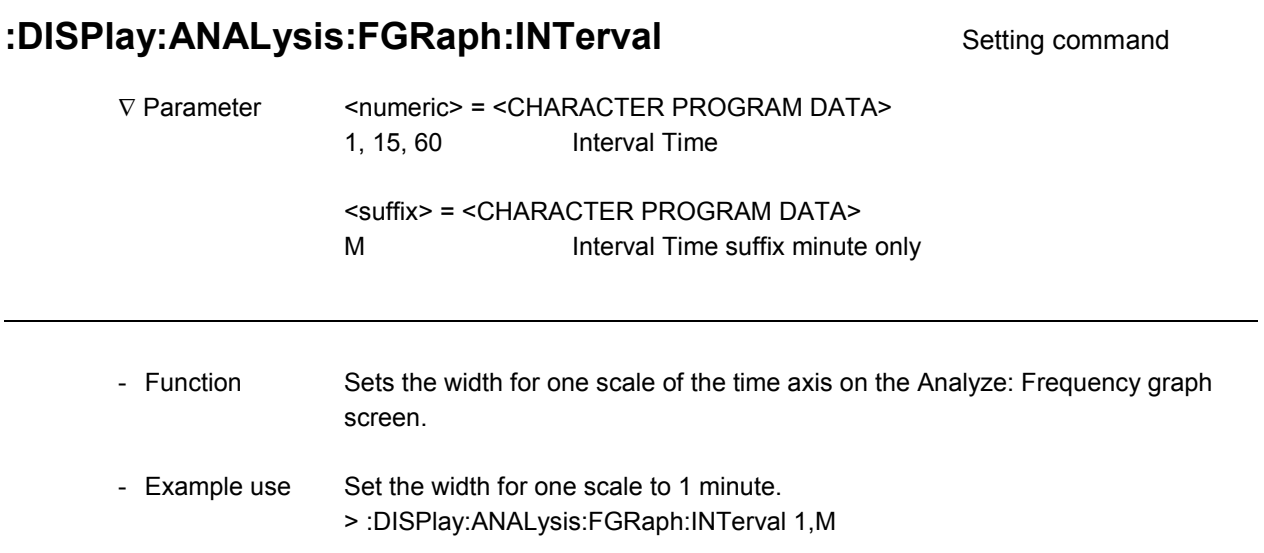

# :DISPlay:ANALysis:FGRaph:INTerval? Query command

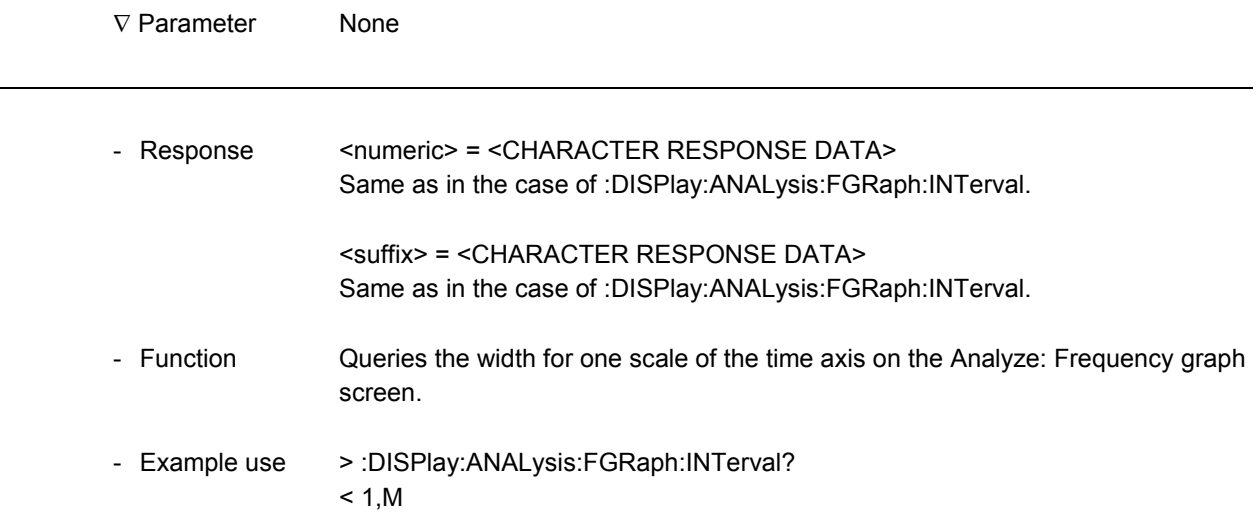

### :DISPlay:ANALysis:FGRaph:MARKer Setting command

-

1

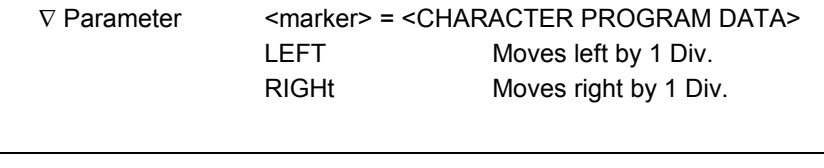

- Function Specifies the marker movement on the Analyze: Frequency graph screen.

- Example use Move in the right direction. > :DISPlay:ANALysis:FGRaph:MARKer RIGHt

# **:DISPlay:ANALysis:FGRaph:DATA?** Query command

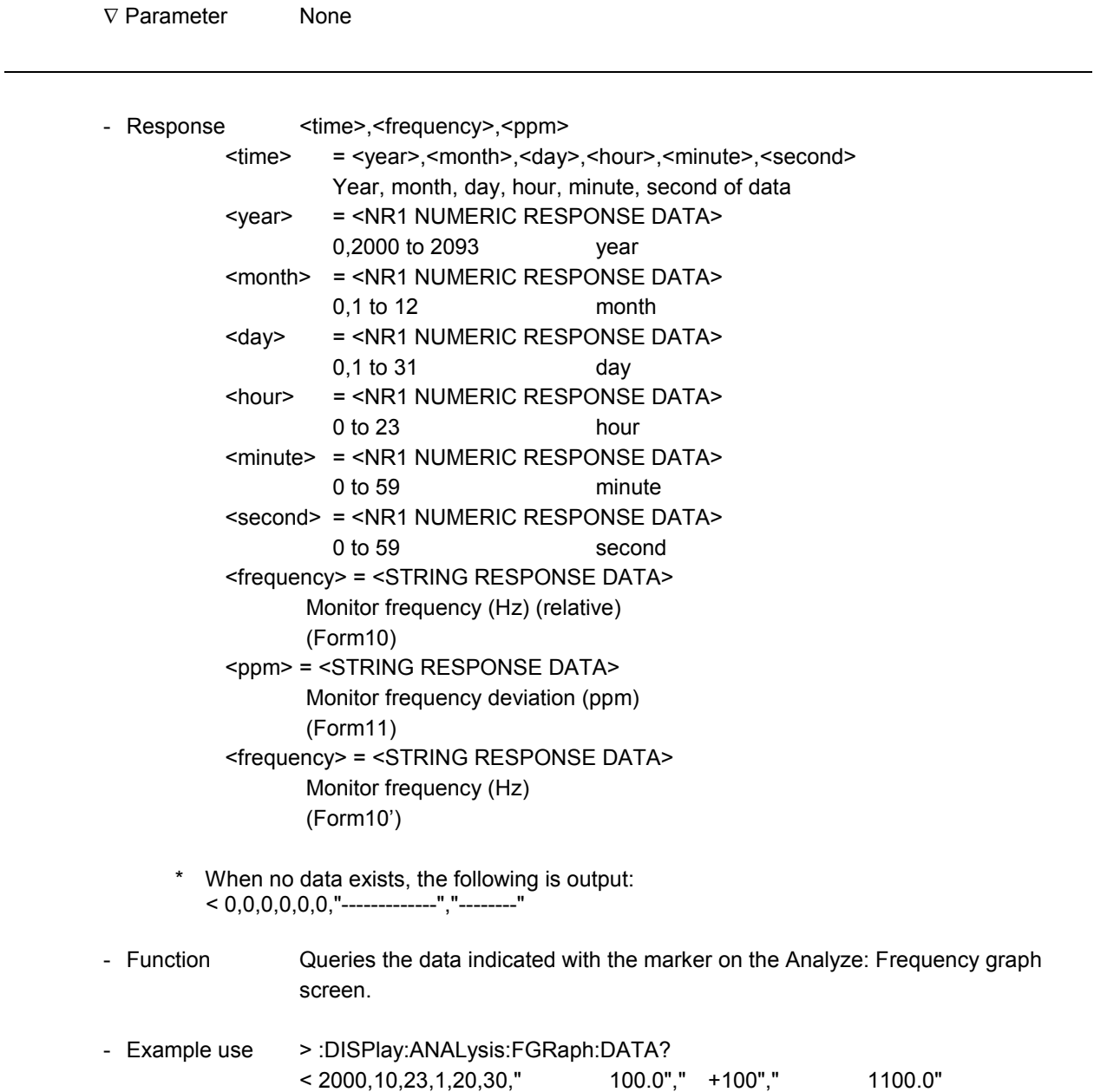

### **:CALCulate:FGRaph:DATA?** Query command

-

-

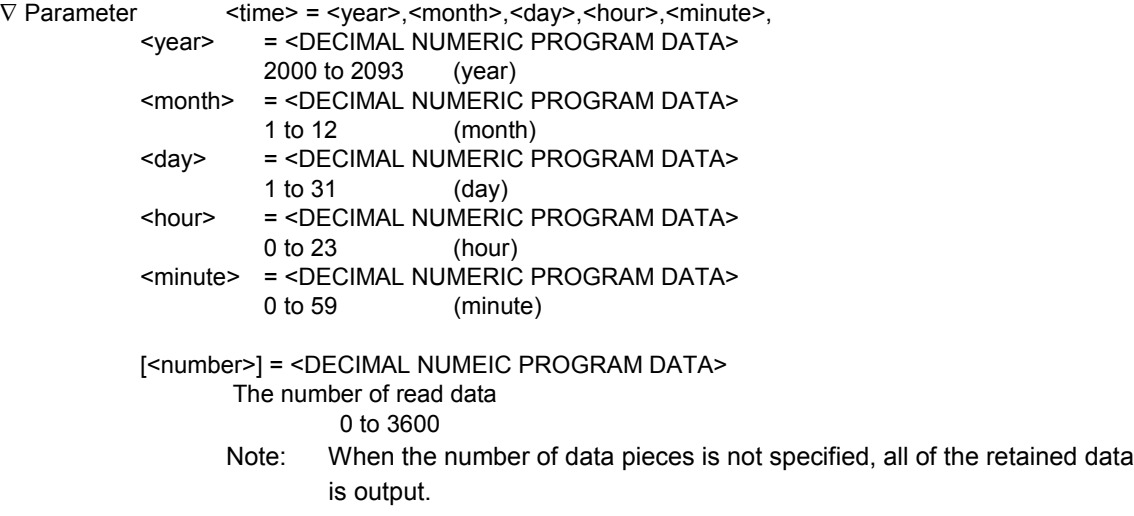

- Response <time> = <year>,<month>,<day>,<hour>,<minute>,<second>

Year, month, day, hour, minute, second of the read data \* If no data exists at the parameter-specified time when obtaining data, the data at the time next to the specified time is output. Setting the time before the measurement start time outputs the data at the measurement start time. Setting the time after the log end time outputs the data at the log end time.

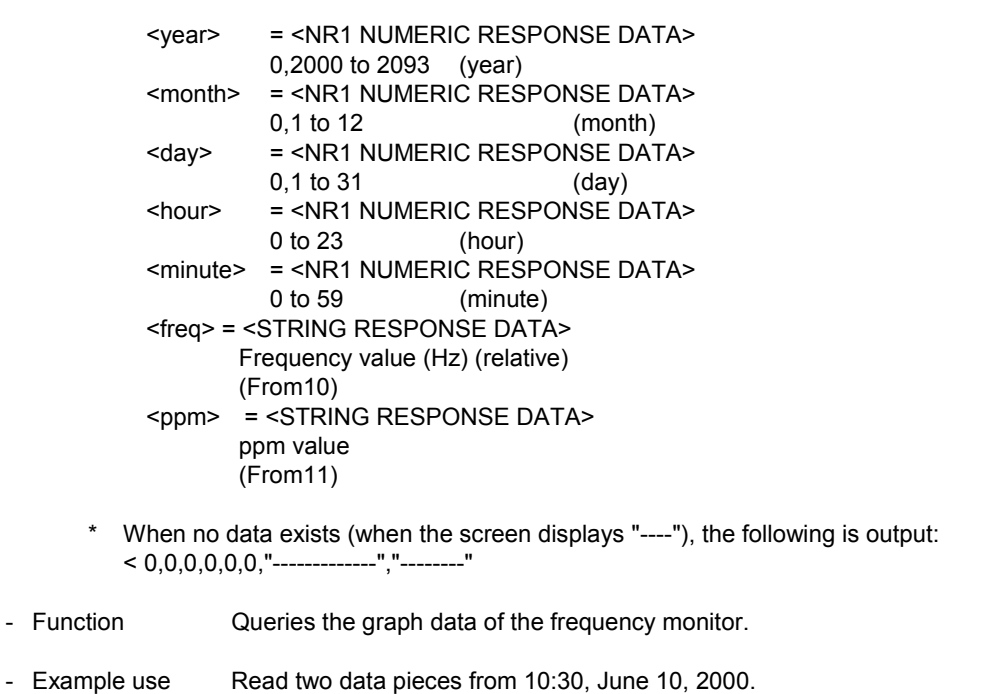

> :CALCulate:FGRaph:DATA? 2000,6,10,10,30,0,2 or > :CALCulate:FGRaph:DATA? 2000,6,10,10,30,2<br>< 2000, 6,10,10,30, 0," 300.9"," -10.0","  $\leq$  2000, 6, 10, 10, 30, 0," 300.9"," -10.0"," 300.9"," -10.0"

## 11.4.7 Frequency monitor sub-screen

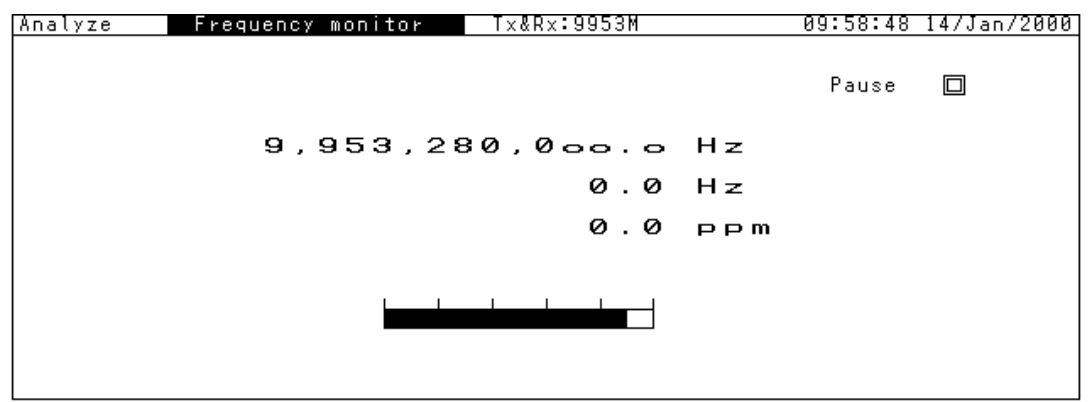

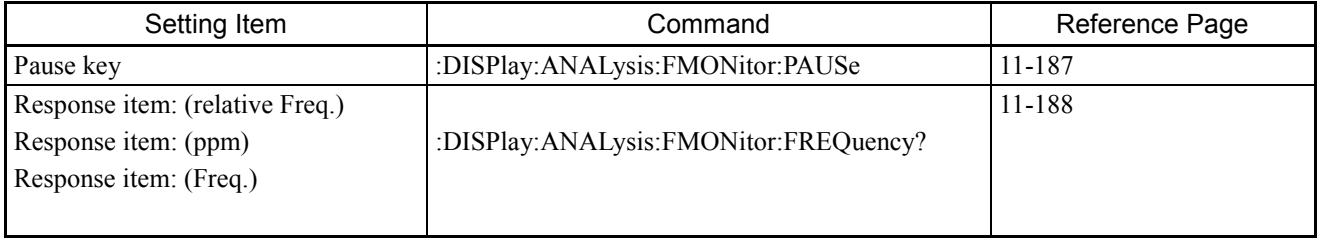

### **:DISPIay:ANALysis:FMONitor:PAUSe** Setting command

-

1

1

-

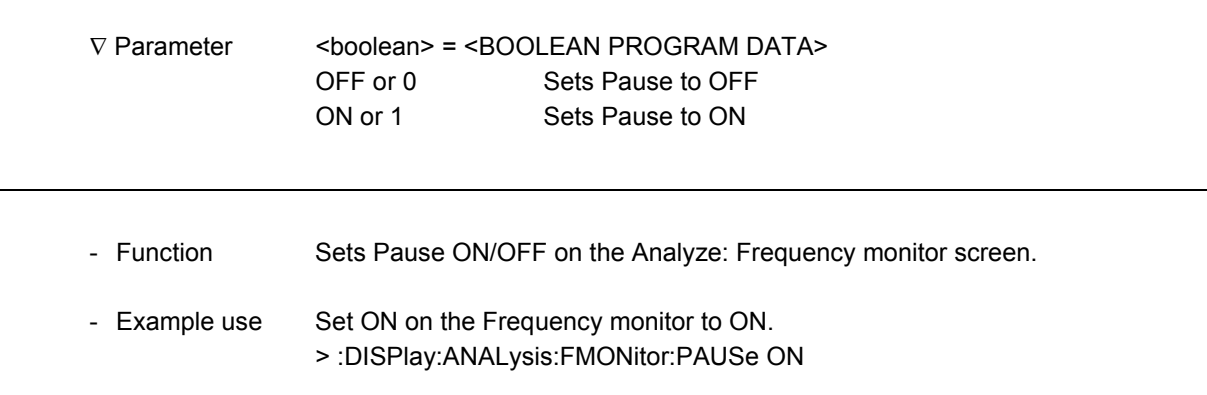

## :DISPlay:ANALysis:FMONitor:PAUSe? Query command

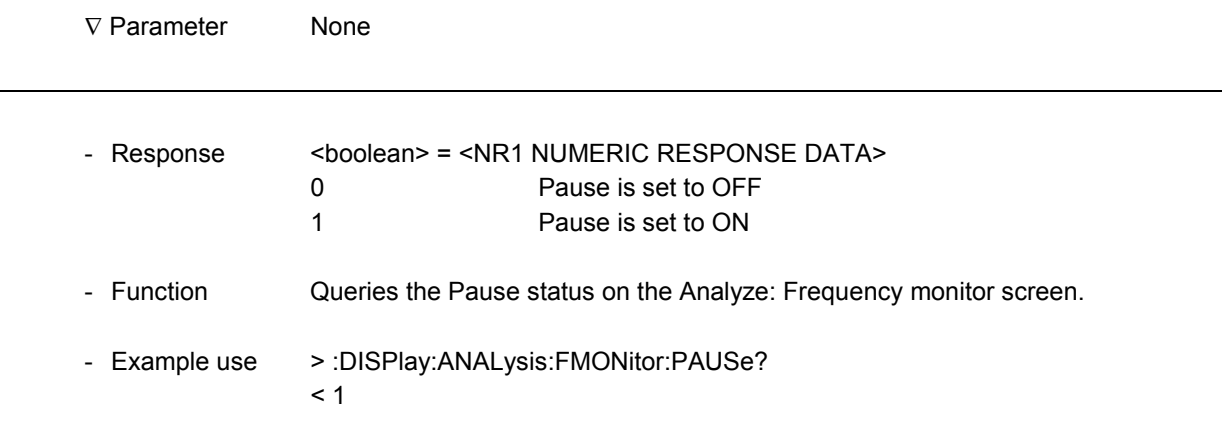

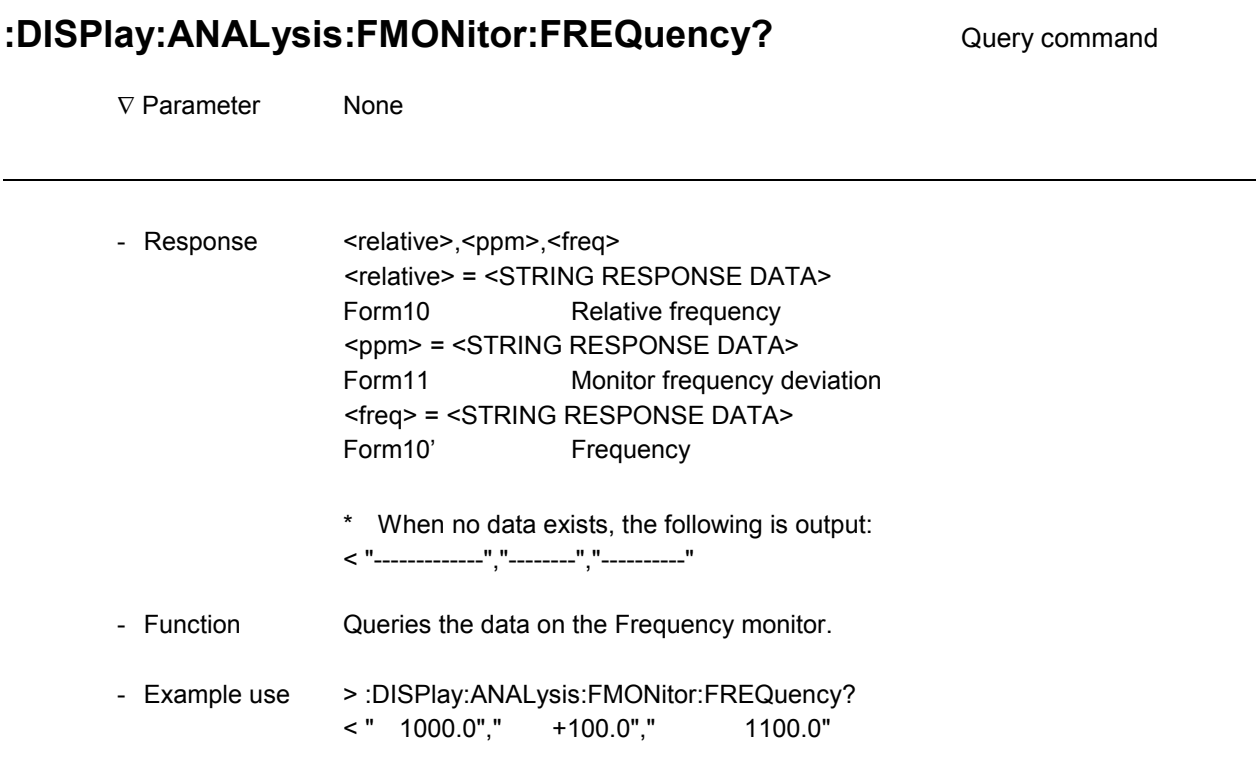
### 11.4.8 Recall sub-screen

- Note: The Recall screen when each data is recalled is displayed in the same way as the individual screen.
	- A title cannot be set on the Recall screen.
	- Store function cannot be used.
	- When a command not associated with the displayed Recall screen is sent, a command error "Setting conflict" is returned.

Commands that are associated with the Recall screen are described from the next page.

l

Recall screen common command list

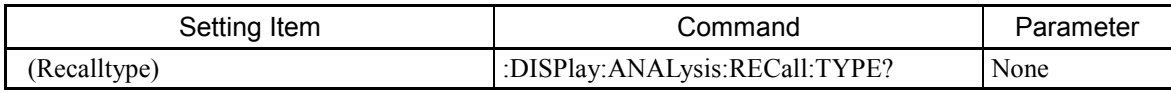

# **:DISPlay:ANALysis:RECall:TYPE?** Query command

∇ Parameter None

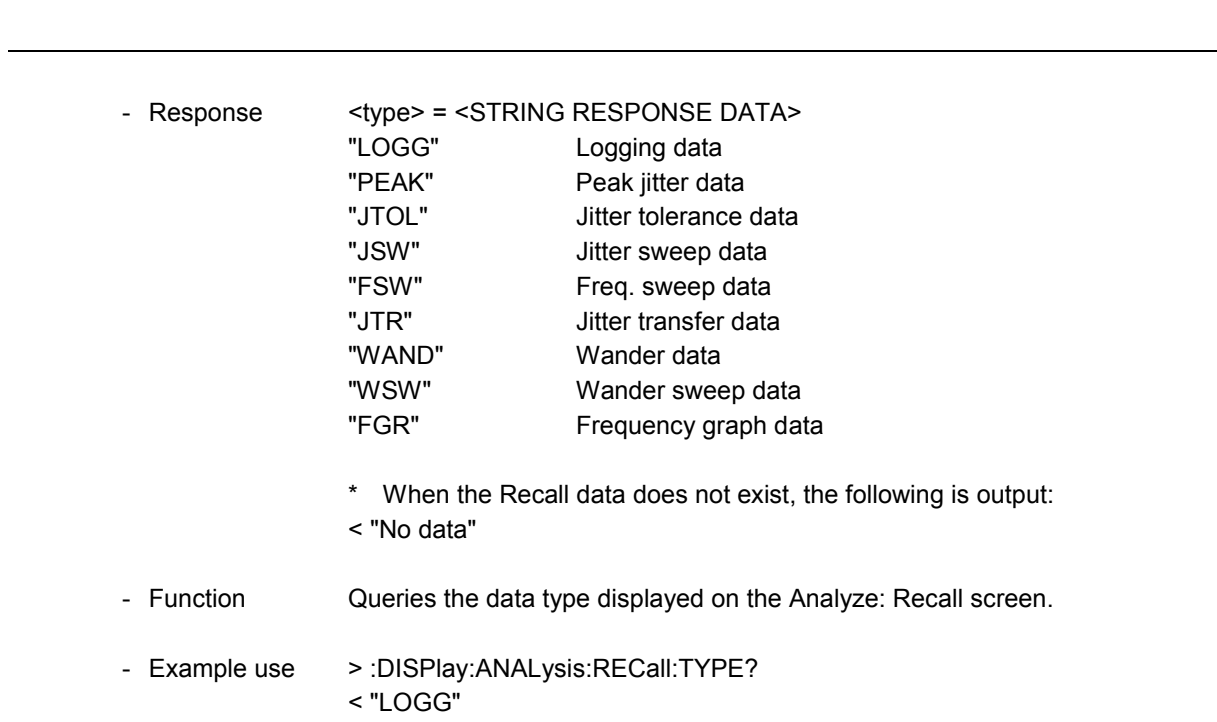

#### a) Logging

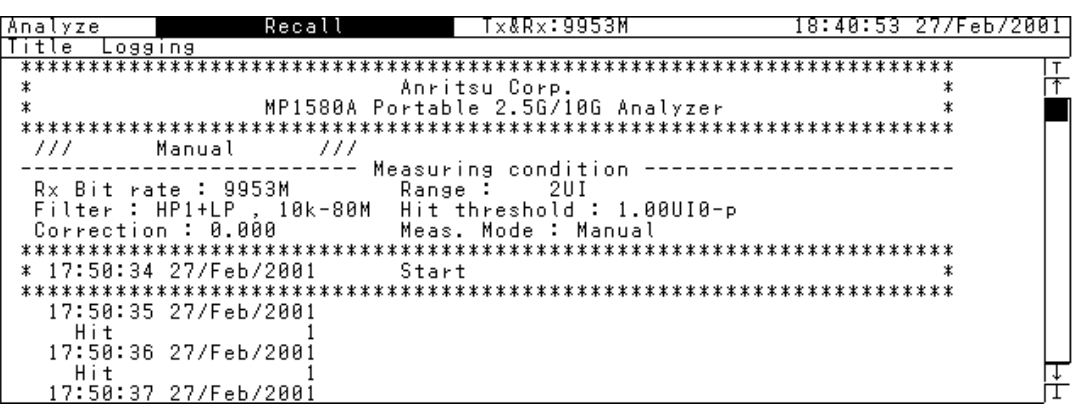

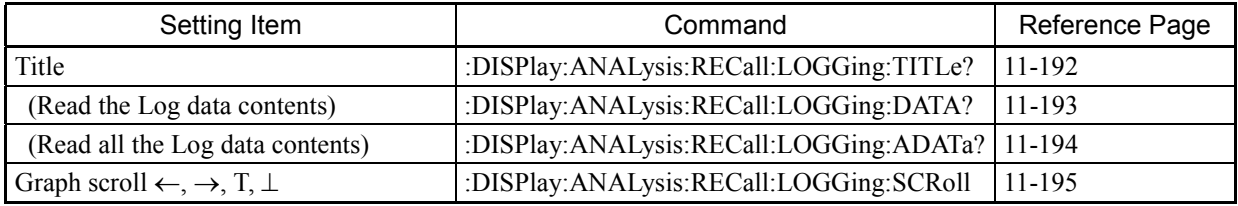

# :DISPlay:ANALysis:RECall:LOGGing:TITLe? Query command

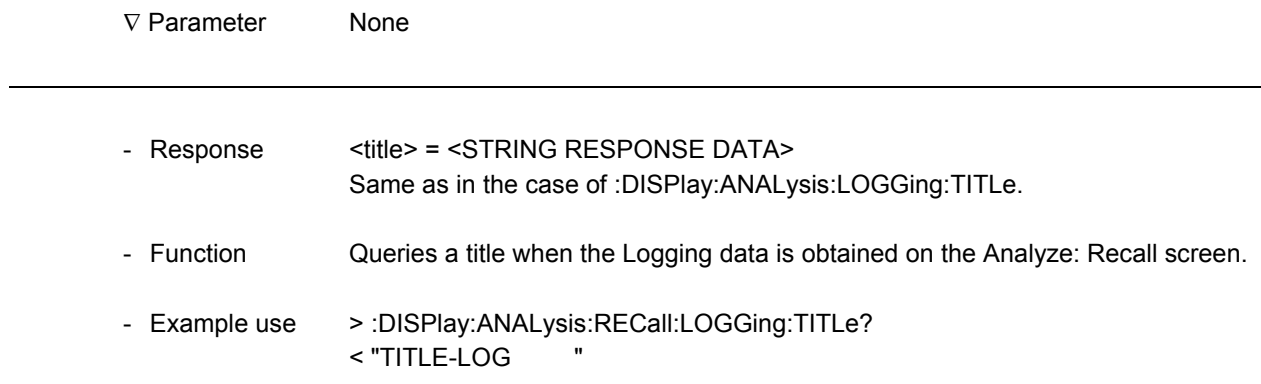

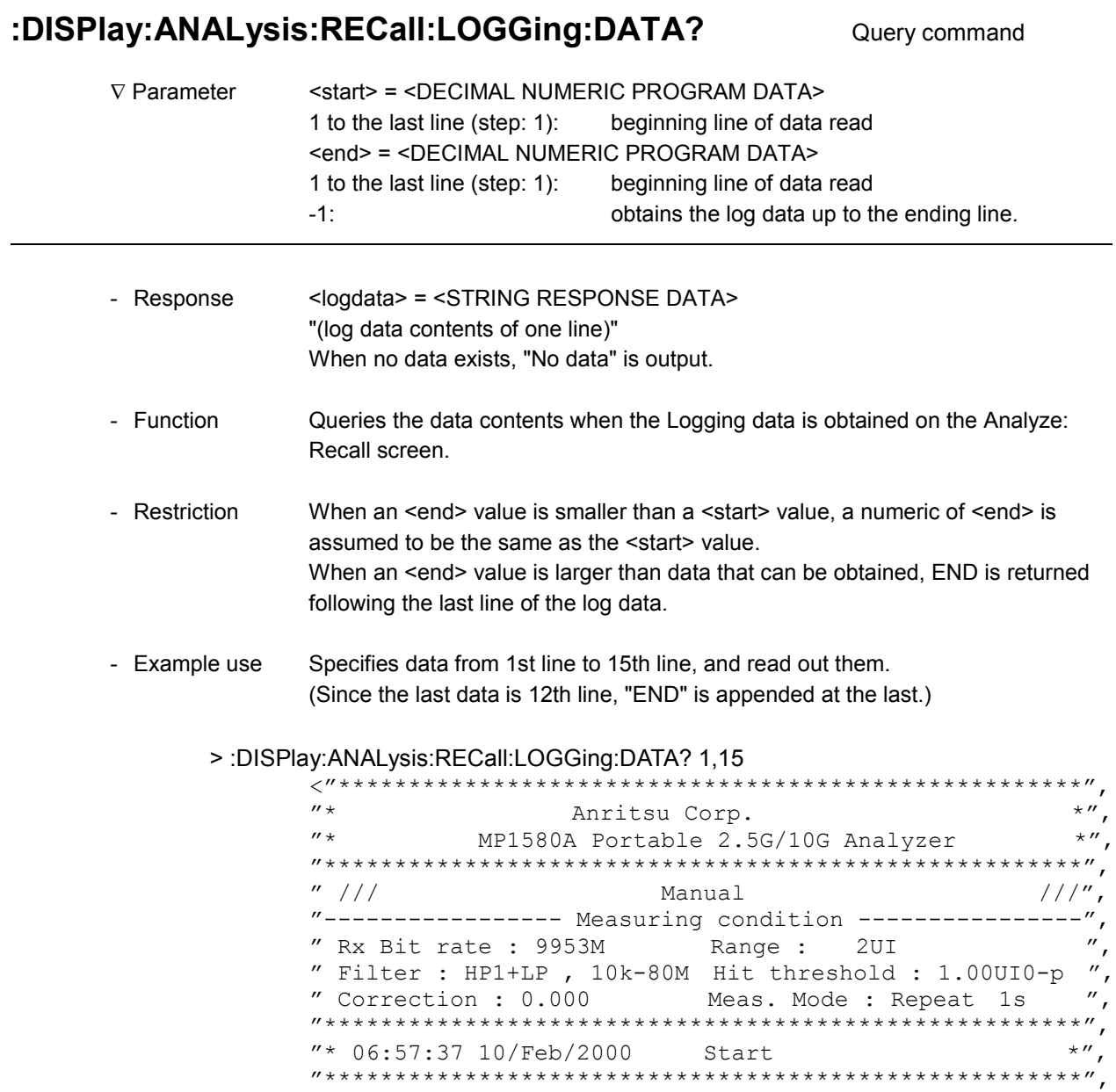

"END"

-

 $\overline{a}$ 

#### **:DISPlay:ANALysis:RECall:LOGGing:ADATa?** Query command

V Parameter <all> = <DECIMAL NUMERIC PROGRAM DATA> -1: obtains the log data up to the last line. - Response <logdata> = <STRING RESPONSE DATA> "(log data contents of one line)" When no data exists, "No data" is output. END is returned following the last line of the log data. - Function Queries all the log data contents when the Logging data is obtained on the Analyze: Recall screen. - Example use Queries data contents. > :DISPlay:ANALysis:RECall:LOGGing:ADATa? -1 <"\*\*\*\*\*\*\*\*\*\*\*\*\*\*\*\*\*\*\*\*\*\*\*\*\*\*\*\*\*\*\*\*\*\*\*\*\*\*\*\*\*\*\*\*\*\*\*\*\*\*\*\*\*", "\* Anritsu Corp. \*", "\* MP1580A Portable 2.5G/10G Analyzer \*", "\*\*\*\*\*\*\*\*\*\*\*\*\*\*\*\*\*\*\*\*\*\*\*\*\*\*\*\*\*\*\*\*\*\*\*\*\*\*\*\*\*\*\*\*\*\*\*\*\*\*\*\*\*\*", " /// Manual "---------------- Measuring condition ---------------",<br>" <u>Dit rate</u> : 9953M Range : 2UI ", " Rx Bit rate : 9953M Range : 2UI " Filter : HP1+LP , 10k-80M Hit threshold : 1.00UI0-p ", " Correction : 0.000 Meas. Mode : Repeat 1s ", "\*\*\*\*\*\*\*\*\*\*\*\*\*\*\*\*\*\*\*\*\*\*\*\*\*\*\*\*\*\*\*\*\*\*\*\*\*\*\*\*\*\*\*\*\*\*\*\*\*\*\*\*\*\*",  $"* 06:57:37 10/Feb/2000$  Start "\*\*\*\*\*\*\*\*\*\*\*\*\*\*\*\*\*\*\*\*\*\*\*\*\*\*\*\*\*\*\*\*\*\*\*\*\*\*\*\*\*\*\*\*\*\*\*\*\*\*\*\*\*\*", "END"

# :DISPlay:ANALysis:RECall:LOGGing:SCRoll Setting command

-

-

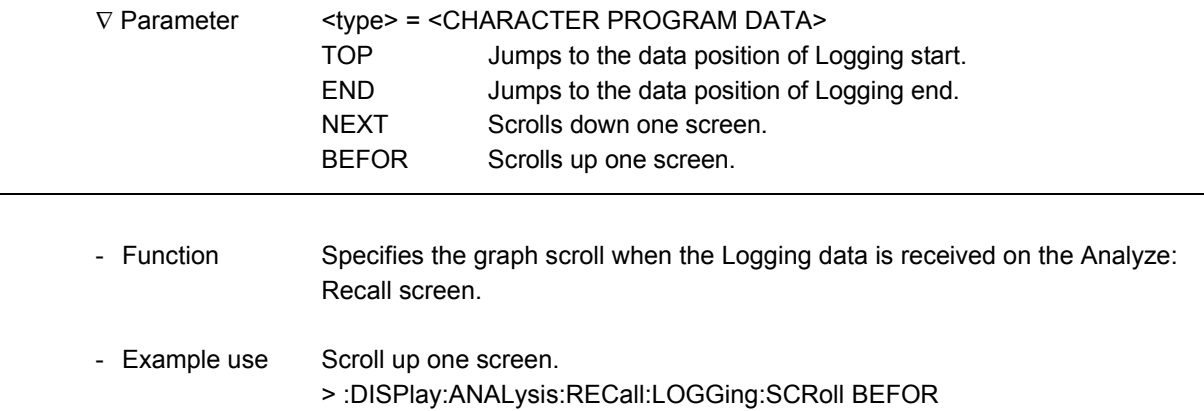

#### b) Peak jitter

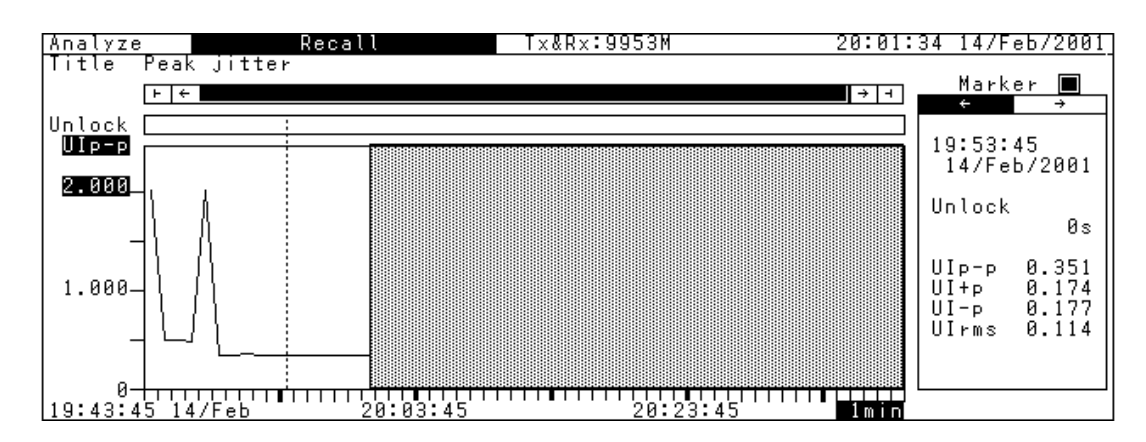

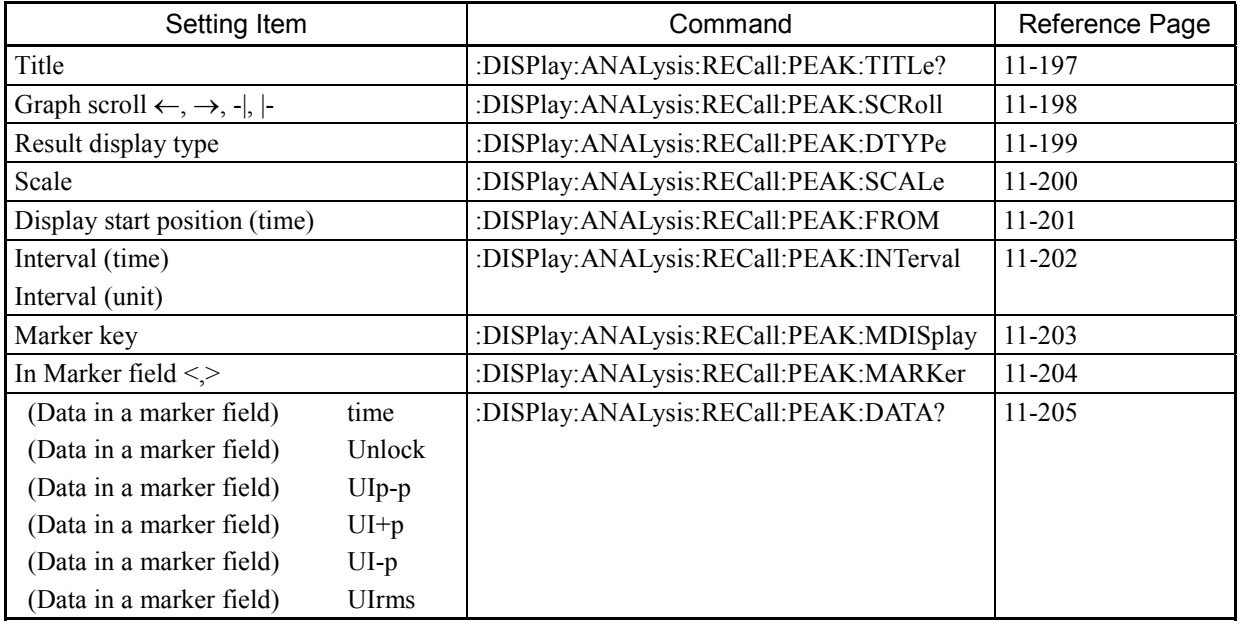

# :DISPlay:ANALysis:RECall:PEAK:TITLe? Query command

-

-

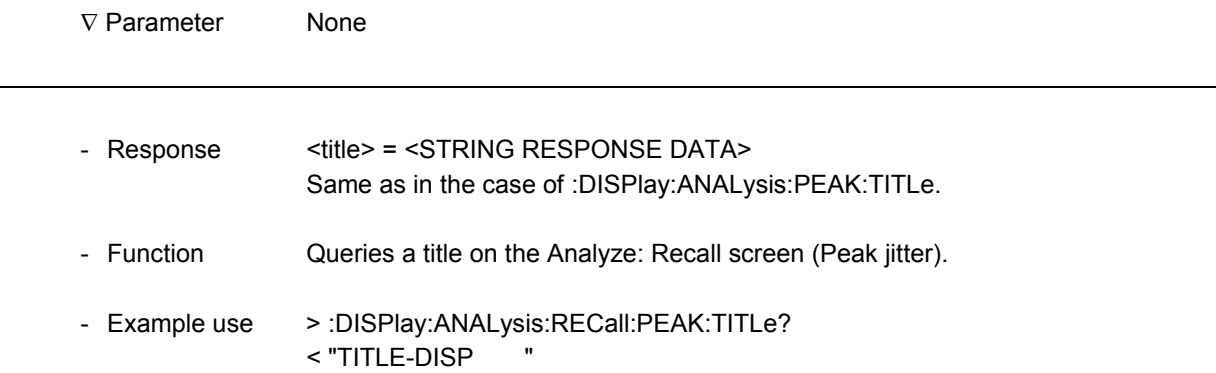

l

# :DISPlay:ANALysis:RECall:PEAK:SCRoll Setting command

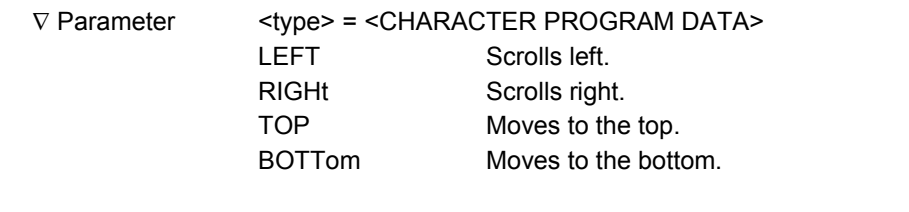

- Function Specifies the graph scroll on the Analyze: Recall screen (Peak jitter).
- Example use Scroll in the right direction > :DISPlay:ANALysis:RECall:RECall:PEAK:K:SCRoll RIGHt

# :DISPlay:ANALysis:RECall:PEAK:DTYPE **Setting command**

-

-

-

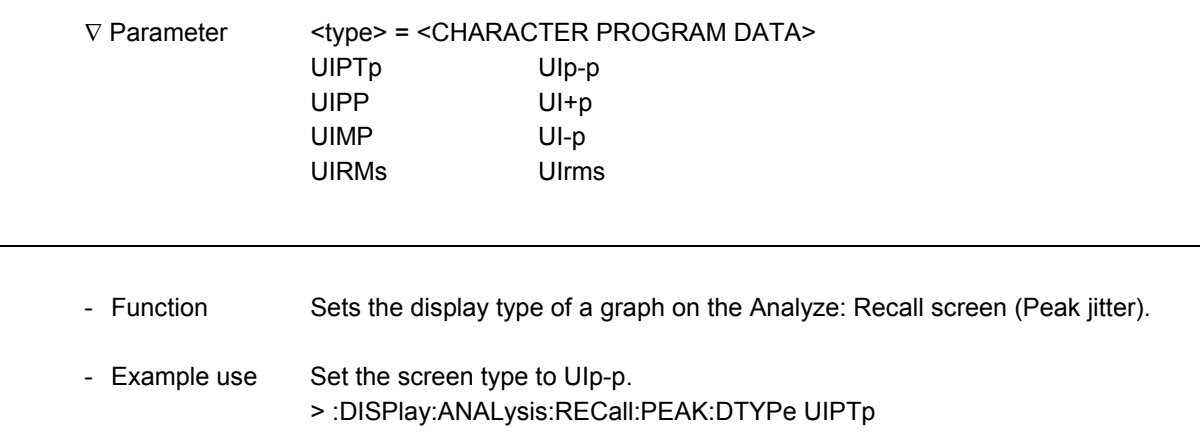

# :DISPlay:ANALysis:RECall:PEAK:DTYPE? Query command

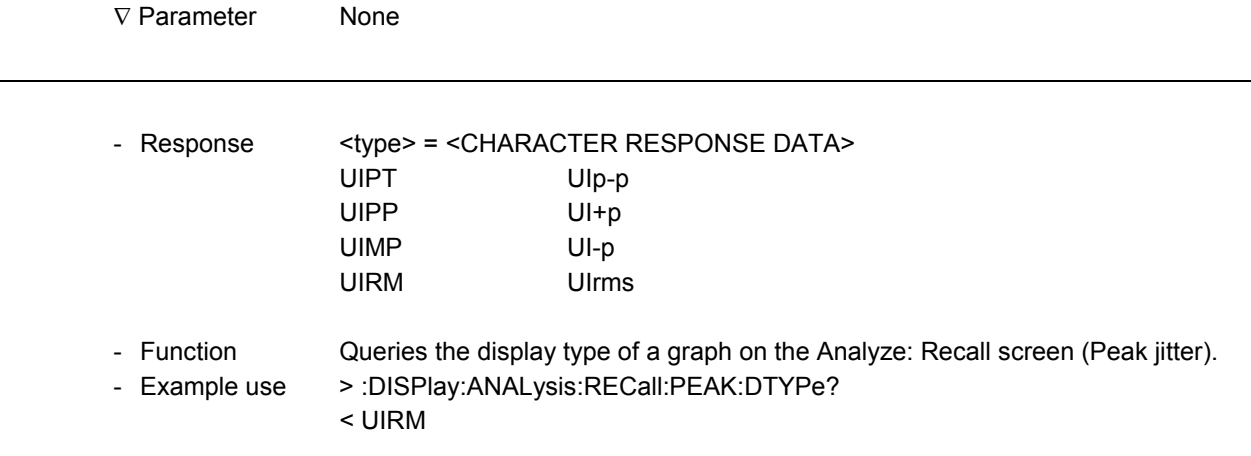

#### :DISPlay:ANALysis:RECall:PEAK:SCALe Setting command

 $\overline{a}$ 

 $\overline{a}$ 

 $\overline{a}$ 

l

∇ Parameter <scale> = <DECIMAL NUMERIC PROGRAM DATA> 0.002 to 4000.0 See the table below for a step.

Setting range by stored Rx Range

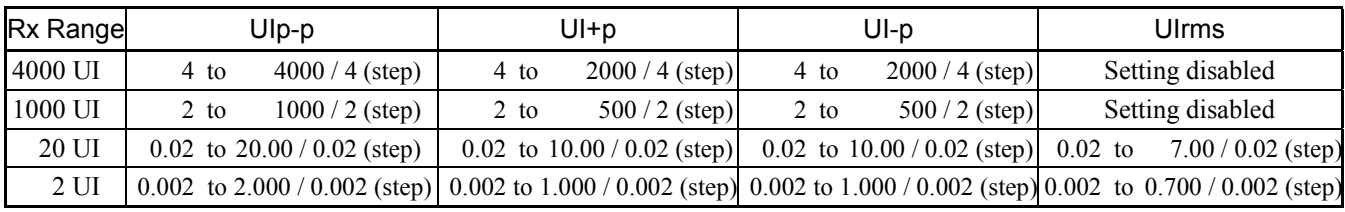

- Function Sets the y axis scale of a graph on the Analyze Recall screen (Peak jitter).

- Example use Set the scale to 0.02. > :DISPlay:ANALysis:RECall:PEAK:SCALe 0.02

#### :DISPlay:ANALysis:RECall:PEAK:SCALe? Query command

∇ Parameter None

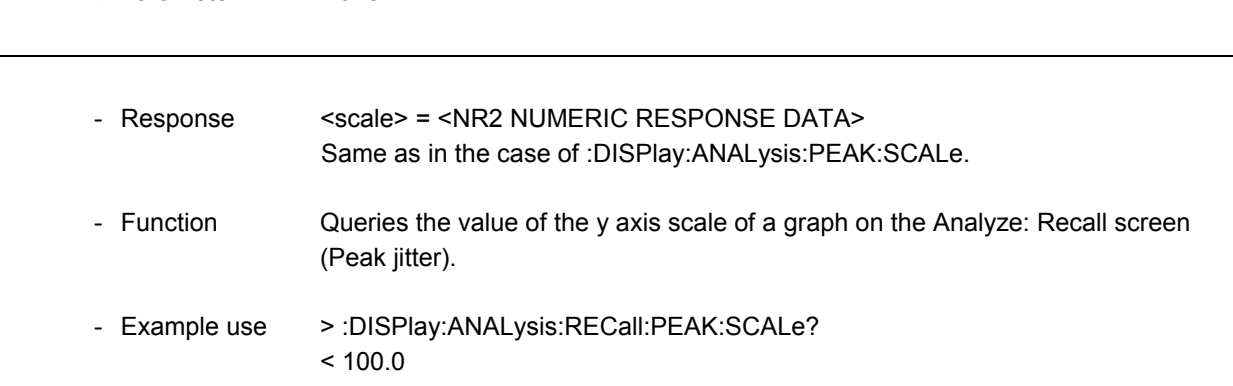

#### **:DISPlay:ANALysis:RECall:PEAK:FROM** Setting command

-

-

1

1

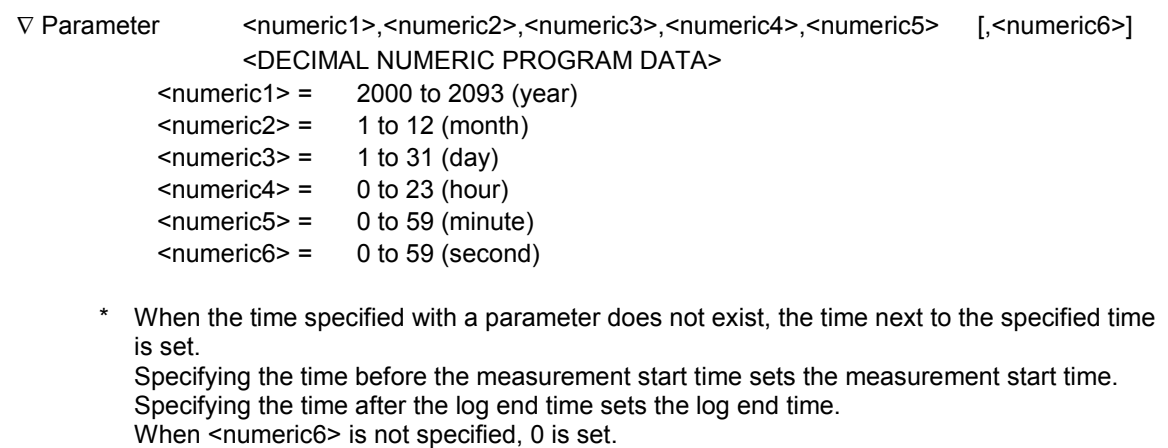

- Function Sets the display start position of a graph on the Analyze Recall screen (Peak jitter). - Example use Start display from 11:30:40, July 28, 2000. > :DISPlay:ANALysis:RECall:PEAK:FROM 2000,7,28,11,30,40

### **:DISPIay:ANALysis:RECall:PEAK:FROM?** Query command

∇ Parameter None - Response <numeric1>,<numeric2>,<numeric3>,<numeric4>,<numeric5>,<numeric6> = <NR1 NUMERIC RESPONSE DATA> Same as in the case of :DISPlay:ANALysis:PEAK:FROM. \* When the Peak jitter analyze data does not exist, the following is output:  $< -,-,-,-,-,-,-$ - Function Queries the time of the display start position of a graph on the Analyze: Recall screen (Peak jitter). - Example use > :DISPlay:ANALysis:RECall:PEAK:FROM? < 2000,7,28,11,30,40

 $\overline{a}$ 

 $\overline{a}$ 

# :DISPlay:ANALysis:RECall:PEAK:INTerval Setting command

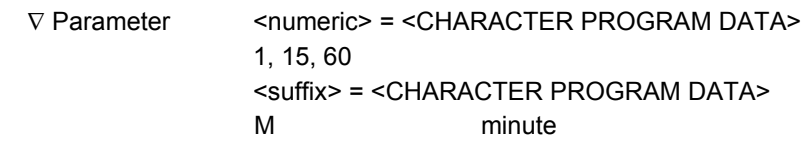

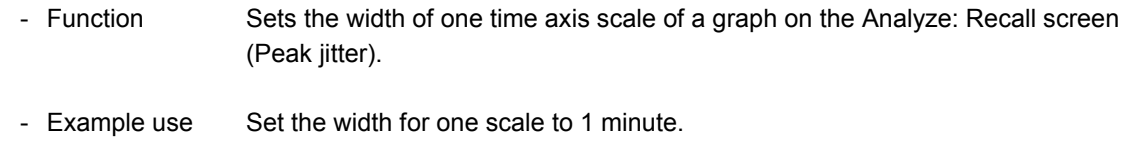

> :DISPlay:ANALysis:RECall:PEAK:INTerval 1,M

# :DISPlay:ANALysis:RECall:PEAK:INTerval? Query command

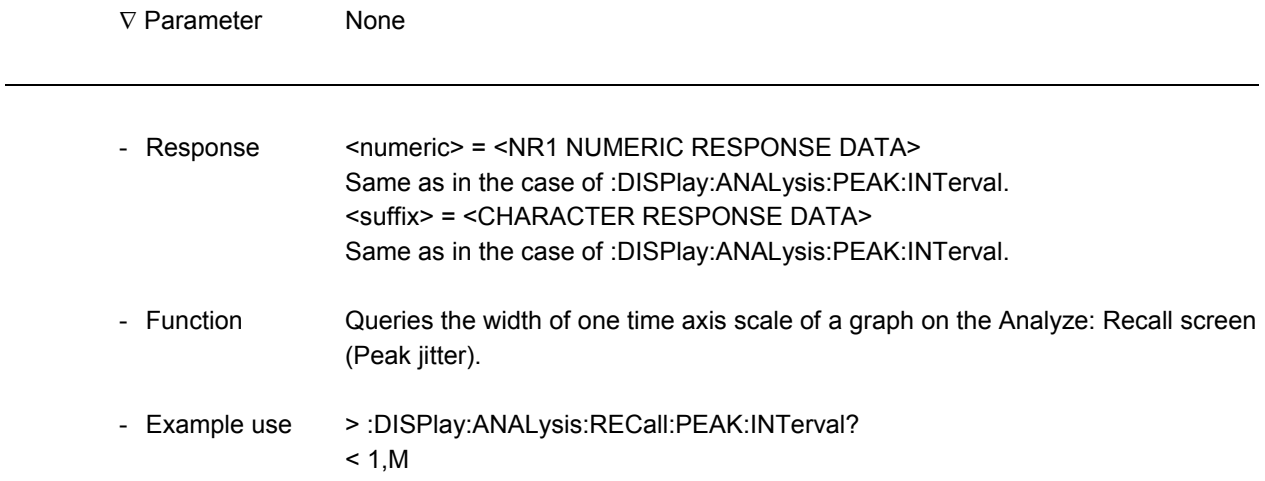

# :DISPlay: ANALysis: RECall: PEAK: MDISplay Setting command ∇ Parameter <boolean> = <BOOLEAN PROGRAM DATA> OFF or 0 Sets marker to OFF ON or 1 Sets marker to ON 1 - Function Sets the marker display on the Analyze: Recall screen (Peak jitter) - Example use Set the marker display of a jitter transfer characteristic measurement to ON. > :DISPlay:ANALysis:RECall:PEAK:MDISplay ON

### :DISPlay:ANALysis:RECall:PEAK:MDISplay? Query command

-

1

-

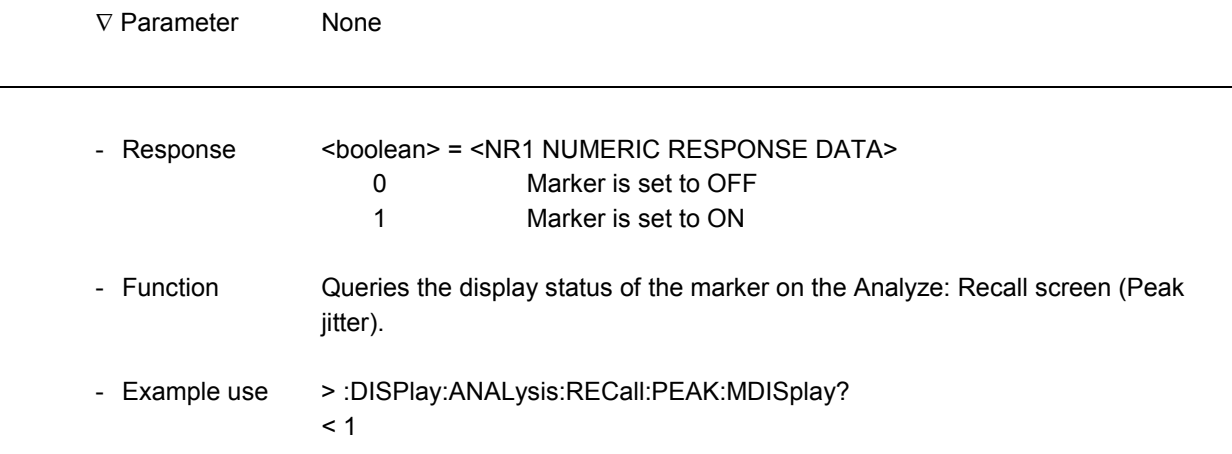

# :DISPlay:ANALysis:RECall:PEAK:MARKer Setting command

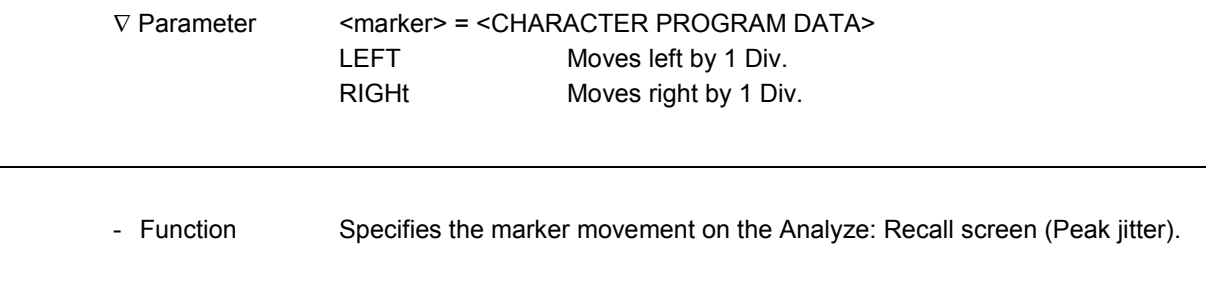

- Example use Move in the right direction. > :DISPlay:ANALysis:RECall:PEAK:MARKer RIGHt

# :DISPlay:ANALysis:RECall:PEAK:DATA? Query command

-

1

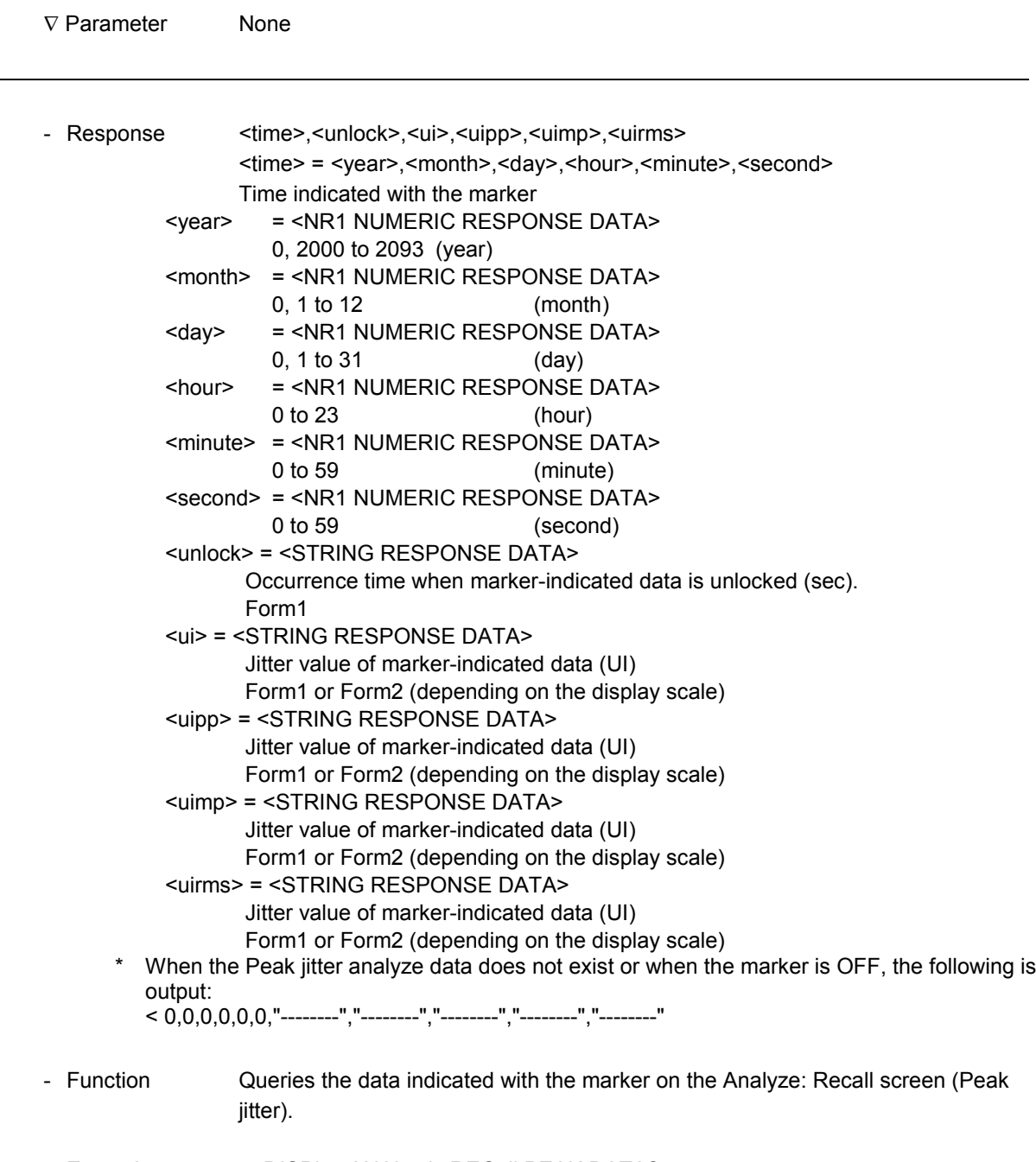

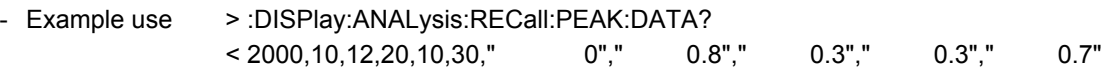

#### c) Jitter transfer

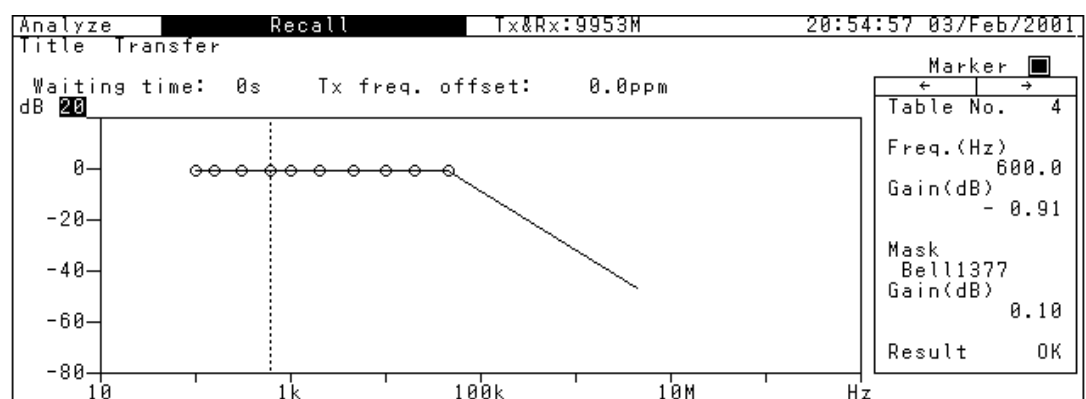

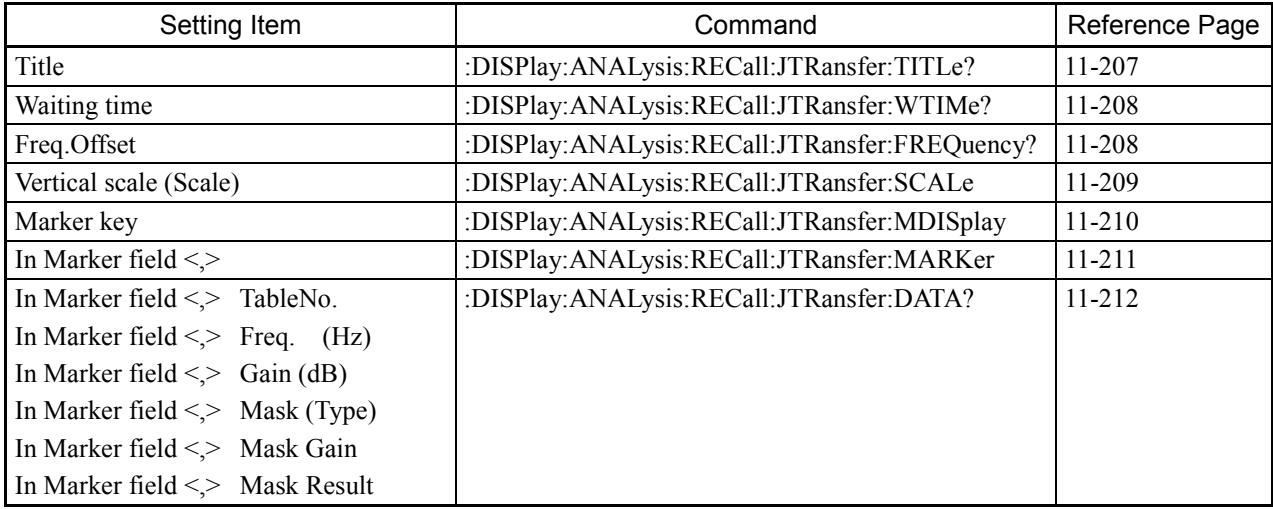

# :DISPlay:ANALysis:RECall:JTRansfer:TITLe? Query command

-

1

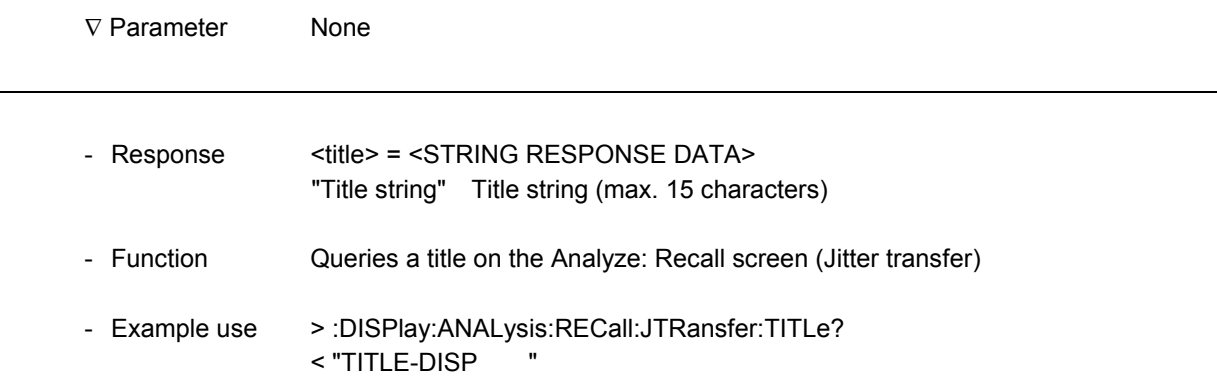

l

 $\overline{a}$ 

# :DISPlay:ANALysis:RECall:JTRansfer:WTIMe? Query command

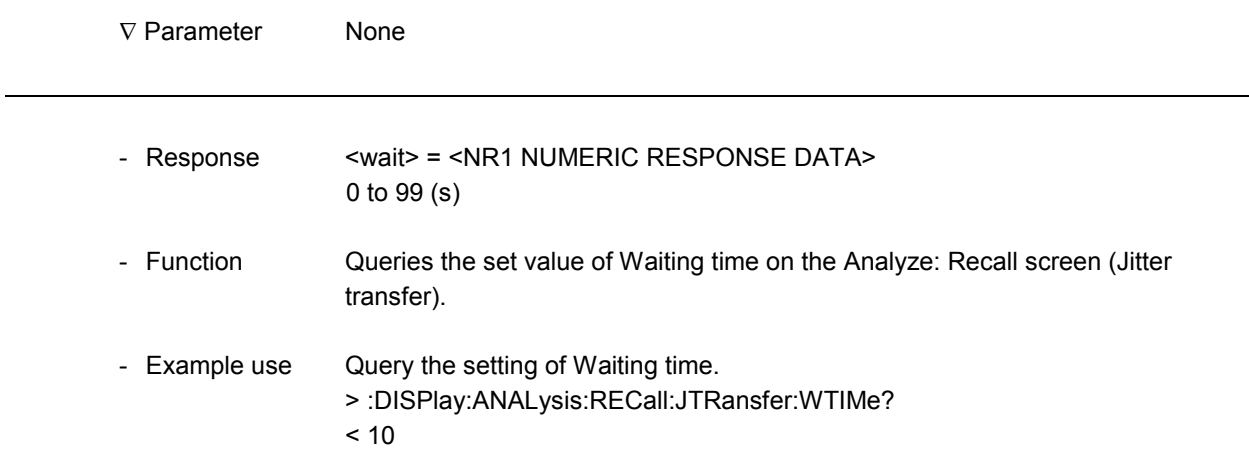

# **:DISPlay:ANALysis:RECall:JTRansfer:FREQuency?** Query command

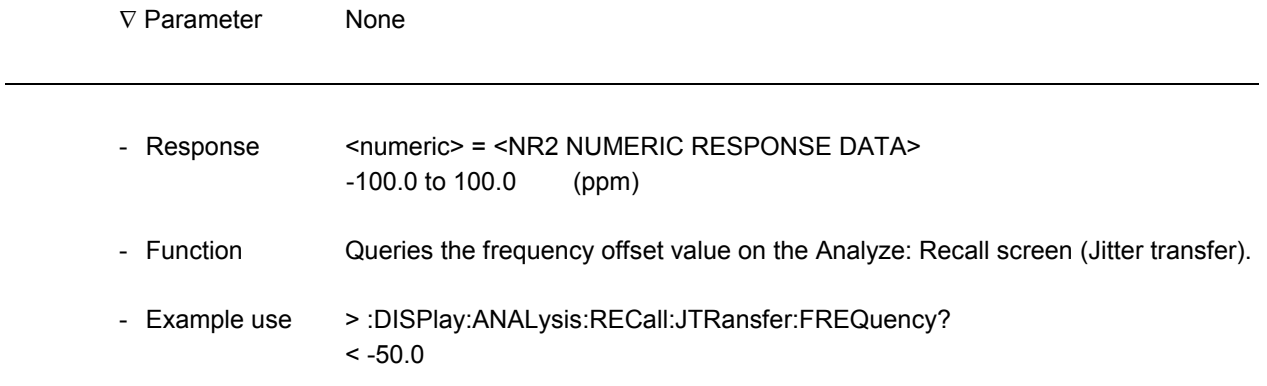

# :DISPlay:ANALysis:RECall:JTRansfer:SCALe Setting command

-

-

1

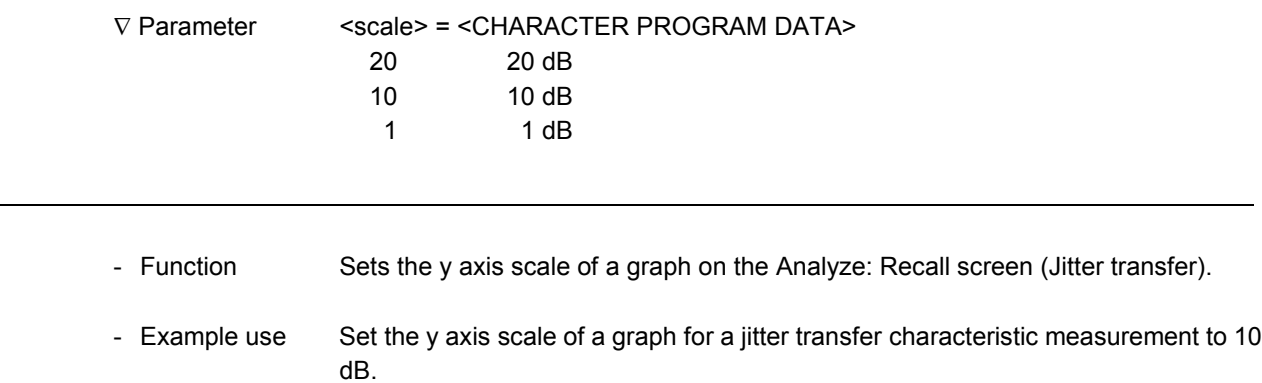

> :DISPlay:ANALysis:RECall:JTRansfer:SCALe 10

### :DISPlay:ANALysis:RECall:JTRansfer:SCALe? Query command

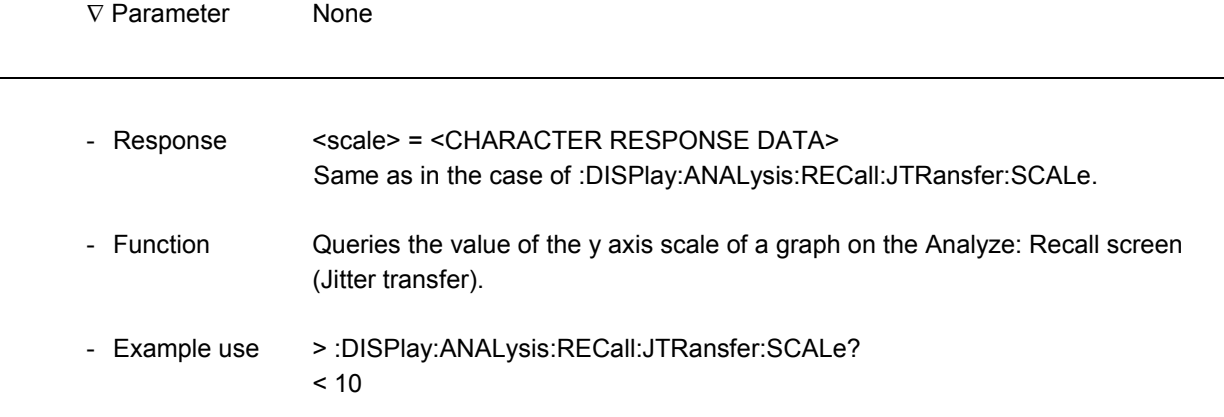

l

 $\overline{a}$ 

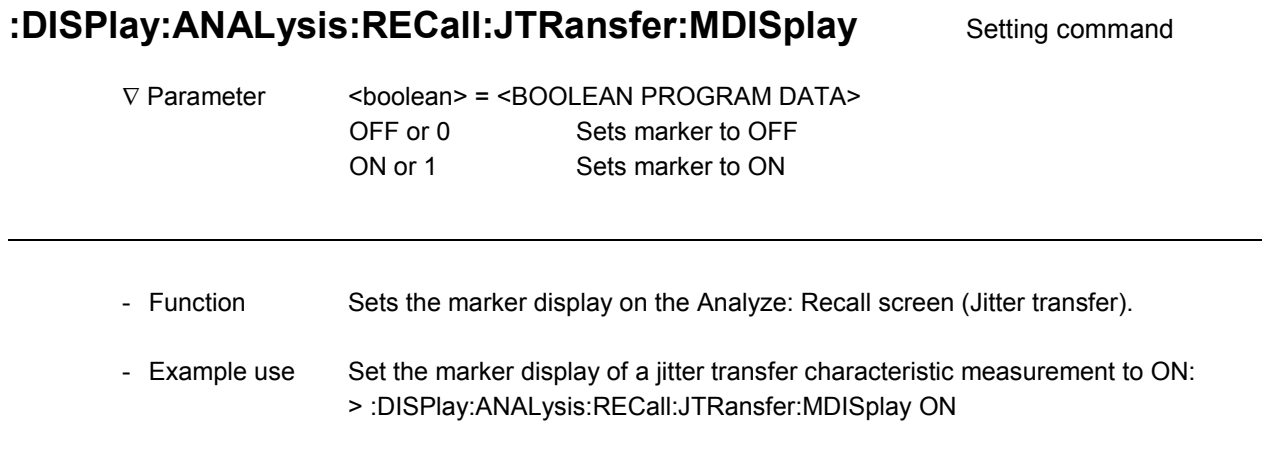

## :DISPlay:ANALysis:RECall:JTRansfer:MDISplay? Query command

∇ Parameter None - Response <boolean> = <NR1 NUMERIC RESPONSE DATA> 0 Marker is set to OFF 1 Marker is set to ON - Function Queries the display status of the marker on the Analyze: Recall screen (Jitter transfer). - Example use > :DISPlay:ANALysis:RECall:JTRansfer:MDISplay?  $< 1$ 

# :DISPlay:ANALysis:RECall:JTRansfer:MARKer Setting command

-

1

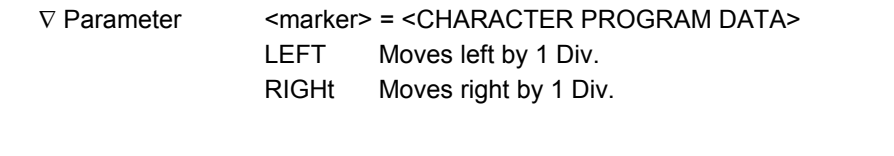

# - Function Specifies the marker movement on the Analyze: Recall screen (Jitter transfer).

- Example use Move in the right direction. > :DISPlay:ANALysis:RECall:JTRansfer:MARKer RIGHt

l

# :DISPlay:ANALysis:RECall:JTRansfer:DATA? Query command

∇ Parameter None

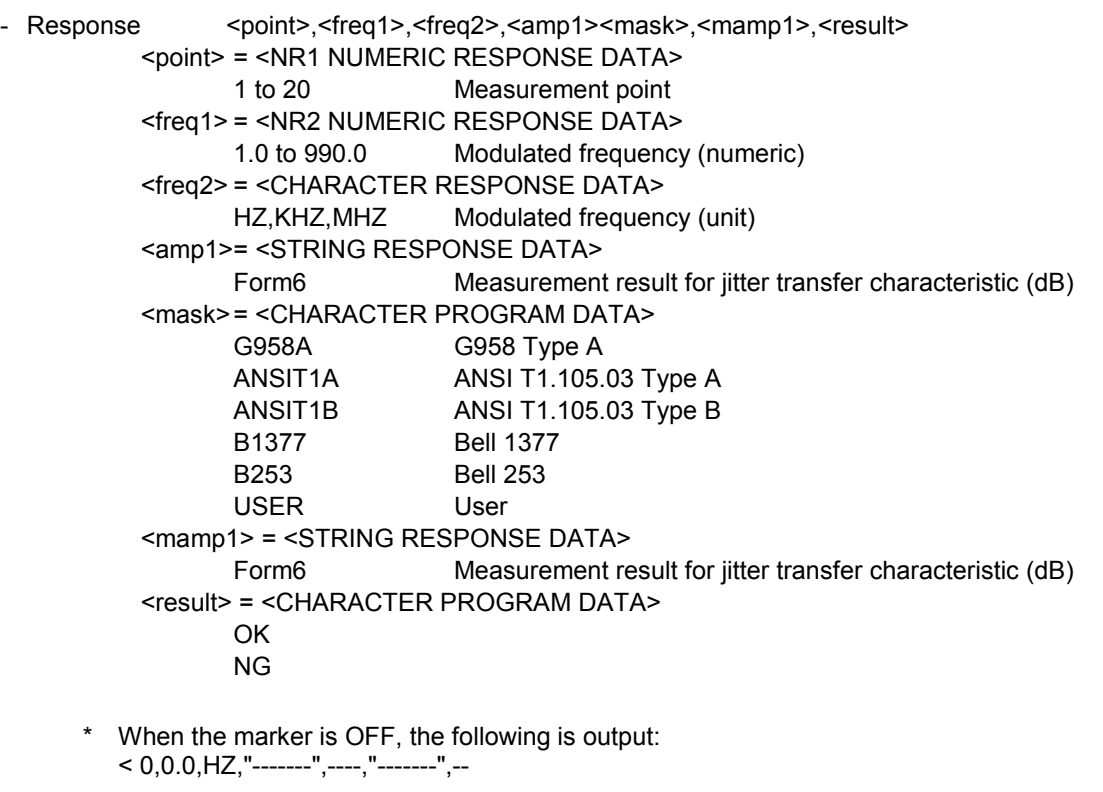

- Function Queries the data indicated with the marker on the Analyze: Recall screen (Jitter transfer).
- Example use > :DISPlay:ANALysis:RECall:JTRansfer:DATA? < 15,100,HZ," -15.00",G958A,"-12.00",OK

#### d) Wander

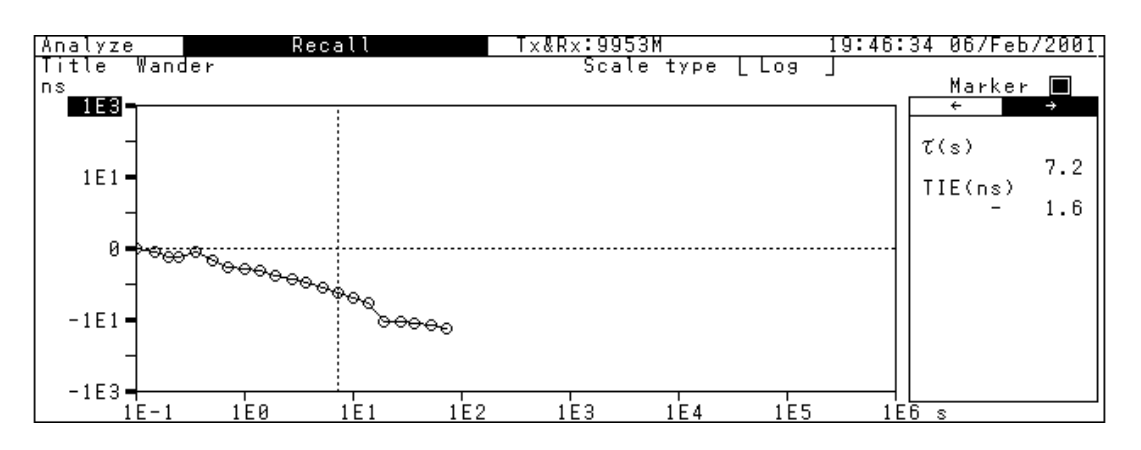

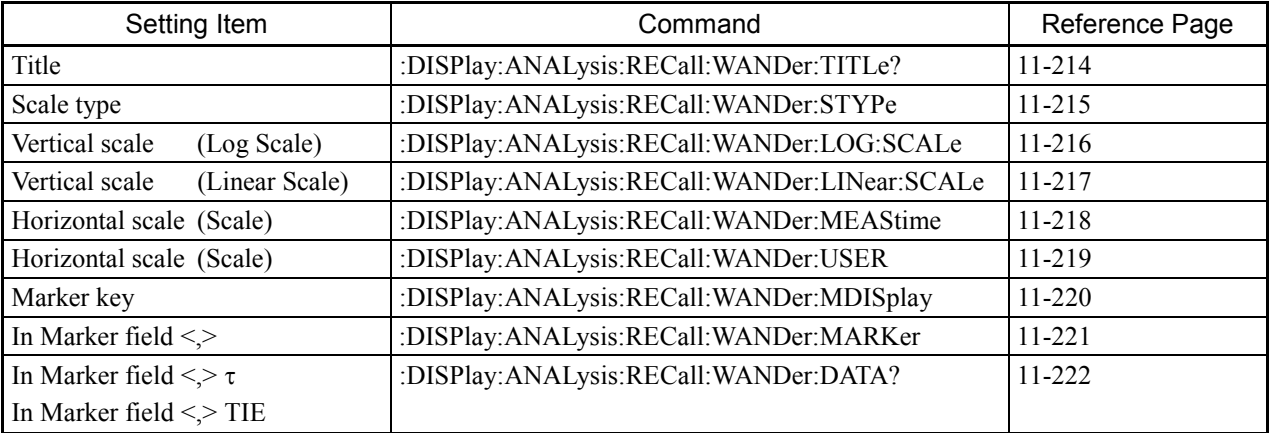

# :DISPlay:ANALysis:RECall:WANDer:TITLe? Query command

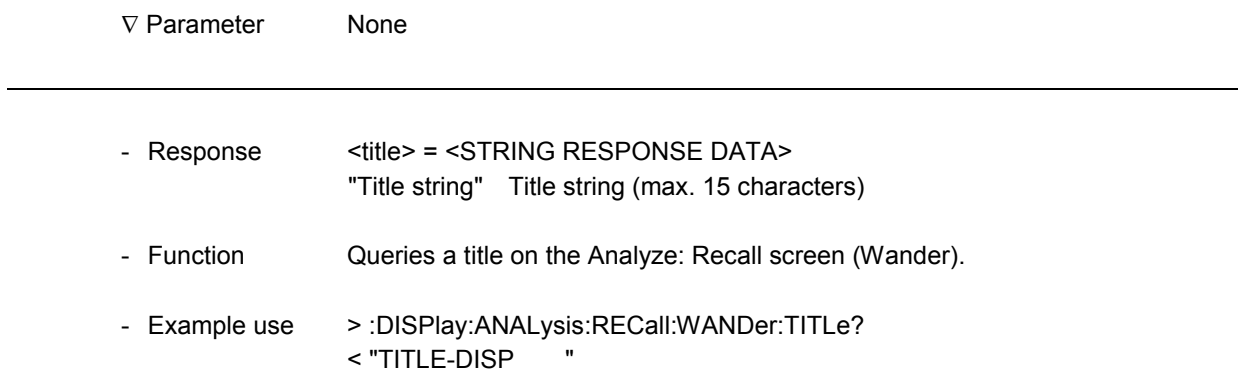

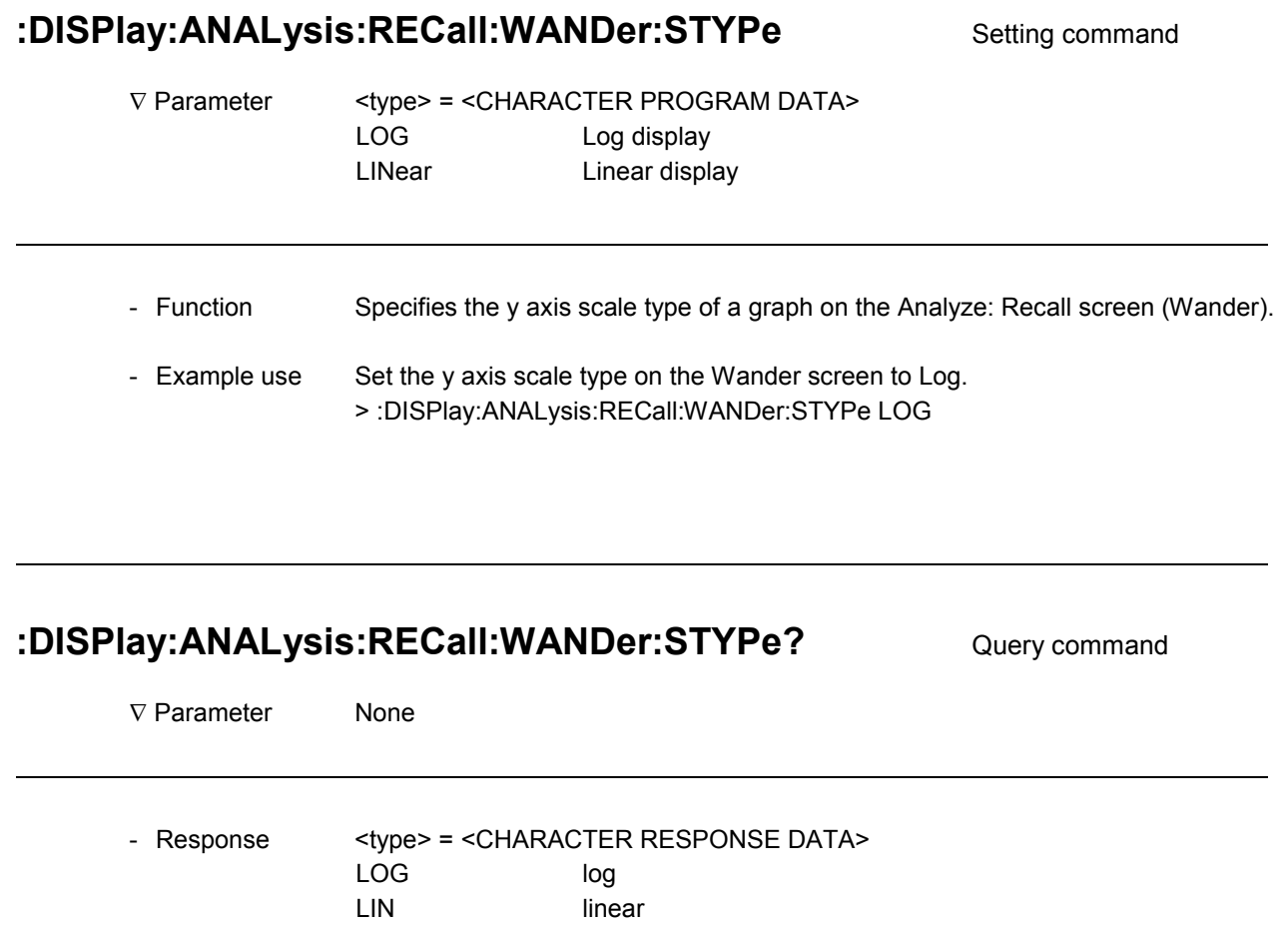

-

- Function Queries the y axis scale type on the Analyze: Recall screen (Wander). - Example use > :DISPlay:ANALysis:RECall:WANDer:STYPe? < LOG

 $\overline{a}$ 

l

 $\overline{a}$ 

### :DISPlay:ANALysis:RECall:WANDer:LOG:SCALe Setting command

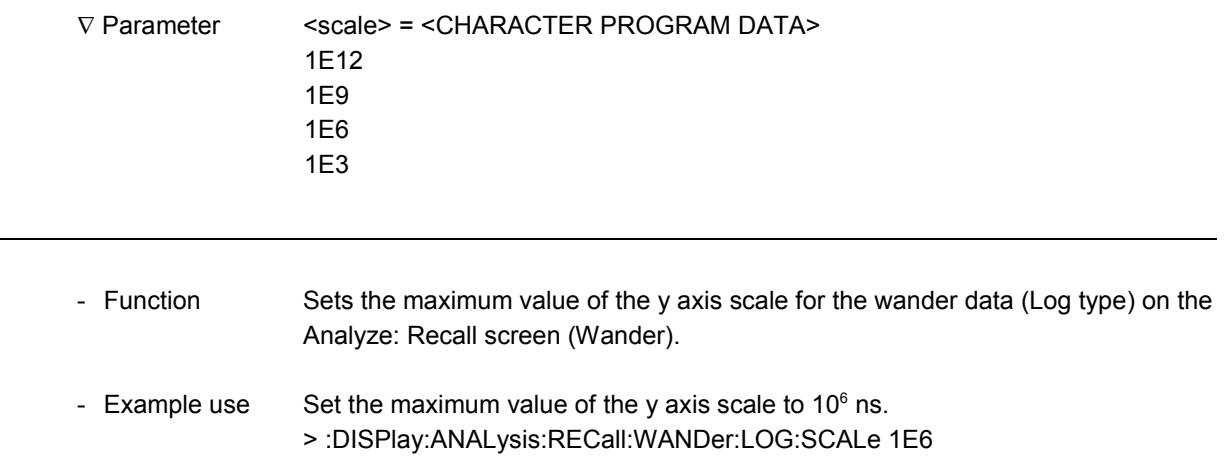

#### :DISPlay:ANALysis:RECall:WANDer:LOG:SCALe? Query command

∇ Parameter None - Response <scale> = <CHARACTER RESPONSE DATA> Same as in the case of :DISPlay:ANALysis:RECall:WANDer:LOG:SCALe. - Function Queries the maximum value of the y axis scale of a wander data (Log type) graph on the Analyze: Recall screen (Wander). - Example use Query the maximum value of the y axis scale of a wander data (Log type) graph. > :DISPlay:ANALysis:RECall:WANDer:LOG:SCALe?  $< 1E6$ 

# :DISPlay:ANALysis:RECall:WANDer:LINear:SCALe Setting command

-

1

1

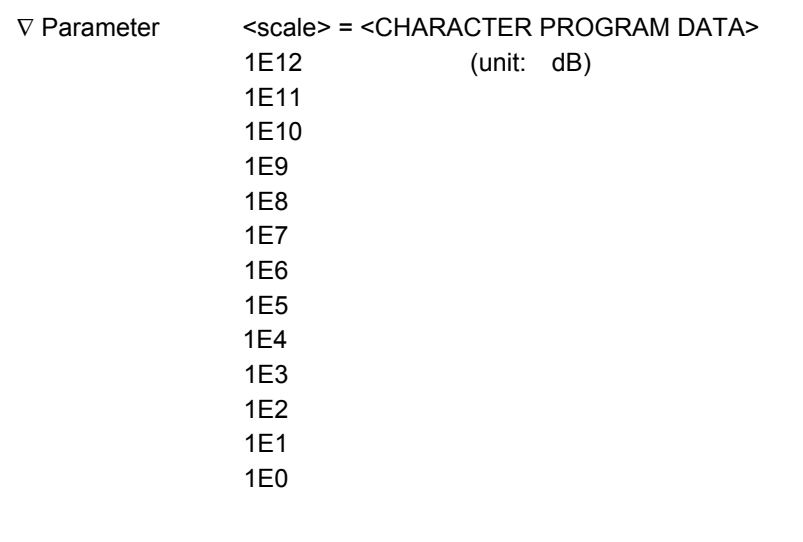

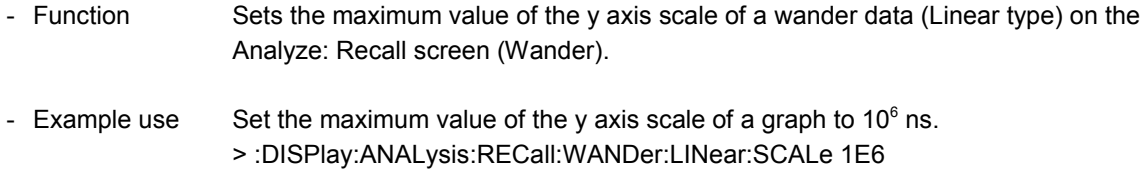

# :DISPlay:ANALysis:RECall:WANDer:LINear:SCALe? Query command

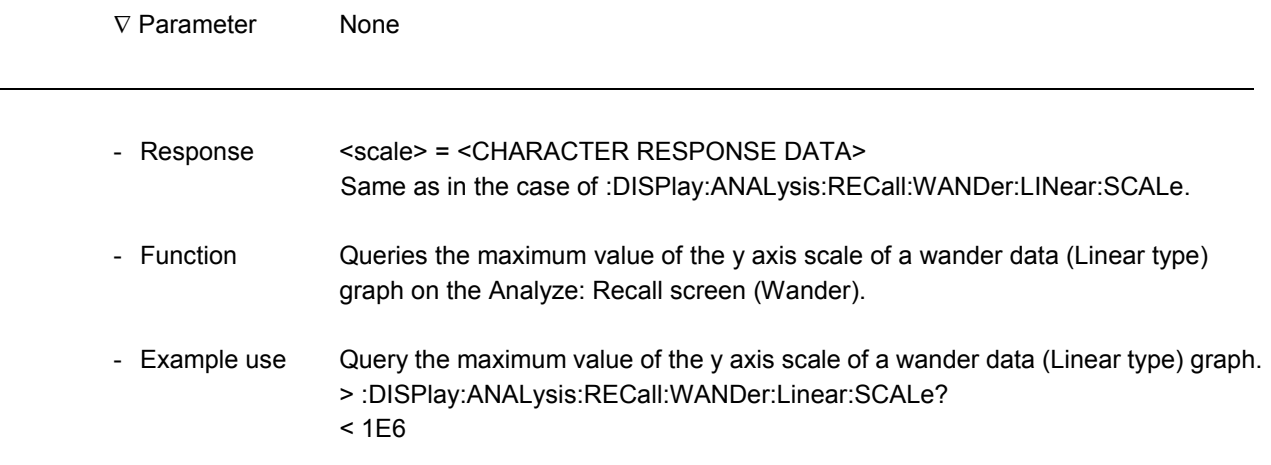

l

### :DISPlay:ANALysis:RECall:WANDer:MEAStime Setting command

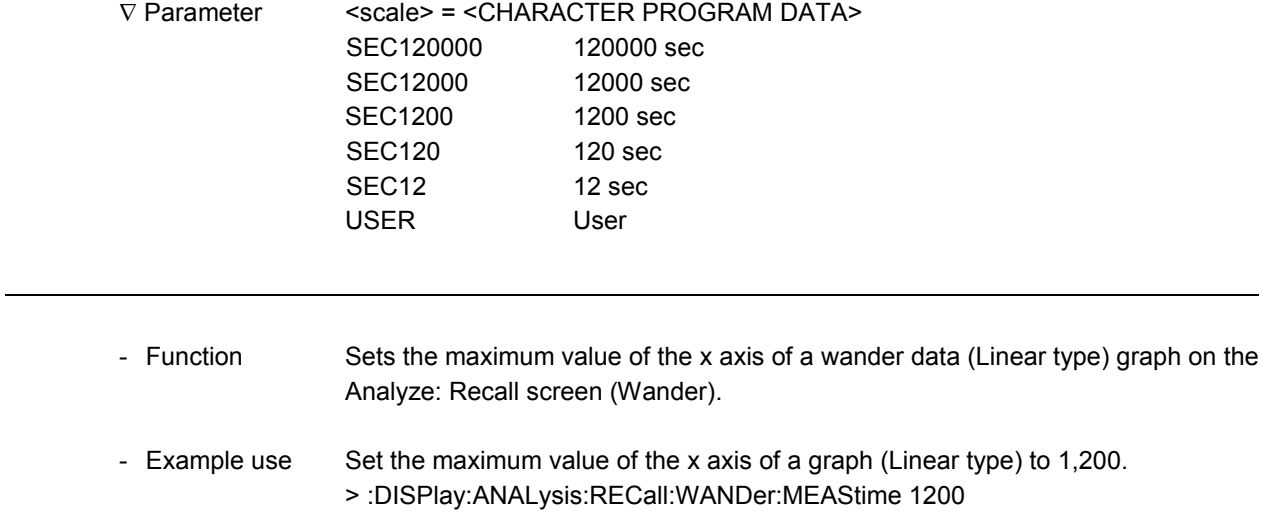

# :DISPlay:ANALysis:RECall:WANDer:MEAStime? Query command

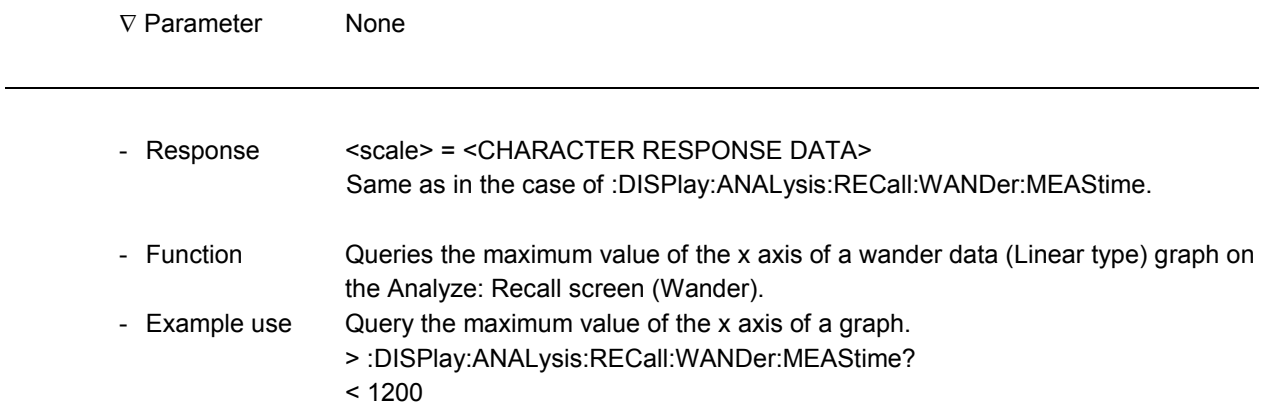

# :DISPlay:ANALysis:RECall:WANDer:USER Setting command

-

-

1

-

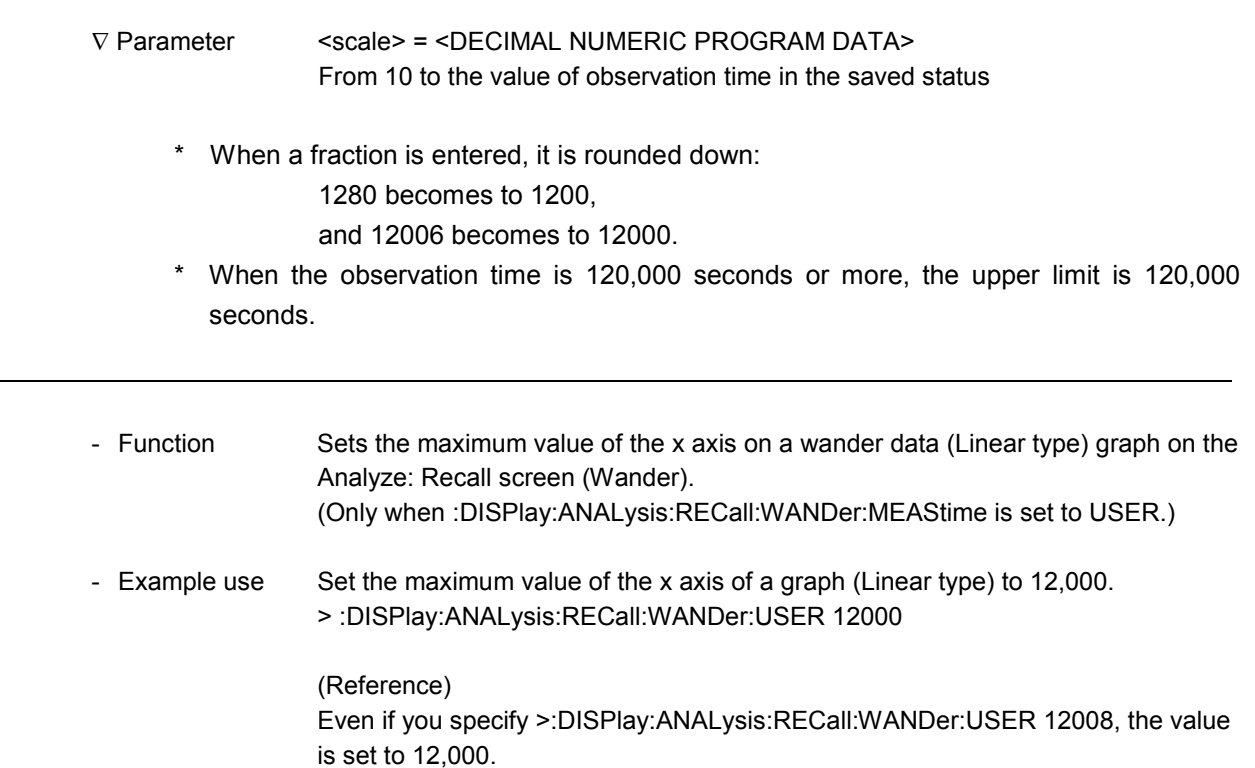

# :DISPlay:ANALysis:RECall:WANDer:USER? Query command

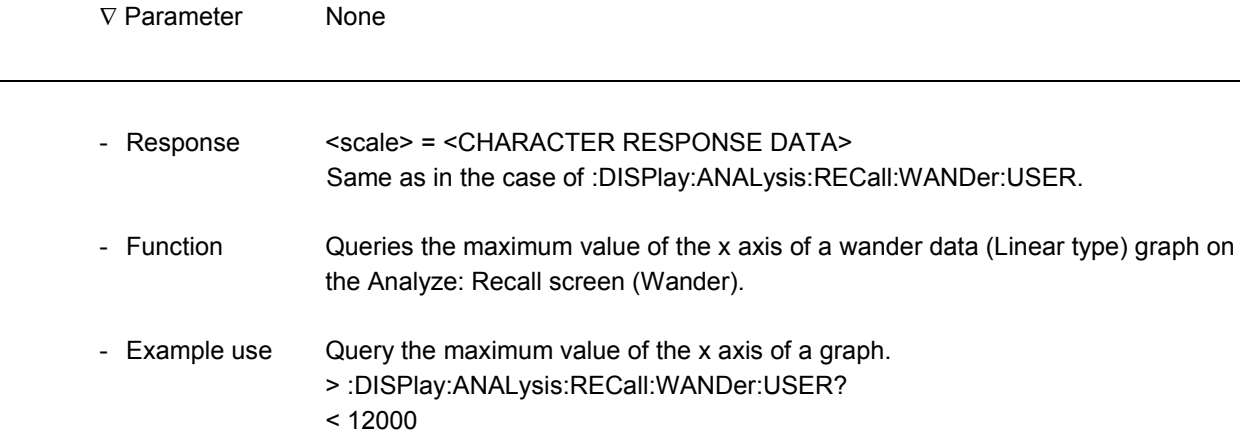

 $\overline{a}$ 

 $\overline{a}$ 

# :DISPlay:ANALysis:RECall:WANDer:MDISplay Setting command

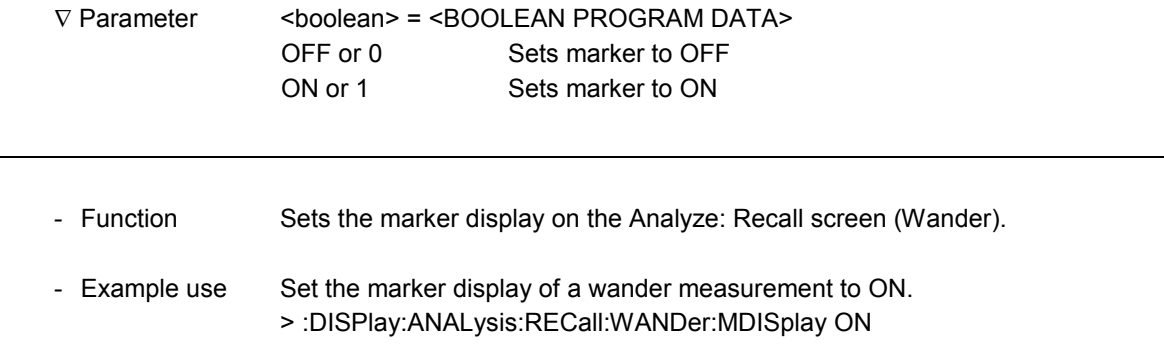

# :DISPlay:ANALysis:RECall:WANDer:MDISplay? Query command

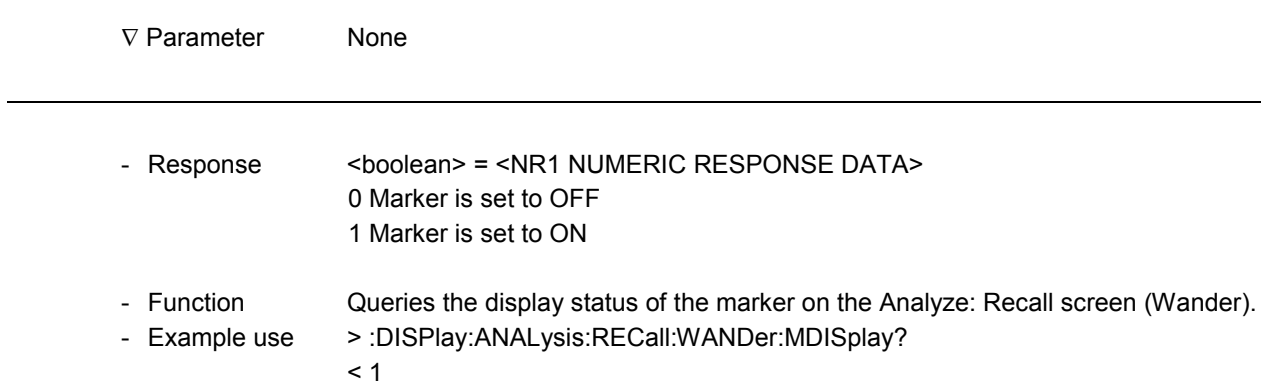

### :DISPlay:ANALysis:RECall:WANDer:MARKer Setting command

-

-

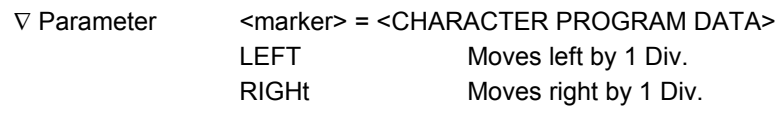

#### - Function Specifies the marker movement on the Analyze: Recall screen (Wander).

- Example use Move in the right direction. > :DISPlay:ANALysis:RECall:WANDer:MARKer RIGHt

# :DISPlay:ANALysis:RECall:WANDer:DATA? Query command

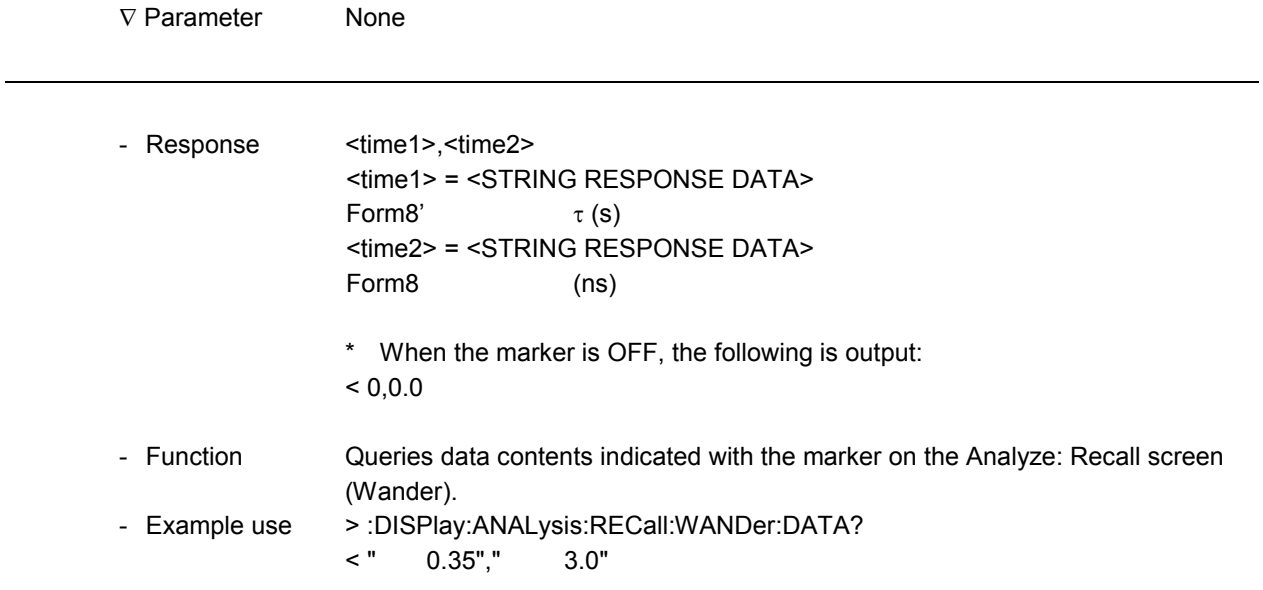

#### e) Frequency graph

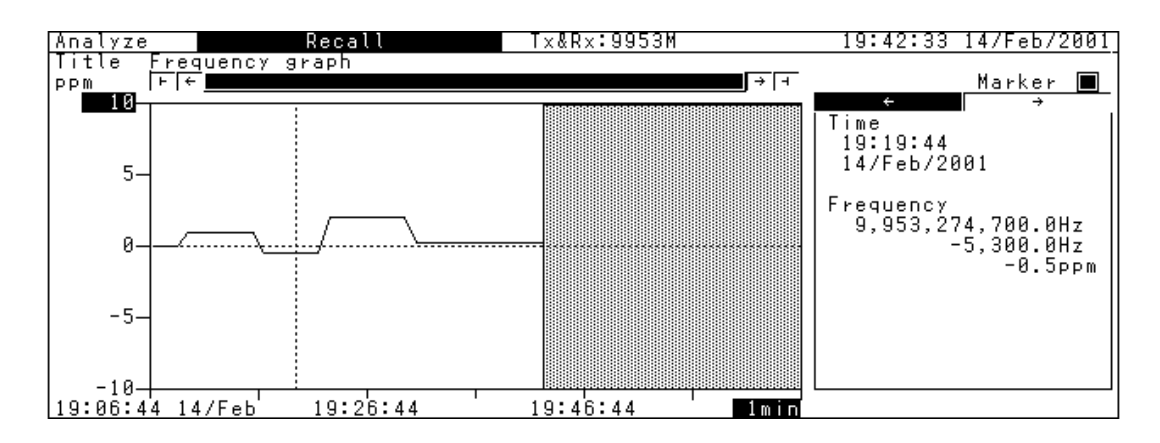

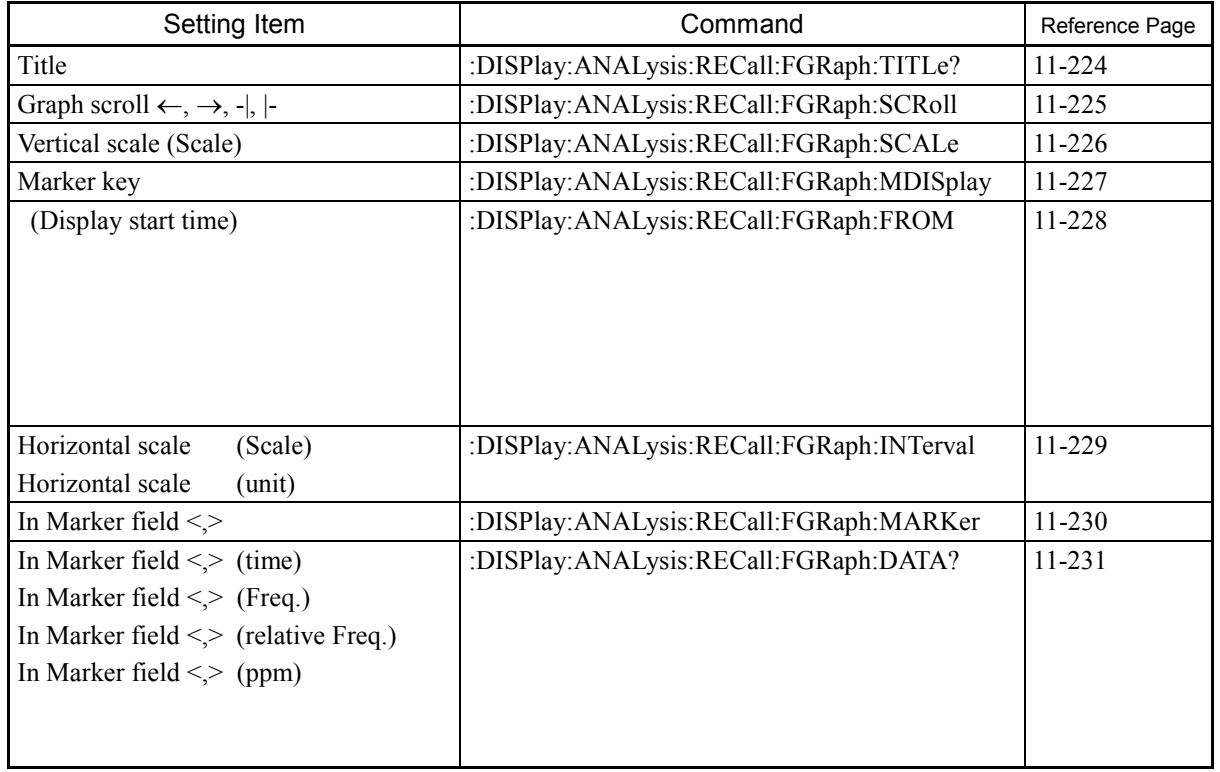

# :DISPlay:ANALysis:RECall:FGRaph:TITLe? Query command

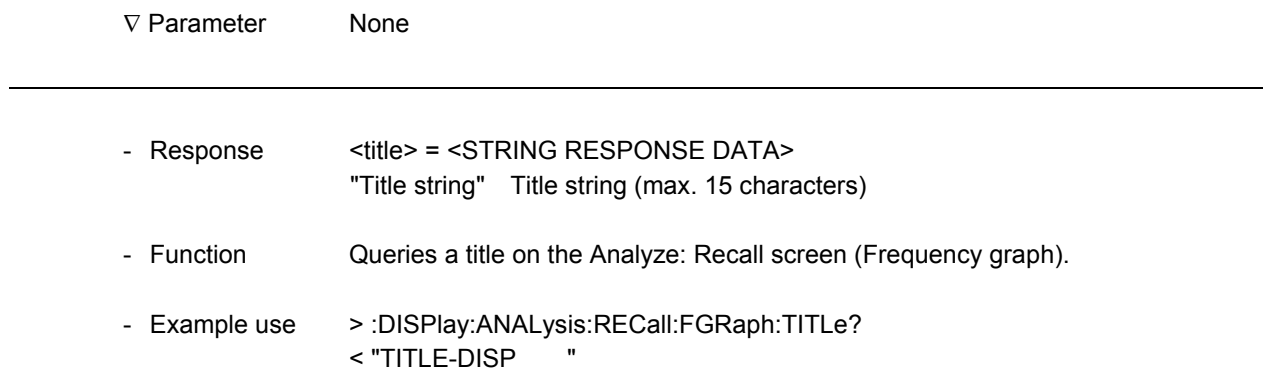
#### :DISPlay:ANALysis:RECall:FGRaph:SCRoll Setting command

-

1

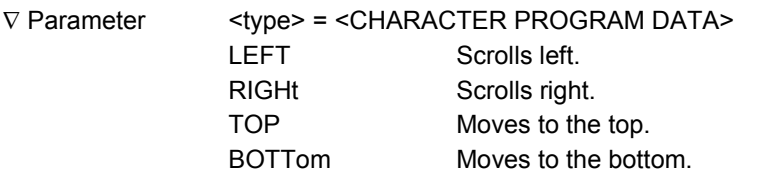

- Function Specifies the graph scroll on the Analyze: Recall screen (Frequency graph).

- Example use Scrolls in the right direction. > :DISPlay:ANALysis:RECall:FGRaph:SCRoll RIGHt  $\overline{a}$ 

 $\overline{a}$ 

 $\overline{a}$ 

#### :DISPlay: ANALysis: RECall: FGRaph: SCALe Setting command

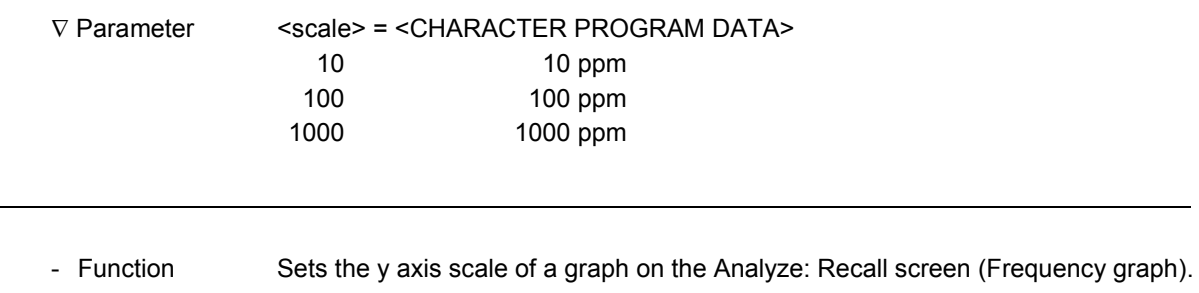

- Example use Set the y axis scale of a Frequency graph to 10 ppm. > :DISPlay:ANALysis:RECall:FGRaph:SCALe 10

#### :DISPlay:ANALysis:RECall:FGRaph:SCALe? Query command

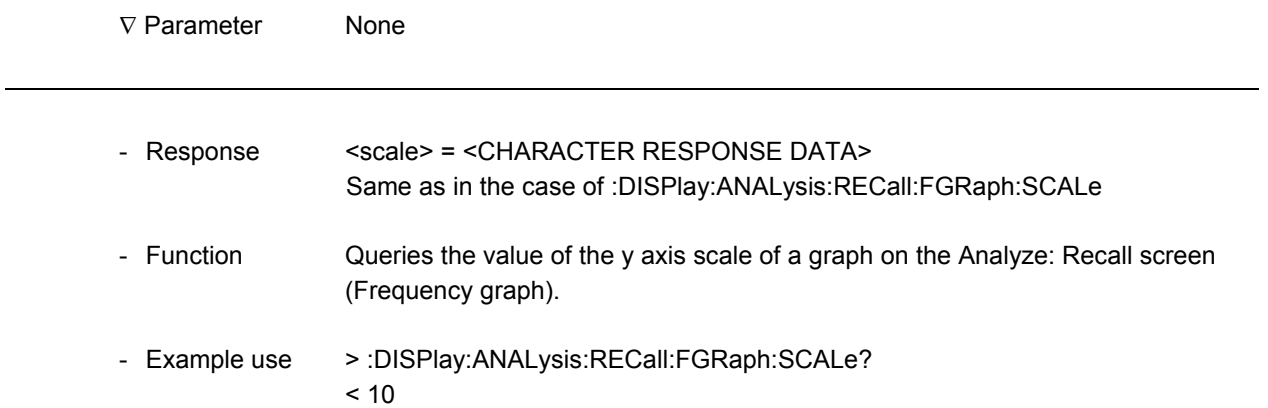

### :DISPlay:ANALysis:RECall:FGRaph:MDISplay Setting command

-

1

1

-

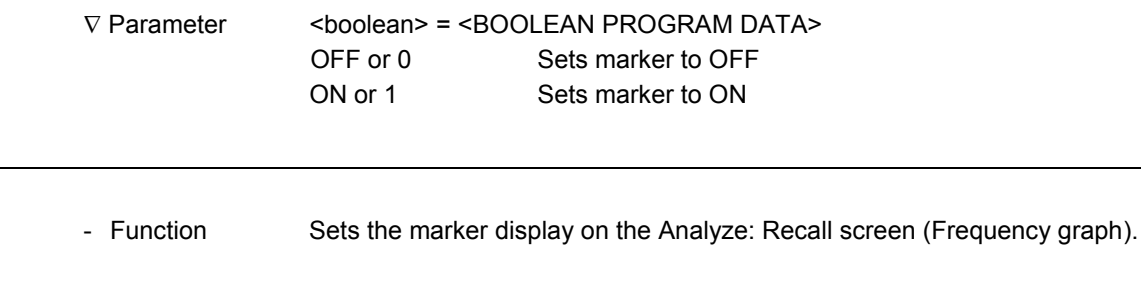

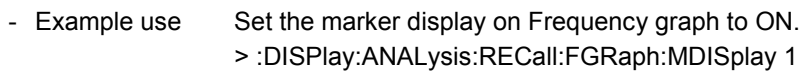

# :DISPlay:ANALysis:RECall:FGRaph:MDISplay? Query command

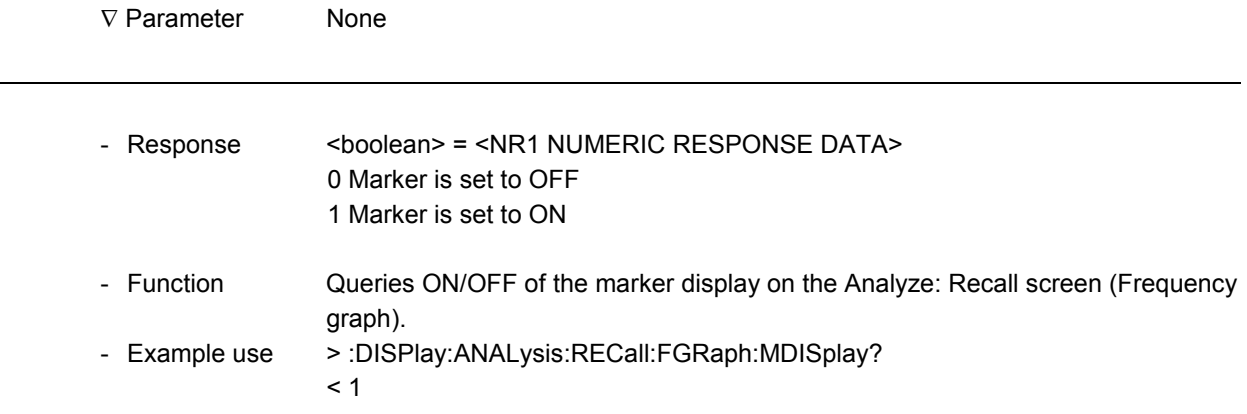

 $\overline{a}$ 

l

l

#### :DISPlay: ANALysis: RECall: FGRaph: FROM Setting command

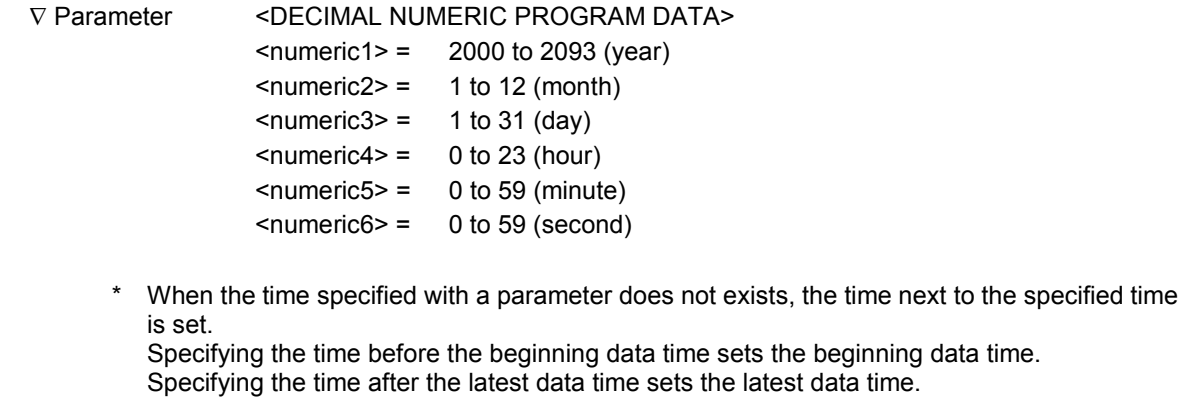

- Function Sets the display start position of Frequency graph on the Analyze: Recall screen.
- Example use Start display from 11:30:40, July 28, 2000. > :DISPlay:ANALysis:RECall:FGRaph:FROM 2000,7,28,11,30,40

#### :DISPlay:ANALysis:RECall:FGRaph:FROM? Query command

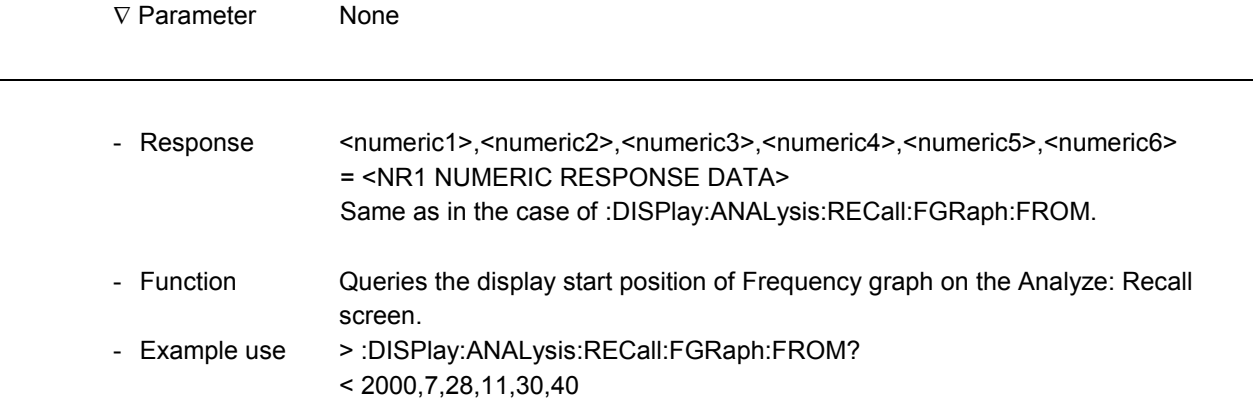

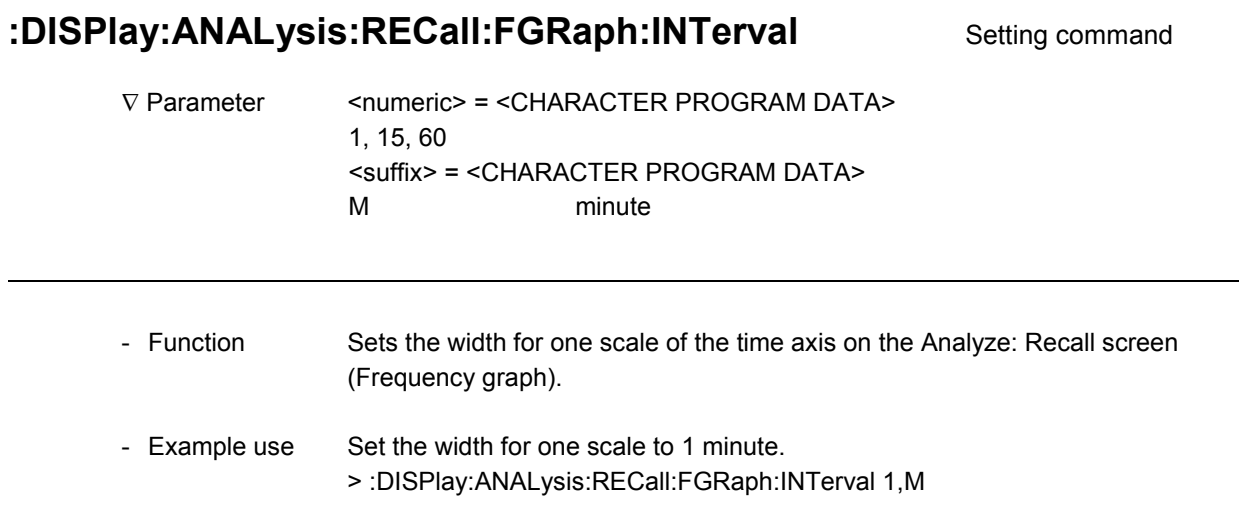

# :DISPlay:ANALysis:RECall:FGRaph:INTerval? Query command

-

-

1

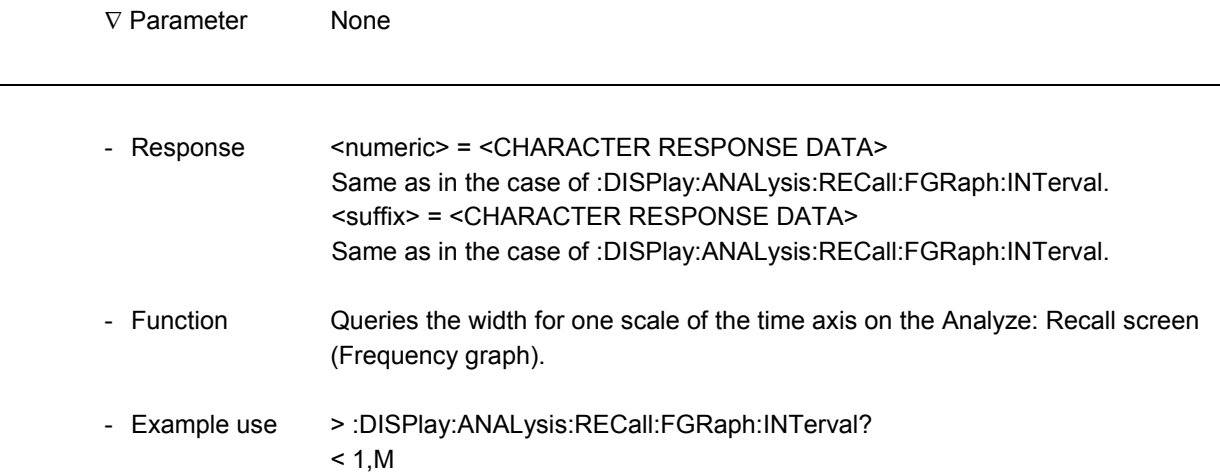

 $\overline{a}$ 

# :DISPlay:ANALysis:RECall:FGRaph:MARKer Setting command

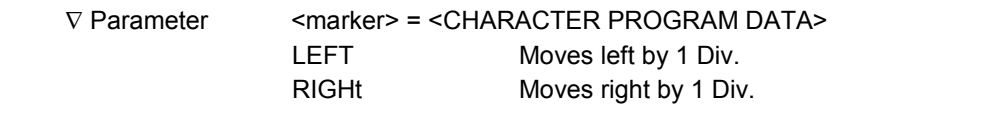

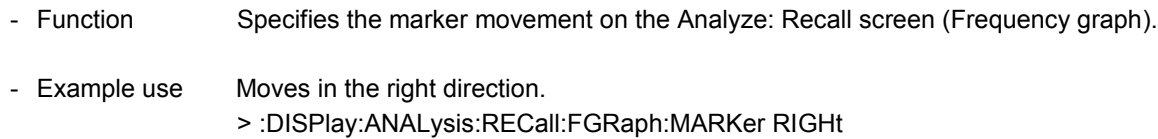

# :DISPlay:ANALysis:RECall:FGRaph:DATA? Query command

-

1

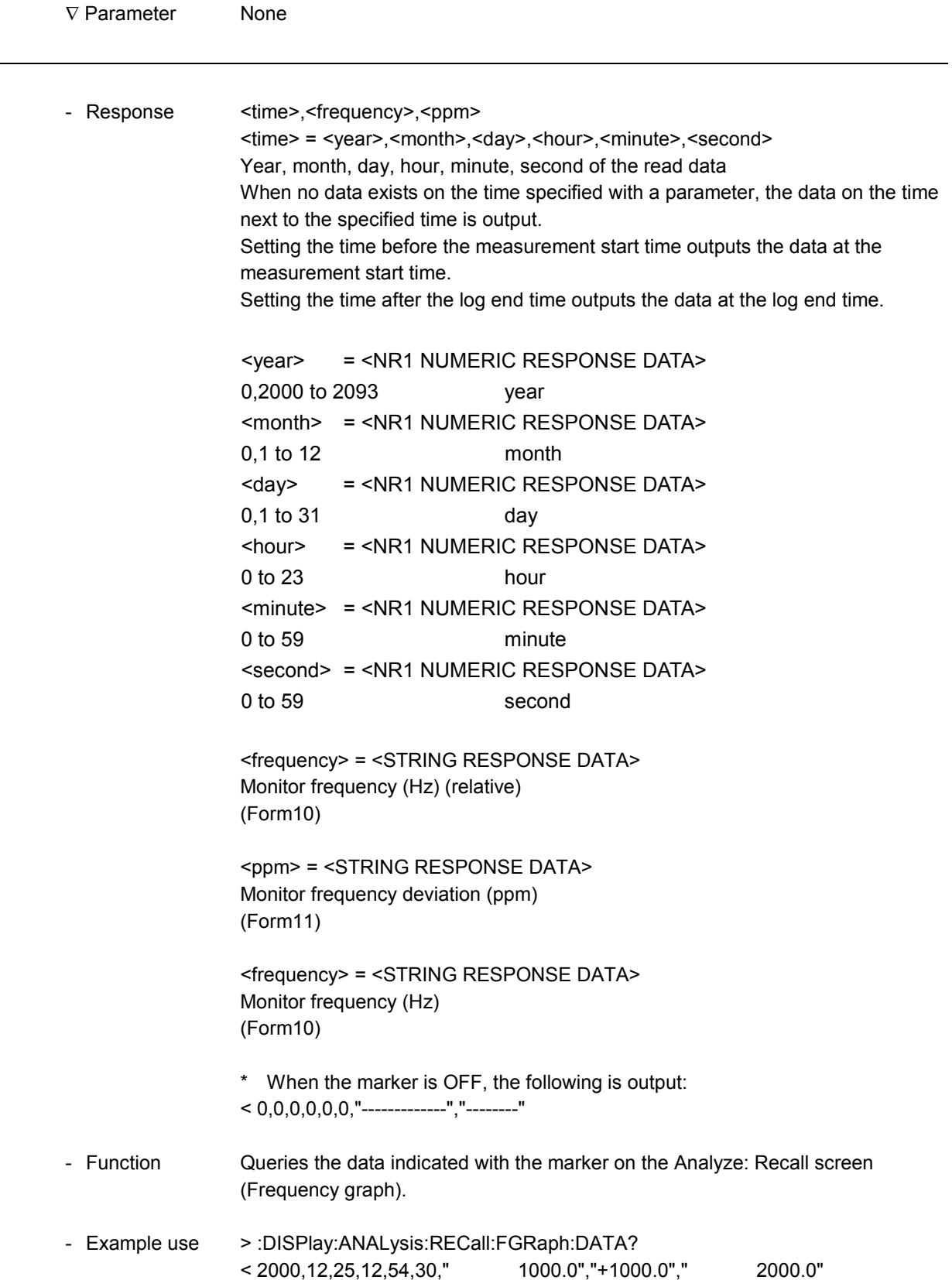

# 11.5 Other Commands without Related Screens

This section describes the following commands that are not related to any screen.

- Commands relating to MP1580A itself (System)
- Status commands

#### 11.5.1 Command relating to MP1580A itself (system)

Commands related to conditions of MP1580A main body and key operations are shown below.

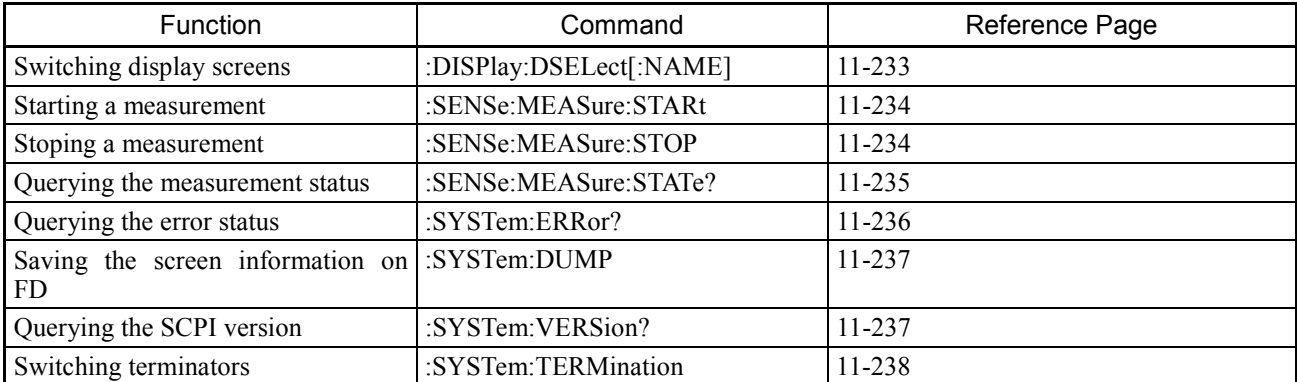

#### List of commands not related to any screen

Note: See "Appendix C: Error Message" for details of :SYSTem:ERRor?

# **:DISPlay:DSELect[:NAME]**

-

1

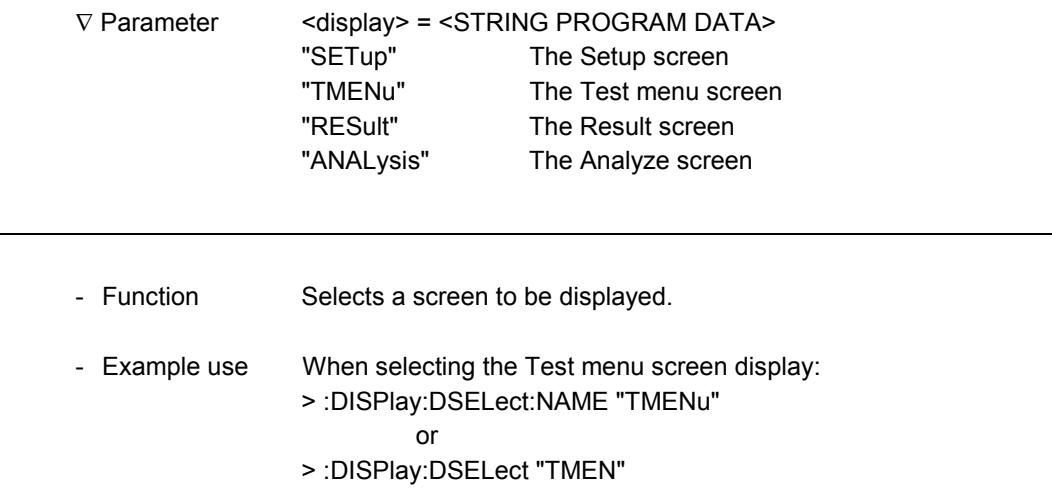

# **:DISPlay:DSELect[:NAME]?**

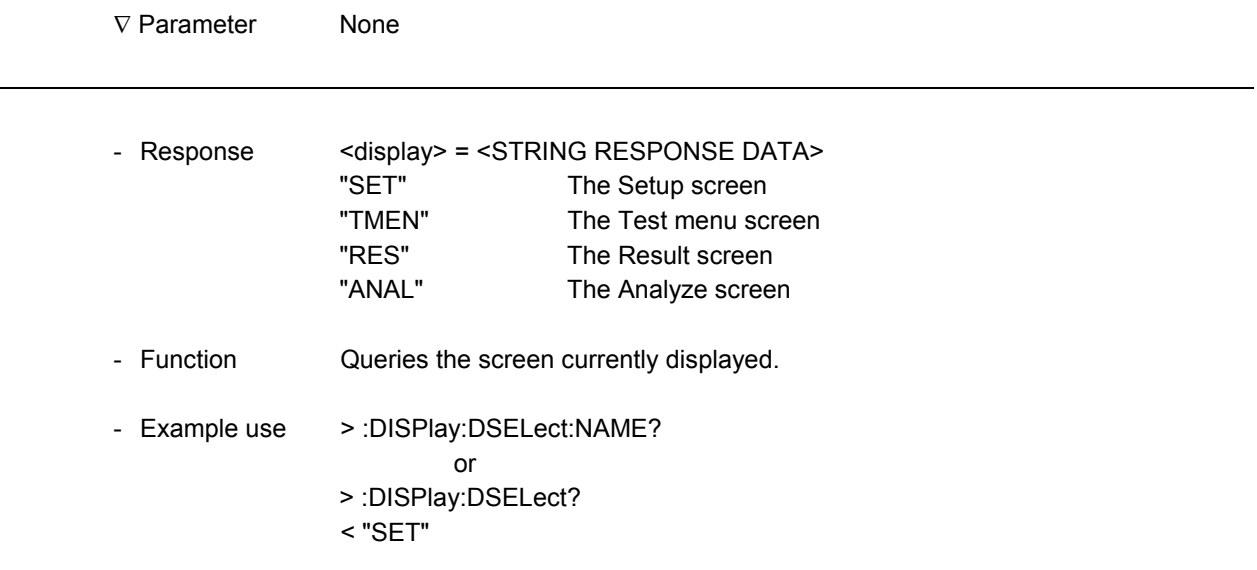

#### **:SENSe:MEASure:STARt**

l

l

l

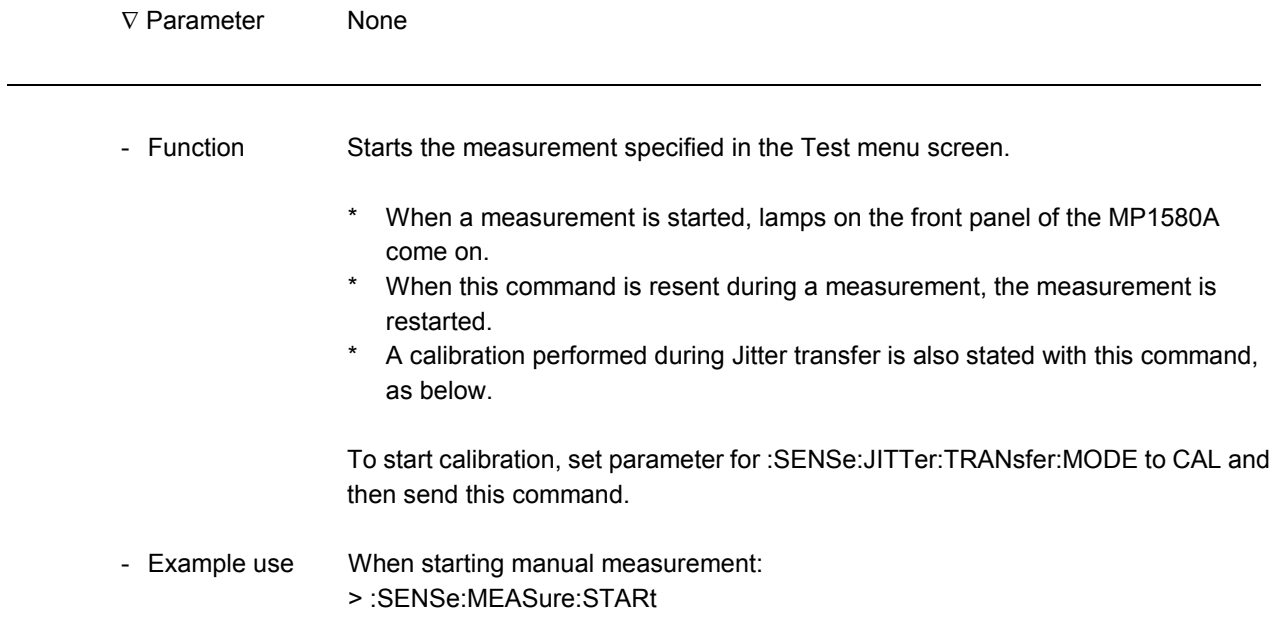

#### **:SENSe:MEASure:STOP**

∇ Parameter None - Function Stops a measurement in progress. - Example use > :SENSe:MEASure:STOP

#### **:SENSe:MEASure:STATe?**

-

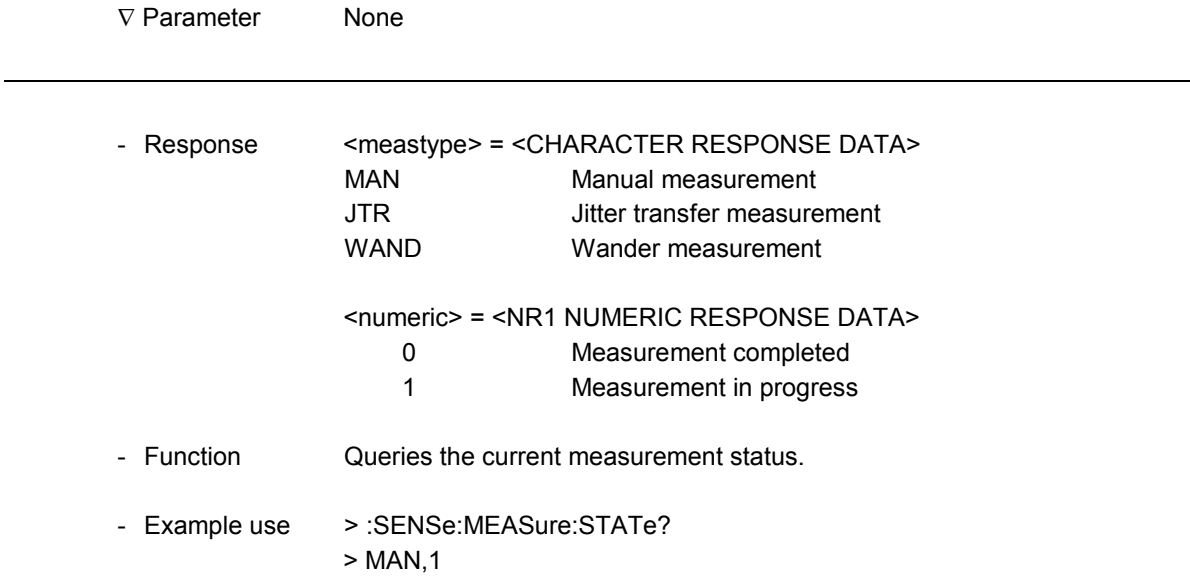

#### **:SYSTem:ERRor?**

 $\overline{a}$ 

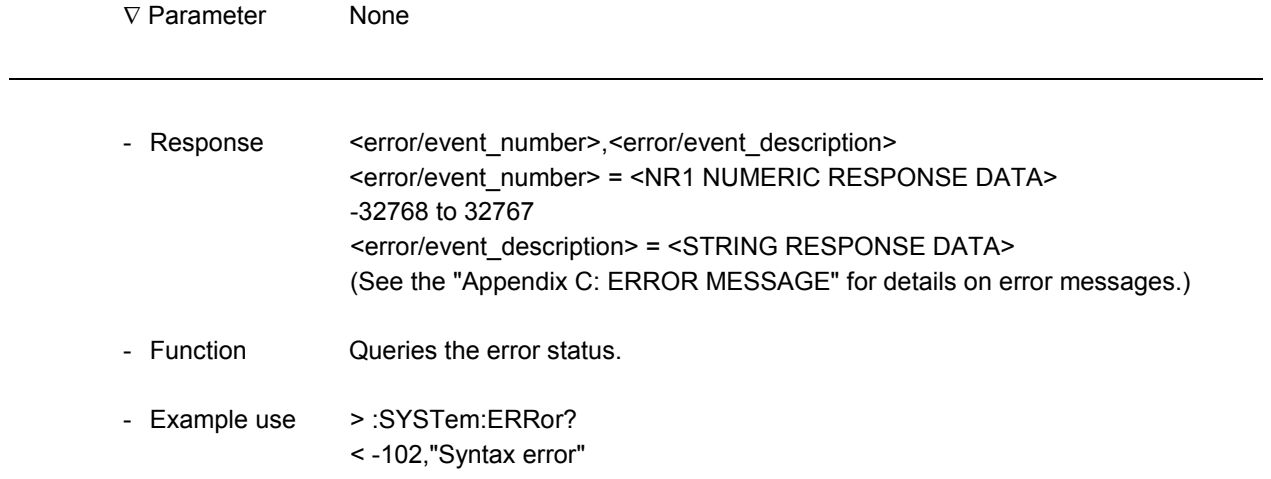

#### **:SYSTem:DUMP**

-

 $\overline{a}$ 

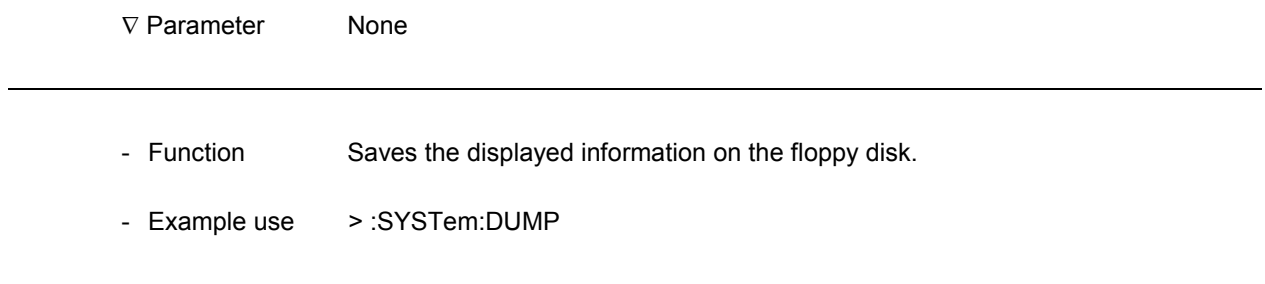

# **:SYSTem:VERSion?**

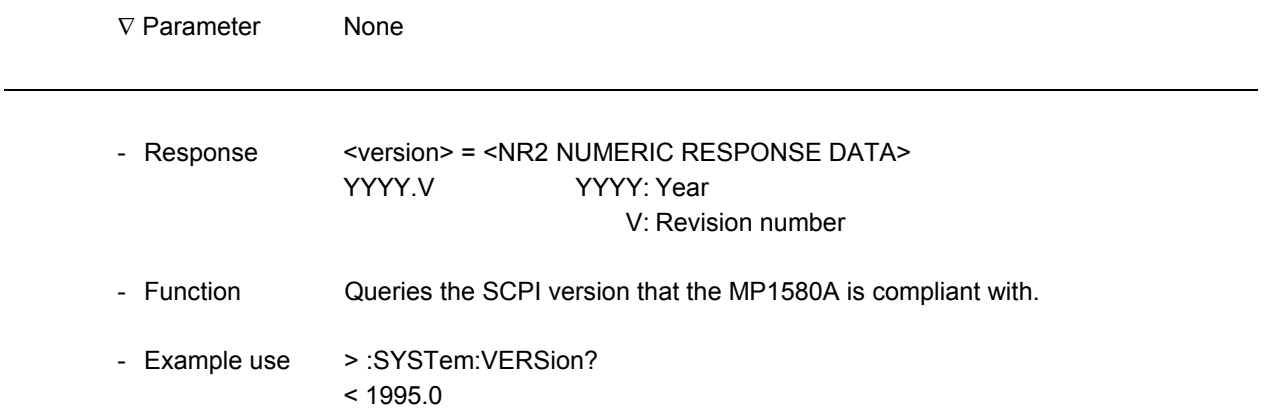

# **:SYSTem:TERMination**

l

l

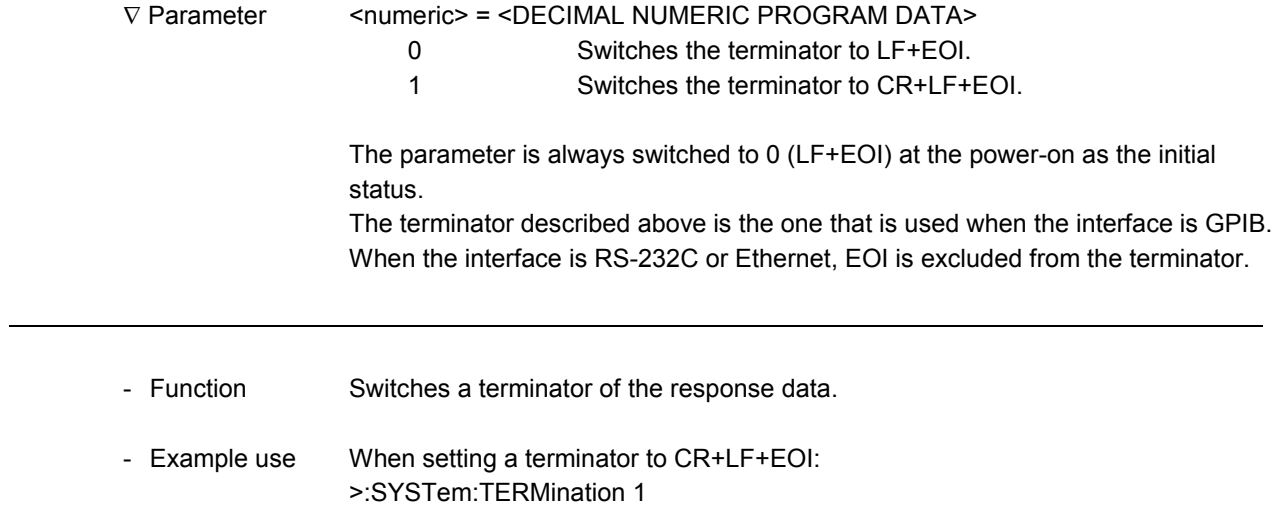

#### **:SYSTem:TERMination?**

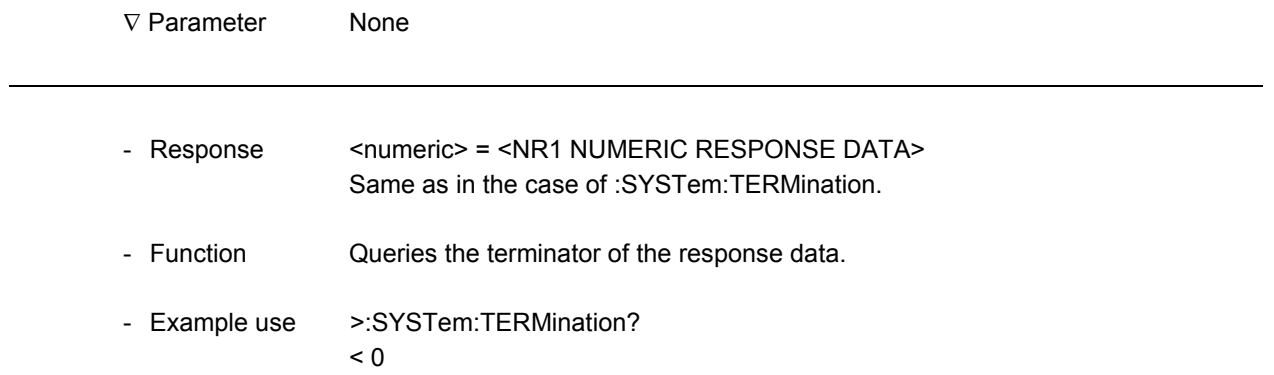

### 11.5.2 STATus subsystem

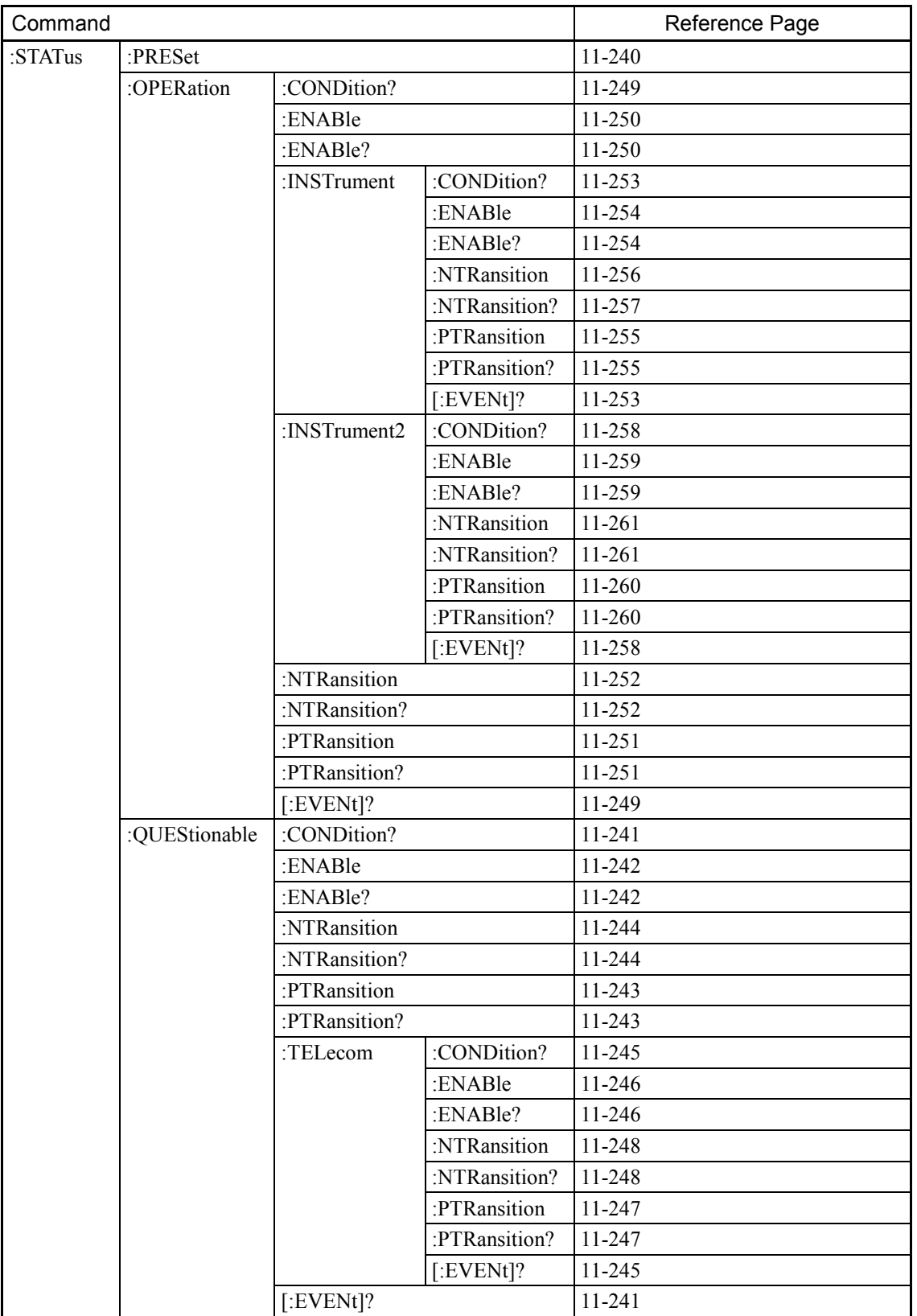

Commands for the status register are shown below:

#### **:STATus:PRESet**

l

l

∇ Parameter None - Function Initializes the status register. Refer to the "Section 7: Status Report". - Example use Initialize the status register > :STATus:PRESet

# **:STATus:QUEStionable[:EVENt]?**

1

1

-

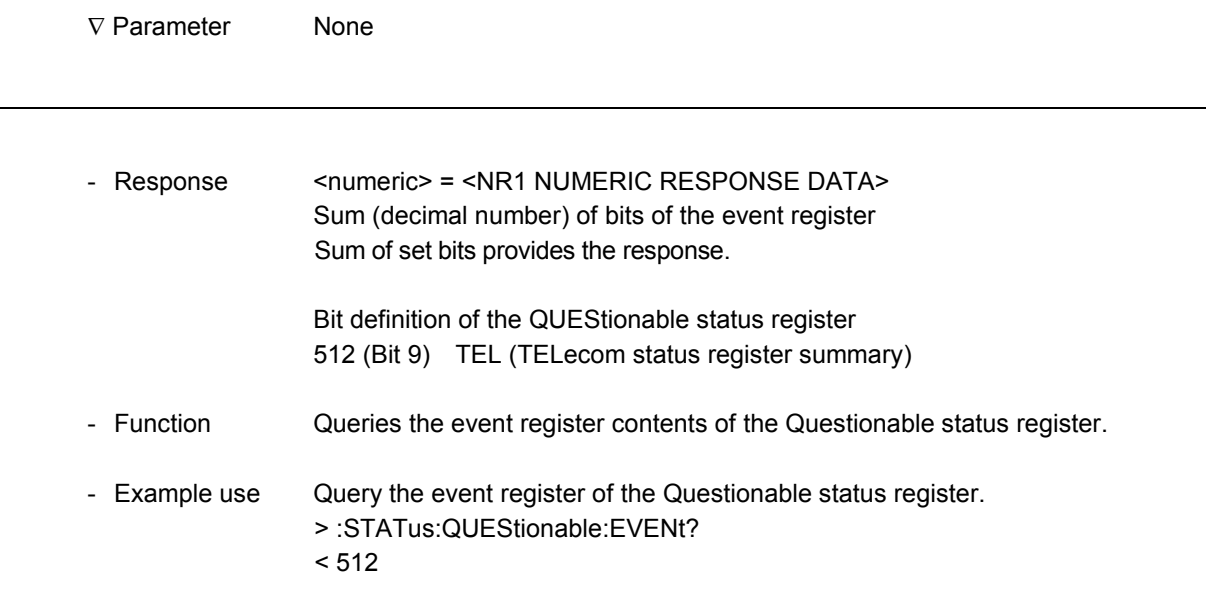

# **:STATus:QUEStionable:CONDition?**

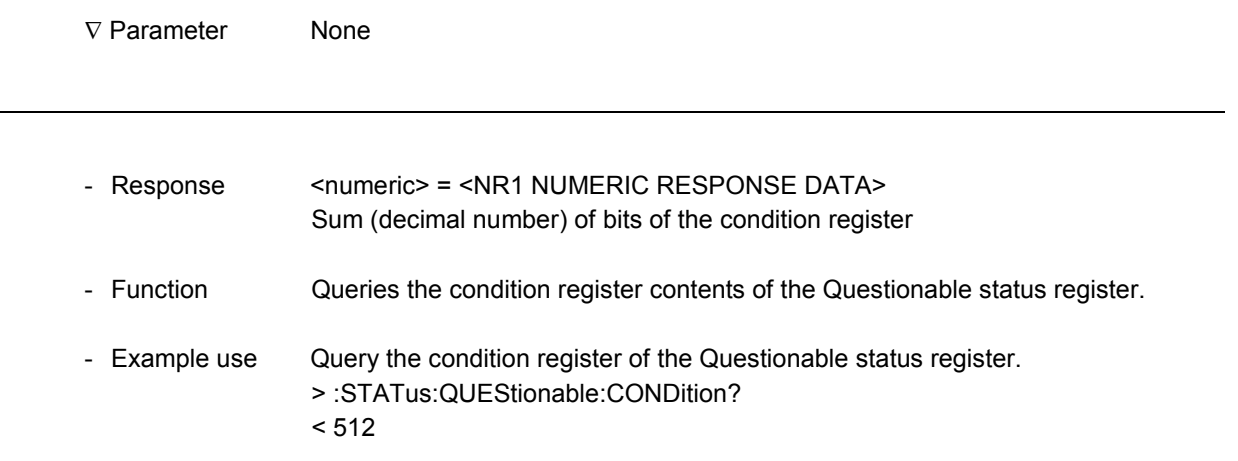

 $\overline{a}$ 

l

#### **:STATus:QUEStionable:ENABle**

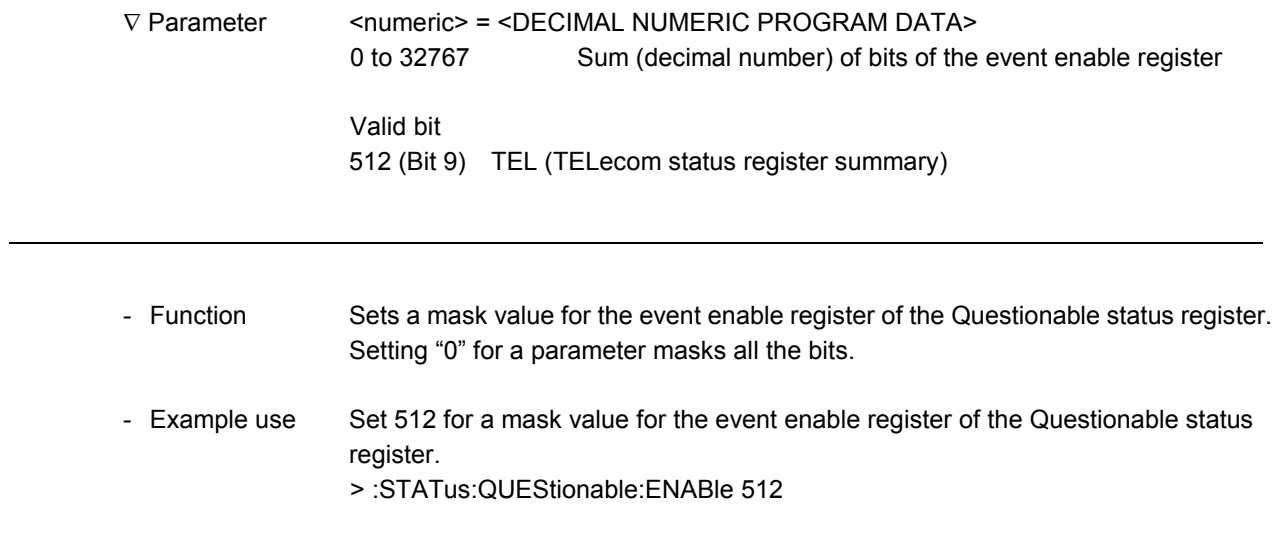

### **:STATus:QUEStionable:ENABle?**

∇ Parameter None

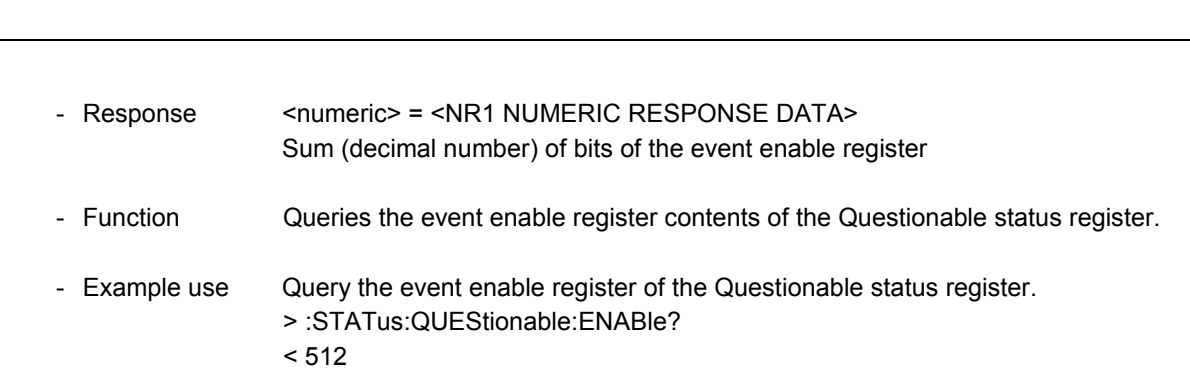

#### **:STATus:QUEStionable:PTRansition**

1

-

-

1

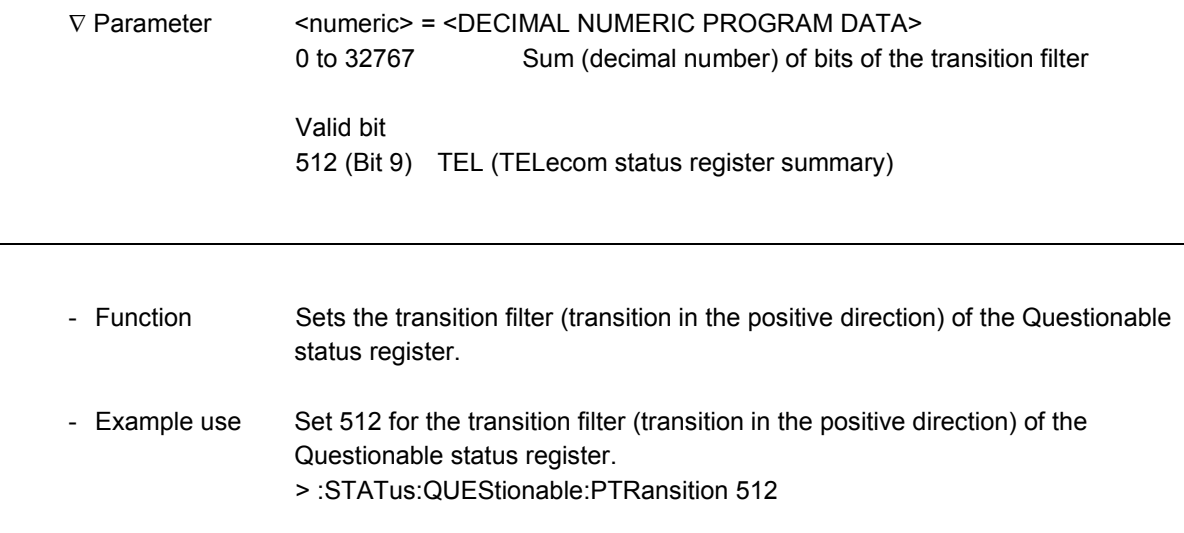

#### **:STATus:QUEStionable:PTRansition?**

∇ Parameter None

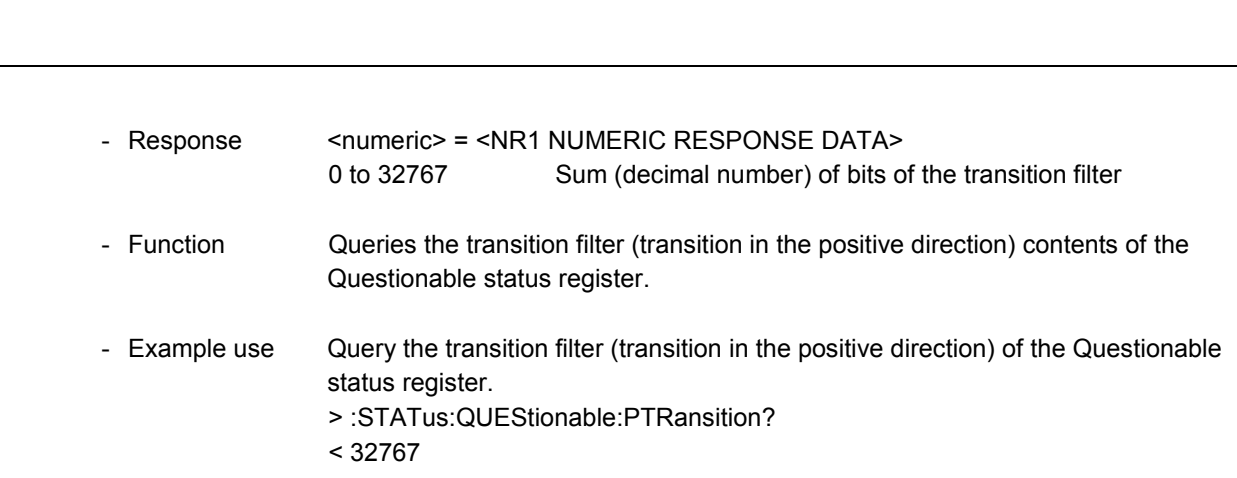

 $\overline{a}$ 

#### **:STATus:QUEStionable:NTRansition**

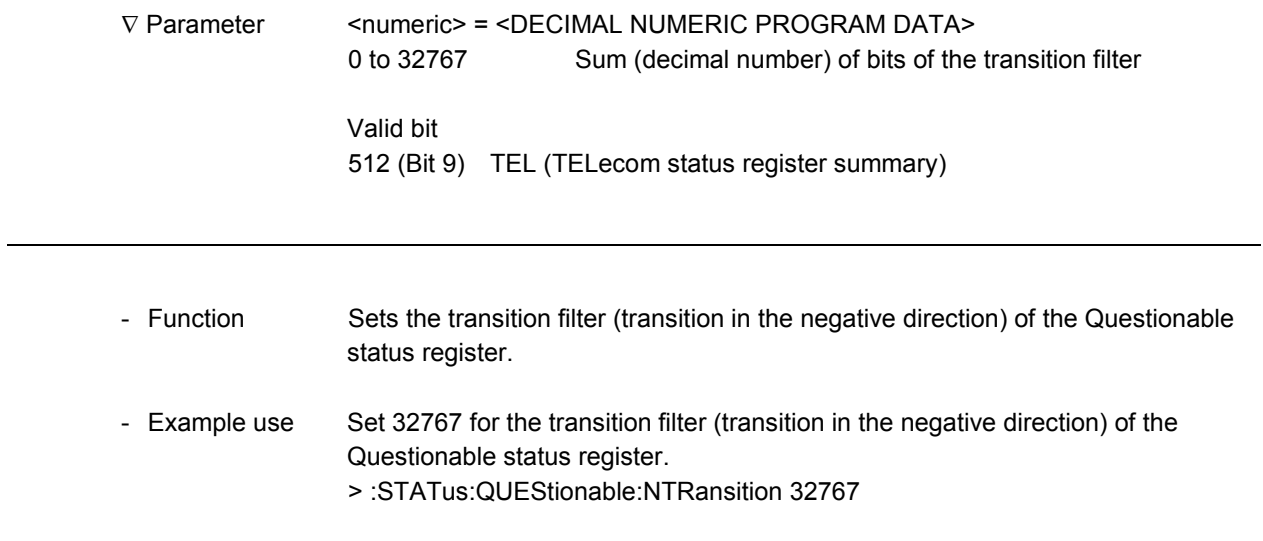

### **:STATus:QUEStionable:NTRansition?**

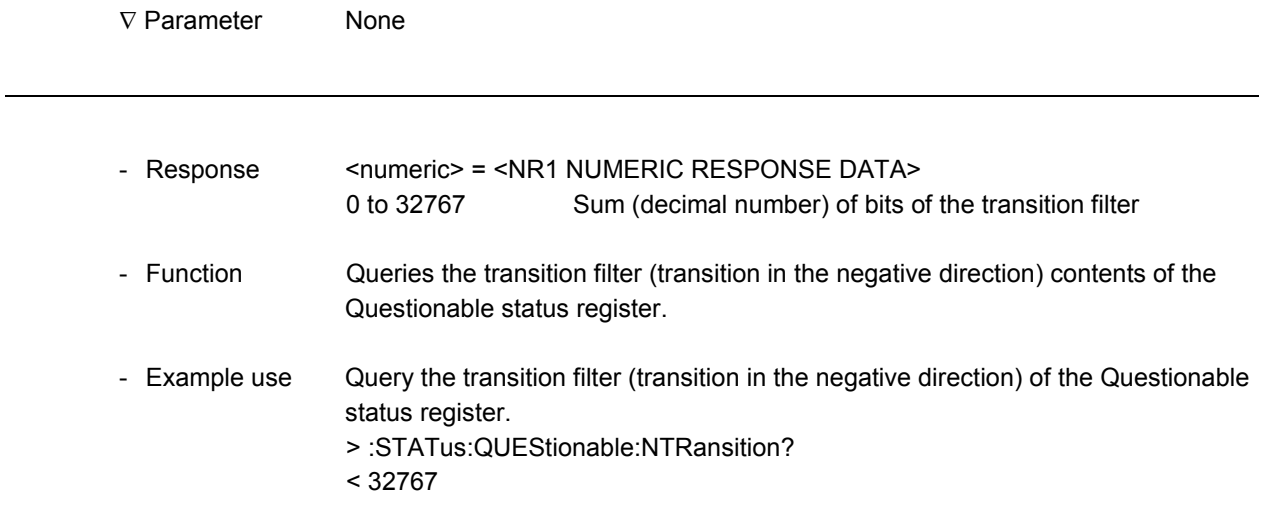

# **:STATus:QUEStionable:TELecom[:EVENt]?**

1

1

1

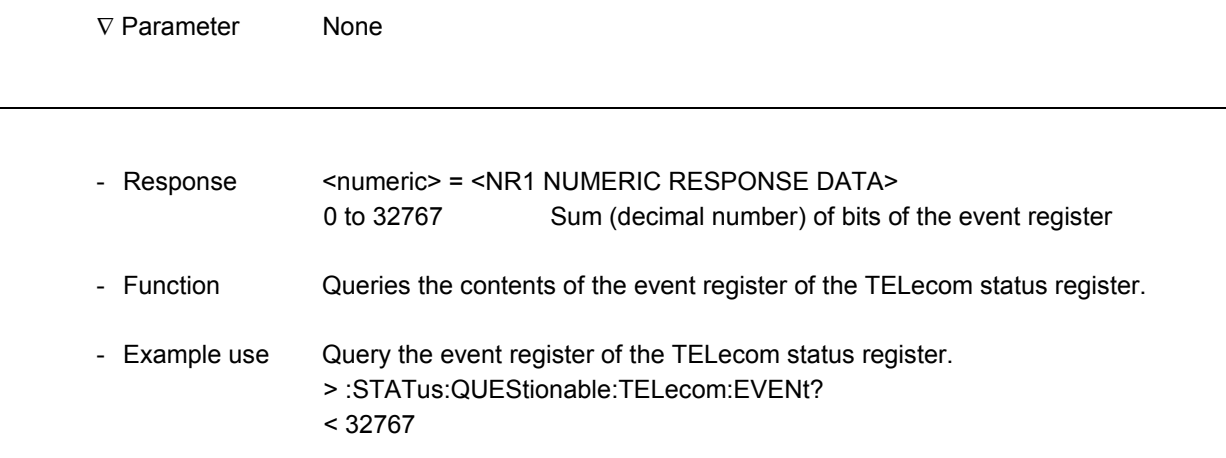

#### **:STATus:QUEStionable:TELecom:CONDition?**

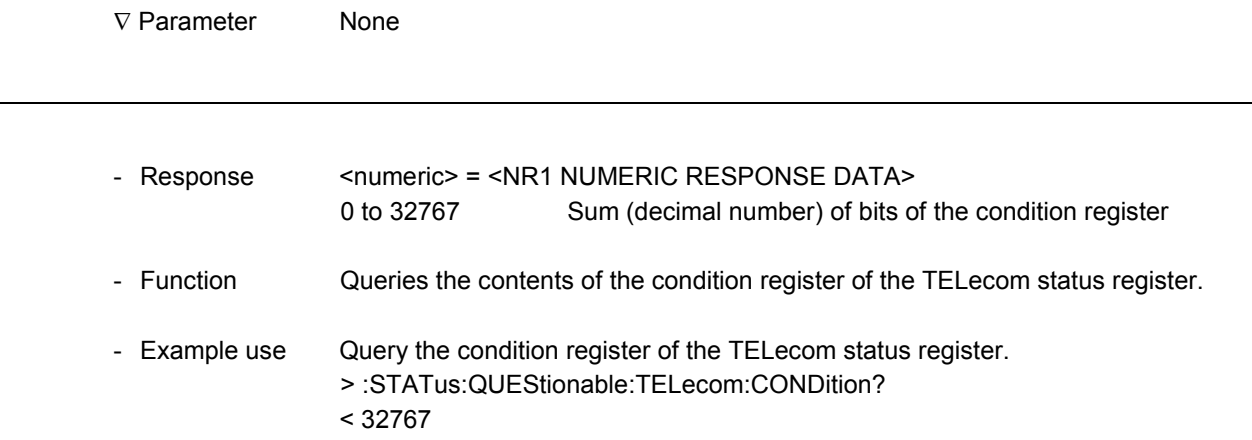

 $\overline{a}$ 

l

#### **:STATus:QUEStionable:TELecom:ENABle**

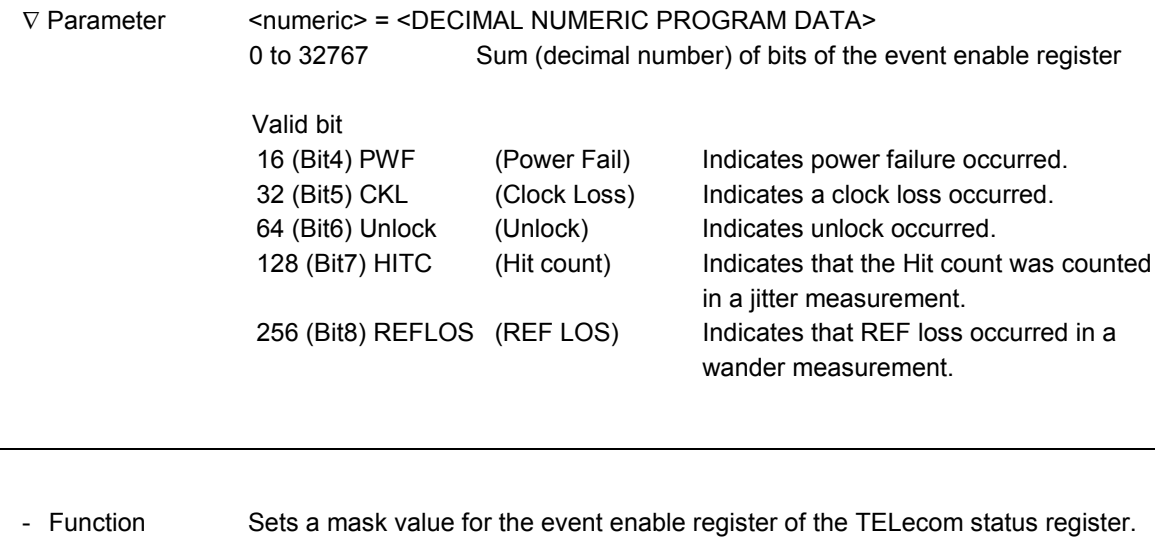

- Example use Set 32767 for the event enable register of the TELecom status register. > :STATus:QUEStionable:TELecom:ENABle 32767

Setting "0" for a parameter masks all the bits.

#### **:STATus:QUEStionable:TELecom:ENABle?**

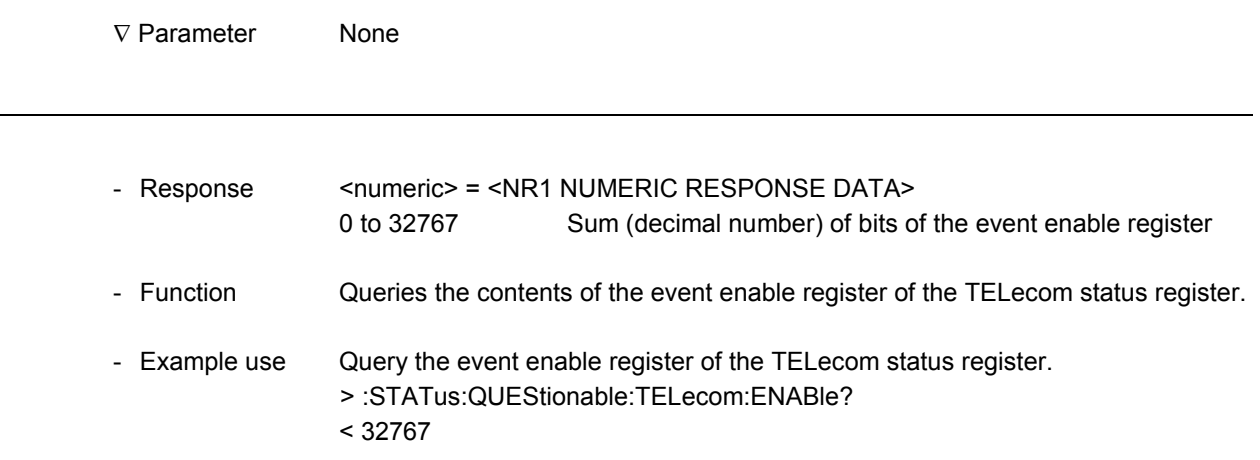

#### **:STATus:QUEStionable:TELecom:PTRansition**

1

-

-

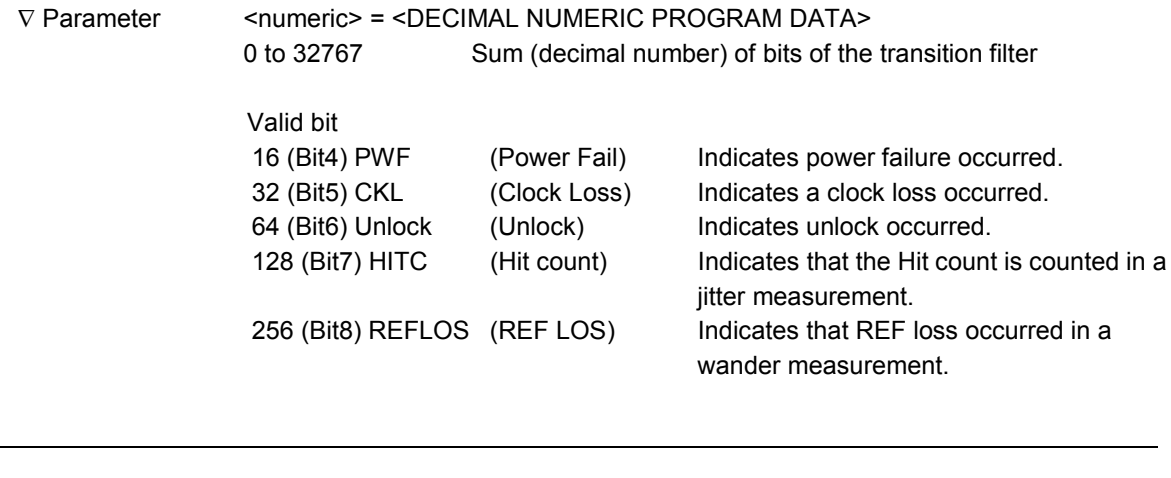

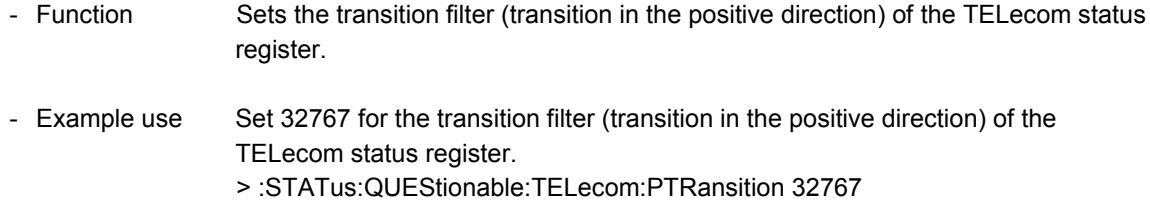

#### **:STATus:QUEStionable:TELecom:PTRansition?**

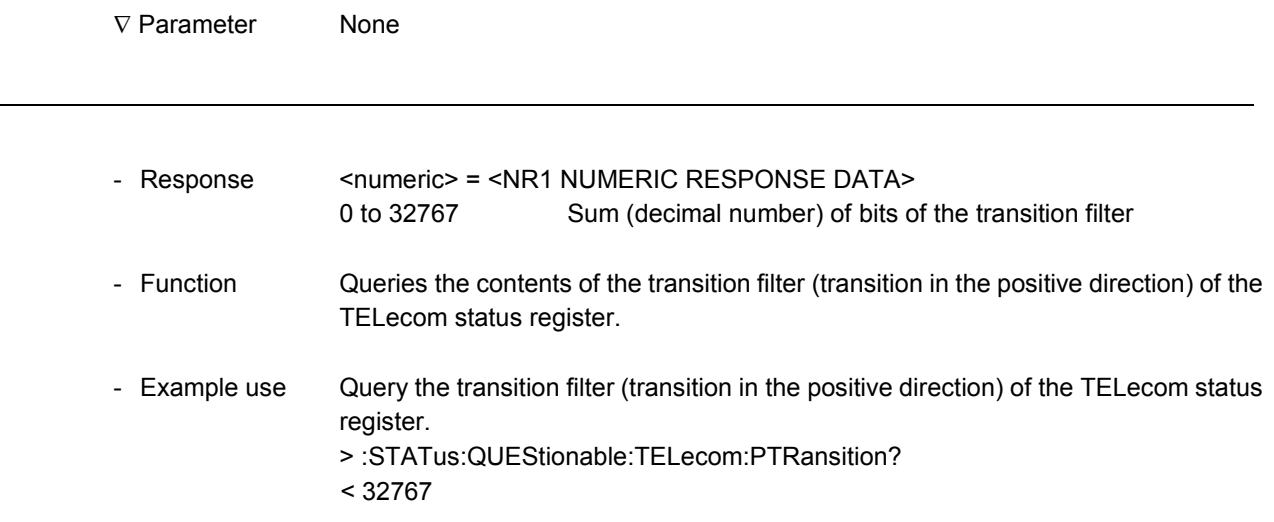

l

l

#### **:STATus:QUEStionable:TELecom:NTRansition**

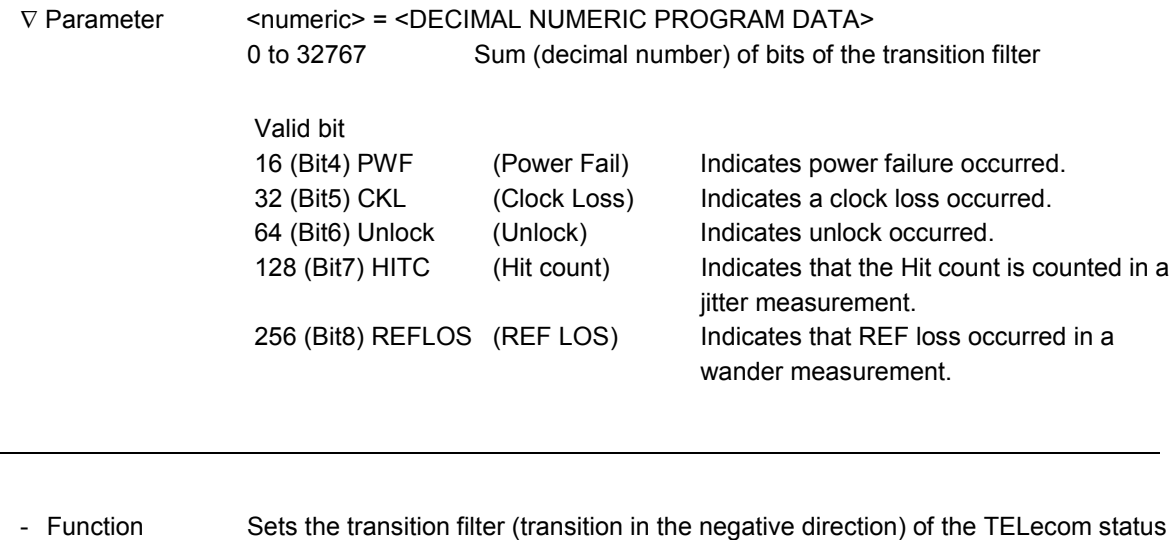

- Example use Set 32767 for the transition filter (transition in the negative direction) of the TELecom status register. > :STATus:QUEStionable:TELecom:NTRansition 32767

#### **:STATus:QUEStionable:TELecom:NTRansition?**

register.

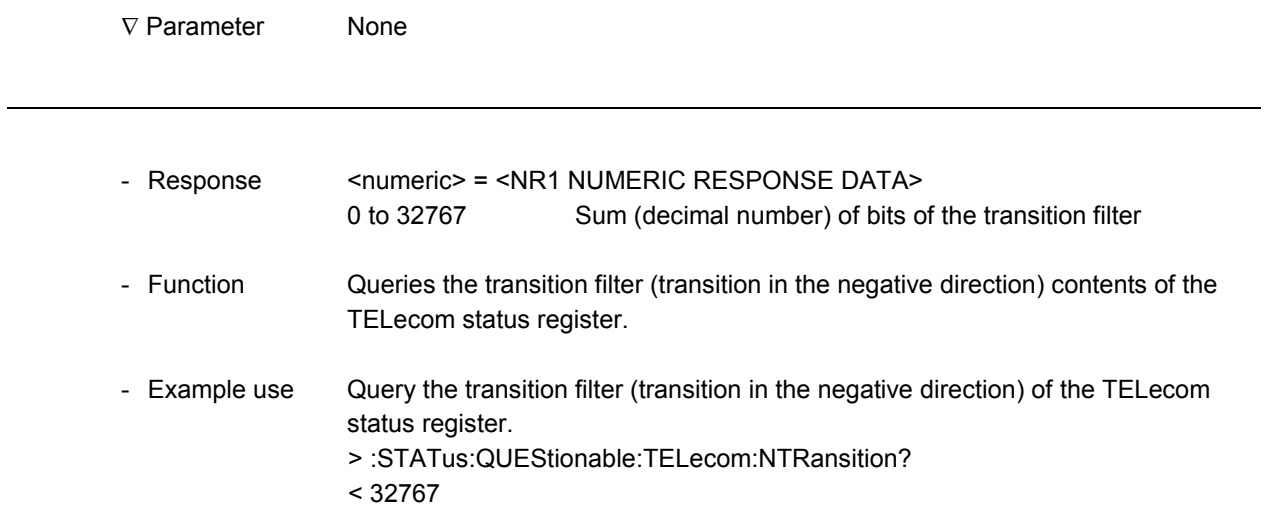

#### **:STATus:OPERation[:EVENt]?**

1

1

1

∇ Parameter None - Response <numeric> = <NR1 NUMERIC RESPONSE DATA> 0 to 32767 Sum (decimal number) of bits of the event register - Function Queries the contents of the event register of the OPERation status register. - Example use Query the event register of the OPERation status register. > :STATus:OPERation:EVENt? < 32767

#### **:STATus:OPERation:CONDition?**

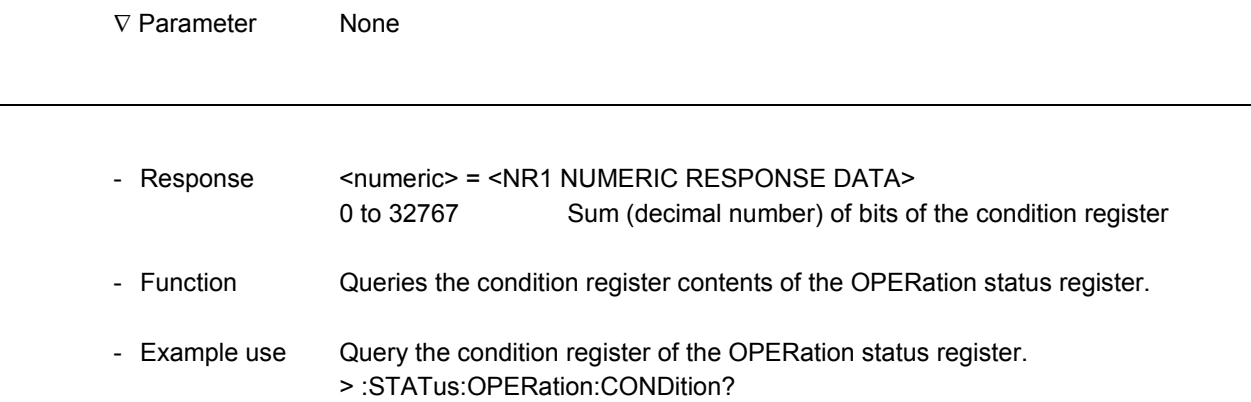

l

l

#### **:STATus:OPERation:ENABle**

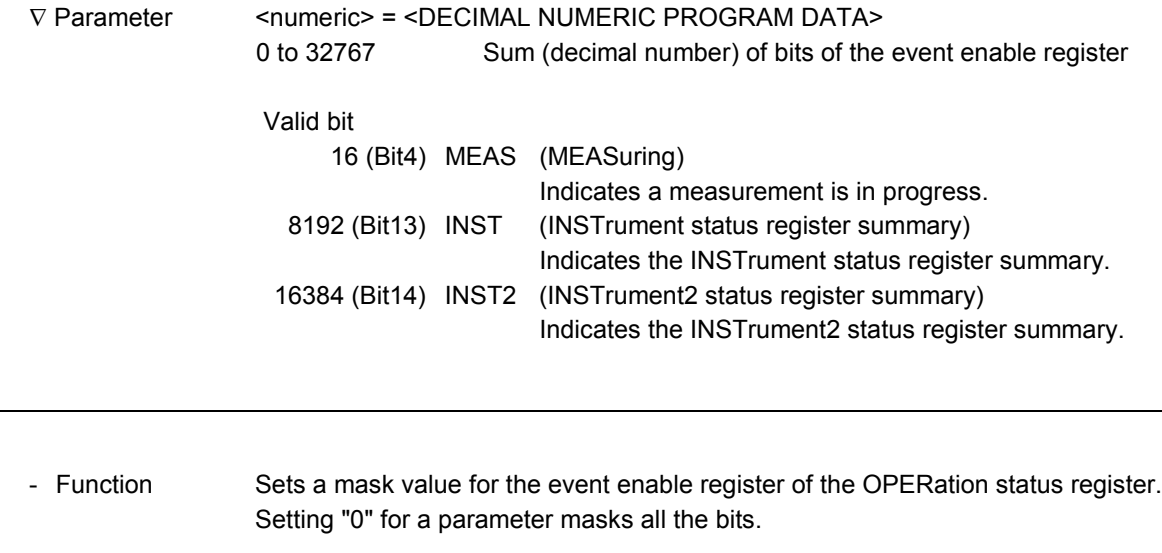

- Example use Set 32767 for the event enable register of the OPERation status register. > :STATus:OPERation:ENABle 32767

#### **:STATus:OPERation:ENABle?**

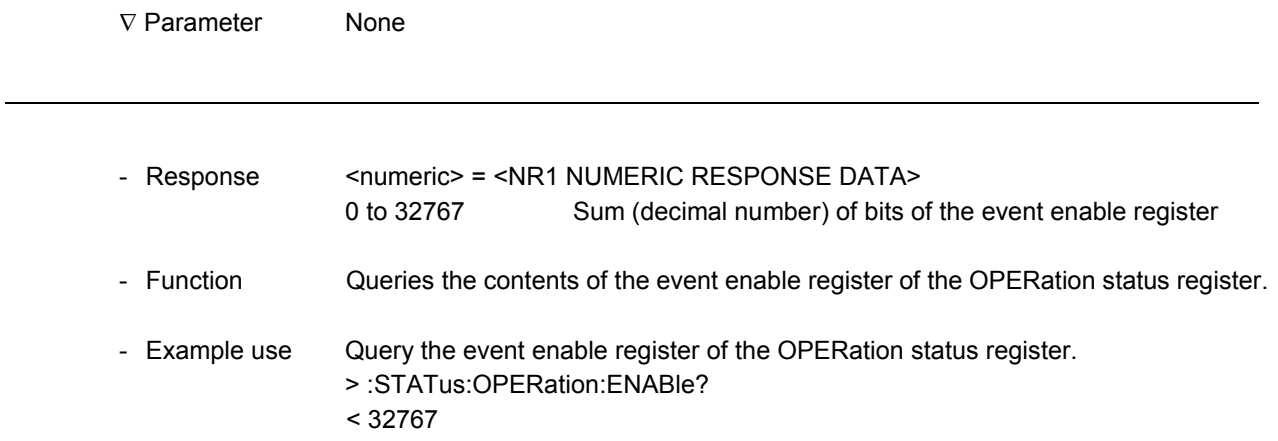

#### **:STATus:OPERation:PTRansition**

1

1

1

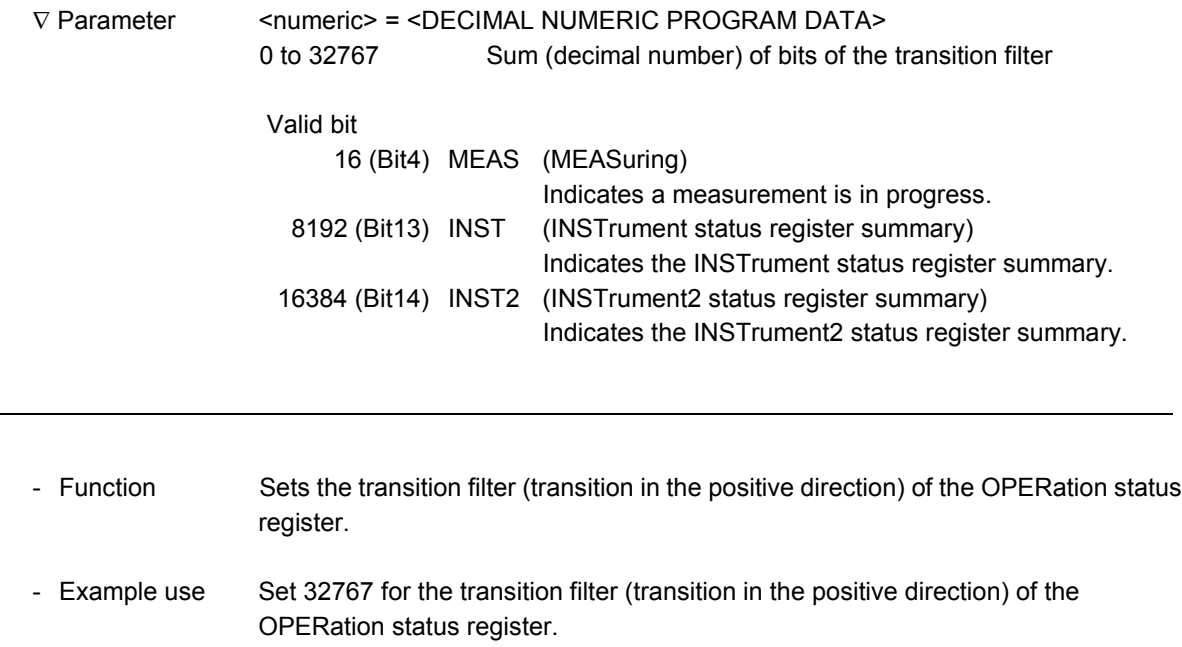

> :STATus:OPERation:PTRansition 32767

#### **:STATus:OPERation:PTRansition?**

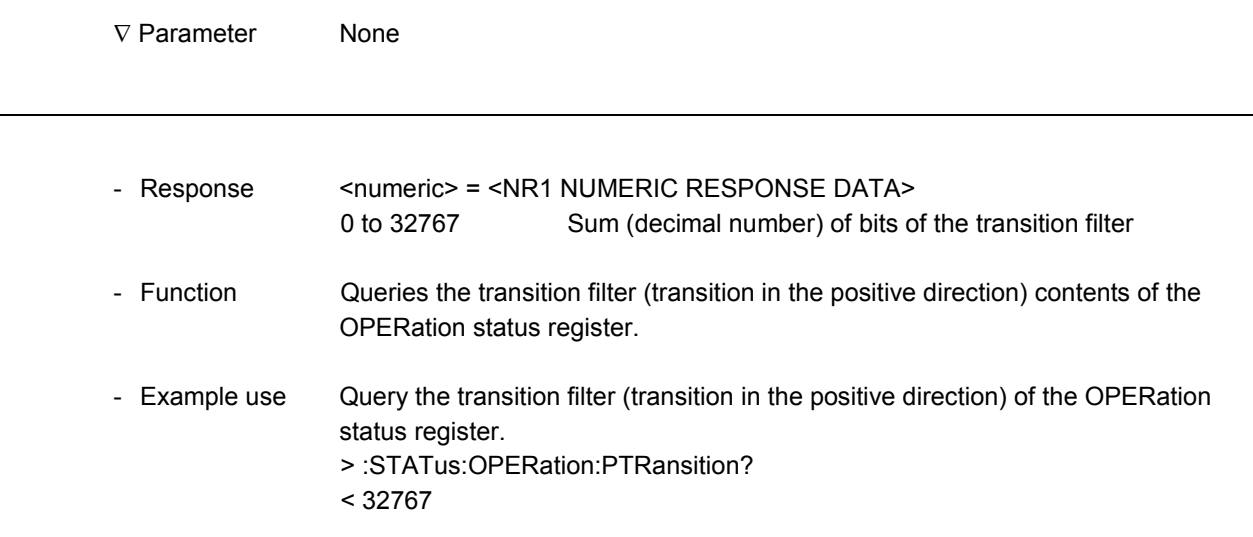

l

l

l

#### **:STATus:OPERation:NTRansition**

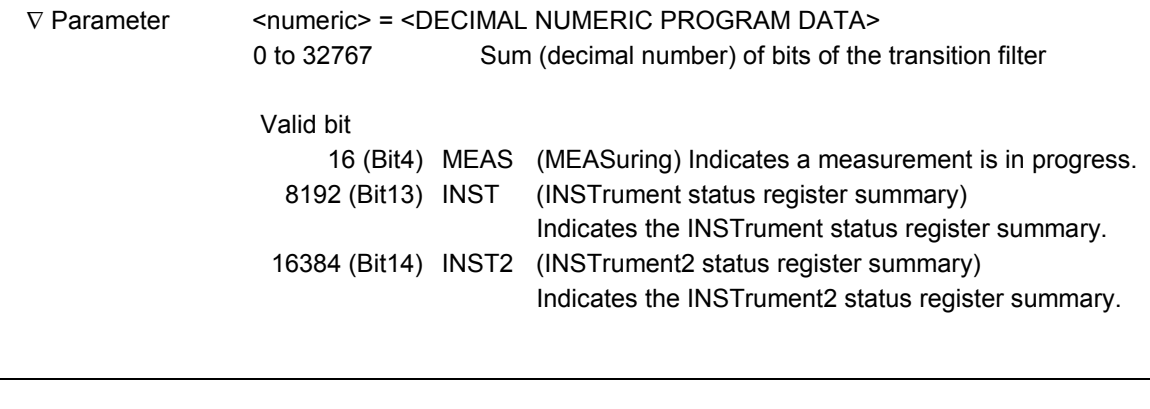

- Function Sets the transition filter (transition in the negative direction) of the OPERation status register. - Example use Set 32767 for the transition filter (transition in the negative direction) of the OPERation status register. > :STATus:OPERation:NTRansition 32767

#### **:STATus:OPERation:NTRansition?**

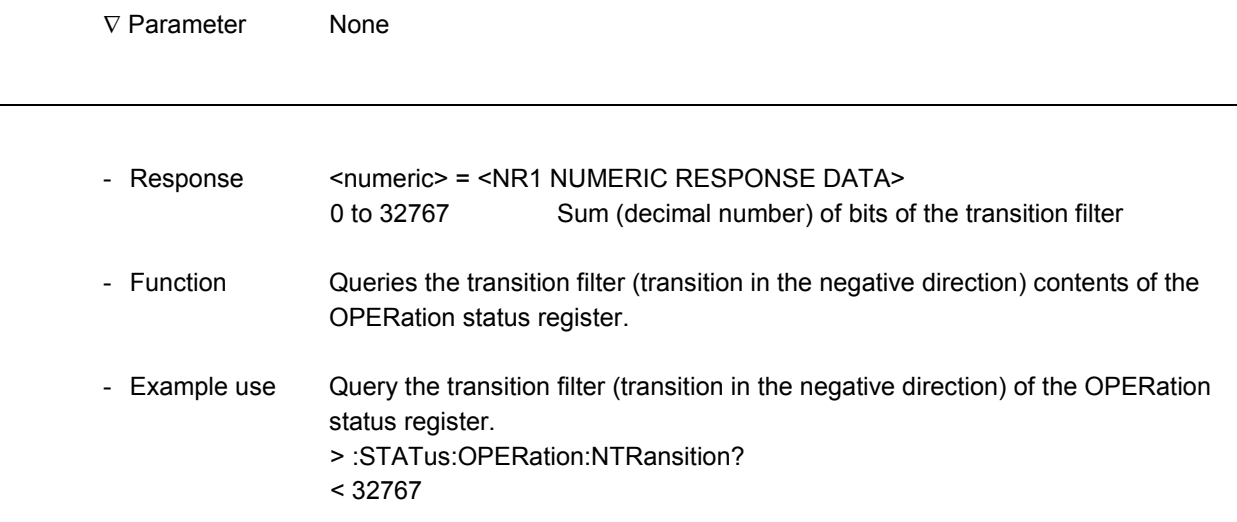

# **:STATus:OPERation:INSTrument[:EVENt]?**

1

1

1

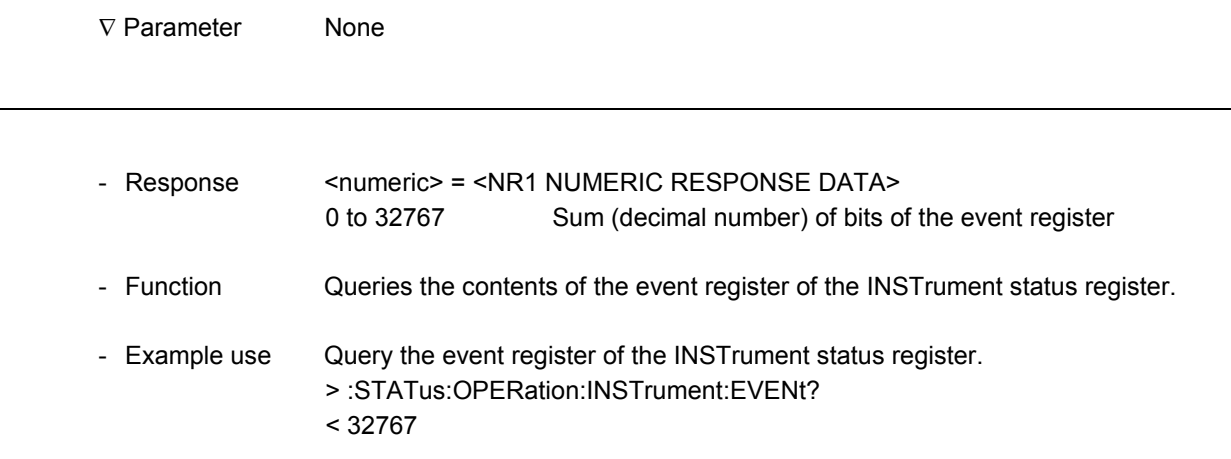

#### **:STATus:OPERation:INSTrument:CONDition?**

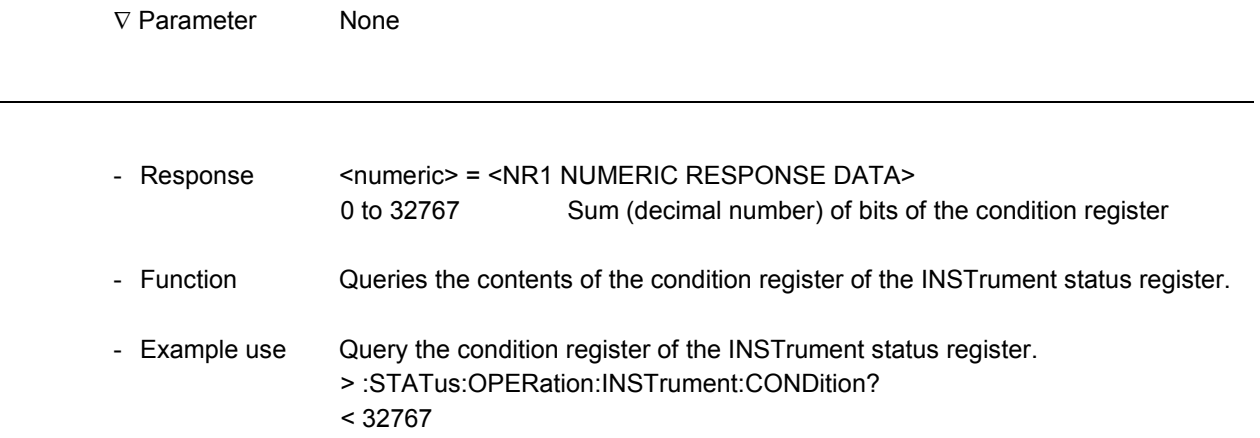

l

 $\overline{a}$ 

#### **:STATus:OPERation:INSTrument:ENABle**

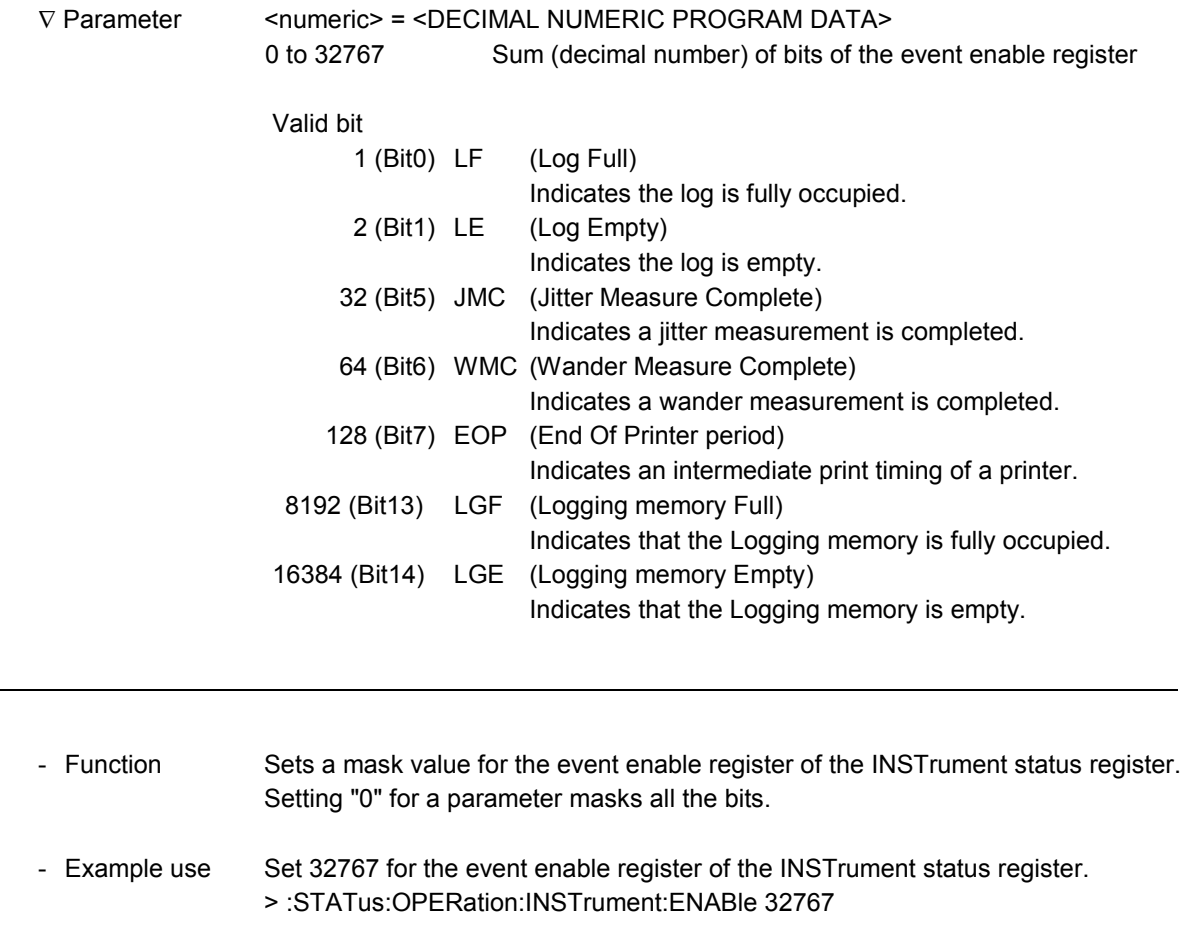

#### **:STATus:OPERation:INSTrument:ENABle?**

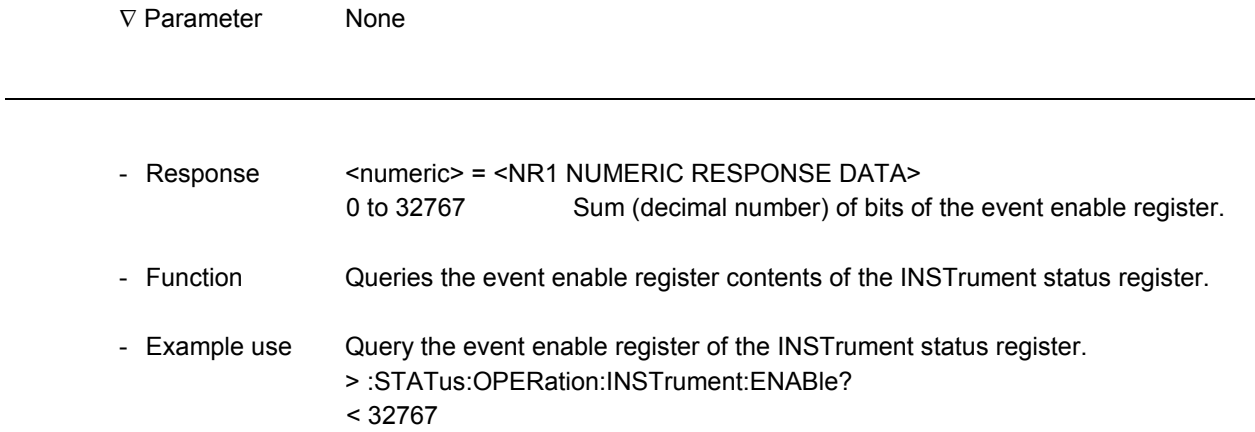

#### **:STATus:OPERation:INSTrument:PTRansition**

1

-

-

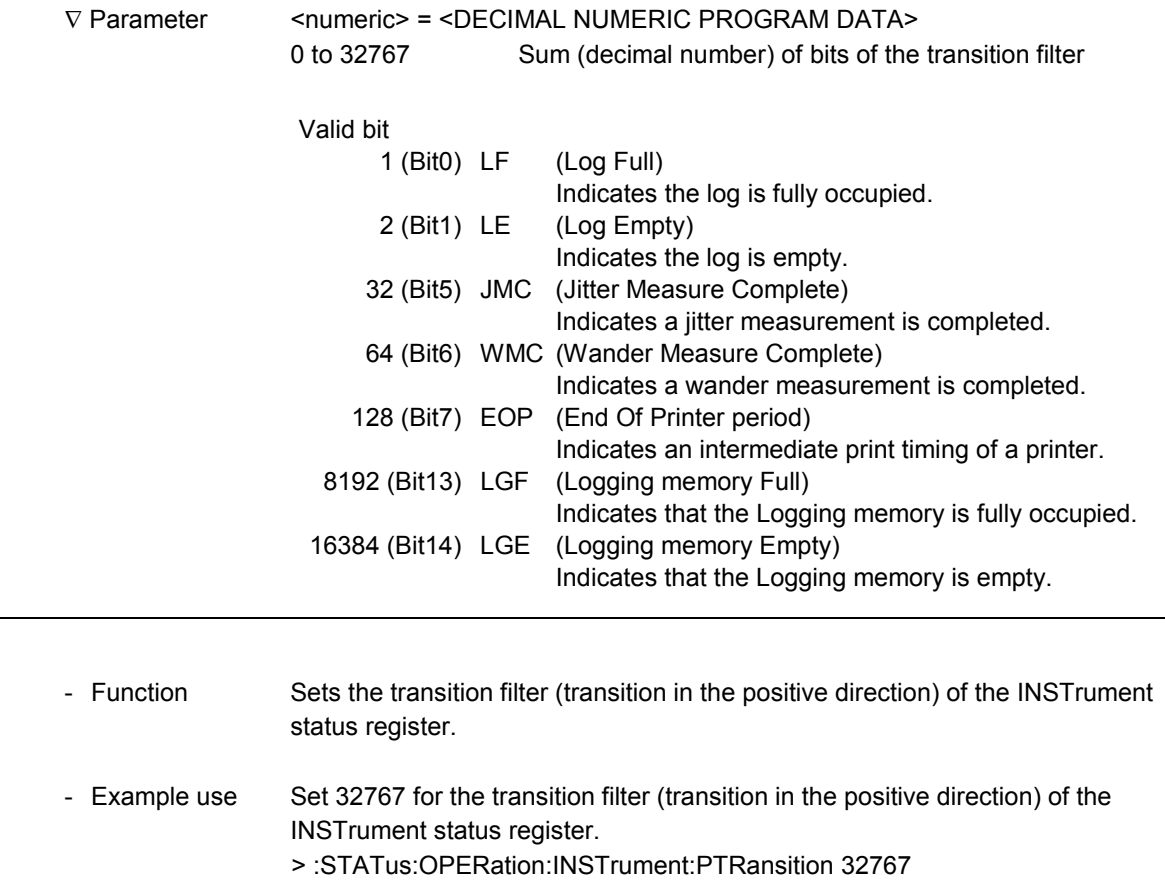

# **:STATus:OPERation:INSTrument:PTRansition?**

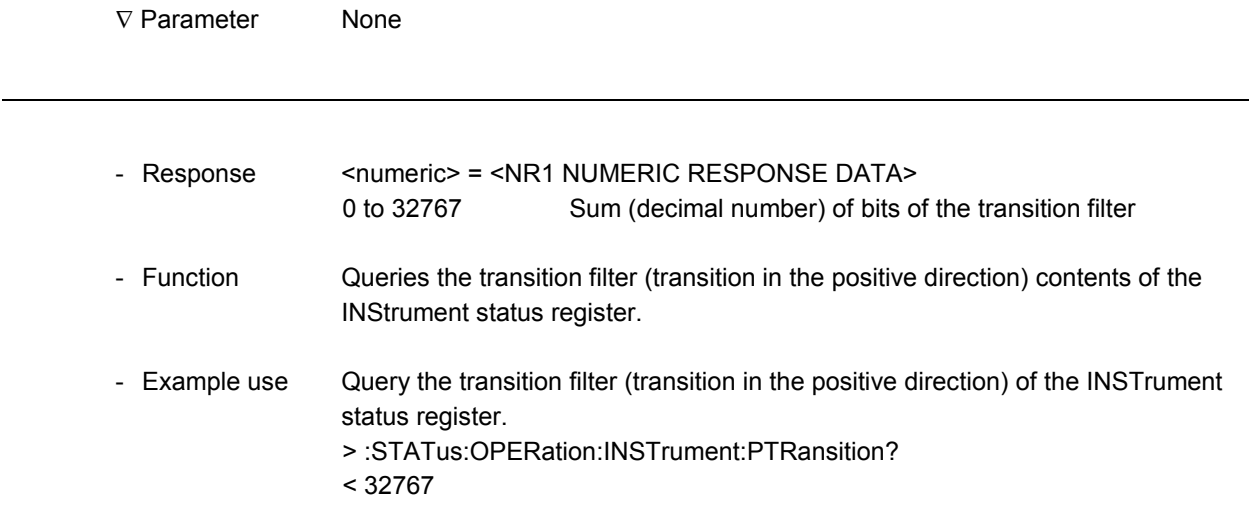

l

# **:STATus:OPERation:INSTrument:NTRansition**

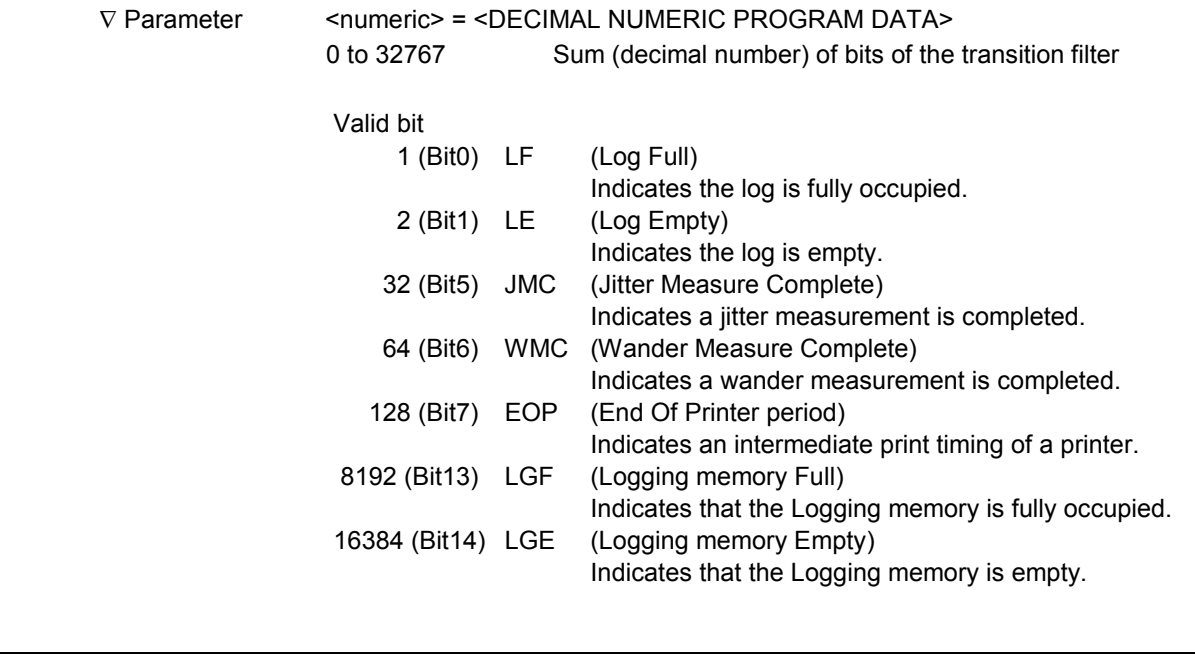

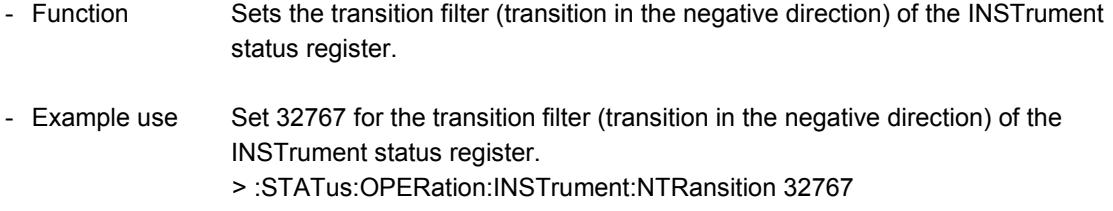

### **:STATus:OPERation:INSTrument:NTRansition?**

-

-

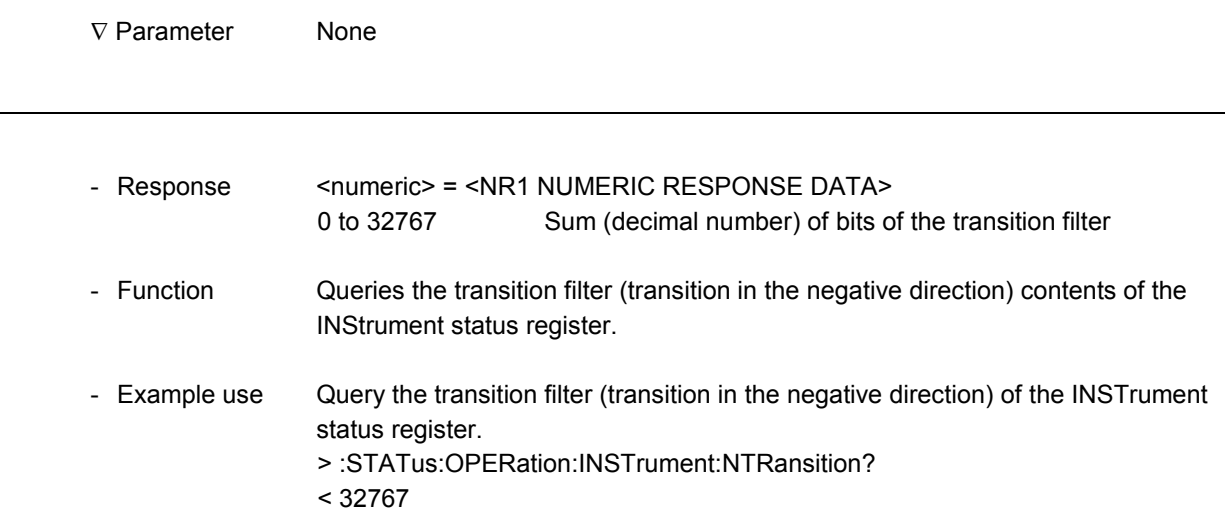

l

# **:STATus:OPERation:INSTrument2[:EVENt]?**

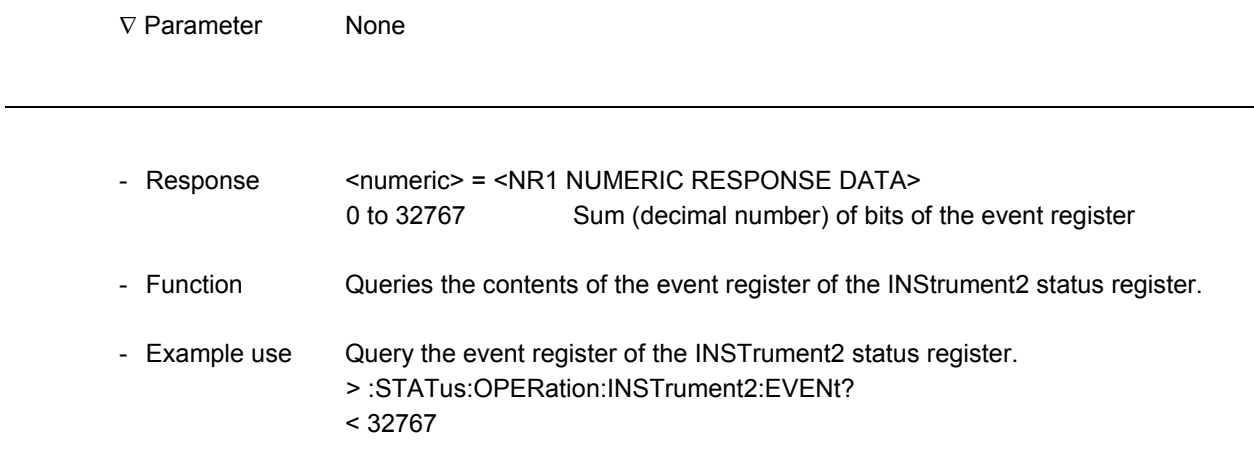

#### **:STATus:OPERation:INSTrument2:CONDition?**

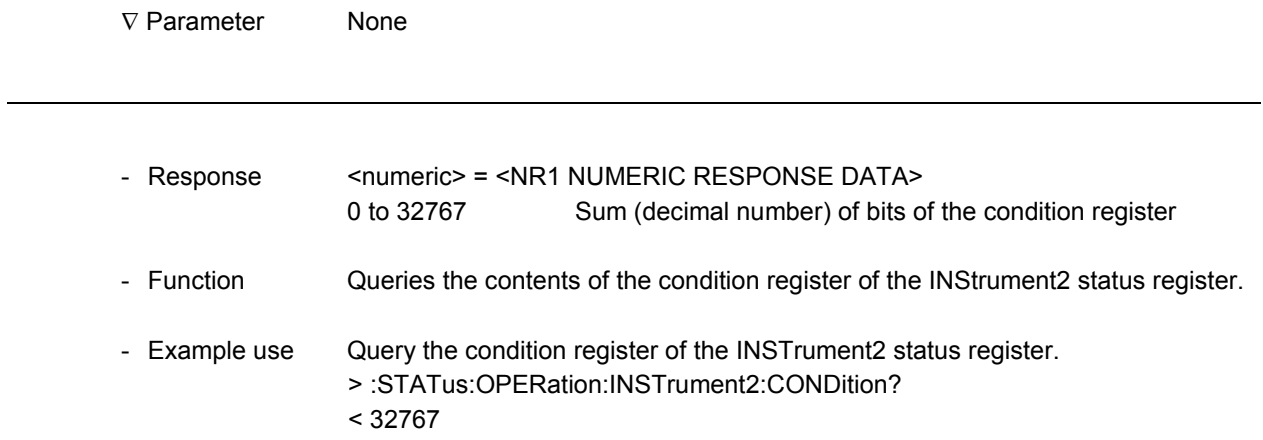

#### **:STATus:OPERation:INSTrument2:ENABle**

-

-

-

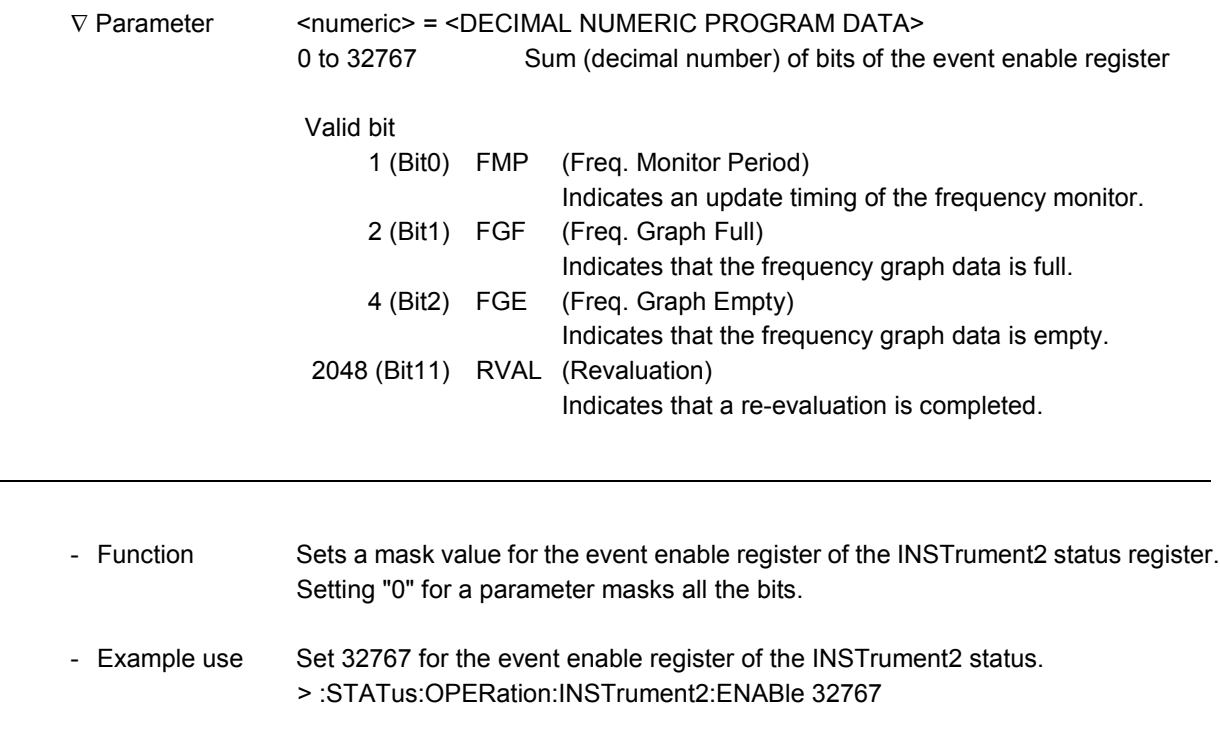

#### **:STATus:OPERation:INSTrument2:ENABle?**

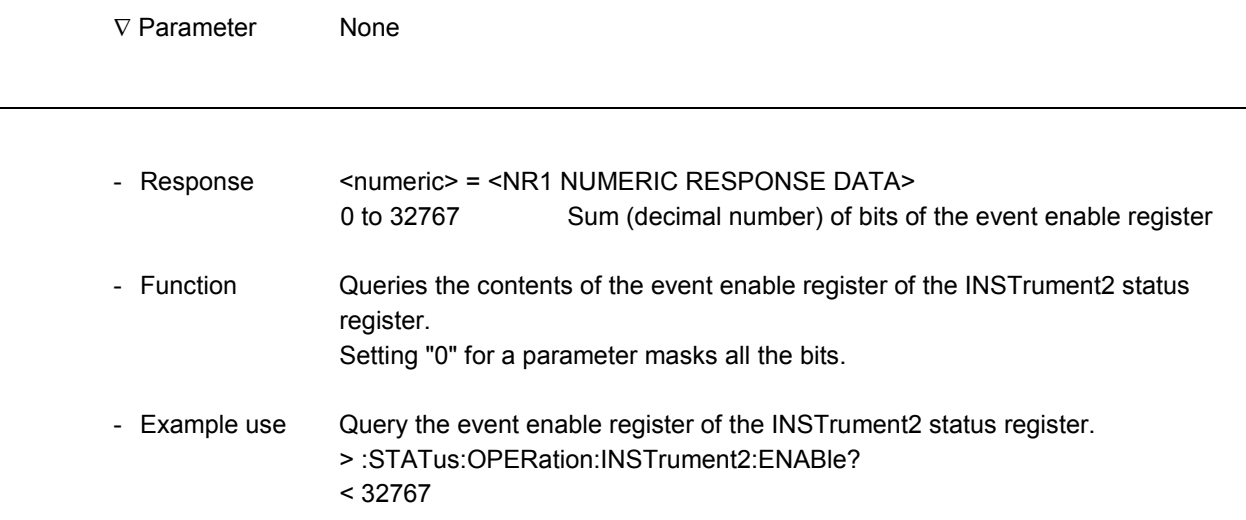

 $\overline{a}$ 

 $\overline{a}$ 

#### **:STATus:OPERation:INSTrument2:PTRansition**

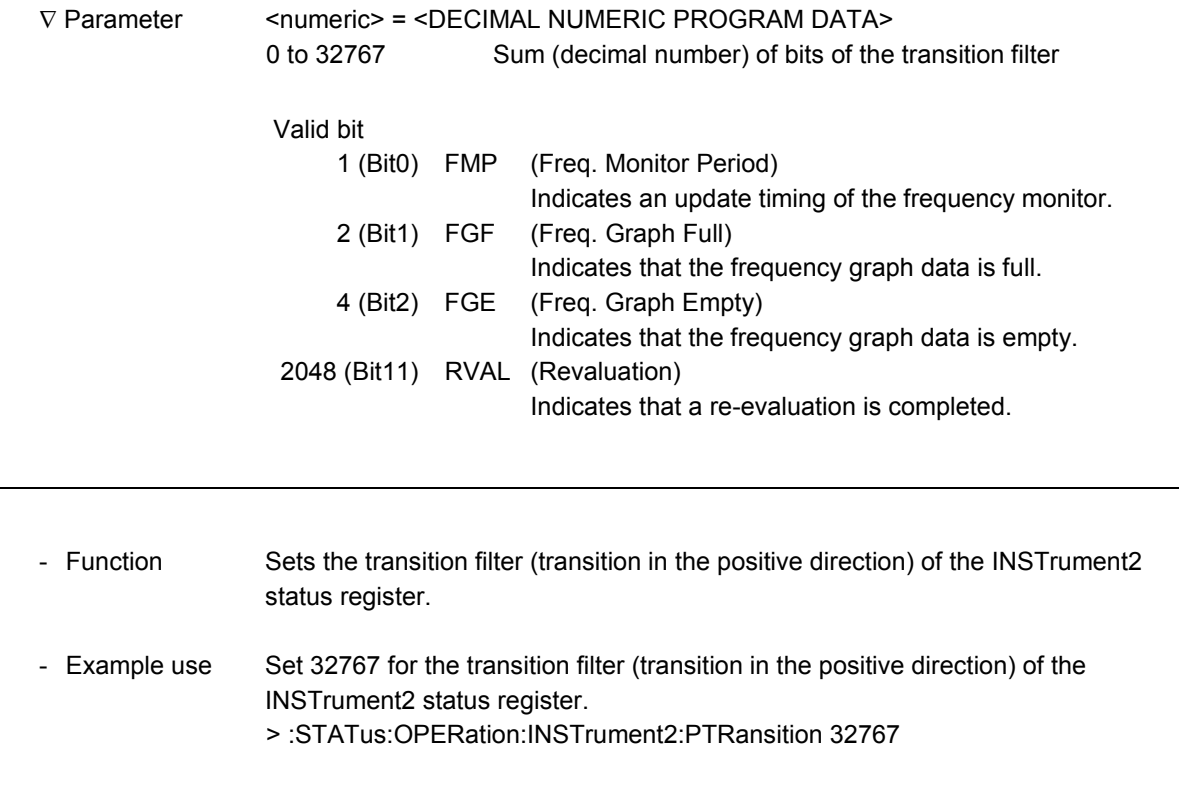

### **:STATus:OPERation:INSTrument2:PTRansition?**

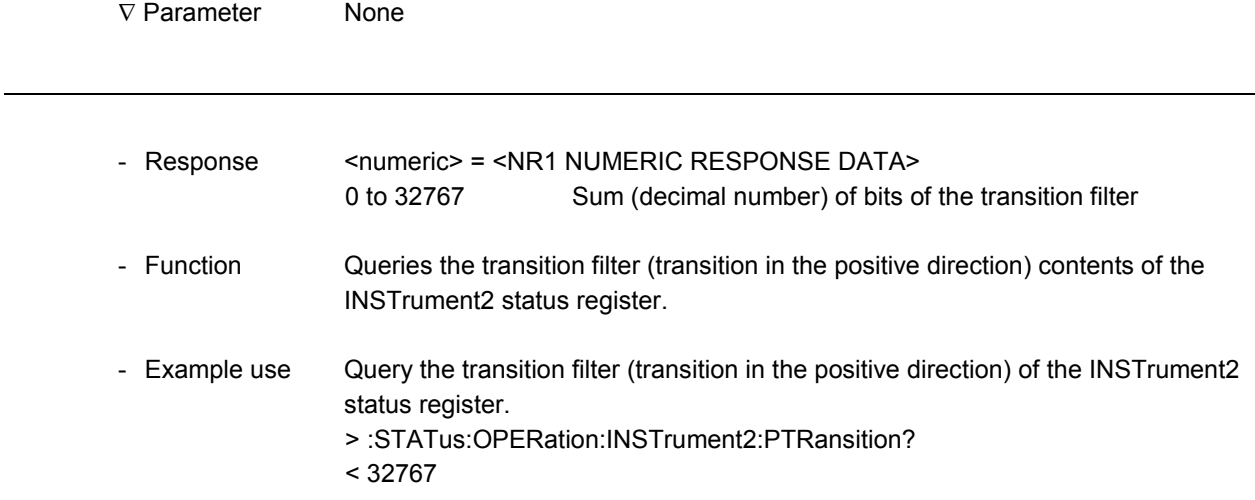
## **:STATus:OPERation:INSTrument2:NTRansition**

-

-

-

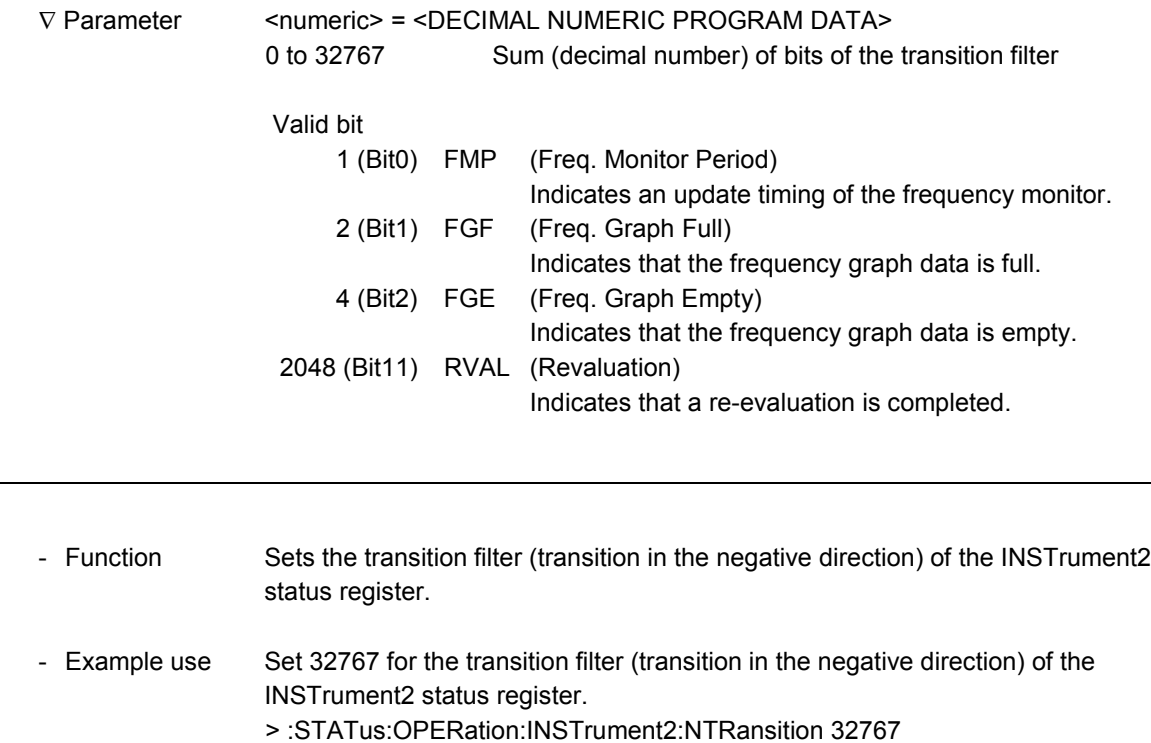

## **:STATus:OPERation:INSTrument2:NTRansition?**

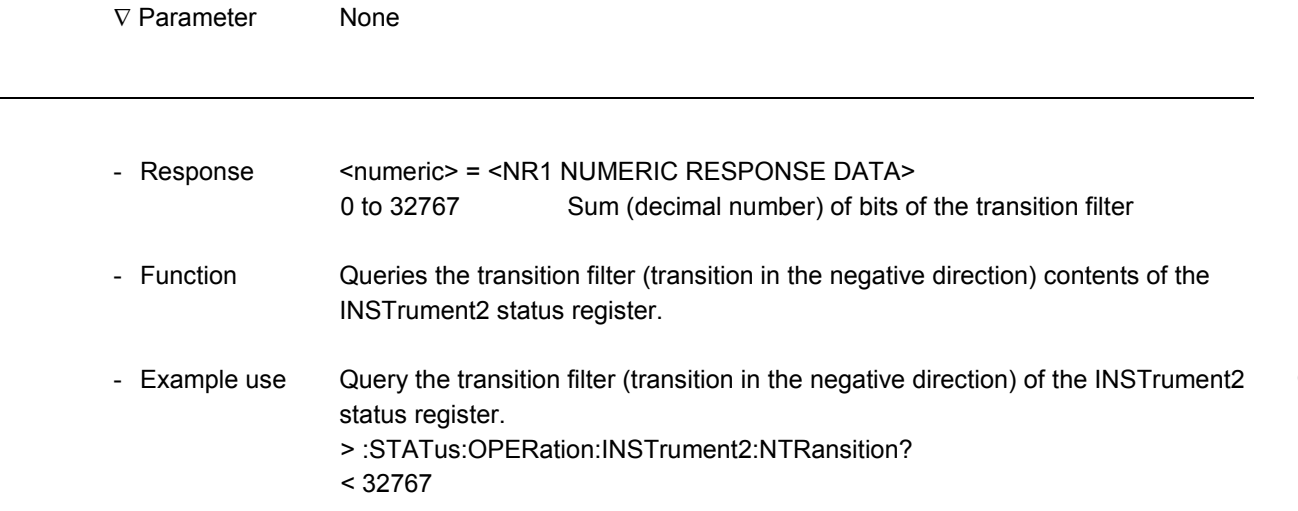

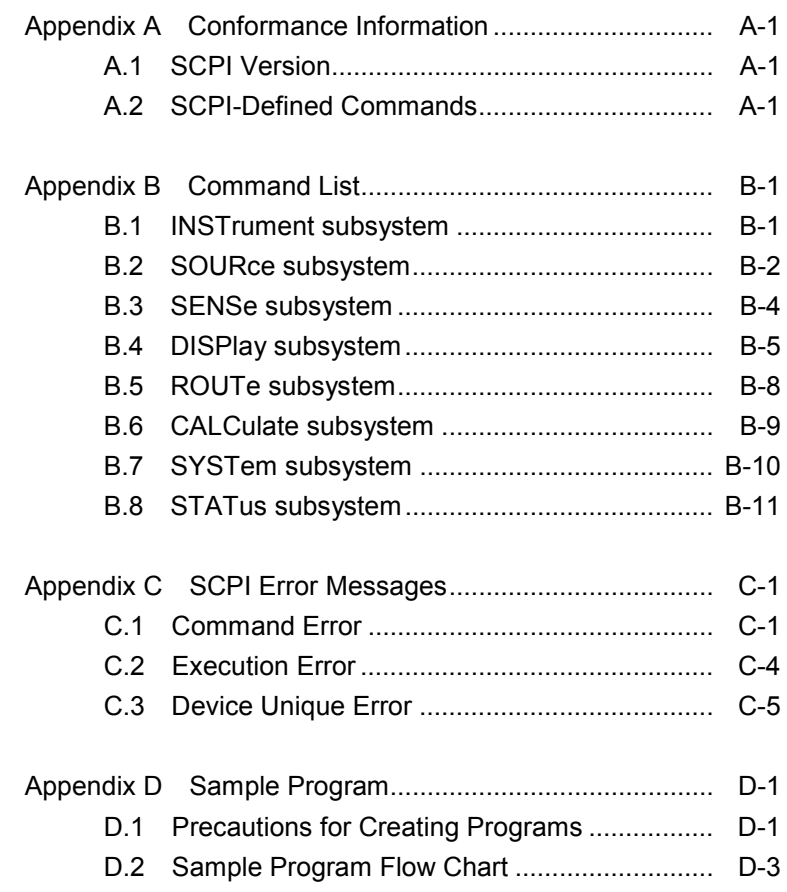

Appendix

### A.1 SCPI Version

This instrument conforms to SCPI version 1995.0.

## A.2 SCPI-Defined Commands

Remote commands of this instrument defined by SCPI 1993.0 are shown below:

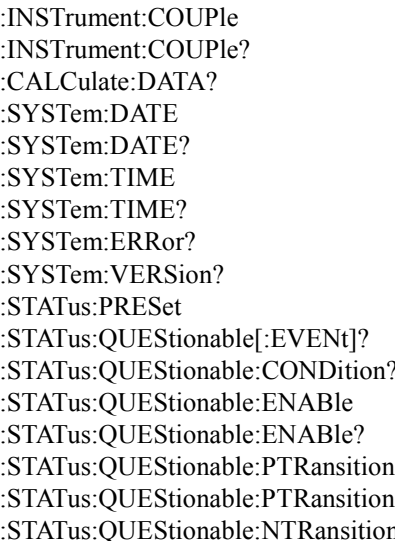

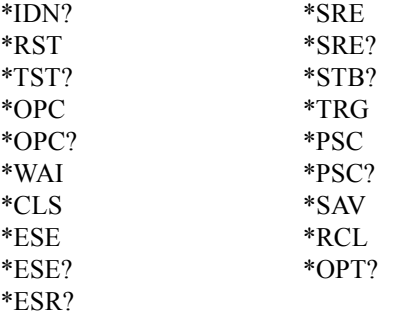

STATus:QUEStionable:NTRansition? :STATus:OPERation[:EVENt]? :STATus:OPERation:CONDition? :STATus:OPERation:ENABle :STATus:OPERation:ENABle? :STATus:OPERation:PTRansition :STATus:OPERation:PTRansition? :STATus:OPERation:NTRansition :STATus:OPERation:NTRansition? :STATus:OPERation:INSTrument[:EVENt]? :STATus:OPERation:INSTrument:CONDition? :STATus:OPERation:INSTrument:ENABle :STATus:OPERation:INSTrument:ENABle? :STATus:OPERation:INSTrument:PTRansition :STATus:OPERation:INSTrument:PTRansition? :STATus:OPERation:INSTrument:NTRansition n: STATus:OPERation:INSTrument:NTRansition?

\* Commands other than those above are MP1580A specific commands that are not defined by SCPI.

This section describes the command tree by subsystem.

## B.1 INSTrument subsystem

INSTrument subsystem selects the identical setting or the separate setting between transmission and reception.

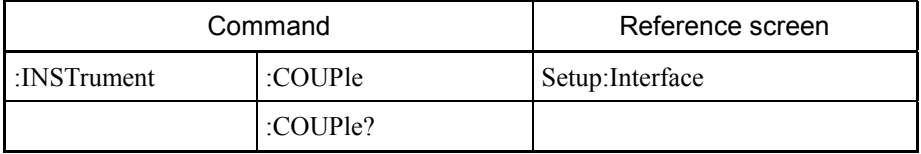

## B.2 SOURce subsystem

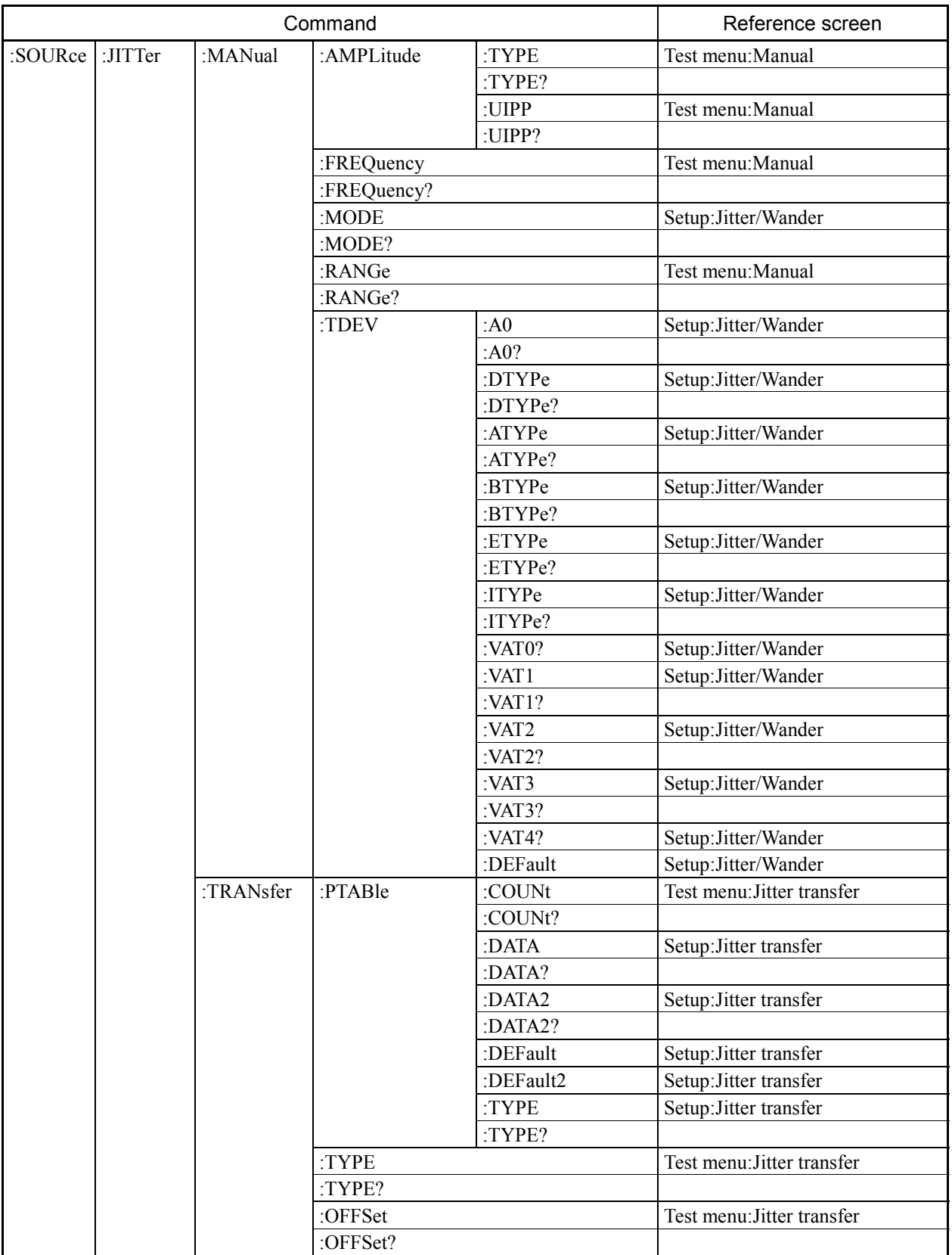

SOURce subsystem handles control (setting and display) on the transmission side.

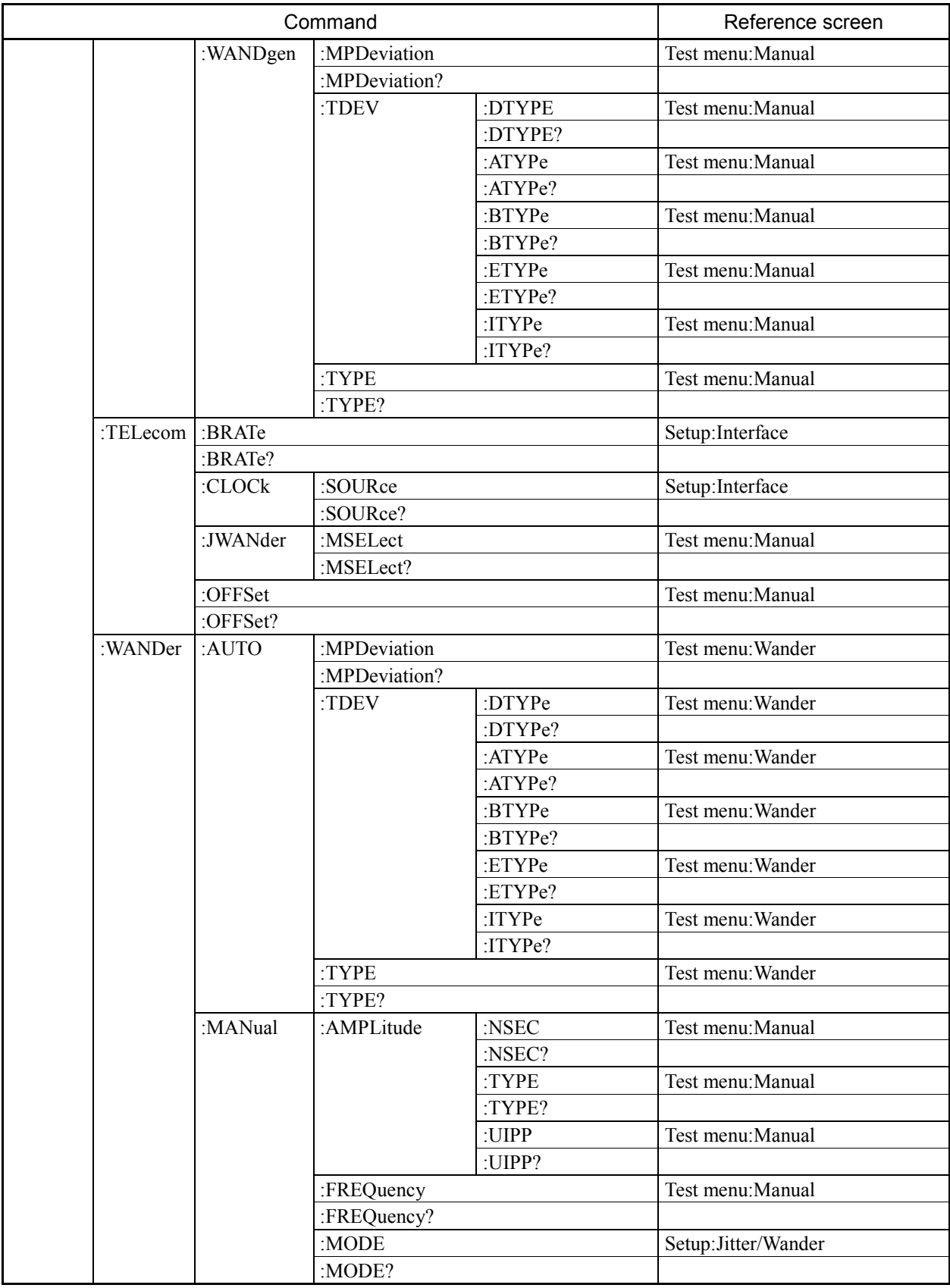

## B.3 SENSe subsystem

SENSe subsystem handles measurement conditions and control (setting and display) on the reception side.

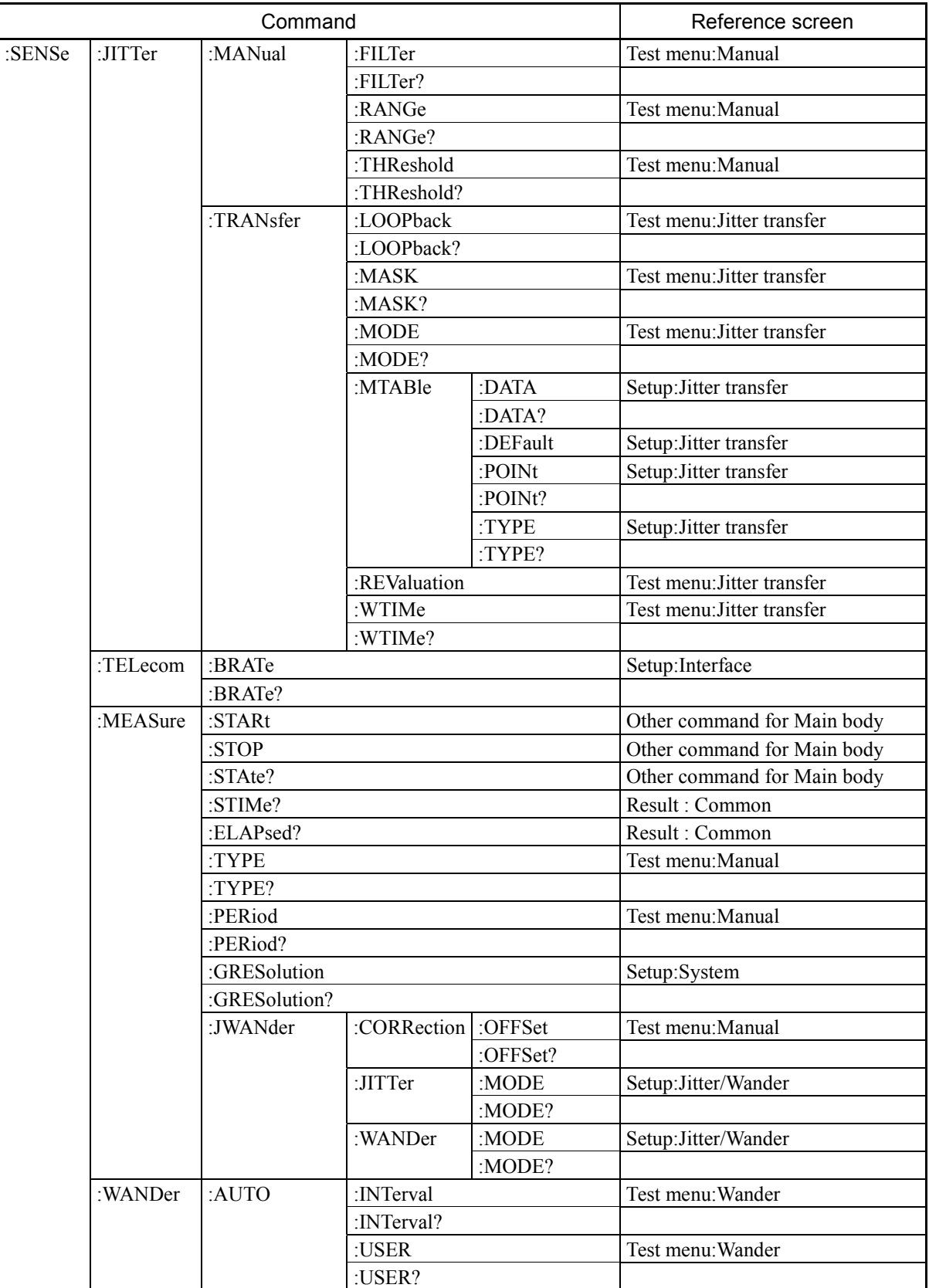

## B.4 DISPlay subsystem

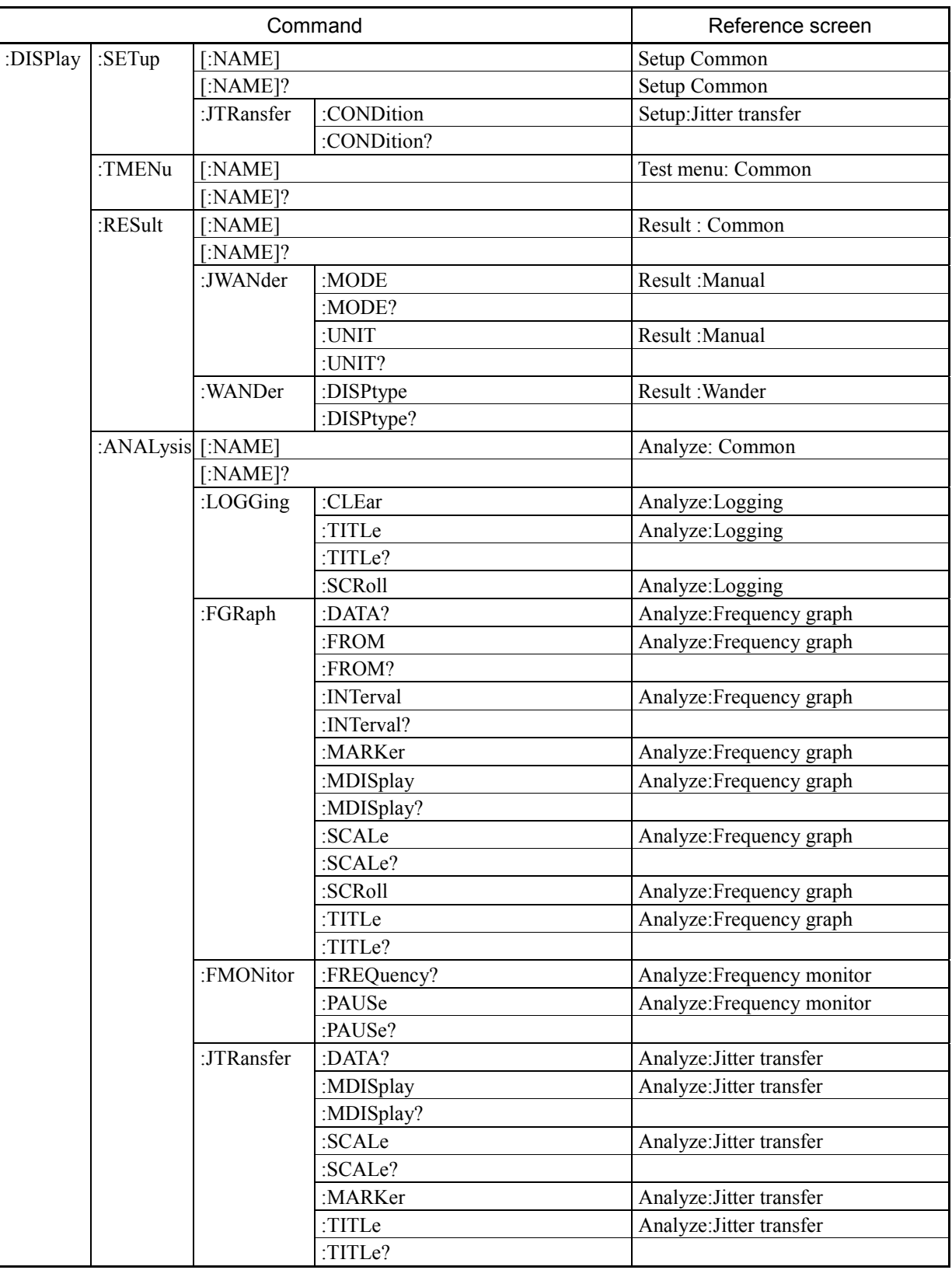

DISPlay subsystem handles control (setting and display) on the screen.

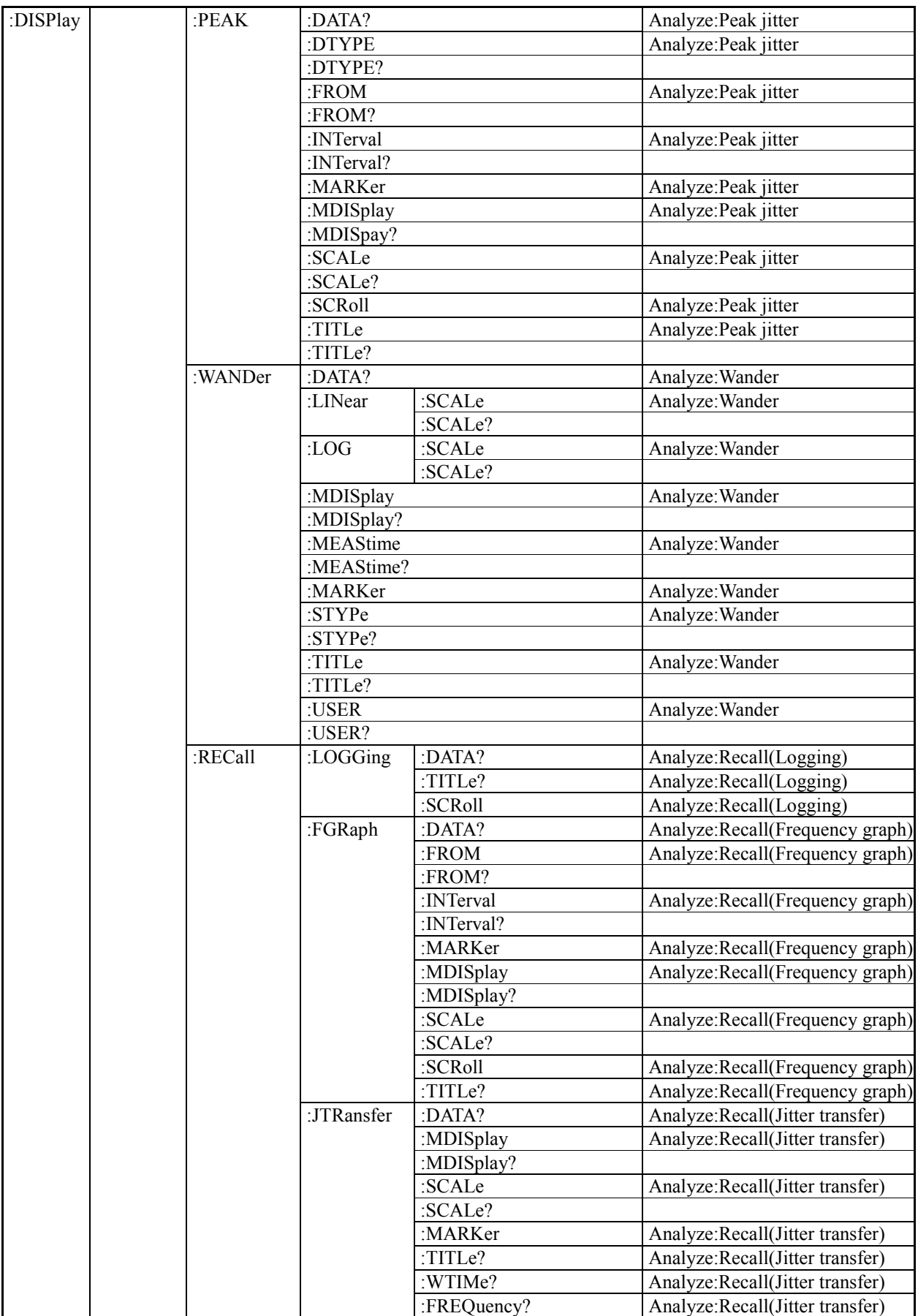

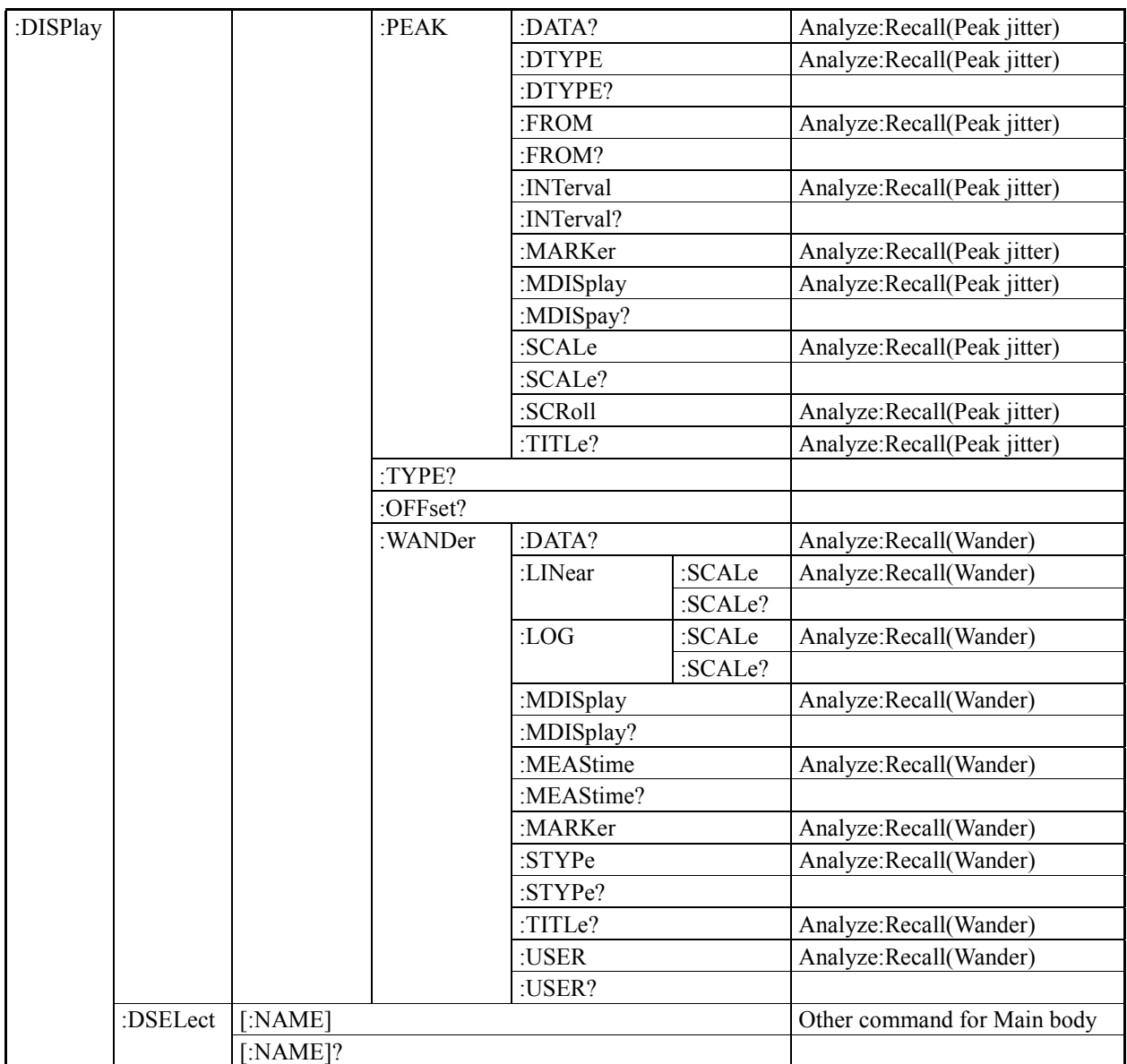

## B.5 ROUTe subsystem

ROUTe subsystem handles control (setting and display) of the internal signal routes of the measuring instrument.

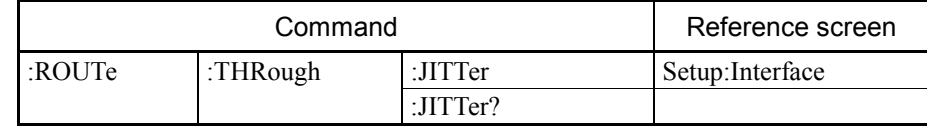

# B.6 CALCulate subsystem

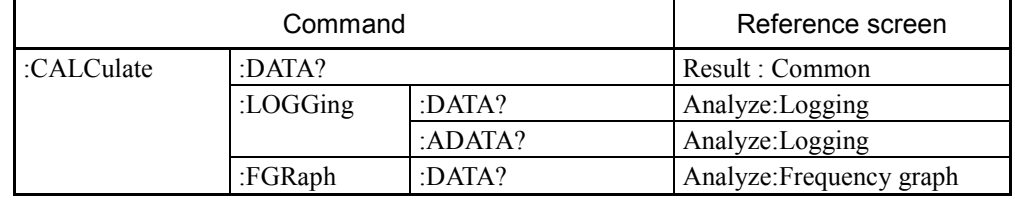

CALCulate subsystem displays measured results.

# B.7 SYSTem subsystem

SYSTem subsystem handles control (setting and display) of a printer, memory, floppy disk, etc.

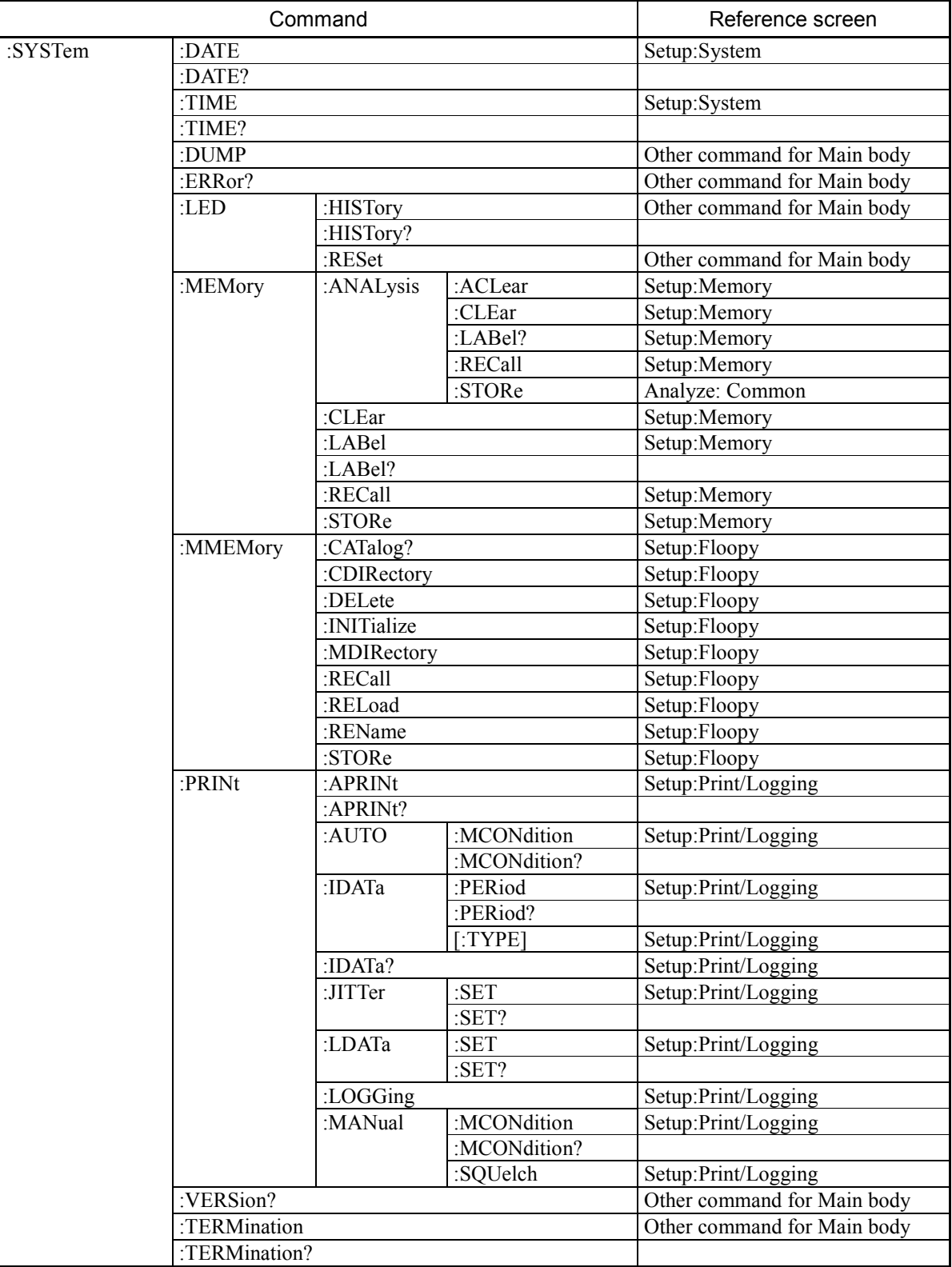

## B.8 STATus subsystem

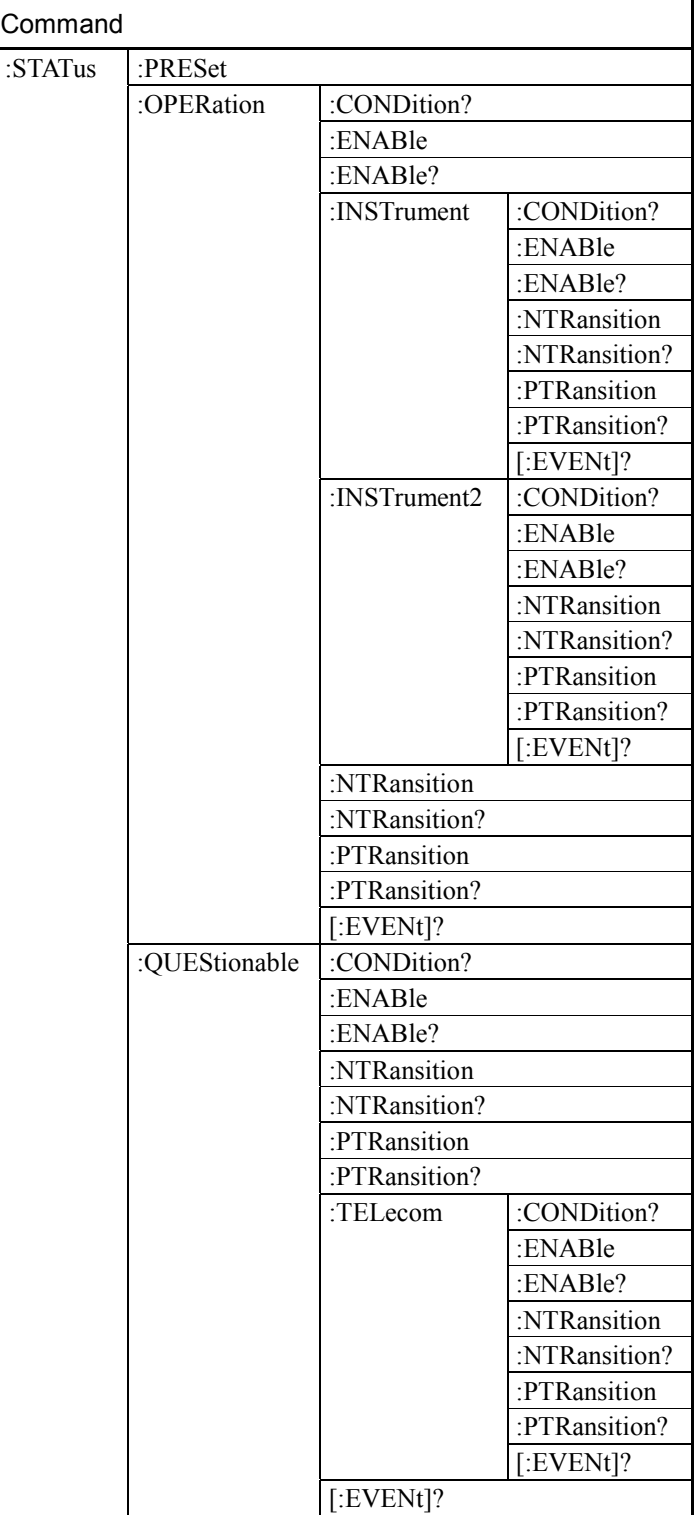

STATus subsystem handles control (setting and display) of a status register. For details of the following commands, see to 10.5.2.

SCPI defines codes and messages associated with errors as a response to the SCPI command, :SYSTem:ERRor? This section describes details of error messages supported by MP1580A.

## C.1 Command Error

The error code [-199,-100] indicates that an IEEE488.2 syntax error has occurred. In this case, bit 5 for an event status register of MP1580A is set. The following event result an error:

- MP1580A receives a message that violates the IEEE488.2 standard.
- MP1580A receives a header not conforming to the device specific command and the common command definitions.
- GET (Group Execute Trigger) is transmitted into a program message.

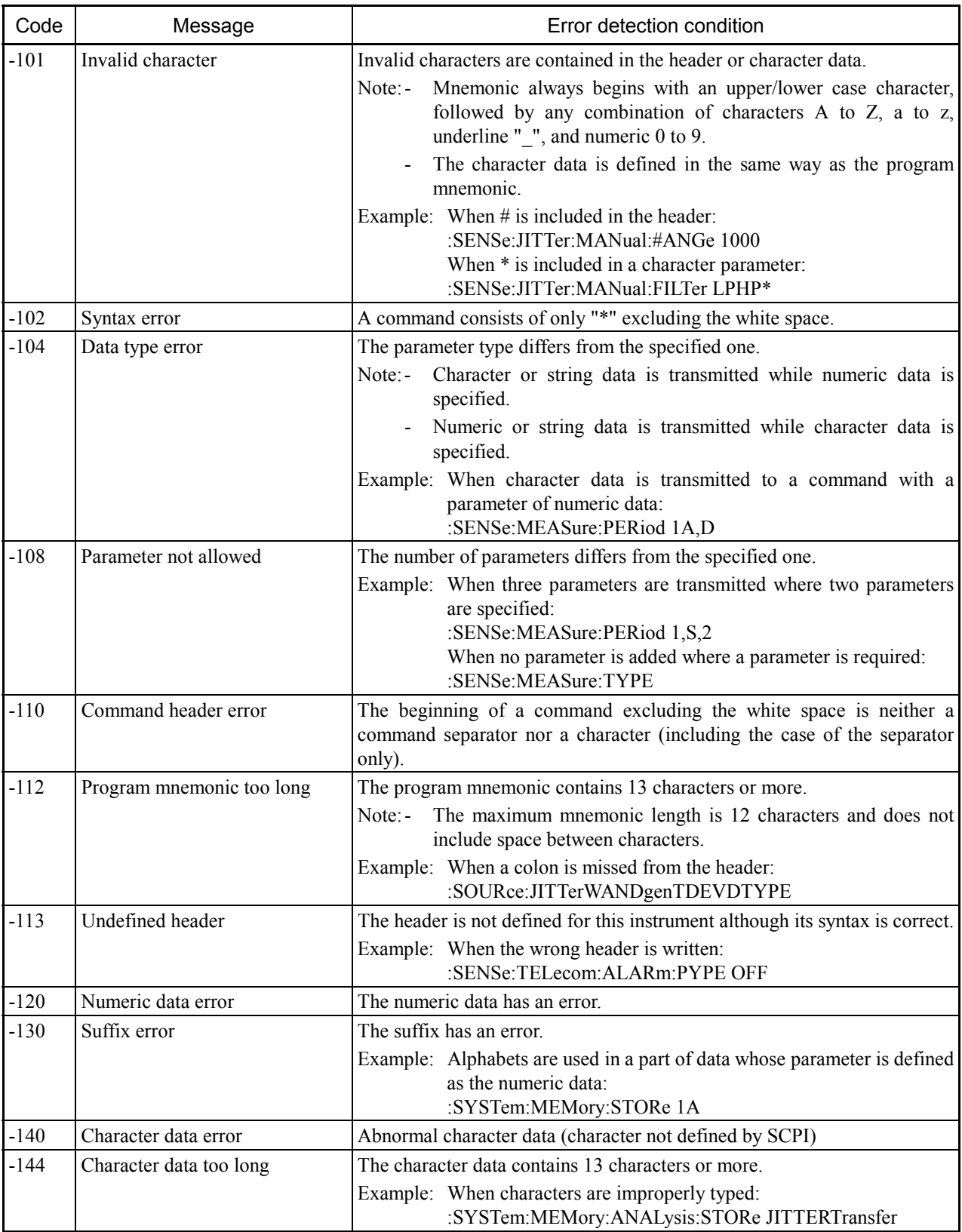

### Error messages for command error

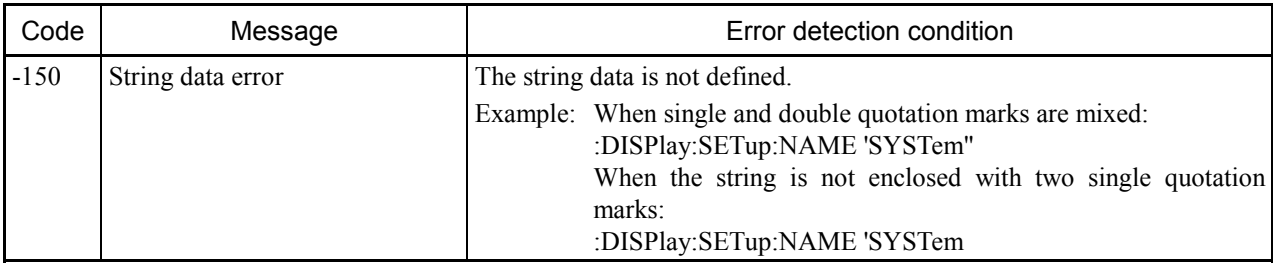

## C.2 Execution Error

When the following error occurs, bit 4 for a standard event register is set. An error is caused when the following event occurs:

- <PROGRAM DATA> that follows the header is not defined for MP1580A.
- The program message cannot be executed for the reason of MP1580A's condition.

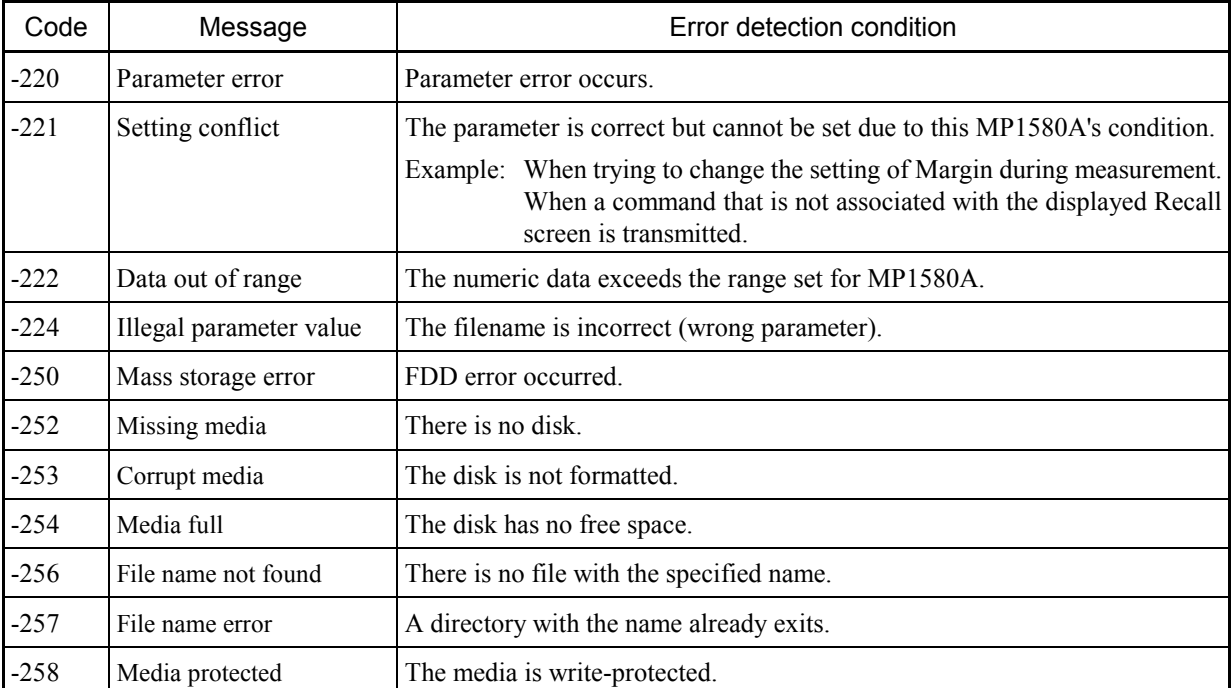

#### Execution error messages

## C.3 Device Unique Error

The device unique error indicates that an error other than a command error, a query error or an execution error has occurred. These include failures of hardware and firmware and self test errors. When the device unique error occurs, bit 3 for a standard event register is set.

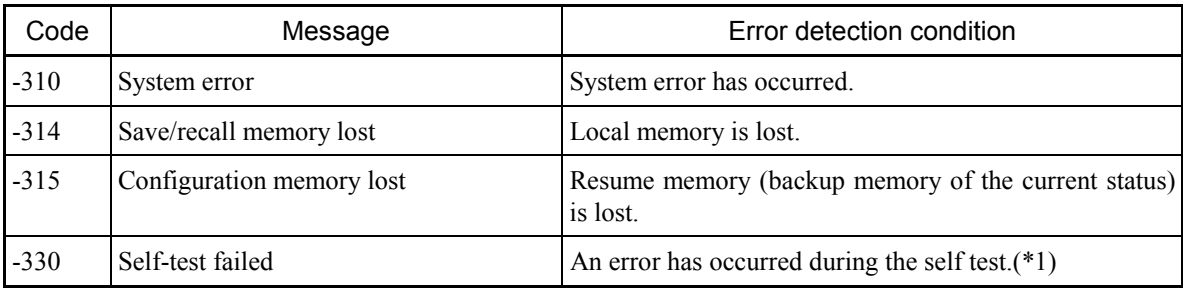

#### Error message for device unique error

*Note:*

\*1: Self test is performed immediately after power-on.

This section describes the flow chart of sample program for using MP1580A and precautions for creating programs.

# D.1 Precautions for Creating Programs

- When creating a program using remote commands to use MP1580A, the following cautions should be taken:

- 1. Each device should be always initialized. It is supposed that in many cases the individual device is always not under the optimal condition in an actual usage because of panel operations of its own or execution of other programs. Always initializing each device allows execution of a program under the constant condition. When using the GPIB interface, initialize the device with IFC, DCL or \*RST command. For the RS-232C, and Ethernet interface, be sure to execute the \*RST
- 2. The remote status of the device should not be changed while executing a program.

Pressing [Local] key in the remote state turns MP1580A devices into the local state.

Note that in this case automatic measurement of the device may not normally operate and measurement data may become unreliable.

#### 3. Exceptional processing of protocol

command before initialization.

For an expected exception, provide an exceptional processing section in a program to avoid suspension by the program execution error.

### 4. Buffer overflow should be prevented. (RS-232C, Ethernet) The RS-232C, Ethernet interface of MP1580A has data area of 512 bytes as the internal reception buffer. However, some processing may cause buffer overflow.

To prevent problems caused by overflow, be sure not to transmit massive data (control command) at a time when operating remote control with the RS-232C, Ethernet interface.

One method would be to transmit a series of commands and then "OPC?" command, and wait until a response is returned and then send the next command, thereby synchronizing between transmission and reception.

# D.2 Sample Program Flow Chart

A flow chart for creating a remote control program is shown below.

- Measured result read (manual measurement)

#### a) Reading measured result

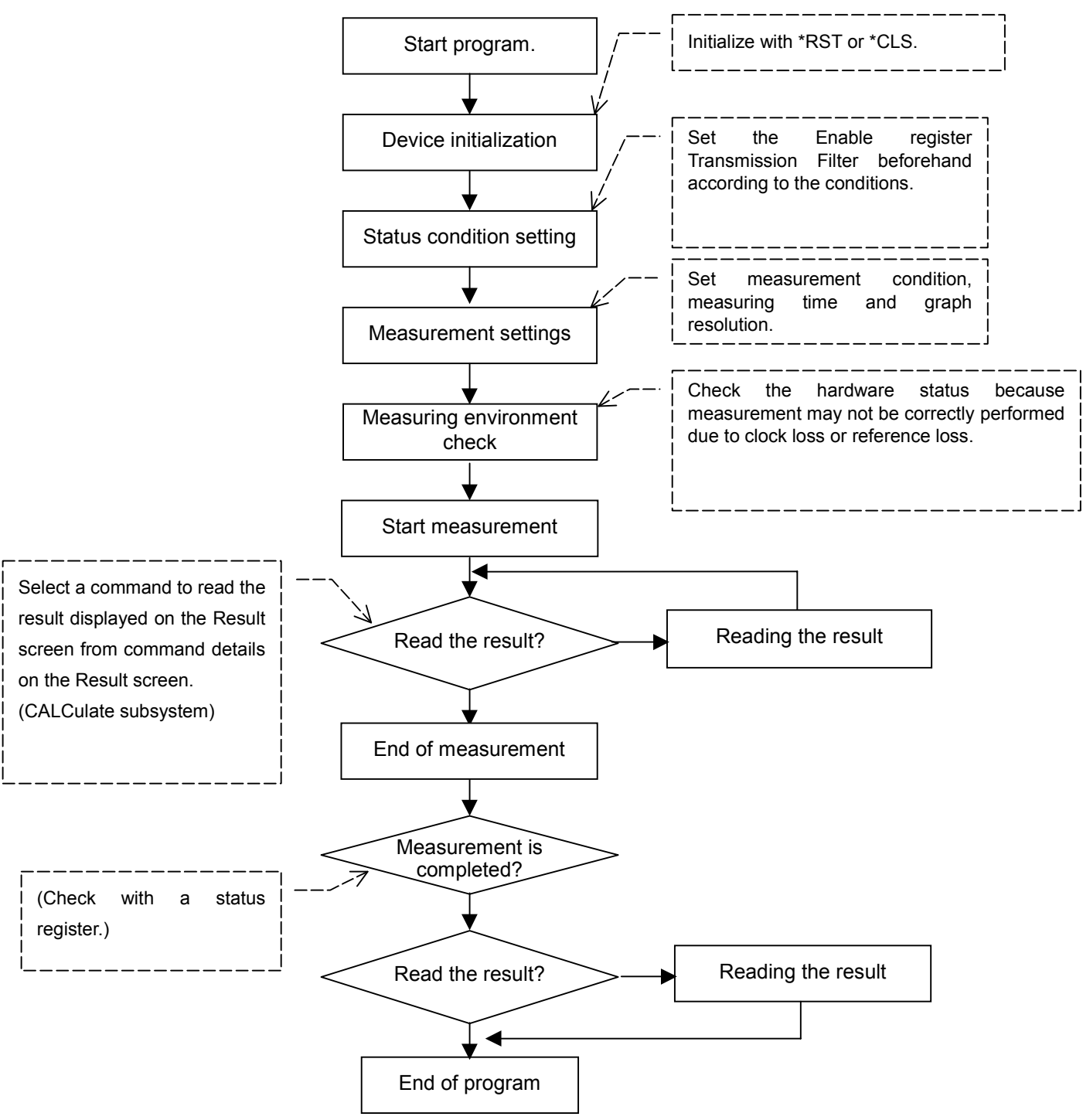